### **EAGLE**

Database Administration - GWS User's Guide Release 46.6 **E93314 Revision 1**

March 2018

ORACLE<sup>®</sup>

EAGLE Database Administration - GWS User's Guide, Release 46.6

E93314 Revision 1

Copyright © 1993, 2018, Oracle and/or its affiliates. All rights reserved.

This software and related documentation are provided under a license agreement containing restrictions on use and disclosure and are protected by intellectual property laws. Except as expressly permitted in your license agreement or allowed by law, you may not use, copy, reproduce, translate, broadcast, modify, license, transmit, distribute, exhibit, perform, publish, or display any part, in any form, or by any means. Reverse engineering, disassembly, or decompilation of this software, unless required by law for interoperability, is prohibited.

The information contained herein is subject to change without notice and is not warranted to be error-free. If you find any errors, please report them to us in writing.

If this is software or related documentation that is delivered to the U.S. Government or anyone licensing it on behalf of the U.S. Government, then the following notice is applicable:

U.S. GOVERNMENT END USERS: Oracle programs, including any operating system, integrated software, any programs installed on the hardware, and/or documentation, delivered to U.S. Government end users are "commercial computer software" pursuant to the applicable Federal Acquisition Regulation and agencyspecific supplemental regulations. As such, use, duplication, disclosure, modification, and adaptation of the programs, including any operating system, integrated software, any programs installed on the hardware, and/or documentation, shall be subject to license terms and license restrictions applicable to the programs. No other rights are granted to the U.S. Government.

This software or hardware is developed for general use in a variety of information management applications. It is not developed or intended for use in any inherently dangerous applications, including applications that may create a risk of personal injury. If you use this software or hardware in dangerous applications, then you shall be responsible to take all appropriate fail-safe, backup, redundancy, and other measures to ensure its safe use. Oracle Corporation and its affiliates disclaim any liability for any damages caused by use of this software or hardware in dangerous applications.

Oracle and Java are registered trademarks of Oracle and/or its affiliates. Other names may be trademarks of their respective owners.

Intel and Intel Xeon are trademarks or registered trademarks of Intel Corporation. All SPARC trademarks are used under license and are trademarks or registered trademarks of SPARC International, Inc. AMD, Opteron, the AMD logo, and the AMD Opteron logo are trademarks or registered trademarks of Advanced Micro Devices. UNIX is a registered trademark of The Open Group.

This software or hardware and documentation may provide access to or information about content, products, and services from third parties. Oracle Corporation and its affiliates are not responsible for and expressly disclaim all warranties of any kind with respect to third-party content, products, and services unless otherwise set forth in an applicable agreement between you and Oracle. Oracle Corporation and its affiliates will not be responsible for any loss, costs, or damages incurred due to your access to or use of third-party content, products, or services, except as set forth in an applicable agreement between you and Oracle.

This documentation is in preproduction status and is intended for demonstration and preliminary use only. It may not be specific to the hardware on which you are using the software. Oracle Corporation and its affiliates are not responsible for and expressly disclaim all warranties of any kind with respect to this documentation and will not be responsible for any loss, costs, or damages incurred due to the use of this documentation.

The information contained in this document is for informational sharing purposes only and should be considered in your capacity as a customer advisory board member or pursuant to your beta trial agreement only. It is not a commitment to deliver any material, code, or functionality, and should not be relied upon in making purchasing decisions. The development, release, and timing of any features or functionality described in this document remains at the sole discretion of Oracle.

This document in any form, software or printed matter, contains proprietary information that is the exclusive property of Oracle. Your access to and use of this confidential material is subject to the terms and conditions of your Oracle Master Agreement, Oracle License and Services Agreement, Oracle PartnerNetwork Agreement, Oracle distribution agreement, or other license agreement which has been executed by you and Oracle and with which you agree to comply. This document and information contained herein may not be disclosed, copied, reproduced, or distributed to anyone outside Oracle without prior written consent of Oracle. This document is not part of your license agreement nor can it be incorporated into any contractual agreement with Oracle or its subsidiaries or affiliates.

# **Contents**

### 1 Introduction

 $\overline{\mathbf{2}}$ 

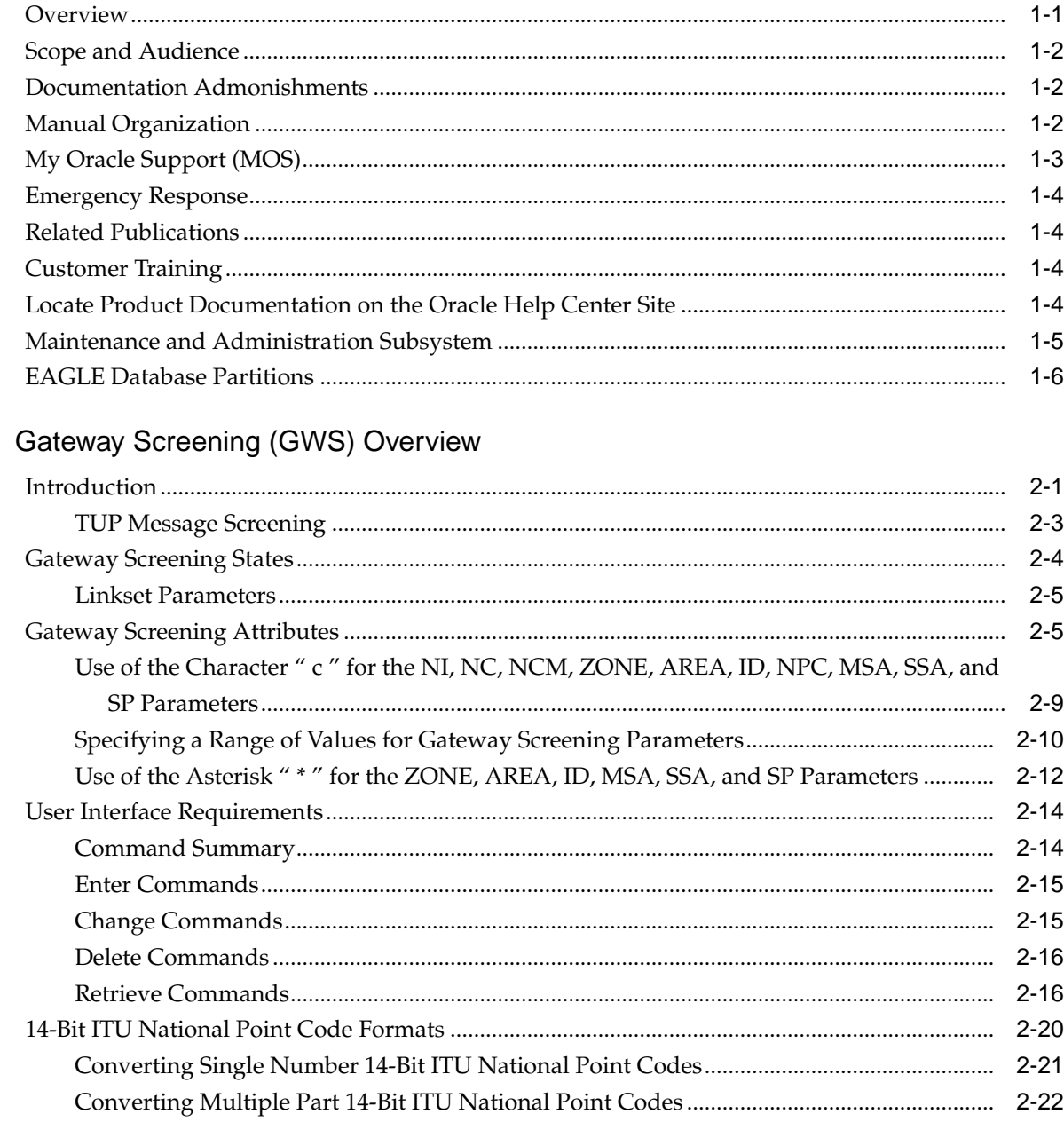

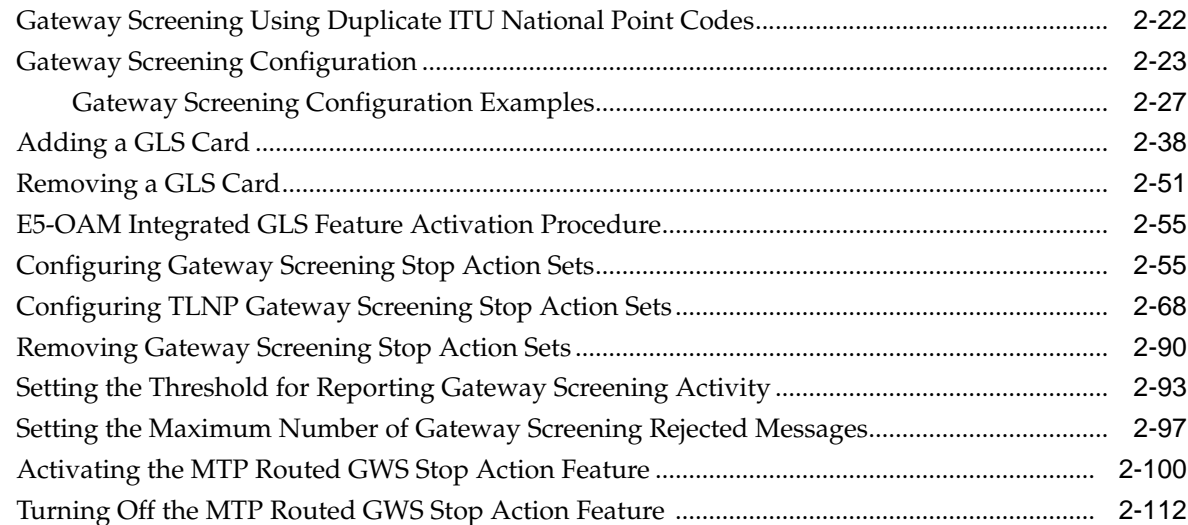

# **3** [Allowed Affected Point Code \(AFTPC\) Screen Configuration](#page-132-0)

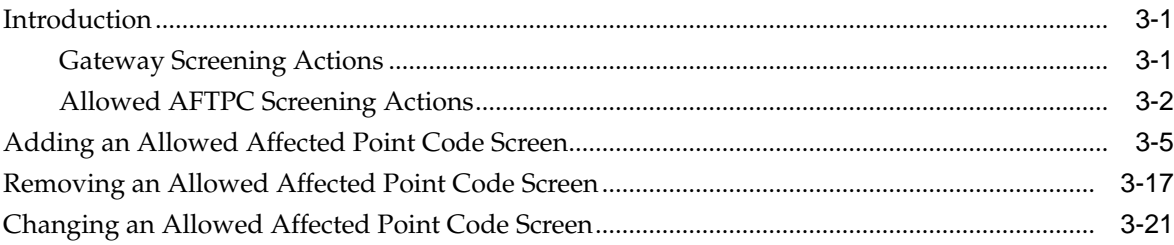

### **4** [Allowed Called Party \(CDPA\) Screen Configuration](#page-164-0)

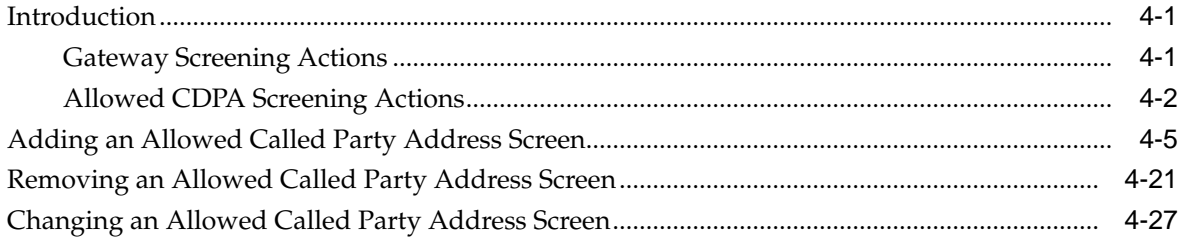

# **5** [Allowed Translation Type \(TT\) Screen Configuration](#page-208-0)

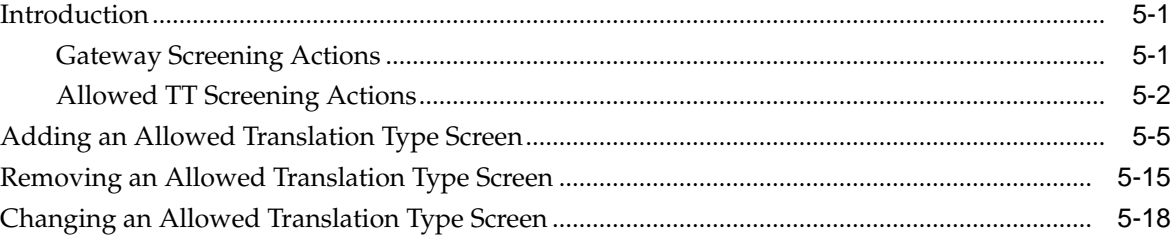

# **6** [Allowed Calling Party \(CGPA\) Screen Configuration](#page-232-0)

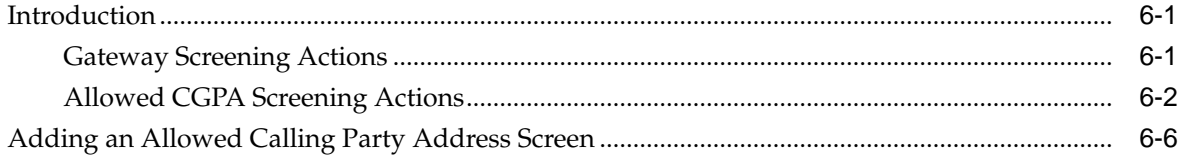

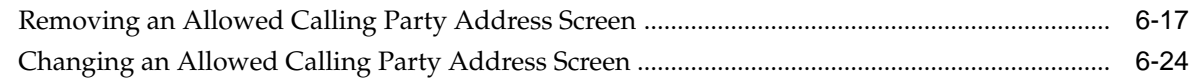

### 7 Allowed Affected Destination Field (DESTFLD) Screen Configuration

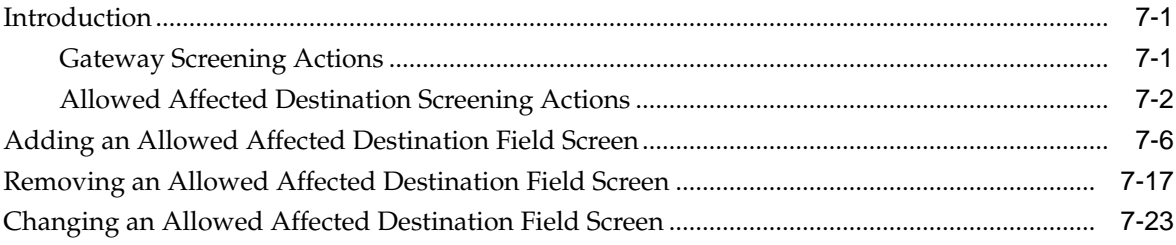

### 8 Blocked Destination Point Code (BLKDPC) Screen Configuration

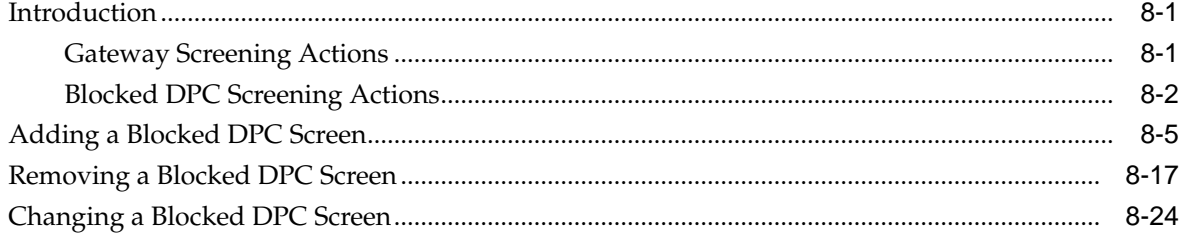

### 9 Allowed Destination Point Code (DPC) Screen Configuration

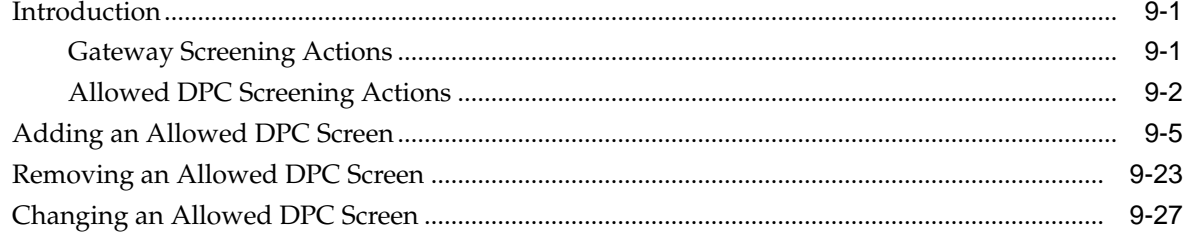

### 10 Allowed Signaling Information Octet (SIO) Screen Configuration

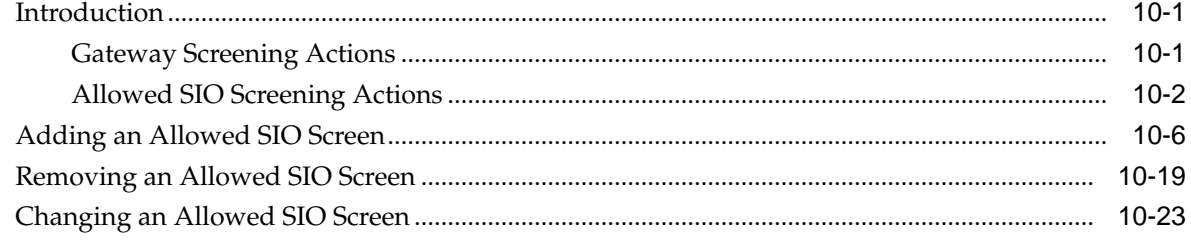

# 11 Blocked Originating Point Code (BLKOPC) Screen Configuration

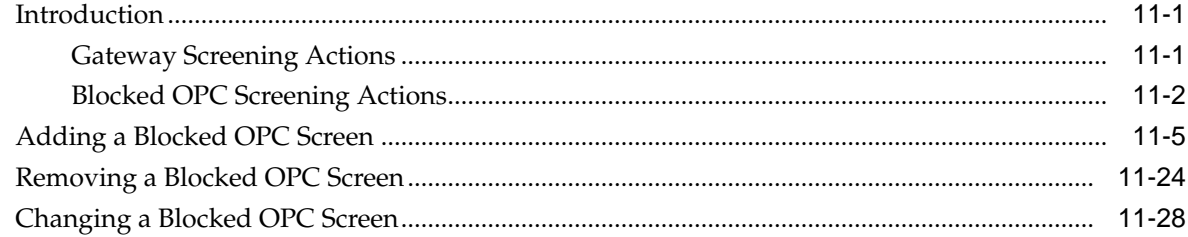

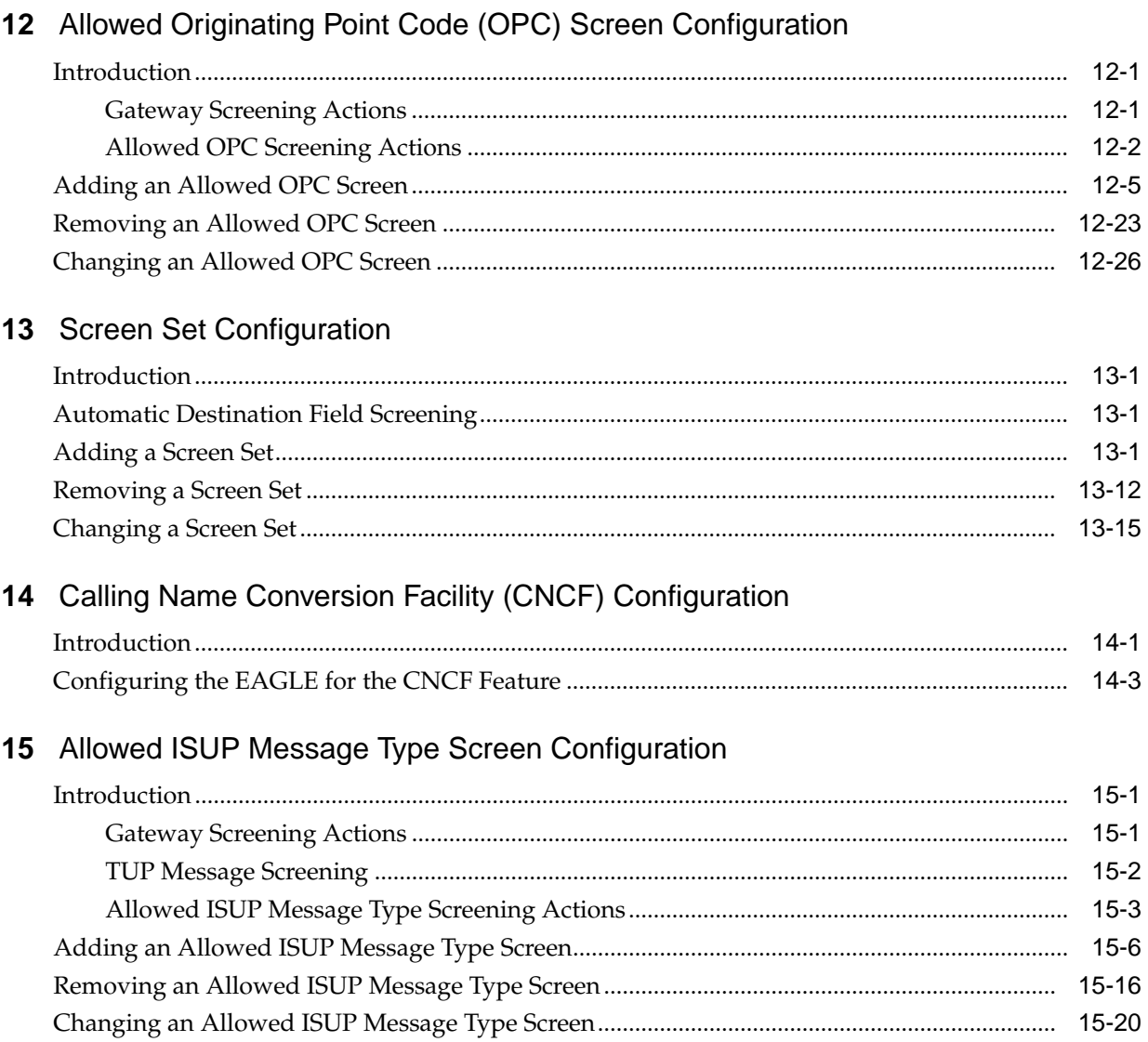

# **List of Figures**

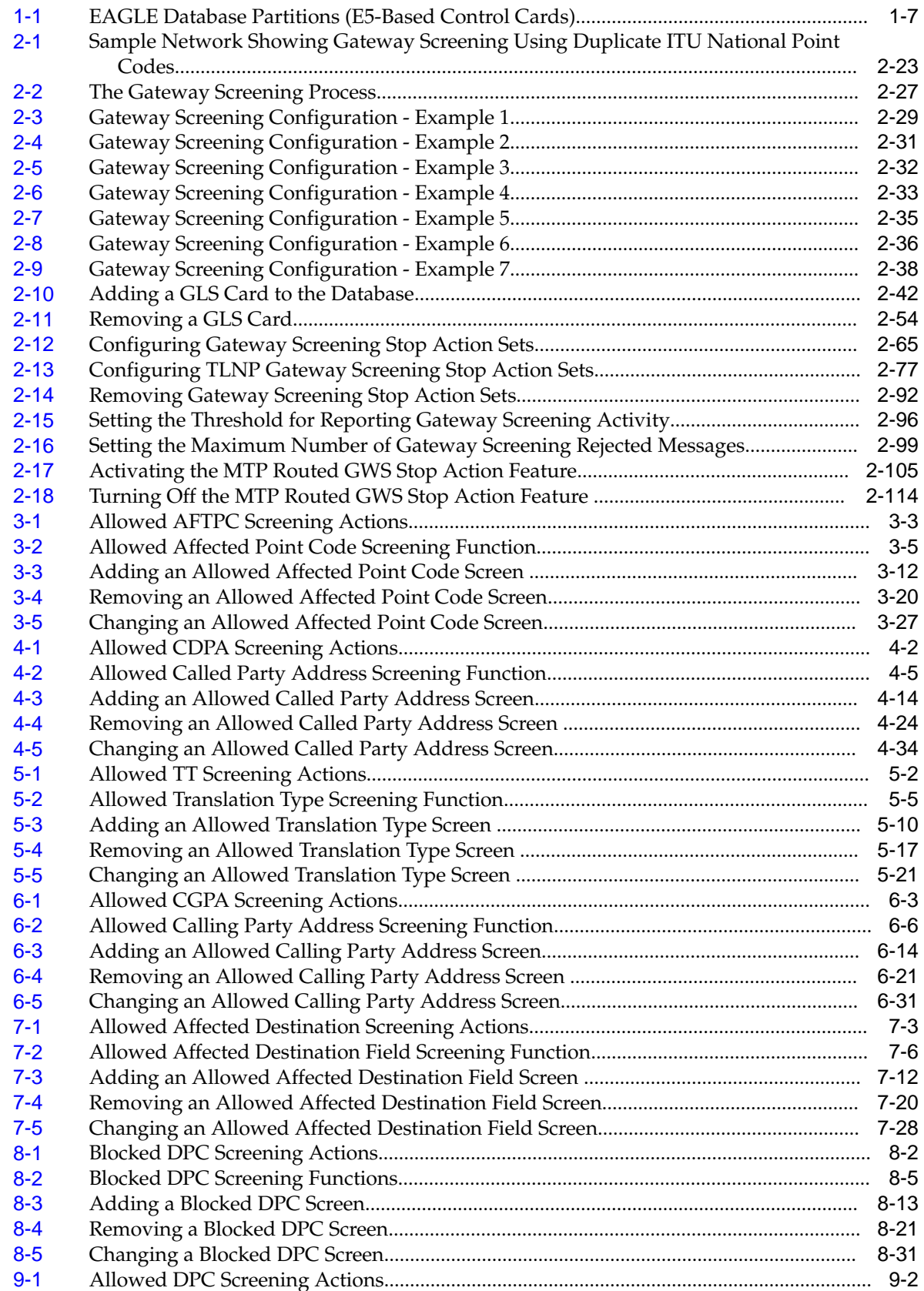

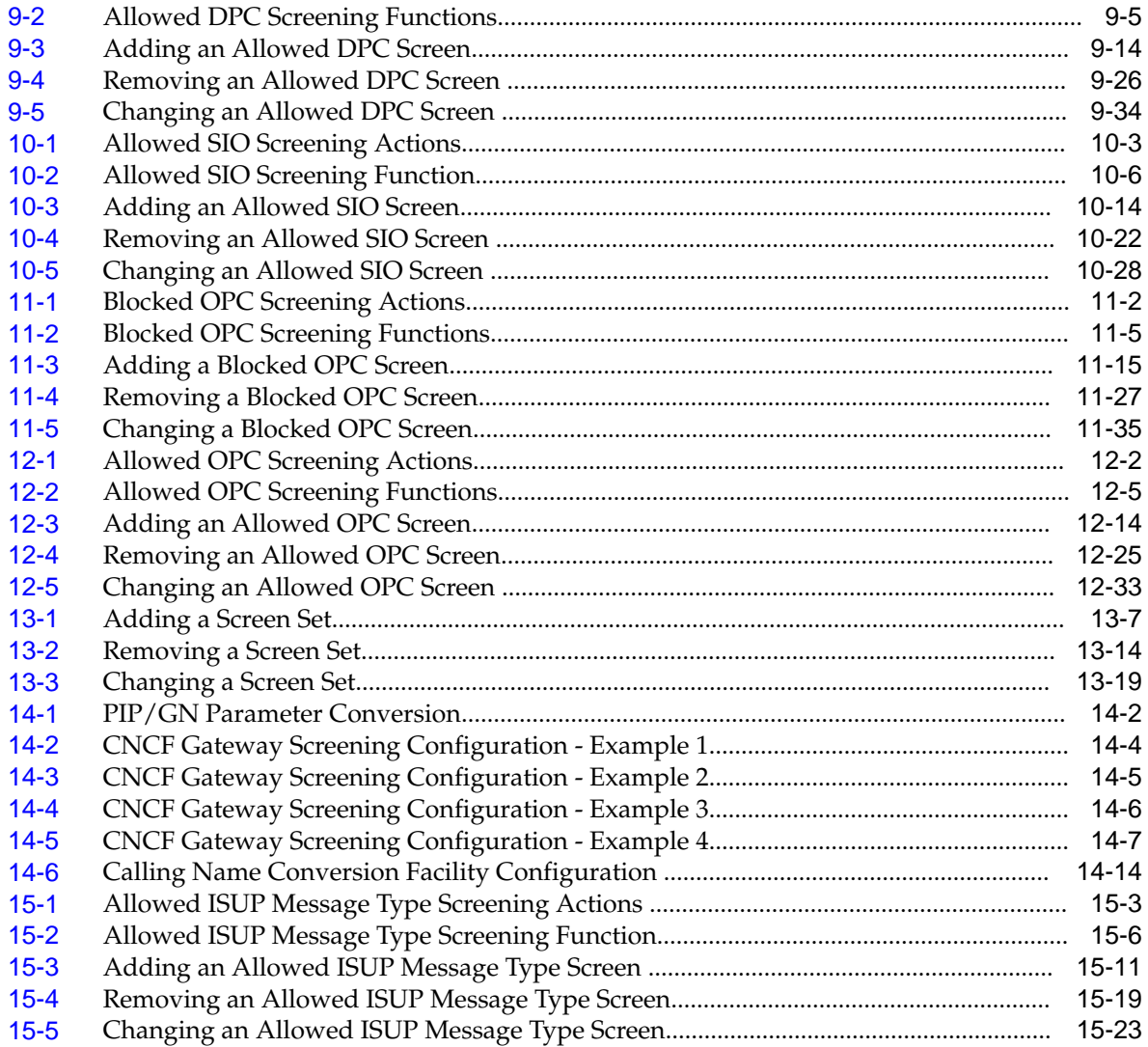

### **List of Tables**

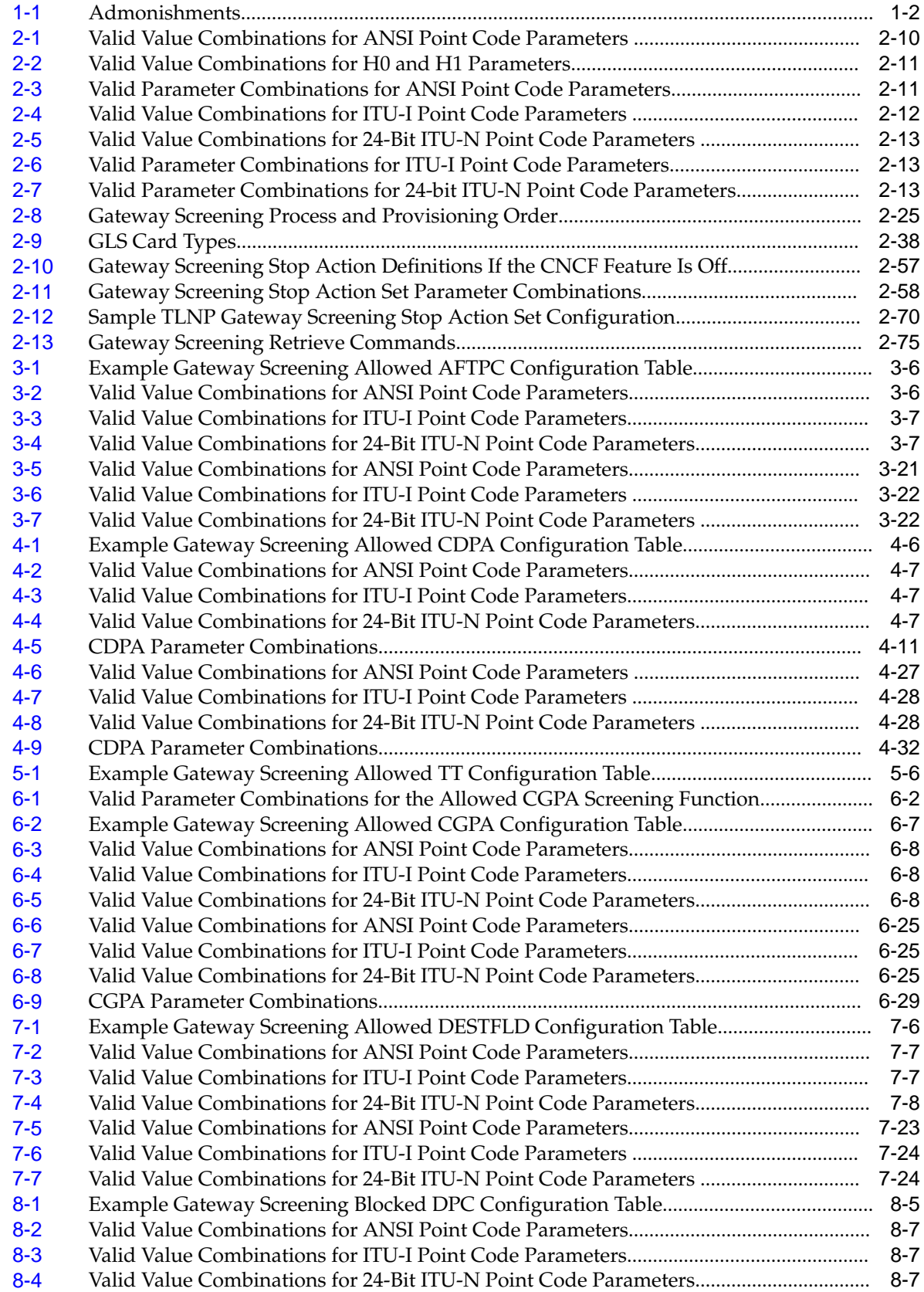

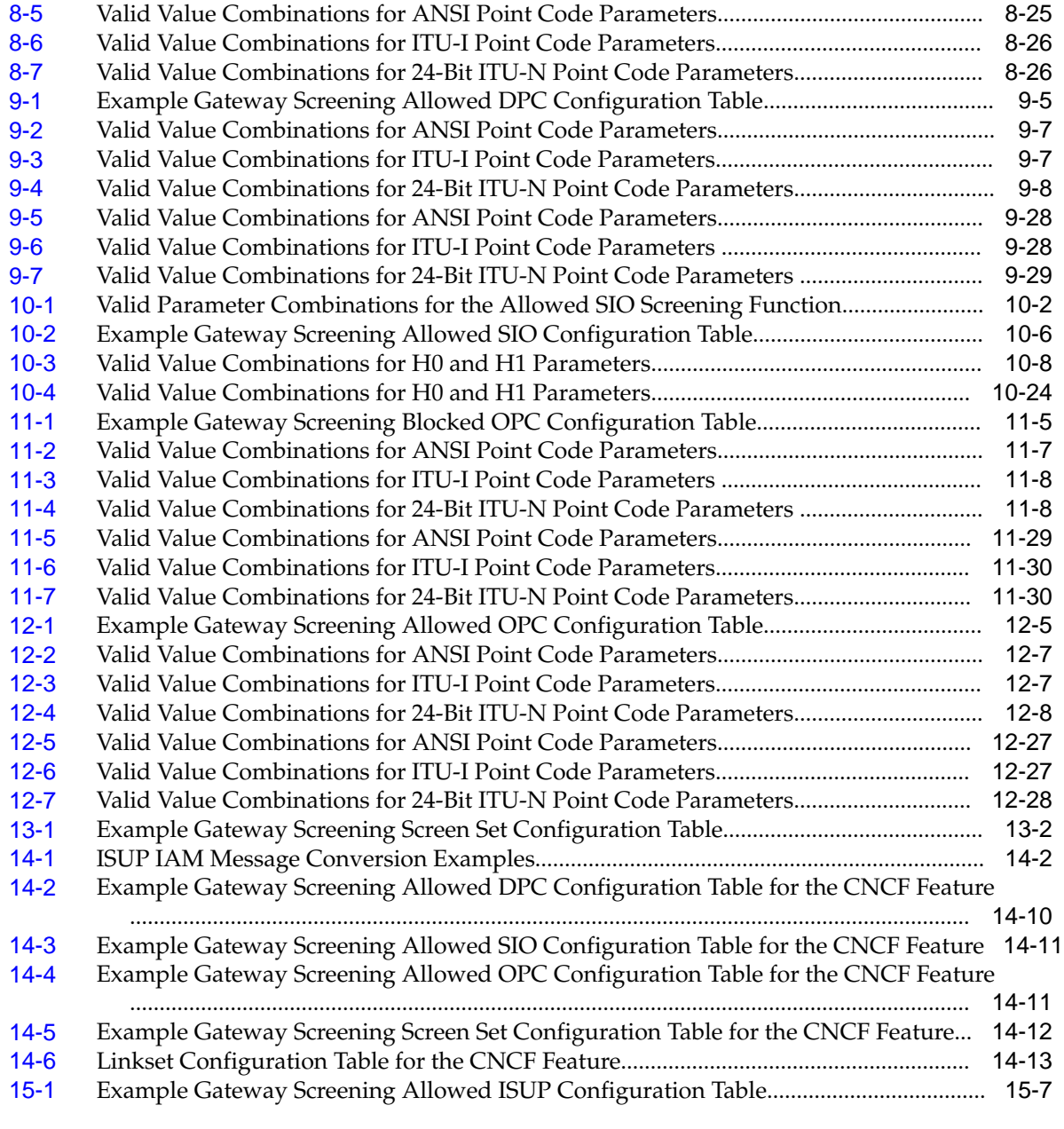

**1**

# **Introduction**

Chapter 1, Introduction, contains general information about the gateway screening feature, the database, and the organization of this manual.

### <span id="page-10-0"></span>**Overview**

The *Database Administration –* **GWS** *User's Guide* describes the procedures used to configure the **EAGLE** and its database to implement the **Gateway Screening** Feature.

The **Gateway Screening** (**GWS**) feature examines a **Message Signaling Unit** (**MSU**) attempting to enter the **EAGLE** against predefined criteria in the **EAGLE** database to determine whether the **MSU** should be allowed to enter. The screening functions are defined by using screening tables or screen sets containing a set of rules. Each screen set is uniquely identified by a screen set name. Each rule in the screen set is identified by a screening reference name. Each screening reference belongs to a specific category, which indicates the criteria used to either accept or reject an incoming **MSU**. Gateway screening tables provide screening of **MTP** messages on **Link** Interface Modules (**LIMs**) and **SCCP** messages on the service modules.

**Note:** Database administration privileges are password restricted. Only those persons with access to the command class "Database Administration" can execute the administrative functions. Refer to *Commands User's Guide* for more information on command classes and commands allowed by those classes.

It is possible for two or more users to make changes to the same database element at any time during their database administration sessions. It is strongly recommended that only one user at a time make any changes to the database.

Starting with Release 46.6, throughout this manual, these terms are used to refer to either the EPM-B version or other replacement version of the card unless one of the card types is specifically required.

- E5-ENET the E5-ENET-B card
- E5-E1T1 the E5-E1T1-B card
- E5-ATM the E5-ATM-B card
- E5-IPSM the E5-ENET-B or SLIC card that is running the IPSHC GPL
- E5-SM4G the E5-SM8G-B card (not an EPM-B card)
- MCPM the original MCPM or the E5-MCPM-B card

# <span id="page-11-0"></span>**Scope and Audience**

This manual is intended for database administration personnel or translations personnel responsible for configuring the **EAGLE** and its database to implement the Gateway Screening feature.

# **Documentation Admonishments**

Admonishments are icons and text throughout this manual that alert the reader to assure personal safety, to minimize possible service interruptions, and to warn of the potential for equipment damage.

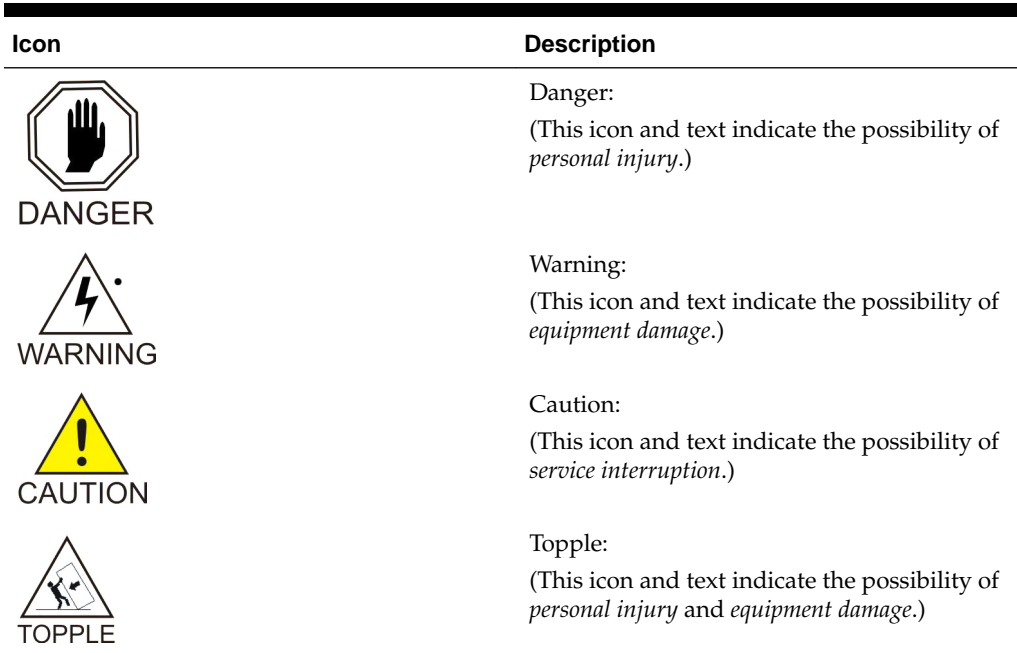

**Table 1-1 Admonishments**

## **Manual Organization**

Throughout this document, the terms database and system software are used. Database refers to all data that can be administered by the user, including shelves, cards, links, routes, global title translation tables, and gateway screening tables. System software refers to data that cannot be administered by the user, including generic program loads (**GPLs**).

This document is organized into the following sections.

[Introduction](#page-10-0) contains general information about the gateway screening feature, the database, and the organization of this manual.

[Gateway Screening \(GWS\) Overview](#page-18-0) contains an overview of the Gateway screening feature and the procedures for provisioning the **GLS** card, gateway screening stop action sets, the threshold for gateway screening activity, and the maximum number of gateway screening rejected messages.

[Allowed Affected Point Code \(AFTPC\) Screen Configuration](#page-132-0) contains the procedures necessary to configure allowed affected point code screens.

<span id="page-12-0"></span>[Allowed Called Party \(CDPA\) Screen Configuration](#page-164-0) contains the procedures necessary to configure allowed called party address screens.

[Allowed Translation Type \(TT\) Screen Configuration](#page-208-0) contains the procedures necessary to configure allowed translation type screens.

[Allowed Calling Party \(CGPA\) Screen Configuration](#page-232-0) contains the procedures necessary to configure allowed calling party address screens.

[Allowed Affected Destination Field \(DESTFLD\) Screen Configuration](#page-272-0) contains the procedures necessary to configure allowed affected destination field screens.

[Blocked Destination Point Code \(BLKDPC\) Screen Configuration](#page-308-0) contains the procedures necessary to configure blocked destination point code screens.

[Allowed Destination Point Code \(DPC\) Screen Configuration](#page-348-0) contains the procedures necessary to configure allowed destination point code screens.

[Allowed Signaling Information Octet \(SIO\) Screen Configuration](#page-394-0) contains the procedures necessary to configure allowed signaling information octet screens.

[Blocked Originating Point Code \(BLKOPC\) Screen Configuration](#page-428-0) contains the procedures necessary to configure blocked originating point code screens.

[Allowed Originating Point Code \(OPC\) Screen Configuration](#page-472-0) contains the procedures necessary to configure allowed originating point code screens.

[Screen Set Configuration](#page-516-0) contains the procedures necessary to configure screen sets.

[Calling Name Conversion Facility \(CNCF\) Configuration](#page-540-0) contains a description of the **Calling Name Conversion Facility** feature the procedure necessary to configure this feature.

[Allowed ISUP Message Type Screen Configuration](#page-562-0) contains the procedures necessary to configure allowed **ISUP** message type screens.

## **My Oracle Support (MOS)**

MOS [\(https://support.oracle.com\)](https://support.oracle.com) is your initial point of contact for all product support and training needs. A representative at Customer Access Support (CAS) can assist you with MOS registration.

Call the CAS main number at 1-800-223-1711 (toll-free in the US), or call the Oracle Support hotline for your local country from the list at [http://www.oracle.com/us/](http://www.oracle.com/us/support/contact/index.html) [support/contact/index.html.](http://www.oracle.com/us/support/contact/index.html) When calling, make the selections in the sequence shown below on the Support telephone menu:

- **1.** Select 2 for New Service Request
- **2.** Select 3 for Hardware, Networking and Solaris Operating System Support
- **3.** Select one of the following options:
	- For Technical issues such as creating a new Service Request (SR), Select 1
	- For Non-technical issues such as registration or assistance with MOS, Select 2

You will be connected to a live agent who can assist you with MOS registration and opening a support ticket.

MOS is available 24 hours a day, 7 days a week, 365 days a year.

### <span id="page-13-0"></span>**Emergency Response**

In the event of a critical service situation, emergency response is offered by the Customer Access Support (CAS) main number at 1-800-223-1711 (toll-free in the US), or by calling the Oracle Support hotline for your local country from the list at [http://](http://www.oracle.com/us/support/contact/index.html) [www.oracle.com/us/support/contact/index.html.](http://www.oracle.com/us/support/contact/index.html) The emergency response provides immediate coverage, automatic escalation, and other features to ensure that the critical situation is resolved as rapidly as possible.

A critical situation is defined as a problem with the installed equipment that severely affects service, traffic, or maintenance capabilities, and requires immediate corrective action. Critical situations affect service and/or system operation resulting in one or several of these situations:

- A total system failure that results in loss of all transaction processing capability
- Significant reduction in system capacity or traffic handling capability
- Loss of the system's ability to perform automatic system reconfiguration
- Inability to restart a processor or the system
- Corruption of system databases that requires service affecting corrective actions
- Loss of access for maintenance or recovery operations
- Loss of the system ability to provide any required critical or major trouble notification

Any other problem severely affecting service, capacity/traffic, billing, and maintenance capabilities may be defined as critical by prior discussion and agreement with Oracle.

## **Related Publications**

For information about additional publications related to this document, refer to the Oracle Help Center site. See Locate Product Documentation on the Oracle Help Center Site for more information on related product publications.

### **Customer Training**

Oracle University offers training for service providers and enterprises. Visit our web site to view, and register for, Oracle Communications training:

[http://education.oracle.com/communication](http://education.oracle.com/pls/web_prod-plq-dad/ou_product_category.getFamilyPage?p_family_id=41&p_mode=Training&sc=WWOU14047594MPP002C005)

To obtain contact phone numbers for countries or regions, visit the Oracle University Education web site:

[www.oracle.com/education/contacts](http://education.oracle.com/pls/web_prod-plq-dad/db_pages.getpage?page_id=225)

### **Locate Product Documentation on the Oracle Help Center Site**

Oracle Communications customer documentation is available on the web at the Oracle Help Center (OHC) site, [http://docs.oracle.com.](http://docs.oracle.com) You do not have to register to access these documents. Viewing these files requires Adobe Acrobat Reader, which can be downloaded at<http://www.adobe.com>.

- <span id="page-14-0"></span>**1.** Access the Oracle Help Center site at <http://docs.oracle.com>.
- **2.** Click Industries.
- **3.** Under the Oracle Communications subheading, click the Oracle Communications documentation link.

The Communications Documentation page appears. Most products covered by these documentation sets will appear under the headings "Network Session Delivery and Control Infrastructure" or "Platforms."

**4.** Click on your Product and then the Release Number.

A list of the entire documentation set for the selected product and release appears.

**5.** To download a file to your location, right-click the PDF link, select Save target as (or similar command based on your browser), and save to a local folder.

### **Maintenance and Administration Subsystem**

The Maintenance and Administration Subsystem (MAS) is the central management point for the EAGLE. The **MAS** provides user interface, maintenance communication, peripheral services, alarm processing, system disk interface, and measurements. Management and redundancy are provided by use of two separate subsystem processors.

The MAS resides on two separate sets of Maintenance and Administration Subsystem Processor (**MASP**) cards and a Maintenance Disk and Alarm card (collectively referred to as **control cards**). The control cards are located in slots 1113 through 1118 of the EAGLE control shelf. The control cards must be E5-based cards.

#### **E5-based Control Cards**

The E5-based set of EAGLE control cards consists of the following cards:

- Two Maintenance and Administration Subsystem Processor cards (E5-MASP) cards. Each dual-slot **E5-MASP card** is made up of the following two modules:
	- Maintenance Communication Application Processor (E5-MCAP) card
	- Terminal Disk Module (E5-TDM) card
- One Maintenance Disk and Alarm card (E5-MDAL card)

#### **Maintenance Communication Application Processor (E5-MCAP) Card**

The **E5-MCAP card** contains the Communications Processor and Applications Processor and provides connections to the IMT bus. The card controls the maintenance and database administration activity and performs both application and communication processing. E5-MCAP cards are located in slots 1113 and 1115 of the control shelf.

Each E5-MCAP card contains two **USB port**s. One **latched USB port** is used with removable flash media ("thumb drives"), and one **flush-mounted USB port** is used with a plug-in flash drive. The **removable media** drive in the latched USB port is used to install and back up customer data. The flush-mounted USB port is used for upgrade and could be used for disaster recovery.

### **Terminal Disk Module (E5-TDM) Card**

<span id="page-15-0"></span>The **E5-TDM card** provides the Terminal Processor for the 16 I/O ports, and interfaces to the Maintenance Disk and Alarm (E5-MDAL) card and fixed disk storage. The E5- TDM card also distributes Composite Clocks and High Speed Master clocks throughout the EAGLE, and distributes Shelf ID to the EAGLE. Each E5-TDM card contains one fixed SATA drive that is used to store primary and backup system databases, measurements, and Generic Program Loads (GPLs). E5-TDM cards are located in slots 1114 and 1116 of the control shelf.

### **Maintenance Disk and Alarm (E5-MDAL) Card**

The **E5-MDAL card** processes alarm requests and provides fan control. There is only one E5-MDAL card in a control card set. Critical, major, and minor system alarms are provided for up to 6 individual frames. In addition to the 3 system alarms, the E5- MDAL card provides the system audible alarm. The E5-MDAL card provides control of fans on a per-frame basis, and allows for each fan relay to be set individually. The E5-MDAL card is located in slots 1117 and 1118 of the control shelf.

# **EAGLE Database Partitions**

The data that the **EAGLE** uses to perform its functions are stored in two separate areas: the fixed disk drives, and the removable media. The following sections describe these areas and data that is stored on them. These areas and their partitions are shown in [Figure 1-1.](#page-16-0)

<span id="page-16-0"></span>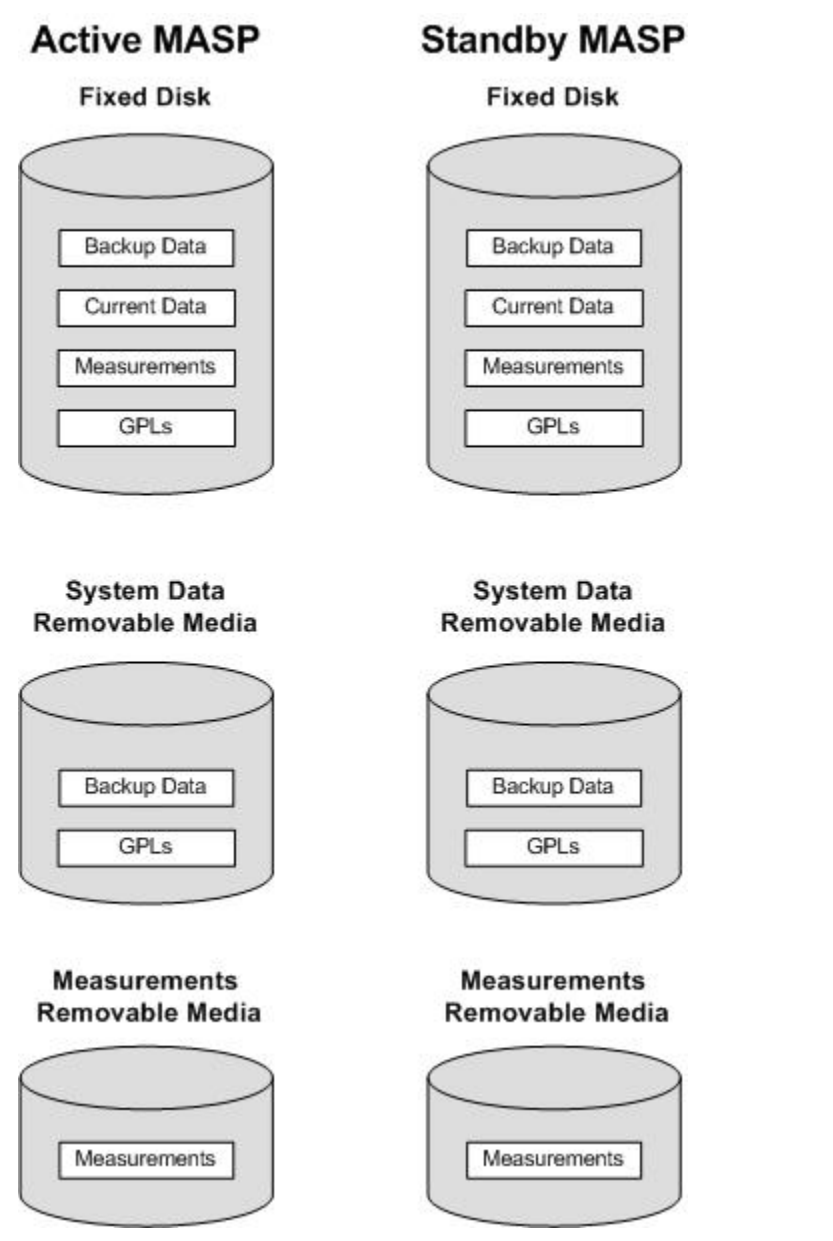

### **Figure 1-1 EAGLE Database Partitions (E5-Based Control Cards)**

### **Fixed Disk Drive**

There are two fixed disk drives on the **EAGLE**. The fixed disk drives contain the "master" set of data and programs for the **EAGLE**. The two fixed disk drives are located on the terminal disk modules (**E5-TDM**s). Both disks have the same files. The data stored on the fixed disks is partially replicated on the various cards in the **EAGLE**. Changes made during database administration sessions are sent to the appropriate cards.

The data on the fixed disks can be viewed as four partitions.

- Current partition
- Backup partition
- Measurements partition

• Generic program loads (**GPL**s) partition

The data which can be administered by users is stored in two partitions on the fixed disk, a current database partition which has the tables which are changed by on-line administration, and a backup database partition which is a user-controlled copy of the current partition.

All of the on-line data administration commands affect the data in the current partition. The purpose of the backup partition is to provide the users with a means of rapidly restoring the database to a known good state if there has been a problem while changing the current partition.

A full set of **GPL**s is stored on the fixed disk, in the **GPL** partition. There is an approved **GPL** and a trial **GPL** for each type of **GPL** in this set and a utility **GPL**, which has only an approved version. Copies of these **GPL**s are downloaded to the **EAGLE** cards. The **GPL** provides each card with its functionality. For example, the ss7ansi **GPL** provides **MTP** functionality for link interface modules (**LIM**s).

Measurement tables are organized as a single partition on the fixed disk. These tables are used as holding areas for the measurement counts.

#### **Removable Media**

The removable media is used with the E5-MCAP card portion of the E5-MASP in card locations 1113 and 1115.

The removable media is used for two purposes.

- To hold an off-line backup copy of the administered data and system **GPL**s
- To hold a copy of the measurement tables

Because of the size of the data stored on the fixed disk drives on the **E5-TDMs**, a single removable media cannot store all of the data in the database, **GPL** and measurements partitions.

To use a removable media to hold the system data, it must be formatted for system data. To use a removable media to hold measurements data, it must be formatted for measurements data. The **EAGLE** provides the user the ability to format a removable media for either of these purposes. A removable media can be formatted on the **EAGLE** by using the format-disk command. More information on the formatdisk command can be found in *Commands User's Guide*. More information on the removable media drives can be found in *Hardware Guide*.

Additional and preformatted removable media are available from the [My Oracle](#page-12-0) [Support \(MOS\).](#page-12-0)

# <span id="page-18-0"></span>**Gateway Screening (GWS) Overview**

Chapter 2, Gateway Screening (GWS) Overview, contains an overview of the Gateway Screening feature and the procedures for provisioning the GLS card, gateway screening stop action sets, the threshold for gateway screening activity, and the maximum number of gateway screening rejected messages.

### **Introduction**

This chapter provides an overview of the gateway screening feature and procedures for provisioning these items in the database:

- **GLS** cards
- Gateway screening stop action sets
- The threshold for gateway screening activity
- Setting the maximum number of gateway screening rejected messages

The gateway screening tables are loaded onto **Link** Interface Modules (**LIM**s) or service modules. Service modules can be any of these cards:

• EAGLE-Service Module 4 GB (E5-SM4G or E5-SM8G-B cards)

The use of the service modules in the **EAGLE** is dependent on the combination of global title translation features that are being used in the **EAGLE**. for more information on the global title translation features, go to *Database Administration - GTT User's Guide*.

The gateway screening tables provide screening of **MTP** (**LIMs**) and **SCCP** (service modules) messages.

**MTP** Screening consists of the following items:

- Allowed **Originating Point Code** (**OPC**)
- Blocked **Originating Point Code** (**BLKOPC**)
- Allowed Signaling Information Octet (**SIO**)
- Allowed **Destination Point Code** (**DPC**)
- Blocked **Destination Point Code** (**BLKDPC**)
- Allowed Affected **Destination** Field (**DESTFLD**)
- Allowed **ISUP** Message Type (**ISUP**) **ISUP** and **TUP** messages can be screened by the allowed **ISUP** message type screen.

**SCCP** Screening consists of the following items:

- Allowed **Calling Party Address** (**CGPA**)
- Allowed **Translation Type** (**TT**)
- Allowed **Called Party Address** (**CDPA**)
- Allowed **Affected Point Code** (**AFTPC**).

The procedures shown in this manual use a variety of commands. If more information than what is shown in these procedures is needed, go to *Commands User's Guide* to find the required information.

The **EAGLE**'s role in the **SS7** network is to provide **SS7** message transport between originating and destination signaling points. **EAGLE**s that route messages to and from other networks also perform gateway screening. The screening process results in a message being accepted into the network or rejected. The criteria for message screening depends on the type of message received by the **EAGLE**, and the contents of the **EAGLE** screening tables.

Gateway screening functions on the **EAGLE** reside within the **LIM** and the service modules and are defined using screening tables or screen sets which contain a set of rules. Each screen set is uniquely identified by a screen set name. Each rule in the screen set is identified by a screening reference name. Each screening reference belongs to a specific category, which indicates the criteria that is used to either accept or reject an incoming **MSU**. For example, the category blkopc rejects all **MSUs** with the **OPCs** specified in the screening reference. The screening parameters (point codes, routing indicator, subsystem number, etc.) are used to match information in the **SS7** message. The screening data is defined by the attributes discussed in the [Gateway Screening](#page-22-0) [Attributes](#page-22-0) section.

Each group of screening references is referred to as a screen set and is identified by a particular screen set name (scrn). The screen set is applied to a particular linkset. This allows the capability, for example, for specific **OPCs** with particular **SIOs** and **DPCs** to be allowed into the network.

With the **SEAS** interface, the screen set function is performed by a gateway linkset. A gateway linkset combines the functions of a gateway screening screen set and an **SS7** linkset specifying the gwsa=on and scrn parameters. Like an **EAGLE** gateway screening screen set, a gateway linkset defines the screening references that are to be used to screen the messages on the linkset. It also defines the linkset whose messages are to be screened. A gateway linkset can only be configured from a **SEAS** terminal and not from an **EAGLE** terminal. The linkset attributes of a gateway linkset can be displayed on an **EAGLE** terminal with the rtrv-ls command. A gateway linkset is shown by the entry SEAS in the SCRN field of the rtrv-ls command output. The gateway screening portion of the gateway linkset can only be displayed on the **SEAS** interface.

There are two basic functions, allow and block. In an allowed screen (for example, allowed **DPC**), if a match is found and the next screening function identifier (nsfi) is equal to anything but stop, the next screening reference (nsr) is identified and the screening process continues to the next screen identified by the nsfi and nsr parameters. If the next screening function identifier is stop, the message is processed and no further screening takes place. If no match is found, the message is rejected.

In a blocked screen (for example, blocked **DPC**), if a match is found and the next screening function identifier is fail, the message is rejected and no further screening takes place. If no match is found and the next screening function identifier is equal to anything but stop, the next screening reference is identified and the screening process continues to the next screen identified by the nsfi and nsr parameters. If the next

<span id="page-20-0"></span>screening function identifier is equal to stop, the message is processed and no further screening takes place.

When the screening process stops, other actions can be assigned to the screen set. These actions, called gateway screening stop actions, define the actions the **EAGLE** can perform on the **MSU** that passes gateway screening. For more information on configuring gateway screening stop actions, go to the [Configuring Gateway Screening](#page-72-0) [Stop Action Sets](#page-72-0) procedure. The **EAGLE** currently uses these gateways screening stop actions.

- COPY copy the **MSU** for the **STPLAN** feature
- RDCT redirect the **MSU** for the **DTA** feature
- CNCF convert the **PIP** parameter with the **GN** parameter or the **GN** parameter with the **PIP** parameter in the **ISUPIAM** message for the **Calling Name Conversion Facility** feature.
- TLNP **ISUPIAMs** that pass gateway screening are processed either by the **ISUPNP** with **EPAP** feature (if the **ISUPNP** with **EPAP** feature is enabled and turned on) or by the **Triggerless LNP** feature (if the **Triggerless LNP** feature is turned on).
- TINP ISUP IAMs that pass gateway screening are intercepted by the Triggerless ISUP based Number Portability (**TINP**) feature and converted to include the routing number (**RN**) if the call is to a ported number. This gateway screening stop action can be specified only if the TINP feature is enabled.

The allowed **OPC** and **DPC** screens are useful in the gateway screening process when specifying particular sets of point codes that are allowed to send messages to another network or receive messages from another network. The blocked **OPC** and **DPC** screens are useful in the gateway screening process specifying particular sets of point codes that are not allowed to send **SS7** messages to another network or receive **SS7** messages from another network.

### **TUP Message Screening**

**TUP** messages are screened using the **Allowed ISUP** Message Type screen. The **TUP** protocol is an obsolete predecessor to the **ISUP** protocol that remains in use in some areas. To screen for **TUP** messages, a screen set must be defined to screen for messages containing the service indicator value of 4. This is accomplished by defining an allowed **SIO** screen in the screen set containing the si=4 parameter.

Since both **ISUP** and **TUP** messages are screened using the allowed **ISUP** message type screen, it is recommended that the screen set contain an allowed **SIO** screen to screen for **ISUP** messages, messages containing the service indicator value of 5. Each of these entries in the allowed **SIO** screen should have separate next screening functions. This allows the screening rules after the allowed **SIO** screen to have two separate streams, one that ends with screening **ISUP** messages, the other that ends with screening **TUP** messages.

The **TUP** messages can be screened for point codes before the allowed SIO screen with the allowed and blocked **OPC** screens, and after the **SIO** screen with the allowed and blocked **DPC** screens. However, if the screen set does not contain an allowed **SIO** screen that screens for **TUP** messages (messages with the service indicator value of 4), the message will be treated by the allowed **ISUP** message type screen as an **ISUP** message.

<span id="page-21-0"></span>The following commands show how a screen set can be provisioned to screen for **TUP** and **ISUP** messages.

```
ent-scr-isup:sr=is01:isupmt=10:nsfi=stop
ent-scr-isup:sr=tu01:tupmt=1:nsfi=stop
ent-scr-dpc:sr=dpc4:ni=1:nc=2:ncm=3:nsfi=isup:nsr=tu01
ent-scr-dpc:sr=dpc5:ni=7:nc=1:ncm=0:nsfi=isup:nsr=is01
ent-scr-sio:sr=si02:nic=2:pri=0:si=4:nsfi=dpc:nsr=dpc4
ent-scr-sio:sr=si02:nic=2:pri=0:si=5:nsfi=dpc:nsr=dpc5
ent-scrset:scrn=ist2:nsr=si02:nsfi=sio
```
In this example screen set configuration, messages are screened by the allowed **SIO** screen si02 for either **ISUP** or **TUP** messages. **ISUP** messages are further screened by the allowed **DPC** screen dpc5 and **TUP** messages are screened by the allowed **DPC** screen dpc4. The **ISUP** messages containing the **ANSI** point code 001-002-003 are passed onto the allowed **ISUP** screen is01. The **TUP** messages containing the **ANSI** point code 007-001-000 are passed onto the allowed **ISUP** screen tu01.

**Note:** The gateway screening rules are entered in reverse of the order that the screening process takes place.

### **Gateway Screening States**

Gateway screening on a particular linkset can be set to function in one of four states:

**NO SCREENING** – Screening is not performed. All message signaling units (**MSUs**) are passed. This state is set by the gwsa=off and gwsm=off parameters of the entls or chg-ls commands.

**SCREEN AND REPORT** – Screening is performed. When an **MSU** fails screening it is discarded, an output message is generated, and measurements are pegged. This state is set by the gwsa=on and gwsm=on parameters of the ent-ls or chg-ls commands.

**SCREEN AND DON'T REPORT** – Screening is performed. When an **MSU** fails screening it is discarded and measurements are pegged, but no output message is generated. This state is set by the gwsa=on and gwsm=off parameters of the ent-ls or chg-ls commands.

**SCREEN TEST MODE** – Screening is performed, but all **MSUs** are passed. When an **MSU** fails screening, an output message is generated, but the **MSU** is still passed. This state is set by the gwsa=off and gwsm=on parameters of the ent-ls or chg-ls commands.

**Caution:** When **Gateway Screening** is in the screen test mode, any action in the gateway screening stop action set specified by the actname parameter at the end of the gateway screening process will be performed.

The gwsa and gwsm parameters are described in the [Linkset Parameters](#page-22-0) section.

### <span id="page-22-0"></span>**Linkset Parameters**

Optional parameters of the enter linkset (ent-ls) command or the change linkset (chg-ls) command are used to set the screening state. These parameters are:

**SCRN** – the name of the gateway screening screen set that is associated with the linkset.

**GWSA** – Gateway screening action – The value on allows gateway screening to be performed on the linkset. The value off, does not allow gateway screening to be performed on the linkset. This parameter can only be specified if the scrn parameter is specified.

**GWSM** – Gateway screening messaging – The value on allows output messages to be generated. The value off does not allow output messages to be generated. This parameter can only be specified if the scrn parameter is specified.

**GWSD** – Gateway screening **MSU** discard – If gateway screening cannot be performed and the gwsd parameter is set to on, all **MSUs** on the linkset are discarded. These are two examples of why gateway screening could not be performed.

- No **GLS** cards are configured and installed in the **EAGLE**.
- The screen set is too big to be loaded onto the **LIM** or service module.

The value off does not allow messages to be discarded. This parameter can only be specified if the scrn and gwsa=on parameters are specified.

**Note:** Discarding all **MSUs** on a linkset will not allow any **MSUs** on the linkset to be routed. It is recommended that the value specified for the gwsd parameter is off. The gwsd parameter should only set to on if you wish screen **MSUs** for gateway screening rather than routing **MSUs** through the **EAGLE**.

Refer to *Commands User's Guide* for more information on the ent-ls or chg-ls commands.

### **Gateway Screening Attributes**

Each screen has attributes which hold information required to perform a particular screening function. The following attributes are required in order to implement all of the screening functions.

The screen set name(scrn) is a four character (one alpha and up to three alphanumeric) value that specifies the name of the screen set.

The screening reference  $(sr)$  is a four character (one alpha and up to three alphanumeric) value. Combined with the next screening function identifier (nsfi), it uniquely defines a screening table.

The network identifier for **ANSI** point codes (ni) is an integer between 0 and 255, the asterisk "\*", or the character "c".

The network cluster for **ANSI** point codes (nc) is an integer between 0 and 255, the asterisk "\*", or the character "c".

The network cluster member for **ANSI** point codes (ncm) is an integer between 0 and 255, the asterisk "\*", or the character "c".

The zone for **ITU** international point codes (zone) is an integer between 0 and 7, the asterisk "\*", or the character "c".

The area for **ITU** international point codes (area) is an integer between 0 and 255, the asterisk "\*", or the character "c".

The **ID** for **ITU** international point codes (id) is an integer between 0 and 7, the asterisk "\*", or the character "c".

The 14-bit **ITU** national point code (npc) is an integer between 1 and 16383, the asterisk "\*", or the character "c". The **EAGLE** supports different formats for 14-bit **ITU** national point codes as defined by the npcfmti parameter of the chg-stpopts command. No matter what format is defined by the npcfmti parameter, the 14-bit **ITU** national point code must be entered as an integer for gateway screening. If the format of the 14-bit **ITU** national point code that you wish to enter for gateway screening is not a single integer, the point code value must be converted into a single integer value. For more information on converting 14-bit **ITU** national point code values, see the [14-Bit ITU National Point Code Formats](#page-37-0) section. For more information on the different **ITU** national point code formats, see the 14-Bit ITU National Point Code Formats section in Chapter 2, Configuring Destination Tables in *Database Administration -* **SS7** *User's Guide*.

**Gateway Screening** supports using **ITU** international spare point codes in addition to **ITU** international point codes, and 14-bit **ITU** national spare point codes in addition to 14-bit **ITU** national point codes. The pcst parameter is used to specify the whether or not the **ITU** international and 14-bit **ITU** national point codes are spare point codes (pcst=s parameter) or not (pcst=none parameter). For more information about **ITU** international and 14-bit **ITU** national spare point codes, see Chapter 2, Configuring Destination Tables in *Database Administration -* **SS7** *User's Guide*. **Gateway Screening** does not support using private point codes.

The main signaling area value for 24-bit **ITU** national point codes (msa) is an integer between 0 and 255, the asterisk "\*", or the character "c".

The sub-signaling area value for 24-bit **ITU** national point codes (ssa) is an integer between 0 and 255, the asterisk "\*", or the character "c".

The signaling point value for 24-bit **ITU** national point codes (sp) is an integer between 0 and 255, the asterisk "\*", or the character "c".

The **ISUP** message type (isupmt)/**TUP** message type (tupmt) is an integer between 0 and 255, or the character "\*". This parameter specifies either an **ISUP** message type or a **TUP** message type for the **ISUP** screening reference specified in the sr parameter.

The service indicator  $(\sin)$  is an integer between 0 and 15. This parameter specifies a service indicator for the **SIO** screening reference specified in the sr parameter. The service indicator is the first 4 bits of an **SIO**.

The network indicator code (nic) is an integer between 0 and 3 or an "\*" (asterisk). This parameter specifies a network indicator code for the **SIO** screening reference specified in the sr parameter. The network indicator code is the last 2 bits of an **SIO**.

The H0 heading code (h0) is an integer between 0 and 15, or an "\*" (asterisk). This parameter specifies the first four bits of a message type for the **SIO** screening reference.

The H1 heading code  $(h1)$  is an integer between 0 and 15, or an "\*" (asterisk). This parameter specifies last four bits of a message type for the **SIO** screening reference.

The message priority (pri) is an integer between 0 and 3. This parameter specifies the message priorities for the **SIO** screening reference.

The subsystem number (ssn) is an integer between 0 and 255 or an "\*" (asterisk). This parameter identifies the **SCP** application that should receive the message.

The routing indicator  $(r_i)$  is destination point code (**DPC**), global title translation (**GT**), or "\*" (asterisk). This parameter indicates whether a subsequent global title translation is required.

- gt indicates that a subsequent translation is required.
- dpc indicates that no further translation is required.
- \* (asterisk) indicates all possible values (**DPC** and **GT**).

The translation type (type) is an integer between 0 and 255 or a "\*" (asterisk). Identifies the type of global title translation. It is the decimal representation of the 1 byte field used in **SS7**.

The **SCCP** message type (sccpmt) is an integer with the values 9 (**UDT** messages), 10 (**UDTS** messages), 17 (**XUDT** messages), 18 (**XUDTS** messages), or "\*" (asterisk). This parameter specifies one of these message types and is part of the calling party address screen.

The **SCCP** management (**SCMG**) format **ID** (scmgfid) is an integer from 1 to 255 or "\*" (asterisk). This parameter specifies the function and format of an **SCMG** message and is part of the called party address screen.

The next screening function identifier (nsfi) is the screen function that is required to continue processing the message. It is the next step in processing the message. The values for this attribute are: opc, blkopc, sio, dpc, blkdpc, destfld, isup cgpa, tt, cdpa, aftpc, stop, and fail.

The next screening reference  $(nsr)$  is a four character (one alpha and up to three alphanumeric) value. Combined with the next screening function identifier (nsfi), it uniquely defines the next screening table to be used in the gateway screening process.

The gateway screening stop action set name (actname) is a six character (one alpha and up to five alphanumeric characters) value. Specified only with the nsfi=stop parameter, the gateway screening stop action set defines the additional actions the **EAGLE** can perform on **MSUs** that pass gateway screening.

The asterisk, or "\*", is a single entry that indicates all possible values for that parameter.

These attributes are not used on all screens. The following list shows which attributes are required for each screening function. There are two types of attributes, search keys and results. The search keys are used to match fields in the **SS7** message in order to determine the screening function result. The result is determined by matching a search key with information in the current **SS7** message. The result indicates the next step in the screening process.

- Screen Set screening function
	- Search Key SCRN
	- Result NSFI, NSR, ACTNAME
- Allowed OPC screening function
	- Search Key SR, NI, NC, NCM,.ZONE, AREA, ID, NPC, MSA, SSA, SP, PCST
	- Result NSFI, NSR, ACTNAME
- Blocked OPC screening function
	- Search Key SR, NI, NC, NCM,.ZONE, AREA, ID, NPC, MSA, SSA, SP, PCST
	- Result NSFI, NSR, ACTNAME
- Allowed SIO screening function
	- Search Key SR, NIC, SI, H0, H1, PRI
	- Result NSFI, NSR, ACTNAME
- Allowed DPC screening function
	- Search Key SR, NI, NC, NCM,.ZONE, AREA, ID, NPC, MSA, SSA, SP, PCST
	- Result NSFI, NSR, ACTNAME
- Blocked Allowed DPC screening function
	- Search Key SR, NI, NC, NCM,.ZONE, AREA, ID, NPC, MSA, SSA, SP, PCST
	- Result NSFI, NSR, ACTNAME
- Allowed DESTFLD screening function
	- Search Key SR, NI, NC, NCM,.ZONE, AREA, ID, NPC, MSA, SSA, SP, PCST
	- Result NSFI, ACTNAME
- Allowed ISUP screening function
	- Search Key SR, ISUPMT, TUPMT
	- Result NSFI, ACTNAME

**Note:** The **Allowed ISUP** Screening function table contains both the **ISUP** message type (**ISUPMT**) and **TUP** message type (**TUPMT**). Only one of these parameters can be specified for an allowed **ISUP** screen. The parameter value to be used is dependent on the service indicator (**SI**) value specified in the allowed **SIO** screen: **SI**=5 for an **ISUP** message type, **SI**=4 for a **TUP** message type.

- Allowed CGPA screening function
	- Search Key SR, NI, NC, NCM,.ZONE, AREA, ID, NPC, MSA, SSA, SP, RI, SSN, SCCPMT, PCST
	- Result NSFI, NSR, ACTNAME
- Allowed TT screening function
	- Search Key SR, TYPE
	- Result NSFI, NSR, ACTNAME
- Allowed CDPA screening function
- <span id="page-26-0"></span>– Search Key - SR, NI, NC, NCM,.ZONE, AREA, ID, NPC, MSA, SSA, SP, SSN, SCMGFID, PCST
- Result NSFI, NSR, ACTNAME
- Allowed AFTPC screening function
	- Search Key SR, NI, NC, NCM,.ZONE, AREA, ID, NPC, MSA, SSA, SP, SSN, PCST
	- Result NSFI, ACTNAME

**Note:** The **NSR** attribute can only be specified when the **NSFI** is not **STOP**. The **NSR** cannot be specified with the **ACTNAME** attribute.The **ACTNAME** attribute can only be specified when the **NSFI** is **STOP**. The **ACTNAME** parameter cannot be specified with the **NSR** parameter. **NSFI** and **NSR** can only be defined once per screening table.

### **Use of the Character** *"* **c** *"* **for the NI, NC, NCM, ZONE, AREA, ID, NPC, MSA, SSA, and SP Parameters**

The character "c" is used in the blocked **OPC** or **DPC** screens (for parameters ni, nc, ncm, zone, area, id, npc, msa, ssa, and sp) to allow the screening process to continue for messages with point codes that do not match any point codes in the blocked **OPC** or **DPC** screens. The character "c" is used this way. When screening for a blocked **OPC** or **DPC** and the point code being screened does not match any of the point codes in the blocked **OPC** or **DPC** screens, the message is not rejected and the screening process continues. To allow the screening process to continue, the blocked **OPC** and blocked **DPC** screens must have at least one entry consisting of a screening reference, a point code, a next screening function identifier, and a next screening reference. The point code is in the form of  $n = c$ ,  $nc = c$ ,  $ncm = c$  (for **ANSI** point codes), zone=c, area=c, id=c (for **ITU** international point codes), npc=c (for 14-bit **ITU** national point codes), and msa=c, ssa=c, sp=c (for 24-bit **ITU** national point codes). When the character "c" is specified, the next screening function identifier and next screening reference must be specified, unless the next screening function identifier is stop (nsfi=stop). Then the next screening reference cannot be specified.

When the point code does not match any entries in the blocked **OPC** or **DPC** screens, the screening process is directed to the screening reference with the point code c-c-c or npc=c. The next screening function identifier and next screening reference in this entry are examined to determine the next step in the screening process.

When a blocked **OPC** or **DPC** screen is created, the first entry for the ni-nc-ncm, zone-area-id, or msa-ssa-sp must be c-c-c, or the npc must "c." Subsequent entries can be specific point codes.

If the character "c" is specified for any parameters ni, nc, ncm, zone, area, id, msa, ssa, or sp, it must be specified for all three parameters. No other values can be used. For example, a point code c-c-255 is not allowed. The point code must be c-c-c. The "\*" (asterisk) value cannot be used with the character " $c$ " (for example, a point code c-c-\* is not allowed).

**ANSI**, **ITU** international, or 24-bit **ITU** national point codes using the value "c" can be entered by specifying only the ni=c parameter (for **ANSI** point codes), zone=c parameter (for **ITU** international point codes), or msa=c parameter (for 24-bit **ITU** national point codes), and the nc, ncm, area, id, ssa, and sp parameters can be omitted.

The pcst and npcst parameters, for specifying the **ITU** international and 14-bit **ITU** national spare point codes, cannot be used with point codes containing the character  $^{\prime\prime}$ c $^{\prime\prime}$ .

### <span id="page-27-0"></span>**Specifying a Range of Values for Gateway Screening Parameters**

The values of these gateway screening parameters can be specified as a range of values.

ni – the network identifier for an **ANSI** point code

nc – the network cluster for an **ANSI** point code

ncm – the network cluster member for an **ANSI** point code

pri – the message priority in the **SIO** field of an **MSU**

h0 – the H0 heading code in the **SIF** field of an **MSU**

h1 – the H1 heading code in the **SIF** field of an **MSU**

type – the translation type in the called party address field of an **MSU**

isupmt – the **ISUP** message type

tupmt – the **TUP** message type

A range of values is specified with the values that define the range separated by two ampersands (&&), for example, :ni=025&&100 specifies all network indicators for **ANSI** point codes from 25 to 100.

A range of values for an **ANSI** point code parameter can be specified with asterisks (\*) or single values for other point code parameters. Table 2-1 shows the valid combinations of these parameter values.

| ΝI              | <b>NC</b>       | <b>NCM</b>      |
|-----------------|-----------------|-----------------|
| Single Value    | Single Value    | Single Value    |
| Single Value    | Single Value    | Range of Values |
| Single Value    | Single Value    | Asterisk        |
| Single Value    | Range of Values | Asterisk        |
| Single Value    | Asterisk        | Asterisk        |
| Range of Values | Asterisk        | Asterisk        |
| Asterisk        | Asterisk        | Asterisk        |

**Table 2-1 Valid Value Combinations for ANSI Point Code Parameters**

A range of values for the H0 and H1 heading codes can be specified with asterisks (\*) or single values for other heading code parameter. [Table 2-2](#page-28-0) shows the valid combinations of these parameter values.

| H <sub>0</sub>  | Η1              |
|-----------------|-----------------|
| Single Value    | Single Value    |
| Single Value    | Range of Values |
| Single Value    | Asterisk        |
| Range of Values | Asterisk        |
| Asterisk        | Asterisk        |

<span id="page-28-0"></span>**Table 2-2 Valid Value Combinations for H0 and H1 Parameters**

When changing or removing an existing gateway screening entry, the **ANSI** point code values, priority values, H0 and H1 heading code values, translation type, **ISUP** message type, or **TUP** message type values specified with the command must match the values configured in the database for the specified screening reference. If a command is specified with a parameter value that is part of a range of values for that parameter already configured for that screening reference, the command is rejected.

For example, the database contains a gateway screening entry for the range of allowed **OPCs** 010-010-010 to 010-010-100 in **Allowed OPC** screening reference opc1. If an attempt is made to remove or change **Allowed OPC** screening reference opc1 and the **ANSI** point code 010-010-025 is specified. The command is rejected because point code 010-010-025 is a part of the point code range configured in the database. To remove or change **Allowed OPC** screening reference opc1, these point code parameters must be specified with the command, ni=010, nc=010, ncm=010&&100.

If the **ANSI** point code, priority value, H0 and H1 heading code values, or translation type values specified with an enter command is within the range of values already configured for the specified screening reference, the command is rejected. For example, the ent-scr-opc command is entered with the point code 010-010-050 assigned to screening reference opc1. If the database contains the range of point codes 010-010-010 to 010-010-100, specified as ni=010, nc=010, ncm=010&&100, the command is rejected. If the database contains an entry for all point codes with the network identifier of 010 and network cluster of 010,  $ni=010$ ,  $nc=010$ ,  $ncm=*,$  the command is rejected.

A range of values can be specified when displaying gateway screening entries. The range of values does not have to match the values configured in the database. The range of values specified with a retrieve command is used to limit the number of entries to search for. There are some restrictions for using **ANSI** point code values with retrieve commands.Table 2-3 shows the valid combinations of the **ANSI** point code parameters.

**Table 2-3 Valid Parameter Combinations for ANSI Point Code Parameters**

| NI           | NC.          | <b>NCM</b>                                                                         |
|--------------|--------------|------------------------------------------------------------------------------------|
| Single value | Single value | Single value, a range of<br>values, an asterisk, or the<br>NCM value not specified |

| ΝI                                                                        | NC.                                                                    | <b>NCM</b>                               |
|---------------------------------------------------------------------------|------------------------------------------------------------------------|------------------------------------------|
| Single value                                                              | A range of values, an<br>asterisk, or the NC value is<br>not specified | the <b>NCM</b> value is not<br>specified |
| A range of NI values, an<br>asterisk, or the NI value is<br>not specified | the NC value is not specified                                          | the NCM value is not<br>specified        |

<span id="page-29-0"></span>**Table 2-3 (Cont.) Valid Parameter Combinations for ANSI Point Code Parameters**

The range of values are displayed in the output of the retrieve commands the same way as they were entered. The following are examples of outputs containing ranges of values.

rtrv-scr-blkdpc:sr=iec:ni=240:nc=001:ncm=010&&018

```
rlghncxa03w 06-10-25 15:25:30 GMT EAGLE5 36.0.0
SCREEN = BLOCKED DPC
SR NI NC NCM NSFI NSR/ACT
IEC 240 001 010&&020 STOP -------
rtrv-scr-sio:sr=iec:nic=1:si=1
rlghncxa03w 06-10-25 15:25:30 GMT EAGLE5 36.0.0
SCREEN = ALLOWED SIO
SR NIC PRI SI H0 H1 NSFI NSR/ACT
IEC 2 0&&2 1 08&&11 * BLKDPC WDB2
IEC 2 1 1 11 03&&07 DPC ABC2
rtrv-scr-tt:all=yes
rlghncxa03w 06-10-25 15:25:30 GMT EAGLE5 36.0.0
SCREEN = ALLOWED TT
SR TYPE NSFI NSR/ACT
IEC 005&&010 STOP ------
IEC 012 STOP ------
IEC 016 CDPA IEC
WRD2 243 STOP ------
WRD4 * STOP ------
```
### **Use of the Asterisk** *"* **\*** *"* **for the ZONE, AREA, ID, MSA, SSA, and SP Parameters**

A range of values for an **ITU**-I or 24-bit **ITU**-N point code parameter can be specified using a combination of asterisks (\*) and single values for the point code parameters. Table 2-4 shows the valid combinations of the **ITU**-I parameter values. [Table 2-5](#page-30-0) shows the valid combinations of the 24-bit **ITU**-N parameter values.

**Table 2-4 Valid Value Combinations for ITU-I Point Code Parameters**

| <b>ZONE</b>  | <b>AREA</b>  | ID           |
|--------------|--------------|--------------|
| Single Value | Single Value | Single Value |

| <b>ZONE</b>  | <b>AREA</b>  | ID       |
|--------------|--------------|----------|
| Single Value | Single Value | Asterisk |
| Single Value | Asterisk     | Asterisk |
| Asterisk     | Asterisk     | Asterisk |

<span id="page-30-0"></span>**Table 2-4 (Cont.) Valid Value Combinations for ITU-I Point Code Parameters**

**Table 2-5 Valid Value Combinations for 24-Bit ITU-N Point Code Parameters**

| <b>MSA</b>   | <b>SSA</b>   | <b>SP</b>    |
|--------------|--------------|--------------|
| Single Value | Single Value | Single Value |
| Single Value | Single Value | Asterisk     |
| Single Value | Asterisk     | Asterisk     |
| Asterisk     | Asterisk     | Asterisk     |

Table 2-6 shows the valid combinations of the **ITU**-I point code parameters used with the retrieve commands when displaying **ITU**-I gateway screening entries.

| <b>ZONE</b>                                               | <b>AREA</b>                                               | ID                                                          |
|-----------------------------------------------------------|-----------------------------------------------------------|-------------------------------------------------------------|
| Single value                                              | Single value                                              | Single value, an asterisk, or<br>the ID value not specified |
| Single value                                              | An asterisk, or the <b>AREA</b><br>value is not specified | the <b>ID</b> value is not specified                        |
| An asterisk, or the <b>ZONE</b><br>value is not specified | the <b>AREA</b> value is not<br>specified                 | the <b>ID</b> value is not specified                        |

**Table 2-6 Valid Parameter Combinations for ITU-I Point Code Parameters**

Table 2-7 shows the valid combinations of the 24-bit **ITU**-N point code parameters used with the retrieve commands when displaying 24-bit **ITU**-N gateway screening entries.

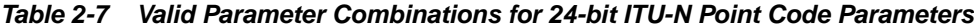

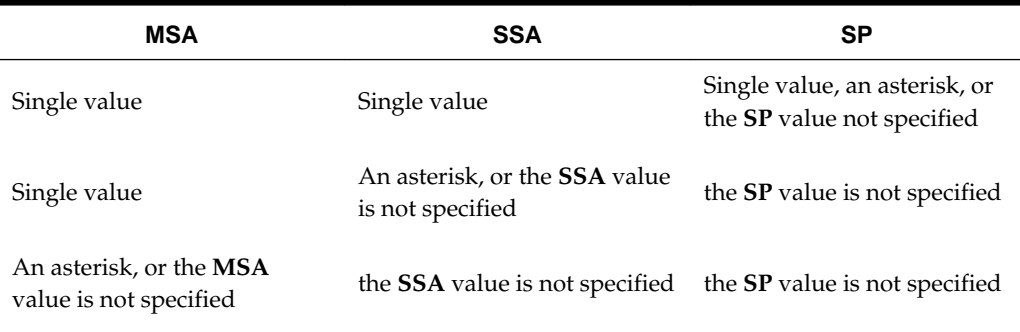

# <span id="page-31-0"></span>**User Interface Requirements**

A screening table is created, modified, displayed and removed using these on-line commands. For more information on these commands, go to *Commands User's Guide*.

- **Screen Set** ent-scrset, chg-scrset, dlt-scrset, rtrv-scrset
- Allowed **Originating Point Code** ent-scr-opc, chg-scr-opc, dlt-scropc, rtrv-scr-opc
- **Blocked Originating Point Code** ent-scr-blkopc, chg-scr-blkopc, dltscr-blkopc, rtrv-scr-blkopc
- Allowed **Service Information Octet** ent-scr-sio, chg-scr-sio, dlt-scrsio, rtrv-scr-sio
- Allowed **Destination Point Code** ent-scr-dpc, chg-scr-dpc, dlt-scrdpc, rtrv-scr-dpc
- **Blocked Destination Point Code** ent-scr-blkdpc, chg-scr-blkdpc, dltscr-blkdpc, rtrv-scr-blkdpc
- **Allowed Affected Destination Field** ent-scr-destfld, chg-scr-destfld, dlt-scr-destfld, rtrv-scr-destfld
- **Allowed ISUP**/**TUP** Message Type ent-scr-isup, chg-scr-isup, dltscr-isup, rtrv-scr-isup
- Allowed **Calling Party Address** ent-scr-cgpa, chg-scr-cgpa, dlt-scrcgpa, rtrv-scr-cgpa
- Allowed **Called Party Address** ent-scr-cdpa, chg-scr-cdpa, dlt-scrcdpa, rtrv-scr-cdpa
- Allowed **Translation Type** ent-scr-tt, chg-scr-tt, dlt-scr-tt, rtrvscr-tt
- Allowed **Affected Point Code** ent-scr-aftpc, chg-scr-aftpc, dlt-scraftpc, rtrv-scr-aftpc
- **Gateway Screening** Stop Action Sets chg-gws-actset, rtrv-gws-actset

### **Command Summary**

This section briefly describes each type of command used in this chapter. There are four commands for each screening function. One to enter the screening information (ent), one to change the screening information after it has been entered (chg), one to delete screening information  $(dlt)$ , and one to display the screening information (rtrv).

If the command is not accepted, a "Command Rejected" message is displayed. If the command is accepted, a time stamp and a "Command Completed" message is displayed. For example:

E2361 Cmd Rej: Screen set name not defined

```
rlghncxa03w 06-10-25 15:25:30 GMT EAGLE5 36.0.0
ENT-SCR-OPC: MASP A - COMPLTD
```
Any time a screen set is affected by a command (for example, an entry is added to, removed from, or changed in the screen set) a "**Screen Set** Affected" message is displayed indicating the percentage of memory that screen set occupies (100% = the maximum space available). This information is useful in determining how "full" the screen set is at any given time. The percentages are calculated after the command is executed. For example, the output message, **ENT**-**SCR**-**OPC**: **SCREEN SET AFFECTED** - **SS01** 25% **FULL**, indicates that after an entry was added to screen set **SS01** by the ent-scr-opc command, it occupied 25% of the maximum space available. The following is an example of the output that can be received when a screen set is affected.

Extended Processing Time Required -- Please Wait Notice: The number of screensets affected is 2. ENT-SCR-OPC: SCREEN SET AFFECTED - ss01 25% FULL ENT-SCR-OPC: SCREEN SET AFFECTED - ss04 35% FULL ENT-SCR-OPC: MASP A - COMPLTD

When a new screen set is created it immediately occupies space which may or may not be over the allowed limit. The user must know how much space has been occupied by the new screen set. For example, if the screen set SCR1 is created, the output of the ent-scrset command has the following format:

```
Extended Processing Time Required -- Please Wait
Notice: The number of screensets affected is 1.
ENT-SCRSET: SCREEN SET AFFECTED - scr1 95% FULL
ENT-SCRSET: MASP A - COMPLTD
```
**Note:** A screen set can be over 100% full, but it is not recommended that the screen set remain in this condition. The gateway screening process will not function properly using a screen set that is over 100% full. Some entries must be removed from the screen set to reduce the screen set capacity to 100% or below.

### **Enter Commands**

All of the parameters in the enter command are mandatory. If the enter command contains a screening reference that does not exist, a new screening table is created. If the screening reference exists, and an entry that matches the specified parameters does not already exist, a new entry is added to the screening table. If an entry exists already, the command is rejected.

### **Change Commands**

At least one parameter must be changed in the change commands. Parameters that are considered part of the search key must be specified in every chg command (for example, the ni, nc, ncm, zone, area, id, npc, msa, ssa, and sp parameters for the chg-scr-opc command). Each of these parameters has a corresponding "new" parameter (for example, nni, nnc, nncm, nzone, narea, nid, nnpc, nmsa, nssa, nsp) which may be specified in order to change the entry in the screening table. Parameters that are not part of the search key may be specified, but do not have "new" <span id="page-33-0"></span>values. For example, the nsfi, nsr, ri, and actname parameters do not have "new" parameters (for example, nnsfi, nnsr, nri, or nactname). If a "new" parameter is not specified, it assumes the value of the corresponding search key parameter. For example, if the nni parameter is not specified, then the ni parameter does not change since the nni parameter assumes the value of the ni parameter. If, however, a "new" parameter is specified, it must follow the same rules as the search keys. For example, if the nni and nncm parameters are not specified, and the nnc parameter is specified as an "\*" (asterisk), then the ncm parameter must be an "\*" (asterisk). The new data must not already exist in the screening table. If an entry already exists which matches the new data, the command is rejected.

### **Delete Commands**

The use of the asterisk value in a delete command implies the deletion of a specific entry containing that asterisk value, not the deletion of multiple entries whose values may be in the range implied by the asterisk. For example, entering dlt-scropc:sr=opc1:ni=\*:nc=\*:ncm=\* cannot be used to remove all entries in opc1.

When the last entry is deleted from a screening table, the entire table is deleted, unless it is referenced by another screening table. If a screening table is referenced and an attempt is made to delete the last entry in the screening table, an error message is displayed.

### **Retrieve Commands**

The retrieve commands for each screening function have the same parameters as the enter commands with an additional parameter called all. The all parameter defaults to no, and can only be specified if no other parameters are specified. If the all parameter is specified and is yes, then a detailed output consisting of every entry in each rule of the indicated screening function type is displayed. There are no rules associated with parameter combinations (for example, if the nc parameter is equal to \* then the ncm parameter must be "\*"). If an entry is specified using a "\*", then only the entries where that parameter is a "\*" is output.

If the **NSFI** has a value other than **STOP** or **FAIL**, then the name of the screening reference to be used in the next step of the gateway screening process (**NSR**) must be specified. The value of the **NSR** is shown in the NSR/ACT field.

If the **NSFI** is **STOP**, no **NSR** value can be specified. The gateway screening stop action sets can be specified with the actname parameter if the **NSFI** is **STOP**. If a gateway screening stop set has been assigned to the screen, the NSR/ACT field shows the name of the gateway screening stop action set. for more information on the gateway screening stop action sets, go to the [Configuring Gateway Screening Stop](#page-72-0) [Action Sets](#page-72-0) procedure.

If the **NSFI** is **FAIL** or **STOP** and no **NSR** or **ACTNAME** value is assigned to the screen, the entry  $---i$  is shown in the NSR/ACT field.

The following is an example of a detailed output using the rtrv-scr-opc command with the all=yes parameter specified.

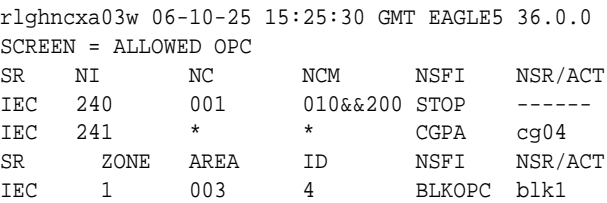

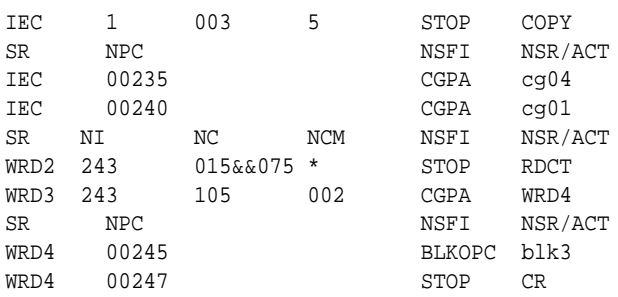

For the rtrv-scrset:all=yes command, the output consists of every screen set and every screening table in each screen set, in addition to the fields displayed from the rtrv-scrset command with no parameters. The following is an example of the detailed output of the rtrv-scrset:all=yes command.

rlghncxa03w 06-10-25 15:25:30 GMT EAGLE5 36.0.0

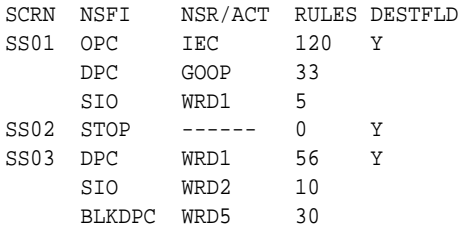

Parameters that are not specified default to "all possible values" for that parameter. If no parameters are specified (except for the rtrv-scrset command), a summary output is displayed. A summary output consists of three columns of information, the screening references for the specified screen (SR), and an indicator of whether the screen table is referenced or not (REF), and the number of entries in the screening reference (RULES). The following is an example of a summary output using the rtrvscr-opc command with no parameters.

```
rlghncxa03w 06-10-25 15:25:30 GMT EAGLE5 36.0.0
SCREEN = ALLOWED OPC
SR REF RULES
IEC YES 2
WRD2 YES 1
WRD3 NO 4
WRD4 YES 9
```
For the rtrv-scrset command, if no parameters are specified, the output displays the following information.

- The capacity of the gateway screening database, as a percentage of the maximum capacity
- The percentage of the maximum number of the **CDPA** and **AFTPC** tables
- The total number of screen sets in the database with the percentage of the screen set capacity
- The number of **SEAS** and **EAGLE** screen sets being used
- The screen set name (SCRN)
- The next screening function that should be used in the gateway screening process (NSFI)
- The next screening reference or the gateway screening stop action set name (NSR/ ACT)
- The memory capacity (percentage) of each screen set (FULL)
- The number of entries (rules) in the screen set (RULES)
- The number of tables in the screen set (TABLES)
- Whether the automatic allowed affected destination screening (DESTFLD) for network management messages is applied against the routing table, self point codes, and capability point codes. When this parameter is on, the automatic screening is applied at the end of the provisioned screen set.

The following is an example of the output of the rtrv-scrset command with no parameters.

```
rlghncxa03w 06-10-25 15:25:30 GMT EAGLE5 36.0.0
ENTIRE GWS DATABASE IS 1% FULL
CDPA + AFTPC TABLES ARE 1% FULL
SCREEN SET TABLE IS (7 OF 255) 2% FULL
THERE ARE 0 SEAS SCREEN SETS USED ( prefix 00nn )
THERE ARE 7 EAGLE SCREEN SETS USED
SCRN NSFI NSR/ACT FULL RULES TABLES DESTFLD
ss01 OPC opc1 51% 2075 22 Y
ss02 OPC opc2 2% 75 22 Y
ss03 OPC opc3 2% 75 22 Y
ss04 OPC opc1 51% 2075 22 N
ss07 OPC opc1 51% 2075 22 Y
ss09 OPC opc1 51% 2075 22 N
ss28 OPC opc1 51% 2075 22 Y
```
The outputs of the retrieve commands contains the following fields. There are certain fields that are used with specific commands and these are noted in the description of the field.

**AREA** – The area value of an **ITU** international point code, expressed as zone-areaid. This field is used with all screening functions except screen set, allowed **SIO**, and allowed **TT** screening functions.

**DESTFLD** – Whether the automatic allowed affected destination screening for network management messages is applied against the routing table, self point codes, and capability point codes. When this parameter is on, the automatic screening is applied at the end of the provisioned screen set. This field is only used with the screen set function.

**FULL** – The capacity of allowed memory a given screen set occupies, expressed as percentage. This field is only used with the screen set function.

**H0** – The H0 heading code in the service information field. The H0 field shows the first four bits of the message type indicator in the **SIO** field. This field is only used with the allowed **SIO** screening function.

**H1** – The H1 heading code in the service information field. The H1 field shows the last four bits of the message type indicator in the **SIO** field. This field is only used with the allowed **SIO** screening function.
**ID** – The **ID** value of an **ITU** international point code, expressed as zone-area-id. This field is used with all screening functions except screen set, allowed **SIO**, and allowed **TT** screening functions.

**ISUPMT/TUPMT** – The **ISUP** message type ( **ISUPMT** ) in the service information field of an **ISUP** message or the **TUP** message type ( **TUPMT** ) in the service information field of a **TUP** message. This field is used only with allowed **ISUP** screening functions.

**MSA** – The main signaling area value of a 24-bit **ITU** national point code, expressed as msa-ssa-sp. This field is used with all screening functions except screen set, allowed **SIO**, and allowed **TT** screening functions.

**NC** – The network cluster of an **ANSI** point code, expressed as ni-nc-ncm. This field is used with all screening functions except screen set, allowed **SIO**, and allowed **TT** screening functions.

**NCM** – The network cluster member of an **ANSI** point code, expressed as ni-ncncm. This field is used with all screening functions except screen set, allowed **SIO**, and allowed **TT** screening functions.

**NI** – The network identifier of an **ANSI** point code, expressed as ni-nc-ncm. This field is used with all screening functions except screen set, allowed **SIO**, and allowed **TT** screening functions.

**NIC** – The network indicator code in the service information octet. This field is only used with the allowed **SIO** screening function.

**NPC** – The **ITU** national point code. This field is used with all screening functions except screen set, allowed **SIO**, and allowed **TT** screening functions.

**NSFI** – The next screening function identifier. The next screening function identifier specifies the next screening function that should be used in the gateway screening process. This field is used with all screening functions.

**NSR/ACT** – The next screening reference or the gateway screening stop action set name. The next screening reference is the name of the of the next gateway screening entity that should be used in the screening process. The gateway screening stop action set name is the name of the gateway screening stop action set assigned to the screen defining the additional action to be performed on the **MSU** that passes gateway screening. This field is used with all screening functions.

**PRI** – The priority of a message in the service information octet. This field is only used with the allowed **SIO** screening function.

**REF** – An indicator of whether the specified screening table is referenced by another screening table. This field is used with the summary outputs of all retrieve commands except the retrieve screen set (rtrv-scrset) command.

**RI** – The routing indicator in the called party address (**CDPA**). This field is only used with the allowed **CGPA** screening function.

**RULES** – The number of entries in the screen. This field is only used with the screen set function.

**SCCPMT** – The **SCCP** message type. This field is only used with the allowed calling party address function.

**SCMGFID** – The **SCCP** management (**SCMG**) format **ID**, which defines the function and format of each **SCMG** message. This field is only used with the allowed called party address function.

**SCRN** – The name of the screen set. This field is only used with the screen set function.

**SI** – The service indicator for the service information octet, which are the last two bits of the subservice field. This field is only used with the allowed **SIO** screening function.

**SP** – The signaling point value of a 24-bit **ITU** national point code, expressed as msassa-sp. This field is used with all screening functions except screen set, allowed **SIO**, and allowed **TT** screening functions.

**SR** – The name of the screening reference. This field is used with all screening functions except the screen set screening function.

**SSA** – The sub-signaling area value of a 24-bit **ITU** national point code, expressed as msa-ssa-sp. This field is used with all screening functions except screen set, allowed **SIO**, and allowed **TT** screening functions.

**SSN** – The subsystem number of a given point code. This field is only used with the allowed **CGPA**, allowed **CDPA**, and allowed **AFTPC** screening functions.

**TABLES** – The number of tables in the screen. This field is only used with the screen set function.

**TYPE** – The translation type that is allowed for global title translation. This field is only used with the allowed **TT** screening function.

**ZONE** – The zone value of an **ITU** international point code, expressed as zone-areaid. This field is used with all screening functions except screen set, allowed **SIO**, and allowed **TT** screening functions.

The **ITU** international and 14-bit **ITU** national spare point codes are displayed in the output of the **Gateway Screening** retrieve commands with the spare point code subtype prefix "s-".

# **14-Bit ITU National Point Code Formats**

Gateway screening only allows 14-bit **ITU** national point codes to be provisioned in the database by the enter, delete, or change gateway screening commands, and displayed by the gateway screening retrieve commands as a single number. If a format other than a single number (14-0-0-0) for the 14-bit **ITU** national point code has been defined by the npcfmti parameter of the chg-stpopts command, the 14-bit **ITU** national point code must be converted into a single number so that it can be used by gateway screening.

For example, the format of the 14-bit **ITU** national point code is 4-4-4-2 and the user would like to add point code value 7-7-7-1 into the allowed **OPC** screen. The point code value 7-7-7-1 would have to be converted to a single number so that the point code can be added to the allowed **OPC** screen. To determine what multiple part 14-bit **ITU** national point code is represented by the single number 14-bit **ITU** national point code in the gateway screening table, the single number point code must be converted to a multiple part point code.

To convert a single number 14-bit **ITU** national point code to a multiple part point code, perform the [Converting Single Number 14-Bit ITU National Point Codes](#page-38-0) procedure.

To convert a multiple part 14-bit **ITU** national point code to a single number point code, perform the [Converting Multiple Part 14-Bit ITU National Point Codes](#page-39-0) procedure.

For a definition of the different formats that can be used for 14-bit **ITU** national point codes, see the 14-Bit ITU National Point Code Formats section in Chapter 2, Configuring Destination Tables in the *Database Administration Manual -* **SS7**.

## <span id="page-38-0"></span>**Converting Single Number 14-Bit ITU National Point Codes**

To convert a single number 14-bit **ITU** national point code to a multiple part 14-bit **ITU** national point code, perform these steps. To make this conversion, you will need to know the format of the 14-bit **ITU** national point code. This can be verified in the NPCFMTI field of the rtrv-stpopts command output. For this example, the 14-bit **ITU** national point codes 14781 and 695 are converted to point codes using the 3-8-3-0 format.

**1.** The point code is converted to a binary number.

This can be done with most scientific calculators.

- **a.** The number 14781 converts to the binary number 11100110111101.
- **b.** The number 695 converts to the binary number 1010110111.

**Note:** Make sure the binary number contains 14 digits. If it does not, add leading zeros to the binary number to bring the total number of digits in the number to 14.

In this example, the binary equivalent for the decimal number 695 (1010110111) contains 10 digits, so four zeros must be added to the beginning of the binary number. The resulting binary number is now 00001010110111.

**2.** Divide the binary number into the number of parts required by the format of the 14-bit **ITU** national point code.

For this example, the format is 3-8-3-0. Since the last part of the point code format is 0, the point code format contains only three parts. Divide the point code into three parts, the first part of the point code contains the first three digits of the 14-digit binary number, the second part of the point code contains the next eight digits of the 14-digit binary number, and the third part of the point code contains the last three digits of the 14-digit binary number.

For this example, the binary numbers would be divided like this:

- **a.** 11100110111101 = 111 00110111 101
- **b.** 00001010110111 = 000 01010110 111
- **3.** Convert each part of the point code into a decimal number using the same scientific calculator used in step 1 and separate each part of the point code with dashes.

The results are as follows.

- **a.** 111 00110111 101 = 7-55-5
- **b.** 000 01010110 111 = 0-86-7

When the 14-bit **ITU** national point codes are converted from single numbers to multiple part point codes, the resulting value of the multiple part point code depends on the point code format specified by the npcfmti parameter of the chg-stpopts command. When converting the single number point code 14781 to the point code format 3-8-3-0, the resulting point code value is 7-55-5. If point code 14781 is converted to the point code format 4-4-4-2, the resulting point code value is 14-6-15-1.

## <span id="page-39-0"></span>**Converting Multiple Part 14-Bit ITU National Point Codes**

To convert multiple part 14-bit **ITU** national point codes to a single number, perform these steps. To make this conversion, you will need to know the format of the 14-bit **ITU** national point code. This can be verified in the NPCFMTI field of the rtrvstpopts command output. For this example, the 14-bit **ITU** national point codes 7-55-5 and 0-86-7, using the 3-8-3-0 point code format, are converted into a single number.

**1.** Convert each part of the point code into a binary number using a scientific calculator.

The results are as follows.

- **a.** 7-55-5 = 111 00110111 101
- **b.**  $0-86-7 = 000 01010110 111$
- **2.** Combine each part of the point code into a single binary number as follows.
	- **a.** 111 00110111 101 = 11100110111101
	- **b.** 000 01010110 111 = 00001010110111

**Note:** If the binary number has any zeros at the beginning of the number, remove these zeros as they are not necessary.

In this example, the binary equivalent for the point code 0-86-7 (00001010110111) contains four zeros at the beginning of the binary number. When the leading zeros are removed from the binary number, the resulting binary number is now 1010110111.

- **3.** Convert the binary number to a decimal number using the same scientific calculator used in step 1.
	- **a.** The binary number 11100110111101 converts to the decimal number 14781.
	- **b.** The binary number 1010110111 converts to the decimal number 695.

# **Gateway Screening Using Duplicate ITU National Point Codes**

**Note:** The Duplicate **ITU National Point Code** feature applies only to 14-bit **ITU** national point codes.

Gateway screening does not support the Duplicate **ITU National Point Code** Support feature. The point code value specified with the npc parameter can only be a 5-digit number and cannot contain any group code values. However, by assigning a different screenset to the linksets that have different group codes, you can screen on **ITU** national point codes that have group codes assigned to them. The screenset is assigned to the linkset with the scrn parameter of either the ent-ls or chg-ls command.

For example, in the network in [Figure 2-1,](#page-40-0) if you want to screen out **MSUs** coming from **OPC** 6217 in group **GE**, but allow **MSUs** coming from **OPC** 6217 in group **FR**, you could assign different screensets to linksets **LSB1** and **LSB2**. The screenset

<span id="page-40-0"></span>assigned to linkset **LSB1** would allow **MSUs** from **OPC** 6217. The screenset assigned to linkset **LSB2** would block **MSUs** from **OPC** 6217.

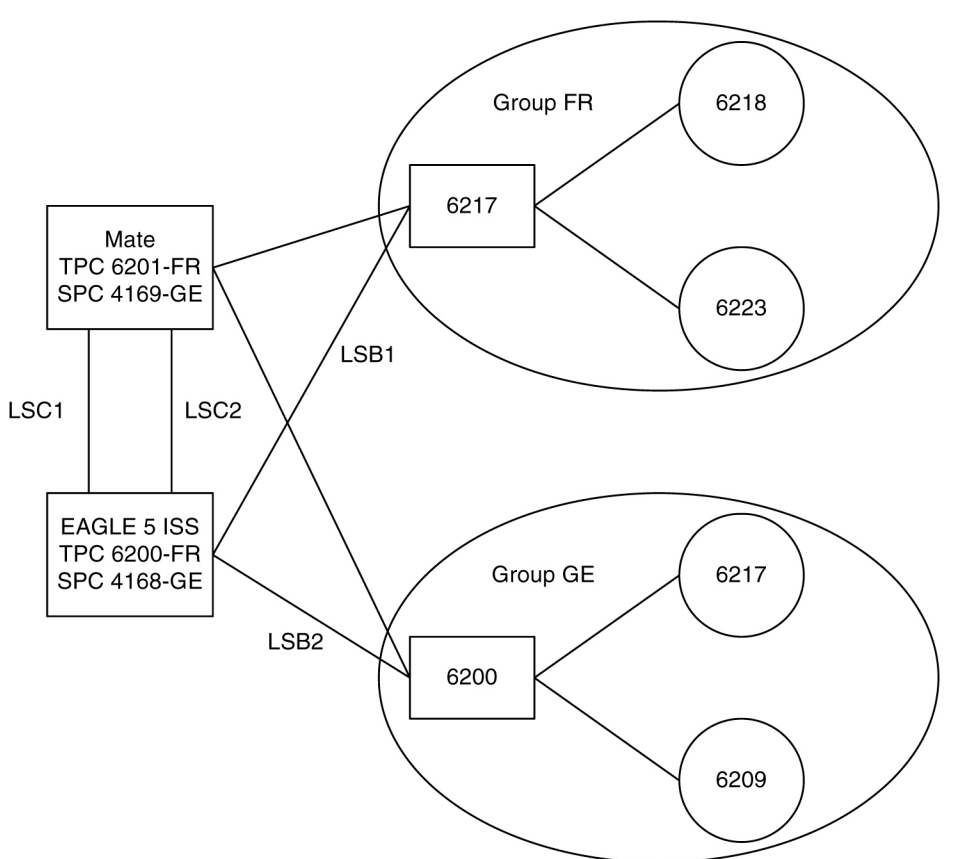

**Figure 2-1 Sample Network Showing Gateway Screening Using Duplicate ITU National Point Codes**

## **Gateway Screening Configuration**

Gateway screening can be configured in a variety of ways, depending on the criteria you wish to screen the messages for. The examples used in these procedures are based on seven example configurations ([Figure 2-3](#page-46-0) through [Figure 2-9](#page-55-0)). Each example configuration shows the screening order used by the **EAGLE**, with the screening criteria for each screen, and the order that these screens are added to the database to achieve the screening order, with the command entry required to enter the screening criteria into the database.

Each procedure adding a gateway screening entity to the database contains a table showing the parameters and the data used for the command examples.

**Note:** The gateway screening rules table can contain a maximum of 362,700 rules.

The **EAGLE** can contain a maximum of 255 screen sets.

Each screen set can contain a maximum of 4,000 rules, however the total number of rules contained in all the screen sets cannot exceed 362,700.

These general rules apply to configuring gateway screening entities in the database. Each procedure contains any rules that are specific to that procedure.

**1.** The gateway screening feature must be turned on before gateway screening entities can be added to the database.

Verify this by entering the rtrv-feat command. If the gateway screening feature is off, it can be turned on by entering the chg-feat:gws=on command.

**Note:** Once the gateway screening feature is turned on with thechg-feat command, it cannot be turned off

**2.** A **TSM** running the **GLS** application**GPL** must be configured in the database with the ent-card:type=tsm:appl=gls:loc=<TSM Card Location> command.

Verify this with the rtrv-card command.

**3.** Changing or removing an existing gateway screening entity will change the screening order for the messages on the linkset.

Verify the new screening order before changing or removing any gateway screening entities.

**4.** If the screen set being added to the database includes existing screening references, messages in the linkset being screened will be screened against all entries in those screening references.

This could allow a message into the **EAGLE** that was not supposed to be allowed in, or a message blocked from the **EAGLE** that is supposed to be allowed in. Verify the contents of existing screening references to make sure that you want all messages in the linkset screened against all entries in the existing screening references.

- **5.** The gateway screening entity specified by the nsfi and nsr parameters must be in the database.
- **6.** If the nsfi and nsr parameters do not reference an existing screening entity, the nsfi parameter must be set to stop and the nsr parameter cannot be specified.

When the nsfi parameter is set to stop, the gateway screening process stops at the specified screen.

**7.** The actname parameter, specifying the gateway screening stop action set assigned to the screen, can only be specified with the nsfi=stop parameter.

**Caution:** When**Gateway Screening** is in the screen test mode, as defined by the linkset parametersgwsa=off andgwsm=on, any action in the gateway screening stop action set specified by theactname parameter at the end of the gateway screening process will be performed.

**8.** The word SEAS cannot be used as a value for the scrn parameter of the entscrset, dlt-scrset, and chg-scrset commands.

The word SEAS is used in the rtrv-ls command output, in the SCRN field, to show gateway linksets created on the **SEAS** interface. A gateway linkset can only be configured from a **SEAS** terminal and not from an **EAGLE** terminal. Gateway linksets can only be displayed from the **SEAS** interface.

**9.** When removing gateway screening entities from the database, the specified entity cannot be removed if it is referenced by other gateway screening entities.

If it is referenced by other gateway screening entities, either the nsfi parameter in those gateway screening entities must be changed to stop, or the nsfi and nsr parameters in the those gateway screening entities must be changed to reference other gateway screening entities.

- **10.** Point code values containing all zeros, shown in the following list, cannot be specified for any gateway screening command:
	- ANSI Point Code 000-000-000
	- ITU-I Point Code 0-000-0
- **11.** A screening reference may contain both 14-bit and 24-bit **ITU** national point codes, only if the internal values of these point codes are not the same.

For example, the 14-bit **ITU** national point code 1 (npc=1) and the 24-bit **ITU** national point code 000-000-001 (msa=0, ssa=0, sp=1) cannot be specified for the same screening reference as both of these point codes have the same internal value. This would also apply to using the asterisk as a point code value. The npc=\* and the msa=\*, ssa=\*, sp=\* parameters cannot be specified in the same screening reference.

**12.**If the last entry in the specified screening reference is removed from the database, the screening reference is removed from the database.

If an attempt is made to display that specified screening reference name (for example, entering the rtrv-scr-opc:sr=iec command after removing the last entry in the allowed **OPC** screen **IEC**), the output shows that the specified screening reference name is not in the database, as shown in this example. the following error message is displayed showing that the specified screening reference name could not be found in the database.

E2573 Cmd Rej: SR or NSR does not reference an existing SR

**13.** The **EAGLE** screens messages in a hierarchical fashion.

For example, allowed **OPC** screens are checked before blocked **OPC** screens; blocked **OPC** screens are checked before allowed **SIO** screens, and so on. The gateway screening entities must be entered in reverse of the order that the screening process takes place (see [Figure 2-2](#page-44-0)). To add gateway screening entities into the database, the first entity to be entered must be the entity that you want to stop screening the message on. The other entities follow in the proper order and the screen set is the last entity to be added into the database. The screen set entity must be in the database for gateway screening to take place. Table 2-8The following lists shows the order of the **MTP** gateway screening process and the **SCCP** gateway screening process and the order that these gateway screening entities must be entered into the database.

#### **Table 2-8 Gateway Screening Process and Provisioning Order**

**MTPGateway Screening** Order **SCCPGateway Screening** Order

| Screening Order                                                                                                    | Order of Entry into<br>the Database                                                                                                    | Screening Order                                                                                                    | Order of Entry into<br>the Database                                                                                                    |
|----------------------------------------------------------------------------------------------------|----------------------------------------------------------------------------------------------------|----------------------------------------------------------------------------------------------------|----------------------------------------------------------------------------------------------------|
| 1. Screen Set<br>2. Allowed OPC<br>3. Blocked <b>OPC</b><br>4. Allowed SIO<br>5. Allowed DPC<br>6. Blocked <b>DPC</b><br>7. Allowed<br><b>DESTFLD</b> | 1. Allowed<br><b>DESTFLD</b><br>or Allowed ISUP*<br>2. Blocked DPC<br>3. Allowed DPC<br>4. Allowed SIO<br>5. Blocked <b>OPC</b><br>6. Allowed OPC | 1. Screen Set<br>2. Allowed OPC<br>3. Blocked <b>OPC</b><br>4. Allowed SIO<br>5. Allowed DPC<br>6. Blocked <b>DPC</b><br>7. Allowed CGPA<br>8. Allowed TT | 1. Allowed AFTPC<br>2. Allowed CDPA<br>3. Allowed TT<br>4. Allowed CGPA<br>5. Blocked DPC<br>6. Allowed DPC<br>7. Allowed SIO<br>8. Blocked <b>OPC</b> |
| or Allowed ISUP*                                                                                                    | 7. Screen Set                                                                                                    | 9. Allowed CDPA                                                                                                    | 9. Allowed OPC                                                                                                    |
|                                                                                                    |                                                                                                    | 10. Allowed AFTPC                                                                                                    | 10. Screen Set                                                                                                    |

**Table 2-8 (Cont.) Gateway Screening Process and Provisioning Order**

\* The allowed **ISUP** screen can contain **ISUP** and **TUP** message types.

Using the ent-ls or chg-ls commands, the screen set can then be assigned to a linkset and all messages on that linkset are screened for acceptance into the network.

When the copy-disk or copy-tbl commands are issued, the database on disk is locked. A DB Timeout alarm is generated due to the LIM cards inability to download GWS data. Once the command completes, the LIM card is able to download the dataset.

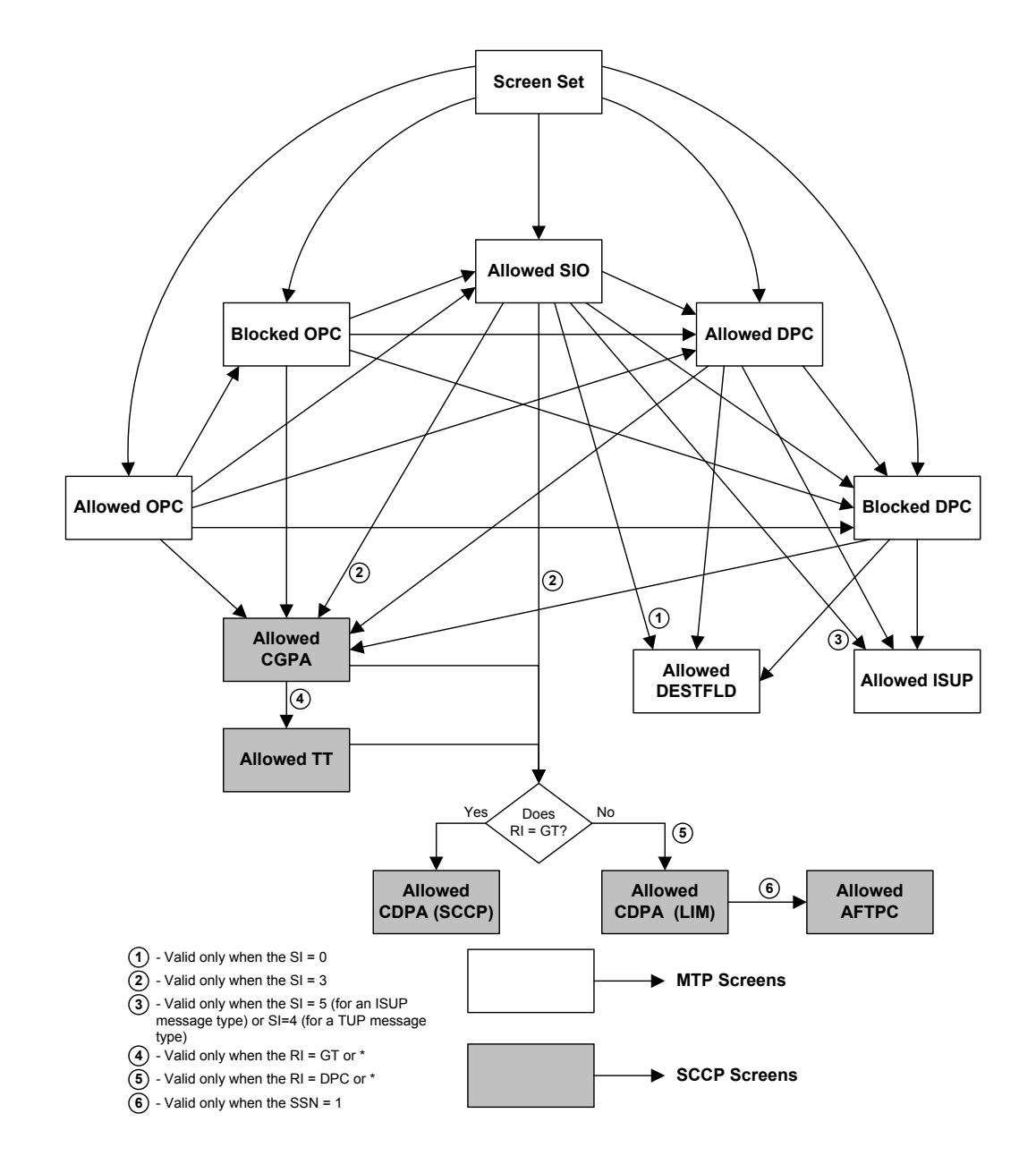

<span id="page-44-0"></span>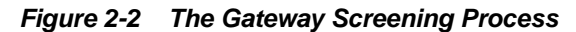

**Gateway Screening Configuration Examples**

Example 1 screens the messages in a linkset for the following criteria. [Figure 2-3](#page-46-0) shows the screening order the **EAGLE** uses and the order that the screens must be entered into the database.

• Allow into the **EAGLE** messages containing the following items

The **OPC** 001-001-001

The **DPC** 003-003-003

The calling party address (**CGPA**) 006-006-006, with the subsystem number of 253 and the routing indicator (ri) of dpc and the **SCCP** message type of **UDT**

The called party address (**CDPA**) 003-003-003 with the subsystem number of 001, and the **SCMG** format **ID** of 050

The allowed affected point code (**AFTPC**) of 008-008-008 with the subsystem number of 250

• Block from the **EAGLE** messages containing these items

The **OPC** 001-002-002

The **DPC** 004-004-004

• The message that passes the gateway screening criteria is copied for the **STPLAN** application (specified with the actname parameter and the name of the gateway screening stop action set containing the COPY gateway screening stop action).

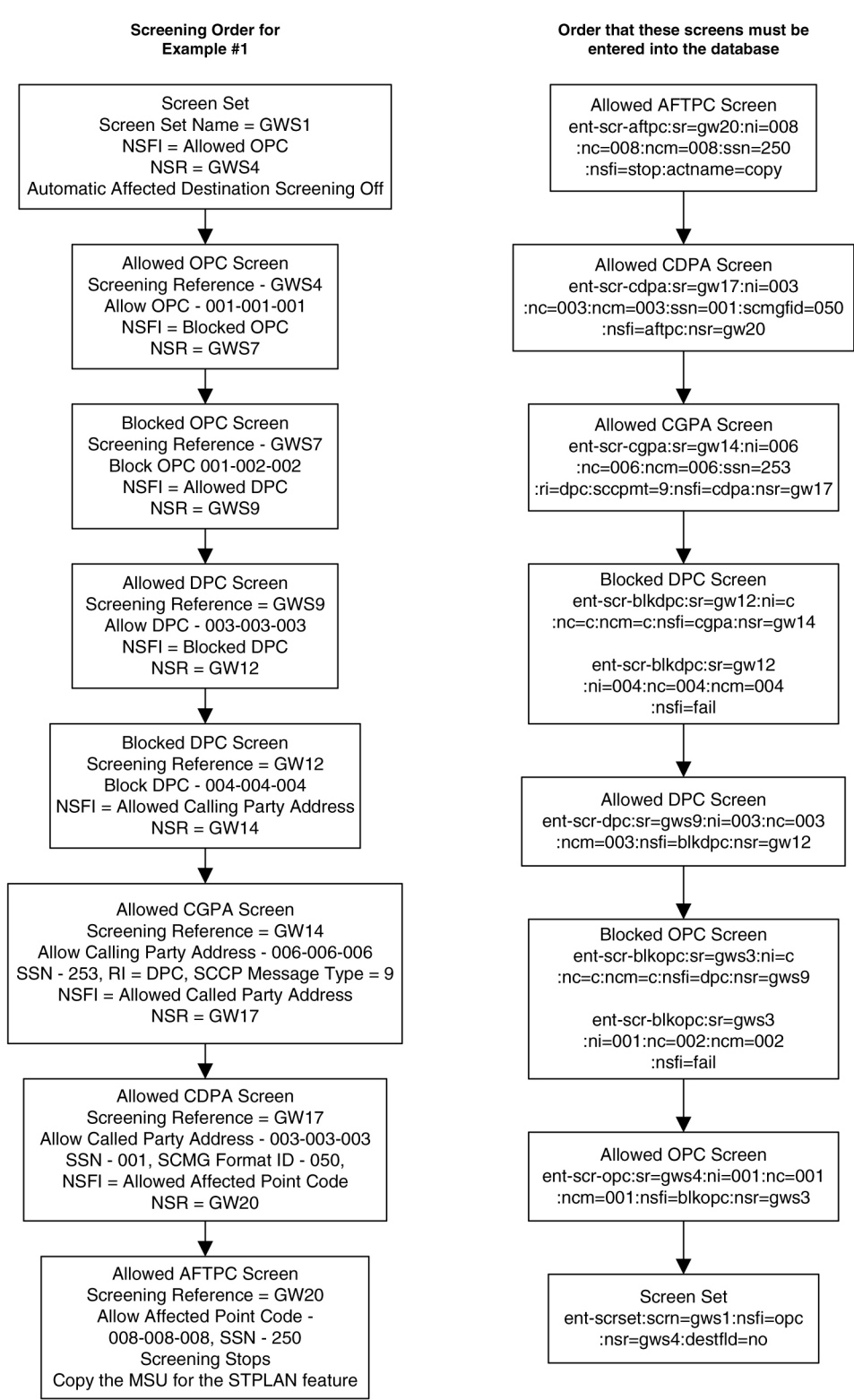

<span id="page-46-0"></span>**Figure 2-3 Gateway Screening Configuration - Example 1**

Example 2 screens the messages in a linkset for the following criteria. [Figure 2-4](#page-48-0) shows the screening order the **EAGLE** uses and the order that the screens must be entered into the database.

• Allow messages containing the following items into the **EAGLE**

The following **SIO** information:

- The network indicator code of 2 (nic=2)
- The service indicator of  $3$  ( $s$ i=3)
- Message priorities ranging from 1 to  $3$  (: $pri=1&&3$ )

The calling party address (**CGPA**) 7-100-4, with the subsystem number of 254 and the routing indicator (ri) of \*, and the **SCCP** message type of **UDTS**

The called party address (**CDPA**) 5-117-2 with the subsystem number of 254

• Block messages containing the **OPC** 4-250-3 from the **EAGLE**

<span id="page-48-0"></span>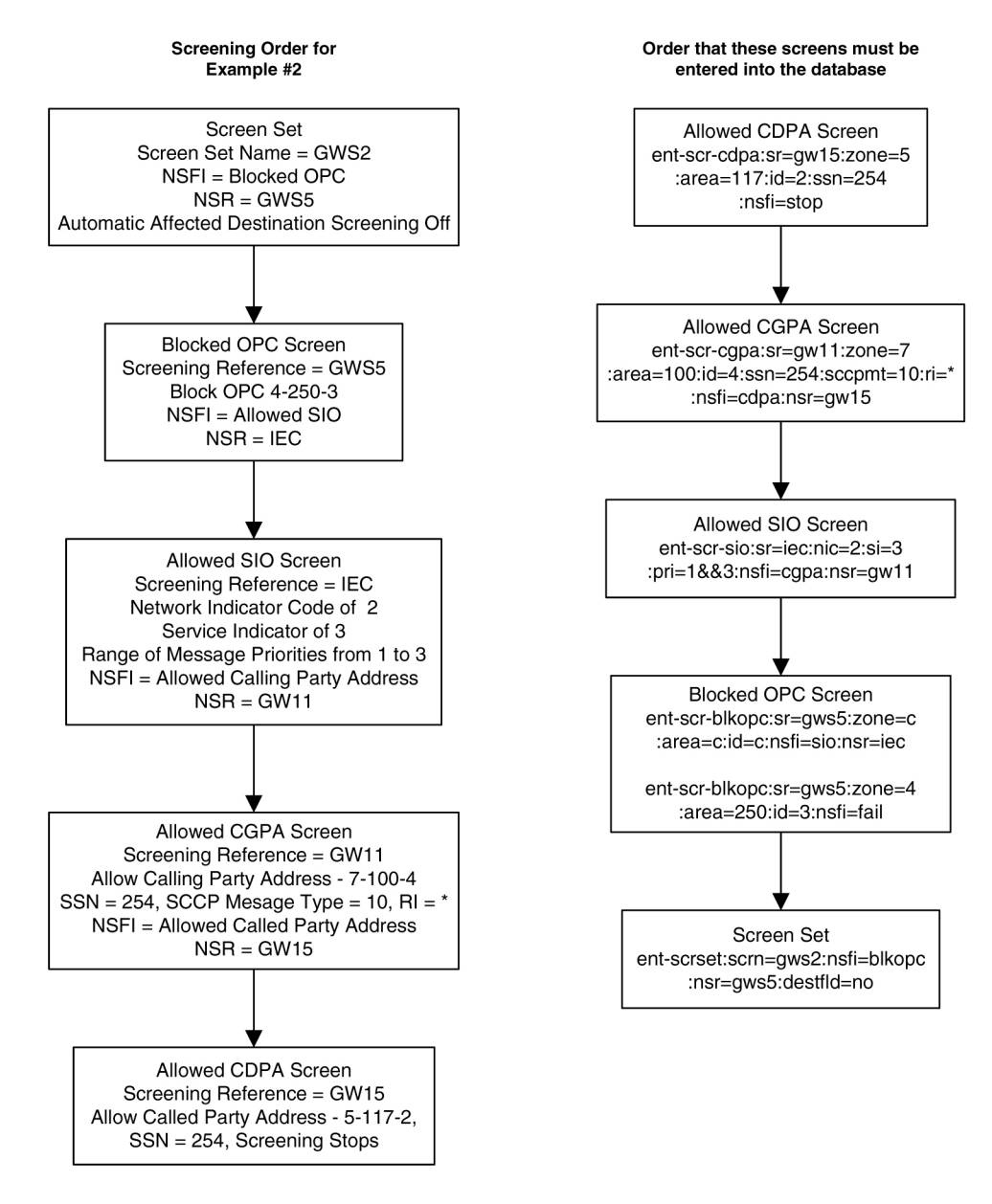

**Figure 2-4 Gateway Screening Configuration - Example 2**

Example 3 screens the messages in a linkset for the following criteria. [Figure 2-5](#page-49-0) shows the screening order the **EAGLE** uses and the order that the screens must be entered into the database.

• Allow into the **EAGLE** messages containing the following items

The **DPCs** from 070-070-025 to 070-070-135

The calling party address (**CGPA**) 007-007-007, with the subsystem number of 250 and the routing indicator (ri) of gt and the **SCCP** Message type of **XUDT**

The translation type (**TT**) 250

The called party address (**CDPA**) 006-006-006 with the subsystem number of 253

• Block messages containing the **DPC** 005-005-005 from the **EAGLE**

<span id="page-49-0"></span>• Automatic **Destination** Field screening is on.

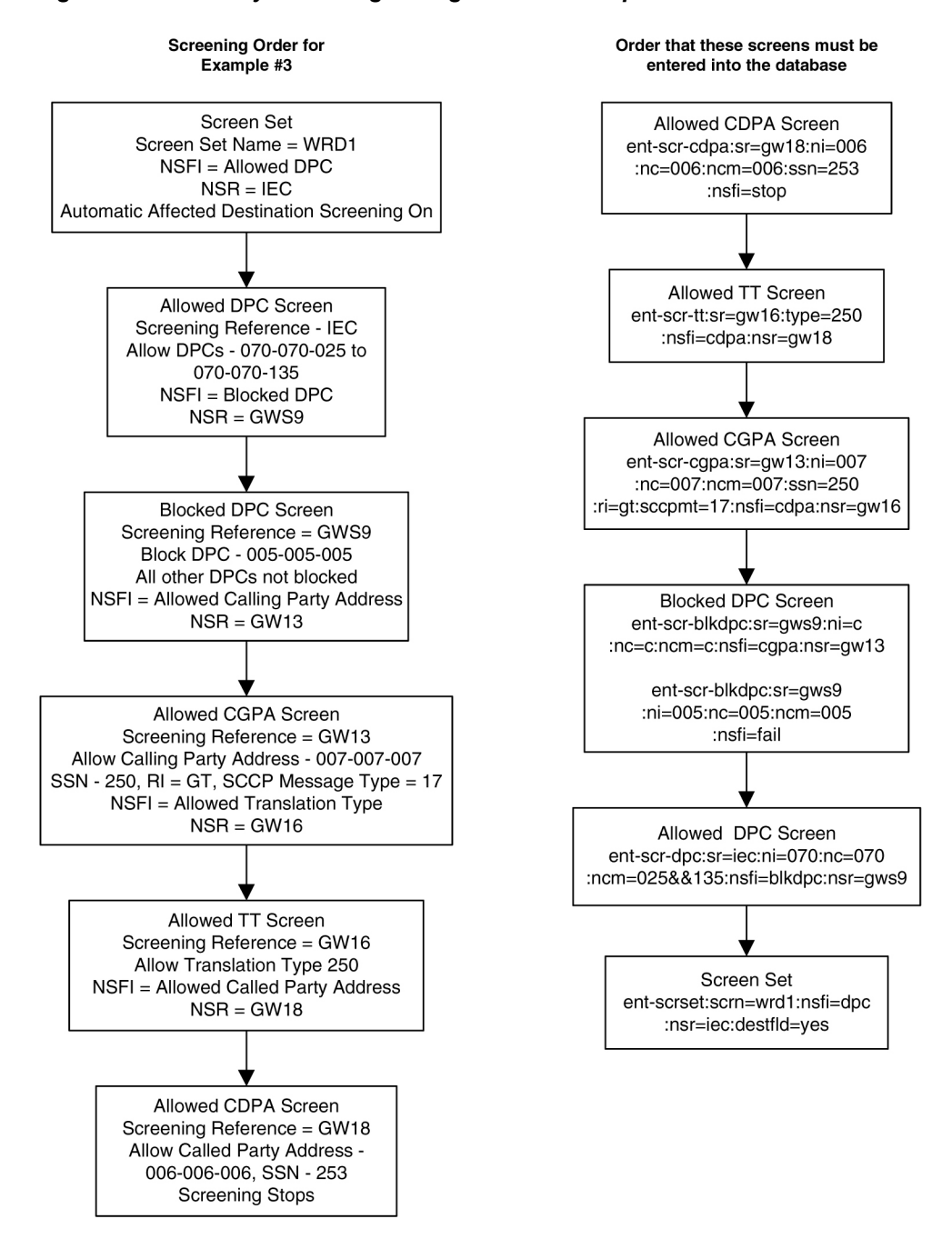

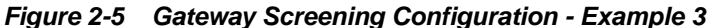

### **Example 4**

Example 4 screens the messages in a linkset for the following criteria. [Figure 2-6](#page-50-0) shows the screening order the **EAGLE** uses and the order that the screens must be entered into the database.

• Allow messages containing the following items into the **EAGLE**

The following **SIO** information:

The network indicator code of  $2$  (nic=2)

- <span id="page-50-0"></span>The service indicator of  $3$  ( $s$ i=3)
- Message priority of  $3$  (pri=3)

The called party address (**CDPA**) 007-007-007 with the subsystem number of 001 and **SCMG** format **ID** of 100

The allowed affected point code (**AFTPC**) of 010-010-010 with the subsystem number of 015

- The message that passes the gateway screening criteria is copied for the **STPLAN** application (specified with the actname parameter and the name of the gateway screening stop action set containing the COPY gateway screening stop action).
- Automatic **Destination** Field screening is on.

**Figure 2-6 Gateway Screening Configuration - Example 4**

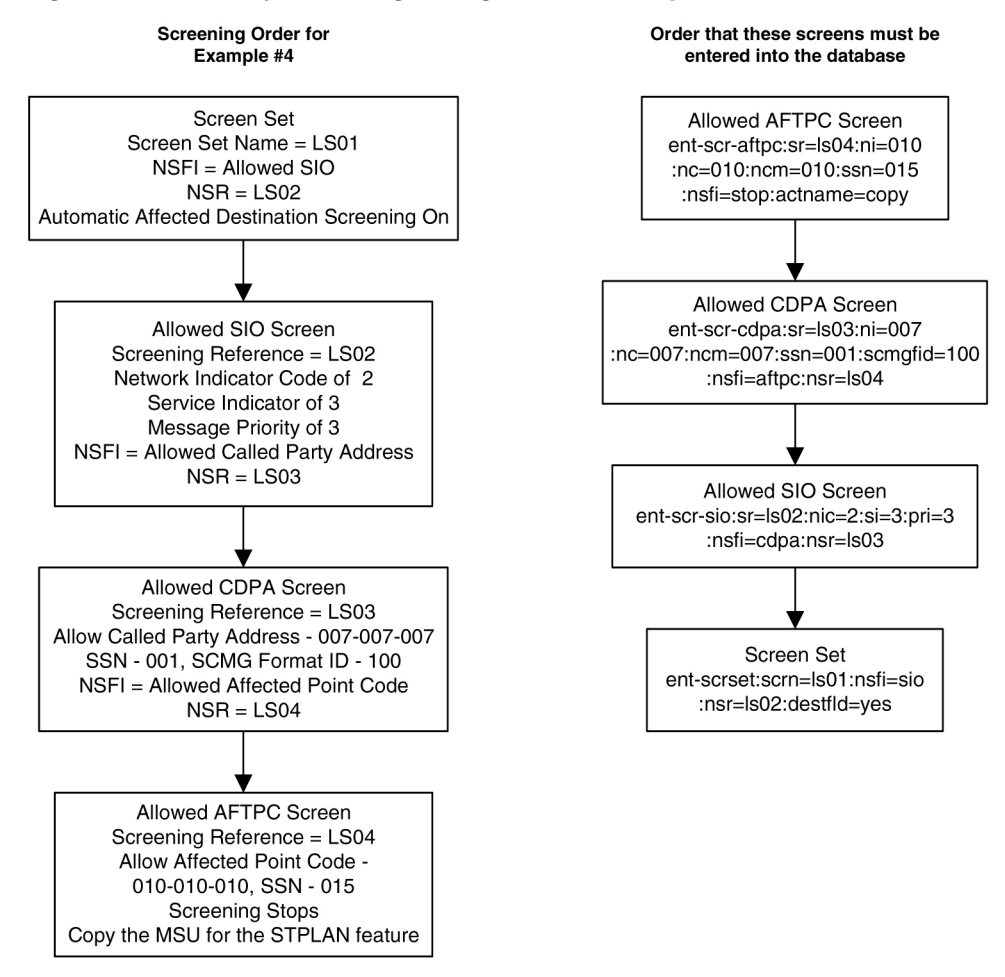

### **Example 5**

Example 5 screens the messages in a linkset for the following criteria. [Figure 2-7](#page-52-0) shows the screening order the **EAGLE** uses and the order that the screens must be entered into the database.

• Allow into the **EAGLE** messages containing the following items

The **OPC** 010-010-010

The following **SIO** information:

- The network indicator code of 2 (nic=2)
- The service indicator of  $0$  (si=0)
- Heading code 0 of 4 (h0=4)
- Heading code 1 of 5 (h1=5)
- Message priority of 3 (pri=3)

The allowed affected destination field (**DESTFLD**) of 100-100-100

- Block messages containing the **OPC** 020-020-020 from the **EAGLE**
- The message that passes the gateway screening criteria is copied for the **STPLAN** application and is redirected for the gateway screening redirect function (specified with the actname parameter and the name of the gateway screening stop action set containing the COPY and RDCT gateway screening stop actions).

<span id="page-52-0"></span>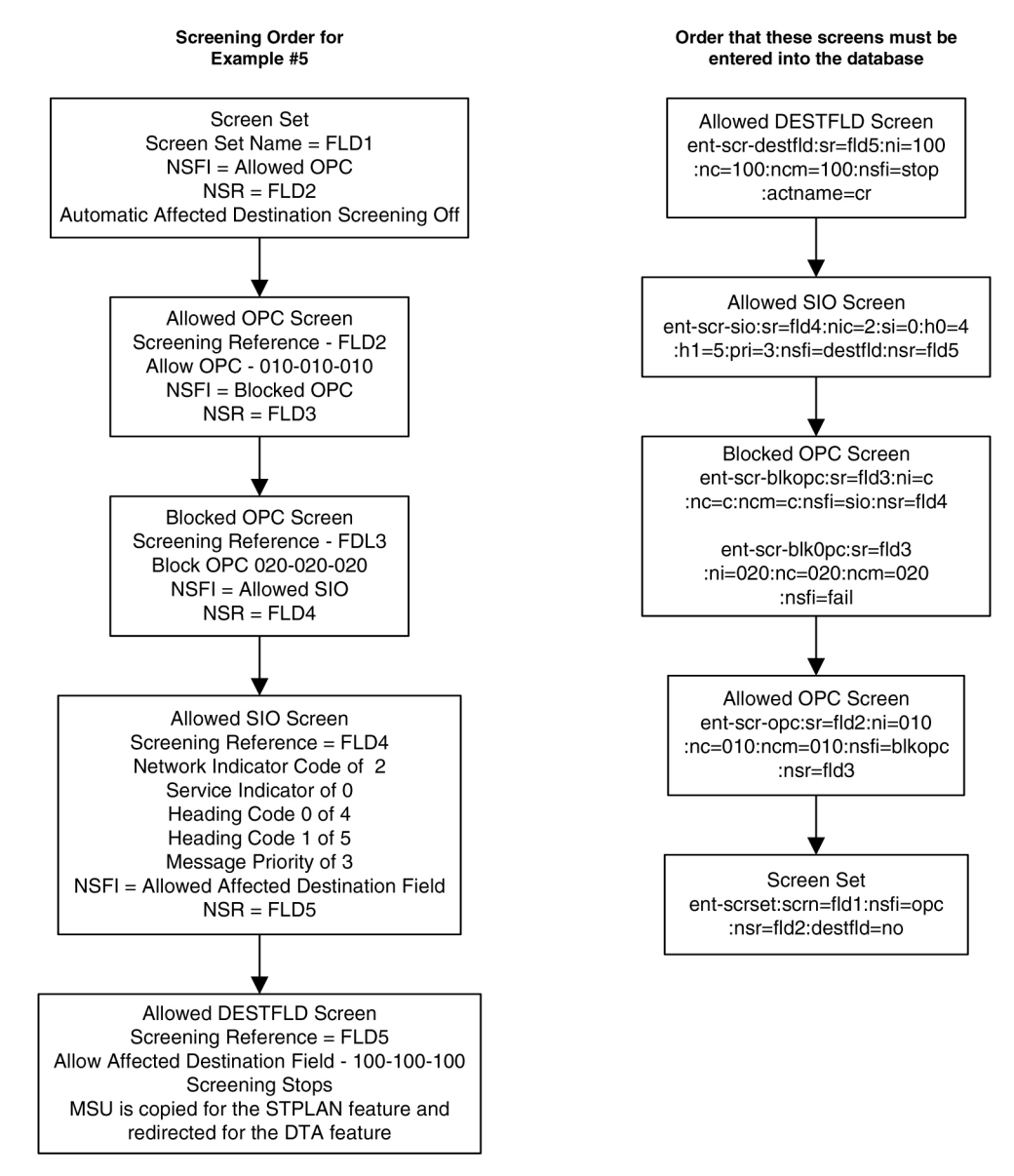

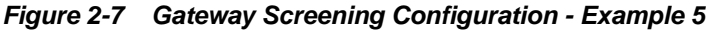

Example 6 screens the messages in a linkset for the following criteria. [Figure 2-8](#page-53-0) shows the screening order the **EAGLE** uses and the order that the screens must be entered into the database.

• Allow into the **EAGLE** messages containing the following items

The **OPC** 015-015-015

The following **SIO** information:

- The network indicator code of  $2$  (nic=2)
- The service indicator of  $5$  ( $s$ i=5)
- Message priority of  $3$  (pri=3)

The allowed **ISUP** message type (**ISUP**) of 135

- <span id="page-53-0"></span>• Block messages containing the **OPC** 025-025-025 from the **EAGLE**
- The message that passes the gateway screening criteria is copied for the **STPLAN** application and is redirected for the gateway screening redirect function (specified with the actname parameter and the name of the gateway screening stop action set containing the COPY and RDCT gateway screening stop actions).

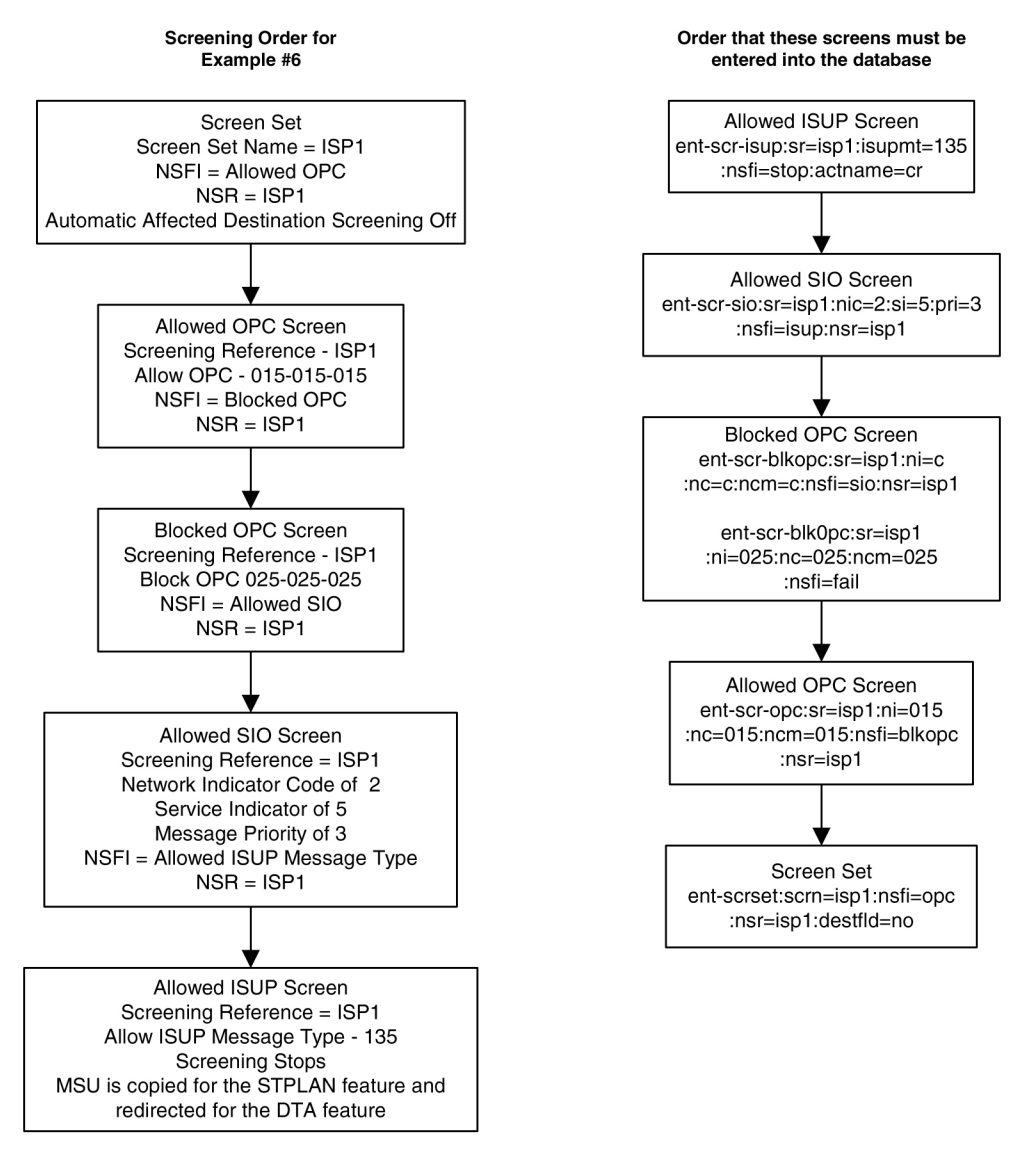

#### **Figure 2-8 Gateway Screening Configuration - Example 6**

### **Example 7**

Example 7 screens the messages in a linkset for the following criteria. [Figure 2-9](#page-55-0) shows the screening order the **EAGLE** uses and the order that the screens must be entered into the database.

- Allow into the **EAGLE** messages containing the following items:
	- **TUP** messages containing these items:

The **OPC** 017-017-017 The **DPC** 050-034-049

The following **SIO** information:

- ‐ The network indicator code of 2 (nic=2)
- The service indicator of  $4$  (si=4)
- ‐ Message priority of 3 (pri=3)

The allowed **TUP** message type of 100

**ISUP** messages containing these items:

The **OPC** 017-017-017

The **DPC** 073-200-059

The following **SIO** information:

- ‐ The network indicator code of 2 (nic=2)
- The service indicator of  $5$  ( $si=5$ )
- ‐ Message priority of 3 (pri=3)

The allowed **ISUP** message type of 139

• The messages, both **TUP** and **ISUP**, that pass the gateway screening criteria are copied for the **STPLAN** application and are redirected for the gateway screening redirect function (specified with the actname parameter and the name of the gateway screening stop action set containing the COPY and RDCT gateway screening stop actions).

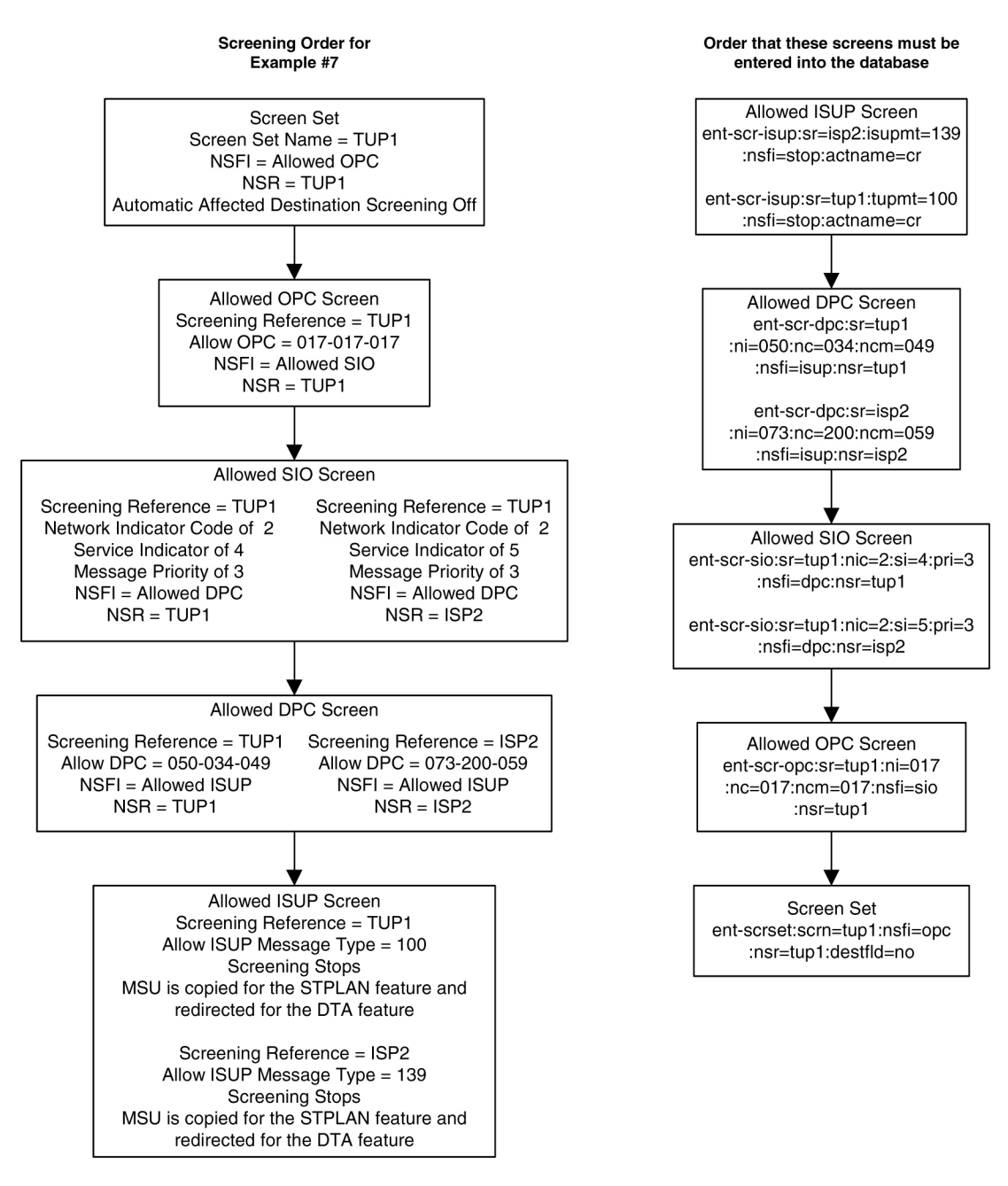

<span id="page-55-0"></span>**Figure 2-9 Gateway Screening Configuration - Example 7**

# **Adding a GLS Card**

This procedure is used to add a card to support the gateway screening feature (a GLS card), shown in Table 2-9, using the ent-card command.

**Table 2-9 GLS Card Types**

| <b>Card Type</b> | <b>Part Number</b> |
|------------------|--------------------|
| <b>SLIC</b>      | 7094646            |

The ent-card command uses these parameters.

:loc – The location of the card being added to the database.

:type – The type of card being added to the database. For this procedure, the value of this parameter is tsm.

:appl – The application software that is assigned to the card. For this procedure, the value of this parameter is gls.

:force – Allow the **LIM** to be added to the database even if there are not enough service modules to support the number of **LIM**s in the **EAGLE**. This parameter is obsolete and is no longer used.

The shelf to which the card is to be added, must already be in the database. This can be verified with the rtrv-shlf command. If the shelf is not in the database, see the Adding a Shelf procedure in *Database Administration – System Management User's Guide*.

The card cannot be added to the database if the specified card location already has a card assigned to it.

Before the card can be configured in the database for the gateway screening feature, the gateway screening feature must be turned on with the chg-feat command. The rtrv-feat command can verify that the gateway screening feature is on.

**Note:** After the Gateway Screening feature is turned on with the chg-feat command, the feature cannot be turned off.

The EAGLE can contain a maximum of eight GLS cards. The examples in this procedure are used to add a **GLS** card in card slot 1212 to the database.

#### **Adding a GLS Card**

**1.** Display the cards in the **EAGLE** using the rtrv-card command.

This is an example of the possible output. Cards should be distributed throughout the **EAGLE** for proper power distribution. Refer to *Installation Guide* for the shelf power distribution. This is an example of the possible output.

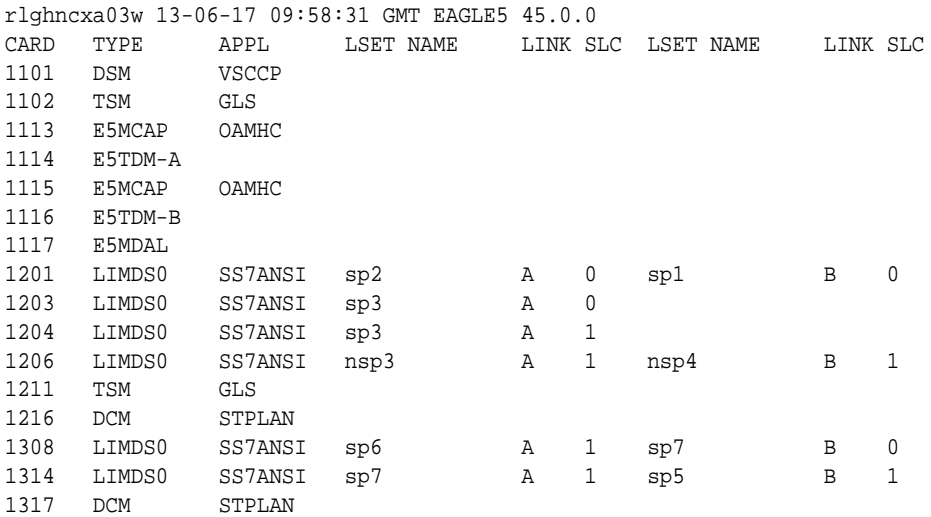

If the APPL field of the rtrv-card command output shows no cards assigned to the GLS application continue the procedure with [2](#page-57-0).

<span id="page-57-0"></span>**2.** Verify that the gateway screening feature is on, by entering the rtrv-feat command.

If the gateway screening feature is on, the GWS field should be set to on. For this example, the gateway screening feature is off.

**Note:** Thertrv-feat command output contains other fields that are not used by this procedure. If you wish to see all the fields displayed by thertrvfeat command, see thertrv-feat command description in*Commands User's Guide*.

If the Gateway Screening feature is on, continue the procedure with 4

If the Gateway Screening feature is not on, continue the procedure with 3.

**3.** If the gateway screening feature is not on, shown by the GWS = off entry in the rtrv-feat command output in 2 , turn the gateway screening feature on by entering this command.

chg-feat:gws=on

**Note:** After the Gateway Screening feature is turned on with thechg-feat command, it cannot be turned off.

When the chg-feat has successfully completed, this message should appear.

```
rlghncxa03w 06-10-25 15:27:30 GMT EAGLE5 36.0.0
CHG-FEAT: MASP A - COMPLTD
```
Continue the procedure with 4.

**4.** Display the GLS cards that are in the database by entering this command.

rept-stat-card:appl=gls

This is an example of the possible output.

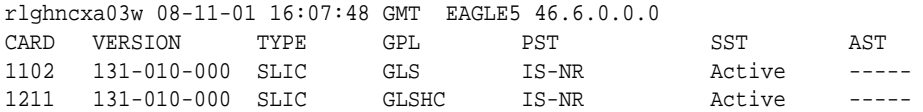

Command Completed.

SLICs are shown by the entry GLSHC in the GPL column of the rept-stat-gpl output. SLICs are shown by the entry GLS in the GPL column of the rept-statgpl output. Continue the procedure by performing one of these actions.

**5.** Verify that the GLS card has been physically installed into the proper location.

If the GLS card is in the required card location, continue the procedure with [6.](#page-58-0)

If the GLS card is not in the required card location, continue with [6.](#page-58-0)

<span id="page-58-0"></span>**Caution:** If the versions of the flash**GPLs** on the SLIC do not match the flash**GPL** versions in the database when the SLIC is inserted into the card slot,**UAM** 0002 is generated indicating that these**GPL** versions do not match. If**UAM** 0002 has been generated, perform the alarm clearing procedure for**UAM** 0002 in *Unsolicited Alarm and Information Messages Reference* before proceeding with this procedure.

**6.** Add the GLS card to the database using the ent-card command.

For this example, enter this command.

ent-card:loc=1212:type=slic:appl=gls

When this command has successfully completed, this message should appear.

rlghncxa03w 06-10-25 15:28:30 GMT EAGLE5 36.0.0 ENT-CARD: MASP A - COMPLTD

**7.** Verify the changes using the rtrv-card command with the card location specified.

For this example, enter this command.

rtrv-card:loc=1212

This is an example of the possible output.

```
rlghncxa03w 06-10-25 15:29:30 GMT EAGLE5 36.0.0
CARD TYPE APPL LSET NAME LINK SLC LSET NAME LINK SLC
1212 SLIC GLS
```
**8.** Put the card in service using the rst-card command with the card location specified in 6 . For this example, enter this command.

rst-card:loc=1212

When this command has successfully completed, this message should appear.

rlghncxa03w 06-10-28 08:21:07 GMT EAGLE5 36.0.0 Card has been allowed.

**9.** Backup the new changes using the chg-db:action=backup:dest=fixed command.

These messages should appear, the active **Maintenance and Administration Subsystem** Processor (**MASP**) appears first.

BACKUP (FIXED) : MASP A - Backup starts on active MASP. BACKUP (FIXED) : MASP A - Backup on active MASP to fixed disk complete. BACKUP (FIXED) : MASP A - Backup starts on standby MASP. BACKUP (FIXED) : MASP A - Backup on standby MASP to fixed disk complete.

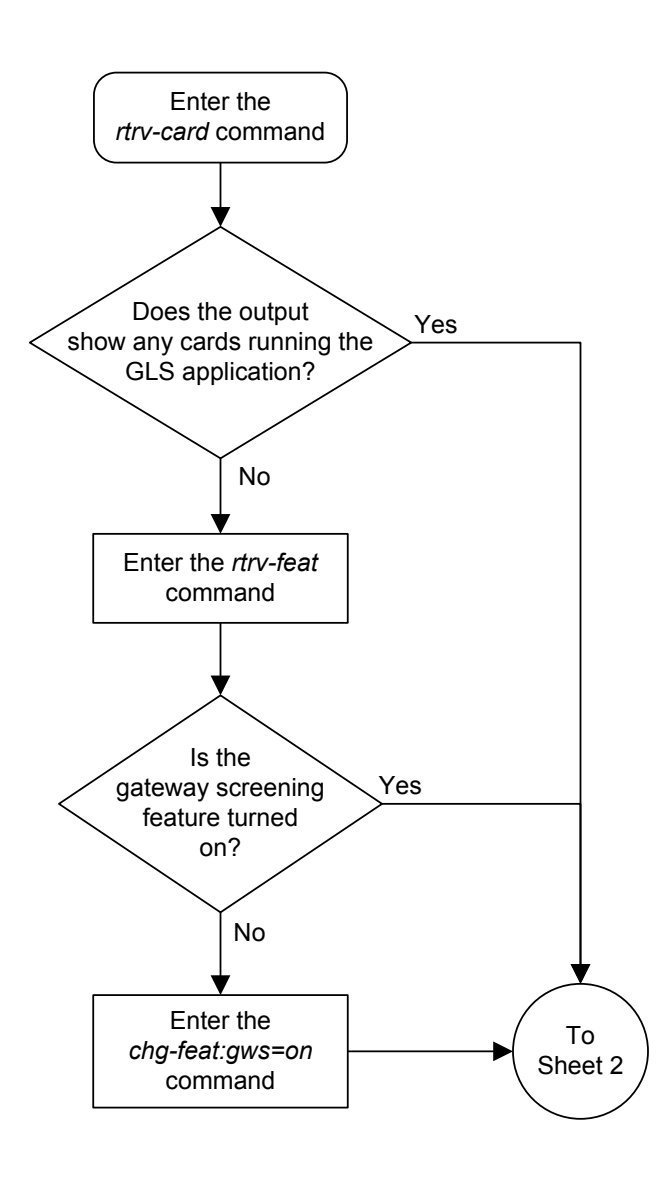

**Figure 2-10 Adding a GLS Card to the Database**

Sheet 1 of 5

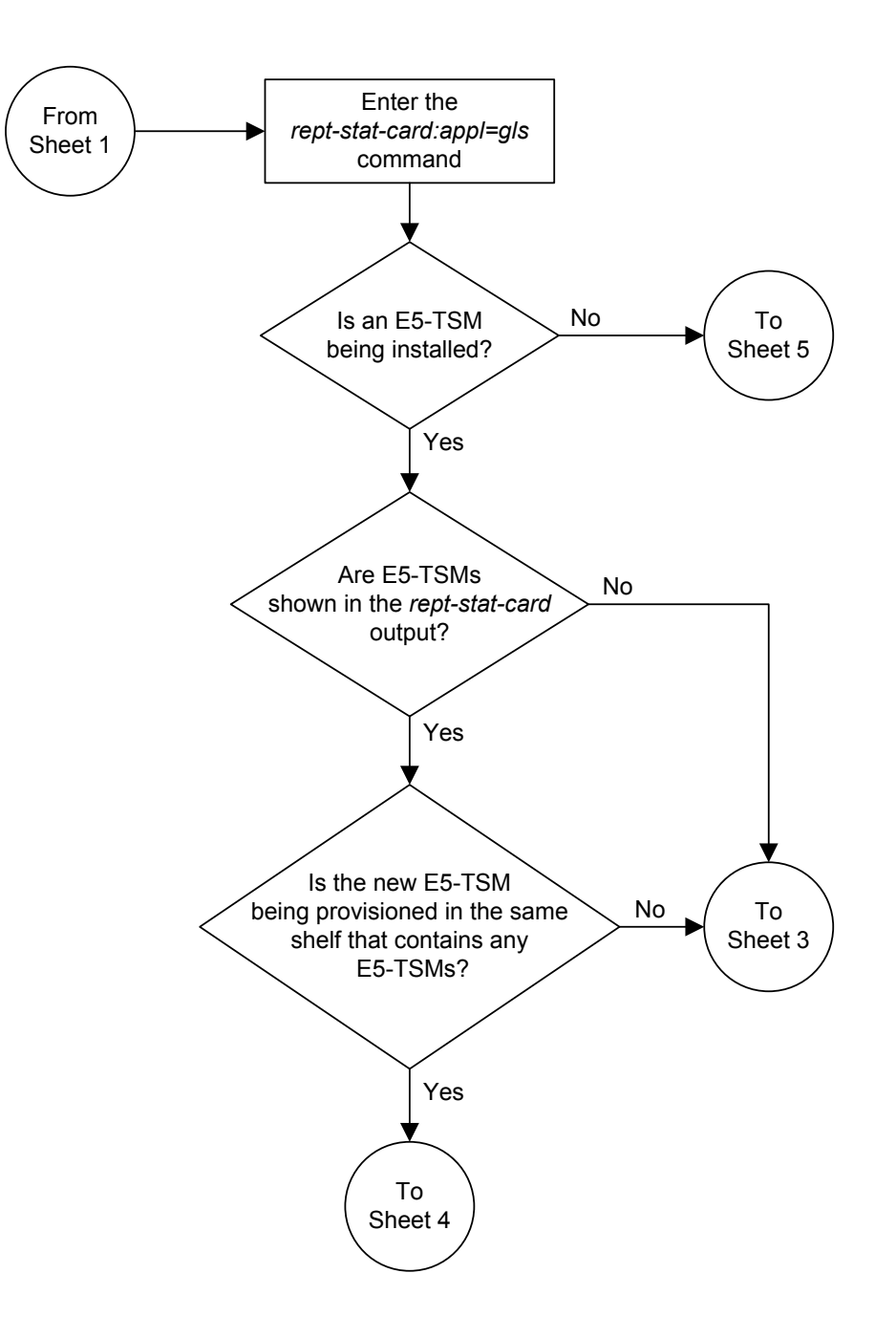

Sheet 2 of 5

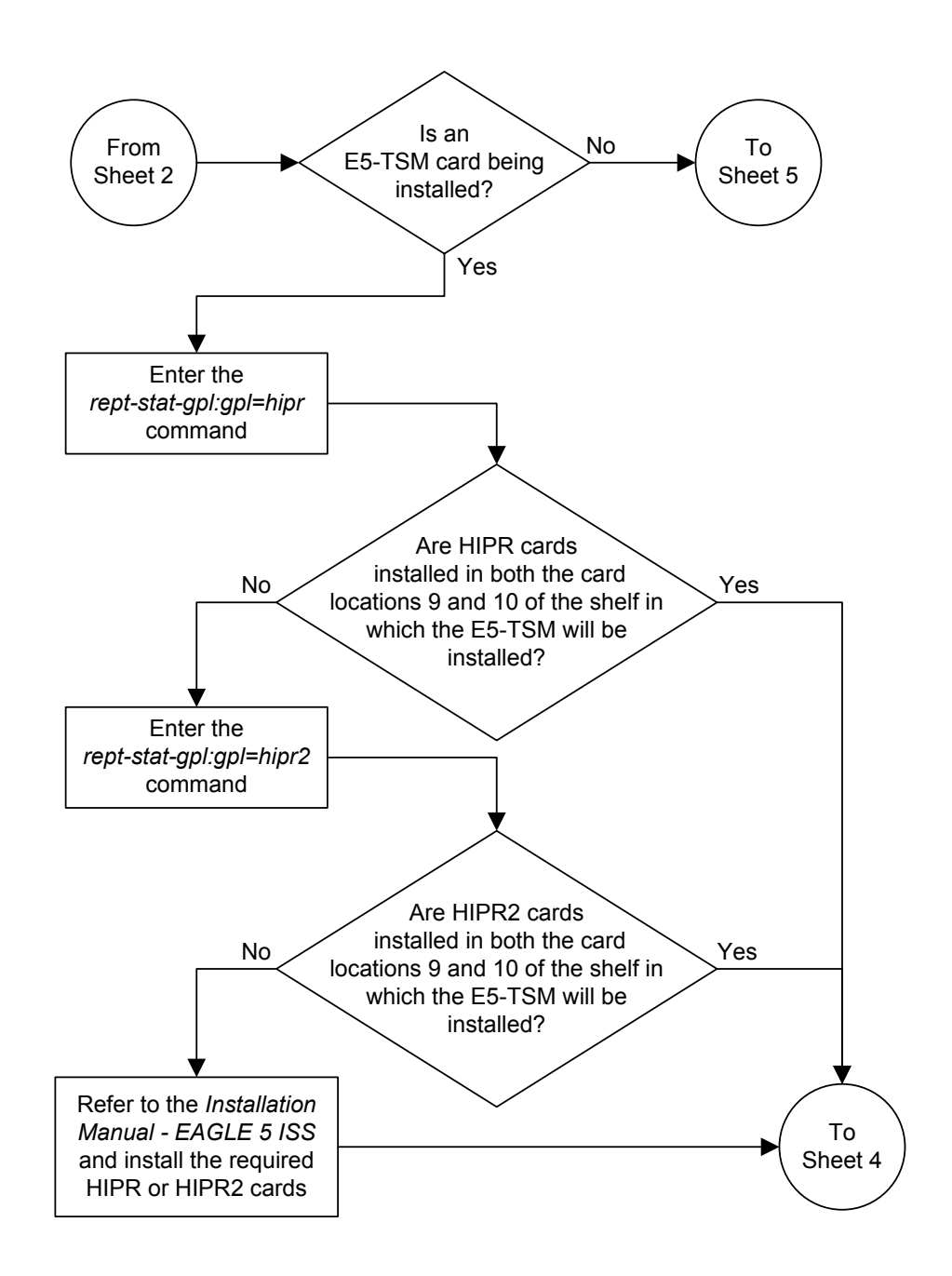

Sheet 3 of 5

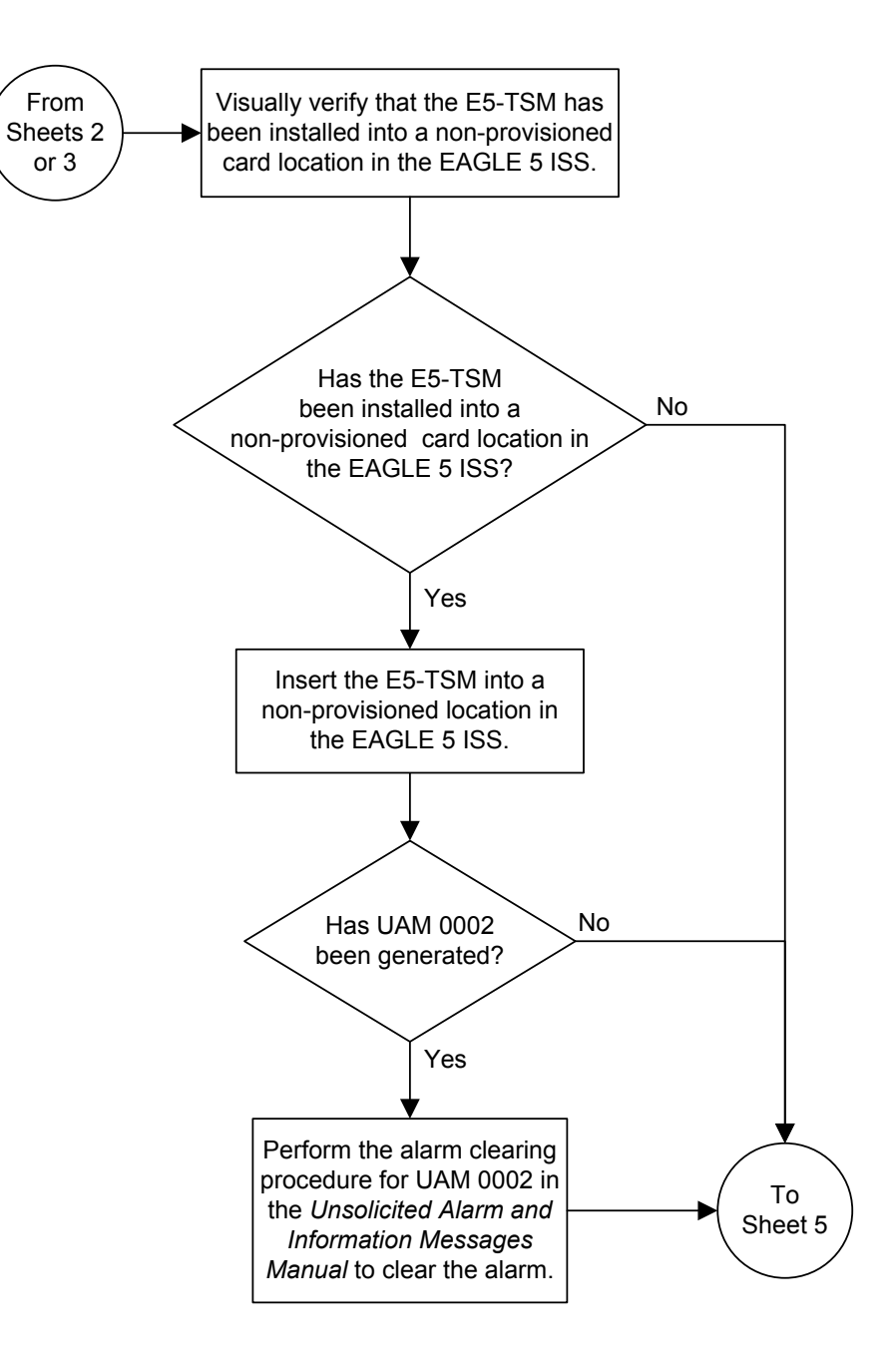

Sheet 4 of 5

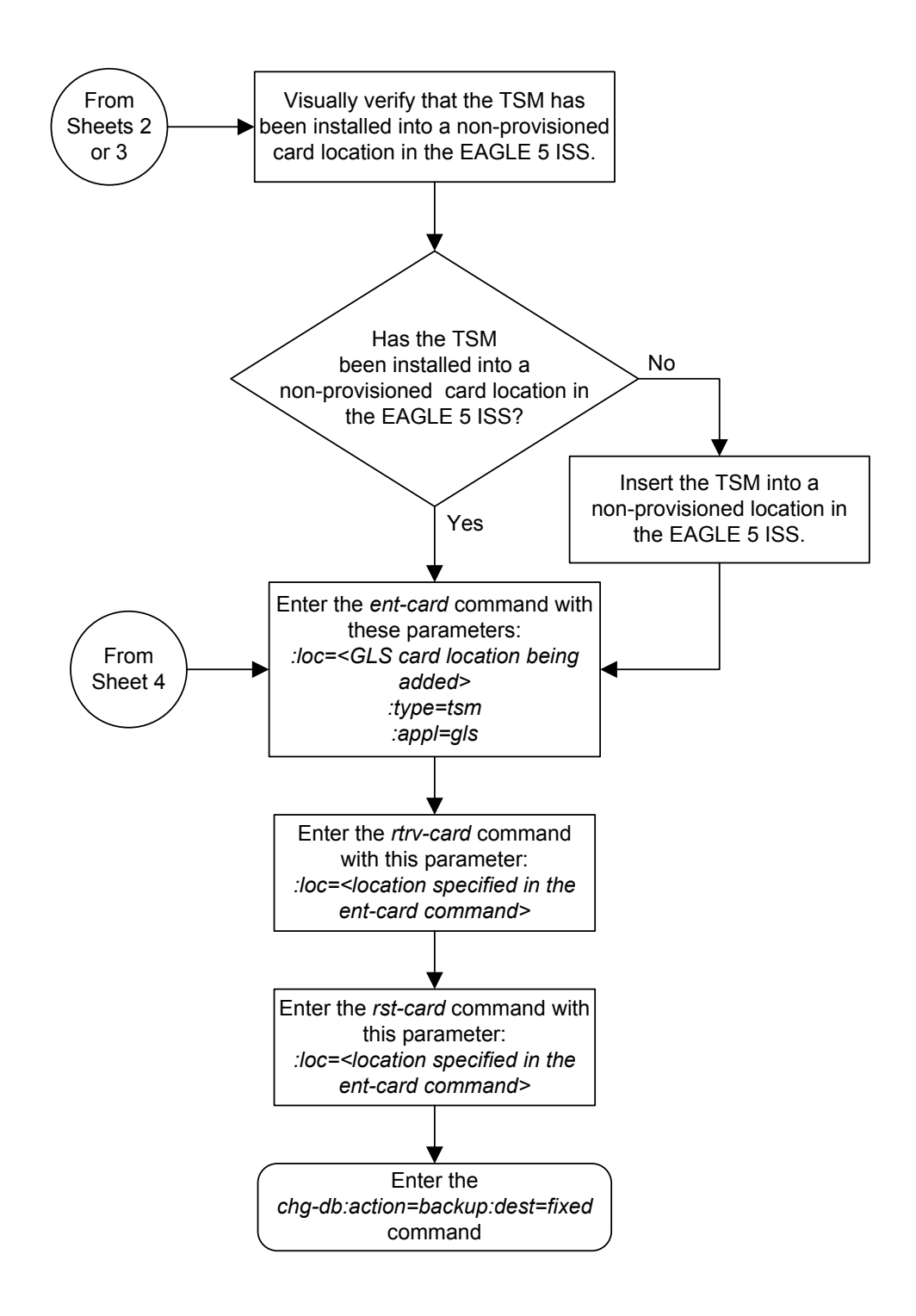

**2-50** EAGLE Database Administration - GWS User's Guide

Sheet 5 of 5

# **Removing a GLS Card**

This procedure is used to remove **GLS** cards, used by gateway screening, from the database using the dlt-card command. The card cannot be removed if it does not exist in the database.

**Caution:** If the GLS card is the last GLS card in service, removing this card from the database will disable the Gateway Screening feature.

The examples in this procedure are used to remove the **GLS** card in card location 1205.

#### **Canceling the REPT-STAT-CARD Command**

Because the rept-stat-card command used in this procedure can output information for a long period of time, the rept-stat-card command can be canceled and the output to the terminal stopped. There are three ways that the reptstat-card command can be canceled.

- Press the F9 function key on the keyboard at the terminal where the rept-statcard command was entered.
- Enter the canc-cmd without the trm parameter at the terminal where the reptstat-card command was entered.
- Enter the canc-cmd:trm=<xx>, where <xx> is the terminal where the reptstat-card command was entered, from another terminal other that the terminal where the rept-stat-card command was entered. To enter the canccmd:trm=<xx> command, the terminal must allow Security Administration commands to be entered from it and the user must be allowed to enter Security Administration commands. The terminal's permissions can be verified with the rtrv-secu-trm command. The user's permissions can be verified with the rtrv-user or rtrv-secu-user commands.

For more information about the canc-cmd command, go to *Commands User's Guide*.

**1.** Display the cards in the database using the rtrv-card command.

This is an example of the possible output.

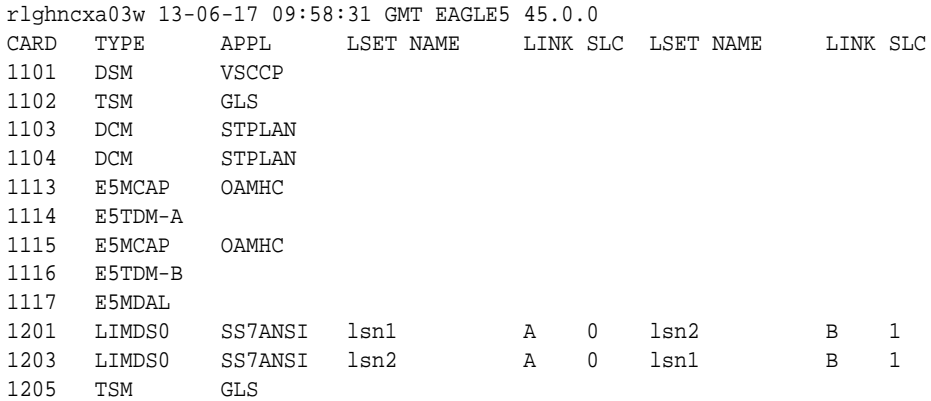

**2.** Display the cards that are in service with the rept-stat-card: stat=nr command.

rept-stat-card:stat=nr

This is an example of the possible output.

```
rlghncxa03w 09-05-25 15:26:30 GMT EAGLE5 41.0.0
CARD VERSION TYPE GPL PST SST AST
1101 110-003-000 DSM VSCCP IS-NR Active -----
1102 110-003-000 TSM GLS IS-NR Active -----
1103 110-002-000 DCM STPLAN IS-NR Active -----
1104 110-002-000 DCM STPLAN IS-NR Active<br>1109 109-003-000 HMUX BPHMUX IS-NR Active
1109 109-003-000 HMUX BPHMUX IS-NR Active -----
1110 109-003-000 HMUX BPHMUX IS-NR Active -----
1113 110-003-000 E5MCAP OAMHC IS-NR Active -----
1114 ----------- E5TDM IS-NR Active -----
1115 110-003-000 E5MCAP OAMHC IS-NR
1116 ----------- E5TDM IS-NR Active -----
1117 ----------- E5MDAL IS-NR Active ----- 
1201 110-003-000 LIMDS0 SS7ANSI IS-NR Active -----
1203 110-003-000 LIMDS0 SS7ANSI IS-NR Active -----
1205 110-003-000 TSM GLS IS-NR Active -----
1209 109-003-000 HMUX BPHMUX IS-NR Active -----
1210 109-003-000 HMUX BPHMUX IS-NR Active -----
```
**3.** An **GLS** card is identified by the entry GLS in the APPL fields in the outputs in steps 1 and 2.

Remove the card from service using the rmv-card command and specifying the card location. If the **GLS** card to be inhibited is the only **GLS** card in service, shown in step 2, the force=yes parameter must also be specified. For this example, enter this command.

rmv-card:loc=1205

When this command has successfully completed, this message should appear.

rlghncxa03w 06-10-25 15:27:30 GMT EAGLE5 36.0.0 Card has been inhibited.

**4.** Remove the card from the database using the dlt-card command.

The dlt-card command has only one parameter, loc, which is the location of the card. For this example, enter this command.

dlt-card:loc=1205

When this command has successfully completed, this message should appear.

rlghncxa03w 06-10-25 15:28:30 GMT EAGLE5 36.0.0 DLT-CARD: MASP A - COMPLTD

**5.** Verify the changes using the rtrv-card command specifying the card that was removed in step 4.

For this example, enter this command.

rtrv-card:loc=1205

When this command has successfully completed, this message should appear.

E2144 Cmd Rej: Location invalid for hardware configuration

**6.** Backup the new changes using the chg-db:action=backup:dest=fixed command.

These messages should appear, the active **Maintenance and Administration Subsystem** Processor (**MASP**) appears first.

BACKUP (FIXED) : MASP A - Backup starts on active MASP. BACKUP (FIXED) : MASP A - Backup on active MASP to fixed disk complete. BACKUP (FIXED) : MASP A - Backup starts on standby MASP. BACKUP (FIXED) : MASP A - Backup on standby MASP to fixed disk complete.

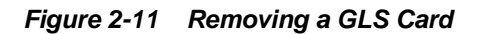

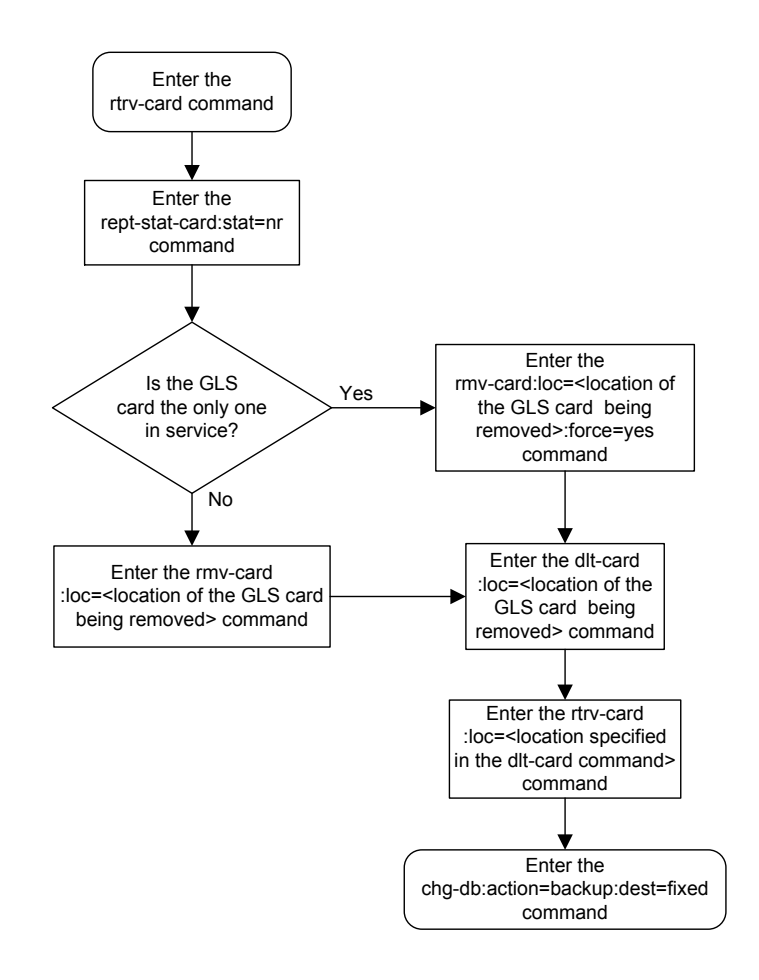
# **E5-OAM Integrated GLS Feature Activation Procedure**

This procedure is used to activate the integrated generic loading services (GLS) feature.

Before this feature can be enabled, the Eagle must have an E5 maintenance and administration subsystem processor (MASP) and the GWS feature must be activated. The GWS feature is unaffected by this feature being enabled and turned on.

The integrated GLS feature can be turned off after the feature is turned on; however, it cannot be disabled once the feature is enabled.

The Integrated GLS feature cannot be enabled with a temporary Feature Access Key (FAK).

For details about the commands used in this procedure, refer to Commands User's Guide.

When the integrated GLS feature is turned on:

- The E5-MASPs support GLS functionality. That means the E5-MASPs are able to accept the binding requests for GWS screen sets from network cards, bind the requested screen sets successfully, and load the screen sets to the requested network cards.
- The GLS cards shall remain in IS-NR state but will not serve any new binding requests from network cards.
- When Eagle is running in duplex mode, both active and standby E5-MASPs handle the binding request. The screenset binding load is dynamically distributed between Active and Standby E5 MASP. In simplex mode, active E5-MASP handles all binding requests from network cards.

When the integrated GLS feature is turned off (enabled or not), the E5-MASPs will not serve requests for binding screen sets. The GLS cards will handle new screenset binding requests.

When the integrated GLS feature activation procedure is completed, all GLS functionality automatically migrates from E5-TSM cards to E5-MASPs.

## **Activating the Integrated GLS Feature**

Complete these steps to activate the integrated GLS feature.

- **1.** Verify that the GWS feature activated using the rtrv-feat command.
- **2.** If the GWS feature is not activated, activate the GWS feature using the instructions provided in [Gateway Screening Configuration](#page-40-0) before proceeding.
- **3.** Enter the enable-ctrl-feat command to enable the integrated GLS feature: enable-ctrl-feat:partnum=89305601:fak=<Feature Access Key>.
- **4.** Enter chg-ctrl-feat:partnum=8935601:status=on

# **Configuring Gateway Screening Stop Action Sets**

This procedure is used to add a gateway screening stop action set to the database or change an existing gateway screening stop action set using the chg-gws-actset command.

The gateway screening stop action sets define the actions that are performed on the **MSU** when the gateway screening process has stopped. These gateway screening stop action sets replace the copy and redirect parameters that have been used with the gateway screening commands when the gateway screening process stops.

The database can contain a maximum of 16 gateway screening stop action sets, with each set containing a maximum of 10 gateway screening stop actions. These are the current gateway screening stop actions.

- **COPY** copy the **MSU** for the **STPLAN** feature
- **RDCT** redirect the **MSU** for the **DTA** feature
- **CNCF** convert the **PIP** parameter with the **GN** parameter or the **GN** parameter with the **PIP** parameter in the **ISUPIAM** message for the **Calling Name Conversion Facility** feature.
- **TLNP ISUPIAMs** that pass gateway screening are processed either by the **ISUPNP** with **EPAP** feature or by the **Triggerless LNP** feature. This gateway screening stop action is discussed in more detail in the [Configuring TLNP](#page-85-0) [Gateway Screening Stop Action Sets](#page-85-0) procedure.
- TINP ISUP IAMs that pass gateway screening are intercepted by the Triggerless ISUP based Number Portability (TINP) feature and converted to include the routing number (RN) if the call is to a ported number. This gateway screening stop action can be specified only if the TINP stop action is assigned to a stop action set. If the TINP feature is enabled and turned on, the ISUP NP with EPAP feature (if the ISUP NP with EPAP feature is enabled) is overridden.
- TIF, TIF2, TIF3 **TIF** processing is applied to the messages that pass Gateway Screening. These gateway screening stop actions can be specified only if the tinp, tif, tif2, or tif3 stop action is already assigned to a gateway screening stop action set, or if any of these features are enabled.
	- TIF Number Portability
	- TIF SCS Forwarding
	- TIF Simple Number Substitution
	- TIF Selective Screening
- SCCP This gateway screening stop action is associated with the MTP Routed GWS Stop Action feature (part number 893035601) and can be specified only if this feature is enabled. If this stop action is configured and the MTP Routed GWS Stop Action feature is turned on, MTP routed SCCP UDT/XUDT messages that pass Gateway Screening are forwarded to the service modules for further processing.

**Note:** The MTP Msgs for SCCP Apps feature (part number 893017401) takes precedence over the MTP Routed GWS Stop Action feature. If the MTP Msgs for SCCP Apps feature is enabled and turned on, all MTP routed SCCP messages are forwarded to the service modules for further processing whether or not the SCCP gateway screening stop action is specified.

• **NONE** – no action is performed on the **MSU**.

- DUP This gateway screening stop action is used to duplicate the incoming MSU without affecting the processing of the original MSU. The duplicated MSU will be routed to a point code specified in the STPOPTS table under the GDPC parameter. The duplicated MSU is a priority 0 message.
- STRIP This gateway screening stop action is used to de-capsulate the MSU that was encapsulated by the REDIRECT stop action.

**Caution:** When **Gateway Screening** is in the screen test mode, as defined by the linkset parameters gwsa=off and gwsm=on, any action in the gateway screening stop action sets created in this procedure will be performed.

The chg-gws-actset command uses these parameters.

:actid – The **ID** number of the gateway screening stop action set. The value of this parameter is from 4 to 16.

:actname – The name of the gateway screening stop action set consisting of 1 alphabetic character followed by up to 5 alphanumeric characters.

:force – The force=yes parameter must be specified when changing the gateway screening stop actions of an existing gateway screening stop action set.

:all=none – sets the value of each gateway screening stop action in the gateway screening stop action set to none. Refer to the procedure [Removing Gateway](#page-107-0) [Screening Stop Action Sets](#page-107-0) for information about using this parameter.

:act1 to :act10 – The ten gateway screening stop actions for each gateway screening stop action set. Gateway screening stop action 1 (act1) is the first stop action to be performed and gateway screening stop action 10 (act10) is the last stop action to be performed on the **MSU**.

The first three gateway screening stop action sets (actid=1, actid=2, and actid=3) are already defined with the existing gateway screening stop actions shown in Table 2-10.

| Gateway<br><b>Screening</b><br><b>Stop Action</b><br>ID | Gateway<br><b>Screening</b><br><b>Stop Action</b><br><b>Set Name</b> | <b>Stop</b><br><b>Action</b><br>1 | <b>Stop</b><br><b>Action</b><br>$\mathbf{2}$ | <b>Action Performed by the EAGLE</b>                                            |
|---------------------------------------------------------|----------------------------------------------------------------------|-----------------------------------|----------------------------------------------|---------------------------------------------------------------------------------|
| 1                                                       | copy                                                                 | copy                              |                                              | copy the <b>MSU</b> for the <b>STPLAN</b> feature                               |
| 2                                                       | rdct                                                                 | rdct                              |                                              | redirect the MSU for the DTA feature                                            |
| 3                                                       | <sub>Cr</sub>                                                        | copy                              | rdct                                         | copy the MSU for the STPLAN feature and<br>redirect the MSU for the DTA feature |

**Table 2-10 Gateway Screening Stop Action Definitions If the CNCF Feature Is Off**

The word none cannot be used for the actname parameter.

The force=yes parameter must be specified when changing an existing gateway screening stop action set.

If the copy gateway screening action is specified with the chg-gws-actset command, it must be specified with the act1 parameter.

<span id="page-75-0"></span>A specific gateway screening stop action can only be specified once in a specific gateway screening stop action set. For example, the chg-gws-actset command cannot be executed if the copy gateway screening stop action is specified for gateway screening stop action parameters  $act1$  and  $act2$  as shown in this command example.

chg-gws-actset:actid=4:act1=copy:act2=copy

The value of the actname parameter must be unique. The value of this parameter is used by the actname parameter in the gateway screening commands and is shown in the NSR/ACT field of the outputs of the retrieve gateway screening commands to define the action that is performed on the **MSU** that passes gateway screening.

When a gateway screening stop action set is being entered in to the database for the first time, the name of the gateway screening stop action set (actname) must be added to the database before any gateway screening stop actions are assigned to the gateway screening stop action set.

Table 2-11 shows the combinations of parameter values that can be specified for act1, act2, and act3 parameters for gateway screening stop action sets 4 through 16.

| ACT1                   | ACT <sub>2</sub>            | ACT3                  |
|------------------------|-----------------------------|-----------------------|
| cncf                   |                             |                       |
| copy                   | $\operatorname{cncf}$       |                       |
| copy                   | cncf                        | $\operatorname{rdct}$ |
| cncf                   | $\operatorname{rdct}$       |                       |
| tinp                   |                             |                       |
| copy                   | tinp                        |                       |
| $\mathop{\mathrm{tf}}$ |                             |                       |
| copy                   | $\mathop{\mathrm{tif}}$     |                       |
| copy                   | cncf                        | $_{\rm{tif}}$         |
| ${\rm cncf}$           | $\mathop{\mathrm{tf}}$      |                       |
| $\rm{tf2}$             |                             |                       |
| copy                   | $\rm{tf2}$                  |                       |
| copy                   | cncf                        | $\operatorname{tf2}$  |
| $\operatorname{cncf}$  | $\mathrm{tf2}$              |                       |
| $\operatorname{tf3}$   |                             |                       |
| copy                   | $\ensuremath{\mathsf{tf3}}$ |                       |
| copy                   | cncf                        | tif3                  |
| cncf                   | $\rm{tf3}$                  |                       |
| sccp                   |                             |                       |
| $\operatorname{copy}$  | sccp                        |                       |

**Table 2-11 Gateway Screening Stop Action Set Parameter Combinations**

| ACT <sub>1</sub>               | ACT2                                                                            | ACT3                                                                                            |  |  |
|--------------------------------|---------------------------------------------------------------------------------|-------------------------------------------------------------------------------------------------|--|--|
|                                | A blank entry in this table means that the ACT2 or ACT3 parameter has no value. |                                                                                                 |  |  |
|                                | The cncf stop action can be specified only if the CNCF feature is turned on.    |                                                                                                 |  |  |
| set.                           |                                                                                 | The tinp stop action can be specified only if the tinp stop action is assigned to a stop action |  |  |
| enabled.                       |                                                                                 | The tif, tif2, or tif3 stop actions can be specified only if one or more of these features are  |  |  |
| <b>TIF Number Portability</b>  |                                                                                 |                                                                                                 |  |  |
| TIF SCS Forwarding             |                                                                                 |                                                                                                 |  |  |
|                                | TIF Simple Number Substitution                                                  |                                                                                                 |  |  |
| <b>TIF Selective Screening</b> |                                                                                 |                                                                                                 |  |  |
| enabled.                       |                                                                                 | The sccp stop action can be specified only if the MTP Routed GWS Stop Action feature is         |  |  |

<span id="page-76-0"></span>**Table 2-11 (Cont.) Gateway Screening Stop Action Set Parameter Combinations**

**1.** Verify that the gateway screening feature is turned on, by entering the rtrv-feat command.

If the gateway screening feature is turned on, the GWS field should be set to on. In this example, the gateway screening feature is off.

**Note:** Thertrv-feat command output contains other fields that are not used by this procedure. If you wish to see all the fields displayed by thertrvfeat command, see thertrv-feat command description in*Commands User's Guide*.

If the gateway screening feature is turned on, go to 3.

**2.** If the gateway screening feature is not turned on, shown by the GWS = off entry in the  $r$ trv-feat command output in  $1$ , turn it on by entering this command.

chg-feat:gws=on

**Note:** Once the gateway screening feature is turned on with thechg-feat command, it cannot be turned off.

When this command has successfully completed, this message should appear.

rlghncxa03w 06-10-25 15:26:30 GMT EAGLE5 36.0.0 CHG-FEAT: MASP A - COMPLTD

**3.** Display the gateway screening stop action sets in the database with the rtrvgws-actset command.

Action **IDs** 1, 2, and 3 are predefined and cannot be changed. Action **ID** 1 contains only the **COPY** stop action. Action **ID** 2 contains the **RDCT** stop action. Action **ID** 3 contains the **COPY** and the **RDCT** stop action as shown in this output example.

rlghncxa03w 06-10-25 15:27:30 GMT EAGLE5 36.0.0

ACT ACT ACT ACT ACT ACT ACT ACT ACT ACT ACT ACT ID NAME 1 2 3 4 5 6 7 8 9 10 -- ------ ---- ---- ---- ---- ---- ---- ---- ---- ---- ---- 1 copy copy 2 rdct rdct 3 cr copy rdct GWS action set table is (3 of 16) 19% full

Continue the procedure by performing one of these steps.

- The TINP stop action can be specified only if a gateway screening stop action set containing the TINP stop action must be shown in the rtrv-gws-actset output. Only two gateway screening stop action sets can contain the TINP stop action.
	- If only one gateway screening stop action contains the TINP stop action, continue the procedure with [7](#page-79-0) to specify the TINP stop action for a gateway screening stop action set.
	- If no gateway screening stop action sets contain the TINP stop action, or two gateway screening stop action sets contain the TINP stop action, the TINP stop action cannot be specified for a gateway screening stop action set. Continue the procedure by specifying another stop action.
- The SCCP stop action can be specified if the MTP Routed GWS Stop Action feature is enabled, or if the SCCP stop action is shown in the rtrv-gwsactset output.
	- If only one gateway screening stop action contains the SCCP stop action, continue the procedure with [7](#page-79-0) to specify the SCCP stop action for a gateway screening stop action set.
	- If no gateway screening stop action sets contain the SCCP stop action, continue the procedure with 4 to verify that the MTP Routed GWS Stop Action feature is enabled.
	- Only two gateway screening stop action sets can contain the SCCP stop action. If two gateway screening stop action sets contain the SCCP stop action, the SCCP stop action cannot be specified for a gateway screening stop action set. Continue the procedure by specifying another stop action.
- The CNCF, TIF, TIF2, or TIF3 stop actions or combinations of these stop actions can be specified for a gateway screening stop action set. Refer to [Table 2-11](#page-75-0) for the combinations that can be used. If the CNCF stop action will be specified for a gateway screening stop action set, continue the procedure with [5.](#page-78-0) If only the TIF, TIF2, or TIF3 stop actions will be specified for a gateway screening stop action set, continue the procedure with [6](#page-78-0).
- **4.** Enter this command to verify whether or not the MTP Routed GWS Stop Action feature is enabled.

rtrv-ctrl-feat:partnum=893035601

This is an example of the possible output.

```
rlghncxa03w 09-07-28 21:15:37 GMT EAGLE5 41.1.0
The following features have been permanently enabled:
```
<span id="page-78-0"></span>Feature Name **Partnum** Status Quantity MTPRTD GWS Stop Action 893035601 on ---- The following features have been temporarily enabled: Feature Name **Partnum** Status Quantity Trial Period Left Zero entries found. The following features have expired temporary keys: Feature Name **Partnum** Zero entries found.

If the MTP Routed GWS Stop Action feature is not enabled, perform the [Activating](#page-117-0) [the MTP Routed GWS Stop Action Feature](#page-117-0) procedure to enable the MTP Routed GWS Stop Action feature.

After the [Activating the MTP Routed GWS Stop Action Feature](#page-117-0) procedure has been performed, or if the rtrv-ctrl-feat output shows that the MTP Routed GWS Stop Action feature is enabled, continue the procedure with [7](#page-79-0).

**5.** To specify the CNCF gateway screening stop action, the Calling Name Conversion Facility (CNCF) feature must be turned on. If the CNCF gateway screening stop action is shown in [3,](#page-76-0) or if the rtrv-feat output in [1](#page-76-0) shows that the CNCF feature is on, continue the procedure with 6. If the CNCF feature is not turned on, shown by the CNCF = off entry in the  $r$ trv-feat command output in [1](#page-76-0), turn it on by entering this command.

chg-feat:cncf=on

**Note:** Once the calling name conversion facility feature is turned on with thechg-feat command, it cannot be turned off.

When this command has successfully completed, this message should appear.

rlghncxa03w 06-10-25 15:29:30 GMT EAGLE5 36.0.0 CHG-FEAT: MASP A - COMPLTD

Continue this procedure by performing one of these steps.

- If the TIF, TIF2, or TIF3 stop actions will not be specified for the gateway screening stop action set, continue the procedure with [7](#page-79-0).
- If the TIF, TIF2, or TIF3 stop actions will be specified for the gateway screening stop action set, and either the TIF, TIF2, or TIF3 stop actions are shown the rtrv-ctrl-feat output in  $3$ , continue the procedure with [7.](#page-79-0)
- If the TIF, TIF2, or TIF3 stop actions will be specified for the gateway screening stop action set, and either the TIF, TIF2, or TIF3 stop actions are not shown the rtrv-ctrl-feat output in  $3$ , continue the procedure with 6.
- **6.** Display the features that are enabled by entering the rtrv-ctrl-feat command. The following is an example of the possible output.

rlghncxa03w 07-05-30 21:15:37 GMT EAGLE5 37.2.0 The following features have been permanently enabled:

<span id="page-79-0"></span>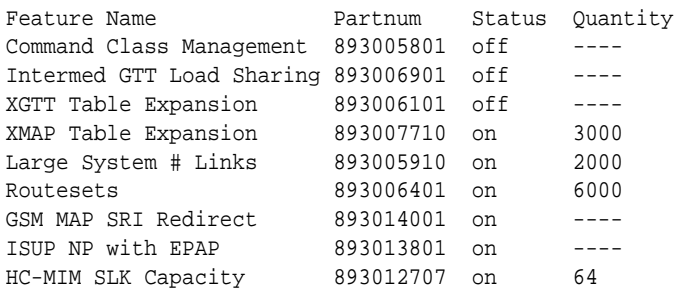

The following features have been temporarily enabled:

Feature Name Partnum Status Quantity Trial Period Left Zero entries found.

The following features have expired temporary keys:

Feature Name Partnum Zero entries found.

If you wish to specify the TIF, TIF2, or TIF3 stop actions, one or more of these features must be enabled.

- TIF Number Portability
- TIF SCS Forwarding
- TIF Simple Number Substitution
- TIF Selective Screening

If the TIF Number Portability, TIF SCS Forwarding, or TIF Simple Number Substitution features are enabled, the TIF, TIF2, and TIF3 stop actions can be specified. Continue the procedure with 7.

The TIF Number Portability, TIF SCS Forwarding, or TIF Simple Number Substitution features must be enabled. If these features are not enabled, perform the procedures in *Number Plan Processor Guide* to enable at least one of these features. After the TIF Number Portability, TIF SCS Forwarding, or TIF Simple Number Substitution features have been enabled, continue the procedure with 7.

**7.** Add the gateway screening stop action to the database by using the chg-gwsactset command.

[Table 2-11](#page-75-0) shows the parameter combinations that can be used for the stop action parameters (act1 - act10).

```
chg-gws-actset:actid=4:actname=cncf:act1=cncf
chg-gws-actset:actid=5:actname=cpcncf:act1=copy:act2=cncf
chg-gws-actset:actid=6:actname=cncfrd:act1=cncf:act2=rdct
chg-gws-
actset:actid=7:actname=cpcfrd:act1=copy:act2=cncf:act3=rdct
chg-gws-actset:actid=8:actname=cptinp:act1=copy:act2=tinp
chg-gws-actset:actid=9:actname=tinp:act1=tinp
chg-gws-actset:actid=10:actname=tif1:act1=tif
```

```
chg-gws-actset:actid=11:actname=tif2:act1=copy:act2=tif2
```
chg-gws-actset:actid=12:actname=tif3:act1=copy:act2=tif3

chg-gws-actset:actid=13:actname=sccpa:act1=sccp

chg-gws-actset:actid=14:actname=sccpb:act1=copy:act2=sccp

If an existing gateway screening stop action set is being changed, the force=yes parameter must be specified with the chg-gws-actset command.

The force=yes parameter can be specified with the chg-gws-actset command if a new **GWS** stop action set is being created, but is not necessary.

The actname parameter must be specified for a new **GWS** stop action set. The actname parameter is not required, but can be specified, if an existing stop action set is being changed.

If the actname parameter value is different from what is shown in the rtrv-gwsactset output for the **GWS** stop action set being changed, the name of the **GWS** stop action set will be changed to the new actname parameter value (see the first Caution).

### **Caution:**

Changing the name of an existing GWS stop action set will prevent the actions defined in the GWS stop action set from being used to process the **MSUs** that pass gateway screening. If the name of the GWS stop action set is changed, enter the gateway screening retrieve commands (rtrv-scrset, rtrv-scropc, rtrv-scr-blkopc, rtrv-scr-sio, rtrv-scr-dpc, rtrv-scrblkdpc, rtrv-scr-destfld, rtrv-scr-isup, rtrv-scr-cgpa, rtrvscr-tt, rtrv-scr-cdpa, and rtrv-scr-aftpc) with the actname parameter and the old GWS stop action set name to identify the screens that need to be changed to use the new GWS stop action set name. To change these screens, perform the appropriate procedures in this user's guide.

## **Caution:**

Caution must be used when changing the stop actions in existing gateway screening stop action sets because these gateway screening stop action sets may be used by one or more gateway screening rules. Changes in the existing gateway screening stop action sets will change how **MSU**s that pass gateway screening are processed.

#### **Caution:**

Caution must be used when specifying the **RDCT** stop action in an existing **GWS** stop action set. Specifying the **RDCT** stop action for **Allowed OPC** screens containing the adjacent point code of a linkset, for **Allowed SIO** screens containing the service indicator values 1 (**SI**=1) or 2 (**SI**=2), or for **Allowed DPC** screens containing the **EAGLE**'s point code can cause signaling link failures. To verify whether or not the **GWS** stop action set name used in this procedure is referenced by these screens, enter the rtrv-scr-opc, rtrv-scr-sio, or rtrv-scr-dpc commands, with the actname parameter and the **GWS** stop action set name used in this procedure.

When each of these commands have successfully completed, this message should appear.

```
rlghncxa03w 06-10-25 15:30:30 GMT EAGLE5 36.0.0
CAUTION: GWS action set may be referenced by one or more GWS rules
CHG-GWS-ACTSET: MASP A - COMPLTD
```
**8.** Verify the changes using the rtrv-gws-actset command.

This is an example of the possible output.

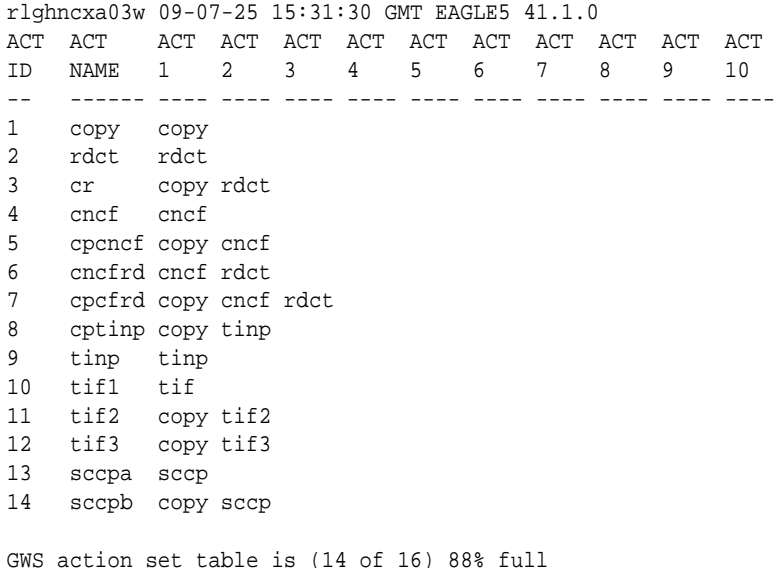

**9.** Backup the new changes using the chg-db:action=backup:dest=fixed command.

These messages should appear, the active **Maintenance and Administration Subsystem** Processor (**MASP**) appears first.

BACKUP (FIXED) : MASP A - Backup starts on active MASP. BACKUP (FIXED) : MASP A - Backup on active MASP to fixed disk complete. BACKUP (FIXED) : MASP A - Backup starts on standby MASP. BACKUP (FIXED) : MASP A - Backup on standby MASP to fixed disk complete.

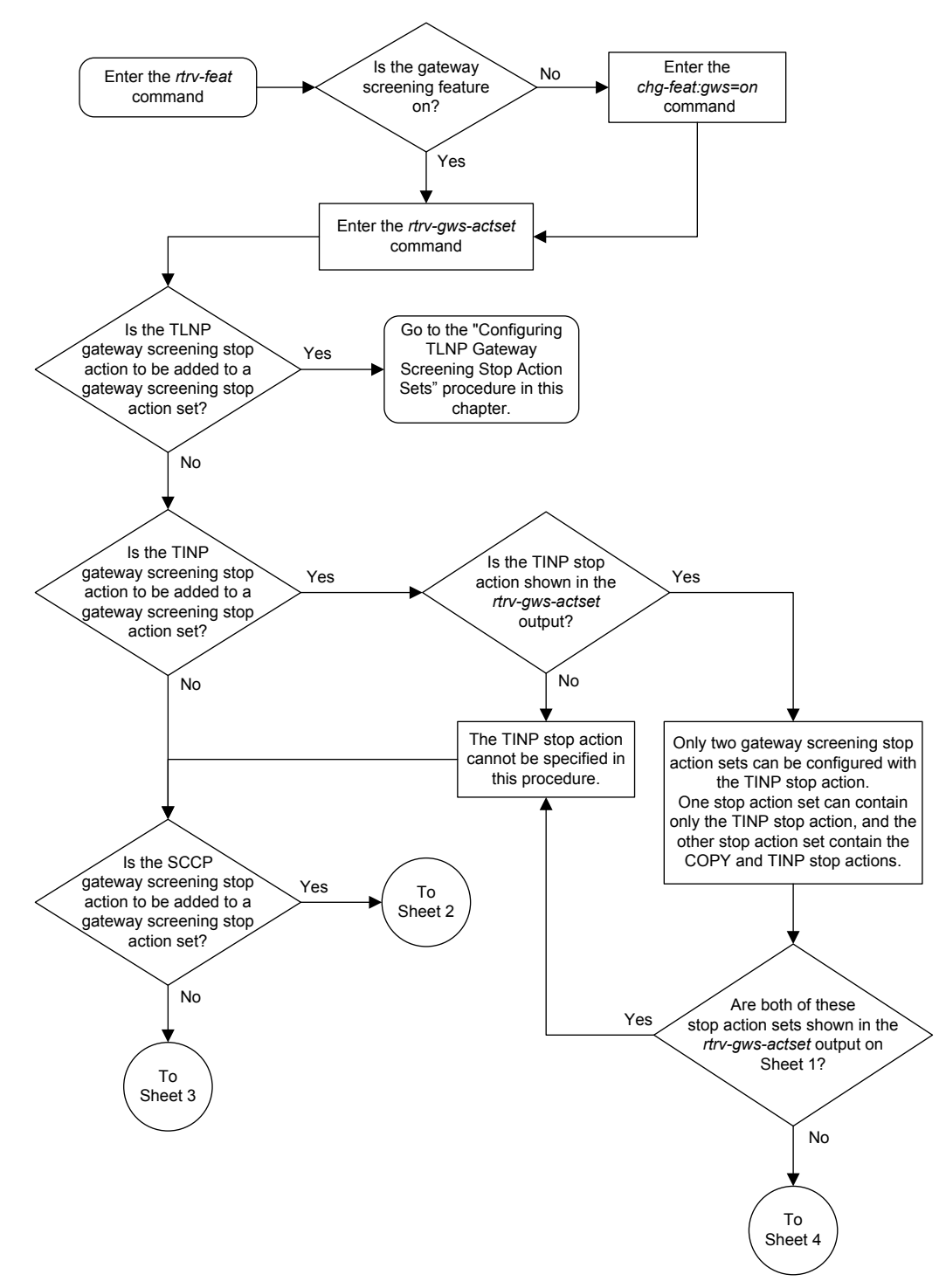

**Figure 2-12 Configuring Gateway Screening Stop Action Sets**

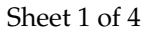

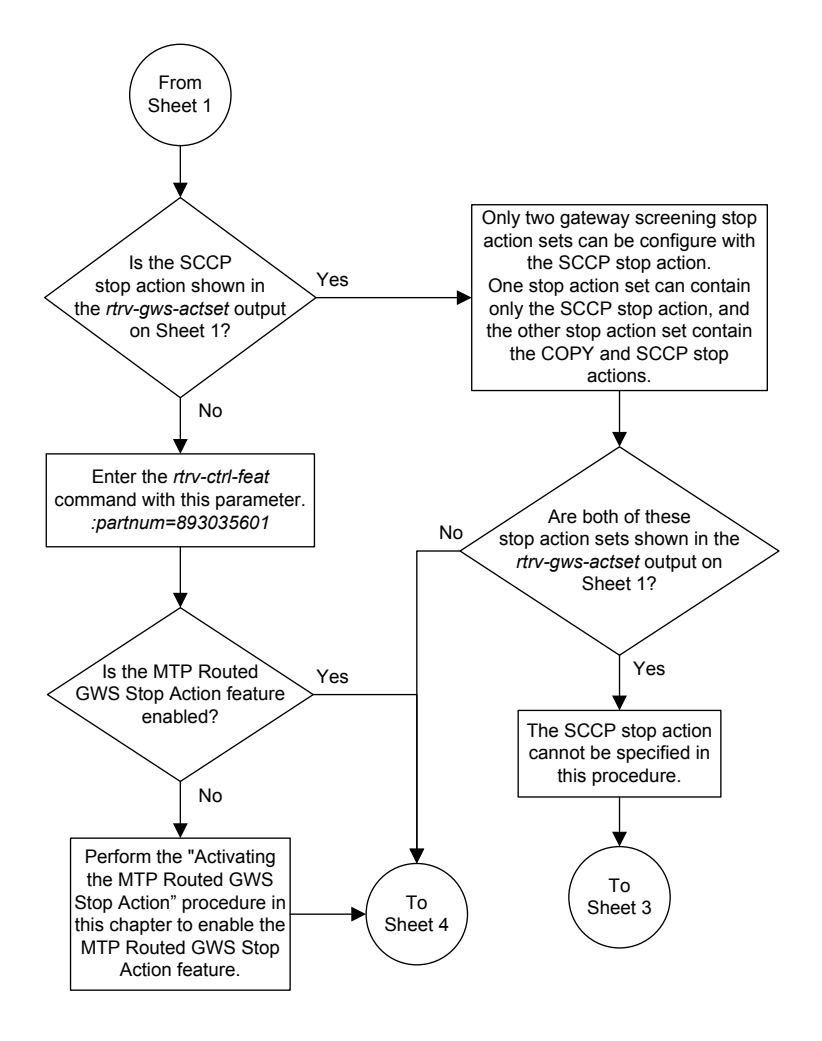

Sheet 2 of 4

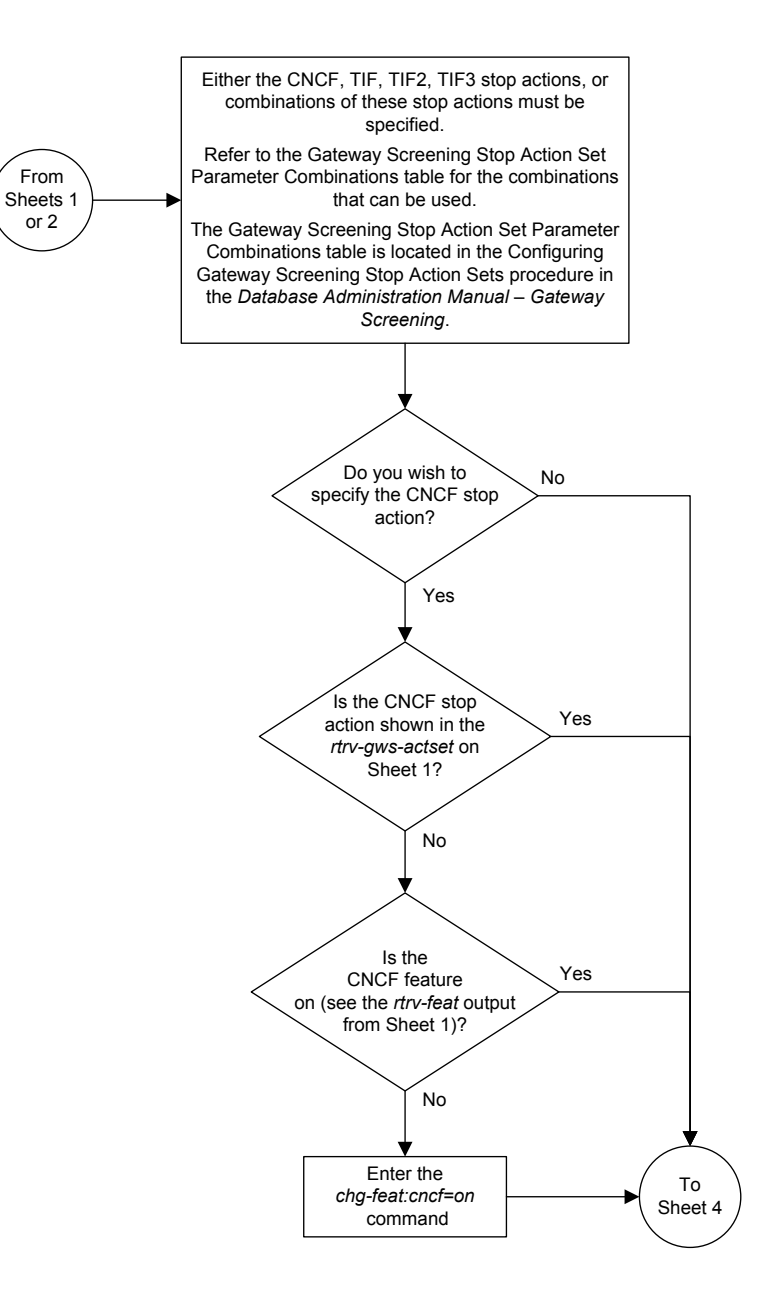

Sheet 3 of 4

<span id="page-85-0"></span>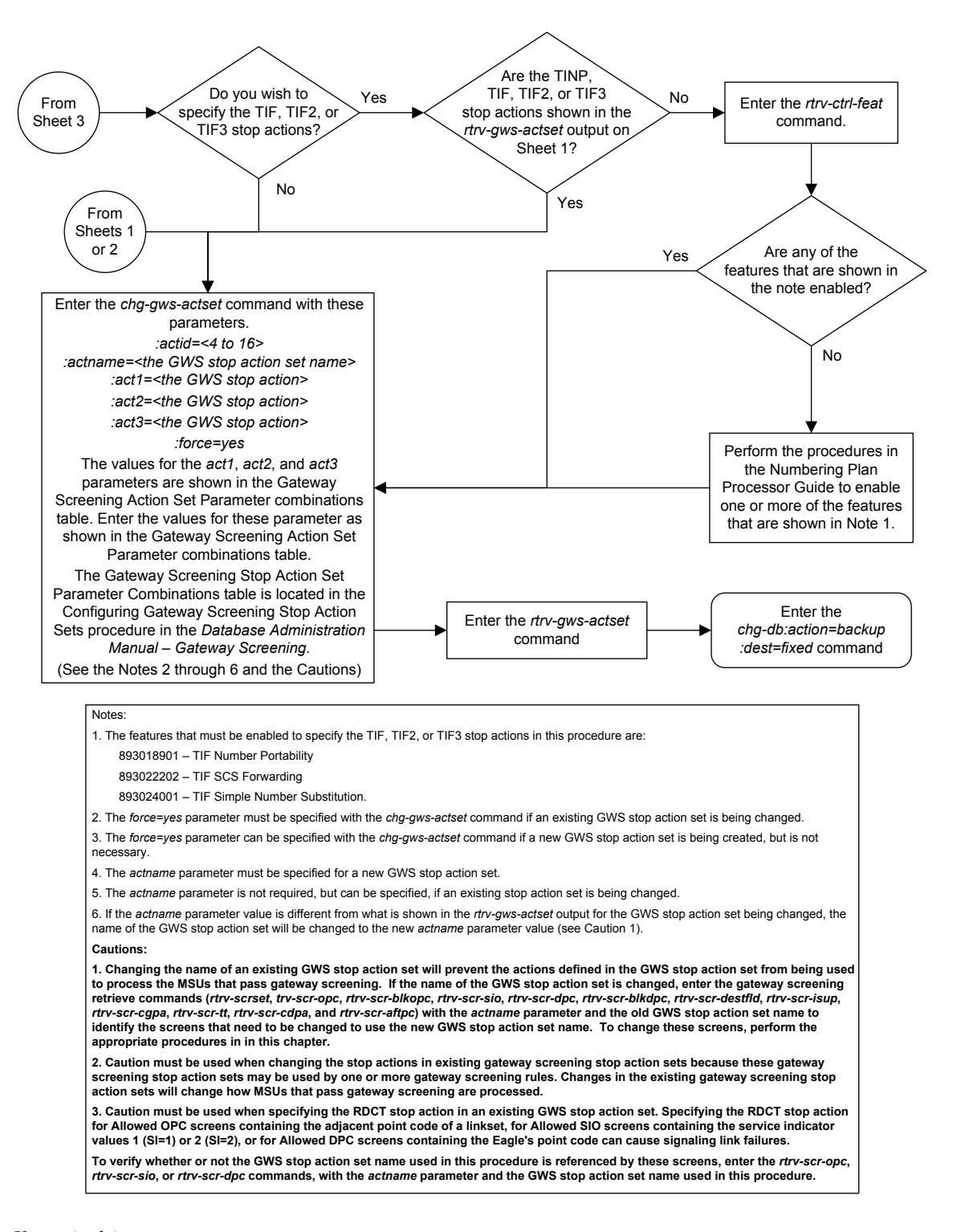

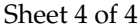

## **Configuring TLNP Gateway Screening Stop Action Sets**

This procedure is used to add a gateway screening stop action set containing the **TLNP** gateway screening stop action to the database using the chg-gws-actset command.

The gateway screening stop action sets define the actions that are performed on the **MSU** when the gateway screening process has stopped.

The database can contain a maximum of 16 gateway screening stop action sets, with each set containing a maximum of 10 gateway screening stop actions. For this procedure only two gateway screening stop actions can be used.

- **COPY** copy the **MSU** for the **STPLAN** feature
- **TLNP ISUPIAMs** that pass gateway screening are processed either by the ISUP **NP** with **EPAP** feature (if the ISUP NP with EPAP feature is enabled and turned on) or by the **Triggerless LNP** feature (if the **LNP** feature is enabled and the Triggerless LNP feature is turned on). The ISUP NP with EPAP feature is discussed in more detail in *G-Port User's Guide*. The Triggerless LNP feature is discussed in more detail in *ELAP Administration and LNP Feature Activation Guide*.

The status of the ISUP NP with EPAP feature can be verified with the rtrvctrl-feat command. The ISUP NP with EPAP feature also requires that the **G-Port** feature is enabled and that **Gateway Screening** feature is turned on. The status of the G-Port feature can be verified with the rtrv-ctrl-feat command. The status of the Gateway Screening feature can be verified with the rtrv-feat command. Enabling the G-Port feature is discussed in more detail in *G-Port User's Guide*.

**Caution:** When Gateway Screening is in the screen test mode, as defined by the linkset parametersgwsa=off andgwsm=on, any action in the gateway screening stop action sets created in this procedure will be performed.

The chg-gws-actset command in this procedure uses these parameters.

:actid – The **ID** number of the gateway screening stop action set. The value of this parameter is from 4 to 16.

:actname – The name of the gateway screening stop action set consisting of 1 alphabetic character followed by up to 5 alphanumeric characters. The word none cannot be used for the actname parameter.

:force – The force=yes parameter must be specified when changing the gateway screening stop actions of an existing gateway screening stop action set.

:act1 and :act2 – Only two gateway screening stop action sets can be defined with the **TLNP** gateway screening stop action:

- One set with only the TLNP gateway Screening stop action (defined with the act1=tlnp parameter).
- Another set with the **COPY** and TLNP gateway screening stop action (defined by the act1=copy and act2=tlnp parameters).

The value of the actname parameter must be unique. The value of this parameter is used by the actname parameter in the gateway screening commands and is shown in the NSR/ACT field of the outputs of the retrieve gateway screening commands to define the action that is performed on the **MSU** that passes gateway screening.

When a gateway screening stop action set is being entered into the database for the first time, the name of the gateway screening stop action set (actname) must be added to the database before any gateway screening stop actions are assigned to the gateway screening stop action set.

<span id="page-87-0"></span>The tlnp gateway screening stop action cannot be specified with either the cncf (calling name conversion facility) or rdct (redirect) gateway screening actions in the same gateway screening action set.

|              |                | -                |                  | -                |
|--------------|----------------|------------------|------------------|------------------|
| <b>ACTID</b> | <b>ACTNAME</b> | ACT <sub>1</sub> | ACT <sub>2</sub> | ACT <sub>3</sub> |
| 4            | <b>TLNP</b>    | tlnp             |                  |                  |
| 5            | <b>CPNP</b>    | copy             | tlnp             | _                |

**Table 2-12 Sample TLNP Gateway Screening Stop Action Set Configuration**

**1.** Verify that the gateway screening feature is turned on, by entering the rtrv-feat command.

If the gateway screening feature is turned on, the GWS field should be set to on. In this example, the gateway screening feature is off.

**Note:** Thertrv-feat command output contains other fields that are not used by this procedure. If you wish to see all the fields displayed by thertrvfeat command, see thertrv-feat command description in*Commands User's Guide*.

If the gateway screening feature is turned on, go to step 3.

**2.** If the gateway screening feature is not turned on, shown by the GWS = off entry in the rtrv-feat command output in step 1, turn it on by entering this command.

chg-feat:gws=on

**Note:** Once the gateway screening feature is turned on with thechg-feat command, it cannot be turned off.

When this command has successfully completed, this message should appear.

```
rlghncxa03w 06-10-25 15:26:30 GMT EAGLE5 36.0.0
CHG-FEAT: MASP A - COMPLTD
```
**3.** Display the gateway screening stop action sets in the database with the rtrvgws-actset command.

Action **IDs** 1, 2, and 3 are predefined and cannot be changed. Action **ID** 1 contains only the **COPY** stop action. Action **ID** 2 contains the **RDCT** stop action. Action **ID** 3 contains the **COPY** and the **RDCT** stop actions as shown in the following output example.

rlghncxa03w 06-10-25 15:27:30 GMT EAGLE5 36.0.0 ACT ACT ACT ACT ACT ACT ACT ACT ACT ACT ACT ACT ID NAME 1 2 3 4 5 6 7 8 9 10 -- ------ ---- ---- ---- ---- ---- ---- ---- ---- ---- ---- 1 copy copy 2 rdct rdct 3 cr copy rdct

GWS action set table is (3 of 16) 19% full

If the rtrv-gws-actset output shows that these gateway screening stop action sets: one with ACT1=tlnp and the other with ACT1=copy and ACT2=tlnp, this procedure cannot be performed.

If only one of these gateway screening stop action sets are shown, skip steps 4 through 11, and go to step 12.

If neither of these gateway screening stop action sets are shown, go to step 4.

**4.** Verify whether or not the **LNP** or **ISUPNP** with **EPAP** features are enabled, using the rtrv-ctrl-feat command.

If the **LNP** feature is enabled, the LNP TNs field with a telephone number quantity greater than zero is shown in the rtrv-ctrl-feat output. If the ISUP NP with EPAP feature is enabled, the ISUP NP with EPAP Active field is shown in the rtrv-ctrl-feat output.

This is an example of the possible output.

rlghncxa03w 06-10-30 21:15:37 GMT EAGLE5 36.0.0 The following features have been permanently enabled:

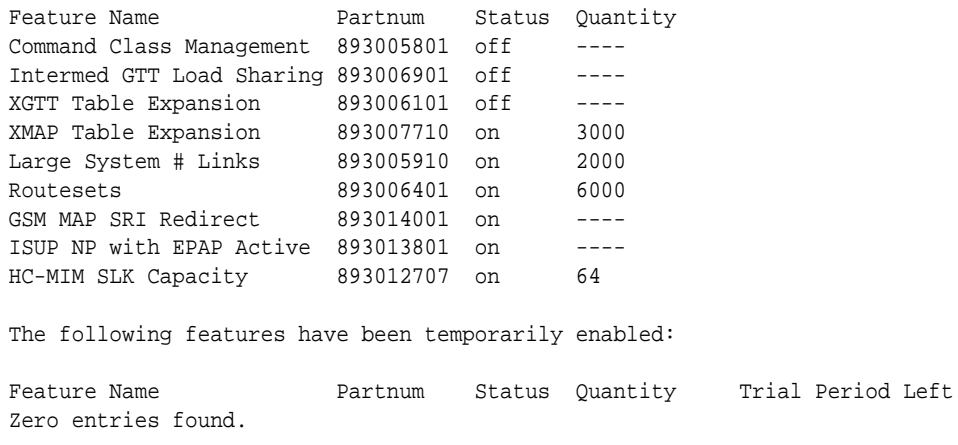

The following features have expired temporary keys:

Feature Name **Partnum** Zero entries found.

If the ISUP NP with EPAP feature is enabled, skip steps 5 through 10, and go to step 11.

If the **LNP** feature is enabled, perform the "Configuring the Triggerless LNP Feature" procedure in *ELAP Administration and LNP Feature Activation Guide*.

If neither the ISUP NP with EPAP or the LNP features are enabled, perform the "Configuring the Triggerless LNP Feature" procedure in *ELAP Administration and LNP Feature Activation Guide* to use the tlnp gateway screening stop action for the Triggerless LNP feature.

To use the tlnp gateway screening stop action for the ISUP NP with EPAP feature, and neither the ISUP NP with EPAP or the LNP features are enabled, verify that the G-Port feature is enabled. If the G-Port feature is enabled, the entry GPORT is

shown in the rtrv-ctrl-feat output. If the G-Port feature is not enabled, go to *G-Port User's Guide* and enable the G-Port feature. Then go to step 5.

If the G-Port feature is enabled, go to step 5.

**Note:** If thertrv-ctrl-feat output in step 4 shows any controlled features, skip steps 5, 6, 7, and 8, and go to step 9.

**Note:** If thertrv-ctrl-feat output shows only the**HC-MIMSLK** Capacity feature with a quantity of 64, then no other features are enabled. Steps 5, 6, 7, and 8 must be performed.

**5.** Display the serial number in the database with the rtrv-serial-num command.

This is an example of the possible output.

rlghncxa03w 06-10-30 21:15:37 GMT EAGLE5 36.0.0 System serial number = ntxxxxxxxxxxxxx System serial number is not locked.

rlghncxa03w 06-10-30 21:15:37 GMT EAGLE5 36.0.0 Command Completed

**Note:** If the serial number is locked, skip step 6 and go to step 7.

**Note:** If the serial number is correct and locked, skip steps 6, 7, and 8, and go to step 9. If the serial number is correct but not locked, skip steps 6 and 7, and go to step 8. If the serial number is not correct, but is locked, the ISUP NP with EPAP feature cannot be enabled and the remainder of this procedure cannot be performed. Contact the Customer Care Center to get an incorrect and locked serial number changed. Refer to[My Oracle Support \(MOS\)](#page-12-0)for the contact information. The serial number can be found on a label affixed to the control shelf (shelf 1100).

**6.** Enter the correct serial number into the database using the ent-serial-num command with the serial parameter.

For this example, enter this command.

ent-serial-num:serial=<EAGLE's correct serial number>

When this command has successfully completed, the following message should appear.

rlghncxa03w 06-10-28 21:15:37 GMT EAGLE5 36.0.0 ENT-SERIAL-NUM: MASP A - COMPLTD

**7.** Verify that the serial number entered into step 6 was entered correctly using the rtrv-serial-num command.

This is an example of the possible output.

rlghncxa03w 06-10-28 21:15:37 GMT EAGLE5 36.0.0 System serial number = nt00001231 System serial number is not locked. rlghncxa03w 06-10-28 21:15:37 GMT EAGLE5 36.0.0 Command Completed

If the serial number was not entered correctly, repeat steps 6 and 7 and re-enter the correct serial number.

**8.** Lock the serial number in the database by entering the ent-serial-num command with the serial number shown in step 5, if the serial number shown in step 5 is correct, or with the serial number shown in step 7, if the serial number was changed in step 6, and with the lock=yes parameter.

For this example, enter this command.

ent-serial-num:serial=<EAGLE's serial number>:lock=yes

When this command has successfully completed, the following message should appear.

rlghncxa03w 06-10-28 21:15:37 GMT EAGLE5 36.0.0 ENT-SERIAL-NUM: MASP A - COMPLTD

**9.** Enable the ISUP NP with EPAP feature by entering the enable-ctrl-feat command.

For this example, enter this command.

enable-ctrl-feat:partnum=893013801:fak=<feature access key>

**Note:** The values for the feature access key (thefak parameter) are provided by Oracle. If you do not have the controlled feature part number or the feature access key for the feature you wish to enable, contact your Oracle Sales Representative or Account Representative.

When the enable-ctrl-feat command has successfully completed, this message should appear.

rlghncxa03w 06-10-30 21:15:37 GMT EAGLE5 36.0.0 ENABLE-CTRL-FEAT: MASP B - COMPLTD

**10.** Verify the changes by entering the rtrv-ctrl-feat command with the part number specified in step 9.

rtrv-ctrl-feat:partnum=893013801

The following is an example of the possible output.

rlghncxa03w 06-10-30 21:16:37 GMT EAGLE5 36.0.0 The following features have been permanently enabled:

Feature Name **Partnum** Status Quantity ISUP NP with EPAP 893013801 off ---- **Note:** If the TLNP feature is on, shown in thertrv-feat output in step 1, skip this step and step 12, and go to step 13.

**11.** Turn the TLNP feature on by entering this command.

chg-feat:tlnp=on

**Note:** Once the TLNP feature is turned on with thechg-feat command, it cannot be turned off.

When this command has successfully completed, this message should appear.

```
rlghncxa03w 06-10-25 15:26:30 GMT EAGLE5 36.0.0
CHG-FEAT: MASP A - COMPLTD
```
**12.** Add the TLNP gateway screening stop action to the database by using the chggws-actset command.

For this example, enter these commands based on the sample configuration shown in [Table 2-12.](#page-87-0)

chg-gws-actset:actid=4:actname=tlnp:act1=tlnp

chg-gws-actset:actid=5:actname=cpnp:act1=copy:act2=tlnp

If an existing gateway screening stop action set is being changed, the force=yes parameter must be specified with the chg-gws-actset command.

The force=yes parameter can be specified with the chg-gws-actset command if a new **GWS** stop action set is being created, but is not necessary.

The actname parameter must be specified for a new GWS stop action set.

The actname parameter is not required, but can be specified, if an existing stop action set is being changed.

If the actname parameter value is different from what is shown in the rtrv-gwsactset output for the GWS stop action set being changed, the name of the GWS stop action set will be changed to the new actname parameter value (see the first Caution).

**Caution:** Changing the name of an existing GWS stop action set will prevent the actions defined in the GWS stop action set from being used to process the MSUs that pass gateway screening. If the name of GWS stop action set is changed, enter the gateway screening retrieve commands shown inTable 2-13with theactname parameter and the old GWS stop action set name to identify the screens that need to be changed to use the new GWS stop action set name. To change these screens, perform the appropriate procedures in this manual.

**Table 2-13 Gateway Screening Retrieve Commands**

| rtry-scrset   | rtrv-scr-opc        | rtrv-scr-<br>blkopc     | rtry-scr-sio       |
|---------------|---------------------|-------------------------|--------------------|
| rtrv-scr-dpc  | rtrv-scr-<br>blkdpc | $r$ trv-scr-<br>destfld | rtrv-scr-isup      |
| rtrv-scr-cqpa | rtrv-scr-tt         | rtrv-scr-cdpa           | rtrv-scr-<br>aftpc |
|               |                     |                         |                    |

**Caution:** Caution must be used when changing the stop actions in existing gateway screening stop action sets because these gateway screening stop action sets may be used by one or more gateway screening rules. Changes in the existing gateway screening stop action sets will change how**MSUs** that pass gateway screening are processed.

When each of these commands have successfully completed, this message should appear.

rlghncxa03w 06-10-25 15:30:30 GMT EAGLE5 36.0.0 CAUTION: GWS action set may be referenced by one or more GWS rules CHG-GWS-ACTSET: MASP A - COMPLTD

**13.** Verify the changes using the rtrv-gws-actset command.

This is an example of the possible output.

rlghncxa03w 06-10-25 15:31:30 GMT EAGLE5 36.0.0 ACT ACT ACT ACT ACT ACT ACT ACT ACT ACT ACT ACT ID NAME 1 2 3 4 5 6 7 8 9 10 -- ------ ---- ---- ---- ---- ---- ---- ---- ---- ---- ---- 1 copy copy 2 rdct rdct 3 cr copy rdct 4 tlnp tlnp 5 cpnp copy tlnp

GWS action set table is (5 of 16) 31% full

**14.** Backup the new changes using the chg-db:action=backup:dest=fixed command.

These messages should appear, the active **Maintenance and Administration Subsystem** Processor (**MASP**) appears first.

BACKUP (FIXED) : MASP A - Backup starts on active MASP. BACKUP (FIXED) : MASP A - Backup on active MASP to fixed disk complete. BACKUP (FIXED) : MASP A - Backup starts on standby MASP. BACKUP (FIXED) : MASP A - Backup on standby MASP to fixed disk complete.

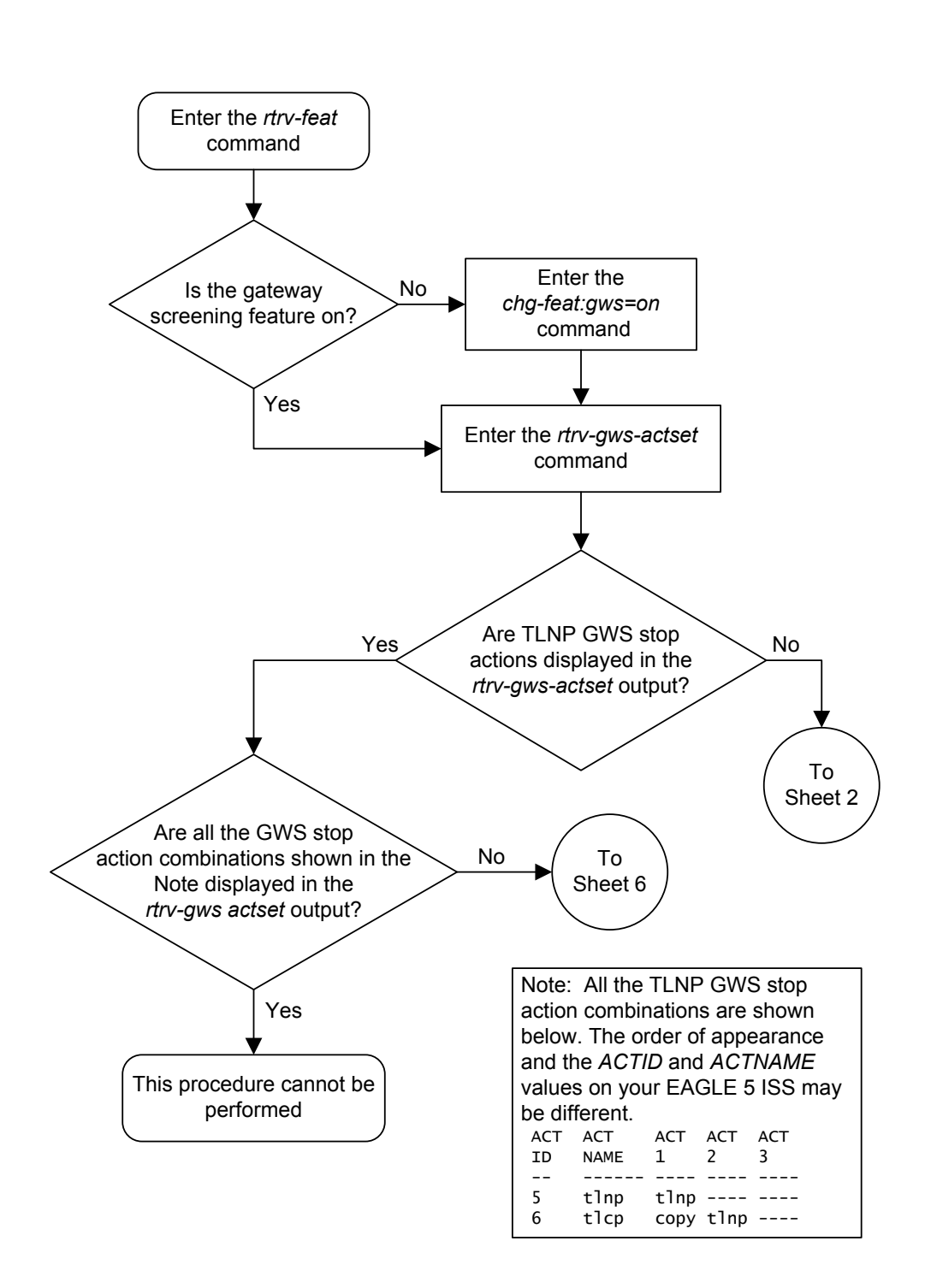

**Figure 2-13 Configuring TLNP Gateway Screening Stop Action Sets**

Sheet 1 of 7

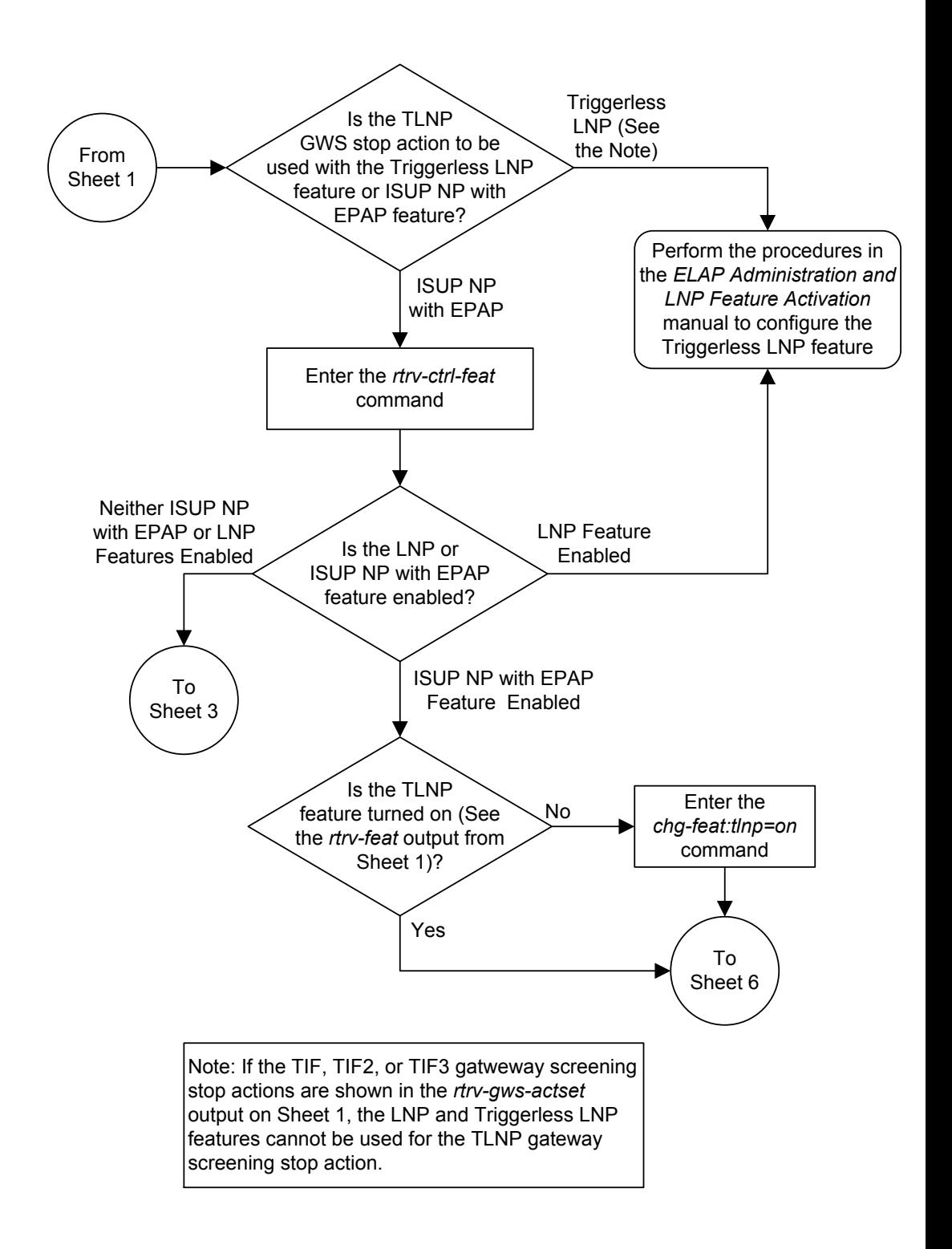

Sheet 2 of 7

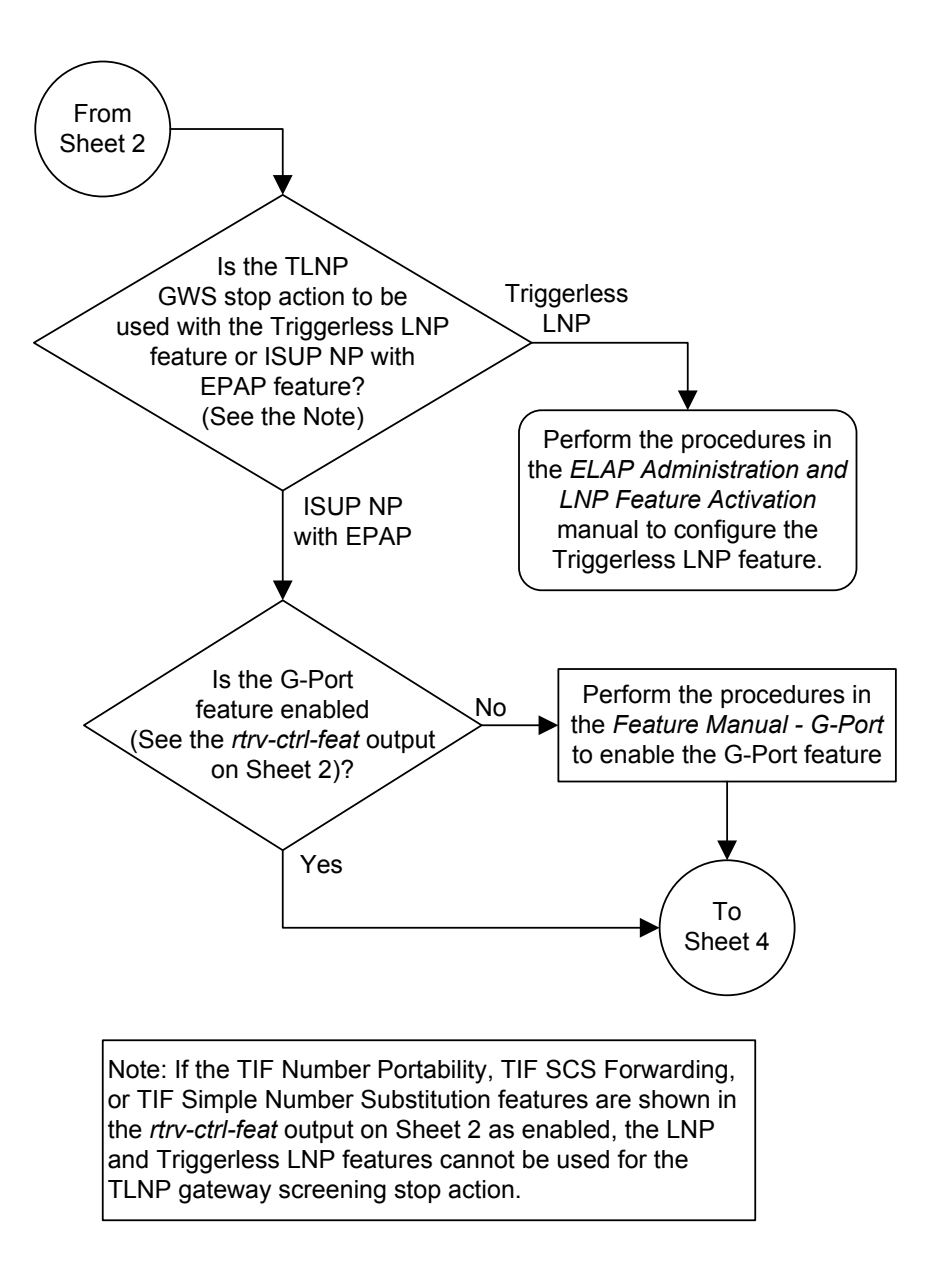

Sheet 3 of 7

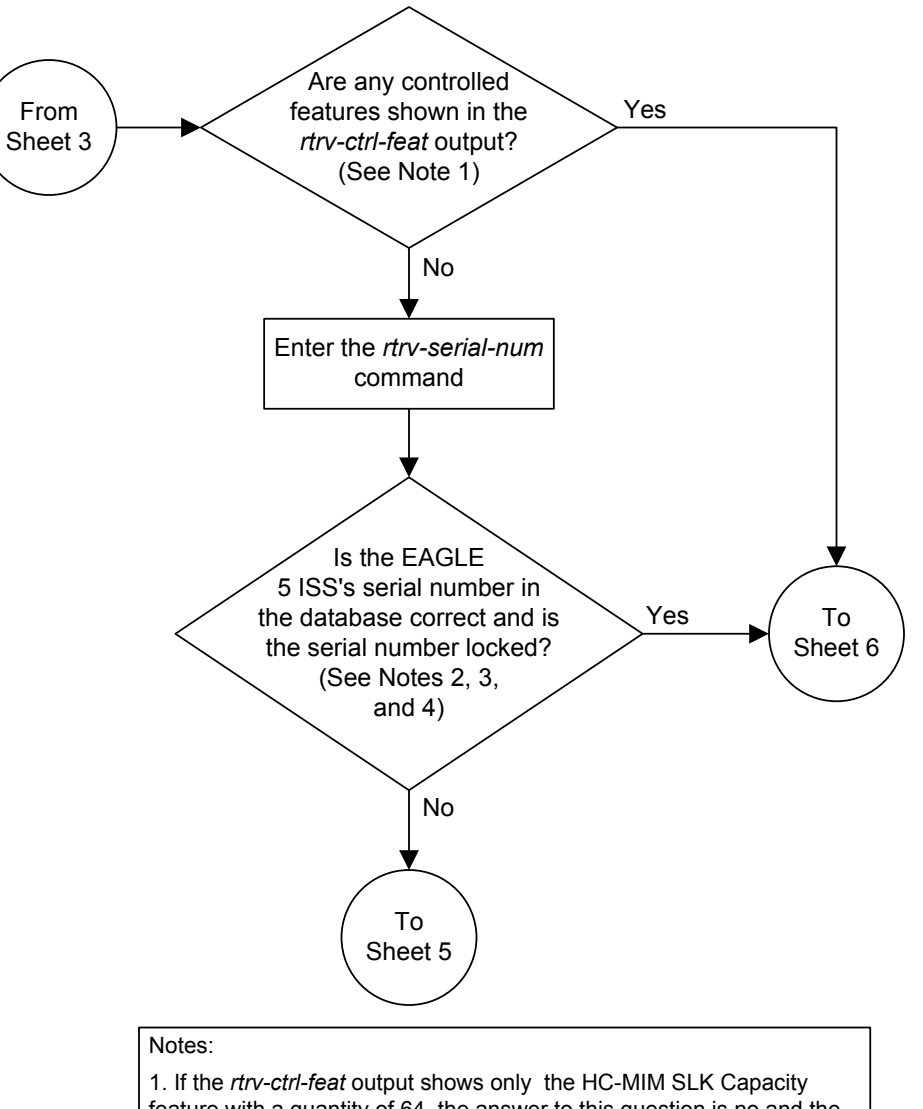

feature with a quantity of 64, the answer to this question is no and the Eagle 5 ISS's serial number must be verified. This is the default entry for the *rtrv-ctrl-feat* output. This entry is shown whether or not the Eagle 5 ISS's serial number is in the database.

2. If the serial number is locked, it cannot be changed.

3. If the serial number is not locked, the controlled feature cannot be enabled.

4. The serial number can be found on a label affixed to the control shelf (shelf 1100).

Sheet 4 of 7

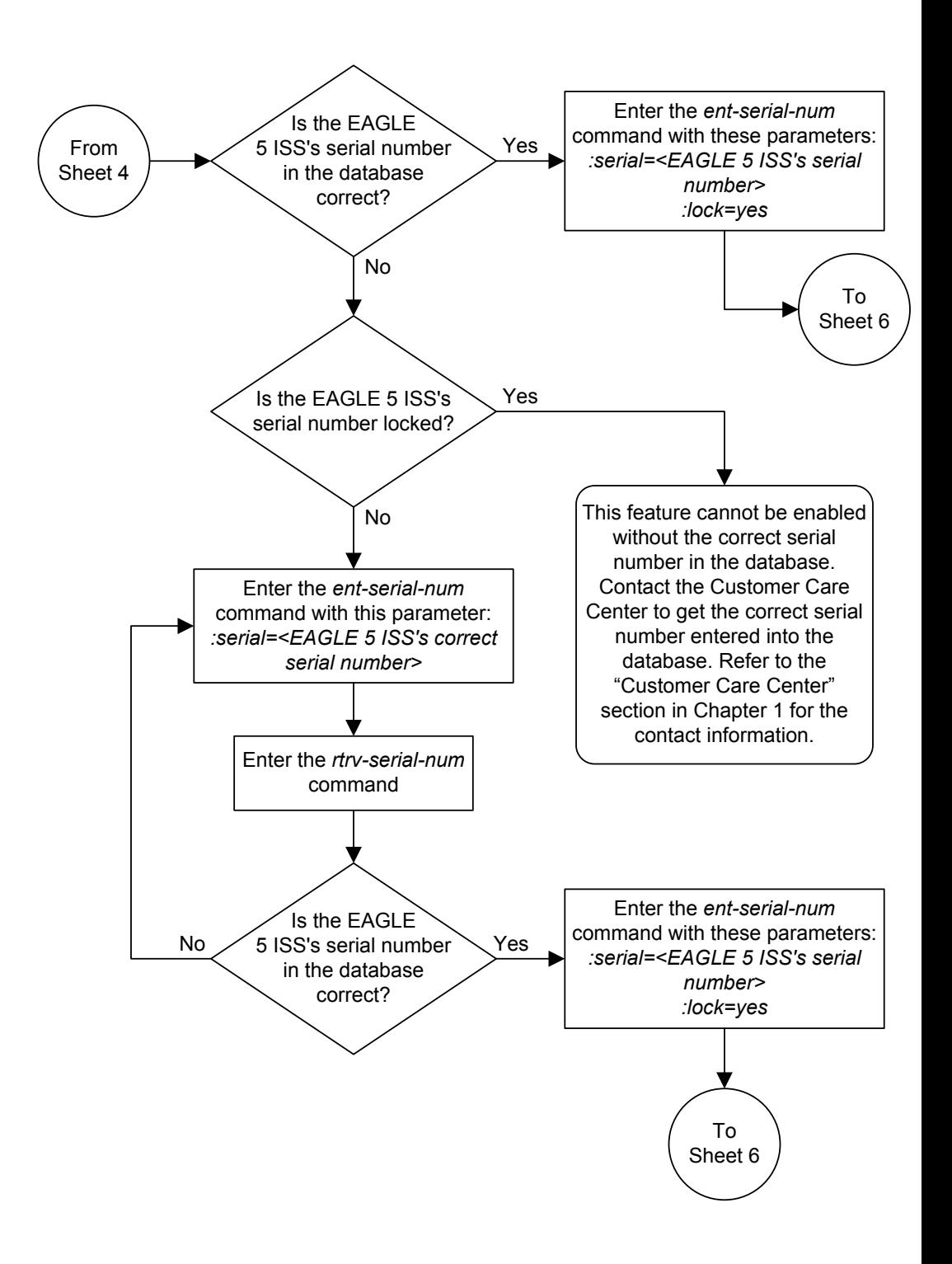

Sheet 5 of 7

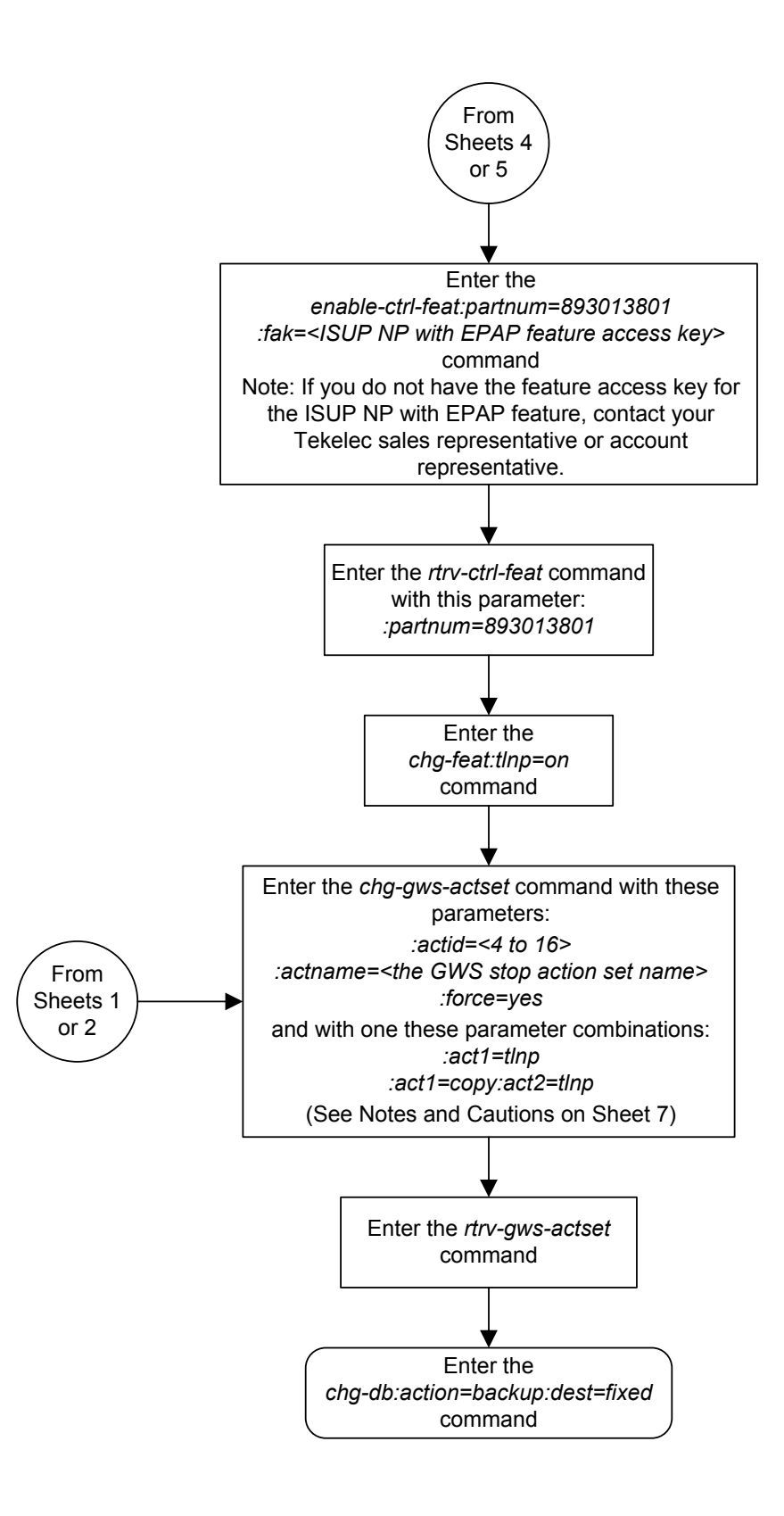

Sheet 6 of 7

## Notes:

1. The *force=yes* parameter must be specified with the *chg-gws-actset* command if an existing GWS stop action set is being changed.

2. The *force=yes* parameter can be specified with the *chg-gws-actset* command if a new GWS stop action set is being created, but is not necessary.

3. The TLNP GWS stop action cannot be in the same GWS stop action set with either the CNCF or RDCT GWS stop actions.

4. The *actname* parameter must be specified for a new GWS stop action set.

5. The *actname* parameter is not required, but can be specified, if an existing stop action set is being changed.

6. If the *actname* parameter value is different from what is shown in the *rtrv-gws-actset*  output for the GWS stop action set being changed, the name of the GWS stop action set will be changed to the new *actname* parameter value (see Caution 1).

## **Cautions:**

**1. Changing the name of an existing GWS stop action set will prevent the actions defined in the GWS stop action set from being used to process the MSUs that pass gateway screening. If the name of the GWS stop action set is changed, enter the gateway screening retrieve commands (***rtrv-scrset***, r***trv-scr-opc***,**  *rtrv-scr-blkopc***,** *rtrv-scr-sio***,** *rtrv-scr-dpc***,** *rtrv-scr-blkdpc***,** *rtrv-scr-destfld***,**  *rtrv-scr-isup***,** *rtrv-scr-cgpa***,** *rtrv-scr-tt***,** *rtrv-scr-cdpa***, and** *rtrv-scr-aftpc***) with the**  *actname* **parameter and the old GWS stop action set name to identify the screens that need to be changed to use the new GWS stop action set name. To change these screens, perform the appropriate procedures in Chapters 3 through 15 in this manual.**

**2. Caution must be used when changing the stop actions in existing gateway screening stop action sets because these gateway screening stop action sets may be used by one or more gateway screening rules. Changes in the existing gateway screening stop action sets will change how MSUs that pass gateway screening are processed.**

Sheet 7 of 7

# <span id="page-107-0"></span>**Removing Gateway Screening Stop Action Sets**

This procedure is used to remove a gateway screening stop action set from the database or a gateway screening stop action from a gateway screening stop action set from the database using the chg-gws-actset command.

The database can contain a maximum of 16 gateway screening stop action sets, with each set containing a maximum of 10 gateway screening stop actions. Five gateway screening stop actions have been defined.

The chg-gws-actset command uses these parameters in this procedure.

:actid – The **ID** number of the gateway screening stop action set. The value of this parameter is from 4 to 16.

:force – The force=yes parameter must be specified when changing the gateway screening stop actions of an existing gateway screening stop action set.

:all=none – Sets the value of each gateway screening stop action in the gateway screening stop action set to none.

:act1 to :act10 – One of ten gateway screening stop actions being removed from the gateway screening stop action set.

The first three gateway screening stop action sets (actid=1, actid=2, and actid=3) cannot be changed or removed.

No other optional parameters can be specified all=none parameter.

The force=yes parameter must be specified when changing an existing gateway screening stop action set.

**1.** Display the gateway screening stop action sets in the database with the rtrvgws-actset command.

This is an example of the possible output.

rlghncxa03w 06-10-25 15:27:30 GMT EAGLE5 36.0.0 ACT ACT ACT ACT ACT ACT ACT ACT ACT ACT ACT ACT ID NAME 1 2 3 4 5 6 7 8 9 10 -- ------ ---- ---- ---- ---- ---- ---- ---- ---- ---- ---- 1 copy copy 2 rdct rdct 3 cr copy rdct 4 cncf cncf 5 cpnf copy cncf 6 cfrd copy cncf rdct 7 cnrd cncf rdct 8 tlnp tlnp 9 tlcp copy tlnp

GWS action set table is (9 of 16) 56% full

**2.** Either remove a gateway screening stop action set from the database or remove a gateway screening stop action from a gateway screening stop action set from the database by entering the chg-gws-actset command.

If you wish to remove the gateway screening stop actions from an existing gateway screening stop action set (stop action sets 4 through 16), enter the chg-gws-
actset command with the all=none, actid, and force=yes parameters, as shown in this command example.

chg-gws-actset:actid=4:all=none:force=yes

If you wish to remove individual gateway screening stop actions from an existing gateway screening stop action set (stop action sets 4 through 16), enter the chggws-actset command with the stop action parameter (act1 through act10) value equal to none and the force=yes parameter, as shown in this command example.

chg-gws-actset:actid=5:act2=none:force=yes

**Caution:** Caution must be used when changing the stop actions in existing gateway screening stop action sets because these gateway screening stop action sets may be used by one or more gateway screening rules. Changes in the existing gateway screening stop action sets will change how **MSUs** that pass gateway screening are processed.

When each of these commands have successfully completed, this message should appear.

rlghncxa03w 06-10-25 15:30:30 GMT EAGLE5 36.0.0 CAUTION: GWS action set may be referenced by one or more GWS rules CHG-GWS-ACTSET: MASP A - COMPLTD

**3.** Verify the changes using the rtrv-gws-actset command.

This is an example of the possible output.

rlghncxa03w 06-10-25 15:31:30 GMT EAGLE5 36.0.0 ACT ACT ACT ACT ACT ACT ACT ACT ACT ACT ACT ACT ID NAME 1 2 3 4 5 6 7 8 9 10 -- ------ ---- ---- ---- ---- ---- ---- ---- ---- ---- ---- 1 copy copy 2 rdct rdct 3 cr copy rdct 4 ---- ---- 5 cpcncf copy 6 cncfrd cncf rdct 7 cpcfrd copy cncf rdct 8 tlnp tlnp 9 cpnp copy tlnp

GWS action set table is (8 of 16) 50% full

**4.** Backup the new changes using the chg-db:action=backup:dest=fixed command.

These messages should appear, the active **Maintenance and Administration Subsystem** Processor (**MASP**) appears first.

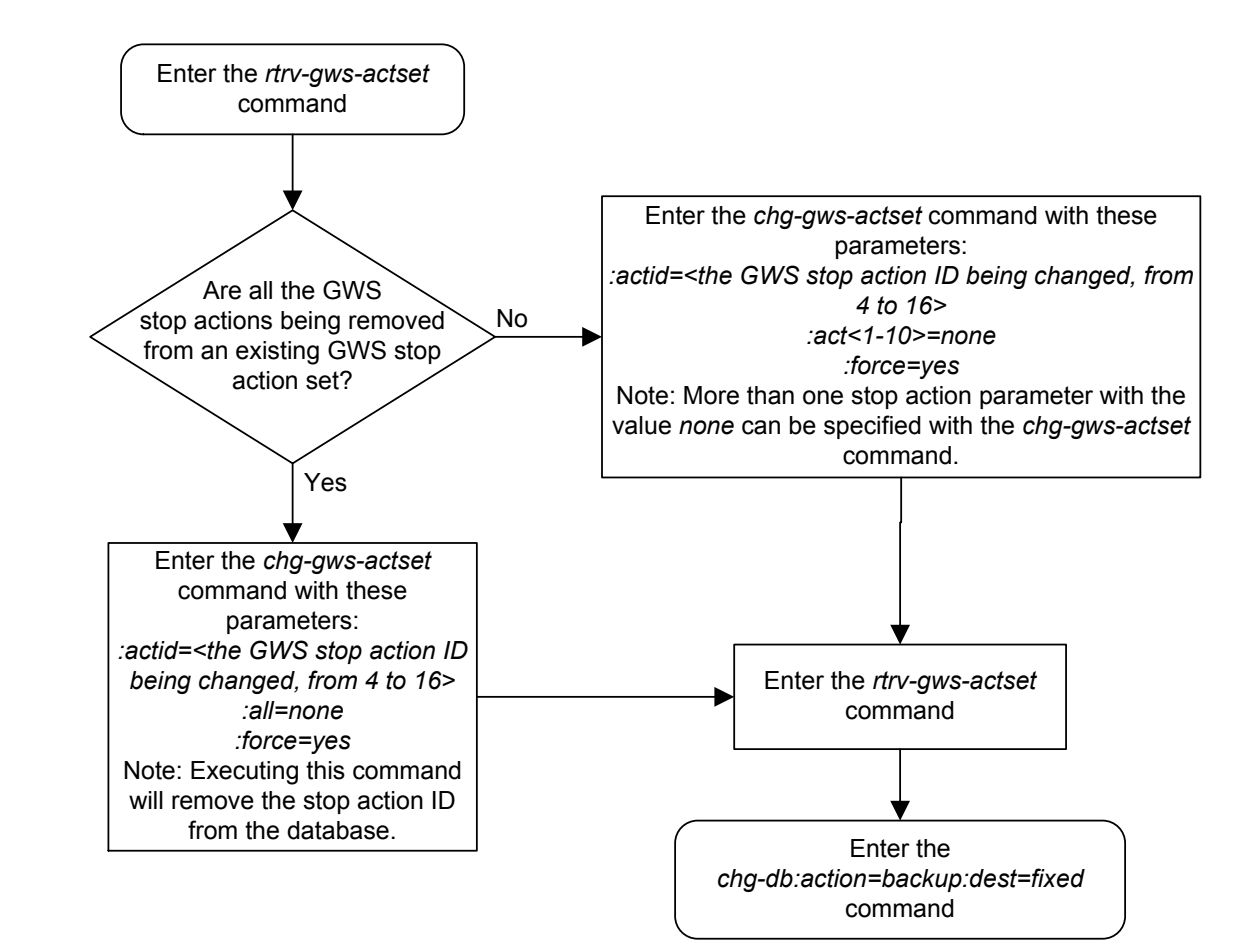

**Figure 2-14 Removing Gateway Screening Stop Action Sets**

# **Setting the Threshold for Reporting Gateway Screening Activity**

This procedure is used to set the threshold for reporting these gateway screening activities using the set-gtwy-acthresh command.

- The threshold for **MSUs** received on a gateway link set.
- The threshold for **MSUs** rejected on a gateway link set because of screening.

These thresholds are set on a linkset basis. These gateway screening activities are reported only if the threshold is set and only if the threshold is reached.

The set-gtwy-acthresh command uses these parameters.

:intrvl – The examination period, in minutes, during which the gateway screening activity thresholds are to be tested.

:lsn – The name of the linkset that the thresholds are assigned to.

:recv – The threshold for **MSUs** received on the gateway link set.

:rej – The threshold for **MSUs** rejected on the gateway link set because of screening.

#### **Canceling the RTRV-LS Command**

Because the rtrv-ls command used in this procedure can output information for a long period of time, the rtrv-ls command can be canceled and the output to the terminal stopped. There are three ways that the rtrv-ls command can be canceled.

- Press the F9 function key on the keyboard at the terminal where the rtrv-ls command was entered.
- Enter the canc-cmd without the trm parameter at the terminal where the rtrvls command was entered.
- Enter the canc-cmd:  $\tan x = x \times x$ , where  $\tan x > x$  is the terminal where the  $\tan x 1$ s command was entered, from another terminal other that the terminal where the rtrv-ls command was entered. To enter the canc-cmd:trm=<xx> command, the terminal must allow Security Administration commands to be entered from it and the user must be allowed to enter Security Administration commands. The terminal's permissions can be verified with the rtrv-secu-trm command. The user's permissions can be verified with the rtrv-user or rtrv-secu-user commands.

For more information about the canc-cmd command, go to *Commands User's Guide*.

**1.** Display the gateway screening thresholds in the database using the rtrv-gtwyacthresh command.

The following is an example of the possible output.

```
rlghncxa03w 06-10-25 15:25:30 GMT EAGLE5 36.0.0
LSN REJ RECV INTRVL
WY644368 10 1000 10
WY234456 25 2000 20
LN123556 25 2500 30
OP239900 - 5 5
```
**2.** Display the current linkset configuration using the rtrv-ls command.

The following is an example of the possible output.

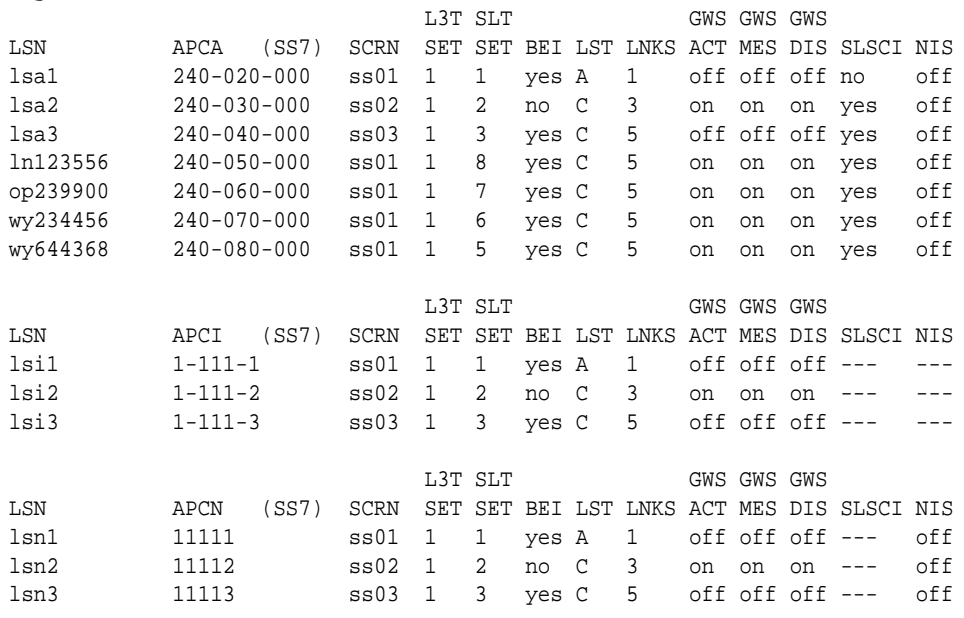

#### rlghncxa03w 09-05-25 15:26:30 GMT EAGLE5 41.0.0

```
Link set table is ( 9 of 1024) 1% full
```
If the GWSA value of the linkset is no, shown in the GWSACT column of the rtrv-ls output, perform the "Changing an SS7 Linkset" procedure in *Database Administration - SS7 User's Guide* to change the GWSA value of the linkset. Continue the procedure with 3.

If the GWSA value of the linkset is yes, continue the procedure with 3.

**3.** Set the gateway screening thresholds for a linkset using the set-gtwy-acthresh command.

For this example, enter this command.

set-gtwy-acthresh:lsn=lsa2:intrvl=20:rej=30:recv=2500

When this command has successfully completed, a message similar to the following should appear.

rlghncxa03w 06-10-25 15:29:30 GMT EAGLE5 36.0.0 SET-GTWY-TRHSHLD: MASP A - COMPLTD

**4.** Verify the changes using the rtrv-gtwy-acthresh command with the linkset name specified in step 3.

For this example, enter this command.

rtrv-gtwy-acthresh:lsn=lsa2

The following is an example of the possible output.

rlghncxa03w 06-10-25 15:30:30 GMT EAGLE5 36.0.0 LSN REJ RECV INTRVL LSA2 30 2500 20

**5.** Backup the new changes using the chg-db:action=backup:dest=fixed command.

The following messages should appear, the active **Maintenance and Administration Subsystem** Processor (**MASP**) appears first.

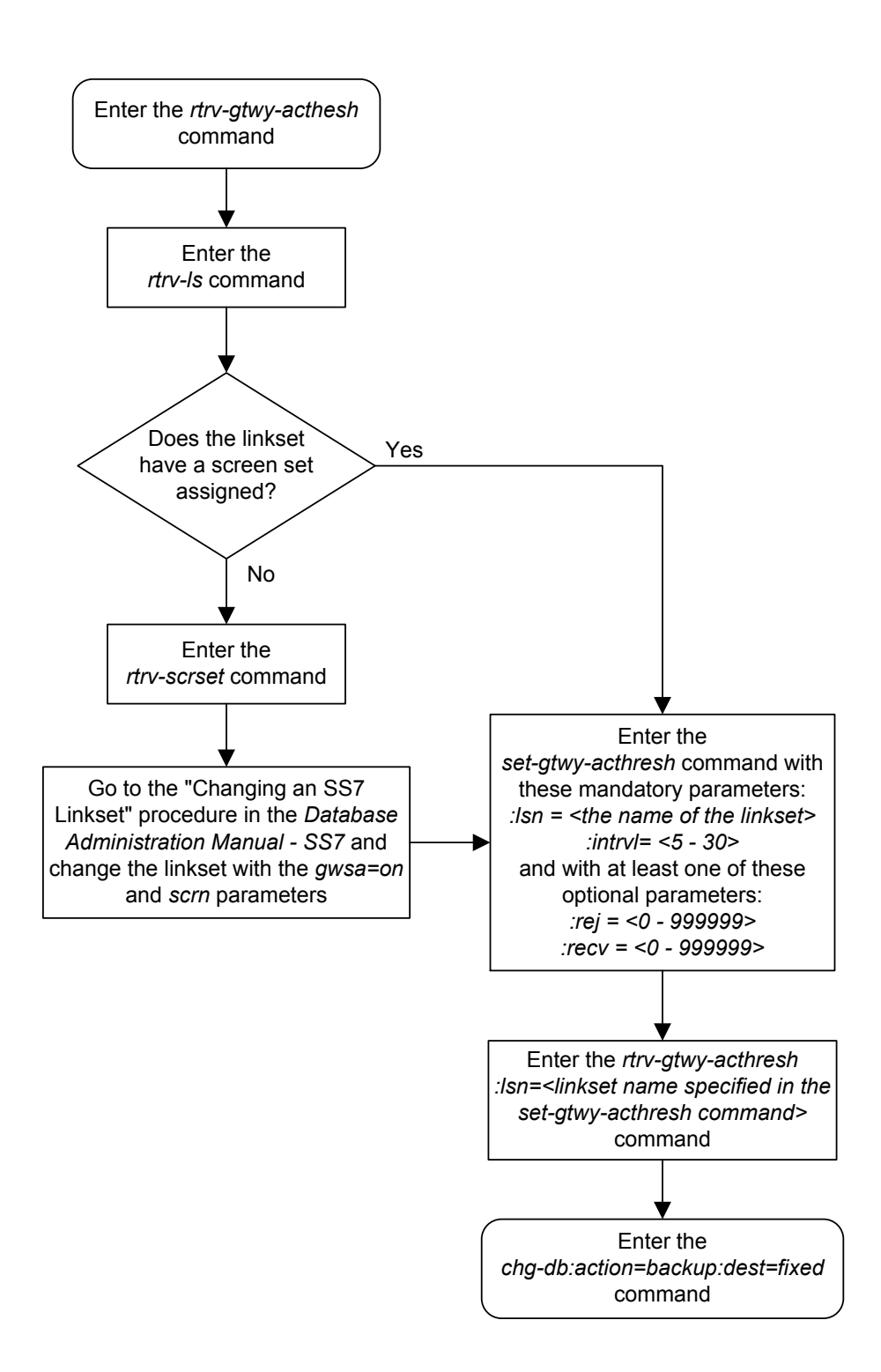

**Figure 2-15 Setting the Threshold for Reporting Gateway Screening Activity**

### **Setting the Maximum Number of Gateway Screening Rejected Messages**

When an **MSU** is rejected because of gateway screening, a **UIM** is sent to the terminal alerting the user that the **MSU** has been rejected. The **EAGLE** allows the user to configure the maximum number of these **UIMs** that can be sent to the terminal for a specified time period. This procedure is used to configure the maximum number of **UIMs** sent to the terminal and the time period using the set-scrrej-prmtrs command.

The set-scrrej-prmtrs command uses these parameters.

:limit – the number of **UIMs** to be sent to the **EAGLE** terminals during the time period specified by the intrvl parameter. The values for this parameter range from 0 to 9999.

:intrvl – the amount of time, in minutes, that the maximum number of **UIMs**, defined by the limit parameter, can be sent to the **EAGLE** terminals.

The examples in this procedure are used to set the number of **UIMs** to 500 and the time period to 20 minutes.

**1.** Display the current gateway screening rejected **UIM** limit in the database using the rtrv-gtwy-prmtrs command.

The following is an example of the possible output.

```
rlghncxa03w 06-10-25 15:25:30 GMT EAGLE5 36.0.0
LIMIT INTRVL
1000 15
```
**2.** Set the gateway screening rejected **UIM** limit using the set-scrrej-prmtrs command.

For this example, enter this command.

set-scrrej-prmtrs:limit=500:intrvl=20

When this command has successfully completed, a message similar to the following should appear.

rlghncxa03w 06-10-25 15:26:30 GMT EAGLE5 36.0.0 SET-SCRREJ-PRMTRS: MASP A - COMPLTD

**3.** Verify the changes using the rtrv-gtwy-prmtrs command.

The following is an example of the possible output.

```
rlghncxa03w 06-10-25 15:27:30 GMT EAGLE5 36.0.0
LIMIT INTRVL
500 20
```
**4.** Backup the new changes using the chg-db:action=backup:dest=fixed command.

The following messages should appear, the active **Maintenance and Administration Subsystem** Processor (**MASP**) appears first.

BACKUP (FIXED) : MASP A - Backup starts on active MASP.

BACKUP (FIXED) : MASP A - Backup on active MASP to fixed disk complete. BACKUP (FIXED) : MASP A - Backup starts on standby MASP. BACKUP (FIXED) : MASP A - Backup on standby MASP to fixed disk complete.

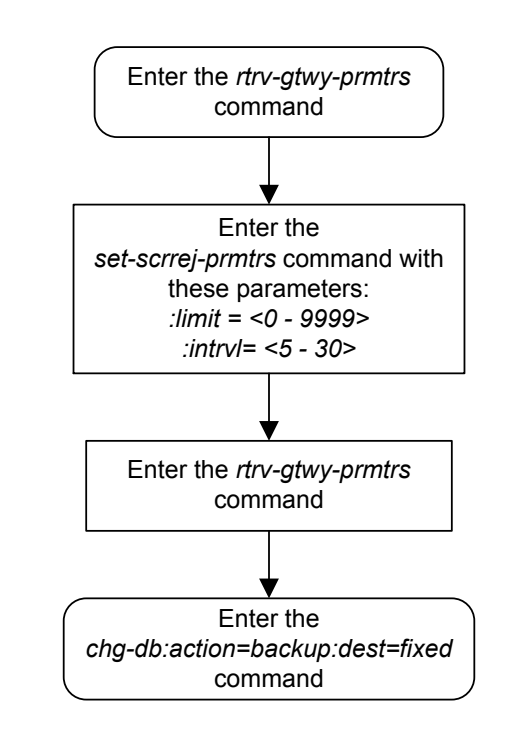

**Figure 2-16 Setting the Maximum Number of Gateway Screening Rejected Messages**

## **Activating the MTP Routed GWS Stop Action Feature**

This procedure is used to enable and turn on the MTP Routed GWS Stop Action feature using the feature's part number and a feature access key.

> **Note:** As of Release 46.3, the fak parameter is no longer required. This parameter is only used for backward compatibility.

The feature access key for the MTP Routed GWS Stop Action feature is based on the feature's part number and the serial number of the EAGLE, making the feature access key site-specific.

The enable-ctrl-feat command enables the feature by inputting the feature's access key and the feature's part number with these parameters:

:fak – The feature access key provided by Oracle. The feature access key contains 13 alphanumeric characters and is not case sensitive.

:partnum – The Oracle-issued part number of the MTP Routed GWS Stop Action feature, 893035601.

The enable-ctrl-feat command requires that the database contain a valid serial number for the EAGLE, and that this serial number is locked. This can be verified with the rtrv-serial-num command. The EAGLE is shipped with a serial number in the database, but the serial number is not locked. The serial number can be changed, if necessary, and locked once the EAGLE is on-site, with the ent-serial-num command. The ent-serial-num command uses these parameters.

:serial – The serial number assigned to the EAGLE. The serial number is not case sensitive.

:lock – Specifies whether or not the serial number is locked. This parameter has only one value, yes, which locks the serial number. Once the serial number is locked, it cannot be changed.

**Note:** To enter and lock the EAGLE's serial number, the ent-serial-num command must be entered twice, once to add the correct serial number to the database with the serial parameter, then again with the serial and the lock=yes parameters to lock the serial number. You should verify that the serial number in the database is correct before locking the serial number. The serial number can be found on a label affixed to the control shelf (shelf 1100).

This feature cannot be temporarily enabled (with the temporary feature access key).

Once this feature is enabled, provisioning for this feature can be performed, but the feature will not work until the feature is turned on with the chg-ctrl-feat command. The chg-ctrl-feat command uses these parameters.

:partnum – The Oracle-issued part number of the MTP Routed GWS Stop Action feature, 893035601.

:status=on – used to turn the MTP Routed GWS Stop Action feature on.

Once the MTP Routed GWS Stop Action feature has been turned on, it be can be turned off. For more information on turning the MTP Routed GWS Stop Action feature off, refer to the [Turning Off the MTP Routed GWS Stop Action Feature](#page-129-0) procedure.

The status of the features in the EAGLE is shown with the rtrv-ctrl-feat command.

When the MTP Routed GWS Stop Action feature is turned on, MTP routed SCCP UDT/XUDT messages that pass gateway screening are forwarded to the service modules for further processing.

**1.** Display the status of the controlled features by entering the rtrv-ctrl-feat command. The following is an example of the possible output.

tklc1110501 15-06-24 16:53:12 EST EAGLE5 46.2.0-65.53.1 The following features have been permanently enabled: Feature Name Partnum Status Quantity

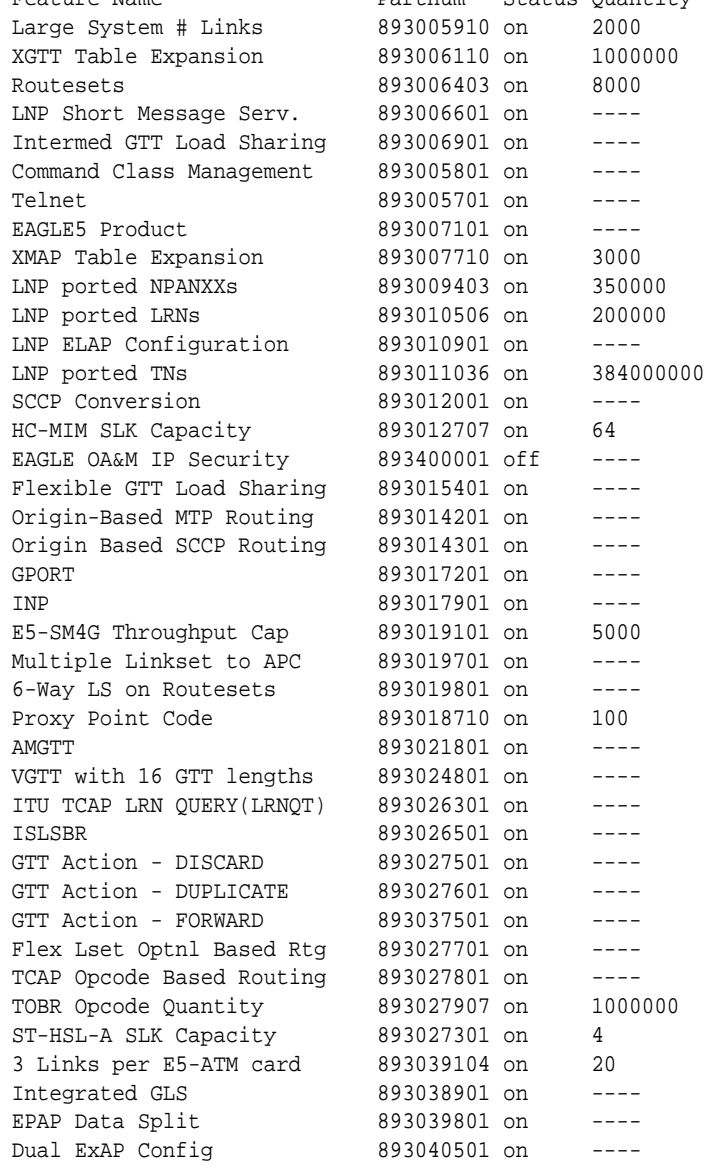

The following features have been temporarily enabled:

Feature Name **Partnum** Status Quantity **Trial Period Left** Zero entries found.

<span id="page-119-0"></span>The following features have expired temporary keys:

Feature Name **Partnum** Zero entries found.

If the MTP Routed GWS Stop Action feature is enabled and turned on, no further action is necessary. This procedure does not need to be performed.

If the MTP Routed GWS Stop Action feature is enabled and but not turned on, continue the procedure with [8](#page-121-0).

If the MTP Routed GWS Stop Action feature is not enabled, continue the procedure with 2.

**2.** To enable the MTP Routed GWS Stop Action feature, the GTT feature must be turned on. Enter the rtrv-feat command to verify whether or not the GTT feature is on. If the GTT feature is on, the GTT field should be set to on.

**Note:** Thertrv-feat command output contains other fields that are not used by this procedure. If you wish to see all the fields displayed by thertrvfeat command, refer to thertrv-feat command description in*Commands User's guide*.

If the GTT feature is off, perform the "Adding a Service Module" procedure in *Database Administration - GTT* to turn the GTT feature on. Add any required service modules according to the Service Module and Feature Combination table in the "Adding a Service Module" procedure.

After the "Adding a Service Module" procedure has been performed, or if the GTT feature is on, continue the procedure by performing one of these steps.

- If the rtrv-ctrl-feat output shows the HC-MIM SLK Capacity feature with a quantity of 64 and other features, continue the procedure with [7.](#page-120-0)
- If the rtrv-ctrl-feat output shows only the HC-MIM SLK Capacity feature with a quantity of 64, continue the procedure with 3.
- **3.** Display the serial number in the database with the rtrv-serial-num command. This is an example of the possible output.

```
rlghncxa03w 09-07-28 21:15:37 GMT EAGLE5 41.1.0
System serial number = nt00001231
System serial number is not locked.
rlghncxa03w 09-07-28 21:15:37 GMT EAGLE5 41.1.0
Command Completed
```
**Note:** If the serial number is correct and locked, continue the procedure wit[h7](#page-120-0). If the serial number is correct but not locked, continue the procedure wit[h6](#page-120-0). If the serial number is not correct, but is locked, this feature cannot be enabled and the remainder of this procedure cannot be performed. Contact the Customer Care Center to get an incorrect and locked serial number changed. Refer to[My Oracle Support \(MOS\)](#page-12-0)for the contact information. The serial number can be found on a label affixed to the control shelf (shelf 1100).

<span id="page-120-0"></span>**4.** Enter the correct serial number into the database using the ent-serial-num command with the serial parameter.

For this example, enter this command.

ent-serial-num:serial=<EAGLE's correct serial number>

When this command has successfully completed, the following message should appear.

rlghncxa03w 09-07-28 21:15:37 GMT EAGLE5 41.1.0 ENT-SERIAL-NUM: MASP A - COMPLTD

**5.** Verify that the serial number entered into 4 was entered correctly using the rtrvserial-num command. This is an example of the possible output.

rlghncxa03w 09-07-28 21:15:37 GMT EAGLE5 41.1.0 System serial number = nt00001231 System serial number is not locked. rlghncxa03w 09-07-28 21:15:37 GMT EAGLE5 41.1.0 Command Completed

If the serial number was not entered correctly, repeat 4 and 5 and re-enter the correct serial number.

**6.** Lock the serial number in the database by entering the ent-serial-num command with the serial number shown in  $3$ , if the serial number shown in  $3$  is correct, or with the serial number shown in 5, if the serial number was changed in 4, and with the lock=yes parameter.

For this example, enter this command.

ent-serial-num:serial=<EAGLE's serial number>:lock=yes

When this command has successfully completed, the following message should appear.

rlghncxa03w 09-07-28 21:15:37 GMT EAGLE5 41.1.0 ENT-SERIAL-NUM: MASP A - COMPLTD

**7.** Enable the MTP Routed GWS Stop Action feature with the enable-ctrl-feat command specifying the part number for the MTP Routed GWS Stop Action feature and the feature access key. Enter this command.

enable-ctrl-feat:partnum=893035601:fak=<MTP Routed GWS Stop Action feature access key>

The MTP Routed GWS Stop Action feature cannot be enabled with a temporary feature access key.

The value for the feature access key (the fak parameter) is provided by Oracle. If you do not have the feature access key for the MTP Routed GWS Stop Action feature, contact your Oracle Sales Representative or Account Representative.

When the enable-crtl-feat command has successfully completed, this message should appear.

```
rlghncxa03w 09-07-28 21:15:37 GMT EAGLE5 41.1.0
ENABLE-CTRL-FEAT: MASP B - COMPLTD
```
**Caution:** Once the MTP Routed GWS Stop Action feature is enabled, the SCCP gateway screening stop action can be provisioned for Gateway Screening rules. MTP routed SCCP UDT/XUDT messages that pass gateway screening will not be forwarded to the service modules for further processing until the MTP Routed GWS Stop Action is turned on in8.

**8.** Turn the MTP Routed GWS Stop Action feature on with the chg-ctrl-feat command specifying the part number for the MTP Routed GWS Stop Action feature and the status=on parameter. Enter this command.

```
chg-ctrl-feat:partnum=893035601:status=on
```
When the chg-crtl-feat command has successfully completed, this message should appear.

```
rlghncxa03w 09-07-28 21:15:37 GMT EAGLE5 41.1.0
CHG-CTRL-FEAT: MASP B - COMPLTD
```
**9.** Verify the changes by entering the rtrv-ctrl-featcommand with the MTP Routed GWS Stop Action feature part number. Enter this command.

rtrv-ctrl-feat:partnum=893035601

The following is an example of the possible output.

rlghncxa03w 09-07-28 21:15:37 GMT EAGLE5 41.1.0 The following features have been permanently enabled: Feature Name **Partnum** Status Quantity MTPRTD GWS Stop Action 893035601 on ---- The following features have been temporarily enabled: Feature Name **Partnum** Status Quantity Trial Period Left Zero entries found. The following features have expired temporary keys:

Feature Name Partnum Zero entries found.

**10.** Backup the new changes using the chg-db:action=backup:dest=fixed command. These messages should appear, the active **Maintenance and Administration Subsystem** Processor (**MASP**) appears first.

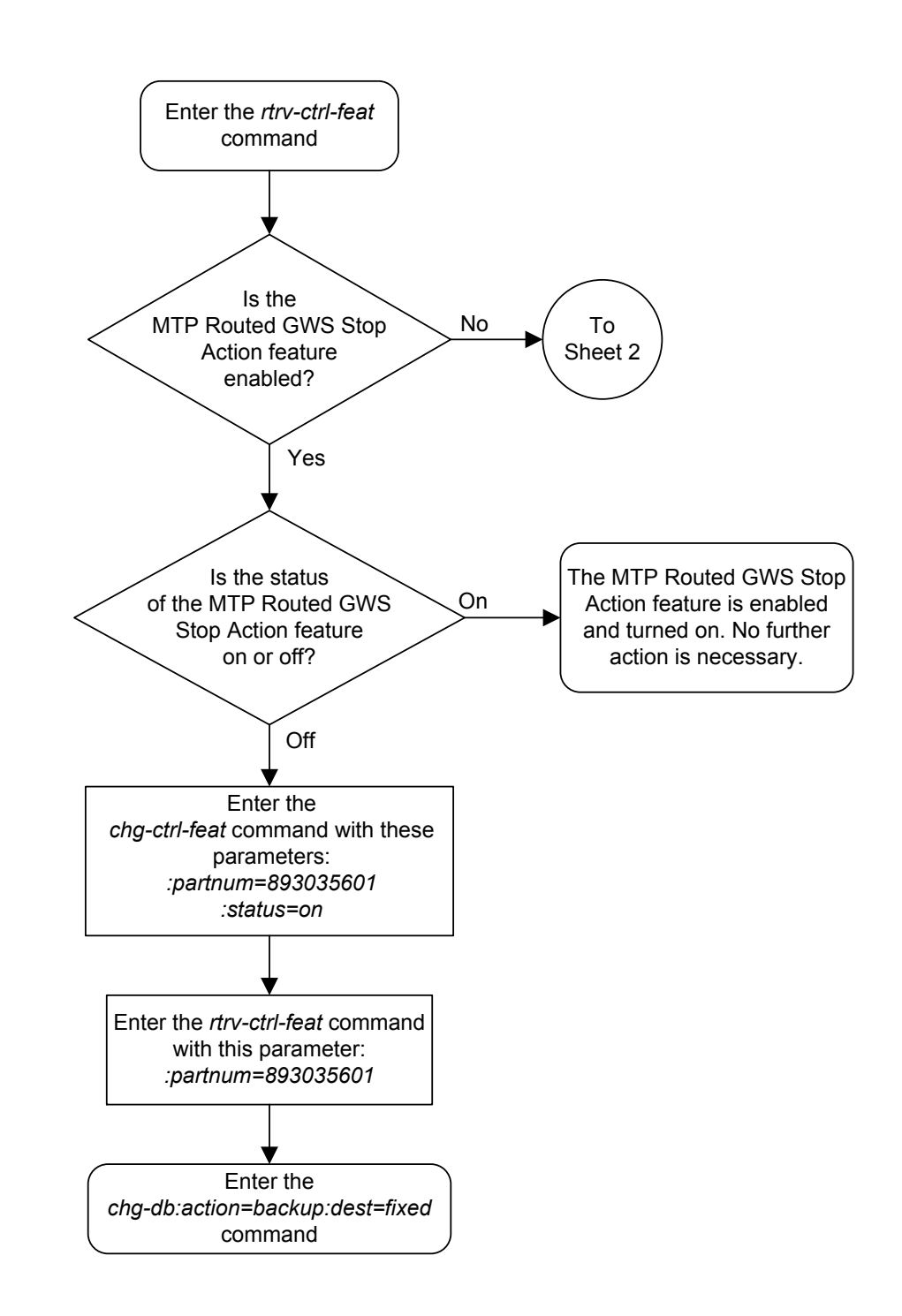

**Figure 2-17 Activating the MTP Routed GWS Stop Action Feature**

Sheet 1 of 4

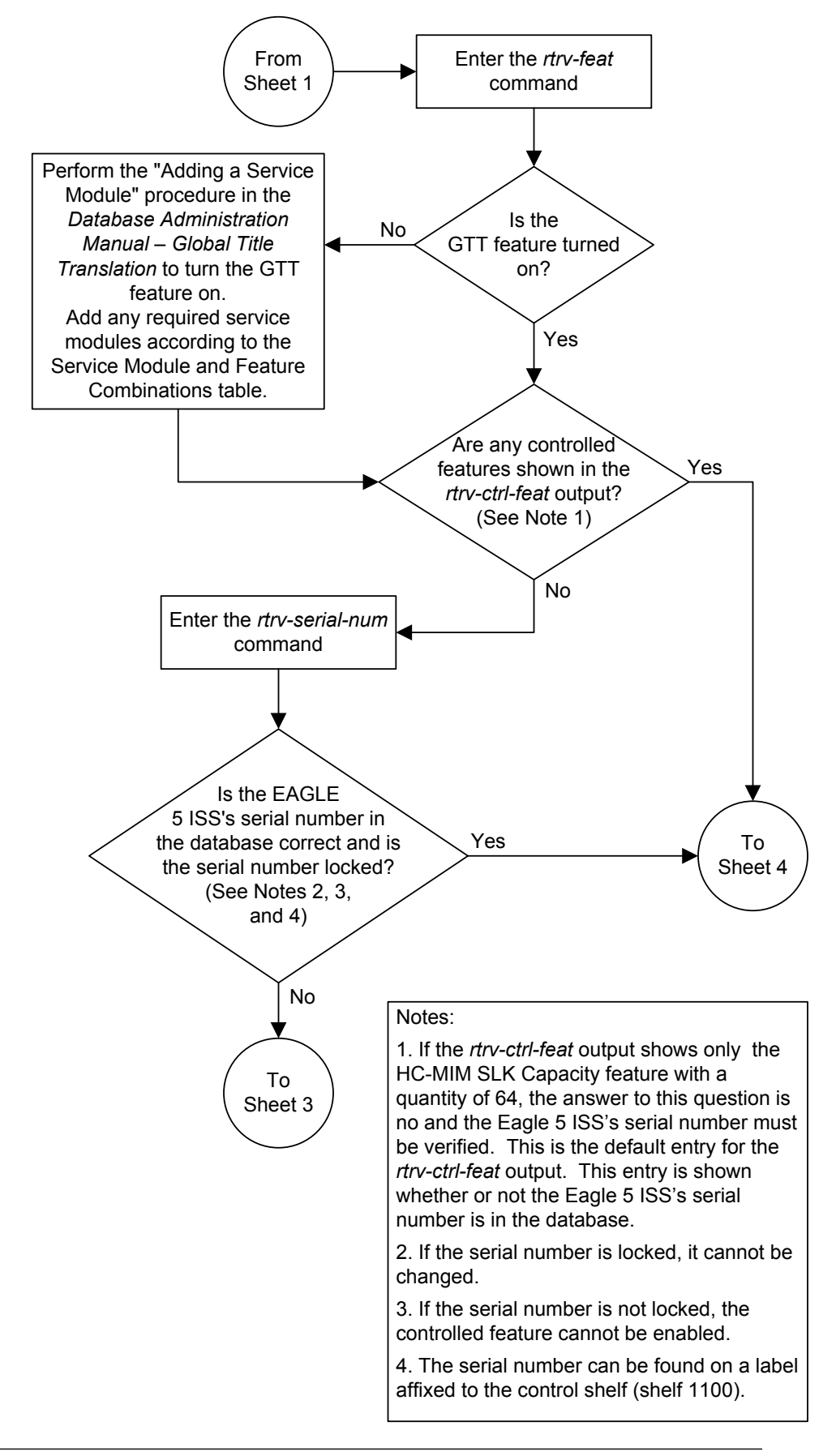

Sheet 2 of 4

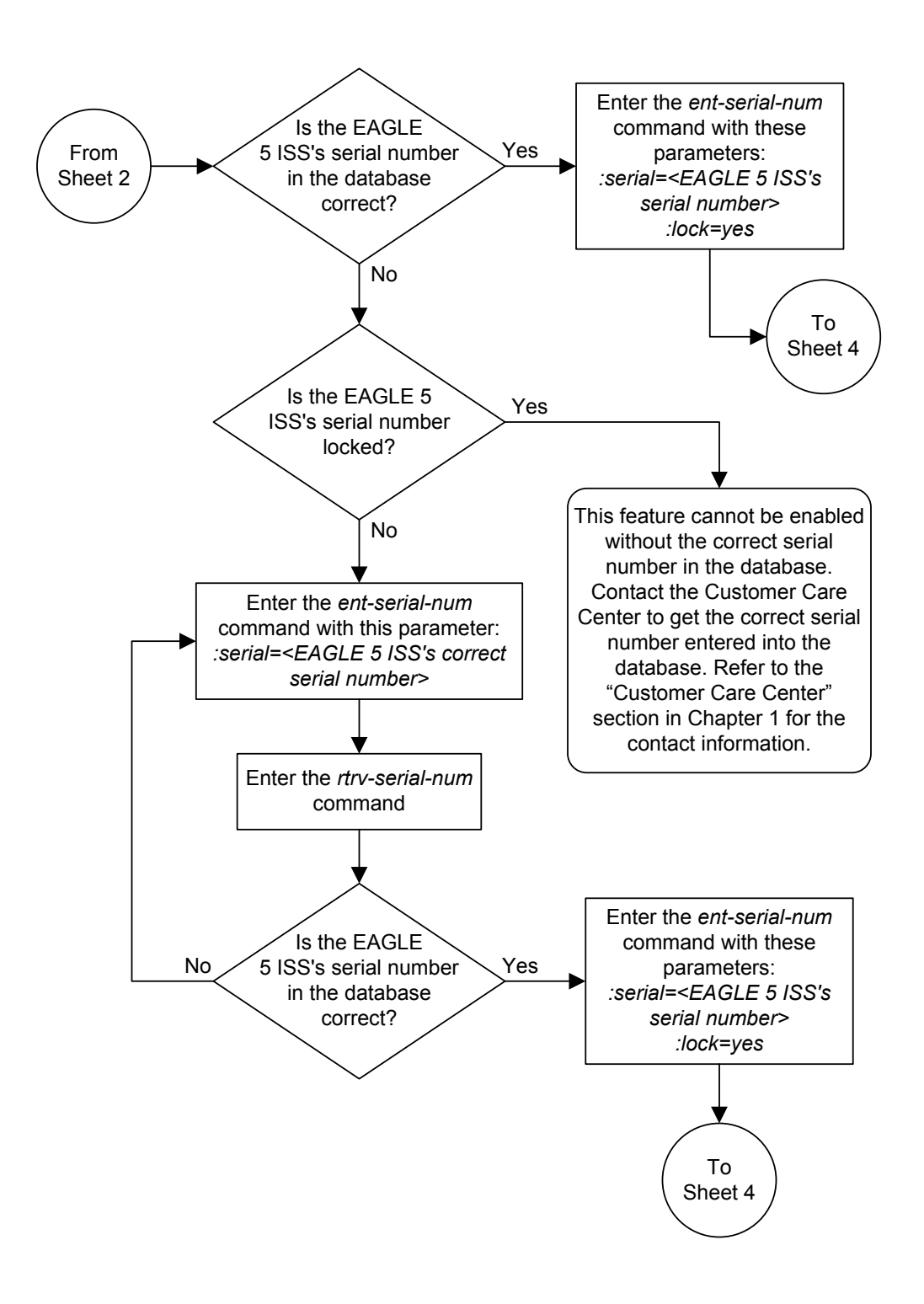

Sheet 3 of 4

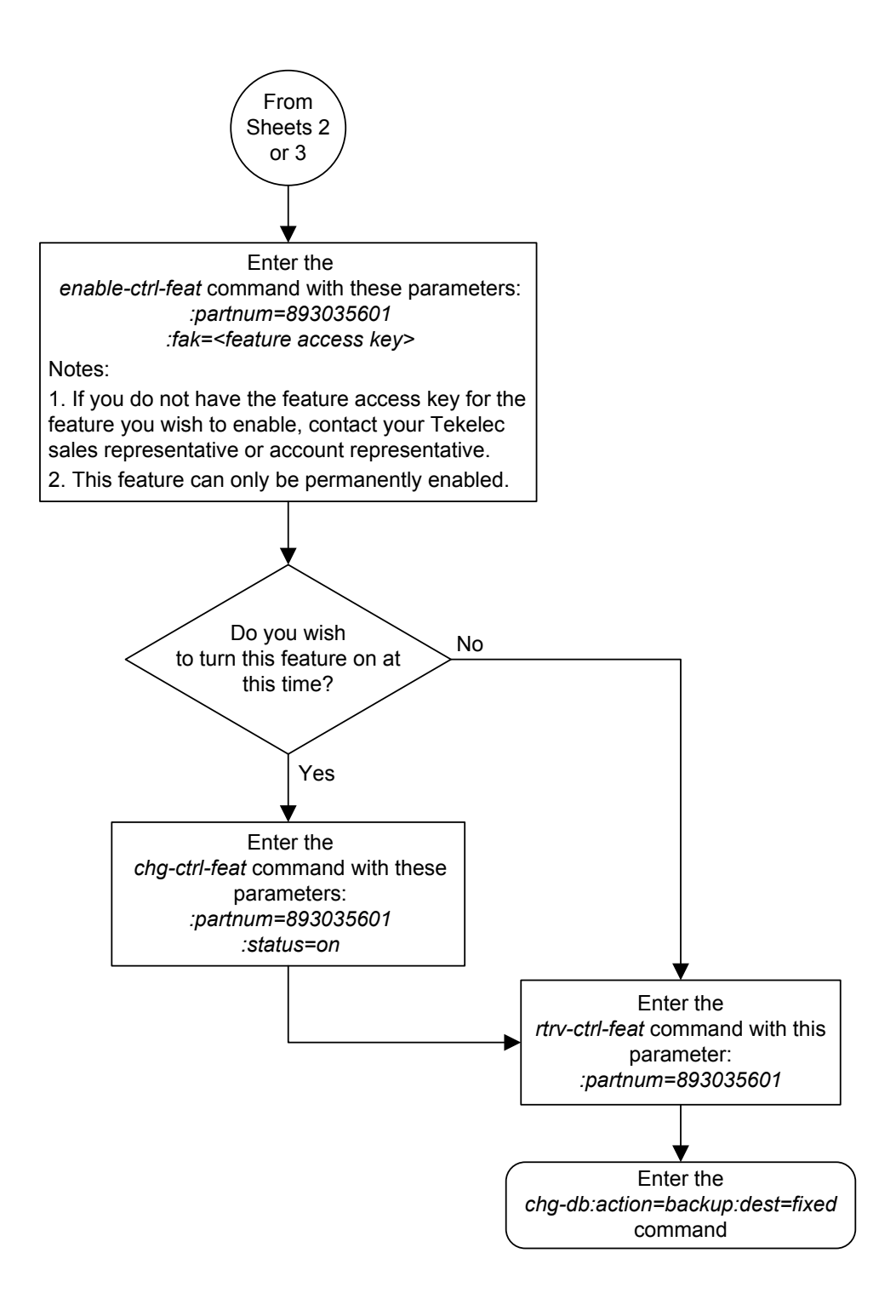

Sheet 4 of 4

## <span id="page-129-0"></span>**Turning Off the MTP Routed GWS Stop Action Feature**

This procedure is used to turn off the MTP Routed GWS Stop Action feature, using the chg-ctrl-feat command.

The chg-ctrl-feat command uses the following parameters:

:partnum - The part number of the MTP Routed GWS Stop Action feature, 893035601.

:status=off – used to turn off the MTP Routed GWS Stop Action feature.

The status of the MTP Routed GWS Stop Action feature must be on and is shown with the rtrv-ctrl-feat command.

**Caution:** If the MTP Routed GWS Stop Action feature is turned off, MTP routed SCCP UDT/XUDT messages that pass gateway screening will not be forwarded to the service modules for further processing.

**1.** Display the status of the MTP Routed GWS Stop Action feature by entering the rtrv-ctrl-feat:partnum=893035601 command.

The following is an example of the possible output.

rlghncxa03w 09-07-28 21:15:37 GMT EAGLE5 41.1.0 The following features have been permanently enabled: Feature Name **Partnum** Status Quantity MTPRTD GWS Stop Action 893035601 on ---- The following features have been temporarily enabled: Feature Name **Partnum** Status Quantity Trial Period Left Zero entries found.

The following features have expired temporary keys:

Feature Name **Partnum** Zero entries found.

If the status of the MTP Routed GWS Stop Action feature is off, or if the MTP Routed GWS Stop Action feature is not enabled, this procedure cannot be performed.

**2.** Turn off the MTP Routed GWS Stop Action feature by entering the chg-ctrlfeat command with the status=off parameter.

For example, enter this command.

chg-ctrl-feat:partnum=893035601:status=off

When this command has successfully completed, the following message should appear.

```
rlghncxa03w 09-07-28 21:16:37 GMT EAGLE5 41.1.0
CHG-CTRL-FEAT: MASP A - COMPLTD
```
**3.** Verify that the MTP Routed GWS Stop Action feature has been turned off by using the rtrv-ctrl-feat:partnum=893035601 command. The following is an example of the possible output.

rlghncxa03w 09-07-28 21:15:37 GMT EAGLE5 41.1.0 The following features have been permanently enabled:

Feature Name **Partnum** Status Quantity MTPRTD GWS Stop Action 893035601 off ---- The following features have been temporarily enabled:

Feature Name **Partnum** Status Quantity Trial Period Left Zero entries found.

The following features have expired temporary keys:

Feature Name **Partnum** Zero entries found.

**4.** Backup the new changes using the chg-db:action=backup:dest=fixed command.

These messages should appear, the active **Maintenance and Administration Subsystem** Processor (**MASP**) appears first.

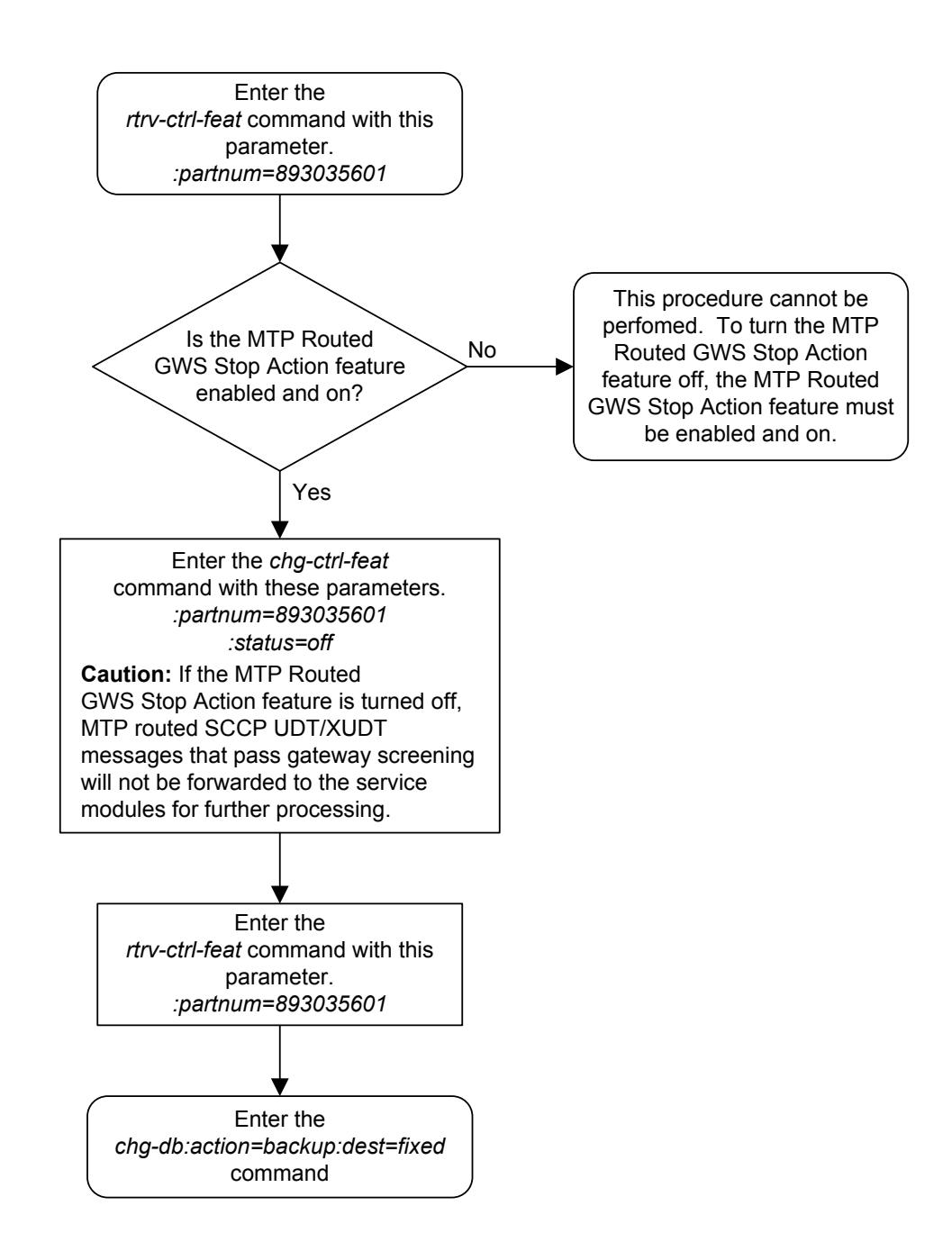

**Figure 2-18 Turning Off the MTP Routed GWS Stop Action Feature**

**3**

# **Allowed Affected Point Code (AFTPC) Screen Configuration**

Chapter 3, Allowed Affected Point Code (AFTPC) Screen Configuration, contains the procedures necessary to configure allowed affected point code screens.

## **Introduction**

The allowed affected point code (**AFTPC**) screen is used to identify affected point codes. Messages containing the allowed affected point code in the **AFTPC** screen are allowed into the **EAGLE** for further processing. The gray shaded areas in [Figure 3-2](#page-136-0) shows the fields of the **SS7** message that are checked by the **AFTPC** screening function. Affected point codes are found in subsystem-prohibited (**SSP**), subsystemstatus-test (**SST**) and subsystem-allowed (**SSA**) **SCCP** management messages. This is the last screen in the gateway screening process.

#### **Gateway Screening Actions**

The Gateway Screening process stops with this screen. The nsfi parameter value can only be stop.

If a match is not found, the message is discarded.

If a match is found, the message is processed. If a gateway screening stop action set is specified with the screen, shown by the actname parameter value, the message is processed according to the gateway screening stop actions that are assigned to the gateway screening stop action set.

- If the copy gateway screening stop action is specified, the message is processed and a copy of the message is sent by the STPLAN feature to an external application.
- If the rdct (redirect) gateway screening stop action is specified, the message is diverted from the original destination and sent to another destination with the Database Transport Access feature, specified by global title translation, for further processing.
- If the cncf gateway screening stop action is specified, the PIP parameter in the incoming ISUP IAM message is converted to the GN parameter. The GN parameter in the incoming ISUP IAM message is converted to the PIP parameter. The message is then sent to the node specified by the DPC in the routing label in the message. For more information on the Calling Name Conversion Facility feature, see [Calling Name Conversion Facility \(CNCF\) Configuration](#page-540-0).
- If the tlnp gateway screening stop action is specified, ISUP IAMs that pass gateway screening are processed either by the ISUP NP with EPAP feature (if the ISUP NP with EPAP feature is enabled and turned on) or by the Triggerless LNP feature (if the Triggerless LNP feature is turned on). The ISUP NP with EPAP

feature is discussed in more detail in *G-Port User's Guide*. The Triggerless LNP feature is discussed in more detail in *ELAP Administration and LNP Feature Activation Guide*.

- If the tinp gateway screening stop action is specified, ISUP IAMs that pass gateway screening are intercepted by the Triggerless ISUP based Number Portability (TINP) feature and converted to include the routing number (RN) if the call is to a ported number. The TINP feature is discussed in more detail in *G-Port User's Guide*.
- If the tif, tif2, or tif3 gateway screening stop actions are specified, TIF processing is applied to the message.
- If the sccp gateway screening stop action is specified, MTP routed SCCP UDT/ XUDT are forwarded to the service modules for further processing.

#### **Allowed AFTPC Screening Actions**

[Figure 3-1](#page-134-0) shows the screening actions of the allowed **AFTPC** screen.

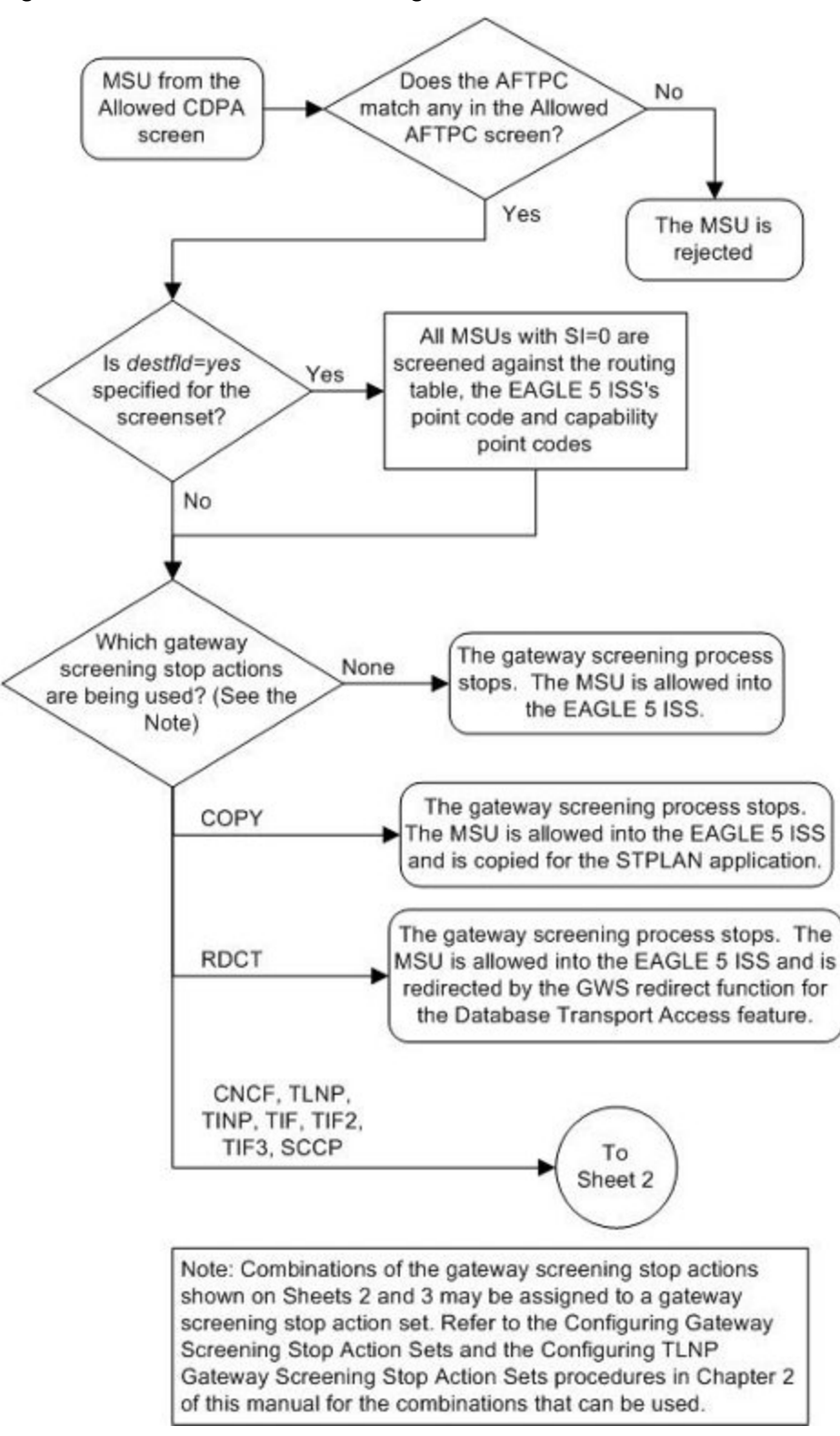

<span id="page-134-0"></span>**Figure 3-1 Allowed AFTPC Screening Actions**

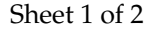

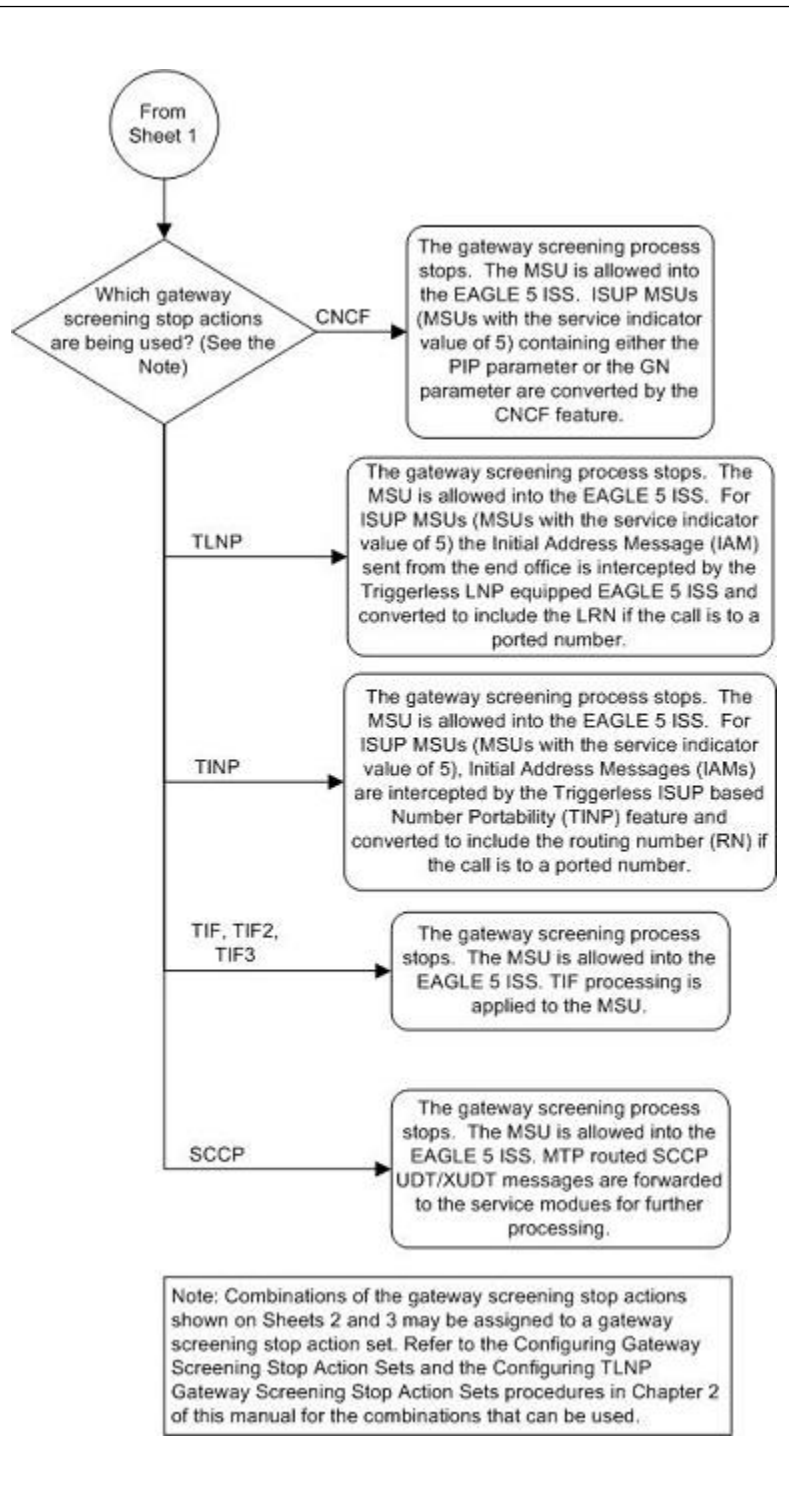

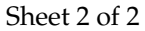

#### <span id="page-136-0"></span>**Figure 3-2 Allowed Affected Point Code Screening Function**

ANSI MSU (ANSI Message Signal Unit)

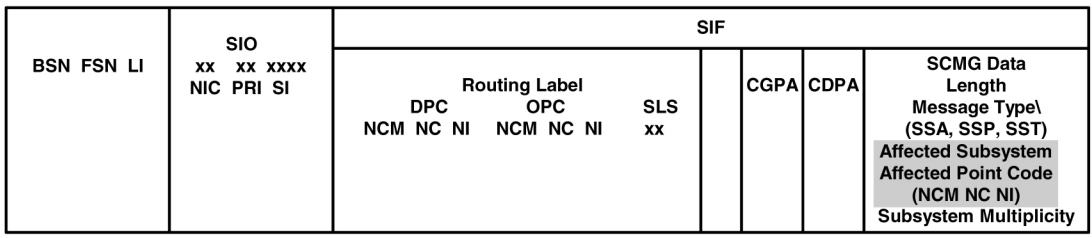

ITU-I MSU (ITU International Message Signal Unit)

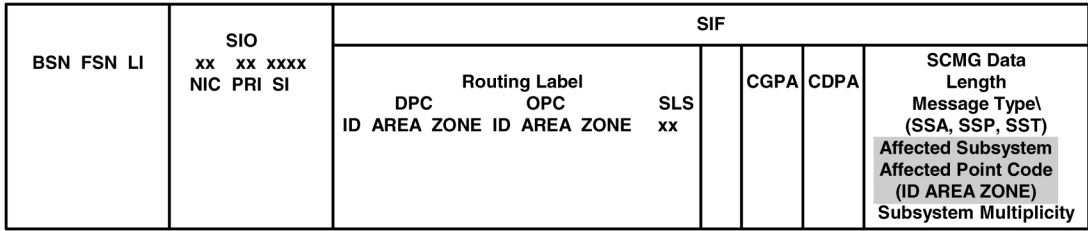

14-Bit ITU-N MSU (14-Bit ITU National Message Signal Unit)

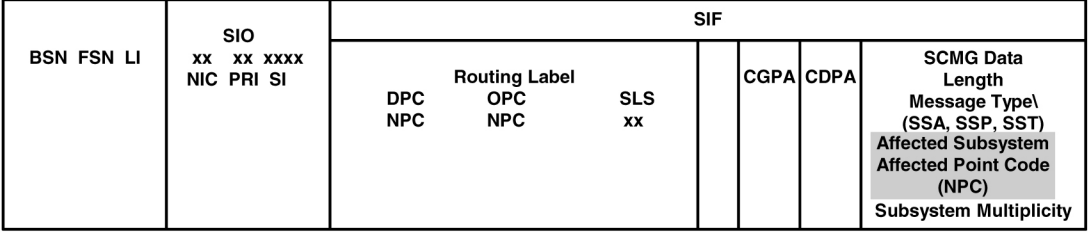

24-Bit ITU-N MSU (24-Bit ITU National Message Signal Unit)

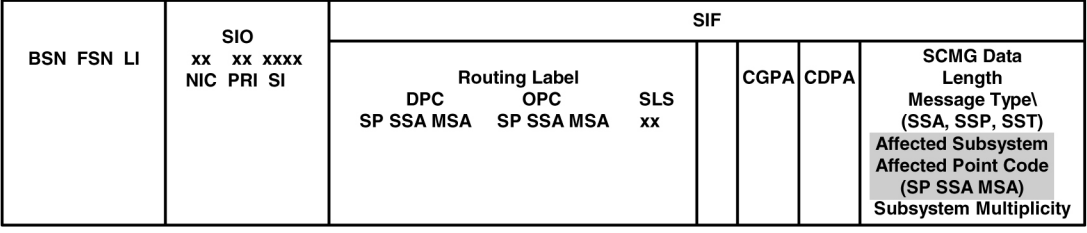

## **Adding an Allowed Affected Point Code Screen**

This procedure is used to add an allowed affected point code (**AFTPC**) screen to the database using the ent-scr-aftpc command. The parameters used by the ent-scr-aftpc command are shown in the [Gateway Screening Attributes](#page-22-0) section. The general rules that apply to configuring gateway screening entities are shown in the [Gateway Screening Configuration](#page-40-0) section.

The examples in this procedure are used to add the allowed **AFTPC** screen data shown in [Table 3-1](#page-137-0) and based on the example configurations shown in [Figure 2-3](#page-46-0) and [Figure 2-6](#page-50-0).

|                                      |     |           | . .        |            |             |                |
|--------------------------------------|-----|-----------|------------|------------|-------------|----------------|
| <b>Screening</b><br><b>Reference</b> | ΝI  | <b>NC</b> | <b>NCM</b> | <b>SSN</b> | <b>NSFI</b> | <b>ACTNAME</b> |
| gW20                                 | 008 | 008       | 008        | 250        | stop        | <b>COPY</b>    |
| 1s04                                 | 010 | 010       | 010        | 015        | stop        | <b>COPY</b>    |
|                                      |     |           |            |            |             |                |

<span id="page-137-0"></span>**Table 3-1 Example Gateway Screening Allowed AFTPC Configuration Table**

**Note:** If you using multiple-part **ITU** national point codes with gateway screening, see the [14-Bit ITU National Point Code Formats](#page-37-0) section.

#### **Specifying a Range of Values**

A range of values can be specified for the point code parameters ni, nc, or ncm.

If a range of values is specified for any of these parameters, and the value of the other parameters match existing values for the screening reference name, the range of values for the point code parameter cannot include any values for that parameter that are currently provisioned for the screening reference name.

For example, screening reference name scr1 contains these entries:

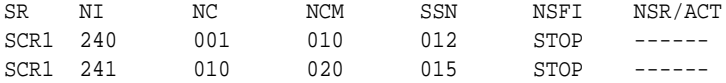

Another entry for screening reference scr1 with the ni value of 240 and the nc value of 001 cannot be specified if the range of values for the ncm parameter includes the value 010.

The **ANSI** point code parameter values can be specified as a single value, a range of values, or with an asterisk (\*). The asterisk specifies all possible values for the ni, nc, and ncm parameters. Table 3-2 shows the valid combinations of these parameter values.

| ΝI              | <b>NC</b>       | <b>NCM</b>      |
|-----------------|-----------------|-----------------|
| Single Value    | Single Value    | Single Value    |
| Single Value    | Single Value    | Range of Values |
| Single Value    | Single Value    | Asterisk        |
| Single Value    | Range of Values | Asterisk        |
| Single Value    | Asterisk        | Asterisk        |
| Range of Values | Asterisk        | Asterisk        |
| Asterisk        | Asterisk        | Asterisk        |

**Table 3-2 Valid Value Combinations for ANSI Point Code Parameters**

A range of values can also be specified for an **ITU**-I or 24-bit **ITU**-N point code parameter using a combination of asterisks (\*) and single values for the point code parameters. [Table 3-3](#page-138-0) shows the valid combinations of the **ITU**-I parameter values. [Table 3-4](#page-138-0) shows the valid combinations of the 24-bit **ITU**-N parameter values.

| <b>ZONE</b>  | <b>AREA</b>  | ID           |
|--------------|--------------|--------------|
| Single Value | Single Value | Single Value |
| Single Value | Single Value | Asterisk     |
| Single Value | Asterisk     | Asterisk     |
| Asterisk     | Asterisk     | Asterisk     |

<span id="page-138-0"></span>**Table 3-3 Valid Value Combinations for ITU-I Point Code Parameters**

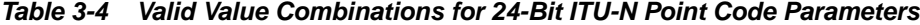

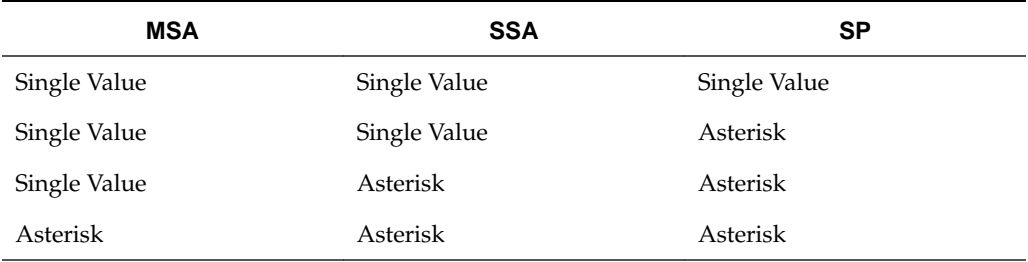

**1.** Verify that the gateway screening feature is on, by entering the rtry-feat command.

If the gateway screening feature is on, the GWS field is set to on.

**Note:** Thertrv-feat command output contains other fields that are not used by this procedure. If you wish to see all the fields displayed by thertrvfeat command, see thertrv-feat command description in*Commands User's Guide*.

If the gateway screening feature is on, shown by the entry GWS = on in the  $rtrv$ feat command output, skip step 2, and go to step 3.

**2.** Turn the gateway screening feature on by entering this command.

chg-feat:gws=on

**Note:** Once the gateway screening feature is turned on with thechg-feat command, it cannot be turned off.

The gateway screening feature must be purchased before you turn this feature on with the chg-feat command. If you are not sure if you have purchased the gateway screening feature, contact your Oracle Sales Representative or Account Representative.

When the chg-feat has successfully completed, this message should appear.

```
rlghncxa03w 06-10-28 11:43:04 GMT EAGLE5 36.0.0
CHG-FEAT: MASP A - COMPLTD
```
**3.** Display all allowed **AFTPC** screens in the database using the rtrv-scr-aftpc command.

The following is an example of the possible output.

```
rlghncxa03w 06-10-25 15:25:30 GMT EAGLE5 36.0.0
SCREEN = ALLOWED AFTPC
SR REF RULES
IEC YES 2
WRD2 YES 1
WRD4 YES 9
```
If the screening reference names that you wish to add with this procedure are not shown in the rtrv-scr-aftpc command output, go to step 4. For this example, the screening reference names are not shown. If these screening reference names are shown in the rtrv-scr-aftpc command output, make sure the screening data you wish to enter is not already in the database by entering the rtrv-scr-aftpc command with the screening reference name. For example, enter the rtrv-scraftpc:sr=iec command. The following is an example of the possible output.

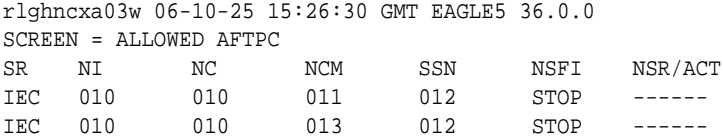

If a gateway screening stop action set is to be assigned to the allowed **AFTPC** screen being added to the database, go to step 4. Otherwise, go to step 5.

**4.** Display the gateway screening stop action sets in the database with the rtrvgws-actset command.

This is an example of the possible output.

```
rlghncxa03w 06-10-25 15:26:30 GMT EAGLE5 36.0.0
ACT ACT ACT ACT ACT ACT ACT ACT ACT ACT ACT ACT
ID NAME 1 2 3 4 5 6 7 8 9 10
-- ------ ---- ---- ---- ---- ---- ---- ---- ---- ---- ----
1 copy copy 
2 rdct rdct 
3 cr copy rdct 
4 cncf cncf 
5 cpcncf copy cncf 
6 cncfrd cncf rdct 
7 cpcfrd copy cncf rdct
GWS action set table is (7 of 16) 44% full
```
If the required gateway screening stop action set is not in the database, perform the [Configuring Gateway Screening Stop Action Sets](#page-72-0) procedure to configure the required gateway screening stop action set.

**Note:** If the point code being added in this procedure is not an**ITU**-I or 14 bit**ITU**-N spare point code, skip step 5 and to step 6.

**Note:** If the point code being added in this procedure is an**ITU**-I or 14-bit**ITU**-N spare point code and the screening reference contains**ITU**-I or 14-bit**ITU**-N spare point codes, skip step 5 and go to step 6.

**5.** Display the status of the **ITU** National and International **Spare Point Code** Support feature by entering the rtrv-ctrl-feat command with the **ITU** National and International **Spare Point Code** Support feature part number.

Enter this command.

rtrv-ctrl-feat:partnum=893013601

This is an example of the possible output.

rlghncxa03w 06-10-25 15:25:30 GMT EAGLE5 36.0.0 The following features have been permanently enabled:

Feature Name **Partnum** Status Quantity Spare Point Code Support 893013601 on ----

The following features have been temporarily enabled:

Feature Name Partnum Status Quantity Trial Period Left Zero entries found.

The following features have expired temporary keys:

Feature Name **Partnum** Zero entries found.

If the **ITU** National and International **Spare Point Code** Support feature is enabled, go to step 6.

If the **ITU** National and International **Spare Point Code** Support feature is not enabled, perform the "Activating the **ITU** National and International **Spare Point Code** Support Feature" procedure in *Database Administration -* **SS7** *User's Guide* to enable the **ITU** National and International **Spare Point Code** Support feature as required. After the feature has been enabled, go to step 6.

**6.** Add the new allowed **AFTPC** screen to the database using the ent-scr-aftpc command.

**Caution:** The**EAGLE** does not support redirecting**MSUs** for the**DTA** feature or intercepting ISUP**IAM** messages for the**Calling Name Conversion Facility** feature from the allowed**AFTPC** screen. Gateway screening stop action sets containing either the**RDCT** (redirect) or**CNCF** (calling name conversion facility) stop actions should not be assigned to the allowed**AFTPC** screen. If a gateway screening stop action set containing the**RDCT** or**CNCF** stop actions is specified with theent-scr-aftpc command, unsolicited information message (**UIM**) 1127 is generated when the attempt is made to redirect**MSUs** from the allowed**AFTPC** screen. Unsolicited information message (**UIM**) 1217 is generated when**ISUP** IAM**MSUs** are intercepted from the allowed**AFTPC** screen. For more information on**UIMs** 1127 and 1217, go to*Unsolicited Alarm and Information Messages Reference*.

If a gateway screening stop action is to be assigned to the allowed **AFTPC** screen being changed, enter the ent-scr-aftpc command with the nsfi=stop parameter and the actname parameter with the name of a gateway screening stop action set shown in the output of the rtrv-gws-actset command executed in step 4.

The following list contains the values for ni, nc, ncm, zone, area, id, npc, msa, ssa, sp, and ssn parameters:

- $ni 0 255$  or an asterisk (\*)
- $nc 0 255$  or an asterisk  $(*)$
- ncm 0 255 or an asterisk  $(*)$
- zone 0 7 or an asterisk  $(*)$
- area  $-0$  255 or an asterisk  $(*)$
- $id 0 7$  or an asterisk  $(*)$
- $\rm npc 1 16383 \text{ or an asterisk (*)}$
- $msa 0 255$  or an asterisk  $(*)$
- $s$ ssa 0 255 or an asterisk (\*)
- $sp 0 255$  or an asterisk  $(*)$
- $\text{ssn}$  0 255 or an asterisk (\*)

A range of values can be specified for the ni, nc, and ncm parameters. See the ["Specifying a Range of Values"](#page-137-0) section for more information on how the asterisk and a range of values are used for the ni, nc, and ncm parameters.

To add a spare point code to the allowed **AFTPC** screen, the pcst=s parameter must be specified. To add a non-spare point code to the allowed **AFTPC** screen, the pcst parameter does not have to be specified. If the pcst parameter is specified for a screen containing an **ITU**-I or 14-bit **ITU**-N non-spare point code, the value must be none. For this example, enter these commands.

```
ent-scr-
aftpc:sr=gw20:ni=008:nc=008:ncm=008:ssn=250:nsfi=stop :actnam
e=copy
```
A message similar to the following should appear.

```
rlghncxa03w 06-10-25 15:27:30 GMT EAGLE5 36.0.0
ENT-SCR-AFTPC: SCREEN SET AFFECTED - GW20 1% FULL
ENT-SCR-AFTPC: MASP A - COMPLTD
```

```
ent-scr-
aftpc:sr=ls04:ni=010:nc=010:ncm=010:ssn=015:nsfi=stop :actnam
e=copy
```
A message similar to the following should appear.

```
rlghncxa03w 06-10-25 15:28:30 GMT EAGLE5 36.0.0
ENT-SCR-AFTPC: SCREEN SET AFFECTED - LS04 1% FULL
ENT-SCR-AFTPC: MASP A - COMPLTD
```
**7.** Verify the changes using the rtrv-scr-aftpc command with the screening reference name used in step 6.

For this example, enter these commands.

rtrv-scr-aftpc:sr=gw20

The following is an example of the possible output.

rlghncxa03w 06-10-25 15:29:30 GMT EAGLE5 36.0.0 SCREEN = ALLOWED AFTPC SR NI NC NCM SSN NSFI NSR/ACT GW20 008 008 008 250 STOP COPY

rtrv-scr-aftpc:sr=ls04

The following is an example of the possible output.

rlghncxa03w 06-10-25 15:30:30 GMT EAGLE5 36.0.0 SCREEN = ALLOWED AFTPC SR NI NC NCM SSN NSFI NSR/ACT LS04 010 010 010 015 STOP COPY

**8.** Backup the new changes using the chg-db:action=backup:dest=fixed command.

The following messages should appear, the active **Maintenance and Administration Subsystem** Processor (**MASP**) appears first.

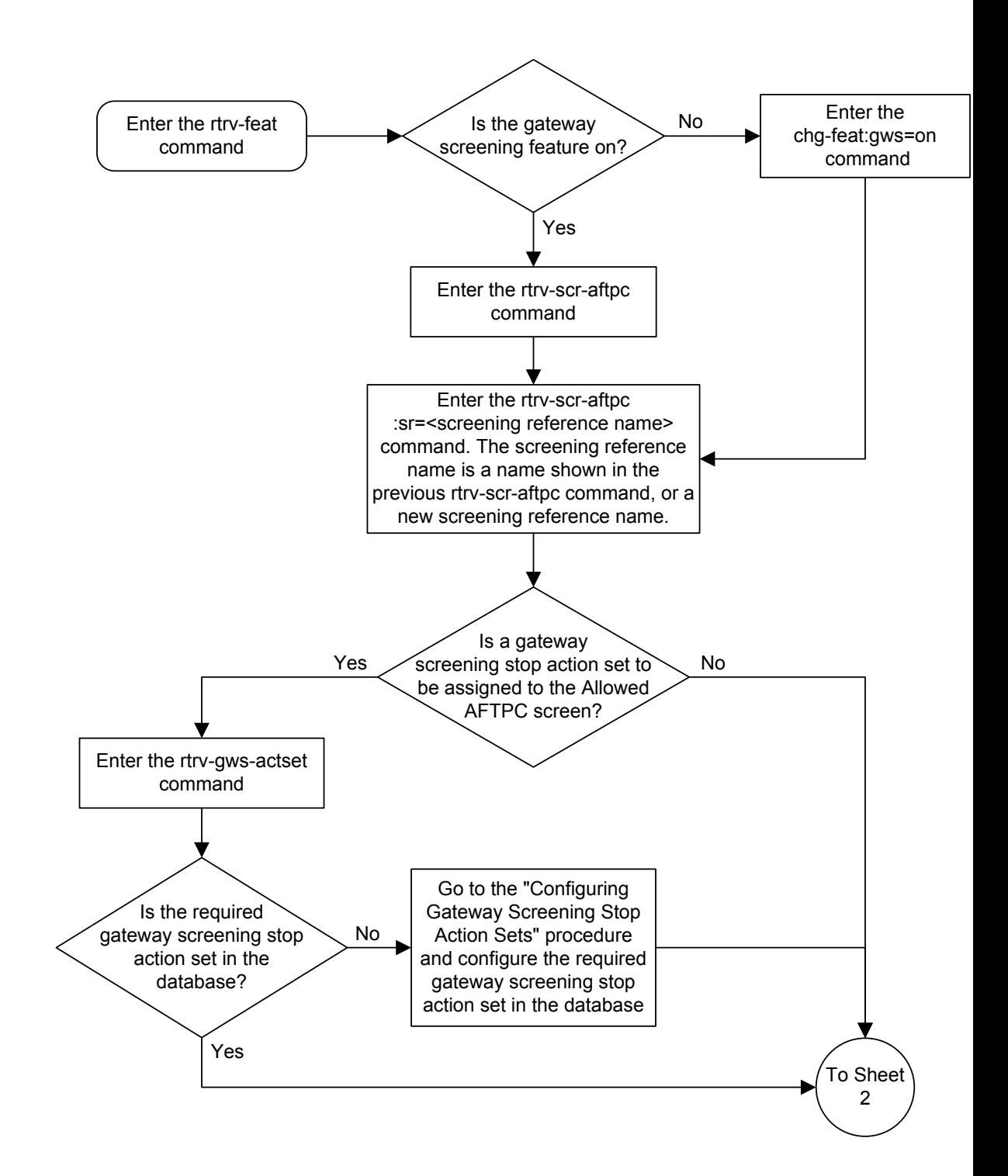

**Figure 3-3 Adding an Allowed Affected Point Code Screen**
Sheet 1 of 3

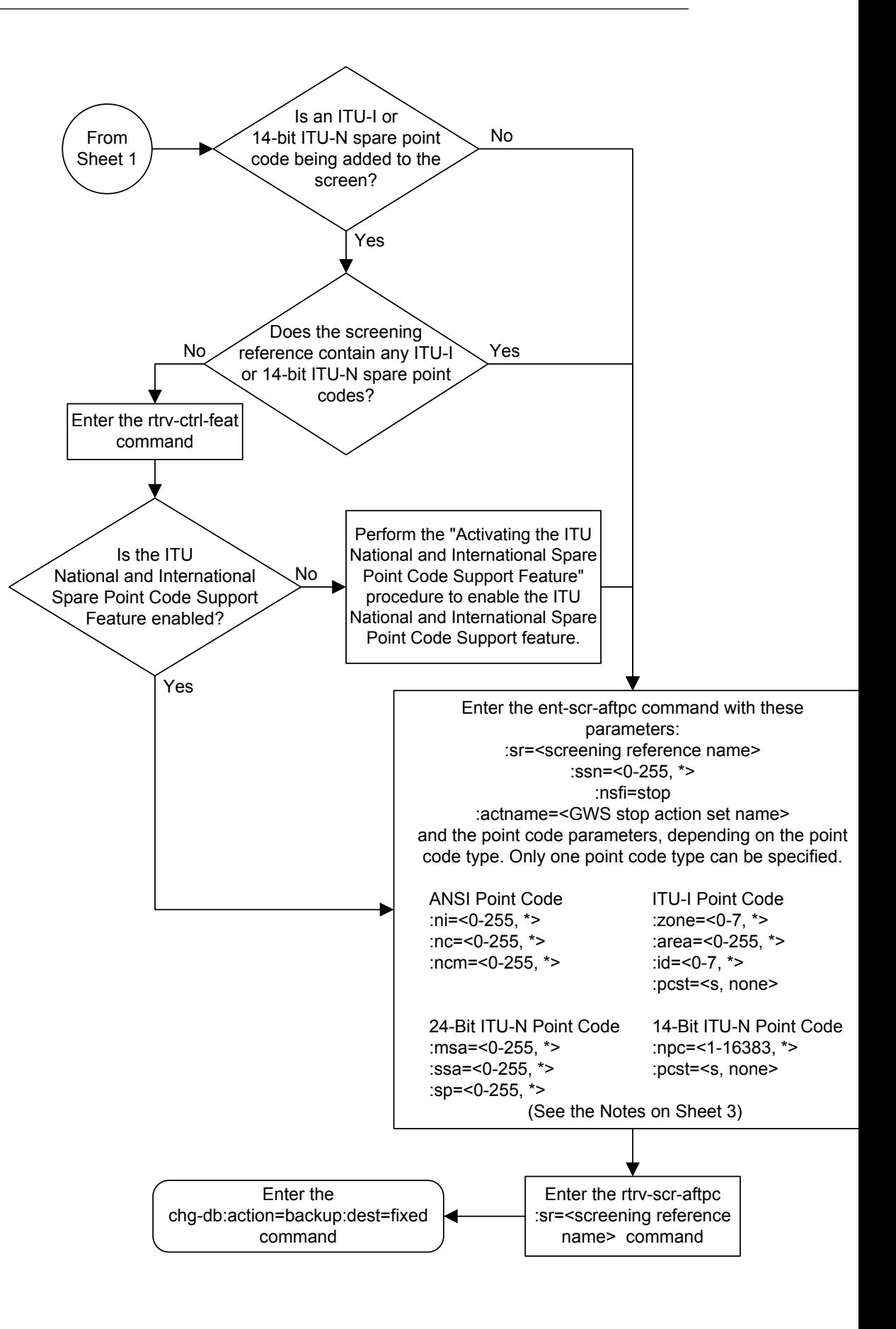

Sheet 2 of 3

#### Notes:

1. A range of values can be specified for the ni, nc, or ncm parameters by inserting double ampersands (&&) between the parameter values defining the range. For example, to specify the range 025 to 200 for the ni parameter,enter 025&&200 for the ni parameter value.

2. The asterisk (\*) specifies the entire range of values for that parameter.

For more information about specifying a range of values and about using the asterisk, see the "Gateway Screening Attributes" section and the "Specifying a Range of Values" section. The "Gateway Screening Attributes" section is in the *Database Administration Manual - Gateway Screening*. The "Specifying a Range of Values" section is in the "Adding an Allowed Affected Point Code Screen" procedure in the *Database Administration Manual - Gateway Screening*.

3. The actname parameter is optional. If the actname parameter is specified, the actname parameter value is one of the gateway screening stop action set names shown in the rtrv-gws-actset output on Sheet 1.

4. To add a non-spare point code, the pcst parameter does not have to be specified. If the pcst parameter is specified for a screen containing an ITU-I or 14-bit ITU-N non-spare point code, the value must be none.

5. To add a spare point code, the pcst=s parameter must be specified.

Sheet 3 of 3

## **Removing an Allowed Affected Point Code Screen**

This procedure is used to remove an allowed affected point code (**AFTPC**) screen from the database using the dlt-scr-aftpc command. The parameters used by the dltscr-aftpc command are shown in the [Gateway Screening Attributes](#page-22-0) section. The general rules that apply to configuring gateway screening entities are shown in the [Gateway Screening Configuration](#page-40-0) section.

The example in this procedure removes the allowed **AFTPC** screen wrd0 from the database.

> **Note:** If you using multiple-part **ITU** national point codes with gateway screening, see the [14-Bit ITU National Point Code Formats](#page-37-0) section.

**1.** Display the allowed **AFTPC** screens in the database using the rtrv-scr-aftpc command.

The following is an example of the possible output.

```
rlghncxa03w 06-10-25 15:25:30 GMT EAGLE5 36.0.0
SCREEN = ALLOWED AFTPC
SR REF RULES
GW20 YES 1
IEC YES 2
LS04 YES 1
WRD0 YES 1
WRD2 YES 1
WRD4 YES 9
```
From the rtrv-scr-aftpc output, display the allowed **AFTPC** screen you wish to remove using the rtrv-scr-aftpc command with the screening reference name. For this example, enter the rtrv-scr-aftpc:sr=wrd0 command. The following is an example of the possible output.

```
rlghncxa03w 06-10-25 15:25:30 GMT EAGLE5 36.0.0
SCREEN = ALLOWED AFTPC
SR ZONE AREA ID SSN NSFI NSR/ACT
WRD0 1 004 6 023 STOP ------
```
**2.** An allowed **AFTPC** screen can only be referenced by an allowed **CDPA** screen.

Verify any references to the allowed **AFTPC** screen being removed from the database using the rtrv-scr-cdpa:nsfi=aftpc command. The following is an example of the possible output.

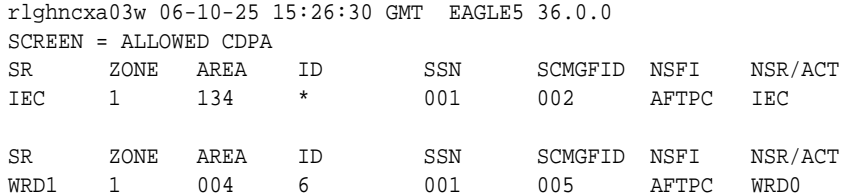

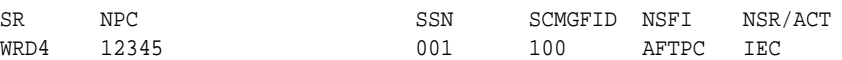

If the screen being removed is referenced by any **CDPA** screens, perform the [Changing an Allowed Called Party Address Screen](#page-190-0) procedure to change the **NSFI** of those **CDPA** screens to reference other **AFTPC** screens or change the **NSFI** of these screens to **STOP**.

**3.** Remove the allowed **AFTPC** screen from the database using the dlt-scr-aftpc command with the screening reference name shown in the rtrv-scr-aftpc output in step 1 and with the point code parameter values (ni, nc, ncm, or zone, area, id, or npc, or msa, ssa, sp) and the ssn parameter value of the screen being removed from the database.

The values for these parameters must be entered exactly as shown in the rtrvscr-aftpc output.

To remove an entry containing either an **ITU**-I or a 14-bit **ITU**-N spare point code, the pcst=s parameter must be specified with the dlt-scr-aftpc command.

To remove an entry containing either an **ITU**-I or a 14-bit **ITU**-N non-spare point code, the pcst parameter does not have to be specified with the dlt-scr-aftpc command. If the pcst parameter is specified, the value must be none.

For this example, enter this command.

dlt-scr-aftpc:sr=wrd0:zone=1:area=004:id=6:ssn=023

A message similar to the following should appear.

```
rlghncxa03w 06-10-25 15:29:30 GMT EAGLE5 36.0.0
DLT-SCR-AFTPC: SCREEN SET AFFECTED - WRD0 0% FULL
DLT-SCR-AFTPC: MASP A - COMPLTD
```
**4.** Verify the changes using the rtrv-scr-aftpc command with screening reference name used in step 3.

For this example, enter this command.

rtrv-scr-aftpc:sr=wrd0

The following message should appear.

E2573 Cmd Rej: SR or NSR does not reference an existing SR

This message shows that the specified screening reference name is not in the database and the action of the dlt-scr-aftpc command in step 5 was successful. If the specified screening reference name contained more than one entry when the dlt-scr-aftpc command was executed in step 4, the rtrv-scr-aftpc:sr= command output would show the remaining entries in the screening reference instead of error message E2573.

**5.** Backup the new changes using the chg-db:action=backup:dest=fixed command.

The following messages should appear, the active **Maintenance and Administration Subsystem** Processor (**MASP**) appears first.

BACKUP (FIXED) : MASP A - Backup starts on active MASP.

BACKUP (FIXED) : MASP A - Backup on active MASP to fixed disk complete. BACKUP (FIXED) : MASP A - Backup starts on standby MASP. BACKUP (FIXED) : MASP A - Backup on standby MASP to fixed disk complete.

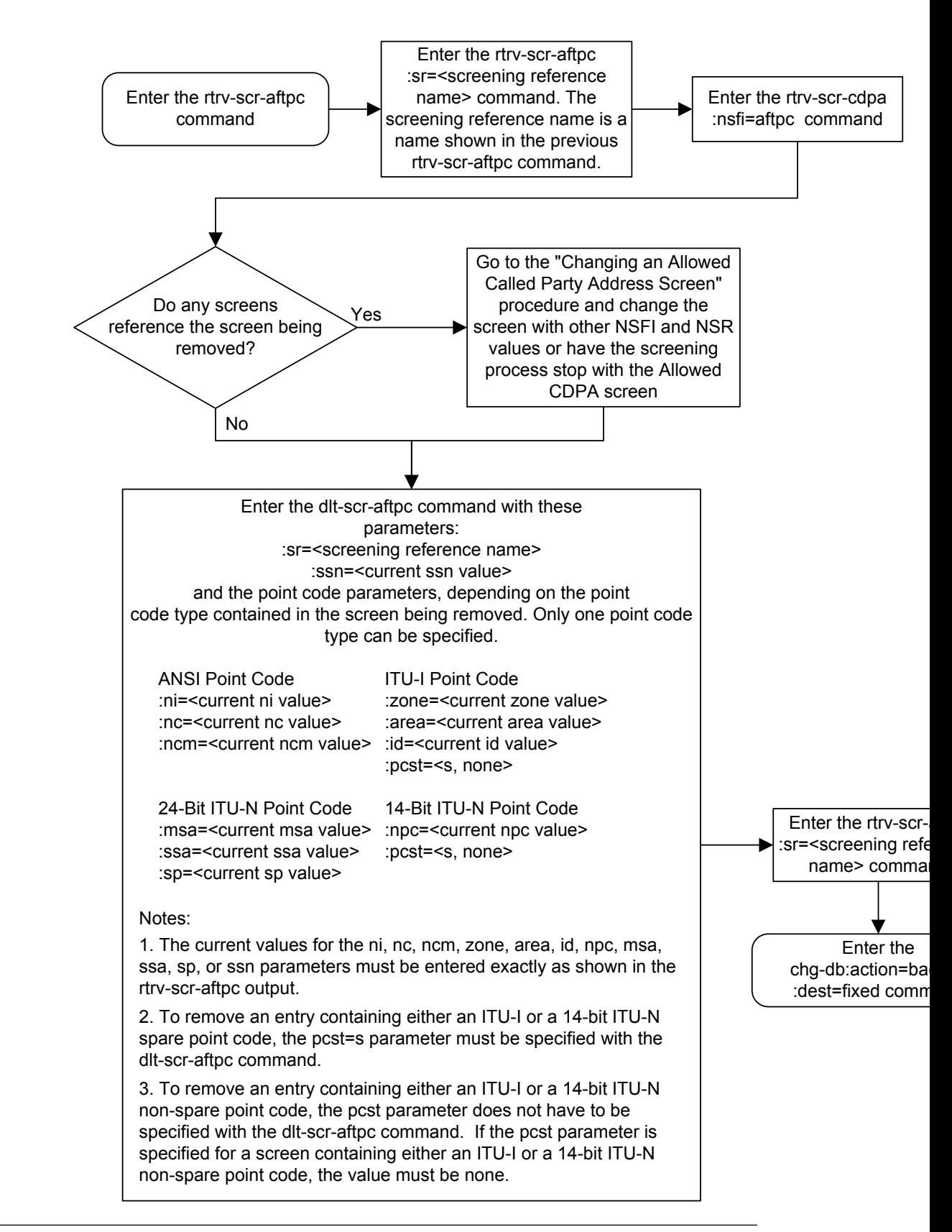

**Figure 3-4 Removing an Allowed Affected Point Code Screen**

## <span id="page-152-0"></span>**Changing an Allowed Affected Point Code Screen**

This procedure is used to change the attributes of an allowed affected point code (**AFTPC**) screen in the database using the chg-scr-aftpc command. The parameters used by the chg-scr-aftpc command are shown in the [Gateway](#page-22-0) [Screening Attributes](#page-22-0) section. The general rules that apply to configuring gateway screening entities are shown in the [Gateway Screening Configuration](#page-40-0) section.

The example in this procedure is used to change the point code 009-009-009 for the allowed **AFTPC** screen gw21 to 100-100-100, and the subsystem number from 253 to 150.

**Note:** If you using multiple-part **ITU** national point codes with gateway screening, see the [14-Bit ITU National Point Code Formats](#page-37-0) section.

#### **Specifying a Range of Values**

A range of values can be specified for the point code parameters ni, nc, or ncm.

If a range of values is specified for any of these parameters, and the value of the other parameters match existing values for the screening reference name, the range of values for the point code parameter cannot include any values for that parameter that are currently provisioned for the screening reference name.

For example, screening reference name scr1 contains these entries:

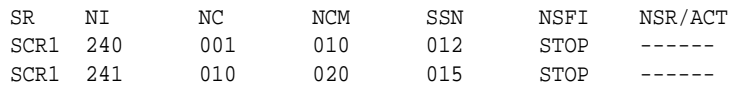

Another entry for screening reference scr1 with the ni value of 240 and the nc value of 001 cannot be specified if the range of values for the ncm parameter includes the value 010.

The **ANSI** point code parameter values can be specified as a single value, a range of values, or with an asterisk (\*). The asterisk specifies all possible values for the ni, nc, and ncm parameters. Table 3-5 shows the valid combinations of these parameter values.

**Table 3-5 Valid Value Combinations for ANSI Point Code Parameters**

| ΝI              | <b>NC</b>       | <b>NCM</b>      |
|-----------------|-----------------|-----------------|
| Single Value    | Single Value    | Single Value    |
| Single Value    | Single Value    | Range of Values |
| Single Value    | Single Value    | Asterisk        |
| Single Value    | Range of Values | Asterisk        |
| Single Value    | Asterisk        | Asterisk        |
| Range of Values | Asterisk        | Asterisk        |
| Asterisk        | Asterisk        | Asterisk        |

A range of values can also be specified for an **ITU**-I or 24-bit **ITU**-N point code parameter using a combination of asterisks (\*) and single values for the point code parameters. Table 3-6 shows the valid combinations of the **ITU**-I parameter values. Table 3-7 shows the valid combinations of the 24-bit **ITU**-N parameter values.

**Table 3-6 Valid Value Combinations for ITU-I Point Code Parameters**

| <b>ZONE</b>  | <b>AREA</b>  | ID           |
|--------------|--------------|--------------|
| Single Value | Single Value | Single Value |
| Single Value | Single Value | Asterisk     |
| Single Value | Asterisk     | Asterisk     |
| Asterisk     | Asterisk     | Asterisk     |

**Table 3-7 Valid Value Combinations for 24-Bit ITU-N Point Code Parameters**

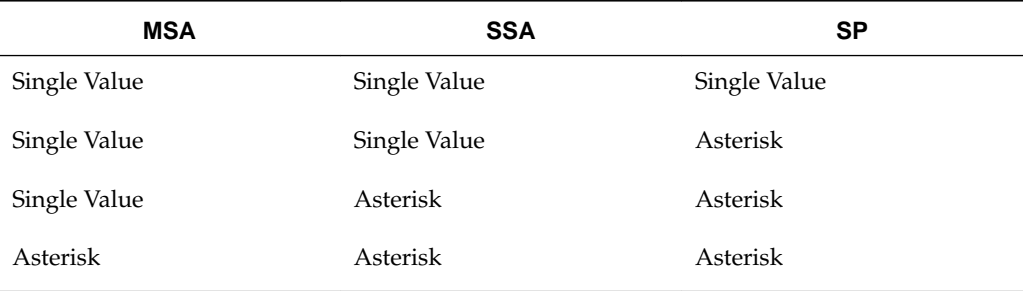

**1.** Display the allowed **AFTPC** screens in the database using the rtrv-scr-aftpc command.

The following is an example of the possible output.

```
rlghncxa03w 06-10-25 15:25:30 GMT EAGLE5 36.0.0
SCREEN = ALLOWED AFTPC
SR REF RULES
GW20 YES 1
GW21 YES 1
IEC YES 2
LS04 YES 1
WRD0 YES 1
WRD2 YES 1
WRD4 YES 9
```
From the rtrv-scr-aftpc output, display the allowed **AFTPC** screen you wish to change using the rtrv-scr-aftpc command with the screening reference name. For this example, enter this command.

```
rtrv-scr-aftpc:sr=gw21
```
The following is an example of the possible output.

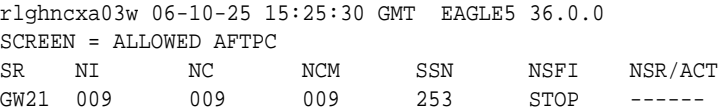

If a gateway screening stop action set is to be assigned to the allowed **AFTPC** screen being changed in this procedure, go to step 2. Otherwise, skip step 2 and go to step 3.

**2.** Display the gateway screening stop action sets in the database with the rtrvgws-actset command.

This is an example of the possible output.

rlghncxa03w 06-10-25 15:26:30 GMT EAGLE5 36.0.0 ACT ACT ACT ACT ACT ACT ACT ACT ACT ACT ACT ACT ID NAME 1 2 3 4 5 6 7 8 9 10 -- ------ ---- ---- ---- ---- ---- ---- ---- ---- ---- ---- 1 copy copy 2 rdct rdct 3 cr copy rdct 4 cncf cncf 5 cpcncf copy cncf 6 cncfrd cncf rdct 7 cpcfrd copy cncf rdct GWS action set table is (7 of 16) 44% full

If the required gateway screening stop action set is not in the database, perform the [Configuring Gateway Screening Stop Action Sets](#page-72-0) procedure to configure the required gateway screening stop action set.

**3.** Display the status of the **ITU** National and International **Spare Point Code** Support feature by entering the rtrv-ctrl-feat command with the **ITU** National and International **Spare Point Code** Support feature part number.

**Note:** If any of these conditions apply to this procedure, skip this step and go to step 4:

- The point code in the screen is not being changed.
- The screen being changed contains either an **ANSI** or 24-bit **ITU**-N point code.
- The **ITU**-I or 14-bit **ITU**-N non-spare point code in the screen is not being changed to an **ITU**-I or 14-bit **ITU**-N spare point code.
- The point code in the screen is an **ITU**-I or 14-bit **ITU**-N spare point code or the screening reference contains other screens with **ITU**-I or 14-bit **ITU**-N spare point codes.

Enter this command.

rtrv-ctrl-feat:partnum=893013601

This is an example of the possible output.

rlghncxa03w 06-10-25 15:25:30 GMT EAGLE5 36.0.0 The following features have been permanently enabled:

Feature Name **Partnum** Status Quantity Spare Point Code Support 893013601 on

The following features have been temporarily enabled:

Feature Name **Partnum** Status Quantity Trial Period Left Zero entries found. The following features have expired temporary keys: Feature Name **Partnum** 

Zero entries found.

If the **ITU** National and International **Spare Point Code** Support feature is enabled, go to step 4.

If the **ITU** National and International **Spare Point Code** Support feature is not enabled, perform the "Activating the **ITU** National and International **Spare Point Code** Support Feature" procedure in *Database Administration -* **SS7** *User's Guide* to enable the **ITU** National and International **Spare Point Code** Support feature as required. After the feature has been enabled, go to step 4.

**4.** Change the attributes of an allowed **AFTPC** screen using the chg-scr-aftpc command.

If a gateway screening stop action is to be assigned to the allowed **AFTPC** screen being changed, enter the chg-scr-aftpc command with the nsfi=stop parameter and the actname parameter with the name of a gateway screening stop action set shown in the output of the rtrv-gws-actset command executed in step 2.

The current values for the ni, nc, ncm, zone, area, id, npc, msa, ssa, sp, and ssn parameters must be entered exactly as shown in the rtrv-scr-aftpc output in step 1.

The following list contains the values for the nni, nnc, nncm, nzone, narea, nid, nnpc, nmsa, nssa, nsp, and nssn parameters:

- nni 0-255 or an asterisk  $(*)$
- nnc 0-255 or an asterisk  $(*)$
- nncm 0-255 or an asterisk  $(*)$
- nzone 0-7 or an asterisk (\*)
- narea 0-255 or an asterisk  $(*)$
- nid 0-7 or an asterisk  $(*)$
- nnpc 1 16383 or an asterisk (\*)
- nmsa 0-255 or an asterisk  $(*)$
- nssa 0-255 or an asterisk  $(*)$
- nsp 0-255 or an asterisk  $(*)$
- $nssn 0 255$  or an asterisk (\*)

A range of values can be specified for the nni, nnc, and nncm parameters. See the ["Specifying a Range of Values"](#page-152-0) section for more information on how the asterisk and a range of values are used for the nni, nnc, and nncm parameters.

To change an **ITU**-I or 14-bit **ITU**-N spare point code to a non-spare point code, both the pcst=s and npcst=none parameters must be specified with the chgscr-aftpc command.

To change an **ITU**-I or 14-bit **ITU**-N non-spare point code to a spare point code, the npcst=s parameter must be specified with the chg-scr-aftpc command. The pcst parameter does not have to be specified.

If the current point code in the screen being changed is either an **ITU**-I or 14-bit **ITU**-N spare point code, the pcst=s parameter must be specified with the chgscr-aftpc command.

If the current point code in the screen being changed is either an **ITU**-I or 14-bit **ITU**-N non-spare point code, the pcst parameter does not have to be specified with the chg-scr-aftpc command. If the pcst parameter is specified for a screen containing either an **ITU**-I or 14-bit **ITU**-N non-spare point code, the pcst parameter value must be none.

For this example, enter this command.

```
chg-scr-
aftpc:sr=gw21:ni=009:nc=009:ncm=009:ssn=253:nni=100 :nnc=100:
nncm=100:nssn=150
```
**Caution:** The**EAGLE** does not support redirecting**MSUs** for the**DTA** feature or intercepting**ISUPIAM** messages for the**Calling Name Conversion Facility** feature from the allowed**AFTPC** screen. Gateway screening stop action sets containing either the**RDCT** (redirect) or**CNCF** (calling name conversion facility) stop actions should not be assigned to the allowed**AFTPC** screen. If a gateway screening stop action set containing the**RDCT** or**CNCF** stop actions is specified with thechg-scr-aftpc command, unsolicited information message (**UIM**) 1127 is generated when the attempt is made to redirect**MSUs** from the allowed**AFTPC** screen. Unsolicited information message (**UIM**) 1217 is generated when**ISUPIAMMSUs** are intercepted from the allowed**AFTPC** screen. For more information on**UIMs** 1127 and 1217, go to*Unsolicited Alarm and Information Messages Reference*.

A message similar to the following should appear.

rlghncxa03w 06-10-25 15:27:30 GMT EAGLE5 36.0.0 CHG-SCR-AFTPC: SCREEN SET AFFECTED - GW21 1% FULL CHG-SCR-AFTPC: MASP A - COMPLTD

**5.** Verify the changes using the rtrv-scr-aftpc command with screening reference name used in step 4.

For this example, enter this command.

rtrv-scr-aftpc:sr=gw21

The following is an example of the possible output.

rlghncxa03w 06-10-25 15:28:30 GMT EAGLE5 36.0.0 SCREEN = ALLOWED AFTPC SR NI NC NCM SSN NSFI NSR/ACT GW21 100 100 100 150 STOP ------

**6.** Backup the new changes using the chg-db:action=backup:dest=fixed command.

The following messages should appear, the active **Maintenance and Administration Subsystem** Processor (**MASP**) appears first.

BACKUP (FIXED) : MASP A - Backup starts on active MASP. BACKUP (FIXED) : MASP A - Backup on active MASP to fixed disk complete. BACKUP (FIXED) : MASP A - Backup starts on standby MASP. BACKUP (FIXED) : MASP A - Backup on standby MASP to fixed disk complete.

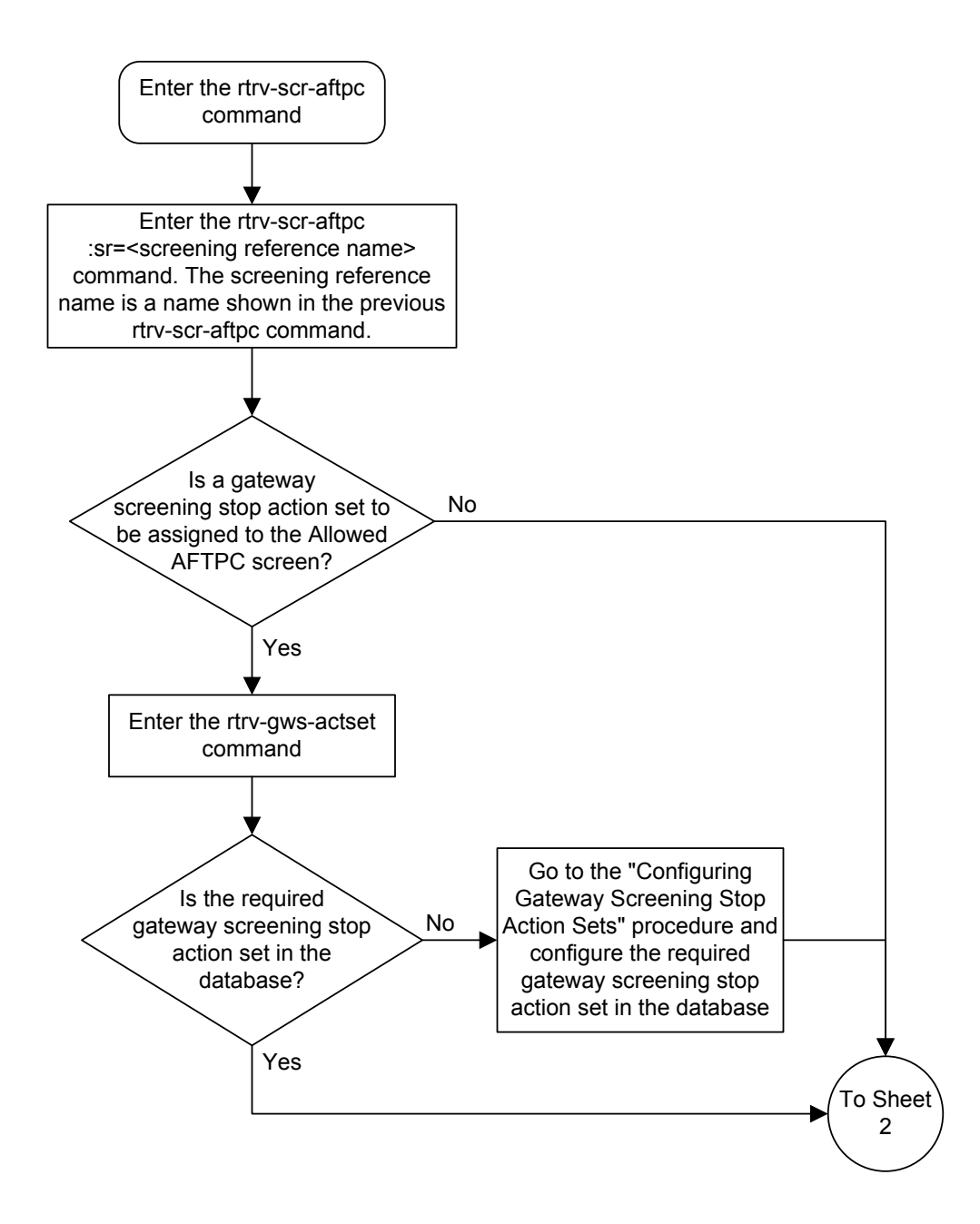

**Figure 3-5 Changing an Allowed Affected Point Code Screen**

Sheet 1 of 4

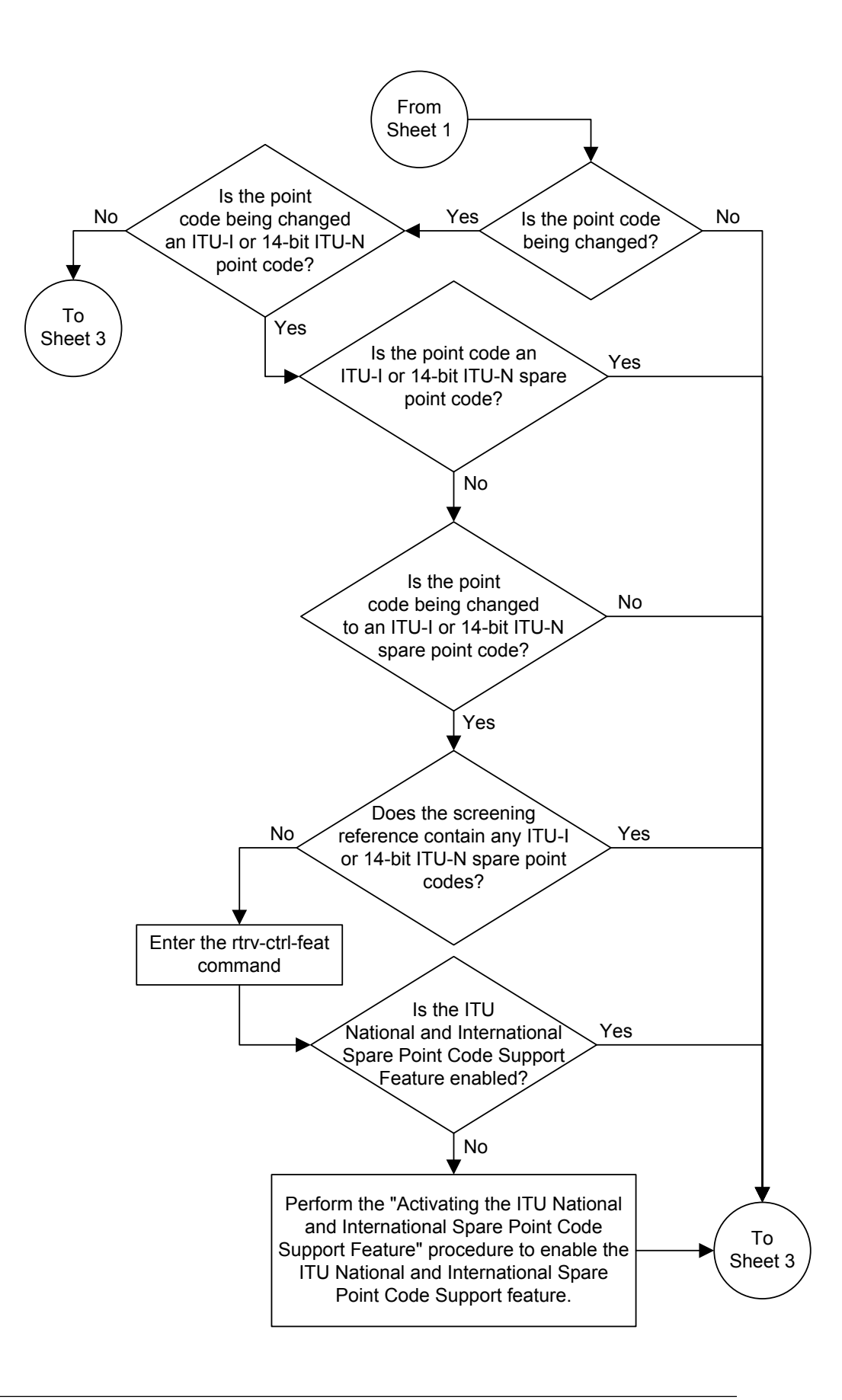

Sheet 2 of 4

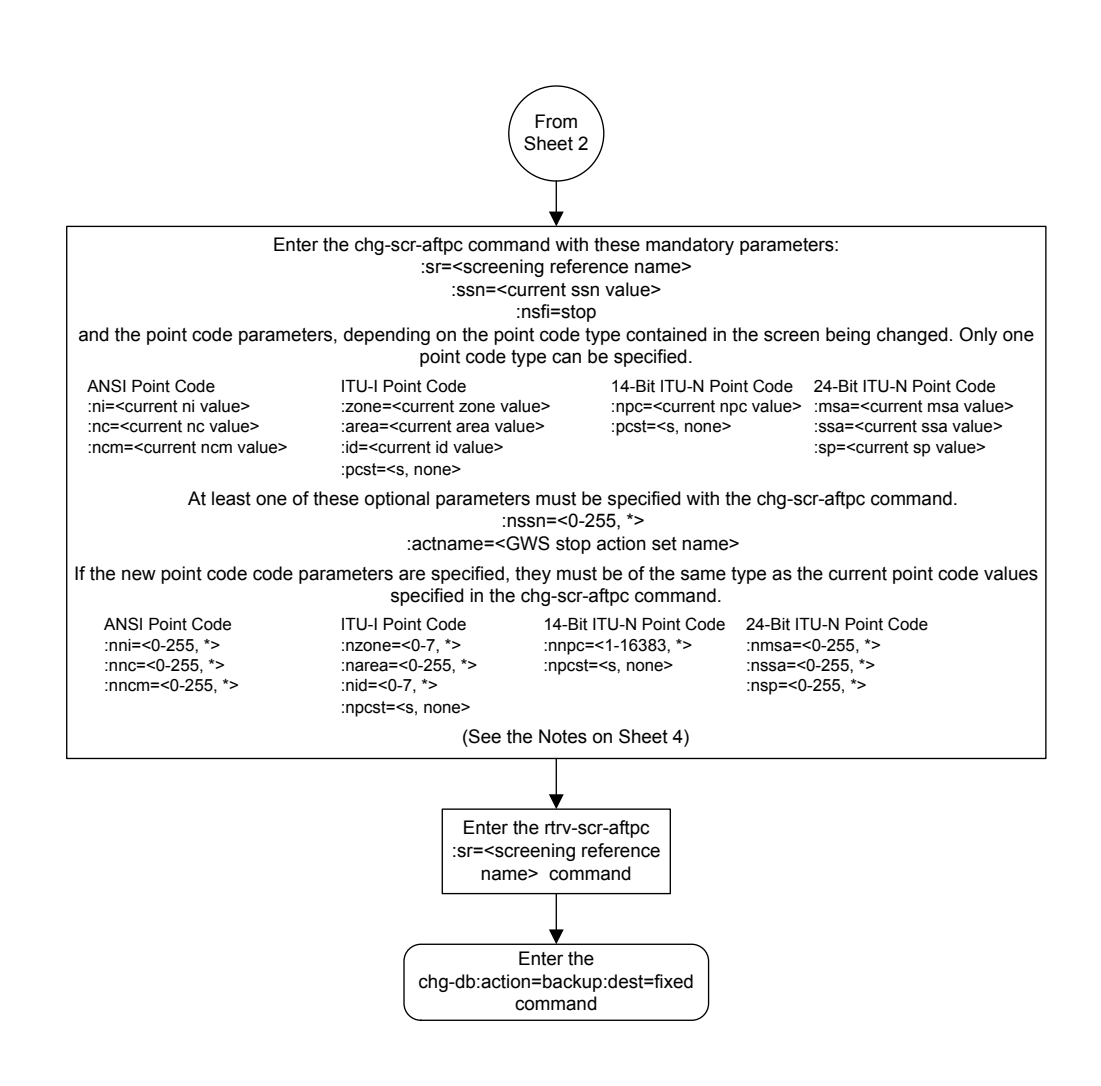

Sheet 3 of 4

#### Notes:

1. A range of values can be specified for the ni, nc, or ncm parameters by inserting double ampersands (&&) between the parameter values defining the range. For example, to specify the range 025 to 200 for the ni parameter,enter 025&&200 for the ni parameter value.

2. The current values for the ni, nc, ncm, zone, area, id, or ssn parameters must be entered exactly as shown in the rtrv-scr-aftpc output.

3. The asterisk (\*) specifies the entire range of values for that parameter.

For more information about specifying a range of values and about using the asterisk, see the "Gateway Screening Attributes" section and the "Specifying a Range of Values" section. The "Gateway Screening Attributes" section is in the *Database Administration Manual - Gateway Screening*. The "Specifying a Range of Values" section is in the "Changing an Allowed Affected Point Code Screen" procedure in the *Database Administration Manual - Gateway Screening*.

4. The actname parameter is optional. If the actname parameter is specified, the actname parameter value is one of the gateway screening stop action set names shown in the rtrv-gws-actset output on Sheet 1.

5. To change an ITU-I or 14-bit ITU-N spare point code to a non-spare point code, both the pcst=s and npcst=none parameters must be specified with the chg-scr-aftpc command.

6. To change an ITU-I or 14-bit ITU-N non-spare point code to a spare point code, the npcst=s parameter must be specified with the chg-scr-aftpc command. The pcst parameter does not have to be specified.

7. If the current point code in the screen being changed is either an ITU-I or 14-bit ITU-N spare point code, the pcst=s parameter must be specified with the chg-scr-aftpc command.

8. If the current point code in the screen being changed is either an ITU-I or 14-bit ITU-N non-spare point code, the pcst parameter does not have to be specified with the chg-scr-aftpc command. If the pcst parameter is specified for a screen containing either an ITU-I or 14-bit ITU-N non-spare point code, the pcst parameter value must be none.

Sheet 4 of 4

**4**

# **Allowed Called Party (CDPA) Screen Configuration**

Chapter 4, Allowed Called Party (CDPA) Screen Configuration, contains the procedures necessary to configure allowed called party address screens.

## **Introduction**

The allowed called party address (**CDPA**) screen is used to screen **SCCP** messages for a **DPC** in the routing label and a subsystem number in the called party address. The gray shaded areas in [Figure 4-2](#page-168-0) shows the fields of the **SS7** message that are checked by the **CDPA** screening function. The screening reference contains a list of point codes and subsystem number combinations.

## **Gateway Screening Actions**

If a match is not found, the message is discarded.

If a match is found, the nsfi is examined to determine the next step in the screening process. If the nsfi value is any value other than stop, the next screening reference (nsr) is identified and the screening process continues to the next screen identified by the nsfi and nsr parameter values.

If the nsfi is equal to stop, the screening process stops and the message is processed. If a gateway screening stop action set is specified with the screen, shown by the actname parameter value, the message is processed according to the gateway screening stop actions that are assigned to the gateway screening stop action set.

- If the copy gateway screening stop action is specified, the message is processed and a copy of the message is sent by the STPLAN feature to an external application.
- If the rdct (redirect) gateway screening stop action is specified, the message is diverted from the original destination and sent to another destination with the Database Transport Access feature, specified by global title translation, for further processing.
- If the cncf gateway screening stop action is specified, the PIP parameter in the incoming ISUP IAM message is converted to the GN parameter. The GN parameter in the incoming ISUP IAM message is converted to the PIP parameter. The message is then sent to the node specified by the DPC in the routing label in the message. For more information on the Calling Name Conversion Facility feature, see [Calling Name Conversion Facility \(CNCF\) Configuration](#page-540-0).
- If the tlnp gateway screening stop action is specified, ISUP IAMs that pass gateway screening are processed either by the ISUP NP with EPAP feature (if the ISUP NP with EPAP feature is enabled and turned on) or by the Triggerless LNP feature (if the Triggerless LNP feature is turned on). The ISUP NP with EPAP

feature is discussed in more detail in *G-Port User's Guide*. The Triggerless LNP feature is discussed in more detail in *ELAP Administration and LNP Feature Activation Guide*.

- If the tinp gateway screening stop action is specified, ISUP IAMs that pass gateway screening are intercepted by the Triggerless ISUP based Number Portability (TINP) feature and converted to include the routing number (RN) if the call is to a ported number. The TINP feature is discussed in more detail in *G-Port User's Guide*.
- If the tif, tif2, or tif3 gateway screening stop actions are specified, TIF processing is applied to the message.
- If the sccp gateway screening stop action is specified, MTP routed SCCP UDT/ XUDT are forwarded to the service modules for further processing.

## **Allowed CDPA Screening Actions**

Figure 4-1 shows the screening actions of the allowed **CDPA** screen.

**Figure 4-1 Allowed CDPA Screening Actions**

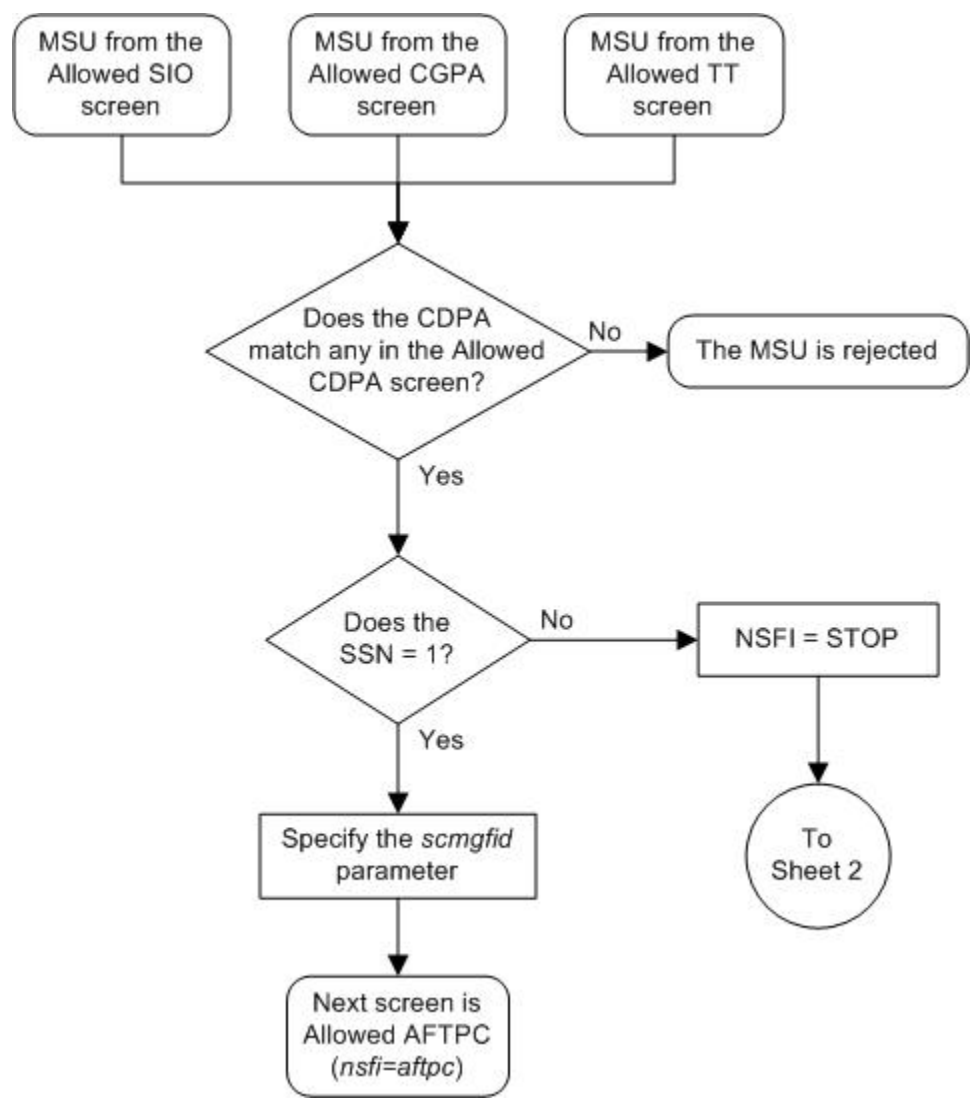

Sheet 1 of 3

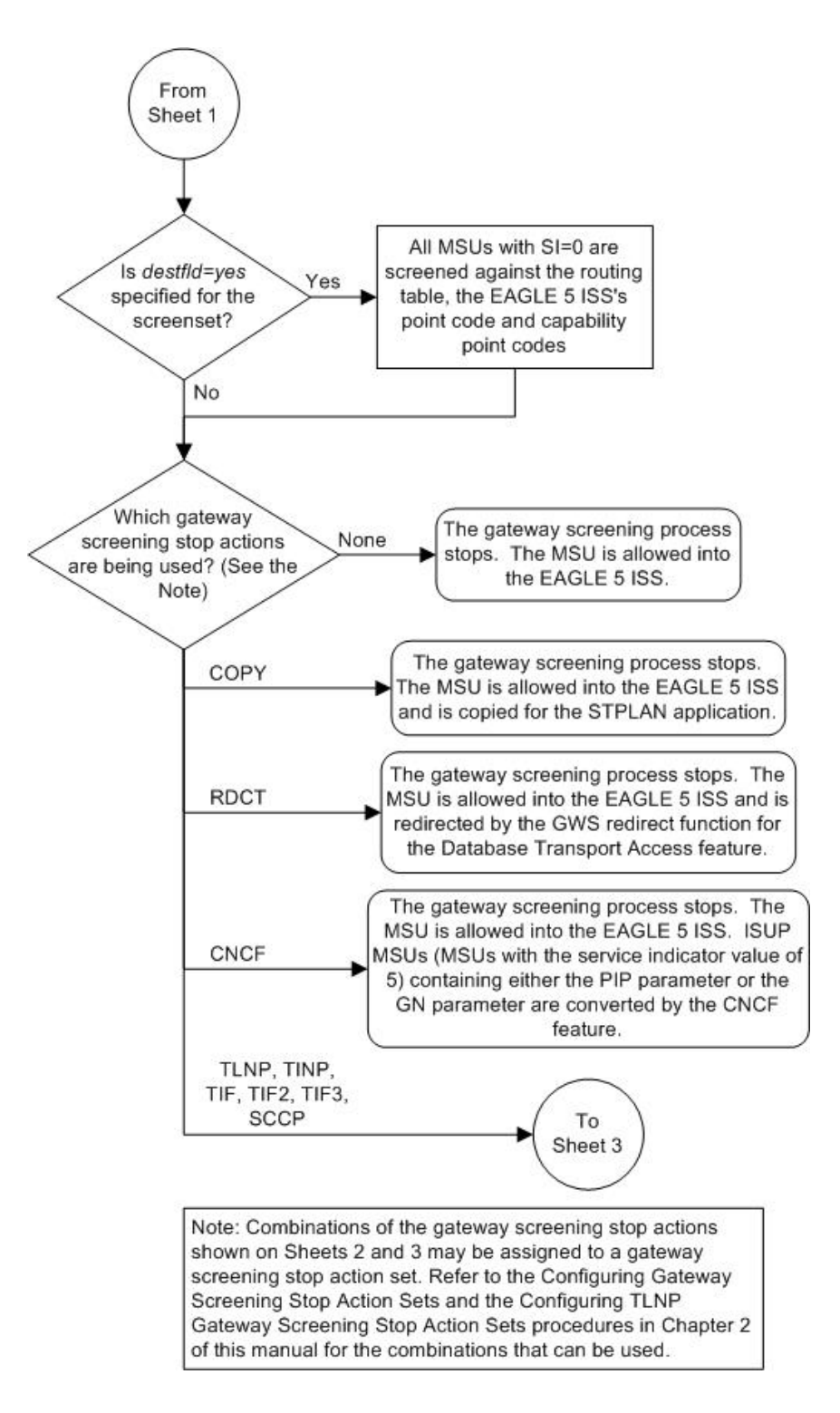

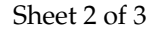

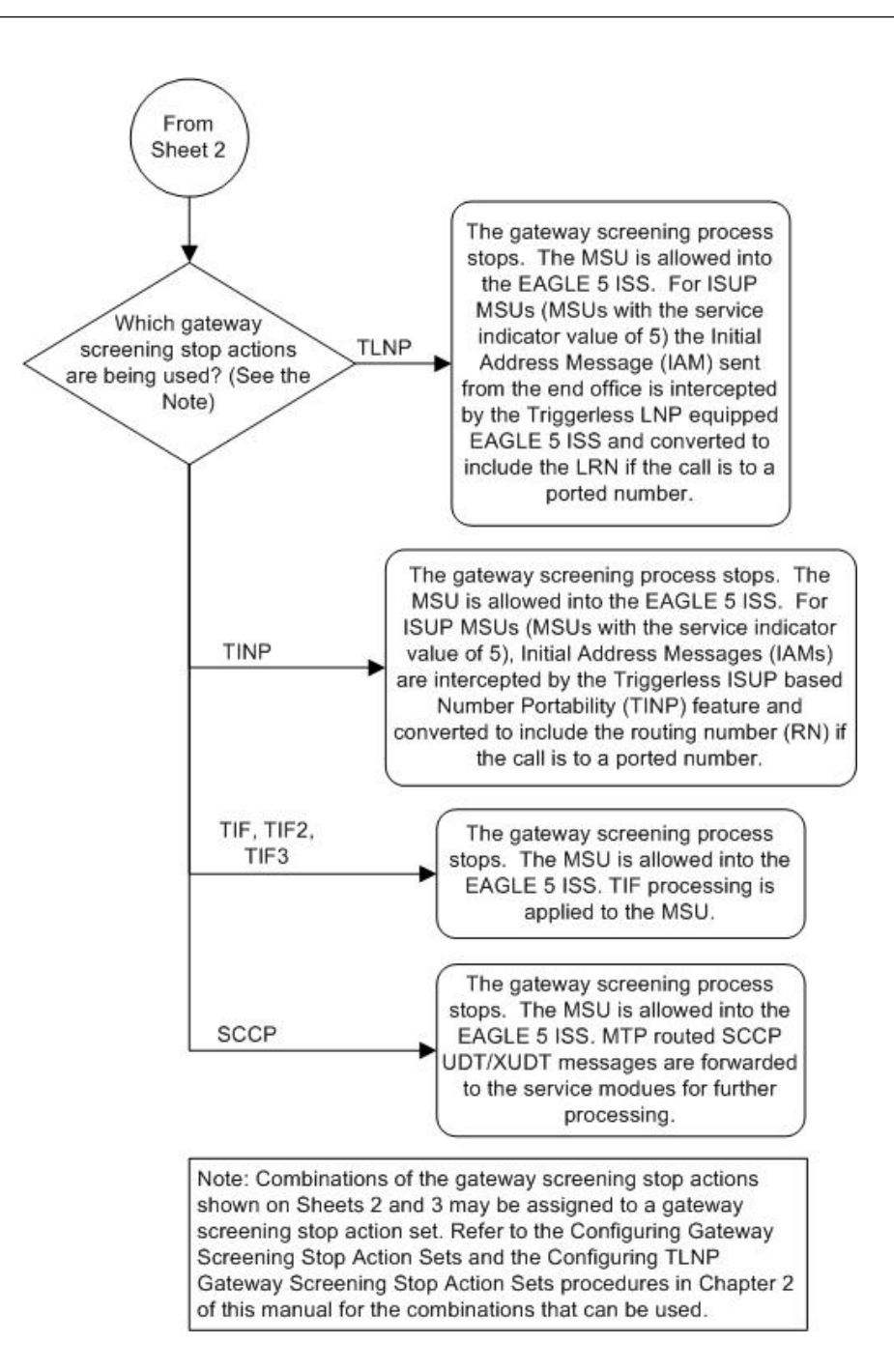

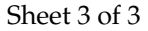

### <span id="page-168-0"></span>**Figure 4-2 Allowed Called Party Address Screening Function**

ANSI MSU (ANSI Message Signal Unit)

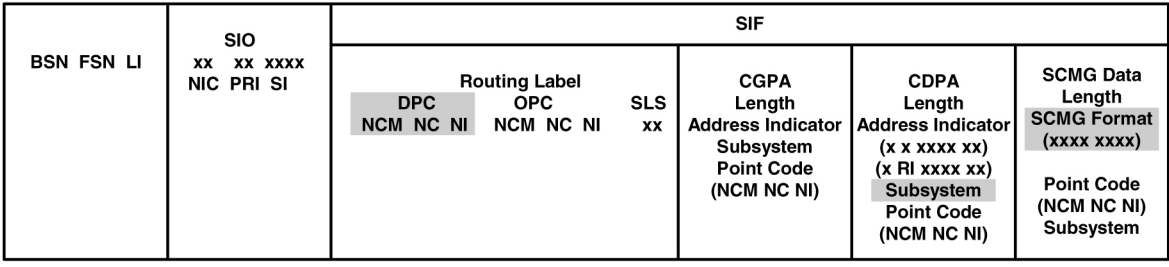

ITU-I MSU (ITU International Message Signal Unit)

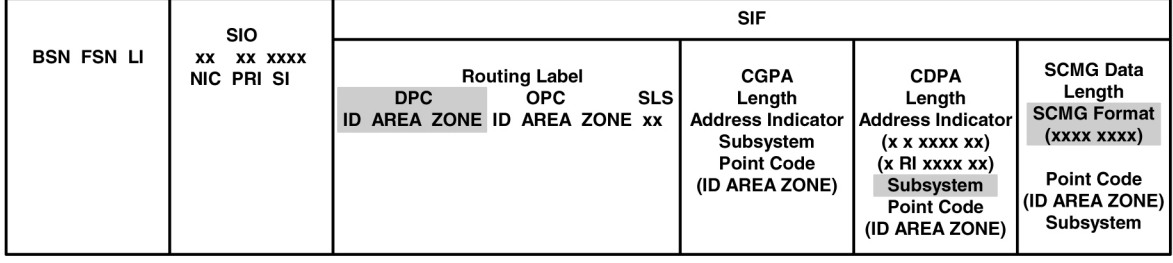

14-Bit ITU-N MSU (14-Bit ITU National Message Signal Unit)

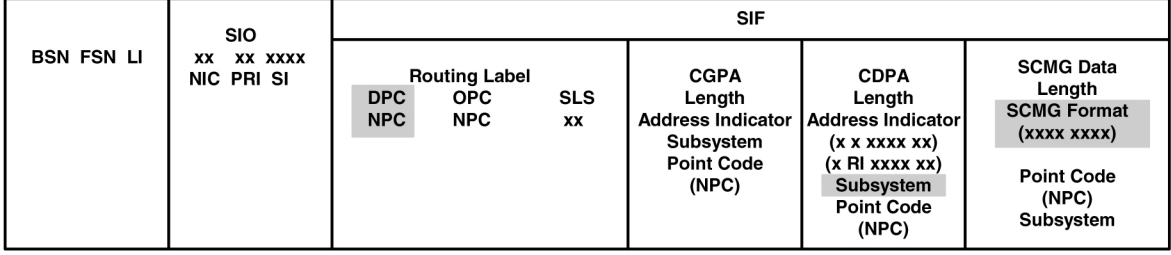

24-Bit ITU-N MSU (24-bit ITU National Message Signal Unit)

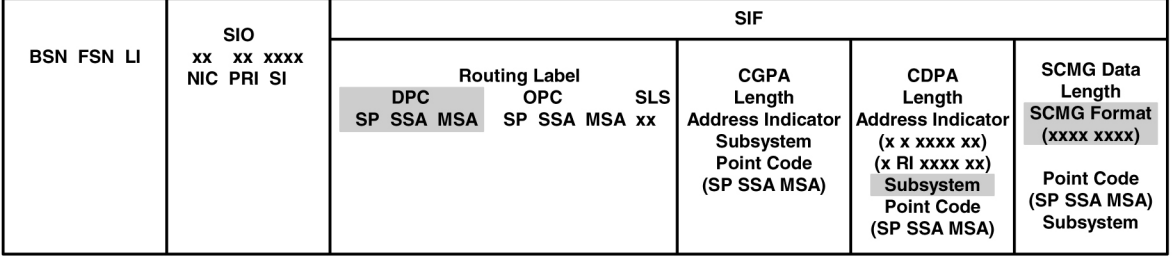

## **Adding an Allowed Called Party Address Screen**

This procedure is used to add an allowed called party address (**CDPA**) screen to the database using the ent-scr-cdpa command. The parameters used by the ent-scrcdpa command are shown in the [Gateway Screening Attributes](#page-22-0) section. The general rules that apply to configuring gateway screening entities are shown in the [Gateway](#page-40-0) [Screening Configuration](#page-40-0) section.

<span id="page-169-0"></span>The examples in this procedure are used to add the allowed **CDPA** screen data shown in Table 4-1 and based on the example configurations shown in [Figure 2-3](#page-46-0) through [Figure 2-6](#page-50-0).

| <b>Screening</b><br><b>Reference</b> | <b>ZONE</b> | <b>AREA</b> | ID             | <b>SSN</b> | <b>SCMGFID</b> | <b>NSFI</b> | <b>NSR</b> |
|--------------------------------------|-------------|-------------|----------------|------------|----------------|-------------|------------|
| gw15                                 | 5           | 117         | $\overline{2}$ | 254        | ----           | stop        | ----       |
| Screening<br>Reference               | NI          | NC          | <b>NCM</b>     | <b>SSN</b> | <b>SCMGFID</b> | <b>NSFI</b> | <b>NSR</b> |
| gw17                                 | 003         | 003         | 003            | 001        | 050            | aftpc       | gw20       |
| gw18                                 | 006         | 006         | 006            | 253        | ----           | stop        | ----       |
| 1s03                                 | 007         | 007         | 007            | 001        | 100            | aftpc       | 1s04       |

**Table 4-1 Example Gateway Screening Allowed CDPA Configuration Table**

**Note:** If you using multiple-part **ITU** national point codes with gateway screening, see the [14-Bit ITU National Point Code Formats](#page-37-0) section.

The allowed **CDPA** screen can only reference an allowed **AFTPC** screen and the allowed **AFTPC** screen being referenced must be in the database. This can be verified using the rtrv-scr-aftpc:all=yes command. If the desired allowed **AFTPC** screen is not in the database, perform one of these procedures to add the required screen to the database or change an existing screen in the database.

- [Adding an Allowed Affected Point Code Screen](#page-136-0)
- [Changing an Allowed Affected Point Code Screen](#page-152-0)

#### **Specifying a Range of Values**

A range of values can be specified for the point code parameters ni, nc, or ncm.

If a range of values is specified for any of these parameters, and the value of the other parameters match existing values for the screening reference name, the range of values for the point code parameter cannot include any values for that parameter that are currently provisioned for the screening reference name.

For example, screening reference name scr1 contains these entries:

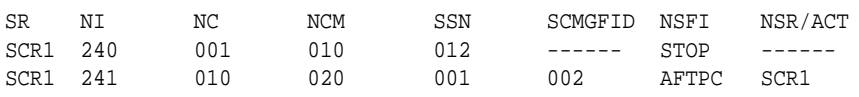

Another entry for screening reference  $\text{scr1}$  with the ni value of 240 and the nc value of 001 cannot be specified if the range of values for the ncm parameter includes the value 010.

The **ANSI** point code parameter values can be specified as a single value, a range of values, or with an asterisk (\*). The asterisk specifies all possible values for the ni, nc, and ncm parameters. [Table 4-2](#page-170-0) shows the valid combinations of these parameter values.

| ΝI              | <b>NC</b>       | <b>NCM</b>      |
|-----------------|-----------------|-----------------|
| Single Value    | Single Value    | Single Value    |
| Single Value    | Single Value    | Range of Values |
| Single Value    | Single Value    | Asterisk        |
| Single Value    | Range of Values | Asterisk        |
| Single Value    | Asterisk        | Asterisk        |
| Range of Values | Asterisk        | Asterisk        |
| Asterisk        | Asterisk        | Asterisk        |

<span id="page-170-0"></span>**Table 4-2 Valid Value Combinations for ANSI Point Code Parameters**

A range of values can also be specified for an **ITU**-I or 24-bit **ITU**-N point code parameter using a combination of asterisks (\*) and single values for the point code parameters. Table 4-3 shows the valid combinations of the **ITU**-I parameter values. Table 4-4 shows the valid combinations of the 24-bit **ITU**-N parameter values.

| <b>ZONE</b>  | <b>AREA</b>  | ID           |
|--------------|--------------|--------------|
| Single Value | Single Value | Single Value |
| Single Value | Single Value | Asterisk     |
| Single Value | Asterisk     | Asterisk     |
| Asterisk     | Asterisk     | Asterisk     |

**Table 4-3 Valid Value Combinations for ITU-I Point Code Parameters**

**Table 4-4 Valid Value Combinations for 24-Bit ITU-N Point Code Parameters**

| <b>MSA</b>   | <b>SSA</b>   | <b>SP</b>    |
|--------------|--------------|--------------|
| Single Value | Single Value | Single Value |
| Single Value | Single Value | Asterisk     |
| Single Value | Asterisk     | Asterisk     |
| Asterisk     | Asterisk     | Asterisk     |

**1.** Verify that the gateway screening feature is on, by entering the rtrv-feat command.

If the gateway screening feature is on, the GWS field is set to on.

**Note:** Thertrv-feat command output contains other fields that are not used by this procedure. If you wish to see all the fields displayed by thertrvfeat command, see thertrv-feat command description in*Commands User's Guide*.

If the gateway screening feature is on, shown by the entry GWS = on in the rtrvfeat command output, skip step 2, and go to step 3.

**2.** Turn the gateway screening feature on by entering this command.

```
chg-feat:gws=on
```
**Note:** Once the gateway screening feature is turned on with thechg-feat command, it cannot be turned off.

The gateway screening feature must be purchased before you turn this feature on with the chg-feat command. If you are not sure if you have purchased the gateway screening feature, contact your Oracle Sales Representative or Account Representative.

When the chg-feat has successfully completed, this message should appear.

```
rlghncxa03w 06-10-28 11:43:04 GMT EAGLE5 36.0.0
CHG-FEAT: MASP A - COMPLTD
```
**3.** Display all allowed **CDPA** screens in the database using the rtrv-scr-cdpa command.

The following is an example of the possible output.

```
rlghncxa03w 06-10-25 15:25:30 GMT EAGLE5 36.0.0
SCREEN = ALLOWED CDPA
SR REF RULES
IEC YES 2
WRD2 YES 1
WRD4 YES 9
```
If the screening reference names that you wish to add with this procedure are not shown in the rtrv-scr-cdpa command output, go to step 4. For this example, the screening reference names are not shown. If these screening reference names are shown in the rtrv-scr-cdpa command output, make sure the screening data you wish to enter is not already in the database by entering the rtrv-scr-cdpa command with the screening reference name. For example, enter the rtrv-scrcdpa:sr=iec command.

The following is an example of the possible output.

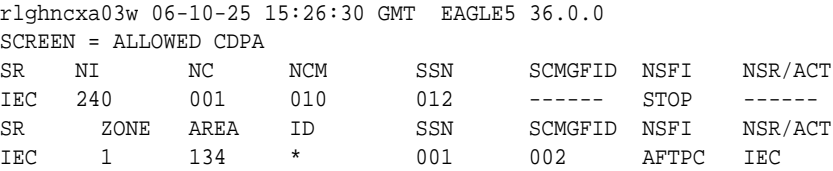

If a gateway screening stop action set is to be assigned to the allowed **CDPA** screen being added to the database, go to step 4.

Step 4 verifies the gateway screening stop action set names in the database. The gateway screening stop action set names are assigned only if the **NSFI** of the screen being added in this procedure is **STOP**. If the **NSFI** of the new screen will be **STOP**, but a gateway screening stop action set name will not be assigned to the new screen, skip steps 4 and 5 and go to step 6. If the **NSFI** of the new screen is **AFTPC**, skip step 4 and go to step 5.

**4.** Display the gateway screening stop action sets in the database with the rtrvgws-actset command.

This is an example of the possible output.

rlghncxa03w 06-10-25 15:27:30 GMT EAGLE5 36.0.0 ACT ACT ACT ACT ACT ACT ACT ACT ACT ACT ACT ACT ID NAME 1 2 3 4 5 6 7 8 9 10 -- ------ ---- ---- ---- ---- ---- ---- ---- ---- ---- ---- 1 copy copy 2 rdct rdct 3 cr copy rdct 4 cncf cncf 5 cpcncf copy cncf 6 cncfrd cncf rdct 7 cpcfrd copy cncf rdct GWS action set table is (7 of 16) 44% full

If the required gateway screening stop action set is not in the database, perform the [Configuring Gateway Screening Stop Action Sets](#page-72-0) procedure to configure the required gateway screening stop action set.

**Note:** If the**NSFI** of the screen being added in this procedure is**STOP**, skip step 5 and go to step 6.

**5.** Enter the rtrv-scr-aftpc command to verify that the screen that will be specified by the **NSFI**/**NSR** parameter combination in step 7 is in the database.

If the desired screen is not in the database, perform one of these procedures to add the desired screen to the database or change an existing screen in the database.

- [Adding an Allowed Affected Point Code Screen](#page-136-0)
- [Changing an Allowed Affected Point Code Screen.](#page-152-0)

**Note:** If the point code being added in this procedure is not an**ITU**-I or 14 bit**ITU**-N spare point code, skip step 6 and to step 7.

**Note:** If the point code being added in this procedure is an**ITU**-I or 14-bit**ITU**-N spare point code and the screening reference contains**ITU**-I or 14-bit**ITU**-N spare point codes, skip step 6 and go to step 7.

**6.** Display the status of the **ITU** National and International **Spare Point Code** Support feature by entering the rtrv-ctrl-feat command with the **ITU** National and International **Spare Point Code** Support feature part number.

Enter this command.

rtrv-ctrl-feat:partnum=893013601

This is an example of the possible output.

rlghncxa03w 06-10-25 15:25:30 GMT EAGLE5 36.0.0 The following features have been permanently enabled:

Feature Name **Partnum** Status Quantity Spare Point Code Support 893013601 on The following features have been temporarily enabled: Feature Name **Partnum** Status Quantity Trial Period Left Zero entries found. The following features have expired temporary keys: Feature Name **Partnum** Zero entries found.

If the **ITU** National and International **Spare Point Code** Support feature is enabled, go to step 7.

If the **ITU** National and International **Spare Point Code** Support feature is not enabled, perform the "Activating the **ITU** National and International **Spare Point Code** Support Feature" procedure in *Database Administration -* **SS7** *User's Guide* to enable the **ITU** National and International **Spare Point Code** Support feature as required. After the feature has been enabled, go to step 7.

**7.** Add a new allowed **CDPA** screen to the database using the ent-scr-cdpa command.

If a gateway screening stop action is to be assigned to the allowed **CDPA** screen being added to the database, enter the ent-scr-cdpa command with the nsfi=stop parameter and the actname parameter with the name of a gateway screening stop action set shown in the output of the rtrv-gws-actset command executed in step 4.

**Caution:** The**EAGLE** does not support redirecting**MSUs** for the**DTA** feature or intercepting ISUP**IAM** messages for the**Calling Name Conversion Facility** feature from the allowed**CDPA** screen. Gateway screening stop action sets containing either the**RDCT** (redirect) or**CNCF** (calling name conversion facility) stop actions should not be assigned to the allowed**CDPA** screen. If a gateway screening stop action set containing the**RDCT** or**CNCF** stop actions is specified with theent-scr-cdpa command, unsolicited information message (**UIM**) 1125 is generated when the attempt is made to redirect**MSUs** from the allowed**CDPA** screen. Unsolicited information message (**UIM**) 1215 is generated when**ISUP** IAM**MSUs** are intercepted from the allowed**CDPA** screen. For more information on**UIMs** 1125 and 1215, go to the*Unsolicited Alarm and Information Messages Reference*.

The following list contains the values for ni, nc, ncm, zone, area, id, npc, msa, ssa, sp, ssn, and scmgfid parameters:

- $ni 0 255$  or an asterisk  $(*)$
- nc 0 255 or an asterisk  $(*)$
- ncm  $-0$  255 or an asterisk  $(*)$
- zone 0 7 or an asterisk  $(*)$
- area 0 255 or an asterisk  $(*)$
- $id 0 7$  or an asterisk  $(*)$
- $npc 1 16383$  or an asterisk (\*)
- msa 0 255 or an asterisk  $(*)$
- $s$ ssa 0 255 or an asterisk (\*)
- $sp 0 255$  or an asterisk  $(*)$
- $\text{ssn}$  0 255 or an asterisk (\*)
- scmgfid  $-1$  255 or an asterisk (\*)

**Note:** Thescmgfid,ssn,nsfi, andnsr parameters can be specified only as shown inTable 4-5.

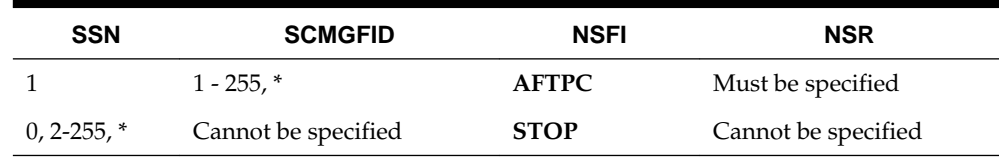

#### **Table 4-5 CDPA Parameter Combinations**

A range of values can be specified for the ni, nc, and ncm parameters. See the ["Specifying a Range of Values"](#page-169-0) section for more information on how the asterisk and a range of values are used for the ni, nc, and ncm parameters.

To add a spare point code to the allowed **CDPA** screen, the pcst=s parameter must be specified. To add a non-spare point code to the allowed **CDPA** screen, the pcst parameter does not have to be specified. If the pcst parameter is specified for a screen containing an **ITU**-I or 14-bit **ITU**-N non-spare point code, the value must be none.

For this example, enter these commands.

ent-scr-cdpa:sr=gw15:zone=5:area=117:id=2:ssn=254:nsfi=stop

A message similar to the following should appear.

rlghncxa03w 06-10-25 15:28:30 GMT EAGLE5 36.0.0 ENT-SCR-CDPA: SCREEN SET AFFECTED - GW15 1% FULL ENT-SCR-CDPA: MASP A - COMPLTD

```
ent-scr-
cdpa:sr=gw17:ni=003:nc=003:ncm=003:ssn=001:scmgfid=050 :nsfi=
aftpc:nsr=gw20
```
A message similar to the following should appear.

rlghncxa03w 06-10-25 15:29:30 GMT EAGLE5 36.0.0 ENT-SCR-CDPA: SCREEN SET AFFECTED - GW17 1% FULL ENT-SCR-CDPA: MASP A - COMPLTD

ent-scr-cdpa:sr=gw18:ni=006:nc=006:ncm=006:ssn=253:nsfi=stop

A message similar to the following should appear.

```
rlghncxa03w 06-10-25 15:30:30 GMT EAGLE5 36.0.0
ENT-SCR-CDPA: SCREEN SET AFFECTED - GW18 1% FULL
ENT-SCR-CDPA: MASP A - COMPLTD
ent-scr-
cdpa:sr=ls03:ni=007:nc=007:ncm=007:ssn=001:scmgfid=100 :nsfi=
aftpc:nsr=ls04
```
A message similar to the following should appear.

rlghncxa03w 06-10-25 15:31:30 GMT EAGLE5 36.0.0 ENT-SCR-CDPA: SCREEN SET AFFECTED - LS03 1% FULL ENT-SCR-CDPA: MASP A - COMPLTD

**8.** Verify the changes using the rtrv-scr-cdpa command with the screening reference name used in step 7.

For this example, enter these commands.

rtrv-scr-cdpa:sr=gw15

The following is an example of the possible output.

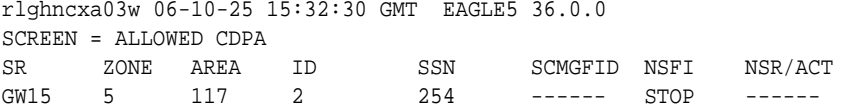

```
rtrv-scr-cdpa:sr=gw17
```
The following is an example of the possible output.

rlghncxa03w 06-10-25 15:33:30 GMT EAGLE5 36.0.0 SCREEN = ALLOWED CDPA SR NI NC NCM SSN SCMGFID NSFI NSR/ACT GW17 003 003 003 001 050 AFTPC GW20

rtrv-scr-cdpa:sr=gw18

The following is an example of the possible output.

rlghncxa03w 06-10-25 15:34:30 GMT EAGLE5 36.0.0 SCREEN = ALLOWED CDPA SR NI NC NCM SSN SCMGFID NSFI NSR/ACT GW18 006 006 006 253 ------ STOP ------

rtrv-scr-cdpa:sr=ls03

The following is an example of the possible output.

rlghncxa03w 06-10-25 15:35:30 GMT EAGLE5 36.0.0 SCREEN = ALLOWED CDPA SR NI NC NCM SSN SCMGFID NSFI NSR/ACT LS03 007 007 007 001 100 AFTPC ------

**9.** Backup the new changes using the chg-db:action=backup:dest=fixed command.

The following messages should appear, the active **Maintenance and Administration Subsystem** Processor (**MASP**) appears first.

BACKUP (FIXED) : MASP A - Backup starts on active MASP. BACKUP (FIXED) : MASP A - Backup on active MASP to fixed disk complete. BACKUP (FIXED) : MASP A - Backup starts on standby MASP. BACKUP (FIXED) : MASP A - Backup on standby MASP to fixed disk complete.

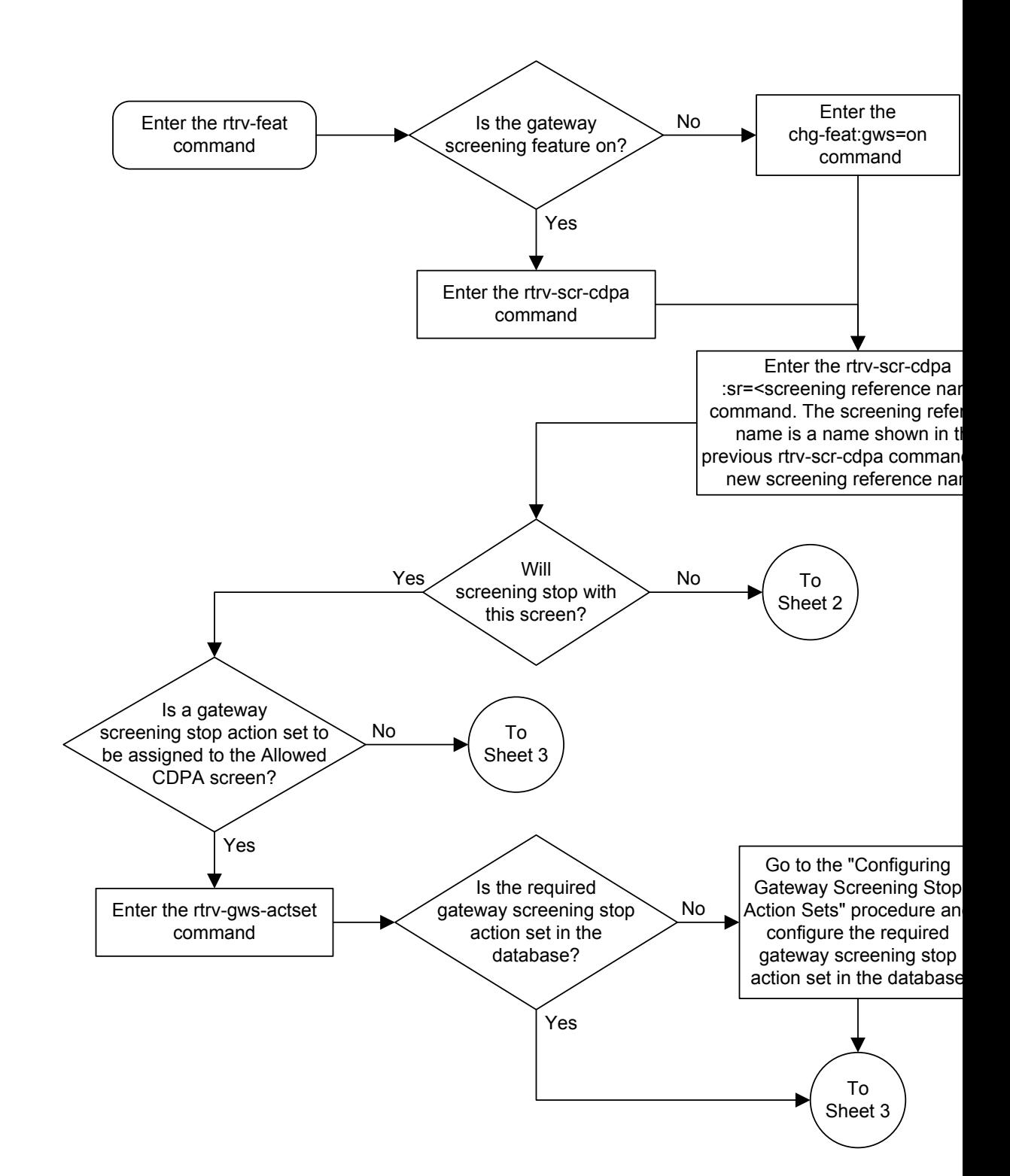

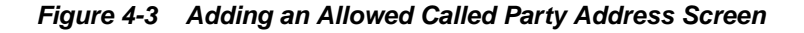

Sheet 1 of 4

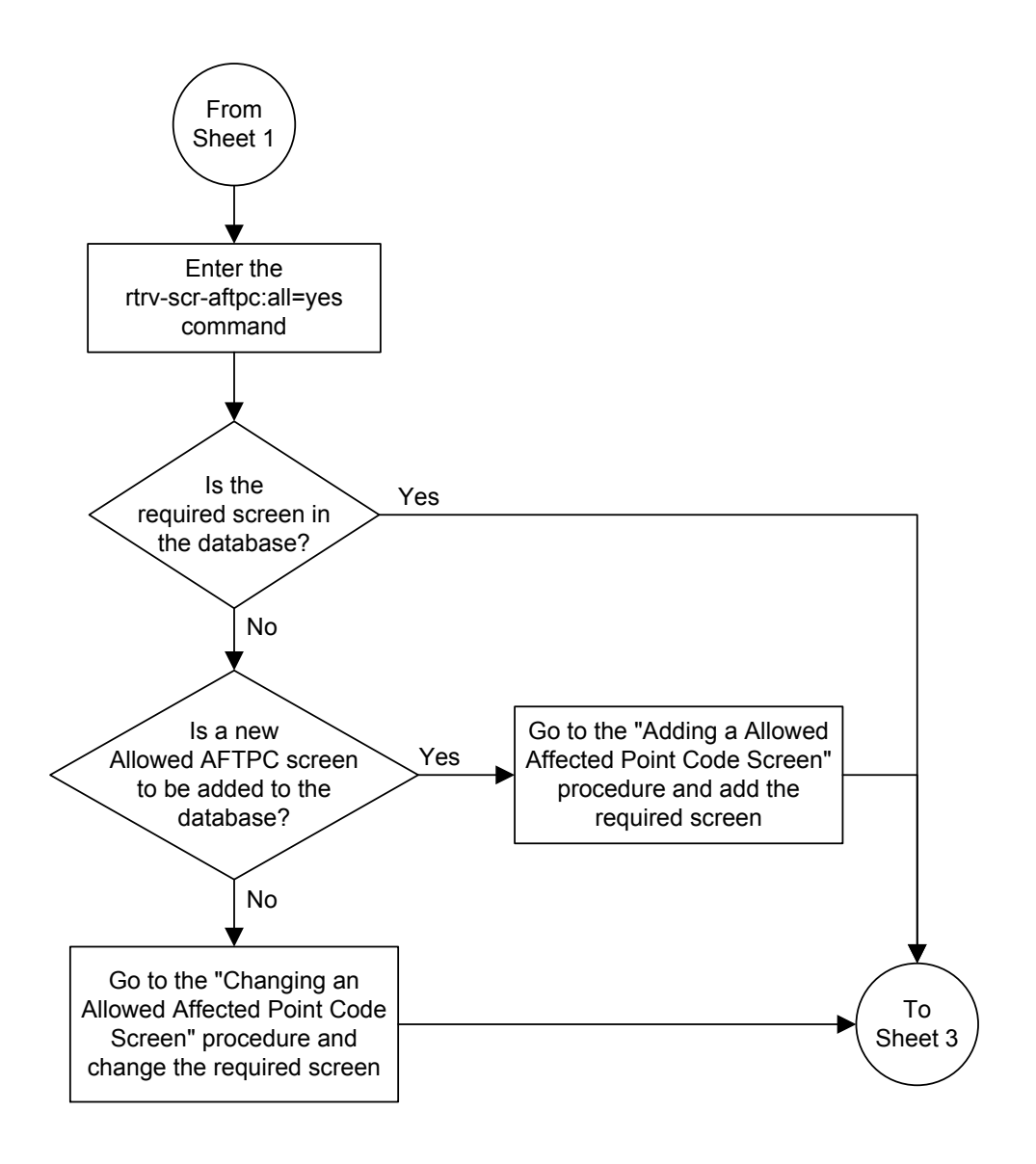
Sheet 2 of 4

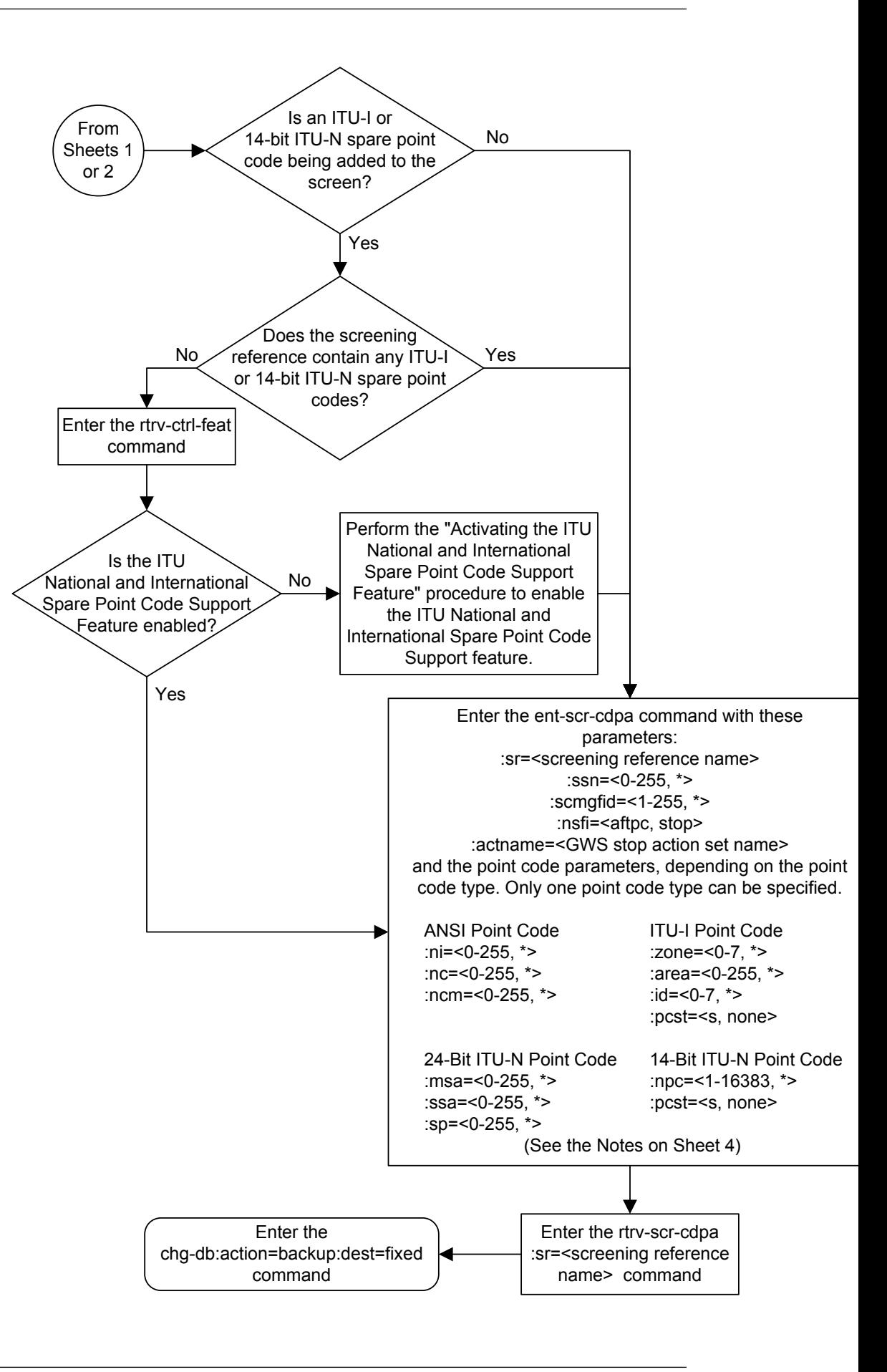

Sheet 3 of 4

#### **Notes:**

1. A range of values can be specified for the *ni*, *nc*, or *ncm* parameters by inserting double ampersands (&&) between the parameter values defining the range. For example, to specify the range 025 to 200 for the *ni* parameter,enter 025&&200 for the *ni* parameter value.

2. The asterisk (\*) specifies the entire range of values for that parameter.

For more information about specifying a range of values and about using the asterisk, see the "Gateway Screening Attributes" section and the "Specifying a Range of Values" section. The "Gateway Screening Attributes" section is in the *Database Administration Manual - Gateway Screening*. The "Specifying a Range of Values" section is in the "Adding an Allowed Called Party Address Screen" procedure in the *Database Administration Manual - Gateway Screening*.

3. The *scmgfid* parameter can be specified only if the *ssn=1* parameter is specified. If either the *ssn=1* or *scmgfid* parameter is specified, the other parameter must be specified. The *scmgfid* parameter cannot be specified if the *ssn* parameter value is 0, 2 through 255, or \*.

4. To specify the *nsfi=aftpc* parameter, the *ssn* parameter value must be 1.

5. If the *ssn* parameter value is 0, 2 through 255, or \*, the *nsfi* paramter value must be *stop*.

6. If the *ssn* parameter value is 1, the *nsfi* parameter value can be *aftpc* or *stop*.

7. The *nsr* parameter can be specified only, and must be specified, if the *nsfi=aftpc* parameter is specified.

8. The *actname* parameter can be specified only if the *nsfi=stop* parameter is specified. The *actname* parameter is optional. If the *actname* parameter is specified, the *actname* parameter value is one of the gateway screening stop action set names shown in the *rtrv-gws-actset* output on Sheet 1.

9. To add a non-spare point code, the *pcst* parameter does not have to be specified. If the *pcst*  parameter is specified for a screen containing an ITU-I or 14-bit ITU-N non-spare point code, the value must be *none*.

10. To add a spare point code, the *pcst=s* parameter must be specified.

Sheet 4 of 4

# <span id="page-184-0"></span>**Removing an Allowed Called Party Address Screen**

This procedure is used to remove an allowed called party address (**CDPA**) screen from the database using the dlt-scr-cdpa command. The parameters used by the dltscr-cdpa command are shown in the [Gateway Screening Attributes](#page-22-0) section. The general rules that apply to configuring gateway screening entities are shown in the [Gateway Screening Configuration](#page-40-0) section.

The example in this procedure removes the allowed **CDPA** screen gw17 from the database.

> **Note:** If you using multiple-part **ITU** national point codes with gateway screening, see the [14-Bit ITU National Point Code Formats](#page-37-0) section.

The allowed **CDPA** screen can be referenced by one of the following screens.

- Allowed **SIO**
- Allowed **CGPA**
- Allowed **TT**

### **Verifying the Gateway Screening Configuration**

Enter the following commands to verify that none of these screens reference the allowed **CDPA** screen being removed from the database.

- rtrv-scr-sio:nsfi=cdpa
- rtrv-scr-cgpa:nsfi=cdpa
- rtrv-scr-tt:nsfi=cdpa

#### **Gateway Screening Configuration Procedures**

To change the **NSFI** of any of these screens, preform one of these procedures.

- [Changing an Allowed Translation Type Screen](#page-225-0)
- [Changing an Allowed Calling Party Address Screen](#page-255-0)
- [Changing an Allowed SIO Screen](#page-416-0)
- **1.** Display the allowed **CDPA** screens in the database using the rtrv-scr-cdpa command.

The following is an example of the possible output.

```
rlghncxa03w 06-10-25 15:25:30 GMT EAGLE5 36.0.0
SCREEN = ALLOWED CDPA
SR REF RULES
GW15 YES 1
GW17 YES 1
GW18 YES 1
IEC YES 2
LS03 YES 1
```
<span id="page-185-0"></span>WRD2 YES 1 WRD4 YES 9

From the rtrv-scr-cdpa output, display the allowed **CDPA** screen you wish to remove using the rtrv-scr-cdpa command with the screening reference name. For this example, enter the rtrv-scr-cdpa:sr=gw17 command. The following is an example of the possible output.

The following is an example of the possible output.

rlghncxa03w 06-10-25 15:25:30 GMT EAGLE5 36.0.0 SCREEN = ALLOWED CDPA SR NI NC NCM SSN SCMGFID NSFI NSR/ACT GW17 003 003 003 001 050 AFTPC GW20

**2.** Enter the commands in the [Verifying the Gateway Screening Configuration](#page-184-0) section to verify that the screen being removed is not referenced by other screens in the database.

If the screen being removed is referenced by other screens, perform the procedures shown in the [Gateway Screening Configuration Procedures](#page-184-0) section to change the **NSFI** of those screens to reference other screens or change the **NSFI** of these screens to **STOP**.

**3.** Remove the allowed **CDPA** screen from the database using the dlt-scr-cdpa command.

The current values for the ni, nc, ncm, zone, area, id, npc, msa, ssa, sp, and ssn parameters must be entered exactly as shown in the rtrv-scr-cdpa output in [1](#page-184-0).

To remove an entry containing either an **ITU**-I or a 14-bit **ITU**-N spare point code, the pcst=s parameter must be specified with the dlt-scr-cdpa command.

To remove an entry containing either an **ITU**-I or a 14-bit **ITU**-N non-spare point code, the pcst parameter does not have to be specified with the dlt-scr-cdpa command. If the pcst parameter is specified, the value must be none.

For this command, enter this command:

dlt-scr-cdpa:sr=gw17:ni=003:nc=003:ncm=003:ssn=001

A message similar to the following should appear.

rlghncxa03w 06-10-25 15:26:30 GMT EAGLE5 36.0.0 DLT-SCR-CDPA: SCREEN SET AFFECTED - GW17 0% FULL DLT-SCR-CDPA: MASP A - COMPLTD

**4.** Verify the changes using the rtrv-scr-cdpa command with the screening reference name used in 3 .

For this example, enter this command.

rtrv-scr-cdpa:sr=gw17

The following is an example of the possible output.

E2573 Cmd Rej: SR or NSR does not reference an existing SR

This message shows that the specified screening reference name is not in the database and the action of the dlt-scr-cdpa command in [3](#page-185-0) was successful. If the specified screening reference name contained more than one entry when the dltscr-cdpa command was executed in 3, the  $r$ trv-scr-cdpa:sr= command output would show the remaining entries in the screening reference instead of error message E2573.

**5.** Backup the new changes using the chg-db:action=backup:dest=fixed command.

The following messages should appear, the active **Maintenance and Administration Subsystem** Processor (**MASP**) appears first.

```
BACKUP (FIXED) : MASP A - Backup starts on active MASP.
BACKUP (FIXED) : MASP A - Backup on active MASP to fixed disk complete.
BACKUP (FIXED) : MASP A - Backup starts on standby MASP.
BACKUP (FIXED) : MASP A - Backup on standby MASP to fixed disk complete.
```
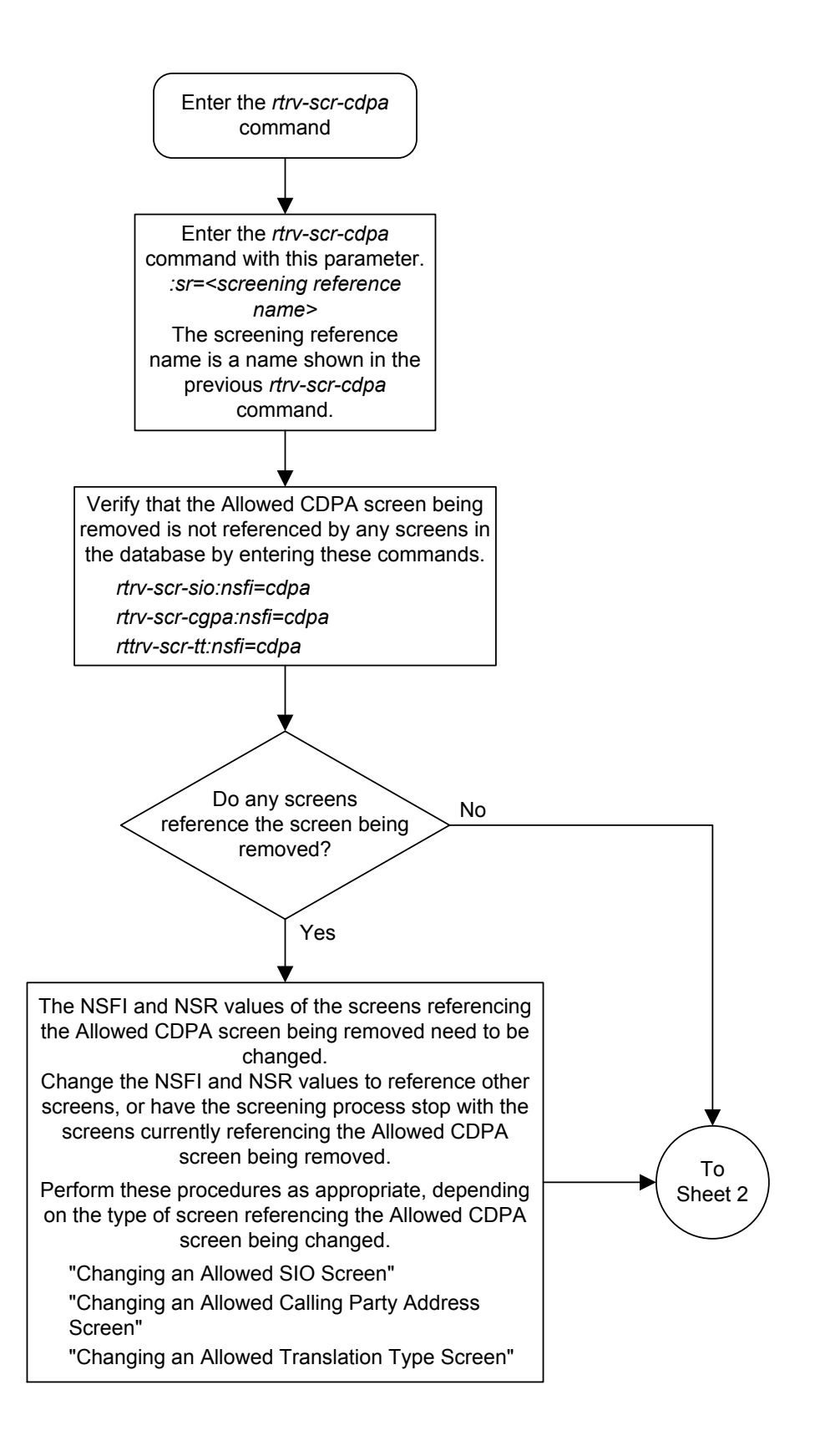

**Figure 4-4 Removing an Allowed Called Party Address Screen**

Sheet 1 of 2

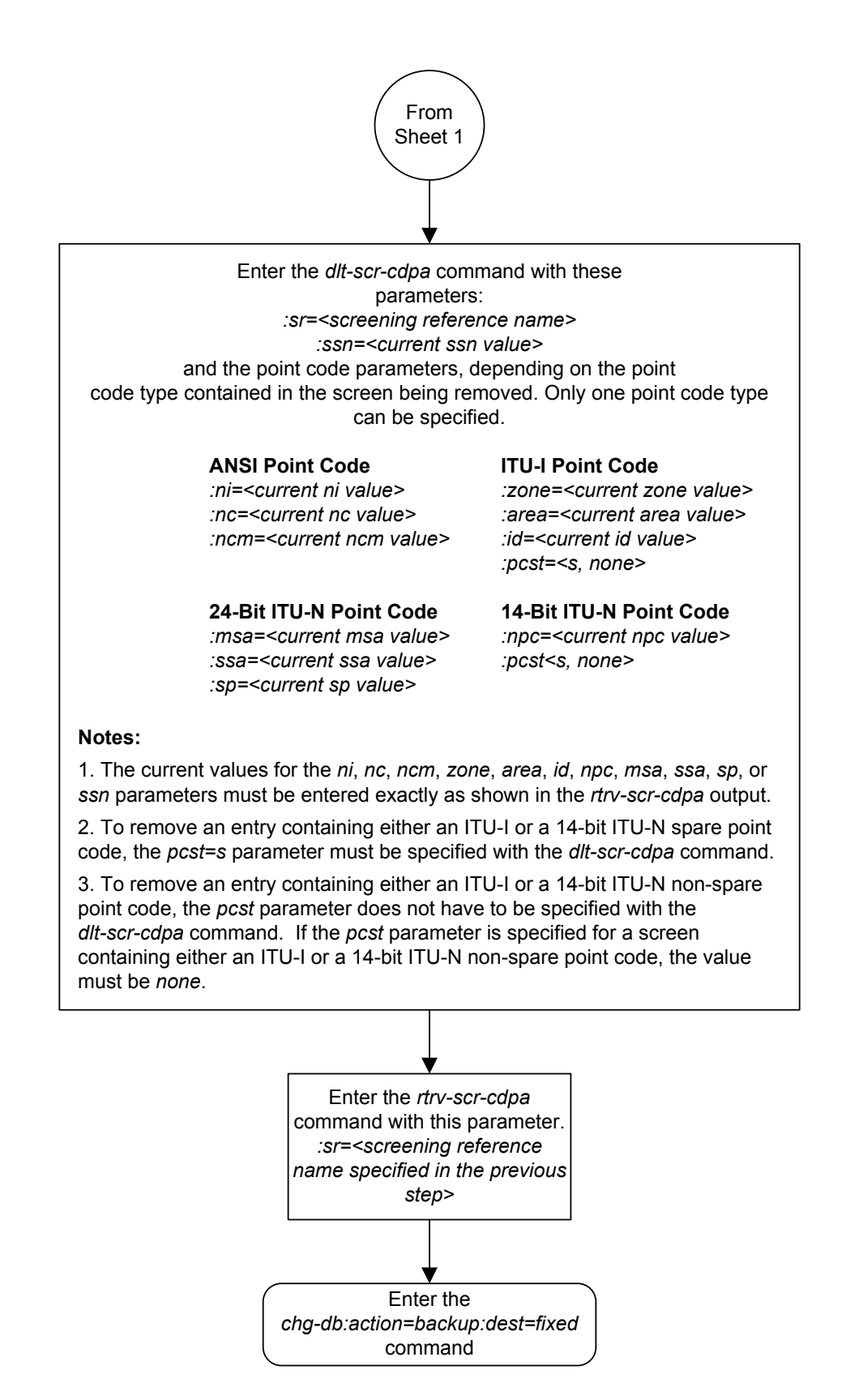

Sheet 2 of 2

# <span id="page-190-0"></span>**Changing an Allowed Called Party Address Screen**

This procedure is used to change the attributes of an allowed called party address (**CDPA**) screen in the database using the chg-scr-cdpa command. The parameters used by the chg-scr-cdpa command are shown in the [Gateway Screening Attributes](#page-22-0) section. The general rules that apply to configuring gateway screening entities are shown in the [Gateway Screening Configuration](#page-40-0) section.

The example in this procedure is used to change the point code 5-117-2 for the allowed **CDPA** screen gw15 to 2-230-7, the subsystem number from 254 to 001, the **NSFI** to aftpc, the **NSR** of itu1, and the new **SCMG** format **ID** of 150.

**Note:** If you using multiple-part **ITU** national point codes with gateway screening, see the [14-Bit ITU National Point Code Formats](#page-37-0) section.

The allowed **CDPA** screen can only reference an allowed **AFTPC** screen. This can be verified using the rtrv-scr-aftpc:all=yes command. If the desired allowed **AFTPC** screen is not in the database, perform one of these procedures to add the required screen to the database or change an existing screen in the database.

- [Adding an Allowed Affected Point Code Screen](#page-136-0)
- [Changing an Allowed Affected Point Code Screen](#page-152-0)

### **Specifying a Range of Values**

A range of values can be specified for the point code parameters ni, nc, or ncm.

If a range of values is specified for any of these parameters, and the value of the other parameters match existing values for the screening reference name, the range of values for the point code parameter cannot include any values for that parameter that are currently provisioned for the screening reference name.

For example, screening reference name scr1 contains these entries:

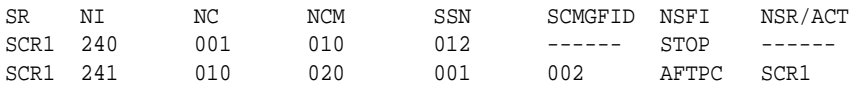

Another entry for screening reference scr1 with the ni value of 240 and the nc value of 001 cannot be specified if the range of values for the ncm parameter includes the value 010.

The **ANSI** point code parameter values can be specified as a single value, a range of values, or with an asterisk (\*). The asterisk specifies all possible values for the ni, nc, and ncm parameters. Table 4-6 shows the valid combinations of these parameter values.

| ΝI           | <b>NC</b>    | <b>NCM</b>      |  |
|--------------|--------------|-----------------|--|
| Single Value | Single Value | Single Value    |  |
| Single Value | Single Value | Range of Values |  |

**Table 4-6 Valid Value Combinations for ANSI Point Code Parameters**

| ΝI              | <b>NC</b>       | <b>NCM</b> |
|-----------------|-----------------|------------|
| Single Value    | Single Value    | Asterisk   |
| Single Value    | Range of Values | Asterisk   |
| Single Value    | Asterisk        | Asterisk   |
| Range of Values | Asterisk        | Asterisk   |
| Asterisk        | Asterisk        | Asterisk   |

**Table 4-6 (Cont.) Valid Value Combinations for ANSI Point Code Parameters**

A range of values can also be specified for an **ITU**-I or 24-bit **ITU**-N point code parameter using a combination of asterisks (\*) and single values for the point code parameters. Table 4-7 shows the valid combinations of the **ITU**-I parameter values. Table 4-8 shows the valid combinations of the 24-bit **ITU**-N parameter values.

**Table 4-7 Valid Value Combinations for ITU-I Point Code Parameters**

| <b>ZONE</b>  | <b>AREA</b>  | ID           |
|--------------|--------------|--------------|
| Single Value | Single Value | Single Value |
| Single Value | Single Value | Asterisk     |
| Single Value | Asterisk     | Asterisk     |
| Asterisk     | Asterisk     | Asterisk     |

#### **Table 4-8 Valid Value Combinations for 24-Bit ITU-N Point Code Parameters**

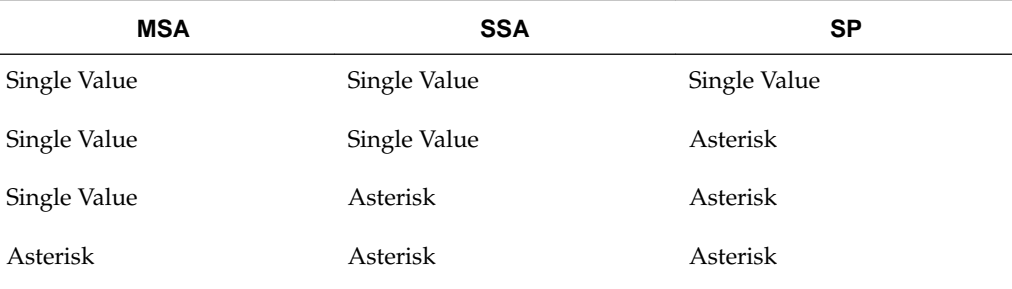

**1.** Display the allowed **CDPA** screens in the database using the rtrv-scr-cdpa command.

The following is an example of the possible output.

```
rlghncxa03w 06-10-25 15:25:30 GMT EAGLE5 36.0.0
SCREEN = ALLOWED CDPA
SR REF RULES
GW15 YES 1
GW17 YES 1
GW18 YES 1
IEC YES 2
LS03 YES 1
```
WRD2 YES 1 WRD4 YES 9

From the rtrv-scr-cdpa output, display the allowed **CDPA** screen you wish to change using the rtrv-scr-cdpa command with the screening reference name. For this example, enter this command.

rtrv-scr-cdpa:sr=gw15

The following is an example of the possible output.

rlghncxa03w 06-10-25 15:25:30 GMT EAGLE5 36.0.0 SCREEN = ALLOWED CDPA SR ZONE AREA ID SSN SCMGFID NSFI NSR/ACT GW15 5 117 2 254 ------ STOP ------

If a gateway screening stop action set is to be assigned to the allowed **CDPA** screen being changed in this procedure, go to step 2.

Step 2 verifies the gateway screening stop action set names in the database. The gateway screening stop action set names are assigned only if the **NSFI** of the screen being changed in this procedure is **STOP**. If the **NSFI** of the screen will be changed to **STOP**, but a gateway screening stop action set name will not be assigned to the screen, skip steps 2 and 3 and go to step 4. If the **NSFI** of the screen will not be **STOP**, skip step 2 and go to step 3.

**2.** Display the gateway screening stop action sets in the database with the rtrvgws-actset command.

This is an example of the possible output.

rlghncxa03w 06-10-25 15:26:30 GMT EAGLE5 36.0.0 ACT ACT ACT ACT ACT ACT ACT ACT ACT ACT ACT ACT ID NAME 1 2 3 4 5 6 7 8 9 10 -- ------ ---- ---- ---- ---- ---- ---- ---- ---- ---- ---- 1 copy copy 2 rdct rdct 3 cr copy rdct 4 cncf cncf 5 cpcncf copy cncf 6 cncfrd cncf rdct 7 cpcfrd copy cncf rdct GWS action set table is (7 of 16) 44% full

If the required gateway screening stop action set is not in the database, perform the [Configuring Gateway Screening Stop Action Sets](#page-72-0) procedure and configure the required gateway screening stop action set.

**Note:** If the**NSFI** of the screen being added in this procedure is**STOP**, skip step 3 and go to step 4.

**3.** Enter the rtrv-scr-aftpc command to verify that the screen that will be specified by the **NSFI**/**NSR** parameter combination in step 5 is in the database.

If the desired screen is not in the database, perform one of these procedures to add the desired screen to the database or change an existing screen in the database.

- [Adding an Allowed Affected Point Code Screen](#page-136-0)
- [Changing an Allowed Affected Point Code Screen.](#page-152-0)

**Note:** If any of these conditions apply to this procedure, skip step 4 and go to step 5:

- The point code in the screen is not being changed.
- The screen being changed contains either an **ANSI** or 24-bit **ITU**-N point code.
- The **ITU**-I or 14-bit **ITU**-N non-spare point code in the screen is not being changed to an **ITU**-I or 14-bit **ITU**-N spare point code.
- The point code in the screen is an **ITU**-I or 14-bit **ITU**-N spare point code or the screening reference contains other screens with **ITU**-I or 14-bit **ITU**-N spare point codes.
- **4.** Display the status of the **ITU** National and International **Spare Point Code** Support feature by entering the rtrv-ctrl-feat command with the **ITU** National and International **Spare Point Code** Support feature part number.

Enter this command.

```
rtrv-ctrl-feat:partnum=893013601
This is an example of the possible output.
```
rlghncxa03w 06-10-25 15:25:30 GMT EAGLE5 36.0.0 The following features have been permanently enabled:

Feature Name **Partnum** Status Quantity Spare Point Code Support 893013601 on ----

The following features have been temporarily enabled:

```
Feature Name Partnum Status Quantity Trial Period Left
Zero entries found.
```
The following features have expired temporary keys:

Feature Name **Partnum** Zero entries found.

If the **ITU** National and International **Spare Point Code** Support feature is enabled, go to step 5.

If the **ITU** National and International **Spare Point Code** Support feature is not enabled, perform the "Activating the **ITU** National and International **Spare Point Code** Support Feature" procedure in *Database Administration -* **SS7** *User's Guide* to enable the **ITU** National and International **Spare Point Code** Support feature as required. After the feature has been enabled, go to step 5.

**5.** Change the attributes for the allowed **CDPA** screen using the chg-scr-cdpa command.

If a gateway screening stop action is to be assigned to the allowed **CDPA** screen being changed, enter the chg-scr-cdpa command with the nsfi=stop parameter and the actname parameter with the name of a gateway screening stop action set shown in the output of the rtrv-gws-actset command executed in step 2.

**Caution:** The**EAGLE** does not support redirecting**MSUs** for the**DTA** feature or intercepting**ISUPIAM** messages for the**Calling Name Conversion Facility** feature from the allowed**CDPA** screen. Gateway screening stop action sets containing either the**RDCT** (redirect) or**CNCF** (calling name conversion facility) stop actions should not be assigned to the allowed**CDPA** screen. If a gateway screening stop action set containing the**RDCT** or**CNCF** stop actions is specified with thechg-scr-cdpa command, unsolicited information message (**UIM**) 1125 is generated when the attempt is made to redirect**MSUs** from the allowed**CDPA** screen. Unsolicited information message (**UIM**) 1215 is generated when**ISUPIAMMSUs** are intercepted from the allowed**CDPA** screen. For more information on**UIMs** 1125 and 1215, go to*Unsolicited Alarm and Information Messages Reference*.

The current values for the ni, nc, ncm, zone, area, id, npc, msa, ssa, and sp, ssn, and scmgfid parameters must be entered exactly as shown in the rtrvscr-cdpa output in step 1. If the scmgfid value is shown as dashes, the scmgfid parameter cannot be specified.

The following list contains the values for nni, nnc, nncm, nzone, narea, nid, nnpc, nmsa, nssa, nsp, nssn, and nscmgfid parameters:

- nni 0 255 or an asterisk  $(*)$
- nnc 0 255 or an asterisk  $(*)$
- nncm  $0 255$  or an asterisk  $(*)$
- nzone 0 7 or an asterisk  $(*)$
- narea  $-0$  255 or an asterisk  $(*)$
- nid 0 7 or an asterisk  $(*)$
- $npc 1 16383$  or an asterisk (\*)
- $nmsa 0 255$  or an asterisk (\*)
- $n$ ssa 0 255 or an asterisk (\*)
- $nsp 0 255$  or an asterisk (\*)
- $nssn 0 255$  or an asterisk  $(*)$
- nscmgfid 1 255 or an asterisk  $(*)$

**Note:** Thensfi=aftpc parameter can be specified only if thessn value (new or current) is 1.[Table 4-9](#page-195-0)shows the valid parameter combinations for thessn,scmgfid,nsfi, andnsr parameter values.

| New or<br><b>Current SSN</b><br>Value | <b>New or Current SCMGFID</b><br>Value | <b>NSFI</b>                    | <b>NSR</b>                         |
|---------------------------------------|----------------------------------------|--------------------------------|------------------------------------|
|                                       | $1 - 255$ , $*$                        | <b>AFTPC</b> or<br><b>STOP</b> | Must be specified if<br>NSFI=AFTPC |
| $0, 2 - 255, *$                       | Cannot be specified                    | <b>STOP</b>                    | Cannot be specified                |

<span id="page-195-0"></span>**Table 4-9 CDPA Parameter Combinations**

A range of values can be specified for the nni, nnc, and nncm parameters. See the ["Specifying a Range of Values"](#page-190-0) section for more information on how the asterisk and a range of values are used for the nni, nnc, and nncm parameters.

To change an **ITU**-I or 14-bit **ITU**-N spare point code to a non-spare point code, both the pcst=s and npcst=none parameters must be specified with the chgscr-cdpa command.

To change an **ITU**-I or 14-bit **ITU**-N non-spare point code to a spare point code, the npcst=s parameter must be specified with the chg-scr-cdpa command. The pcst parameter does not have to be specified.

If the current point code in the screen being changed is either an **ITU**-I or 14-bit **ITU**-N spare point code, the pcst=s parameter must be specified with the chgscr-cdpa command.

If the current point code in the screen being changed is either an **ITU**-I or 14-bit **ITU**-N non-spare point code, the pcst parameter does not have to be specified with the chg-scr-cdpa command. If the pcst parameter is specified for a screen containing either an **ITU**-I or 14-bit **ITU**-N non-spare point code, the pcst parameter value must be none.

For this example, enter this command.

```
chg-scr-
cdpa:sr=gw15:zone=5:area=117:id=2:ssn=254:nzone=2 :narea=230:
nid=7:nssn=001:nscmgfid=150:nsfi=aftpc:nsr=itu1
```
A message similar to the following should appear.

```
rlghncxa03w 06-10-25 15:27:30 GMT EAGLE5 36.0.0
CHG-SCR-CDPA: SCREEN SET AFFECTED - GW15 1% FULL
CHG-SCR-CDPA: MASP A - COMPLTD
```
**6.** Verify the changes using the rtrv-scr-cdpa command with the screening reference name used in step 5.

For this example, enter this command.

rtrv-scr-cdpa:sr=gw15

The following is an example of the possible output.

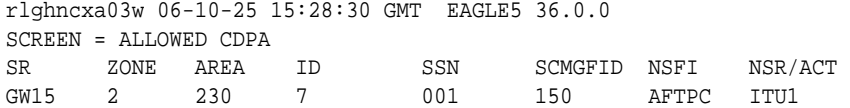

**7.** Backup the new changes using the chg-db:action=backup:dest=fixed command.

The following messages should appear, the active **Maintenance and Administration Subsystem** Processor (**MASP**) appears first.

BACKUP (FIXED) : MASP A - Backup starts on active MASP. BACKUP (FIXED) : MASP A - Backup on active MASP to fixed disk complete. BACKUP (FIXED) : MASP A - Backup starts on standby MASP. BACKUP (FIXED) : MASP A - Backup on standby MASP to fixed disk complete.

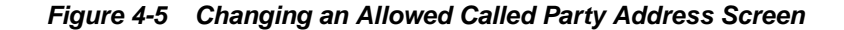

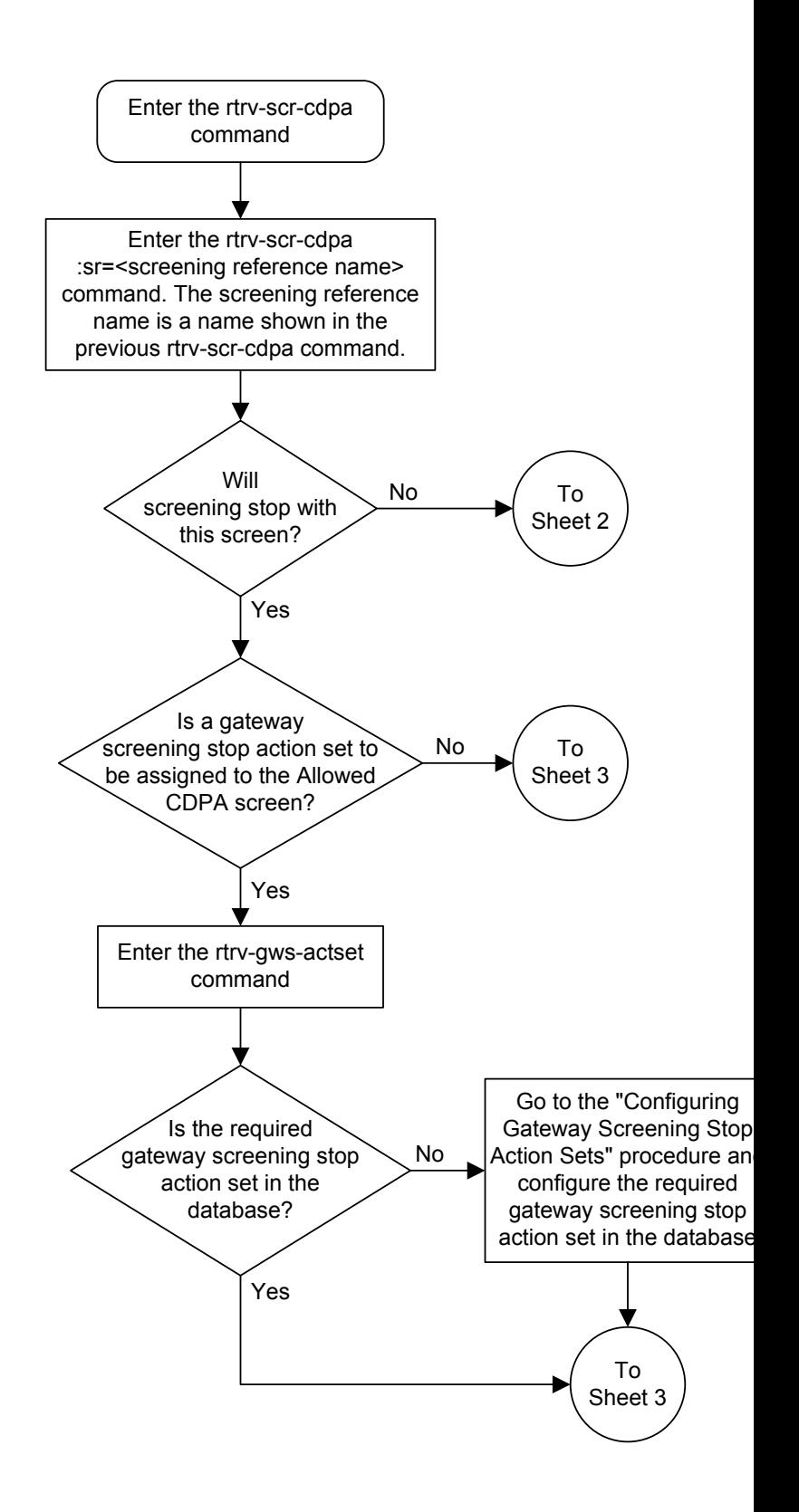

Sheet 1 of 5

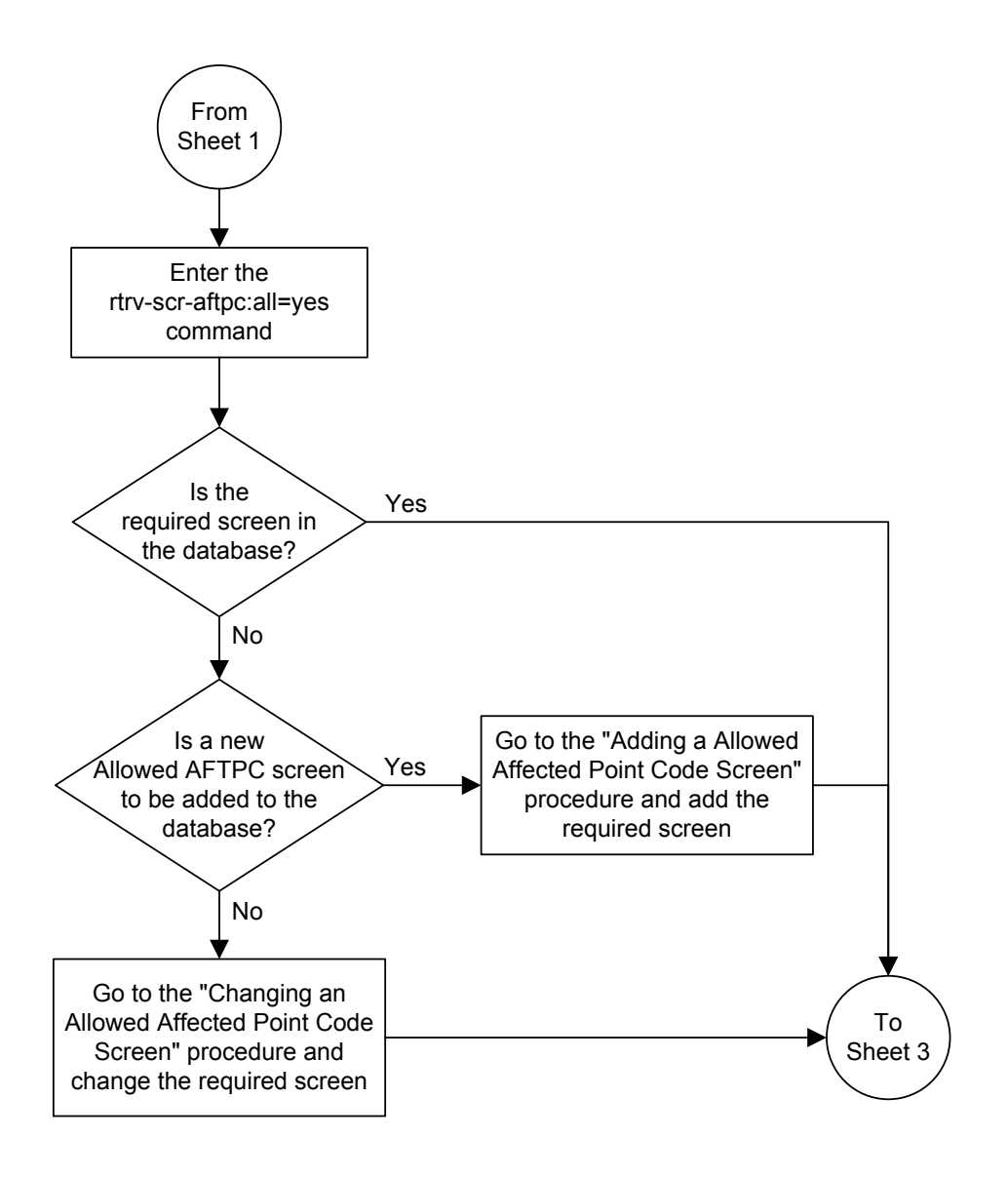

Sheet 2 of 5

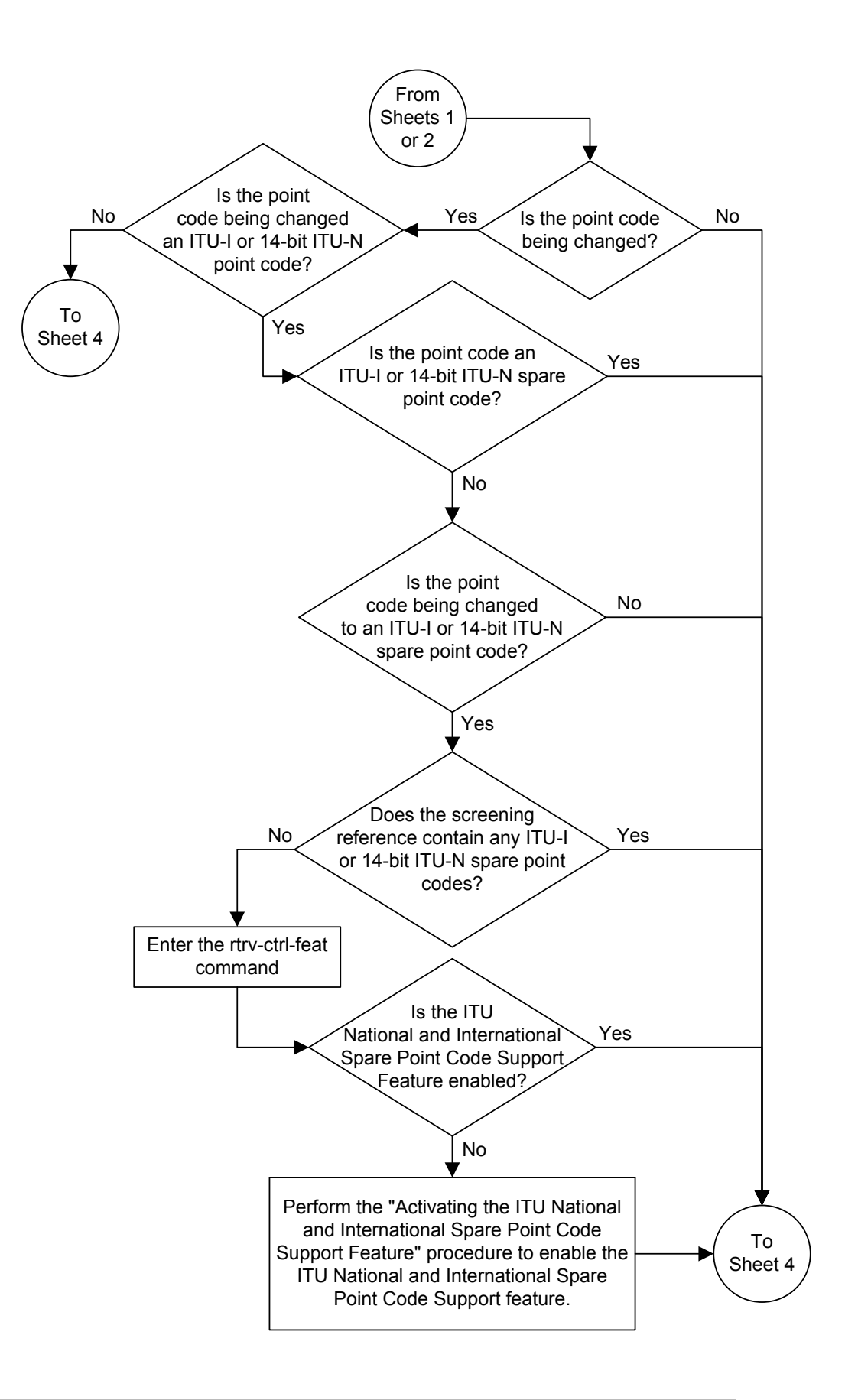

Sheet 3 of 5

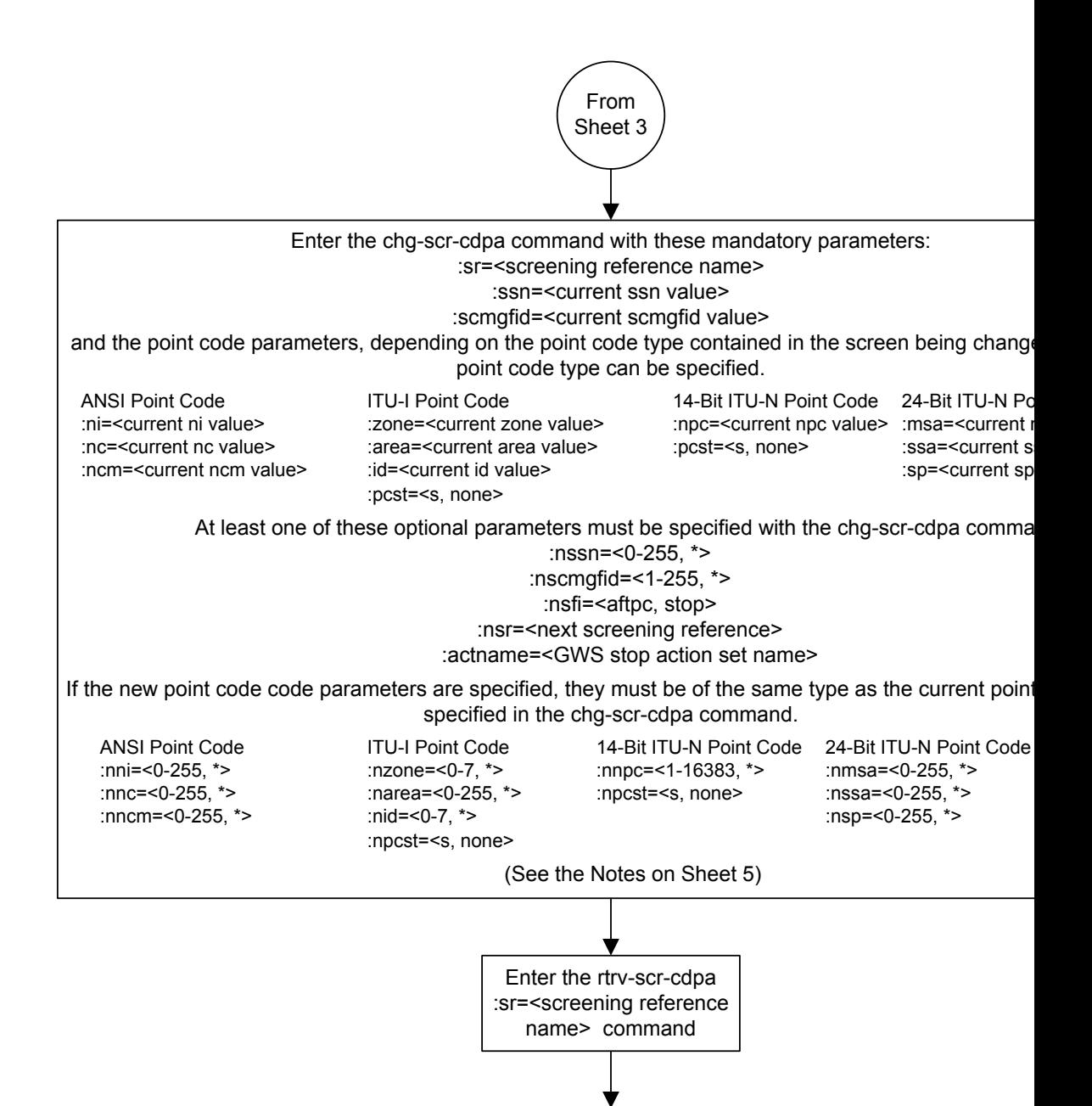

Enter the chg-db:action=backup:dest=fixed command

Sheet 4 of 5

#### **Notes:**

1. A range of values can be specified for the *nni, nnc, or nncm* parameters by inserting double ampersands (&&) between the parameter values defining the range. For example, to specify the range 025 to 200 for the *nni* parameter,enter 025&&200 for the *nni* parameter value.

2. The asterisk (\*) specifies the entire range of values for that parameter.

For more information about specifying a range of values and about using the asterisk, see the "Gateway Screening Attributes" section and the "Specifying a Range of Values" section. The "Gateway Screening Attributes" section is in the *Database Administration Manual - Gateway Screening*. The "Specifying a Range of Values" section is in the "Changing an Allowed Called Party Address Screen" procedure in the *Database Administration Manual - Gateway Screening*.

3. The *nscmgfid* parameter can be specified only if the *ssn* parameter value (if unchanged) or the *nssn* parameter value is 1. If either the *nssn=1* or *nscmgfid* parameter is specified, the other parameter must be specified. The *nscmgfid* parameter cannot be specified if the *ssn* parameter value is 0, 2 through 255, or \*.

4. To specify the *nsfi=aftpc* parameter, the *ssn* parameter value (if unchanged) or the *nssn*  parameter value must be 1.

5. If the *ssn* parameter value (if unchanged) or the *nssn* parameter value is 0, 2 through 255, or \*, the *nsfi* parameter value must be *stop*.

6. If the *ssn* parameter value (if unchanged) or the *nssn* parameter value is 1, the *nsfi* parameter value can be either *aftpc* or *stop*.

7. The *nsr* parameter can be specified only, and must be specified, if the *nsfi=aftpc* parameter is specified.

8. The *actname* parameter can be specified only if the *nsfi* value is *stop* (either the current *nsfi* value is *stop* and not being changed, or the *nsfi* value is being changed to *stop*). The *actname* parameter is optional. If the *actname* parameter is specified, the *actname* parameter value is one of the gateway screening stop action set names shown in the *rtrv-gws-actset* output on Sheet 1.

9. The current values for the *ni*, *nc, ncm*, *zone*, *area*, *id*, *npc*, *msa*, *ssa*, *sp*, or *ssn* parameters must be entered exactly as shown in the *rtrv-scr-cdpa* output. If dashes are shown for the *scmgfid*  parameter, the *scmgfid* parameter cannot be specified with the *chg-scr-cdpa* command.

10. To change an ITU-I or 14-bit ITU-N spare point code to a non-spare point code, both the *pcst=s*  and *npcst=none* parameters must be specified with the *chg-scr-cdpa* command.

11. To change an ITU-I or 14-bit ITU-N non-spare point code to a spare point code, the *npcst=s*  parameter must be specified with the *chg-scr-cdpa* command. The *pcst* parameter does not have to be specified.

12. If the current point code in the screen being changed is either an ITU-I or 14-bit ITU-N spare point code, the *pcst=s* parameter must be specified with the *chg-scr-cdpa* command.

13. If the current point code in the screen being changed is either an ITU-I or 14-bit ITU-N non-spare point code, the *pcst* parameter does not have to be specified with the *chg-scr-cdpa* command. If the *pcst* parameter is specified for a screen containing either an ITU-I or 14-bit ITU-N non-spare point code, the *pcst* parameter value must be *none*.

Sheet 5 of 5

**5**

# **Allowed Translation Type (TT) Screen Configuration**

Chapter 5, Allowed Translation Type (TT) Screen Configuration, contains the procedures necessary to configure allowed translation type screens.

# **Introduction**

The allowed translation type (**TT**) screen is used to screen all **SCCP** messages which have the specified translation type value in the called party address. The gray shaded areas in [Figure 5-2](#page-212-0) shows the fields of the **SS7** message that are checked by the **TT** screening function.

# **Gateway Screening Actions**

If a match is not found, the message is discarded.

If a match is found, the nsfi is examined to determine the next step in the screening process. If the nsfi value is any value other than stop, the next screening reference (nsr) is identified and the screening process continues to the next screen identified by the nsfi and nsr parameter values.

If the nsfi is equal to stop, the screening process stops and the message is processed. If a gateway screening stop action set is specified with the screen, shown by the actname parameter value, the message is processed according to the gateway screening stop actions that are assigned to the gateway screening stop action set.

- If the copy gateway screening stop action is specified, the message is processed and a copy of the message is sent by the STPLAN feature to an external application.
- If the rdct (redirect) gateway screening stop action is specified, the message is diverted from the original destination and sent to another destination with the Database Transport Access feature, specified by global title translation, for further processing.
- If the cncf gateway screening stop action is specified, the PIP parameter in the incoming ISUP IAM message is converted to the GN parameter. The GN parameter in the incoming ISUP IAM message is converted to the PIP parameter. The message is then sent to the node specified by the DPC in the routing label in the message. For more information on the Calling Name Conversion Facility feature, see [Calling Name Conversion Facility \(CNCF\) Configuration](#page-540-0).
- If the tlnp gateway screening stop action is specified, ISUP IAMs that pass gateway screening are processed either by the ISUP NP with EPAP feature (if the ISUP NP with EPAP feature is enabled and turned on) or by the Triggerless LNP feature (if the Triggerless LNP feature is turned on). The ISUP NP with EPAP feature is discussed in more detail in *G-Port User's Guide*. The Triggerless LNP

feature is discussed in more detail in *ELAP Administration and LNP Feature Activation Guide*.

- If the tinp gateway screening stop action is specified, ISUP IAMs that pass gateway screening are intercepted by the Triggerless ISUP based Number Portability (TINP) feature and converted to include the routing number (RN) if the call is to a ported number. The TINP feature is discussed in more detail in *G-Port User's Guide*.
- If the tif, tif2, or tif3 gateway screening stop actions are specified, TIF processing is applied to the message.
- If the sccp gateway screening stop action is specified, MTP routed SCCP UDT/ XUDT are forwarded to the service modules for further processing.

# **Allowed TT Screening Actions**

Figure 5-1 shows the screening actions of the allowed **TT** screen.

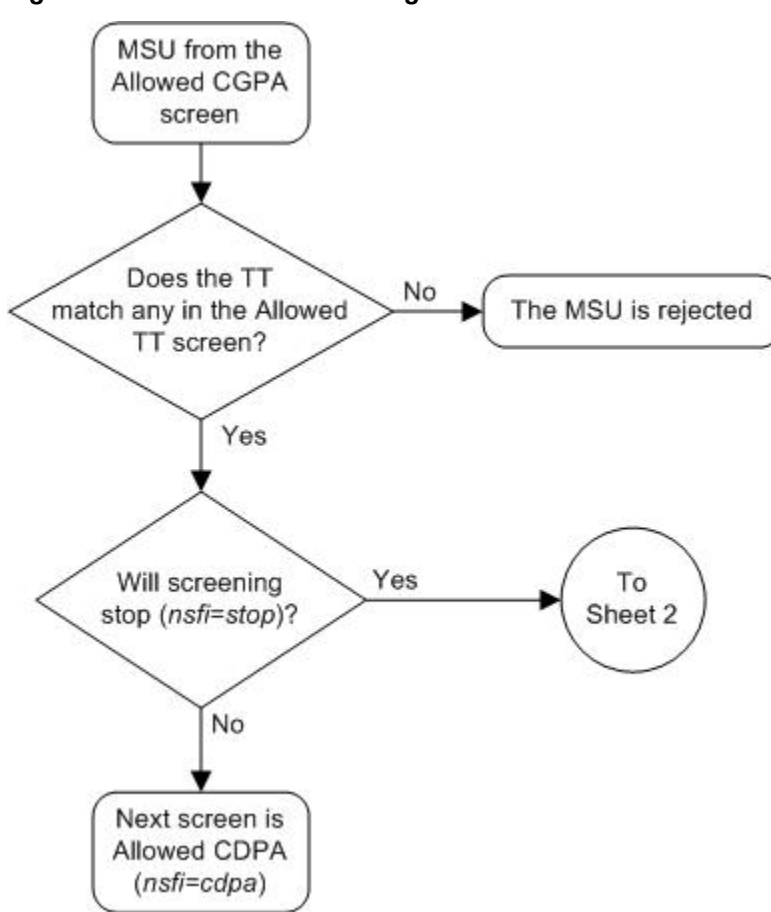

## **Figure 5-1 Allowed TT Screening Actions**

Sheet 1 of 3

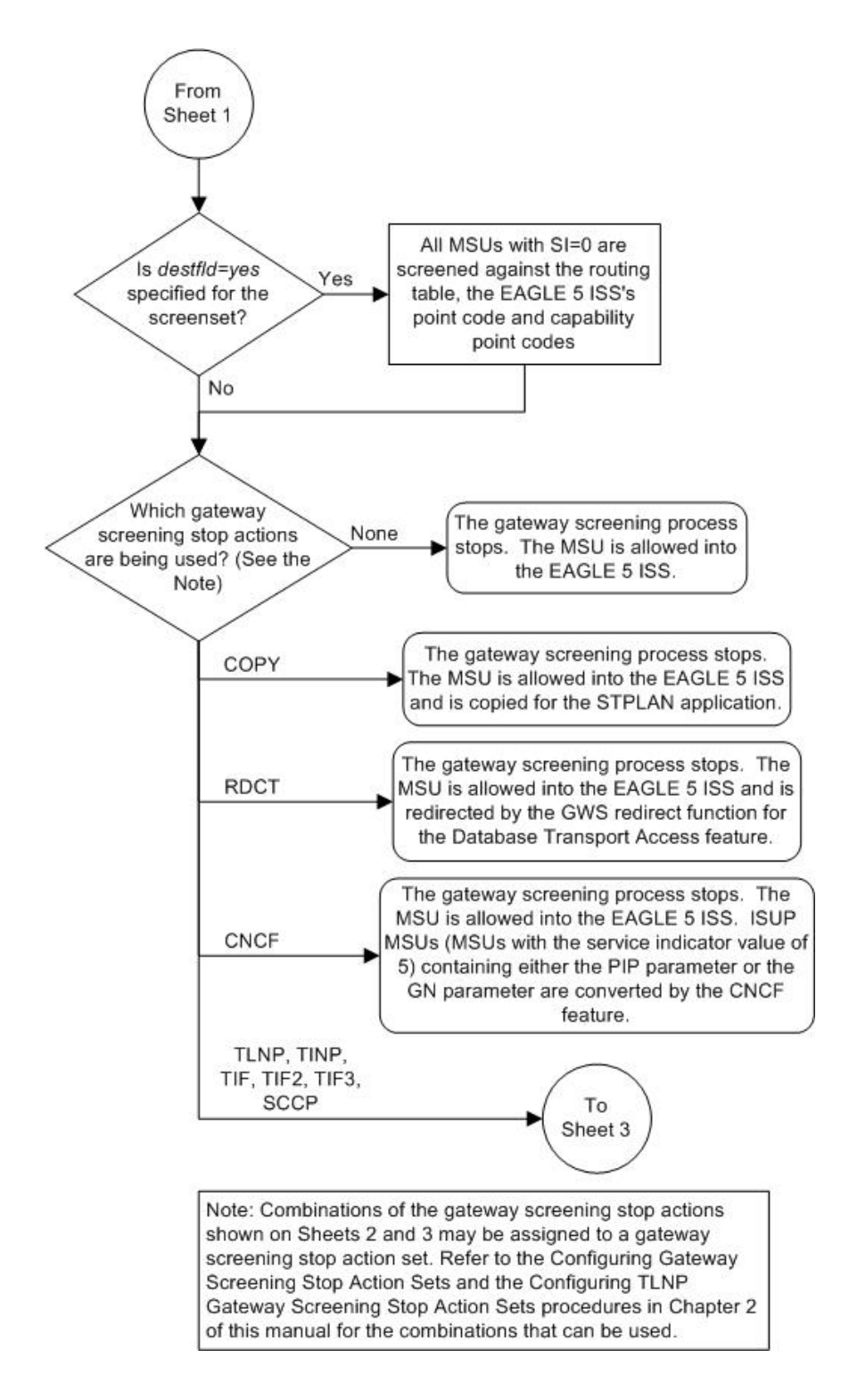

Sheet 2 of 3

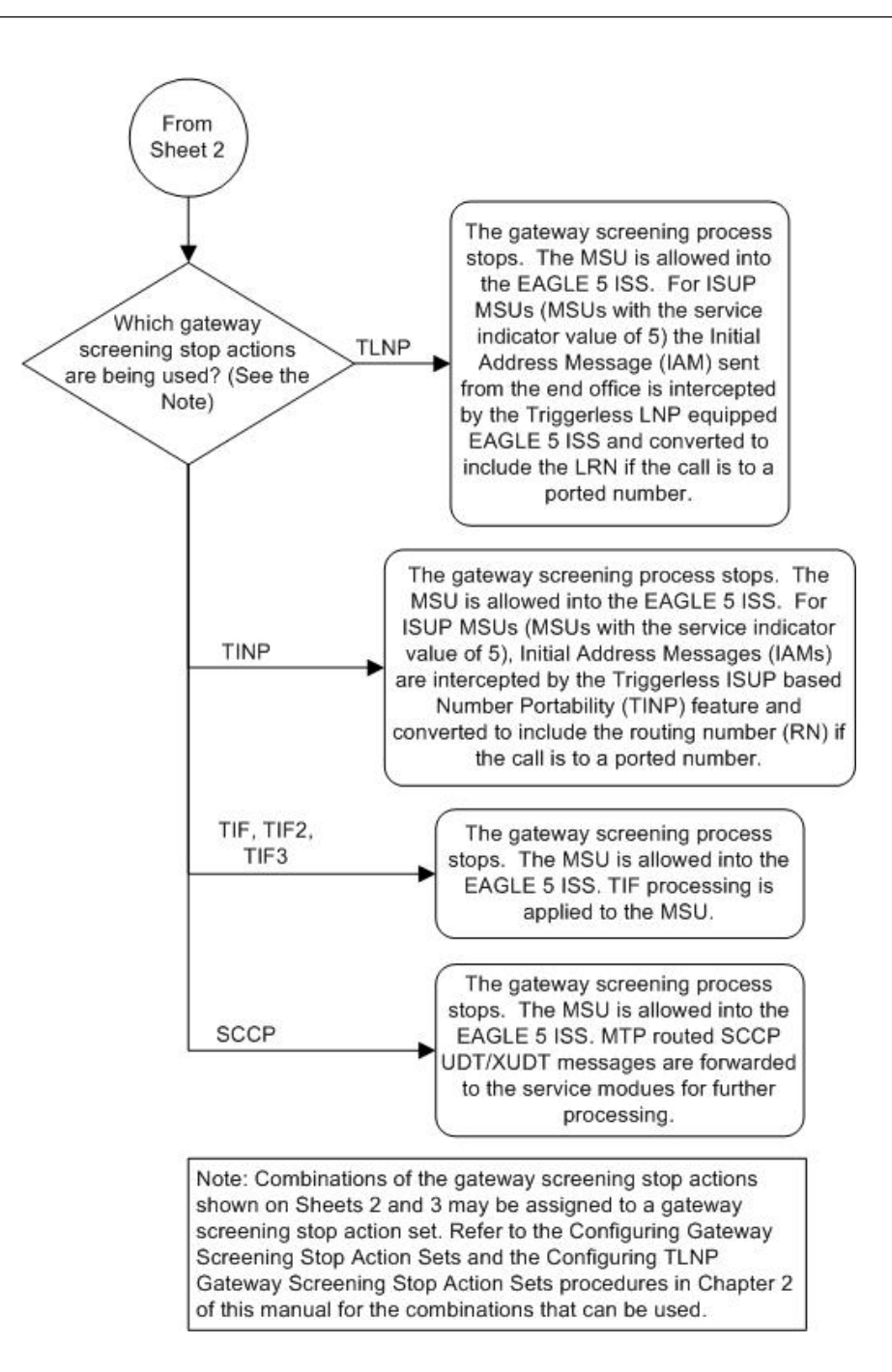

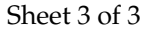

# <span id="page-212-0"></span>**Figure 5-2 Allowed Translation Type Screening Function**

ANSI MSU (ANSI Message Signal Unit)

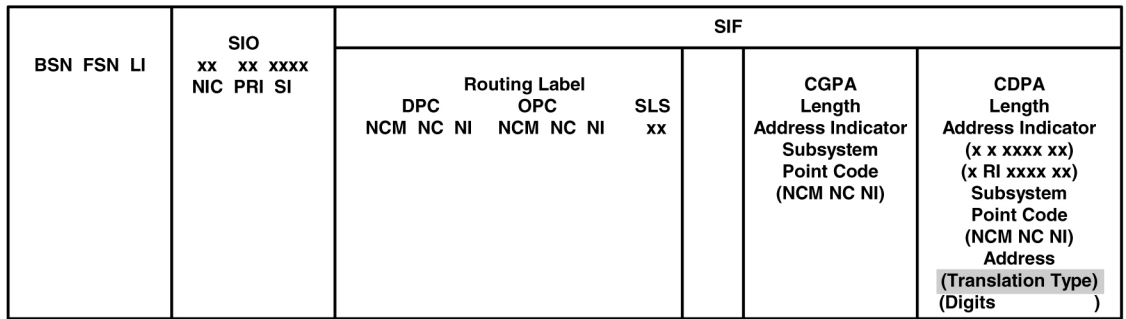

#### ITU-I MSU (ITU International Message Signal Unit)

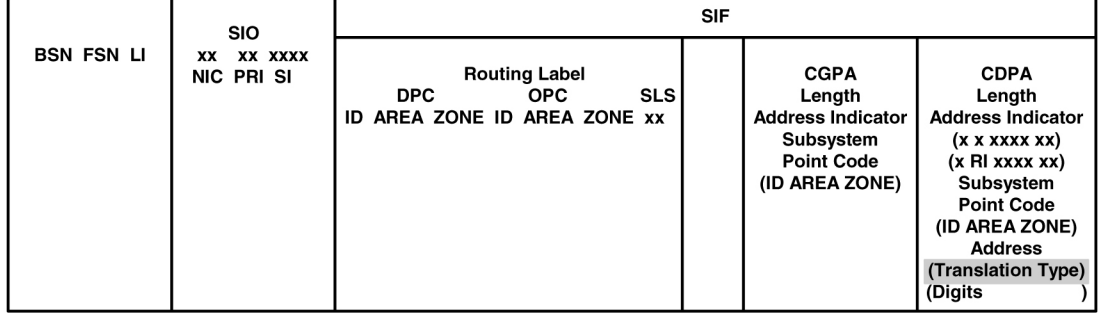

#### 14-Bit ITU-N MSU (14-Bit ITU National Message Signal Unit)

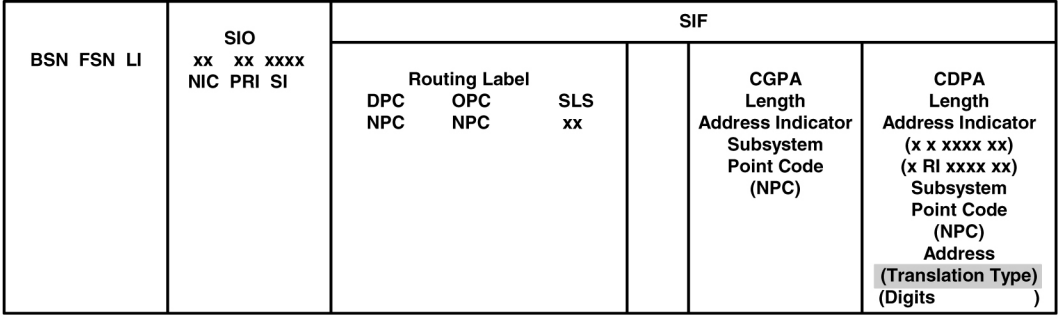

24-Bit ITU-N MSU (24-Bit ITU National Message Signal Unit)

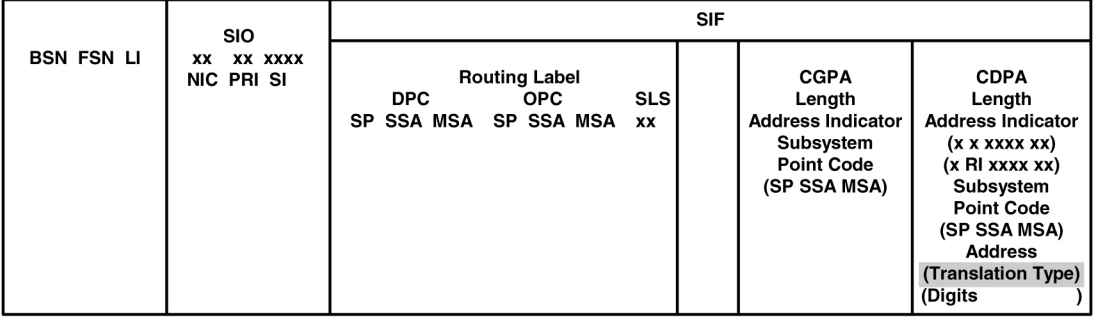

# **Adding an Allowed Translation Type Screen**

This procedure is used to add an allowed translation type (**TT**) screen to the database using the ent-scr-tt command. The parameters used by the ent-scr-tt

command are shown in the [Gateway Screening Attributes](#page-22-0) section. The general rules that apply to configuring gateway screening entities are shown in the [Gateway](#page-40-0) [Screening Configuration](#page-40-0) section.

The examples in this procedure are used to add the allowed **TT** screen data shown in Table 5-1 and based on the example configuration shown in [Figure 2-5.](#page-49-0)

**Table 5-1 Example Gateway Screening Allowed TT Configuration Table**

| <b>Screening Reference</b> | <b>TYPE</b> | <b>NSFI</b> | <b>NSR</b> |
|----------------------------|-------------|-------------|------------|
| gw16                       | 250         | cdpa        | gw18       |

The allowed **TT** screen can only reference an allowed **CDPA** screen and the allowed **CDPA** screen being referenced must be in the database. This can be verified using the rtrv-scr-cdpa:all=yes command. If the desired allowed **CDPA** screen is not in the database, perform one of these procedures to add the required screen to the database or change an existing screen in the database.

- [Adding an Allowed Called Party Address Screen](#page-168-0)
- [Changing an Allowed Called Party Address Screen](#page-190-0)

### **Specifying a Range of Values**

A range of values can be specified for the type parameter. The range of values specified for the type parameter cannot include any values currently provisioned for the screen reference name.

For example, screening reference name scr1 contains these entries:

SR TYPE NSFI NSR/ACT scr1 110 STOP ----- scr1 125 STOP

Another entry for screening reference scr1 cannot contain a range of values that would include the type parameter values 110 or 125.

**1.** Verify that the gateway screening feature is on, by entering the rtrv-feat command.

If the gateway screening feature is on, the GWS field is set to on.

**Note:** Thertrv-feat command output contains other fields that are not used by this procedure. If you wish to see all the fields displayed by thertrvfeat command, see thertrv-feat command description in*Commands User's Guide*.

If the gateway screening feature is on, shown by the entry GWS = on in the  $rtrv$ feat command output, skip step 2, and go to step 3.

**2.** Turn the gateway screening feature on by entering this command.

```
chg-feat:gws=on
```
**Note:** Once the gateway screening feature is turned on with thechg-feat command, it cannot be turned off.

The gateway screening feature must be purchased before you turn this feature on with the chg-feat command. If you are not sure if you have purchased the gateway screening feature, contact your Oracle Sales Representative or Account Representative.

When the chg-feat has successfully completed, this message should appear.

rlghncxa03w 06-10-28 11:43:04 GMT EAGLE5 36.0.0 CHG-FEAT: MASP A - COMPLTD

**3.** Display all allowed **TT** screens in the database using the rtrv-scr-tt command.

The following is an example of the possible output.

```
rlghncxa03w 06-10-25 15:25:30 GMT EAGLE5 36.0.0
SCREEN = ALLOWED TT
SR REF RULES
IEC YES 2
WRD2 YES 1
WRD4 YES 9
```
If the screening reference names that you wish to add with this procedure are not shown in the rtrv-scr-tt command output, go to step 4. For this example, the screening reference names are not shown. If these screening reference names are shown in the rtrv-scr-tt command output, make sure the screening data you wish to enter is not already in the database by entering the rtrv-scr-tt command with the screening reference name. For example, enter the rtrv-scrtt:sr=iec command.

The following is an example of the possible output.

```
rlghncxa03w 06-10-25 15:26:30 GMT EAGLE5 36.0.0
SCREEN = ALLOWED TT
SR TYPE NSFI NSR/ACT
IEC 005&&010 STOP ------
IEC 012 STOP ------
IEC 016 CDPA IEC
WRD2 243 STOP ------
WRD4 \rightarrow STOP ---
```
If a gateway screening stop action set is to be assigned to the allowed **TT** screen being added to the database, go to step 4.

Step 4 verifies the gateway screening stop action set names in the database. The gateway screening stop action set names are assigned only if the **NSFI** of the screen being added in this procedure is **STOP**. If the **NSFI** of the new screen will be **STOP**, but a gateway screening stop action set name will not be assigned to the new screen, skip steps 4 and 5 and go to step 6. If the **NSFI** of the new screen is **CDPA**, skip step 4 and go to step 5.

**4.** Display the gateway screening stop action sets in the database with the rtrvgws-actset command.

This is an example of the possible output.

rlghncxa03w 06-10-25 15:27:30 GMT EAGLE5 36.0.0 ACT ACT ACT ACT ACT ACT ACT ACT ACT ACT ACT ACT ID NAME 1 2 3 4 5 6 7 8 9 10 -- ------ ---- ---- ---- ---- ---- ---- ---- ---- ---- ---- 1 copy copy 2 rdct rdct 3 cr copy rdct 4 cncf cncf 5 cpcncf copy cncf 6 cncfrd cncf rdct 7 cpcfrd copy cncf rdct GWS action set table is (7 of 16) 44% full

If the required gateway screening stop action set is not in the database, perform the [Configuring Gateway Screening Stop Action Sets](#page-72-0) procedure to configure the required gateway screening stop action set.

**Note:** If the**NSFI** of the screen being added in this procedure is**STOP**, skip step 5 and go to step 6.

**5.** Enter the rtrv-scr-cdpa command to verify that the screen that will be specified by the **NSFI**/**NSR** parameter combination in step 6 is in the database.

If the desired screen is not in the database, perform one of these procedures to add the desired screen to the database or change an existing screen in the database.

- [Adding an Allowed Called Party Address Screen](#page-168-0)
- [Changing an Allowed Called Party Address Screen.](#page-190-0)
- **6.** Add a new allowed **TT** screen to the database using the ent-scr-tt command.

If a gateway screening stop action is to be assigned to the allowed **TT** screen being changed, enter the ent-scr-tt command with the nsfi=stop parameter and the actname parameter with the name of a gateway screening stop action set shown in the output of the rtrv-gws-actset command executed in step 4.

**Caution:** The**EAGLE** does not support redirecting**MSUs** for the**DTA** feature or intercepting ISUP**IAM** messages for the**Calling Name Conversion Facility** feature from the allowed**TT** screen. Gateway screening stop action sets containing either the**RDCT** (redirect) or**CNCF** (calling name conversion facility) stop actions should not be assigned to the allowed**TT** screen. If a gateway screening stop action set containing the**RDCT** or**CNCF** stop actions is specified with theent-scr-tt command, unsolicited information message (**UIM**) 1128 is generated when the attempt is made to redirect**MSUs** from the allowed**TT** screen. Unsolicited information message (**UIM**) 1218 is generated when**ISUP** IAM**MSUs** are intercepted from the allowed**TT** screen. For more information on**UIMs** 1128 and 1218, go to the*Unsolicited Alarm and Information Messages Reference*.

The value of the type parameter can be from 0 to 255 or an asterisk (\*).
A range of values can be specified for the type parameter. See the ["Specifying a](#page-213-0) [Range of Values"](#page-213-0) section for more information on how a range of values is used for the type parameter.

For this example, enter this command.

ent-scr-tt:sr=gw16:type=250:nsfi=cdpa:nsr=gw18

A message similar to the following should appear.

rlghncxa03w 06-10-25 15:28:30 GMT EAGLE5 36.0.0 ENT-SCR-TT: SCREEN SET AFFECTED - GW16 1% FULL ENT-SCR-TT: MASP A - COMPLTD

**7.** Verify the changes using the rtrv-scr-tt command with the screening reference name used in step 6.

For this example, enter this command.

rtrv-scr-tt:sr=gw16

The following is an example of the possible output.

```
rlghncxa03w 06-10-25 15:29:30 GMT EAGLE5 36.0.0
SCREEN = ALLOWED TT
SR TYPE NSFI NSR/ACT
GW16 250 CDPA GW18
```
**8.** Backup the new changes using the chg-db:action=backup:dest=fixed command.

The following messages should appear, the active **Maintenance and Administration Subsystem** Processor (**MASP**) appears first.

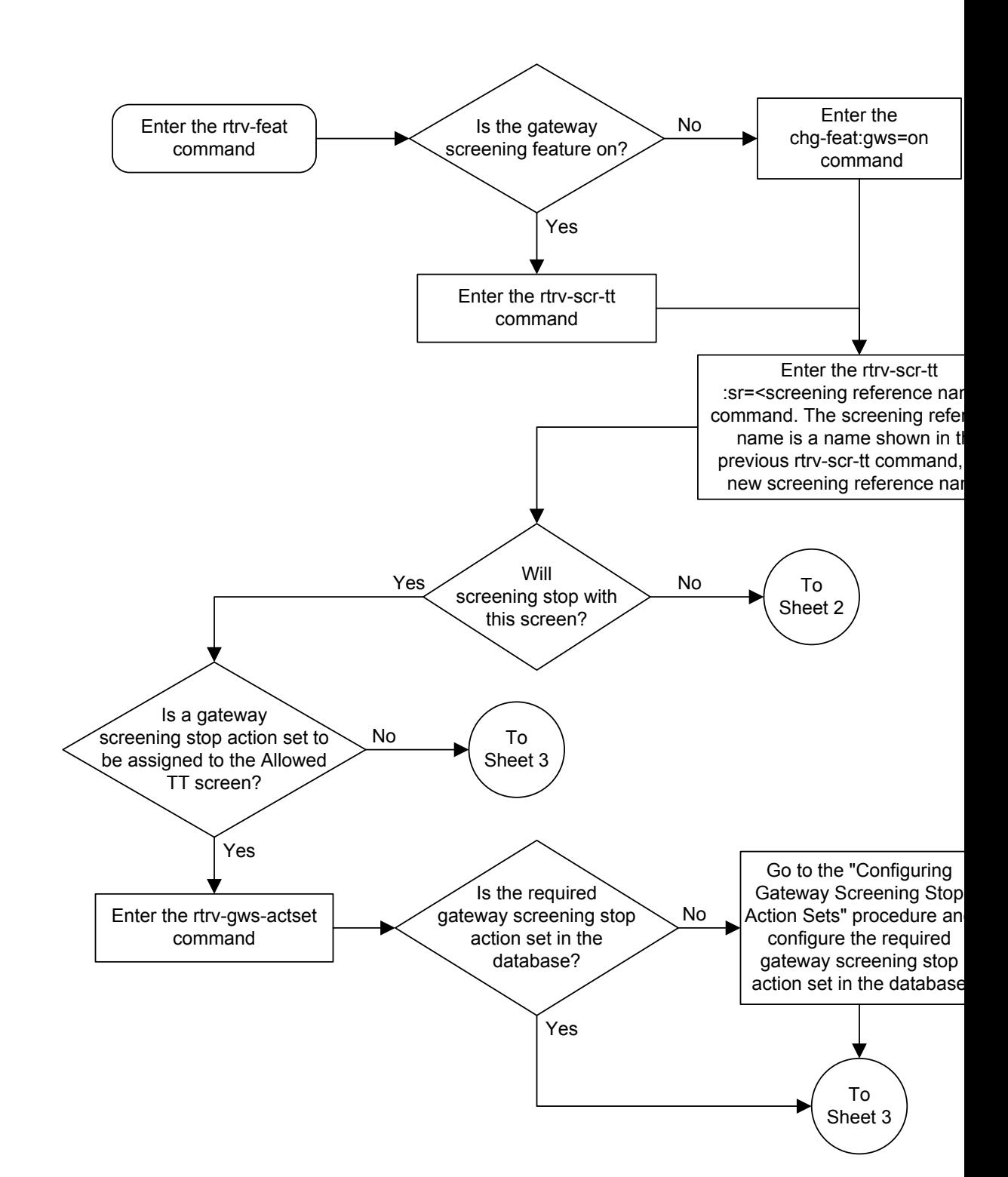

**Figure 5-3 Adding an Allowed Translation Type Screen**

Sheet 1 of 3

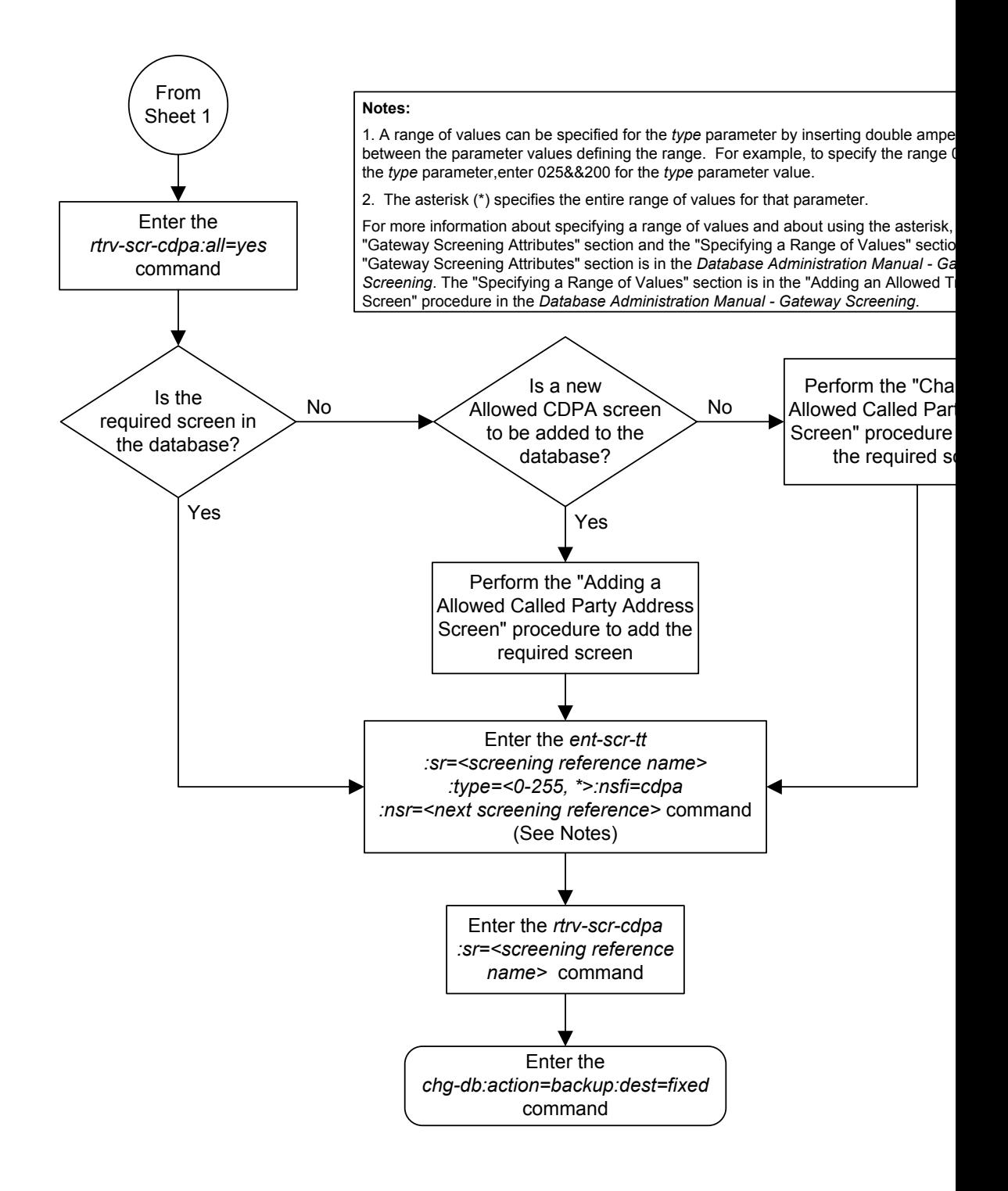

Sheet 2 of 3

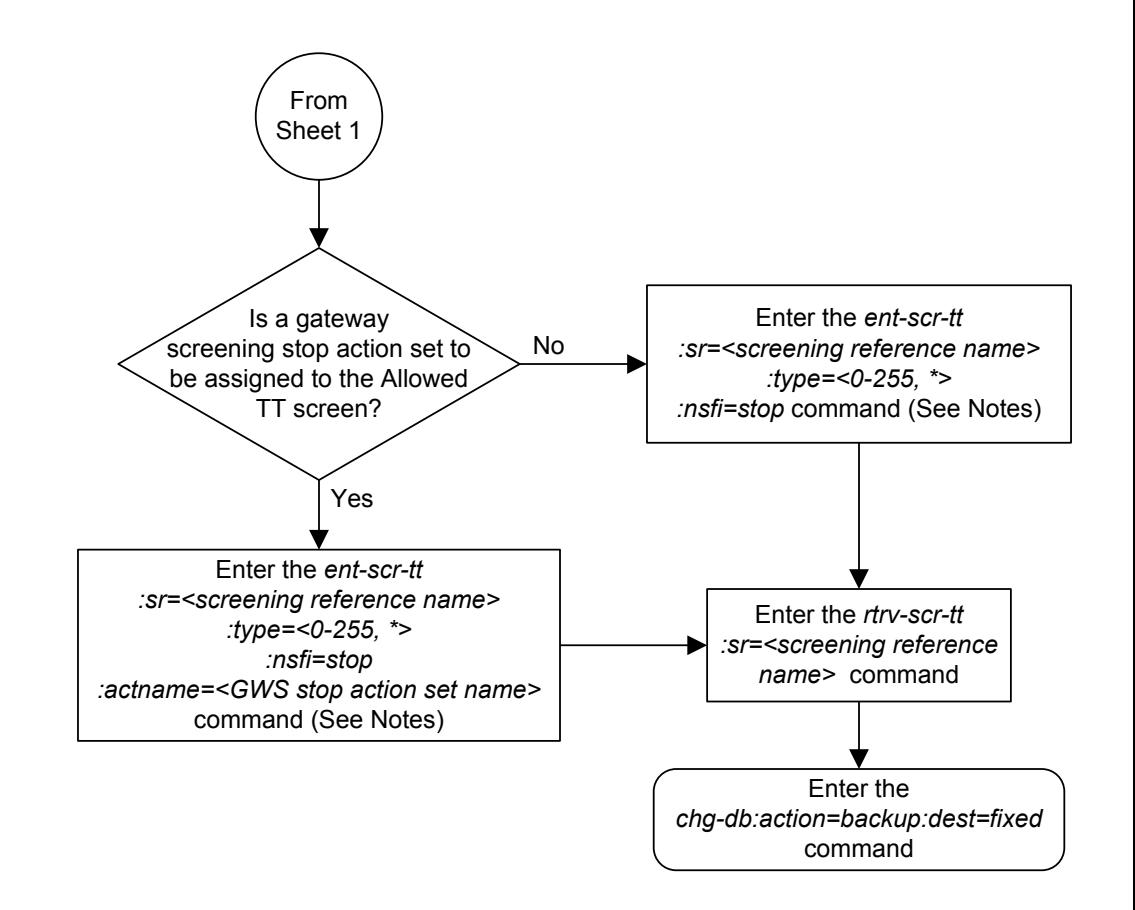

#### **Notes:**

1. A range of values can be specified for the *type* parameter by inserting double ampersands (&&) between the parameter values defining the range. For example, to specify the range 025 to 200 for the *type* parameter,enter 025&&200 for the *type* parameter value.

2. The asterisk (\*) specifies the entire range of values for that parameter.

For more information about specifying a range of values and about using the asterisk, see the "Gateway Screening Attributes" section and the "Specifying a Range of Values" section. The "Gateway Screening Attributes" section is in the *Database Administration Manual - Gateway Screening*. The "Specifying a Range of Values" section is in the "Adding an Allowed Translation Type Screen" procedure in the *Database Administration Manual - Gateway Screening*.

Sheet 3 of 3

# **Removing an Allowed Translation Type Screen**

This procedure is used to remove an allowed translation type (**TT**) screen from the database using the dlt-scr-tt command. The parameters used by the dlt-scr-tt command are shown in the [Gateway Screening Attributes](#page-22-0) section. The general rules that apply to configuring gateway screening entities are shown in the [Gateway](#page-40-0) [Screening Configuration](#page-40-0) section.

The example in this procedure removes the allowed **TT** screen iec, with the translation type 016 from the database.

The allowed **TT** screen can be referenced by the Allowed **CGPA** screen. Enter the rtrv-scr-cgpa:nsfi=tt command to verify that this screen does not reference the allowed **TT** screen being removed from the database.

To change the **NSFI** of any of these screens, perform the [Changing an Allowed Calling](#page-255-0) [Party Address Screen](#page-255-0) procedure.

**1.** Display the allowed **TT** screens in the database using the rtrv-scr-tt command.

The following is an example of the possible output.

```
rlghncxa03w 06-10-25 15:26:30 GMT EAGLE5 36.0.0
SCREEN = ALLOWED TT
SR REF RULES
GW16 YES 1
IEC YES 3
WRD2 YES 1
WRD4 YES 1
```
From the rtrv-scr-tt output, display the allowed **TT** screen you wish to remove using the rtrv-scr-tt command with the screening reference name. For this example, enter the rtrv-scr-tt:sr=iec command. The following is an example of the possible output. The following is an example of the possible output.

```
rlghncxa03w 06-10-25 15:26:30 GMT EAGLE5 36.0.0
SCREEN = ALLOWED TT
SR TYPE NSFI NSR/ACT
IEC 005&&010 STOP ------
IEC 012 STOP ------
IEC 016 CDPA IEC
```
**2.** Enter the rtrv-scr-cgpa:nsfi=tt command to verify that the screen being removed is not referenced by other screens in the database.

If the screen being removed is referenced by other screens, perform the [Changing](#page-255-0) [an Allowed Calling Party Address Screen](#page-255-0) procedure procedure and change the **NSFI** of those screens to reference other screens or change the **NSFI** of these screens to **STOP**.

**3.** Remove the allowed **TT** screen from the database using the dlt-scr-tt command.

The current value of the type parameter must be entered exactly as shown in the rtrv-scr-tt output. For this example, enter this command.

dlt-scr-tt:sr=iec:type=016

A message similar to the following should appear.

rlghncxa03w 06-10-25 15:26:30 GMT EAGLE5 36.0.0 DLT-SCR-TT: SCREEN SET AFFECTED - IEC 2% FULL DLT-SCR-TT: MASP A - COMPLTD

**4.** Verify the changes using the rtrv-scr-tt command with the screening reference name used in step 3.

For this example, enter this command.

rtrv-scr-tt:sr=iec

The following is an example of the possible output.

```
rlghncxa03w 06-10-25 15:26:30 GMT EAGLE5 36.0.0
SCREEN = ALLOWED TT
SR TYPE NSFI NSR/ACT<br>IEC 005&&010 STOP ------
IEC 005&&010 STOP
IEC 012 STOP ------
```
**5.** Backup the new changes using the chg-db:action=backup:dest=fixed command.

The following messages should appear, the active **Maintenance and Administration Subsystem** Processor (**MASP**) appears first.

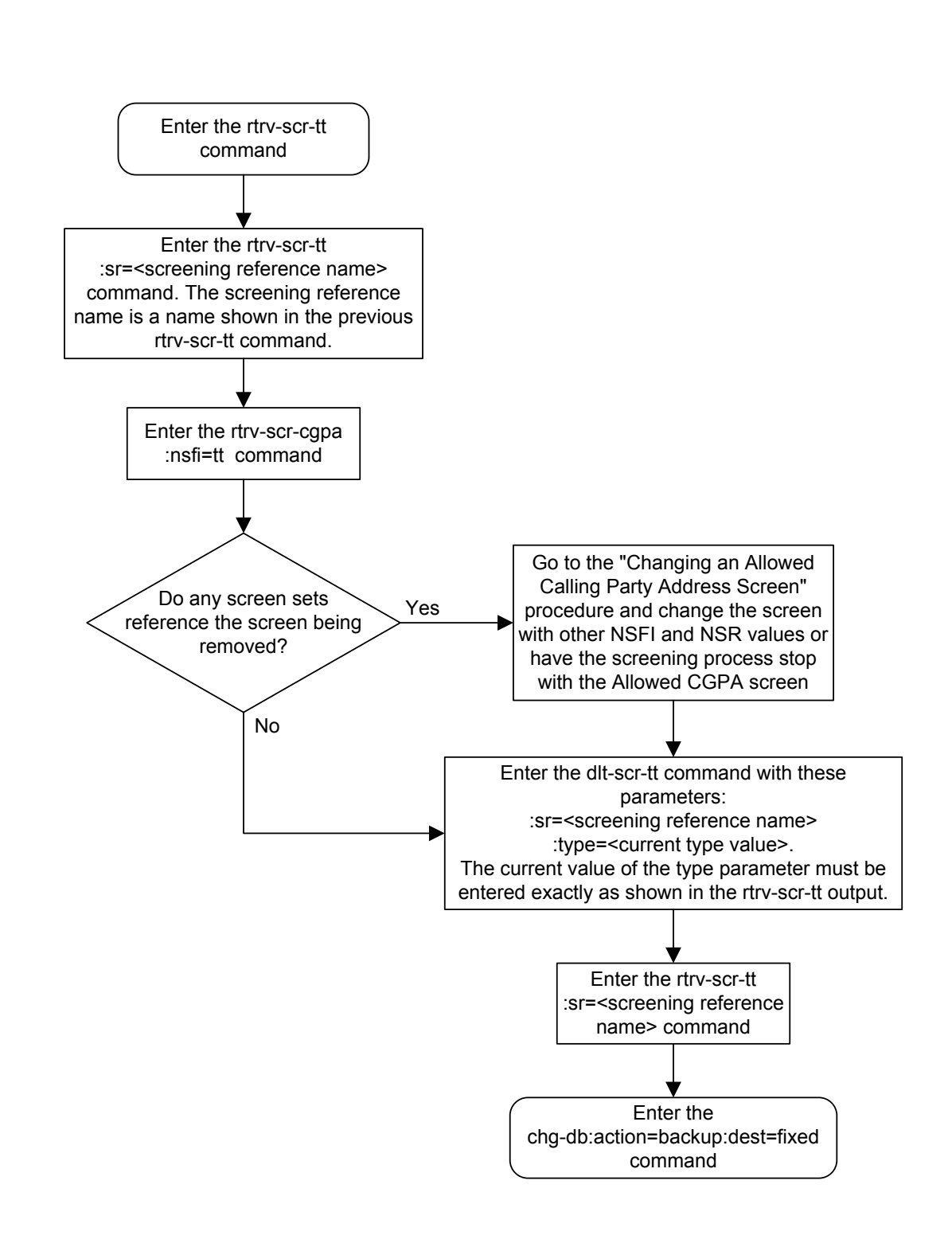

**Figure 5-4 Removing an Allowed Translation Type Screen**

# <span id="page-225-0"></span>**Changing an Allowed Translation Type Screen**

This procedure is used to change the attributes of an allowed translation type (**TT**) screen in the database using the chg-scr-tt command. The parameters used by the chg-scr-tt command are shown in the [Gateway Screening Attributes](#page-22-0) section. The general rules that apply to configuring gateway screening entities are shown in the [Gateway Screening Configuration](#page-40-0) section.

The example in this procedure is used to change the translation type 016 for the allowed **CGPA** screen iec to 210 and change the **NSFI** to stop.

The allowed **TT** screen can only reference an allowed **CDPA** screen. This can be verified using the rtrv-scr-cdpa:all=yes command. If the desired allowed **CDPA** screen is not in the database, perform one of these procedures to add the required screen to the database or change an existing screen in the database.

- [Adding an Allowed Called Party Address Screen](#page-168-0)
- [Changing an Allowed Called Party Address Screen](#page-190-0)

### **Specifying a Range of Values**

A range of values can be specified for the type parameter. The range of values specified for the type parameter cannot include any values currently provisioned for the screen reference name.

For example, screening reference name scr1 contains these entries:

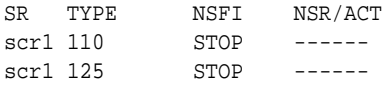

Another entry for screening reference scr1 cannot contain a range of values that would include the type parameter values 110 or 125.

**1.** Display the allowed **TT** screens in the database using the rtrv-scr-tt command.

The following is an example of the possible output.

```
rlghncxa03w 06-10-25 15:26:30 GMT EAGLE5 36.0.0
SCREEN = ALLOWED TT
SR REF RULES
GW16 YES 1
IEC YES 3
WRD2 YES 1
WRD4 YES 1
```
From the rtrv-scr-tt output, display the allowed **TT** screen you wish to remove using the rtrv-scr-tt command with the screening reference name. For this example, enter the rtrv-scr-tt:sr=iec command.

The following is an example of the possible output.

rlghncxa03w 06-10-25 15:26:30 GMT EAGLE5 36.0.0 SCREEN = ALLOWED TT SR TYPE NSFI NSR/ACT IEC 005&&010 STOP ------

IEC 012 STOP ------ IEC 016 CDPA IEC

If a gateway screening stop action set is to be assigned to the allowed **TT** screen being added to the database, go to step 2.

Step 2 verifies the gateway screening stop action set names in the database. The gateway screening stop action set names are assigned only if the **NSFI** of the screen being changed in this procedure is **STOP**. If the **NSFI** of the screen will be changed to **STOP**, but a gateway screening stop action set name will not be assigned to the screen, skip steps 2 and 3 and go to step 4. If the **NSFI** of the screen will not be **STOP**, skip step 2 and go to step 3.

**2.** Display the gateway screening stop action sets in the database with the rtrvgws-actset command.

This is an example of the possible output.

rlghncxa03w 06-10-25 15:26:30 GMT EAGLE5 36.0.0 ACT ACT ACT ACT ACT ACT ACT ACT ACT ACT ACT ACT ID NAME 1 2 3 4 5 6 7 8 9 10 -- ------ ---- ---- ---- ---- ---- ---- ---- ---- ---- ---- 1 copy copy 2 rdct rdct 3 cr copy rdct 4 cncf cncf 5 cpcncf copy cncf 6 cncfrd cncf rdct 7 cpcfrd copy cncf rdct GWS action set table is (7 of 16) 44% full

If the required gateway screening stop action set is not in the database, perform the [Configuring Gateway Screening Stop Action Sets](#page-72-0) procedure to configure the required gateway screening stop action set.

**Note:** If the**NSFI** of the screen being added in this procedure is**STOP**, skip step 3 and go to step 4.

**3.** Enter the rtrv-scr-cdpa command to verify that the screen that will be specified by the **NSFI**/**NSR** parameter combination in step 4 is in the database.

If the desired screen is not in the database, perform one of these procedures to add the desired screen to the database or change an existing screen in the database.

- [Adding an Allowed Called Party Address Screen](#page-168-0)
- [Changing an Allowed Called Party Address Screen.](#page-190-0)
- **4.** Change the attributes of an allowed **TT** screen using the chg-scr-tt command.

If a gateway screening stop action is to be assigned to the allowed **TT** screen being changed, enter the chg-scr-tt command with the nsfi=stop parameter and the actname parameter with the name of a gateway screening stop action set shown in the output of the rtrv-gws-actset command executed in step 2.

**Caution:** The**EAGLE** does not support redirecting**MSUs** for the**DTA** feature or intercepting**ISUPIAM** messages for the**Calling Name Conversion Facility** feature from the allowed**TT** screen. Gateway screening stop action sets containing either the**RDCT** (redirect) or**CNCF** (calling name conversion facility) stop actions should not be assigned to the allowed**TT** screen. If a gateway screening stop action set containing the**RDCT** or**CNCF** stop actions is specified with thechg-scr-tt command, unsolicited information message (**UIM**) 1128 is generated when the attempt is made to redirect**MSUs** from the allowed**TT** screen. Unsolicited information message (**UIM**) 1218 is generated when**ISUPIAMMSUs** are intercepted from the allowed**TT** screen. For more information on**UIMs** 1128 and 1218, go to*Unsolicited Alarm and Information Messages Reference*.

The value of the ntype parameter can be from 0 to 255 or an asterisk (\*). The current value of the type parameter must be entered exactly as shown in the rtrv-scr-tt output in step 1.

A range of values can be specified for the ntype parameter. See the ["Specifying a](#page-225-0) [Range of Values"](#page-225-0) section for more information on how a range of values is used for the ntype parameter.

For this example, enter this command.

chg-scr-tt:sr=iec:type=016:ntype=210:nsfi=stop

A message similar to the following should appear.

```
rlghncxa03w 06-10-25 15:27:30 GMT EAGLE5 36.0.0
CHG-SCR-TT: SCREEN SET AFFECTED - IEC 4% FULL
CHG-SCR-TT: MASP A - COMPLTD
```
**5.** Verify the changes using the rtrv-scr-tt command with the screening reference name used in step 4.

For this example, enter this command.

```
rtrv-scr-tt:sr=iec
```
The following is an example of the possible output.

rlghncxa03w 06-10-25 15:26:30 GMT EAGLE5 36.0.0 SCREEN = ALLOWED TT SR TYPE NSFI NSR/ACT IEC 005&&010 STOP ------ IEC 012 STOP ------ IEC 210 STOP ------

**6.** Backup the new changes using the chg-db:action=backup:dest=fixed command.

The following messages should appear, the active **Maintenance and Administration Subsystem** Processor (**MASP**) appears first.

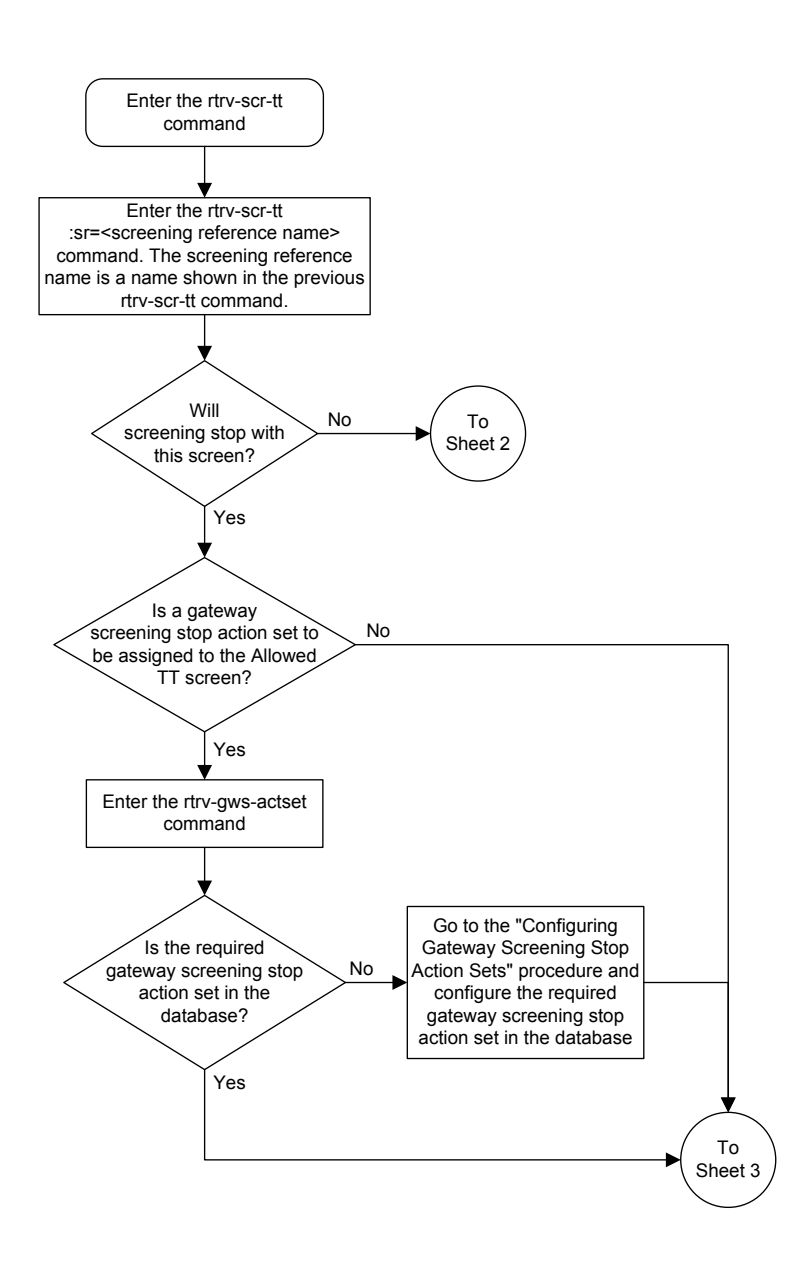

**Figure 5-5 Changing an Allowed Translation Type Screen**

Sheet 1 of 3

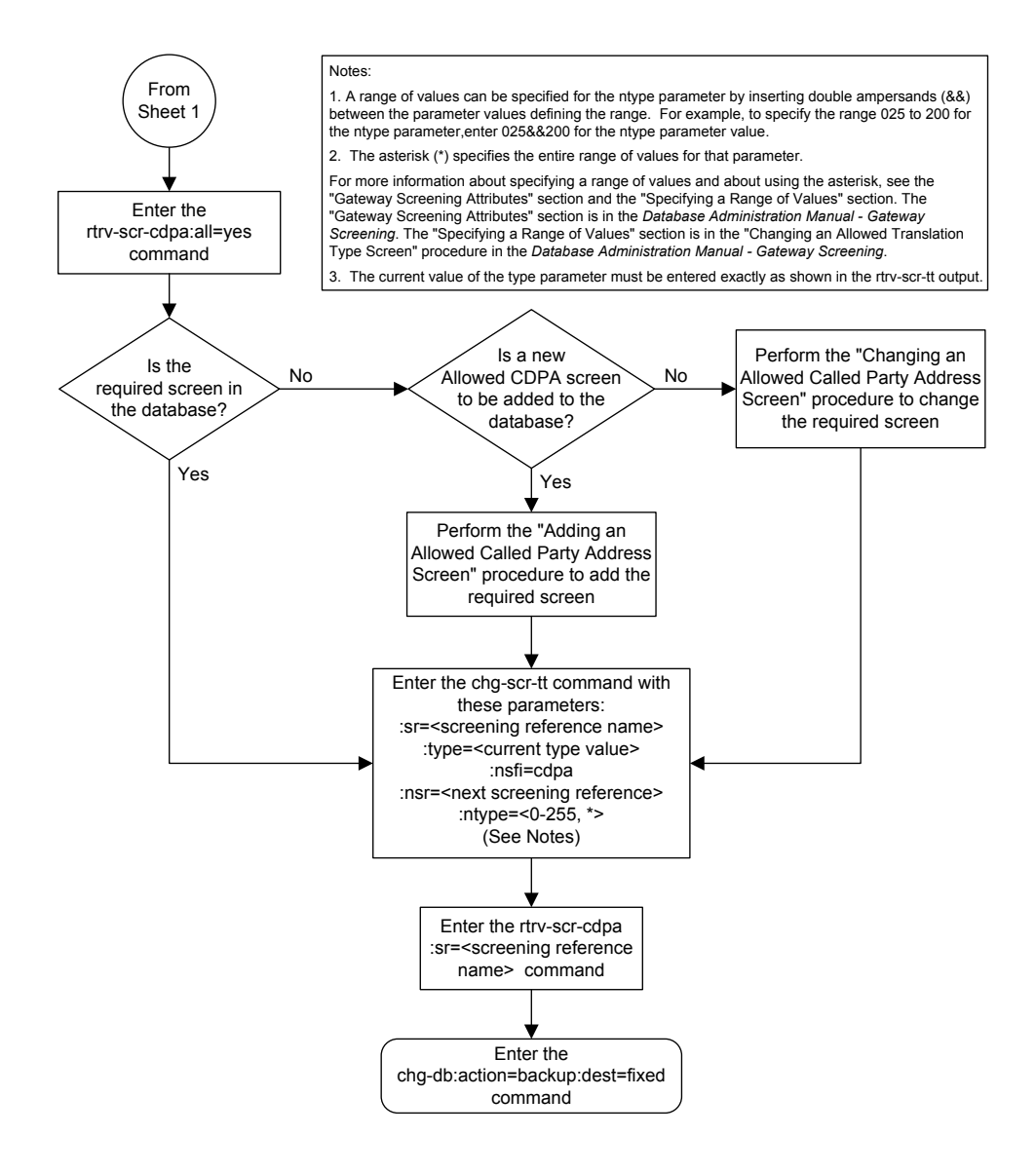

Sheet 2 of 3

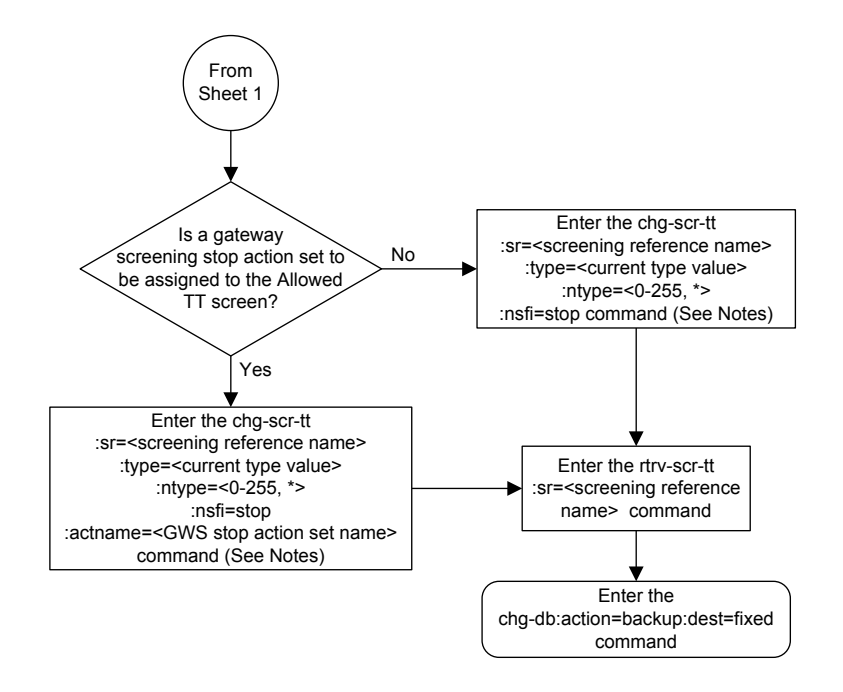

#### **Notes:**

1. A range of values can be specified for the *ntype* parameter by inserting double ampersands (&&) between the parameter values defining the range. For example, to specify the range 025 to 200 for the *ntype* parameter,enter 025&&200 for the *ntype* parameter value.

2. The asterisk (\*) specifies the entire range of values for that parameter.

For more information about specifying a range of values and about using the asterisk, see the<br>"Gateway Screening Attributes" section and the "Specifying a Range of Values" section. The<br>"Gateway Screening Attributes" sectio

3. The current value of the *type* parameter must be entered exactly as shown in the *rtrv-scr-tt* output.

Sheet 3 of 3

**6**

# **Allowed Calling Party (CGPA) Screen Configuration**

Chapter 6, Allowed Calling Party (CGPA) Screen Configuration, contains the procedures necessary to configure allowed calling party address screens.

# **Introduction**

The allowed calling party address (**CGPA**) screen is used to screen **SCCP** messages from another network. The gray shaded areas in [Figure 6-2](#page-237-0) shows the fields of the **SS7** message that are checked by the **CGPA** screening function. The screening reference contains a list of point codes and subsystem number combinations.

### **Gateway Screening Actions**

If a match is not found, the message is discarded.

If a match is found, the nsfi is examined to determine the next step in the screening process. If the nsfi value is any value other than stop, the next screening reference (nsr) is identified and the screening process continues to the next screen identified by the nsfi and nsr parameter values.

If the nsfi is equal to stop, the screening process stops and the message is processed. If a gateway screening stop action set is specified with the screen, shown by the actname parameter value, the message is processed according to the gateway screening stop actions that are assigned to the gateway screening stop action set.

- If the copy gateway screening stop action is specified, the message is processed and a copy of the message is sent by the STPLAN feature to an external application.
- If the rdct (redirect) gateway screening stop action is specified, the message is diverted from the original destination and sent to another destination with the Database Transport Access feature, specified by global title translation, for further processing.
- If the cncf gateway screening stop action is specified, the PIP parameter in the incoming ISUP IAM message is converted to the GN parameter. The GN parameter in the incoming ISUP IAM message is converted to the PIP parameter. The message is then sent to the node specified by the DPC in the routing label in the message. For more information on the Calling Name Conversion Facility feature, see [Calling Name Conversion Facility \(CNCF\) Configuration](#page-540-0).
- If the tlnp gateway screening stop action is specified, ISUP IAMs that pass gateway screening are processed either by the ISUP NP with EPAP feature (if the ISUP NP with EPAP feature is enabled and turned on) or by the Triggerless LNP feature (if the Triggerless LNP feature is turned on). The ISUP NP with EPAP feature is discussed in more detail in *G-Port User's Guide*. The Triggerless LNP

feature is discussed in more detail in *ELAP Administration and LNP Feature Activation Guide*.

- If the tinp gateway screening stop action is specified, ISUP IAMs that pass gateway screening are intercepted by the Triggerless ISUP based Number Portability (TINP) feature and converted to include the routing number (RN) if the call is to a ported number. The TINP feature is discussed in more detail in *G-Port User's Guide*.
- If the tif, tif2, or tif3 gateway screening stop actions are specified, TIF processing is applied to the message.
- If the sccp gateway screening stop action is specified, MTP routed SCCP UDT/ XUDT are forwarded to the service modules for further processing.

### **Allowed CGPA Screening Actions**

Any **MSU** that does not contain a service indicator of 3 in the **SIO** field and does not contain the **SCCP** message types 9, 10, 17, or 18 and reaches this screen in the gateway screening process automatically passes gateway screening and is allowed into the **EAGLE**.

The value of the nsfi parameter is based on the value of the routing indicator  $(r_i)$ parameter. Table 6-1 shows the valid combinations of nsfi values and routing indicator values.

| <b>Routing Indicator (RI) Values</b> | <b>Nest Screening Function Identifier (NSFI)</b><br><b>Values</b> |
|--------------------------------------|-------------------------------------------------------------------|
| GT                                   | TТ                                                                |
| <b>DPC</b>                           | <b>CDPA</b>                                                       |
| * (asterisk)                         | TT, CDPA                                                          |

**Table 6-1 Valid Parameter Combinations for the Allowed CGPA Screening Function**

[Figure 6-1](#page-234-0) shows the screening actions of the allowed **CGPA** screen.

<span id="page-234-0"></span>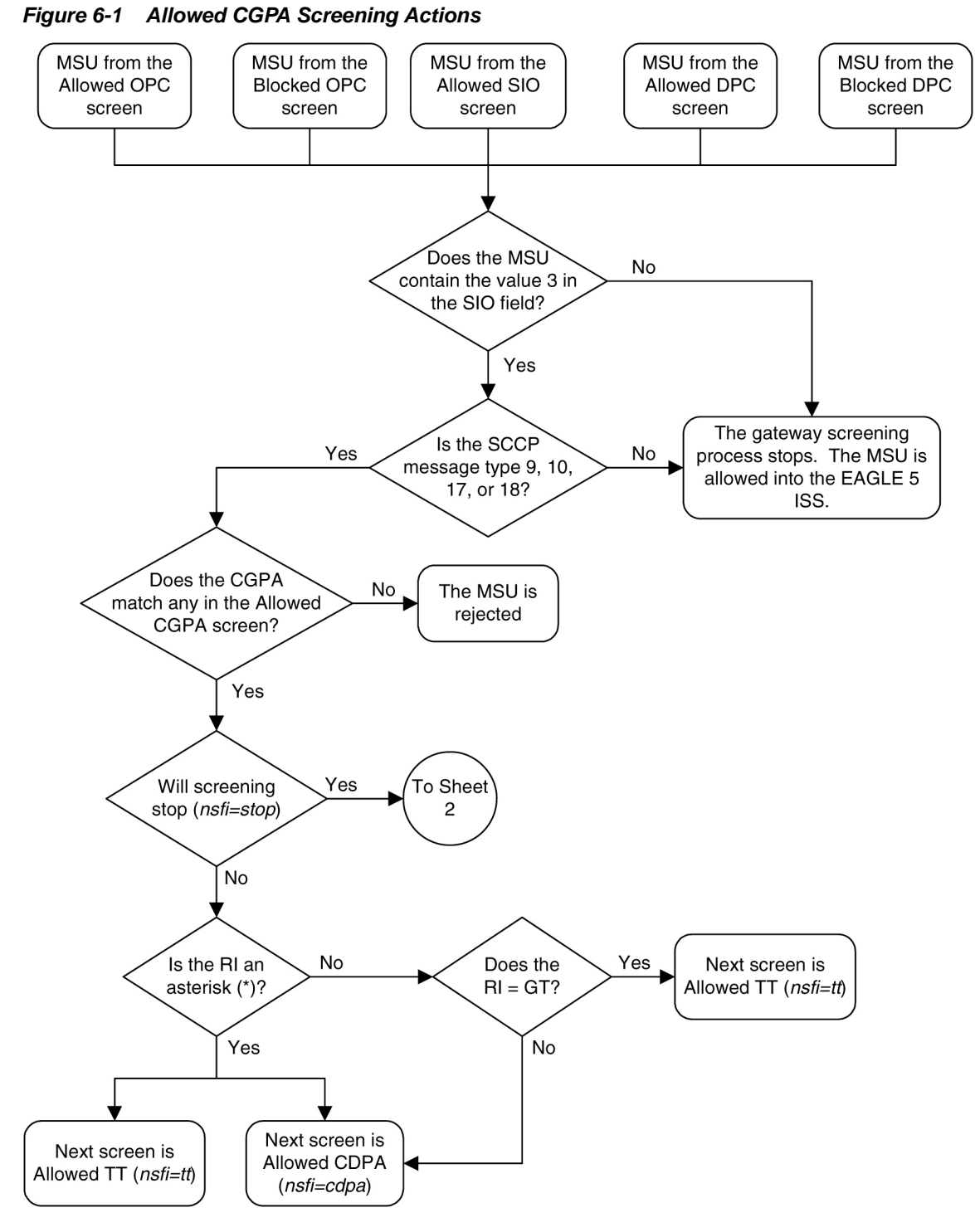

Sheet 1 of 3

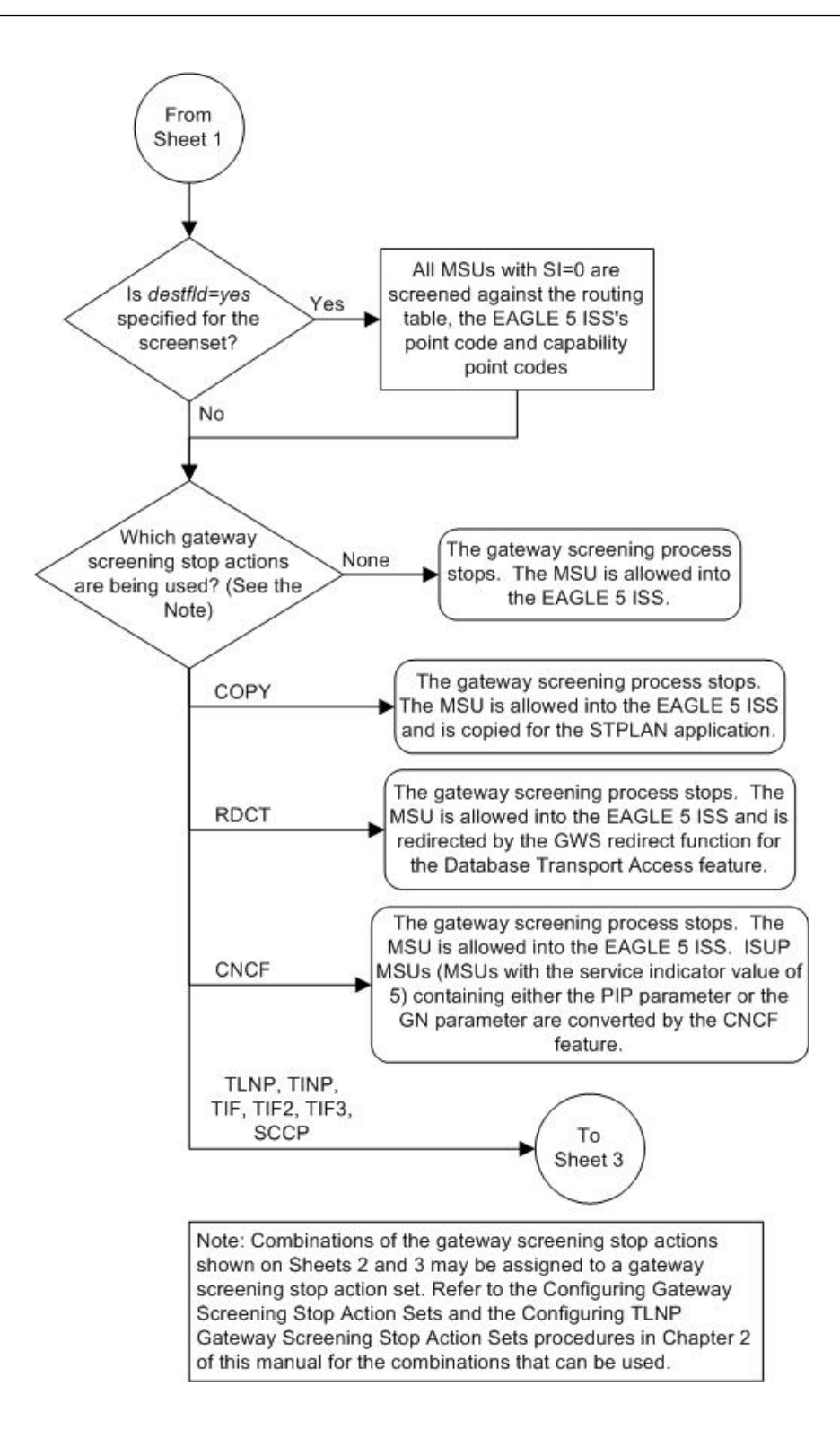

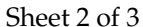

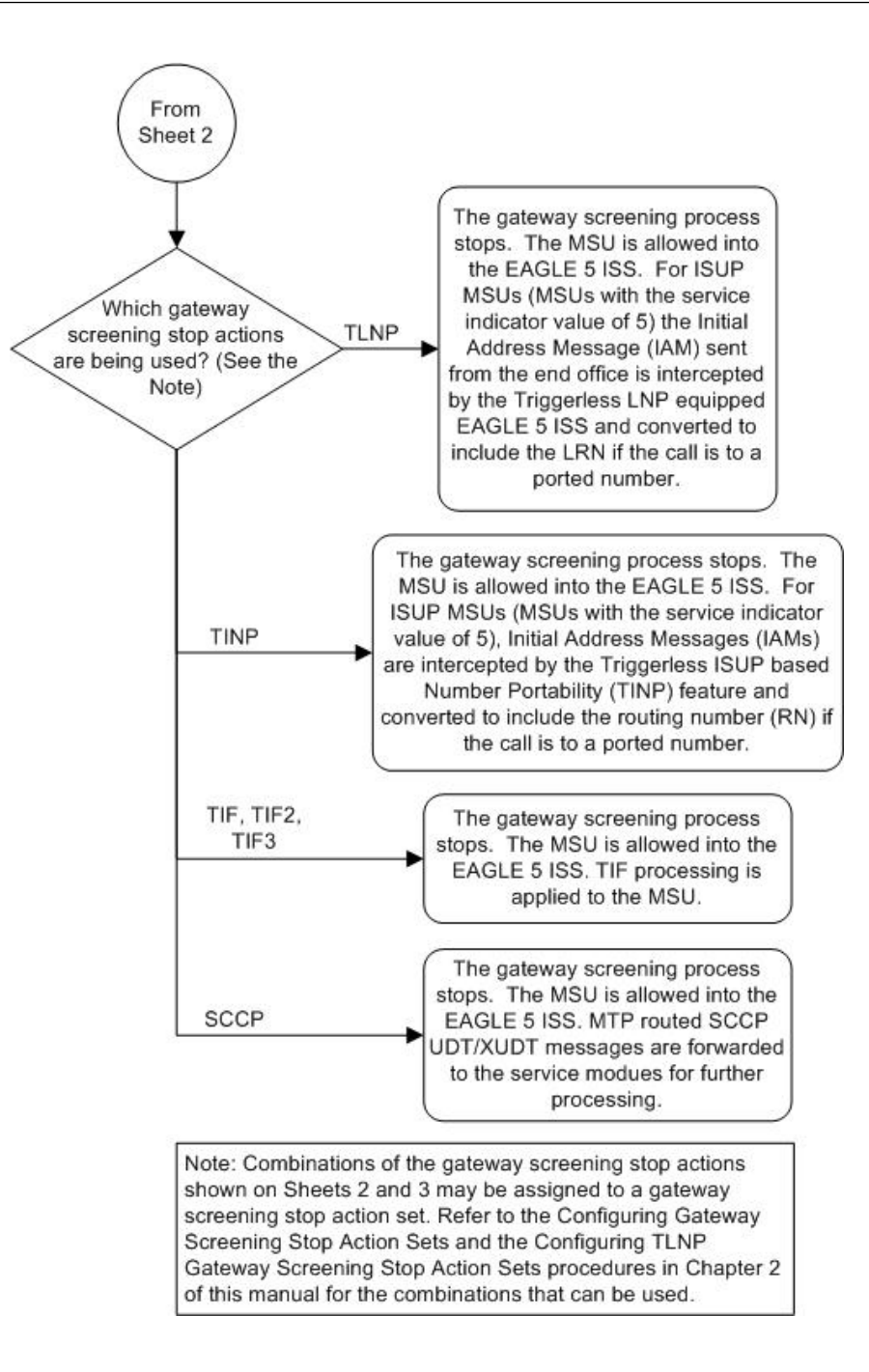

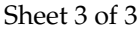

### <span id="page-237-0"></span>**Figure 6-2 Allowed Calling Party Address Screening Function**

ANSI MSU (ANSI Message Signal Unit)

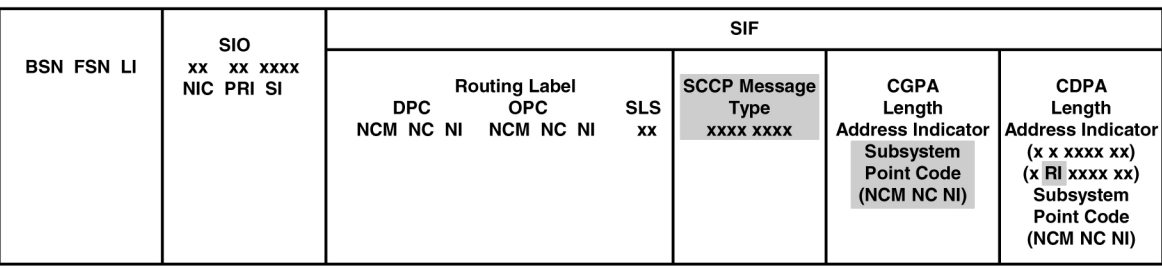

#### ITU-I MSU (ITU International Message Signal Unit)

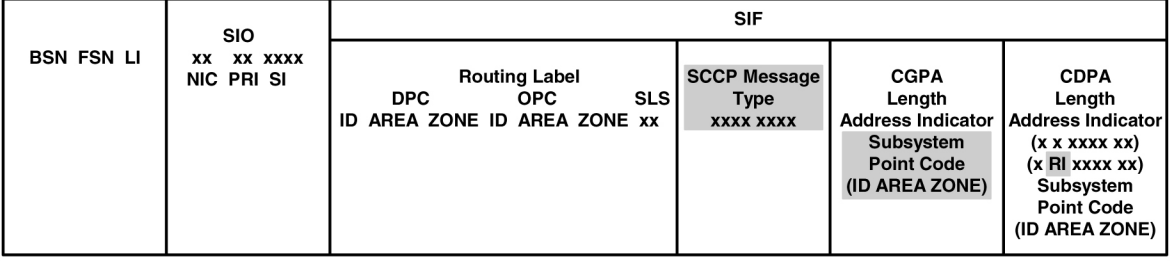

#### 14-Bit ITU-N MSU (14-Bit ITU National Message Signal Unit)

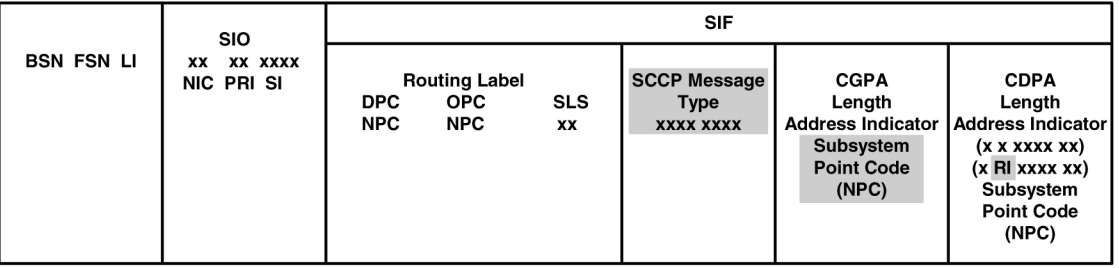

24-Bit ITU-N MSU (24-Bit ITU National Message Signal Unit)

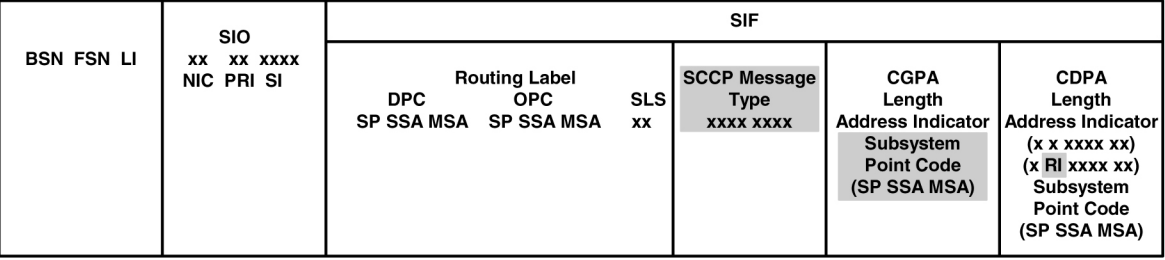

# **Adding an Allowed Calling Party Address Screen**

This procedure is used to add an allowed calling party address (**CGPA**) screen to the database using the ent-scr-cgpa command. The parameters used by the ent-scrcgpa command are shown in the [Gateway Screening Attributes](#page-22-0) section. The general rules that apply to configuring gateway screening entities are shown in the [Gateway](#page-40-0) [Screening Configuration](#page-40-0) section.

<span id="page-238-0"></span>The examples in this procedure are used to add the allowed **CGPA** screen data shown in Table 6-2 and based on the example configurations shown in [Figure 2-3](#page-46-0) through [Figure 2-5](#page-49-0).

| <b>Screening</b><br>Reference | <b>ZONE</b> | <b>AREA</b> | ID             | <b>SSN</b> | <b>RI</b> | <b>SCCPMT</b> | <b>NSFI</b> | <b>NSR</b> |
|-------------------------------|-------------|-------------|----------------|------------|-----------|---------------|-------------|------------|
| gw11                          | 7           | 100         | $\overline{4}$ | 254        | *         | 010           | cdpa        | gw15       |
| Screening<br>Reference        | NI          | NC          | <b>NCM</b>     | <b>SSN</b> | <b>RI</b> | <b>SCCPMT</b> | <b>NSFI</b> | <b>NSR</b> |
| gw13                          | 007         | 007         | 007            | 250        | gt        | 017           | tt          | gw16       |
| gw14                          | 006         | 006         | 006            | 253        | dpc       | 009           | cdpa        | gW17       |

**Table 6-2 Example Gateway Screening Allowed CGPA Configuration Table**

**Note:** If you using multiple-part **ITU** national point codes with gateway screening, see the [14-Bit ITU National Point Code Formats](#page-37-0) section.

The allowed **CGPA** screen can reference one of the following screens.

- Allowed **TT**
- Allowed **CDPA**

### **Verifying the Gateway Screening Configuration**

Enter the following commands to verify that these screens are in the database.

- rtrv-scr-tt:all=yes
- rtrv-scr-cdpa:all=yes

### **Gateway Screening Configuration Procedures**

If the desired screen is not in the database, perform one of the following procedures to add the desired screen to the database or change an existing screen in the database.

- [Adding an Allowed Translation Type Screen](#page-212-0)
- [Adding an Allowed Called Party Address Screen](#page-168-0)
- [Changing an Allowed Translation Type Screen](#page-225-0)
- [Changing an Allowed Called Party Address Screen](#page-190-0)

#### **Specifying a Range of Values**

A range of values can be specified for the point code parameters ni, nc, or ncm.

If a range of values is specified for any of these parameters, and the value of the other parameters match existing values for the screening reference name, the range of values for the point code parameter cannot include any values for that parameter that are currently provisioned for the screening reference name.

For example, screening reference name scr1 contains these entries:

SR NI NC NCM SSN RI SCCPMT NSFI NSR/ACT

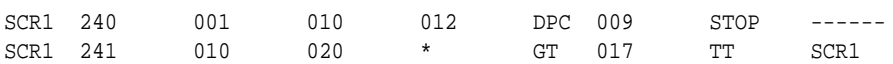

Another entry for screening reference scr1 with the ni value of 240 and the nc value of 001 cannot be specified if the range of values for the ncm parameter includes the value 010.

The **ANSI** point code parameter values can be specified as a single value, a range of values, or with an asterisk (\*). The asterisk specifies all possible values for the ni, nc, and ncm parameters. Table 6-3 shows the valid combinations of these parameter values.

| ΝI              | <b>NC</b>       | <b>NCM</b>      |
|-----------------|-----------------|-----------------|
| Single Value    | Single Value    | Single Value    |
| Single Value    | Single Value    | Range of Values |
| Single Value    | Single Value    | Asterisk        |
| Single Value    | Range of Values | Asterisk        |
| Single Value    | Asterisk        | Asterisk        |
| Range of Values | Asterisk        | Asterisk        |
| Asterisk        | Asterisk        | Asterisk        |

**Table 6-3 Valid Value Combinations for ANSI Point Code Parameters**

A range of values can also be specified for an **ITU**-I or 24-bit **ITU**-N point code parameter using a combination of asterisks (\*) and single values for the point code parameters. Table 6-4 shows the valid combinations of the **ITU**-I parameter values. Table 6-5 shows the valid combinations of the 24-bit **ITU**-N parameter values.

| <b>ZONE</b>  | <b>AREA</b>  | ID           |
|--------------|--------------|--------------|
| Single Value | Single Value | Single Value |
| Single Value | Single Value | Asterisk     |
| Single Value | Asterisk     | Asterisk     |
| Asterisk     | Asterisk     | Asterisk     |

**Table 6-4 Valid Value Combinations for ITU-I Point Code Parameters**

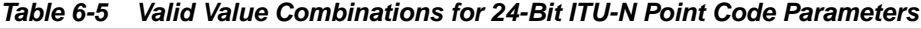

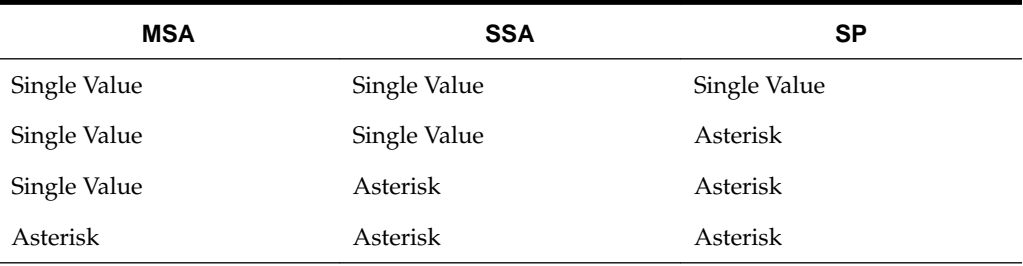

**1.** Verify that the gateway screening feature is on, by entering the rtrv-feat command.

If the gateway screening feature is on, the GWS field is set to on.

**Note:** Thertrv-feat command output contains other fields that are not used by this procedure. If you wish to see all the fields displayed by thertrvfeat command, see thertrv-feat command description in*Commands User's Guide*.

If the gateway screening feature is on, shown by the entry GWS = on in the  $rtrv$ feat command output, skip step 2, and go to step 3.

**2.** Turn the gateway screening feature on by entering this command.

chg-feat:gws=on

**Note:** Once the gateway screening feature is turned on with thechg-feat command, it cannot be turned off.

The gateway screening feature must be purchased before you turn this feature on with the chg-feat command. If you are not sure if you have purchased the gateway screening feature, contact your Oracle Sales Representative or Account Representative.

When the chg-feat has successfully completed, this message should appear.

rlghncxa03w 06-10-28 11:43:04 GMT EAGLE5 36.0.0 CHG-FEAT: MASP A - COMPLTD

**3.** Display all allowed **CGPA** screens in the database using the rtrv-scr-cgpa command.

The following is an example of the possible output.

```
rlghncxa03w 06-10-25 15:25:30 GMT EAGLE5 36.0.0
SCREEN = ALLOWED CGPA
SR REF RULES
IEC YES 2
WRD2 YES 1
WRD4 YES 9
```
If the screening reference names that you wish to add with this procedure are not shown in the rtrv-scr-cgpa command output, go to step 2. For this example, the screening reference names are not shown. If these screening reference names are shown in the rtrv-scr-cgpa command output, make sure the screening data you wish to enter is not already in the database by entering the rtrv-scr-cgpa command with the screening reference name. For example, enter the rtrv-scrcgpa:sr=iec command. The following is an example of the possible output.

rlghncxa03w 06-10-25 15:26:30 GMT EAGLE5 36.0.0 SCREEN = ALLOWED CGPA SR NI NC NCM SSN RI SCCPMT NSFI NSR/ACT IEC 240 001 010 012 DPC 009 STOP ------ IEC 241 010 \* \* GT 017 TT TT1

If a gateway screening stop action set is to be assigned to the allowed **CGPA** screen being added to the database, go to step 4.

Step 4 verifies the gateway screening stop action set names in the database. The gateway screening stop action set names are assigned only if the **NSFI** of the screen being added in this procedure is **STOP**. If the **NSFI** of the new screen will be **STOP**, but a gateway screening stop action set name will not be assigned to the new screen, skip steps 4 and 5 and go to step 6. If the **NSFI** of the new screen is not **STOP**, skip step 4 and go to step 5.

**4.** Display the gateway screening stop action sets in the database with the rtrvgws-actset command.

This is an example of the possible output.

rlghncxa03w 06-10-25 15:27:30 GMT EAGLE5 36.0.0 ACT ACT ACT ACT ACT ACT ACT ACT ACT ACT ACT ACT ID NAME 1 2 3 4 5 6 7 8 9 10 -- ------ ---- ---- ---- ---- ---- ---- ---- ---- ---- ---- 1 copy copy 2 rdct rdct 3 cr copy rdct 4 cncf cncf 5 cpcncf copy cncf 6 cncfrd cncf rdct 7 cpcfrd copy cncf rdct GWS action set table is (7 of 16) 44% full

If the required gateway screening stop action set is not in the database, perform the [Configuring Gateway Screening Stop Action Sets](#page-72-0) procedure to configure the required gateway screening stop action set.

**Note:** If the**NSFI** of the screen being added in this procedure is**STOP**, skip step 5 and go to step 6.

**5.** Enter the commands in the [Verifying the Gateway Screening Configuration](#page-238-0) section to verify that the screen that will be specified by the **NSFI**/**NSR** parameter combination in step 7 is in the database.

If the desired screen is not in the database, perform one of the procedures shown in the [Gateway Screening Configuration Procedures](#page-238-0) section to add the desired screen to the database or change an existing screen in the database.

**Note:** If the point code being added in this procedure is not an**ITU**-I or 14 bit**ITU**-N spare point code, skip step 6 and to step 7.

**Note:** If the point code being added in this procedure is an**ITU**-I or 14-bit**ITU**-N spare point code and the screening reference contains**ITU**-I or 14-bit**ITU**-N spare point codes, skip step 6 and go to step 7.

**6.** Display the status of the **ITU** National and International **Spare Point Code** Support feature by entering the rtrv-ctrl-feat command with the **ITU** National and International **Spare Point Code** Support feature part number.

Enter this command.

rtrv-ctrl-feat:partnum=893013601

This is an example of the possible output.

rlghncxa03w 06-10-25 15:25:30 GMT EAGLE5 36.0.0 The following features have been permanently enabled:

Feature Name **Partnum** Status Quantity Spare Point Code Support 893013601 on ----

The following features have been temporarily enabled:

Feature Name Partnum Status Quantity Trial Period Left Zero entries found.

The following features have expired temporary keys:

Feature Name **Partnum** Zero entries found.

If the **ITU** National and International **Spare Point Code** Support feature is enabled, go to step 7.

If the **ITU** National and International **Spare Point Code** Support feature is not enabled, perform the "Activating the **ITU** National and International **Spare Point Code** Support Feature" procedure in *Database Administration -* **SS7** *User's Guide* to enable the **ITU** National and International **Spare Point Code** Support feature as required. After the feature has been enabled, go to step 7.

**7.** Add a new allowed **CGPA** screen to the database using the ent-scr-cgpa command.

If a gateway screening stop action is to be assigned to the allowed **CGPA** screen being changed, enter the ent-scr-cgpa command with the nsfi=stop parameter and the actname parameter with the name of a gateway screening stop action set shown in the output of the rtrv-gws-actset command executed in step 4.

**Caution:** The**EAGLE** does not support redirecting**MSUs** for the**DTA** feature or intercepting ISUP**IAM** messages for the**Calling Name Conversion Facility** feature from the allowed**CGPA** screen. Gateway screening stop action sets containing either the**RDCT** (redirect) or**CNCF** (calling name conversion facility) stop actions should not be assigned to the allowed**CGPA** screen. If a gateway screening stop action set containing the**RDCT** or**CNCF** stop actions is specified with theent-scr-cgpa command, unsolicited information message (**UIM**) 1126 is generated when the attempt is made to redirect**MSUs** from the allowed**CGPA** screen. Unsolicited information message (**UIM**) 1216 is generated when**ISUP** IAM MSUs are intercepted from the allowed**CGPA** screen. For more information on**UIMs** 1126 and 1216, go to*Unsolicited Alarm and Information Messages Reference*.

The following list contains the values for ni, nc, ncm, zone, area, id, npc, msa, ssa, sp, ssn, ri, and sccpmt parameters:

 $ni - 0 - 255$  or an asterisk  $(*)$ 

- $nc 0 255$  or an asterisk  $(*)$
- ncm 0 255 or an asterisk  $(*)$
- zone 0 7 or an asterisk  $(*)$
- area 0 255 or an asterisk  $(*)$
- $id 0 7$  or an asterisk  $(*)$
- $\rm npc 1 16383 \text{ or an asterisk (*)}$
- msa 0 255 or an asterisk  $(*)$
- $s$ ssa 0 255 or an asterisk (\*)
- $sp 0 255$  or an asterisk  $(*)$
- $\text{ssn} 0$  255 or an asterisk (\*)
- $ri gt$ , dpc or an asterisk  $(*)$
- sccpmt 9, 10, 17, 18 or an asterisk  $(*)$

**Note:** If either theri=gt ornsfi=tt parameter is specified, the other parameter must be specified. If either theri=dpc ornsfi=cdpa parameter is specified, the other parameter must be specified. If the $r = *$  parameter is specified, either thensfi=gt ornsfi=dpc parameters can be specified.

**Note:** If thesccpmt parameter is not specified, an asterisk will be entered as the value of thesccpmt parameter.

A range of values can be specified for the ni, nc, and ncm parameters. See the ["Specifying a Range of Values"](#page-238-0) section for more information on how the asterisk and a range of values are used for the ni, nc, and ncm parameters.

To add a spare point code to the allowed **CGPA** screen, the pcst=s parameter must be specified. To add a non-spare point code to the allowed **CGPA** screen, the pcst parameter does not have to be specified. If the pcst parameter is specified for a screen containing an **ITU**-I or 14-bit **ITU**-N non-spare point code, the value must be none.

For this example, enter these commands.

```
ent-scr-
cgpa:sr=gw11:zone=7:area=100:id=4:ssn=254:ri=* :sccpmt=010:ns
fi=cdpa:nsr=gw15
```
A message similar to the following should appear.

```
rlghncxa03w 06-10-25 15:28:30 GMT EAGLE5 36.0.0
ENT-SCR-CGPA: SCREEN SET AFFECTED - GW11 1% FULL
ENT-SCR-CGPA: MASP A - COMPLTD
ent-scr-
cgpa:sr=gw13:ni=007:nc=007:ncm=007:ssn=250:ri=gt :sccpmt=017:
nsfi=tt:nsr=gw16
```
A message similar to the following should appear.

```
rlghncxa03w 06-10-25 15:29:30 GMT EAGLE5 36.0.0
ENT-SCR-CGPA: SCREEN SET AFFECTED - GW13 1% FULL
ENT-SCR-CGPA: MASP A - COMPLTD
ent-scr-
cgpa:sr=gw14:ni=006:nc=006:ncm=006:ssn=253:ri=dpc :sccpmt=009
:nsfi=cdpa:nsr=gw17
```
A message similar to the following should appear.

rlghncxa03w 06-10-25 15:30:30 GMT EAGLE5 36.0.0 ENT-SCR-CGPA: SCREEN SET AFFECTED - GW14 1% FULL ENT-SCR-CGPA: MASP A - COMPLTD

**8.** Verify the changes using the rtrv-scr-cgpa command with the screening reference name used in step 7.

For this example, enter these commands.

rtrv-scr-cgpa:sr=gw11

The following is an example of the possible output.

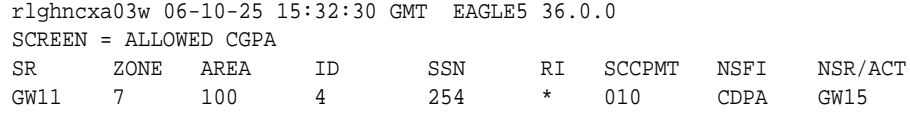

rtrv-scr-cgpa:sr=gw13

The following is an example of the possible output.

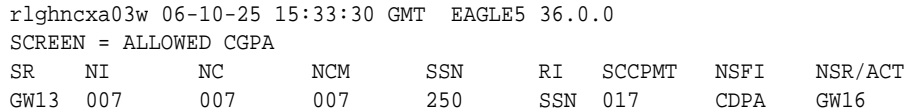

rtrv-scr-cgpa:sr=gw14

The following is an example of the possible output.

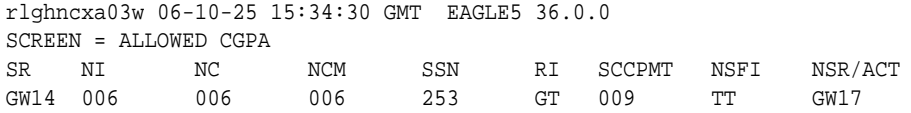

**9.** Backup the new changes using the chg-db:action=backup:dest=fixed command.

The following messages should appear, the active **Maintenance and Administration Subsystem** Processor (**MASP**) appears first.

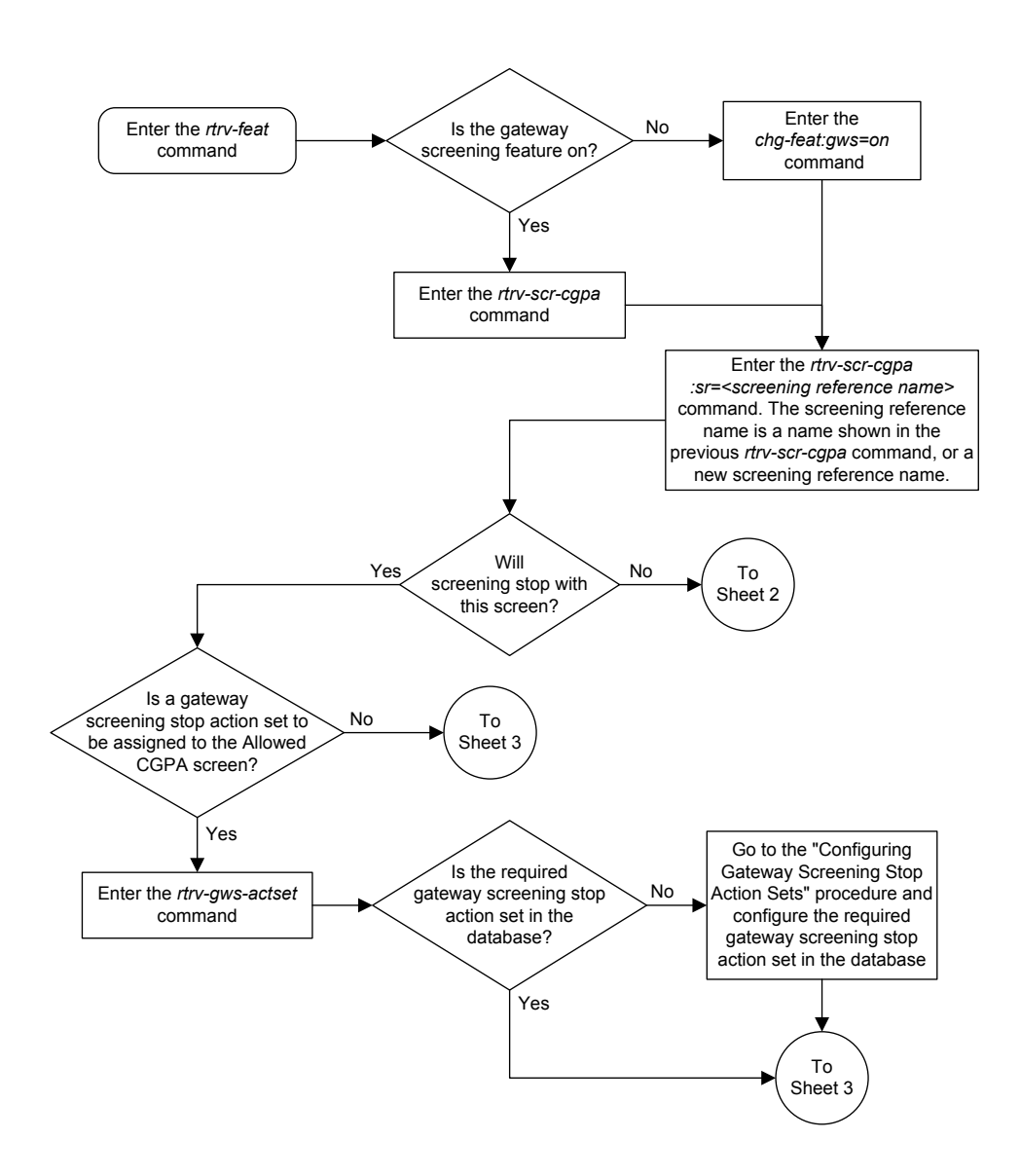

**Figure 6-3 Adding an Allowed Calling Party Address Screen**

Sheet 1 of 4

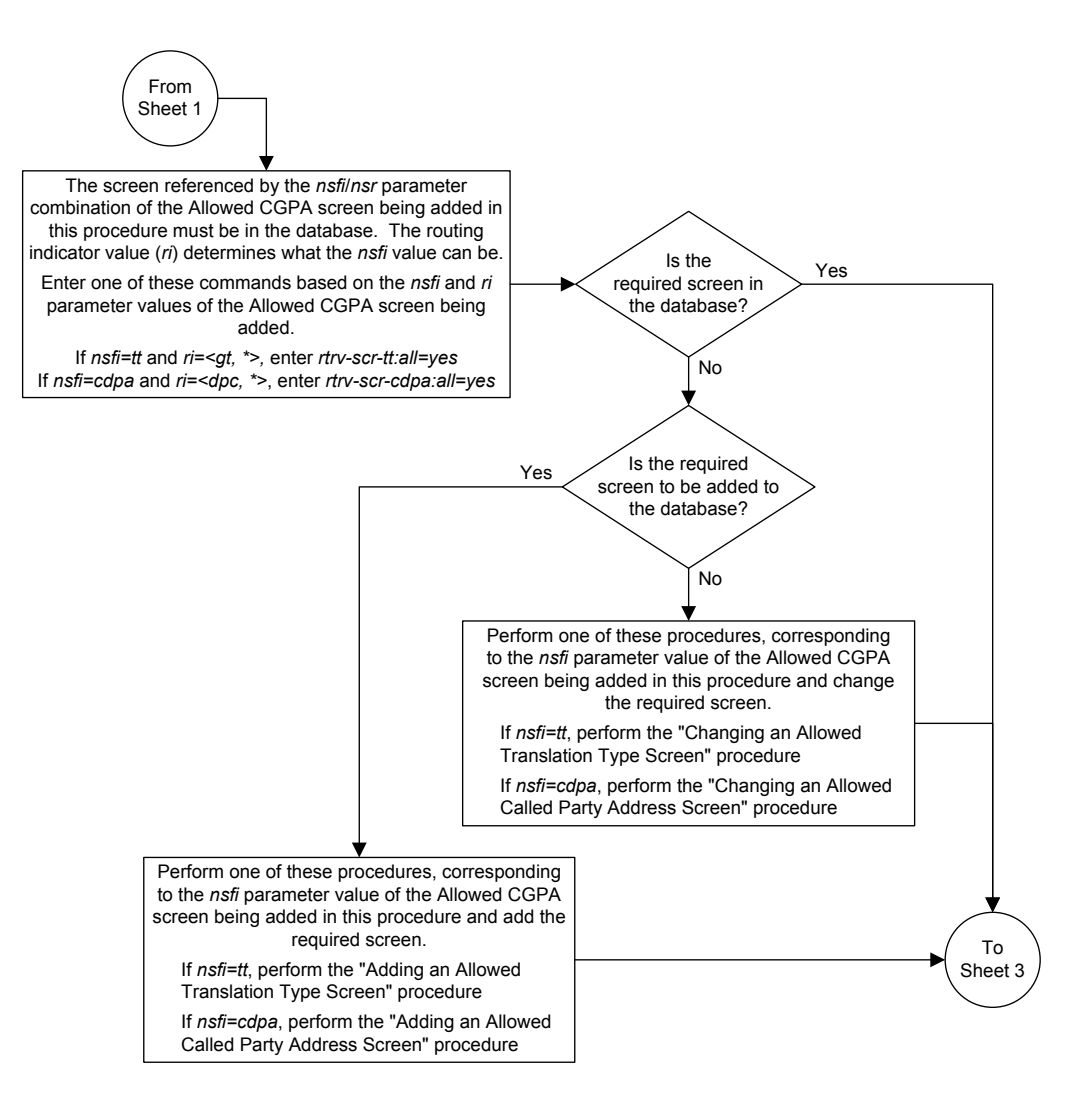

Sheet 2 of 4

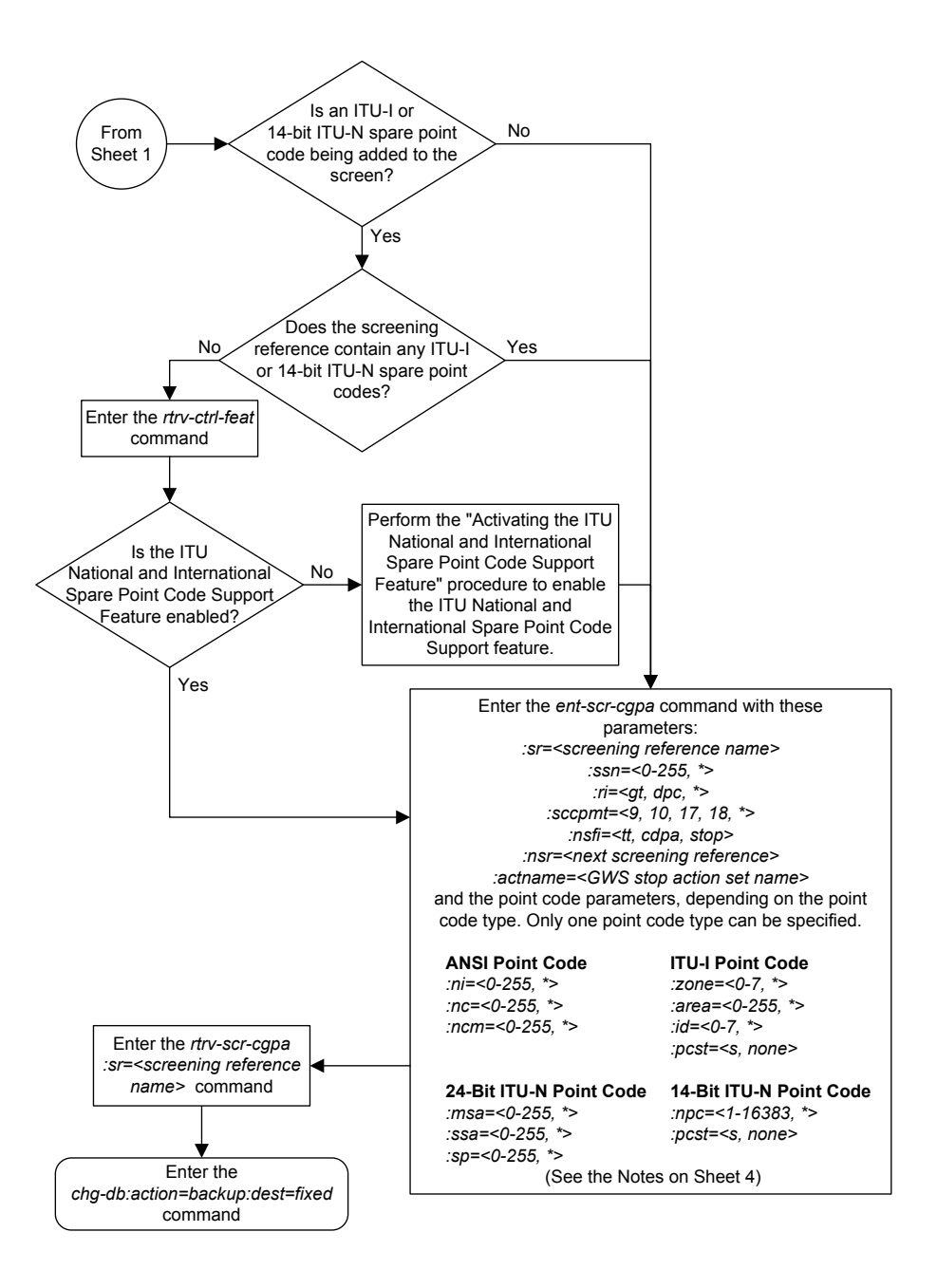

Sheet 3 of 4

#### **Notes:**

1. A range of values can be specified for the *ni*, *nc*, or *ncm* parameters by inserting double ampersands (&&) between the parameter values defining the range. For example, to specify the range 025 to 200 for the *ni* parameter,enter 025&&200 for the *ni* parameter value.

2. The asterisk (\*) specifies the entire range of values for that parameter.

For more information about specifying a range of values and about using the asterisk, see the "Gateway Screening Attributes" section and the "Specifying a Range of Values" section. The "Gateway Screening Attributes" section is in the *Database Administration Manual - Gateway Screening*. The "Specifying a Range of Values" section is in the "Adding an Allowed Calling Party Address Screen" procedure in the *Database Administration Manual - Gateway Screening*.

3. If the *sccpmt* parameter is not specified, an asterisk will be entered as the value for the *sccpmt* parameter.

4. To specify the *nsfi=tt* parameter, the *ri* parameter value must be *gt* or \*.

5. To specify the *nsfi=cdpa* parameter, the *ri* parameter value must be *dpc* or \*.

6. The *nsr* parameter can be specified only, and must be specified, if the *nsfi=tt*  or *nsfi=cdpa* parameters are specified.

7. The *actname* parameter can be specified only if the *nsfi=stop* parameter is specified. The *actname* parameter is optional. If the *actname* parameter is specified, the *actname* parameter value is one of the gateway screening stop action set names shown in the *rtrv-gws-actset* output on Sheet 1.

8. To add a non-spare point code, the *pcst* parameter does not have to be specified. If the *pcst* parameter is specified for a screen containing an ITU-I or 14-bit ITU-N non-spare point code, the value must be *none*.

9. To add a spare point code, the *pcst=s* parameter must be specified.

Sheet 4 of 4

## **Removing an Allowed Calling Party Address Screen**

This procedure is used to remove an allowed calling party address (**CGPA**) screen from the database using the dlt-scr-cgpa command. The parameters used by the dlt-scr-cgpa command are shown in the [Gateway Screening Attributes](#page-22-0) section.

<span id="page-249-0"></span>The general rules that apply to configuring gateway screening entities are shown in the [Gateway Screening Configuration](#page-40-0) section.

The example in this procedure removes the allowed **CGPA** screen gw14 from the database.

**Note:** If you using multiple-part **ITU** national point codes with gateway screening, see the [14-Bit ITU National Point Code Formats](#page-37-0) section.

The allowed **CGPA** screen can be referenced by one of the following screens.

- Allowed **OPC**
- Blocked **OPC**
- Allowed **SIO**
- Allowed **DPC**
- Blocked **DPC**

### **Verifying the Gateway Screening Configuration**

Enter the following commands to verify that none of these screens reference the allowed **CGPA** screen being removed from the database.

- rtrv-scr-opc:nsfi=cgpa
- rtrv-scr-blkopc:nsfi=cgpa
- rtrv-scr-sio:nsfi=cgpa
- rtrv-scr-dpc:nsfi=cgpa
- rtrv-scr-blkdpc:nsfi=cgpa

#### **Gateway Screening Configuration Procedures**

To change the **NSFI** of any of these screens, perform one of these procedures.

- [Changing a Blocked DPC Screen](#page-331-0)
- [Changing an Allowed DPC Screen](#page-374-0)
- [Changing an Allowed SIO Screen](#page-416-0)
- [Changing a Blocked OPC Screen](#page-455-0)
- [Changing an Allowed OPC Screen](#page-497-0)
- **1.** Display the allowed **CGPA** screens in the database using the rtrv-scr-cgpa command.

The following is an example of the possible output.

```
rlghncxa03w 06-10-25 15:25:30 GMT EAGLE5 36.0.0
SCREEN = ALLOWED CGPA
SR REF RULES
GW11 YES 1
GW13 YES 1
GW14 YES 1
```
IEC YES 2 WRD2 YES 1 WRD4 YES 9

From the rtrv-scr-cgpa output, display the allowed **CGPA** screen you wish to remove using the rtrv-scr-cgpa command with the screening reference name. For this example, enter the rtrv-scr-cgpa:sr=gw14 command. The following is an example of the possible output.

rtrv-scr-cgpa:sr=gw14

The following is an example of the possible output.

```
rlghncxa03w 06-10-25 15:25:30 GMT EAGLE5 36.0.0
SCREEN = ALLOWED CGPA
SR NI NC NCM SSN RI SCCPMT NSFI NSR/ACT
GW14 003 003 003 253 GT 009 TT GW17
```
**2.** Enter the commands in the [Verifying the Gateway Screening Configuration](#page-249-0) section to verify that the screen being removed is not referenced by other screens in the database.

If the screen being removed is referenced by other screens, perform the procedures shown in the [Gateway Screening Configuration Procedures](#page-249-0) section to change the **NSFI** of those screens to reference other screens or change the **NSFI** of these screens to **STOP**.

**3.** Remove the allowed **CGPA** screen from the database using the dlt-scr-cgpa command.

The current values for the ni, nc, ncm, zone, area, id, npc, msa, ssa, sp, ri, ssn, or sccpmt parameters must be entered exactly as shown in the rtrv-scrcgpa output.

To remove an entry containing either an **ITU**-I or a 14-bit **ITU**-N spare point code, the pcst=s parameter must be specified with the dlt-scr-cgpa command.

To remove an entry containing either an **ITU**-I or a 14-bit **ITU**-N non-spare point code, the pcst parameter does not have to be specified with the dlt-scr-cgpa command. If the pcst parameter is specified, the value must be none.

For this example, enter this command.

dlt-scr-cgpa:sr=gw14:ni=003:nc=003:ncm=003:ssn=253:sccpmt=009

A message similar to the following should appear.

rlghncxa03w 06-10-25 15:26:30 GMT EAGLE5 36.0.0 DLT-SCR-CGPA: SCREEN SET AFFECTED - GW14 0% FULL DLT-SCR-CGPA: MASP A - COMPLTD

**4.** Verify the changes using the rtrv-scr-cgpa command with the screening reference name used in step 3.

For this example, enter this command.

rtrv-scr-cgpa:sr=gw14

The following is an example of the possible output.

E2573 Cmd Rej: SR or NSR does not reference an existing SR

This message shows that the specified screening reference name is not in the database and the action of the dlt-scr-cgpa command in step 3 was successful. If the specified screening reference name contained more than one entry when the dlt-scr-cgpa command was executed in step 3, the rtrv-scr-cgpa:sr= command output would show the remaining entries in the screening reference instead of error message E2573.

**5.** Backup the new changes using the chg-db:action=backup:dest=fixed command.

The following messages should appear, the active **Maintenance and Administration Subsystem** Processor (**MASP**) appears first.
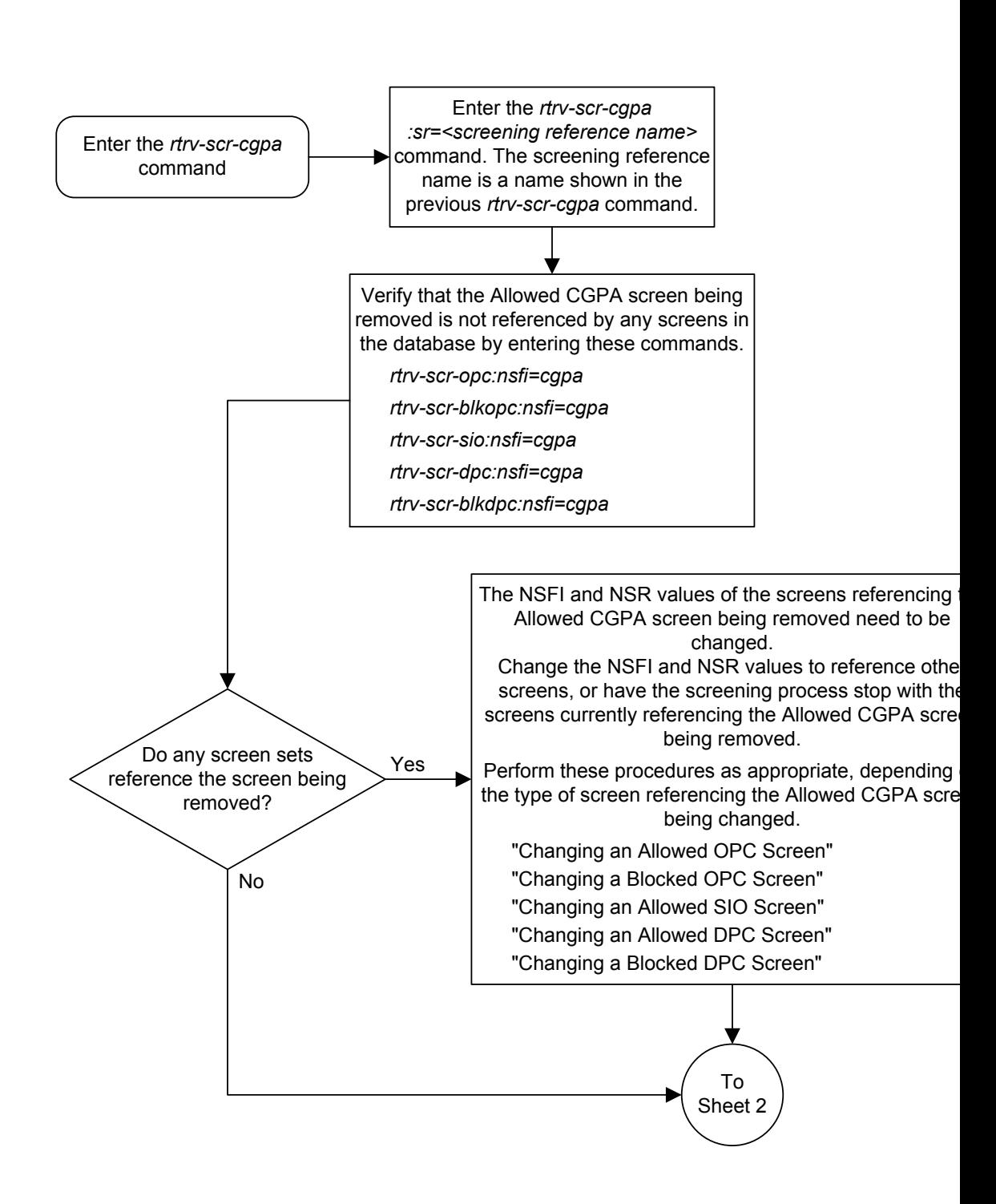

**Figure 6-4 Removing an Allowed Calling Party Address Screen**

Sheet 1 of 2

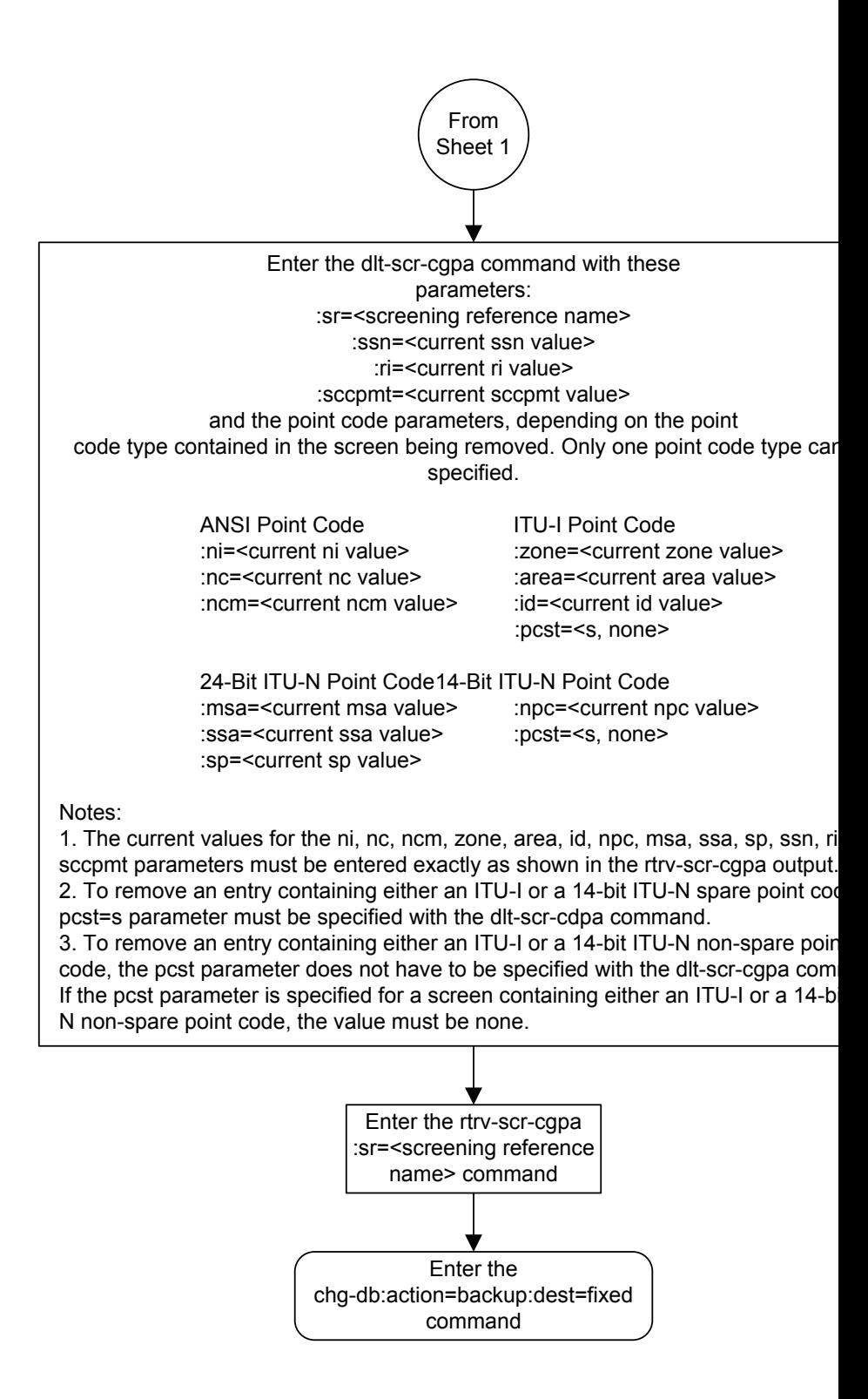

Sheet 2 of 2

# <span id="page-255-0"></span>**Changing an Allowed Calling Party Address Screen**

This procedure is used to change the attributes of an allowed calling party address (**CGPA**) screen in the database using the chg-scr-cgpa command. The parameters used by the chg-scr-cgpa command are shown in the [Gateway Screening Attributes](#page-22-0) section. The general rules that apply to configuring gateway screening entities are shown in the [Gateway Screening Configuration](#page-40-0) section.

The example in this procedure is used to change the point code 003-003-003 for the allowed **CGPA** screen gw14 to 230-230-230 and change the subsystem number from 253 to 150.

**Note:** If you using multiple-part **ITU** national point codes with gateway screening, see the [14-Bit ITU National Point Code Formats](#page-37-0) section.

The allowed **CGPA** screen can reference one of the following screens.

- Allowed **TT**
- Allowed **CDPA**

## **Verifying the Gateway Screening Configuration**

Enter the following commands to verify that these screens are in the database.

- rtrv-scr-tt:all=yes
- rtrv-scr-cdpa:all=yes

## **Gateway Screening Configuration Procedures**

If the desired screen is not in the database, perform one of these procedures to add the desired screen to the database or change an existing screen in the database.

- [Adding an Allowed Translation Type Screen](#page-212-0)
- [Adding an Allowed Called Party Address Screen](#page-168-0)
- [Changing an Allowed Translation Type Screen](#page-225-0)
- [Changing an Allowed Called Party Address Screen](#page-190-0)

## **Specifying a Range of Values**

A range of values can be specified for the point code parameters ni, nc, or ncm.

If a range of values is specified for any of these parameters, and the value of the other parameters match existing values for the screening reference name, the range of values for the point code parameter cannot include any values for that parameter that are currently provisioned for the screening reference name.

For example, screening reference name scr1 contains these entries:

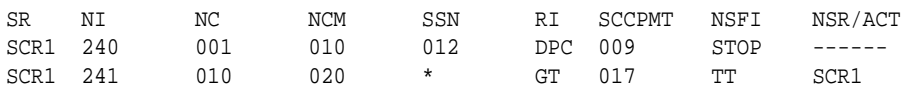

Another entry for screening reference scr1 with the ni value of 240 and the nc value of 001 cannot be specified if the range of values for the ncm parameter includes the value 010.

The **ANSI** point code parameter values can be specified as a single value, a range of values, or with an asterisk (\*). The asterisk specifies all possible values for the ni, nc, and ncm parameters. Table 6-6 shows the valid combinations of these parameter values.

**Table 6-6 Valid Value Combinations for ANSI Point Code Parameters**

| ΝI              | <b>NC</b>       | <b>NCM</b>      |
|-----------------|-----------------|-----------------|
| Single Value    | Single Value    | Single Value    |
| Single Value    | Single Value    | Range of Values |
| Single Value    | Single Value    | Asterisk        |
| Single Value    | Range of Values | Asterisk        |
| Single Value    | Asterisk        | Asterisk        |
| Range of Values | Asterisk        | Asterisk        |
| Asterisk        | Asterisk        | Asterisk        |

A range of values can also be specified for an **ITU**-I or 24-bit **ITU**-N point code parameter using a combination of asterisks (\*) and single values for the point code parameters. Table 6-7 shows the valid combinations of the **ITU**-I parameter values. Table 6-8 shows the valid combinations of the 24-bit **ITU**-N parameter values.

| <b>ZONE</b>  | <b>AREA</b>  | ID           |
|--------------|--------------|--------------|
| Single Value | Single Value | Single Value |
| Single Value | Single Value | Asterisk     |
| Single Value | Asterisk     | Asterisk     |
| Asterisk     | Asterisk     | Asterisk     |

**Table 6-7 Valid Value Combinations for ITU-I Point Code Parameters**

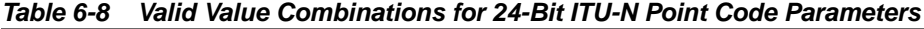

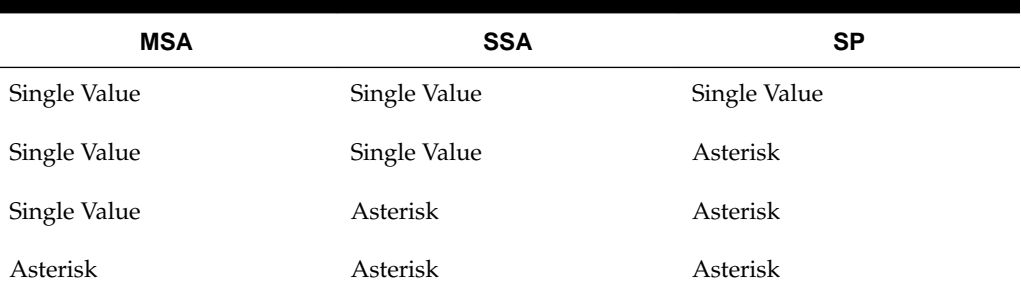

**1.** Display the allowed **CGPA** screens in the database using the rtrv-scr-cgpa command.

The following is an example of the possible output.

```
rlghncxa03w 06-10-25 15:25:30 GMT EAGLE5 36.0.0
SCREEN = ALLOWED CGPA
SR REF RULES
GW11 YES 1
GW13 YES 1
GW14 YES 1
IEC YES 2
WRD2 YES 1
WRD4 YES 9
```
From the rtrv-scr-cgpa output, display the allowed **CGPA** screen you wish to change using the rtrv-scr-cgpa command with the screening reference name. For this example, enter this command.

rtrv-scr-cgpa:sr=gw14

The following is an example of the possible output.

```
rlghncxa03w 06-10-25 15:25:30 GMT EAGLE5 36.0.0
SCREEN = ALLOWED CGPA
SR NI NC NCM SSN RI SCCPMT NSFI NSR/ACT GW14 003 003 003 253 GT 009 TT GW17
           003 003 253 GT 009 TT GW17
```
If a gateway screening stop action set is to be assigned to the allowed **CGPA** screen being added to the database, go to step 2.

Step 2 verifies the gateway screening stop action set names in the database. The gateway screening stop action set names are assigned only if the **NSFI** of the screen being changed in this procedure is **STOP**. If the **NSFI** of the screen will be changed to **STOP**, but a gateway screening stop action set name will not be assigned to the screen, skip steps 2 and 3 and go to step 4. If the **NSFI** of the screen will not be **STOP**, skip step 2 and go to step 3.

**2.** Display the gateway screening stop action sets in the database with the rtrvgws-actset command.

This is an example of the possible output.

rlghncxa03w 06-10-25 15:26:30 GMT EAGLE5 36.0.0 ACT ACT ACT ACT ACT ACT ACT ACT ACT ACT ACT ACT ID NAME 1 2 3 4 5 6 7 8 9 10 -- ------ ---- ---- ---- ---- ---- ---- ---- ---- ---- ---- 1 copy copy 2 rdct rdct 3 cr copy rdct 4 cncf cncf 5 cpcncf copy cncf 6 cncfrd cncf rdct 7 cpcfrd copy cncf rdct GWS action set table is (7 of 16) 44% full

If the required gateway screening stop action set is not in the database, perform the [Configuring Gateway Screening Stop Action Sets](#page-72-0) procedure to configure the required gateway screening stop action set.

**Note:** If the**NSFI** of the screen being changed in this procedure will be**STOP**, or if the**NSFI** of the screen is not being changed, skip step 3 and go to step 4.

**3.** Enter the commands in the [Verifying the Gateway Screening Configuration](#page-255-0) section to verify that the screen that will be specified by the **NSFI**/**NSR** parameter combination in step 5 is in the database.

If the desired screen is not in the database, perform one of the procedures shown in the [Gateway Screening Configuration Procedures](#page-255-0) section to add the desired screen to the database or change an existing screen in the database.

**Note:** If any of these conditions apply to this procedure, skip this step and go to step 5:

- The point code in the screen is not being changed.
- The screen being changed contains either an **ANSI** or 24-bit **ITU**-N point code.
- The **ITU**-I or 14-bit **ITU**-N non-spare point code in the screen is not being changed to an **ITU**-I or 14-bit **ITU**-N spare point code.
- The point code in the screen is an **ITU**-I or 14-bit **ITU**-N spare point code or the screening reference contains other screens with **ITU**-I or 14-bit **ITU**-N spare point codes.
- **4.** Display the status of the **ITU** National and International **Spare Point Code** Support feature by entering the rtrv-ctrl-feat command with the **ITU** National and International **Spare Point Code** Support feature part number.

Enter this command.

rtrv-ctrl-feat:partnum=893013601

This is an example of the possible output.

rlghncxa03w 06-10-25 15:25:30 GMT EAGLE5 36.0.0 The following features have been permanently enabled:

Feature Name **Partnum** Status Quantity Spare Point Code Support 893013601 on ----

The following features have been temporarily enabled:

Feature Name **Partnum** Status Quantity Trial Period Left Zero entries found.

The following features have expired temporary keys:

Feature Name Partnum Zero entries found.

If the **ITU** National and International **Spare Point Code** Support feature is enabled, go to step 5.

If the **ITU** National and International **Spare Point Code** Support feature is not enabled, perform the "Activating the **ITU** National and International **Spare Point Code** Support Feature" procedure in *Database Administration -* **SS7** *User's Guide* to enable the **ITU** National and International **Spare Point Code** Support feature as required. After the feature has been enabled, go to step 5.

**5.** Change the attributes of an allowed **CGPA** screen using the chg-scr-cgpa command.

If a gateway screening stop action is to be assigned to the allowed **CGPA** screen being changed, enter the chg-scr-cgpa command with the nsfi=stop parameter and the actname parameter with the name of a gateway screening stop action set shown in the output of the rtrv-gws-actset command executed in step 2.

**Caution:** The**EAGLE** does not support redirecting**MSUs** for the**DTA** feature or intercepting**ISUPIAM** messages for the**Calling Name Conversion Facility** feature from the allowed**CGPA** screen. Gateway screening stop action sets containing either the**RDCT** (redirect) or**CNCF** (calling name conversion facility) stop actions should not be assigned to the allowed**CGPA** screen. If a gateway screening stop action set containing the**RDCT** or**CNCF** stop actions is specified with thechg-scr-cgpa command, unsolicited information message (**UIM**) 1126 is generated when the attempt is made to redirect**MSUs** from the allowed**CGPA** screen. Unsolicited information message (**UIM**) 1216 is generated when**ISUPIAMMSUs** are intercepted from the allowed**CGPA** screen. For more information on**UIMs** 1126 and 1216, go to*Unsolicited Alarm and Information Messages Reference*.

The current values for the ni, nc, ncm, zone, area, id, npc, msa, ssa, sp, ssn, ri, and sccpmt parameters must be entered exactly as shown in the rtrv-scrcgpa output in step 1.

The following list contains the values for nni, nnc, nncm, nzone, narea, nid, nnpc, nssn, nmsa, nssa, nsp, nri, and nsccpmt parameters:

- nni 0 255 or an asterisk  $(*)$
- nnc  $0$  255 or an asterisk (\*)
- nncm  $0 255$  or an asterisk  $(*)$
- nzone 0 7 or an asterisk  $(*)$
- narea  $-0$  255 or an asterisk  $(*)$
- $\text{nid} 0 7$  or an asterisk (\*)
- $npc 1 16383$  or an asterisk (\*)
- $nmsa 0 255$  or an asterisk (\*)
- $n$ ssa 0 255 or an asterisk (\*)
- $nsp 0 255$  or an asterisk  $(*)$
- $n s n 0 255$  or an asterisk (\*)
- $nri-gt$ , dpc or an asterisk  $(*)$
- nsccpmt 9, 10, 17, 18 or an asterisk (\*)

**Note:** Thenri,nsfi, andnsr parameters can be specified only as shown inTable 6-9.

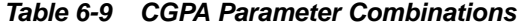

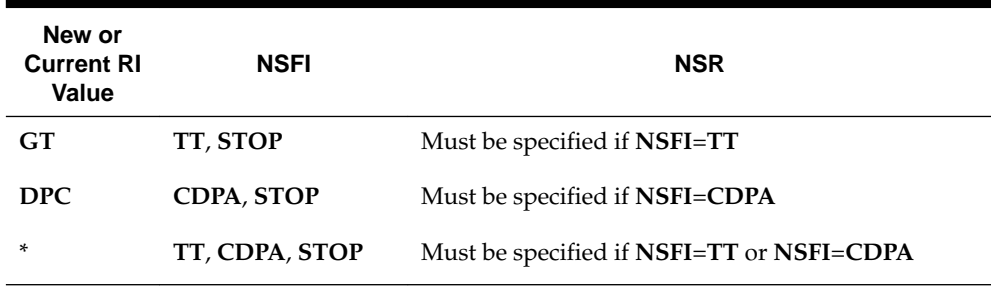

A range of values can be specified for the nni, nnc, and nncm parameters. See the ["Specifying a Range of Values"](#page-255-0) section for more information on how the asterisk and a range of values are used for the nni, nnc, and nncm parameters.

To change an **ITU**-I or 14-bit **ITU**-N spare point code to a non-spare point code, both the pcst=s and npcst=none parameters must be specified with the chgscr-cgpa command.

To change an **ITU**-I or 14-bit **ITU**-N non-spare point code to a spare point code, the npcst=s parameter must be specified with the chg-scr-cgpa command. The pcst parameter does not have to be specified.

If the current point code in the screen being changed is either an **ITU**-I or 14-bit **ITU**-N spare point code, the pcst=s parameter must be specified with the chgscr-cgpa command.

If the current point code in the screen being changed is either an **ITU**-I or 14-bit **ITU**-N non-spare point code, the pcst parameter does not have to be specified with the chg-scr-cgpa command. If the pcst parameter is specified for a screen containing either an **ITU**-I or 14-bit **ITU**-N non-spare point code, the pcst parameter value must be none.

For this example, enter this command.

```
chg-scr-
c^2 cqpa:sr = qw14:ni = 003:nc = 003:nc = 003:sc = 253:scccpmt=009 :nni=23
0:nnc=230:nncm=230:nssn=150
```
A message similar to the following should appear.

rlghncxa03w 06-10-25 15:27:30 GMT EAGLE5 36.0.0 CHG-SCR-CGPA: SCREEN SET AFFECTED - GW14 1% FULL CHG-SCR-CGPA: MASP A - COMPLTD

**6.** Verify the changes using the rtrv-scr-cgpa command with the screening reference name used in step 5.

For this example, enter this command.

rtrv-scr-cgpa:sr=gw14

The following is an example of the possible output.

rlghncxa03w 06-10-25 15:28:30 GMT EAGLE5 36.0.0 SCREEN = ALLOWED CGPA SR NI NC NCM SSN RI SCCPMT NSFI NSR/ACT GW14 230 230 230 150 GT 009 TT GW17

**7.** Backup the new changes using the chg-db:action=backup:dest=fixed command.

The following messages should appear, the active **Maintenance and Administration Subsystem** Processor (**MASP**) appears first.

BACKUP (FIXED) : MASP A - Backup starts on active MASP. BACKUP (FIXED) : MASP A - Backup on active MASP to fixed disk complete. BACKUP (FIXED) : MASP A - Backup starts on standby MASP. BACKUP (FIXED) : MASP A - Backup on standby MASP to fixed disk complete.

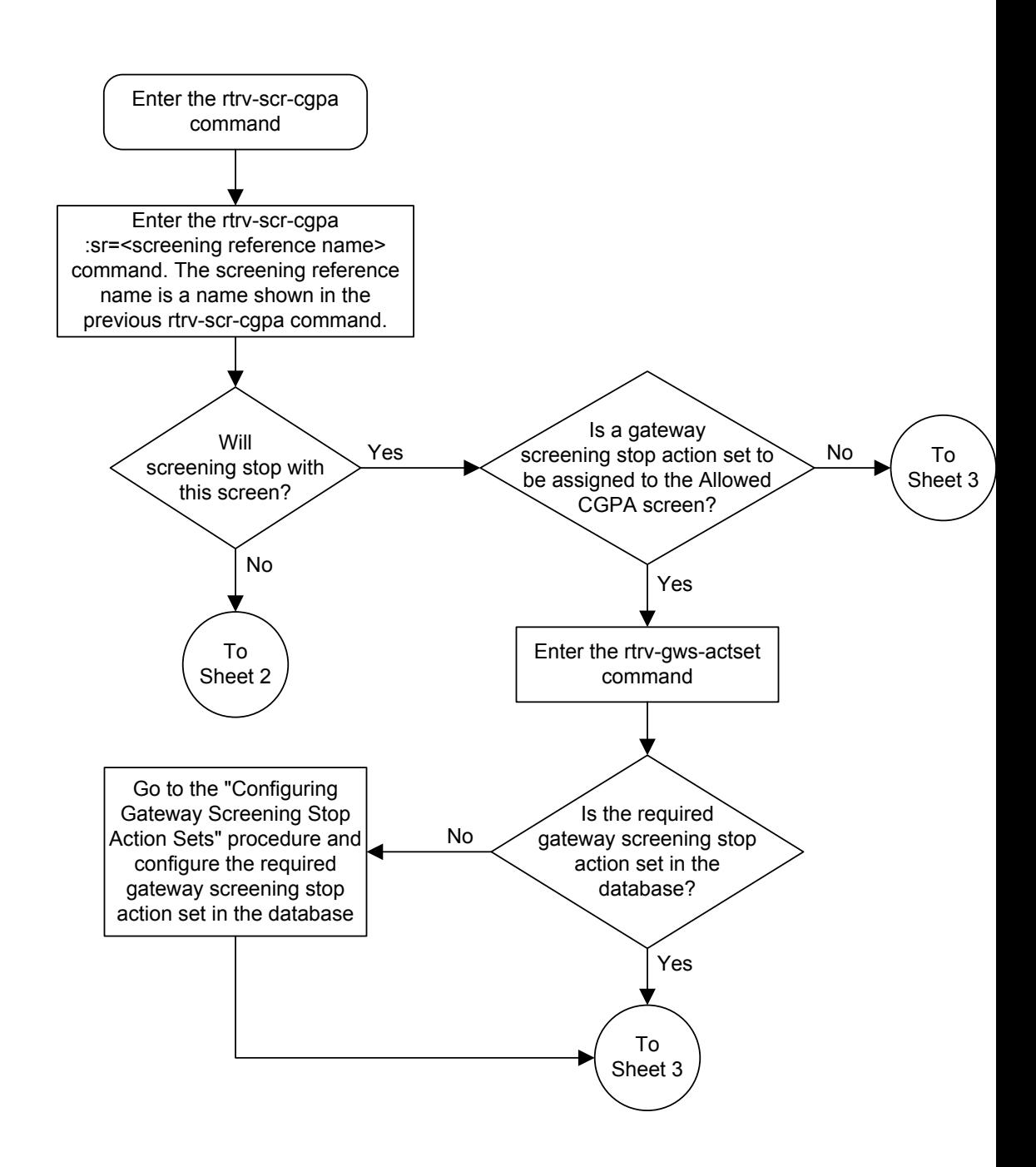

**Figure 6-5 Changing an Allowed Calling Party Address Screen**

Sheet 1 of 5

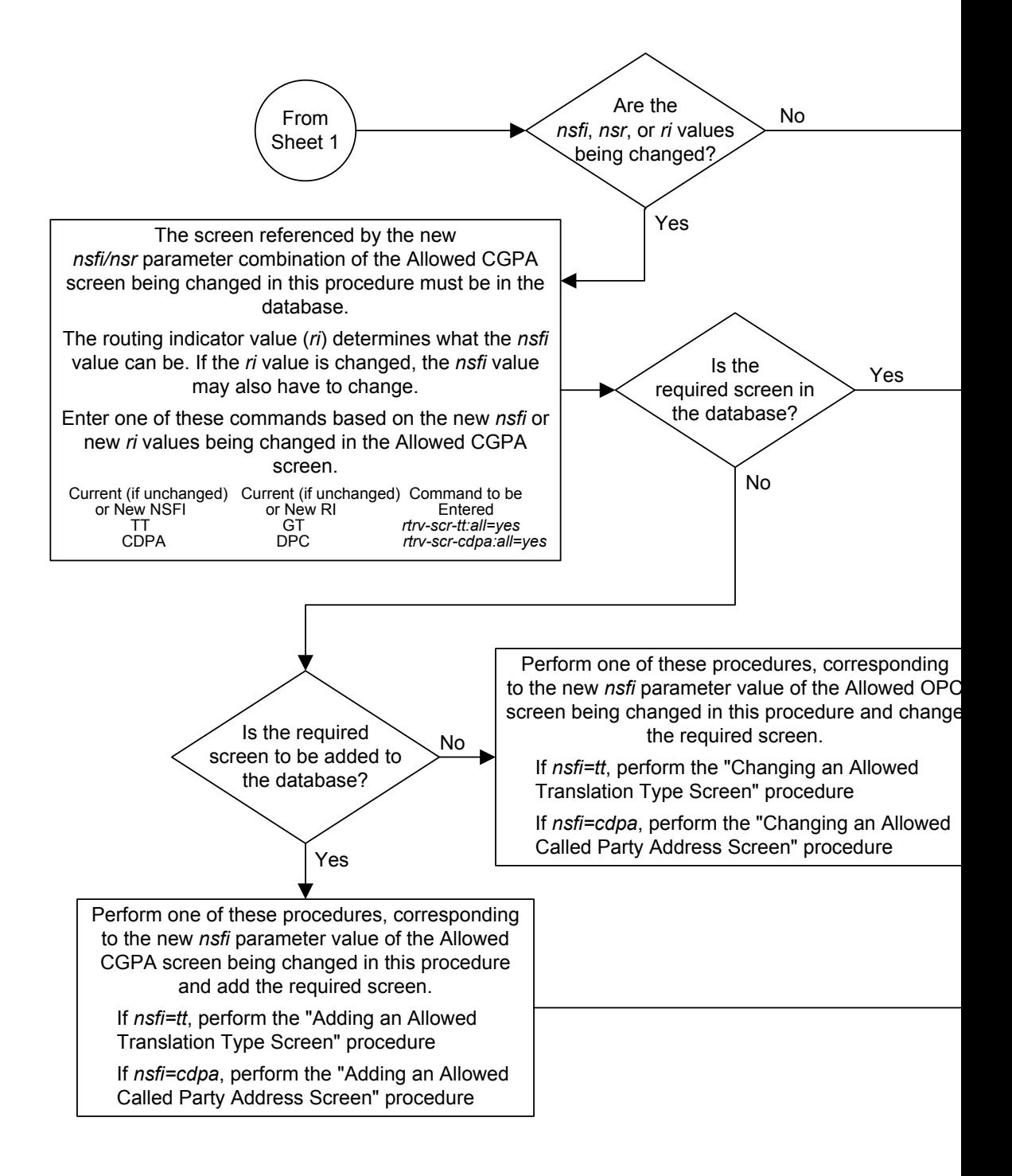

Sheet 2 of 5

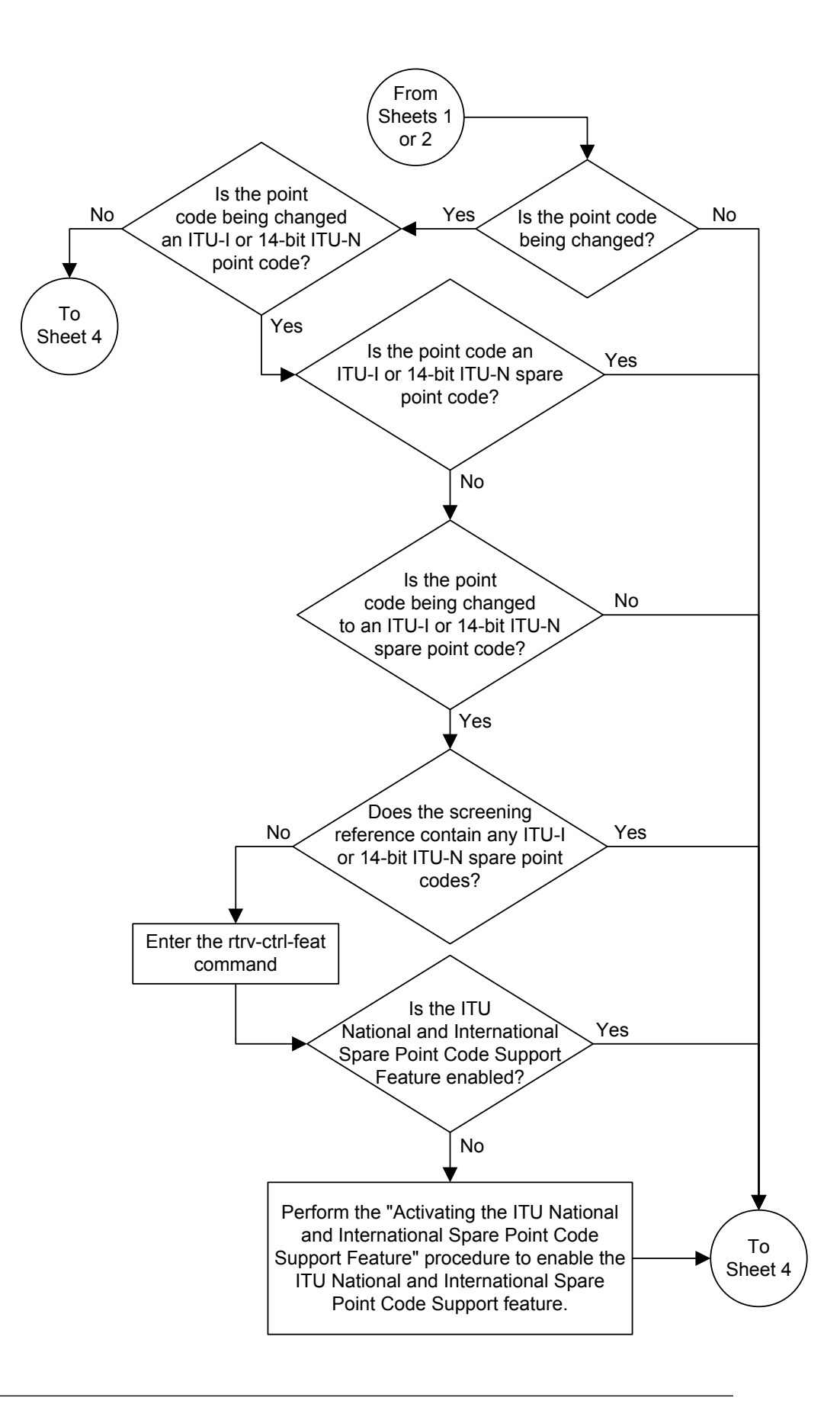

Sheet 3 of 5

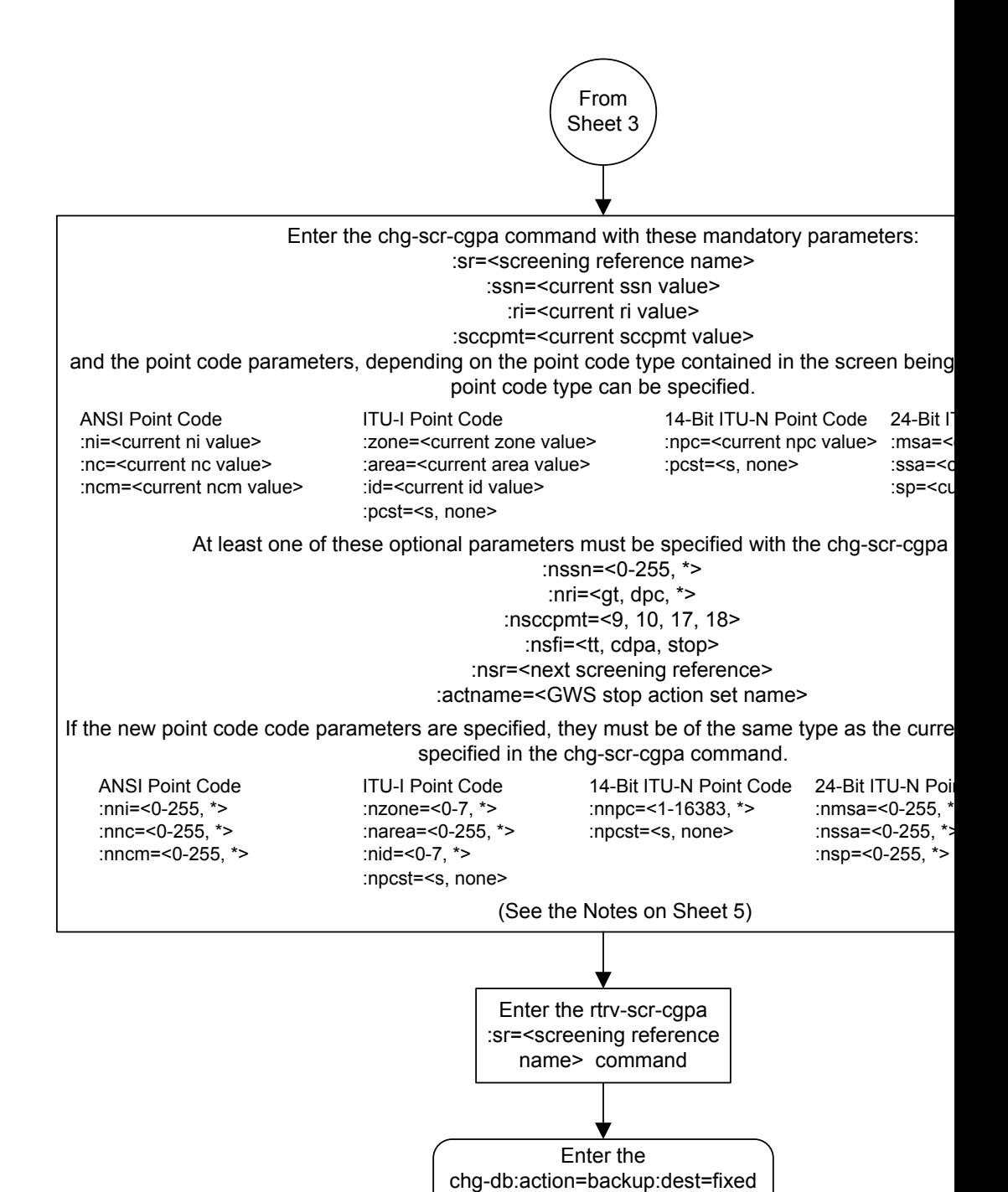

command

Sheet 4 of 5

#### **Notes:**

1. A range of values can be specified for the *nni, nnc, or nncm* parameters by inserting double ampersands (&&) between the parameter values defining the range. For example, to specify the range 025 to 200 for the *nni* parameter,enter 025&&200 for the *nni* parameter value.

2. The asterisk (\*) specifies the entire range of values for that parameter.

For more information about specifying a range of values and about using the asterisk, see the "Gateway Screening Attributes" section and the "Specifying a Range of Values" section. The "Gateway Screening Attributes" section is in the *Database Administration Manual - Gateway Screening*. The "Specifying a Range of Values" section is in the "Changing an Allowed Calling Party Address Screen" procedure in the *Database Administration Manual - Gateway Screening*.

3. If either the *nsfi=<tt or cdpa>* or *nsr* paramters are specified, the other parameter must be specified.

4. If the *nsfi=stop* parameter is specified, or if the current *nsfi* value is stop and is not being changed, the *nsr* parameter cannot be specified.

5. The *actname* parameter can be specified only when the *nsfi* value is *stop* (either the current *nsfi*  value is *stop* and not being changed, or if the *nsfi* value is being changed to *stop*). The *actname*  parameter is optional. If the *actname* parameter is specified, the *actname* parameter value is one of the gateway screening stop action set names shown in the *rtrv-gws-actset* output on Sheet 1.

6. The *nri=gt* parameter can be specified only if the *nsfi* value is TT. If the *nsfi=tt* parameter is specified, the *ri* value must be GT or \*.

7. The *nri=dpc* parameter can be specified only if the *nsfi* value is CDPA. If the *nsfi=cdpa* parameter is specified, the *ri* value must be DPC or \*.

8. The current values for the *ni*, *nc*, *ncm*, *zone*, *area*, *id*, *npc*, *ssn*, *ri*, and *sccpmt* parameters must be entered exactly as shown in the *rtrv-scr-cgpa* output.

9. To change an ITU-I or 14-bit ITU-N spare point code to a non-spare point code, both the *pcst=s*  and *npcst=none* parameters must be specified with the *chg-scr-cgpa* command.

10. To change an ITU-I or 14-bit ITU-N non-spare point code to a spare point code, the *npcst=s*  parameter must be specified with the *chg-scr-cgpa* command. The *pcst* parameter does not have to be specified.

11. If the current point code in the screen being changed is either an ITU-I or 14-bit ITU-N spare point code, the *pcst=s* parameter must be specified with the *chg-scr-cgpa* command.

12. If the current point code in the screen being changed is either an ITU-I or 14-bit ITU-N non-spare point code, the *pcst* parameter does not have to be specified with the *chg-scr-cgpa* command. If the *pcst* parameter is specified for a screen containing either an ITU-I or 14-bit ITU-N non-spare point code, the *pcst* parameter value must be *none*.

Sheet 5 of 5

**7**

# **Allowed Affected Destination Field (DESTFLD) Screen Configuration**

Chapter 7, Allowed Affected Destination Field (DESTFLD) Screen Configuration, contains the procedures necessary to configure allowed affected destination field screens.

## **Introduction**

The Affected **Destination** Field screen identifies the point code in the affected destination field, the concerned signaling point code of incoming **MTP** network management messages from another network that are allowed into the **EAGLE**. The gray shaded areas in [Figure 7-2](#page-277-0) shows the fields of the **SS7** message that are checked by the Affected **Destination** Field screening function.

Network management messages contain the entry 0 in the service indicator field of the **SIO**. This is the last screen in the **MTP** portion of the gateway screening process. This nsfi for this screen has only one value, stop.

**Note:** Screening of the affected destination field can also be performed without configuring an allowed affected destination field screen by specifying thedestfld=yes parameter when configuring a screen set. For more information on the screen setdestfld=yes parameter, see the section[Automatic Destination Field Screening](#page-516-0).

## **Gateway Screening Actions**

The Gateway Screening process stops with this screen. The nsfi parameter value can only be stop.

If a match is not found, the message is discarded.

If a match is found, the message is processed. If a gateway screening stop action set is specified with the screen, shown by the actname parameter value, the message is processed according to the gateway screening stop actions that are assigned to the gateway screening stop action set.

- If the copy gateway screening stop action is specified, the message is processed and a copy of the message is sent by the STPLAN feature to an external application.
- If the rdct (redirect) gateway screening stop action is specified, the message is diverted from the original destination and sent to another destination with the Database Transport Access feature, specified by global title translation, for further processing.
- If the cncf gateway screening stop action is specified, the PIP parameter in the incoming ISUP IAM message is converted to the GN parameter. The GN parameter in the incoming ISUP IAM message is converted to the PIP parameter. The message is then sent to the node specified by the DPC in the routing label in the message. For more information on the Calling Name Conversion Facility feature, see [Calling Name Conversion Facility \(CNCF\) Configuration](#page-540-0).
- If the tlnp gateway screening stop action is specified, ISUP IAMs that pass gateway screening are processed either by the ISUP NP with EPAP feature (if the ISUP NP with EPAP feature is enabled and turned on) or by the Triggerless LNP feature (if the Triggerless LNP feature is turned on). The ISUP NP with EPAP feature is discussed in more detail in *G-Port User's Guide*. The Triggerless LNP feature is discussed in more detail in *ELAP Administration and LNP Feature Activation Guide*.
- If the tinp gateway screening stop action is specified, ISUP IAMs that pass gateway screening are intercepted by the Triggerless ISUP based Number Portability (TINP) feature and converted to include the routing number (RN) if the call is to a ported number. The TINP feature is discussed in more detail in *G-Port User's Guide*.
- If the tif, tif2, or tif3 gateway screening stop actions are specified, TIF processing is applied to the message.
- If the sccp gateway screening stop action is specified, MTP routed SCCP UDT/ XUDT are forwarded to the service modules for further processing.

## **Allowed Affected Destination Screening Actions**

These network management messages are screened by the **Allowed Affected Destination Field**: **TFP**, **TFA**, **TFR**, **TFC**, **UPU**, and **SRST** (**RSP**, **RSR**). Any **MSU** that is not one of these network management message types, or does not contain a service indicator of 0 in the **SIO** field and reaches this screen in the gateway screening process automatically passes gateway screening and is allowed into the **EAGLE**.

[Figure 7-1](#page-274-0) shows the screening actions of the allowed affected destination field screen.

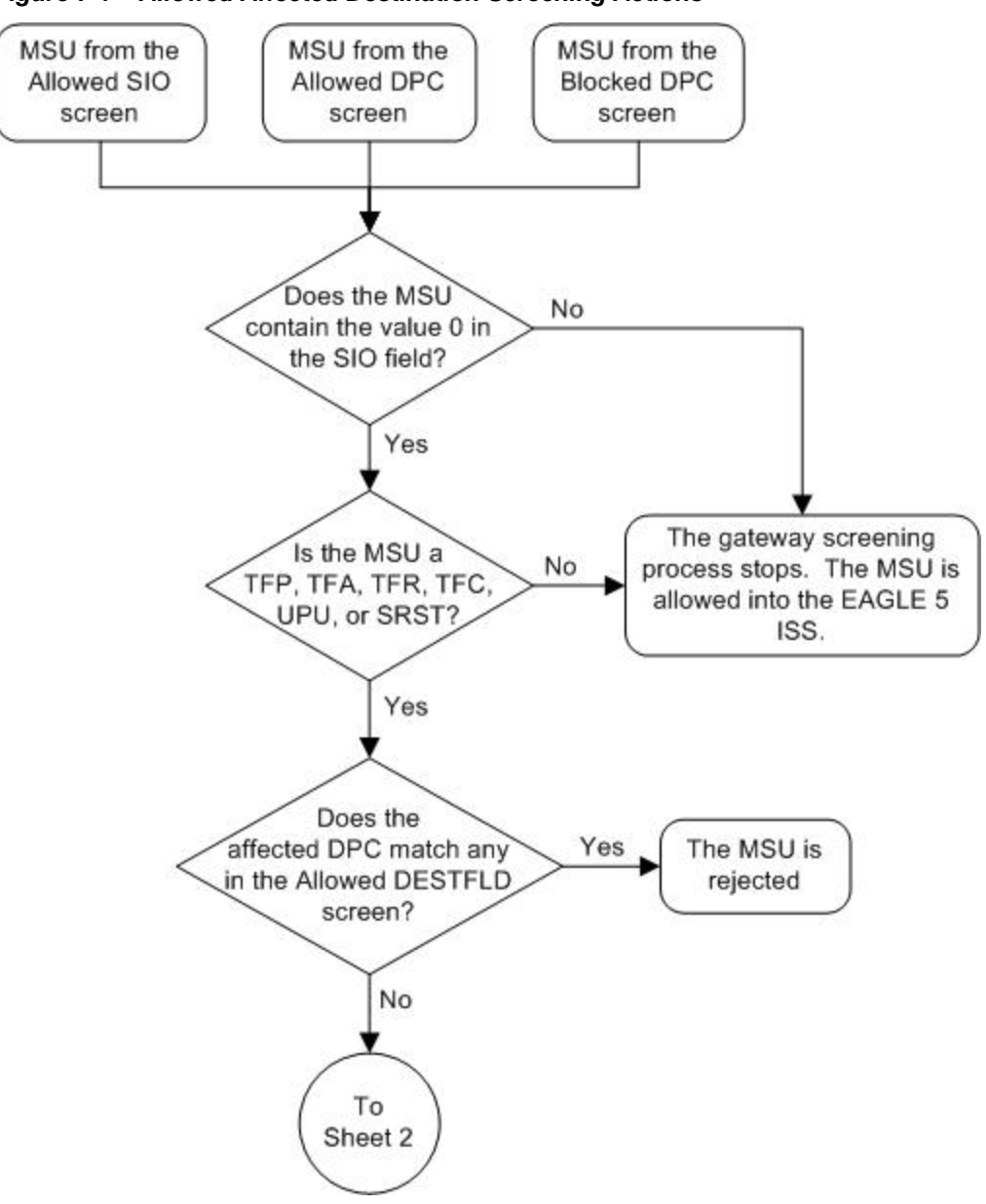

<span id="page-274-0"></span>**Figure 7-1 Allowed Affected Destination Screening Actions**

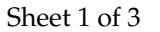

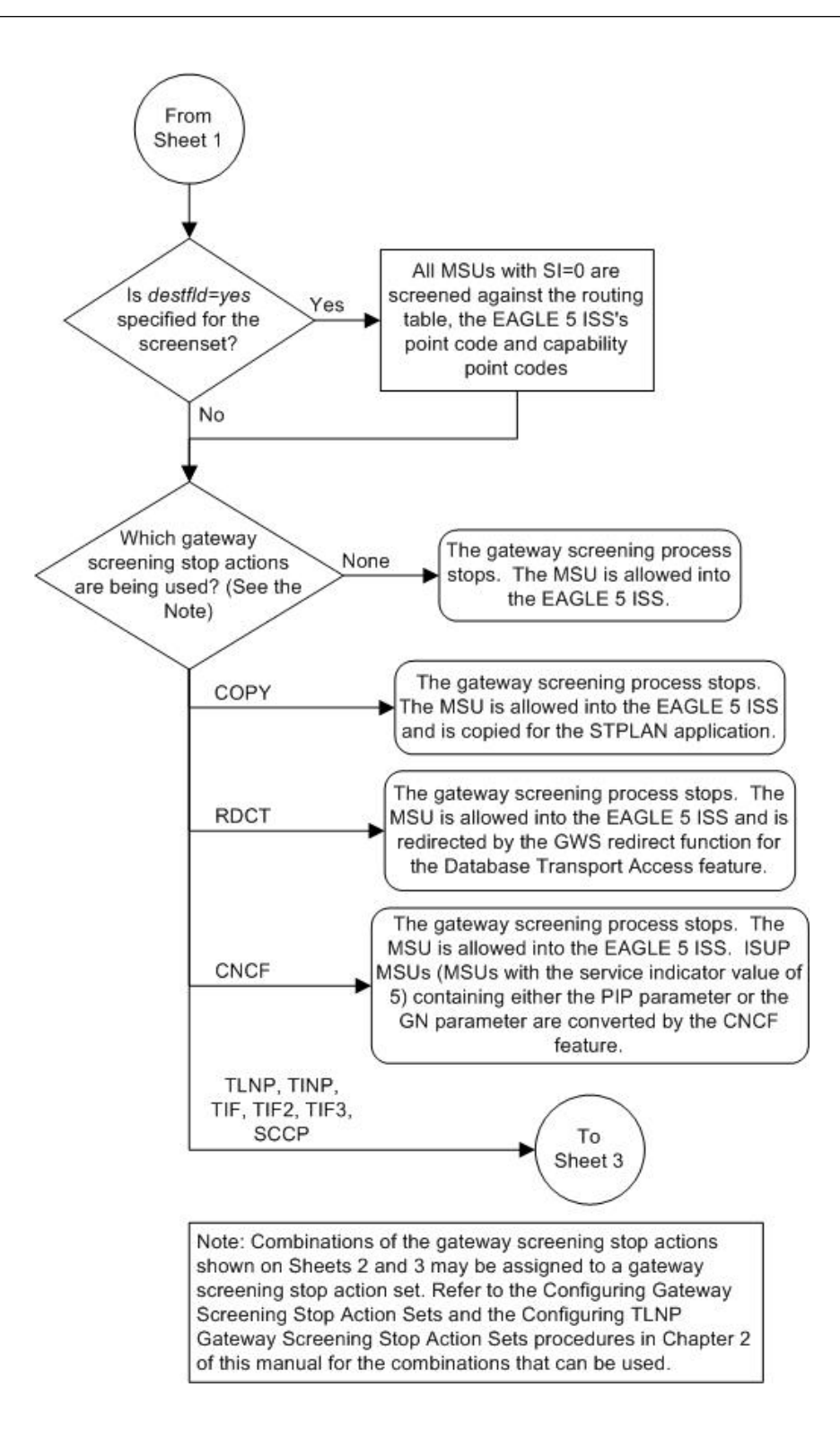

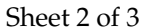

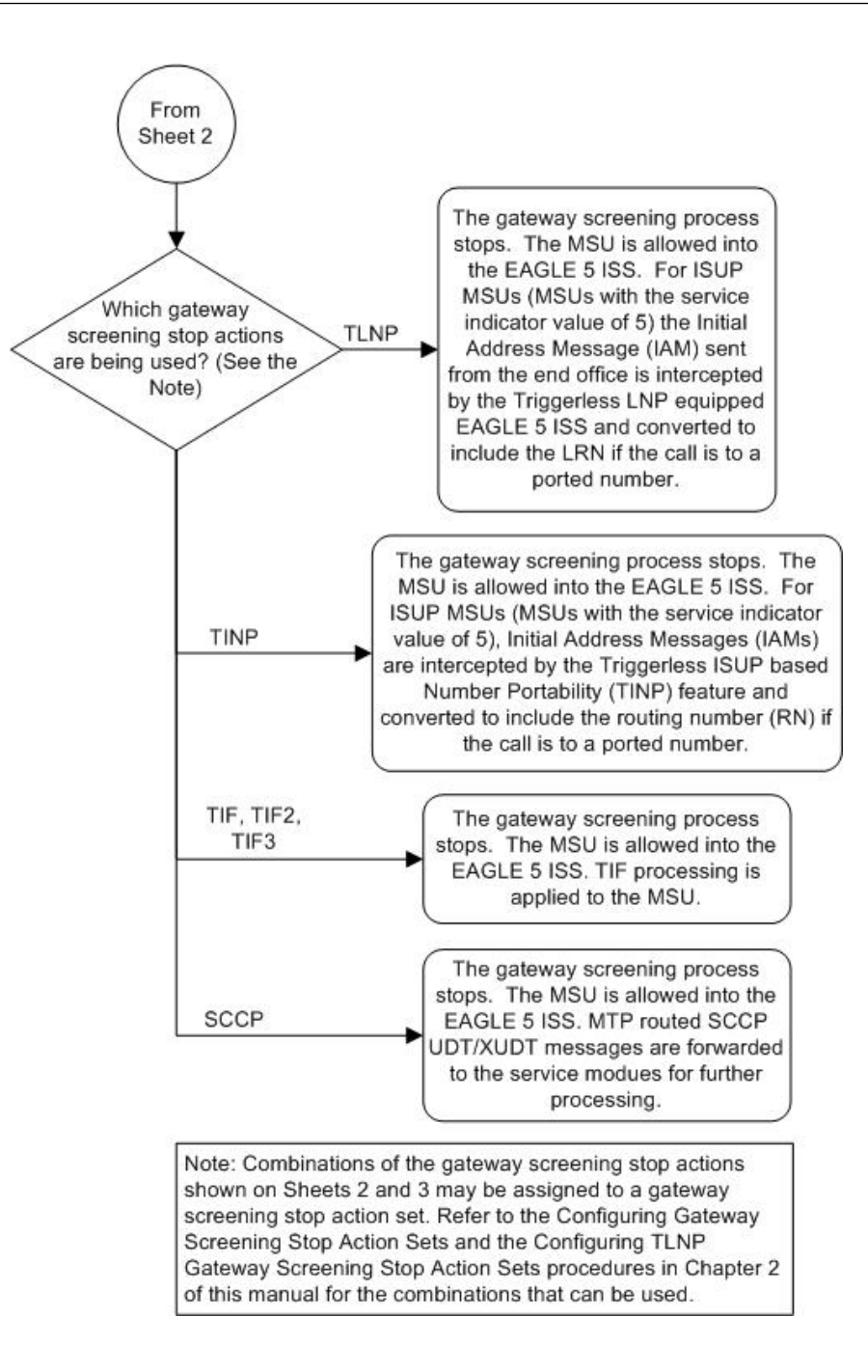

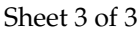

#### <span id="page-277-0"></span>**Figure 7-2 Allowed Affected Destination Field Screening Function**

ANSI MSU (ANSI Message Signal Unit)

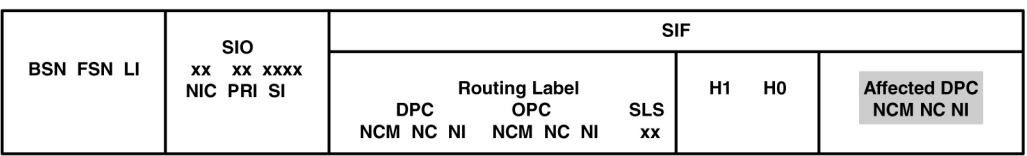

#### ITU-I MSU (ITU International Message Signal Unit)

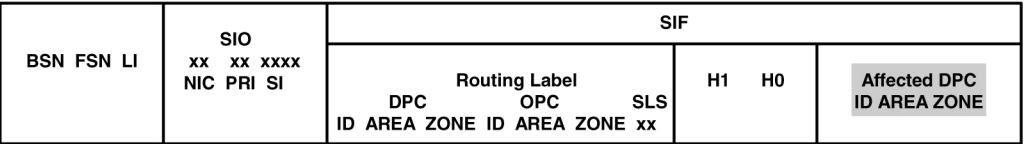

14-Bit ITU-N MSU (14-Bit ITU National Message Signal Unit)

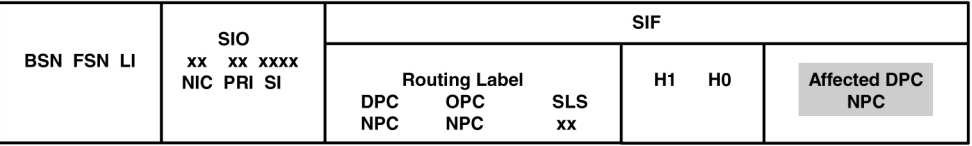

24-Bit ITU-N MSU (24-Bit ITU National Message Signal Unit)

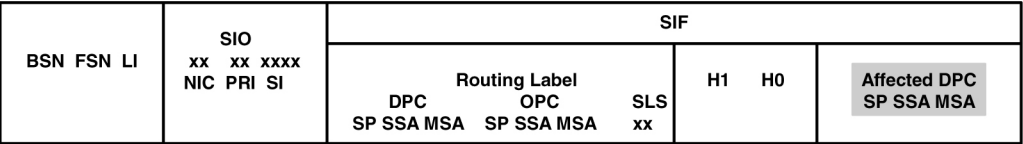

# **Adding an Allowed Affected Destination Field Screen**

This procedure is used to add an allowed affected destination field (**DESTFLD**) screen to the database using the ent-scr-destfld command. The parameters used by the ent-scr-destfld command are shown in the [Gateway Screening Attributes](#page-22-0) section. The general rules that apply to configuring gateway screening entities are shown in the [Gateway Screening Configuration](#page-40-0) section.

The examples in this procedure are used to add the allowed **DESTFLD** screen data shown in Table 7-1 and based on the example configuration shown in [Figure 2-7](#page-52-0).

**Table 7-1 Example Gateway Screening Allowed DESTFLD Configuration Table**

| <b>Screening</b><br><b>Reference</b> | ΝI  | NC. | <b>NCM</b> | <b>NSFI</b> | <b>ACTNAME</b> |
|--------------------------------------|-----|-----|------------|-------------|----------------|
| fld5                                 | 100 | 100 | 100        | stop        | CR             |
|                                      |     |     |            |             |                |

**Note:** If you using multiple-part **ITU** national point codes with gateway screening, see the [14-Bit ITU National Point Code Formats](#page-37-0) section.

#### <span id="page-278-0"></span>**Specifying a Range of Values**

A range of values can be specified for the point code parameters ni, nc, or ncm.

If a range of values is specified for any of these parameters, and the value of the other parameters match existing values for the screening reference name, the range of values for the point code parameter cannot include any values for that parameter that are currently provisioned for the screening reference name.

For example, screening reference name scr1 contains these entries:

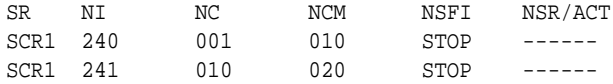

Another entry for screening reference scr1 with the ni value of 240 and the nc value of 001 cannot be specified if the range of values for the ncm parameter includes the value 010.

The **ANSI** point code parameter values can be specified as a single value, a range of values, or with an asterisk (\*). The asterisk specifies all possible values for the ni, nc, and ncm parameters. Table 7-2 shows the valid combinations of these parameter values.

| ΝI              | <b>NC</b>       | <b>NCM</b>      |
|-----------------|-----------------|-----------------|
| Single Value    | Single Value    | Single Value    |
| Single Value    | Single Value    | Range of Values |
| Single Value    | Single Value    | Asterisk        |
| Single Value    | Range of Values | Asterisk        |
| Single Value    | Asterisk        | Asterisk        |
| Range of Values | Asterisk        | Asterisk        |
| Asterisk        | Asterisk        | Asterisk        |

**Table 7-2 Valid Value Combinations for ANSI Point Code Parameters**

A range of values can also be specified for an **ITU**-I or 24-bit **ITU**-N point code parameter using a combination of asterisks (\*) and single values for the point code parameters. Table 7-3 shows the valid combinations of the **ITU**-I parameter values. [Table 7-4](#page-279-0) shows the valid combinations of the 24-bit **ITU**-N parameter values.

**Table 7-3 Valid Value Combinations for ITU-I Point Code Parameters**

| <b>ZONE</b>  | <b>AREA</b>  | ID           |
|--------------|--------------|--------------|
| Single Value | Single Value | Single Value |
| Single Value | Single Value | Asterisk     |
| Single Value | Asterisk     | Asterisk     |
| Asterisk     | Asterisk     | Asterisk     |

| <b>MSA</b>   | <b>SSA</b>   | <b>SP</b>    |
|--------------|--------------|--------------|
| Single Value | Single Value | Single Value |
| Single Value | Single Value | Asterisk     |
| Single Value | Asterisk     | Asterisk     |
| Asterisk     | Asterisk     | Asterisk     |

<span id="page-279-0"></span>**Table 7-4 Valid Value Combinations for 24-Bit ITU-N Point Code Parameters**

**1.** Verify that the gateway screening feature is on, by entering the rtrv-feat command.

If the gateway screening feature is on, the GWS field is set to on.

**Note:** Thertrv-feat command output contains other fields that are not used by this procedure. If you wish to see all the fields displayed by thertrvfeat command, see thertrv-feat command description in*Commands User's Guide*.

If the gateway screening feature is on, shown by the entry GWS = on in the  $rtrv$ feat command output, skip step 2, and go to step 3.

**2.** Turn the gateway screening feature on by entering this command.

```
chg-feat:gws=on
```
**Note:** Once the gateway screening feature is turned on with thechg-feat command, it cannot be turned off.

The gateway screening feature must be purchased before you turn this feature on with the chg-feat command. If you are not sure if you have purchased the gateway screening feature, contact your Oracle Sales Representative or Account Representative.

When the chg-feat has successfully completed, this message should appear.

rlghncxa03w 06-10-28 11:43:04 GMT EAGLE5 36.0.0 CHG-FEAT: MASP A - COMPLTD

**3.** Display all allowed **DESTFLD** screens in the database using the rtrv-scrdestfld command.

The following is an example of the possible output.

```
rlghncxa03w 06-10-25 15:25:30 GMT EAGLE5 36.0.0
SCREEN = ALLOWED DESTFLD
SR REF RULES
IEC YES 2
WRD2 YES 1
WRD4 YES 9
```
If the screening reference names that you wish to add with this procedure are not shown in the rtrv-scr-destfld command output, go to step 4. For this example, the screening reference names are not shown. If these screening reference names are shown in the rtrv-scr-destfld command output, make sure the screening data you wish to enter is not already in the database by entering the rtrv-scr-destfld command with the screening reference name. For example, enter the rtrv-scr-destfld:sr=iec command.

The following is an example of the possible output.

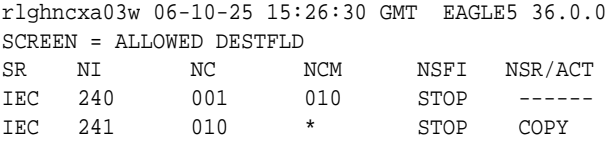

If a gateway screening stop action set is to be assigned to the allowed **DESTFLD** screen being added to the database, go to step 4. Otherwise, go to step 5.

**4.** Display the gateway screening stop action sets in the database with the rtrvgws-actset command.

This is an example of the possible output.

rlghncxa03w 06-10-25 15:28:30 GMT EAGLE5 36.0.0 ACT ACT ACT ACT ACT ACT ACT ACT ACT ACT ACT ACT ID NAME 1 2 3 4 5 6 7 8 9 10 -- ------ ---- ---- ---- ---- ---- ---- ---- ---- ---- ---- 1 copy copy 2 rdct rdct 3 cr copy rdct 4 cncf cncf 5 cpcncf copy cncf 6 cncfrd cncf rdct 7 cpcfrd copy cncf rdct

GWS action set table is (7 of 16) 44% full

If the required gateway screening stop action set is not in the database, perform the [Configuring Gateway Screening Stop Action Sets](#page-72-0) procedure to configure the required gateway screening stop action set.

**Note:** If the point code being added in this procedure is not an**ITU**-I or 14 bit**ITU**-N spare point code, skip this step and to step 6.

**Note:** If the point code being added in this procedure is an**ITU**-I or 14-bit**ITU**-N spare point code and the screening reference contains**ITU**-I or 14-bit**ITU**-N spare point codes, skip this step and go to step 6.

**5.** Display the status of the **ITU** National and International **Spare Point Code** Support feature by entering the rtrv-ctrl-feat command with the **ITU** National and International **Spare Point Code** Support feature part number.

Enter this command.

rtrv-ctrl-feat:partnum=893013601

This is an example of the possible output.

rlghncxa03w 06-10-25 15:25:30 GMT EAGLE5 36.0.0 The following features have been permanently enabled: Feature Name **Partnum** Status Quantity Spare Point Code Support 893013601 on ---- The following features have been temporarily enabled: Feature Name Partnum Status Quantity Trial Period Left Zero entries found. The following features have expired temporary keys: Feature Name **Partnum** Zero entries found.

If the **ITU** National and International **Spare Point Code** Support feature is enabled, go to step 6.

If the **ITU** National and International **Spare Point Code** Support feature is not enabled, perform the "Activating the **ITU** National and International **Spare Point Code** Support Feature" procedure in *Database Administration -* **SS7** *User's Guide* to enable the **ITU** National and International **Spare Point Code** Support feature as required. After the feature has been enabled, go to step 6.

**6.** Add a new allowed **DESTFLD** screen to the database using the ent-scrdestfld command.

If a gateway screening stop action is to be assigned to the allowed **DESTFLD** screen being changed, enter the ent-scr-destfld command with the nsfi=stop parameter and the actname parameter with the name of a gateway screening stop action set shown in the output of the rtrv-gws-actset command executed in step 4.

The following list contains the values for ni, nc, ncm, zone, area, id, npc, msa, ssa, and sp parameters:

- $ni 0 255$  or an asterisk  $(*)$
- $nc 0 255$  or an asterisk  $(*)$
- ncm 0 255 or an asterisk  $(*)$
- zone  $0$   $7$  or an asterisk  $(*)$
- area  $-0$  255 or an asterisk  $(*)$
- $id 0 7$  or an asterisk  $(*)$
- $\rm npc 1 16383 \text{ or an asterisk (*)}$
- $msa 0 255$  or an asterisk  $(*)$
- $s$ ssa 0 255 or an asterisk  $(*)$
- $sp 0 255$  or an asterisk  $(*)$

A range of values can be specified for the ni, nc, and ncm parameters. See the ["Specifying a Range of Values"](#page-278-0) section for more information on how the asterisk and a range of values are used for the ni, nc, and ncm parameters.

To add a spare point code to the allowed **DESTFLD** screen, the pcst=s parameter must be specified. To add a non-spare point code to the allowed **DESTFLD** screen, the pcst parameter does not have to be specified. If the pcst parameter is specified for a screen containing an **ITU**-I or 14-bit **ITU**-N non-spare point code, the value must be none.

For this example, enter this command.

```
ent-scr-
destfld:sr=fld5:ni=100:nc=100:ncm=100:nsfi=stop :actname=cr
```
A message similar to the following should appear.

rlghncxa03w 06-10-25 15:29:30 GMT EAGLE5 36.0.0 ENT-SCR-DESTFLD: SCREEN SET AFFECTED - FLD5 1% FULL ENT-SCR-DESTFLD: MASP A - COMPLTD

**7.** Verify the changes using the rtrv-scr-destfld command with the screening reference name used in step 6. For this example, enter this command.

rtrv-scr-destfld:sr=fld5

The following is an example of the possible output.

rlghncxa03w 06-10-25 15:30:30 GMT EAGLE5 36.0.0 SCREEN = ALLOWED DESTFLD SR NI NC NCM NSFI NSR/ACT FLD5 100 100 100 STOP CR

**8.** Backup the new changes using the chg-db:action=backup:dest=fixed command.

The following messages should appear, the active **Maintenance and Administration Subsystem** Processor (**MASP**) appears first.

```
BACKUP (FIXED) : MASP A - Backup starts on active MASP.
BACKUP (FIXED) : MASP A - Backup on active MASP to fixed disk complete.
BACKUP (FIXED) : MASP A - Backup starts on standby MASP.
BACKUP (FIXED) : MASP A - Backup on standby MASP to fixed disk complete.
```
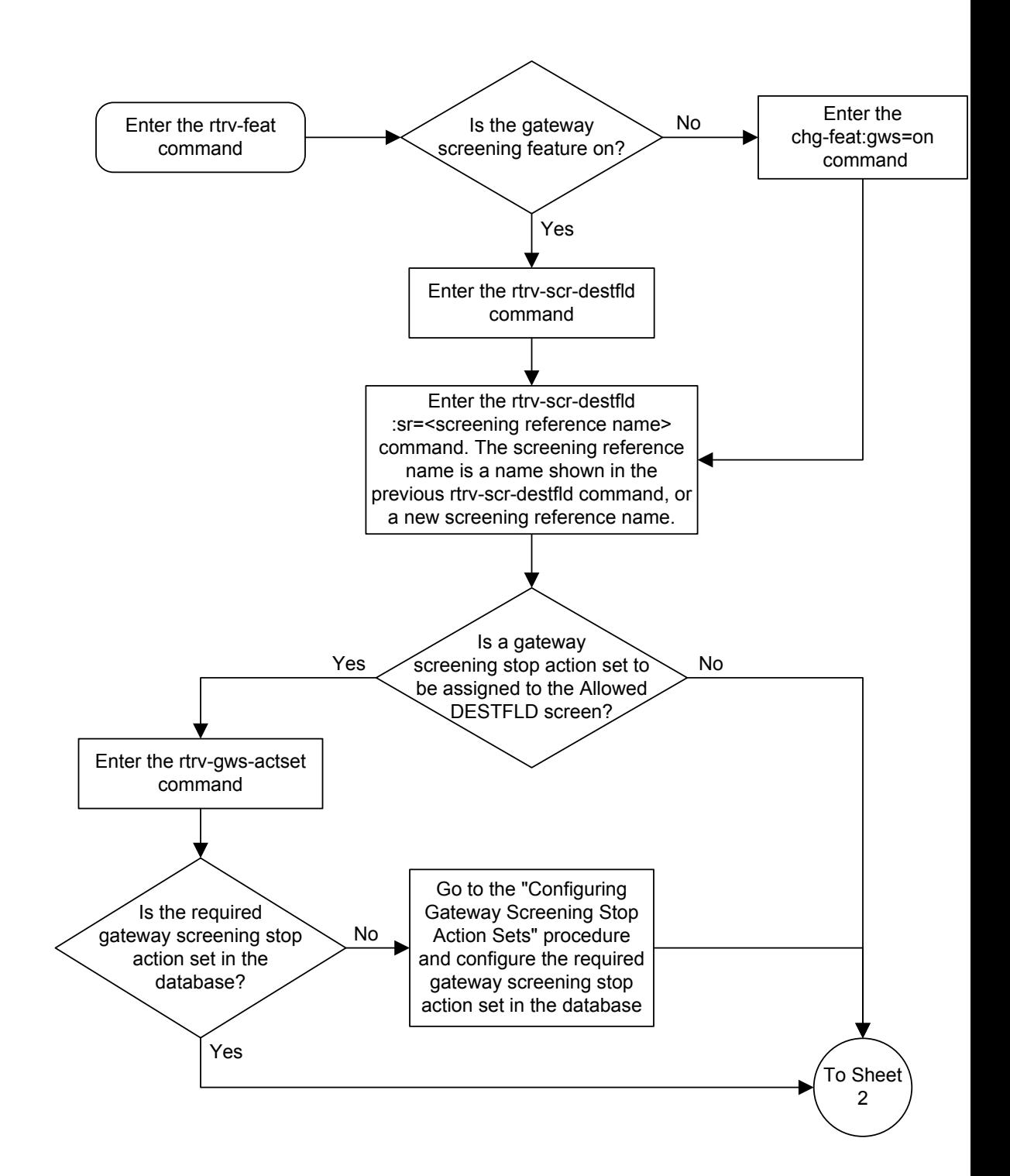

**Figure 7-3 Adding an Allowed Affected Destination Field Screen**

Sheet 1 of 3

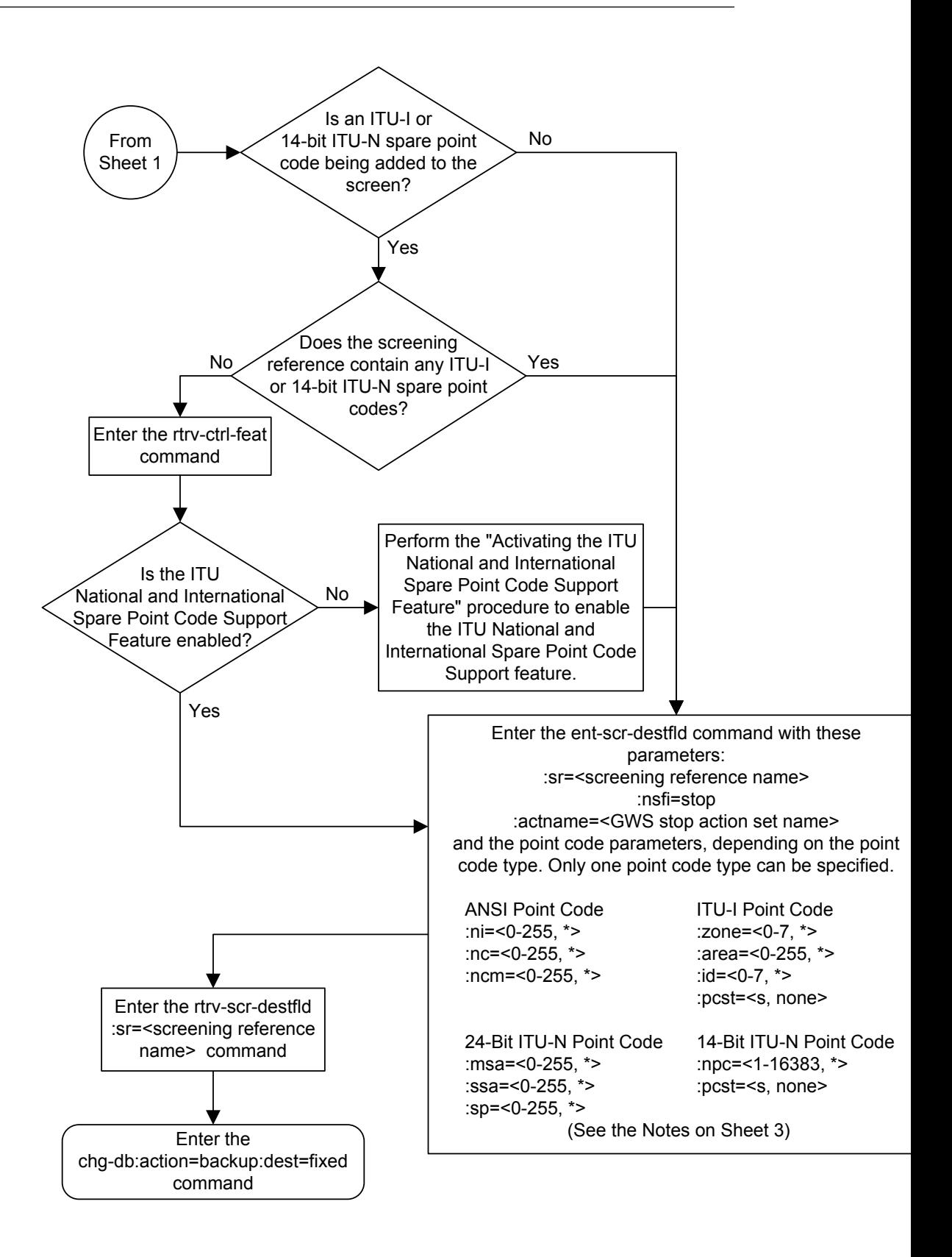

Sheet 2 of 3

#### **Notes:**

1. A range of values can be specified for the *ni*, *nc*, or *ncm* parameters by inserting double ampersands (&&) between the parameter values defining the range. For example, to specify the range 025 to 200 for the *ni* parameter,enter 025&&200 for the *ni* parameter value.

2. The asterisk (\*) specifies the entire range of values for that parameter.

For more information about specifying a range of values and about using the asterisk, see the "Gateway Screening Attributes" section and the "Specifying a Range of Values" section. The "Gateway Screening Attributes" section is in the *Database Administration Manual - Gateway Screening*. The "Specifying a Range of Values" section is in the "Adding an Allowed Affected Destination Field Screen" procedure in the *Database Administration Manual - Gateway Screening*.

3. The *actname* parameter is optional. If the *actname* parameter is specified, the *actname* parameter value is one of the gateway screening stop action set names shown in the *rtrv-gws-actset* output on Sheet 1.

4. To add a non-spare point code, the *pcst* parameter does not have to be specified. If the *pcst* parameter is specified for a screen containing an ITU-I or 14-bit ITU-N non-spare point code, the value must be *none*.

5. To add a spare point code, the *pcst=s* parameter must be specified.
Sheet 3 of 3

# <span id="page-288-0"></span>**Removing an Allowed Affected Destination Field Screen**

This procedure is used to remove an allowed affected destination field (**DESTFLD**) screen from the database using the dlt-scr-destfld command. The parameters used by the dlt-scr-destfld command are shown in the [Gateway Screening](#page-22-0) [Attributes](#page-22-0) section. The general rules that apply to configuring gateway screening entities are shown in the [Gateway Screening Configuration](#page-40-0) section.

The example in this procedure removes the allowed **DESTFLD** screen fld5 from the database.

**Note:** If you using multiple-part **ITU** national point codes with gateway screening, see the [14-Bit ITU National Point Code Formats](#page-37-0) section.

The allowed **DESTFLD** screen can be referenced by one of the following screens.

- Allowed **SIO**
- Allowed **DPC**
- Blocked **DPC**

#### **Verifying the Gateway Screening Configuration**

Enter the following commands to verify that none of these screens reference the allowed **CGPA** screen being removed from the database.

- rtrv-scr-sio:nsfi=destfld
- rtrv-scr-dpc:nsfi=destfld
- rtrv-scr-blkdpc:nsfi=destfld

### **Gateway Screening Configuration Procedures**

To change the **NSFI** of any of these screens, perform one of these procedures.

- [Changing an Allowed SIO Screen](#page-416-0)
- [Changing an Allowed DPC Screen](#page-374-0)
- [Changing a Blocked DPC Screen](#page-331-0)
- **1.** Display the allowed **DESTFLD** screens in the database using the rtrv-scrdestfld command.

The following is an example of the possible output.

```
rlghncxa03w 06-10-25 15:25:30 GMT EAGLE5 36.0.0
SCREEN = ALLOWED DESTFLD
SR REF RULES
FLD5 YES 1
IEC YES 6
WRD2 YES 1
WRD4 YES 9
```
From the rtrv-scr-destfld output, display the allowed **DESTFLD** screen you wish to remove using the rtrv-scr-destfld command with the screening reference name. For this example, enter this command.

```
rtrv-scr-destfld:sr=fld5
```
The following is an example of the possible output.

rlghncxa03w 06-10-25 15:25:30 GMT EAGLE5 36.0.0 SCREEN = ALLOWED DESTFLD SR NI NC NCM NSFI NSR/ACT fld5 100 100 100 STOP cr

**2.** Enter the commands in the [Verifying the Gateway Screening Configuration](#page-288-0) section to verify that the screen being removed is not referenced by other screens in the database.

If the screen being removed is referenced by other screens, perform the procedures shown in the [Gateway Screening Configuration Procedures](#page-288-0) section to change the **NSFI** of those screens to reference other screens or change the **NSFI** of these screens to **STOP**.

**3.** Remove the allowed **DESTFLD** screen from the database using the dlt-scrdestfld command with the screening reference name shown in the rtrv-scrdestfld output in step 1 and with the point code parameter values (ni, nc, ncm, or zone, area, id, npc, msa, ssa, or sp) of the screen being removed from the database.

The values for these parameters must be entered exactly as shown in the rtrvscr-destfld output.

To remove an entry containing either an **ITU**-I or a 14-bit **ITU**-N spare point code, the pcst=s parameter must be specified with the dlt-scr-destfld command.

To remove an entry containing either an **ITU**-I or a 14-bit **ITU**-N non-spare point code, the pcst parameter does not have to be specified with the dlt-scrdestfld command. If the pcst parameter is specified, the value must be none.

For this example, enter this command.

dlt-scr-destfld:sr=fld5:ni=100:nc=100:ncm=100

A message similar to the following should appear.

rlghncxa03w 06-10-25 15:26:30 GMT EAGLE5 36.0.0 DLT-SCR-DESTFLD: SCREEN SET AFFECTED - FLD5 0% FULL DLT-SCR-DESTFLD: MASP A - COMPLTD

**4.** Verify the changes using the rtrv-scr-destfld command with the screening reference name used in step 3.

For this example, enter this command.

rtrv-scr-destfld:sr=fld5

The following is an example of the possible output.

E2573 Cmd Rej: SR or NSR does not reference an existing SR

This message shows that the specified screening reference name is not in the database and the action of the dlt-scr-destfld command in step 3 was successful. If the specified screening reference name contained more than one entry when the dlt-scr-destfld command was executed in step 3, the rtrv-scrdestfld:sr= command output would show the remaining entries in the screening reference instead of error message E2573.

**5.** Backup the new changes using the chg-db:action=backup:dest=fixed command.

The following messages should appear, the active **Maintenance and Administration Subsystem** Processor (**MASP**) appears first.

```
BACKUP (FIXED) : MASP A - Backup starts on active MASP.
BACKUP (FIXED) : MASP A - Backup on active MASP to fixed disk complete.
BACKUP (FIXED) : MASP A - Backup starts on standby MASP.
BACKUP (FIXED) : MASP A - Backup on standby MASP to fixed disk complete.
```
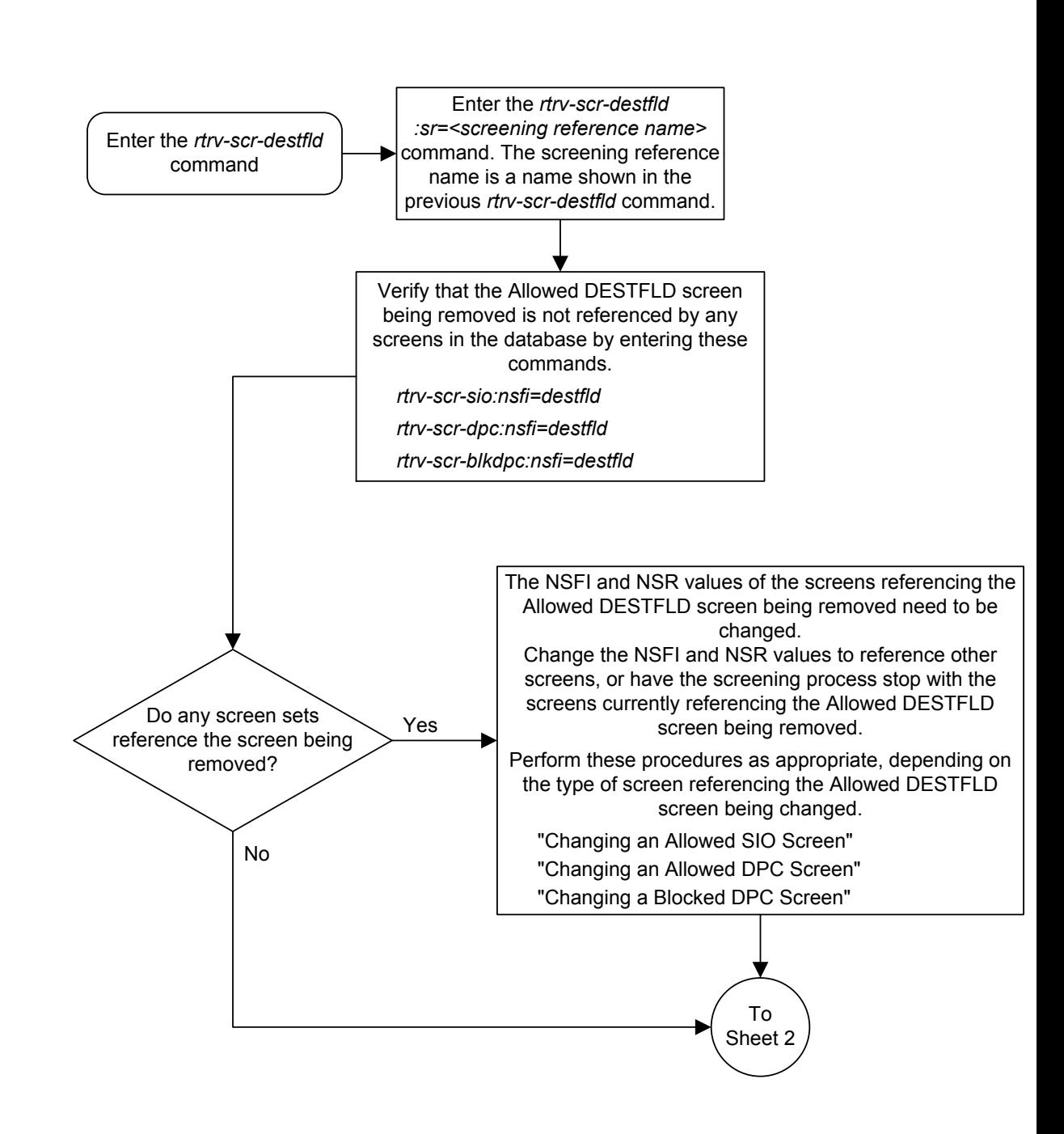

**Figure 7-4 Removing an Allowed Affected Destination Field Screen**

Sheet 1 of 2

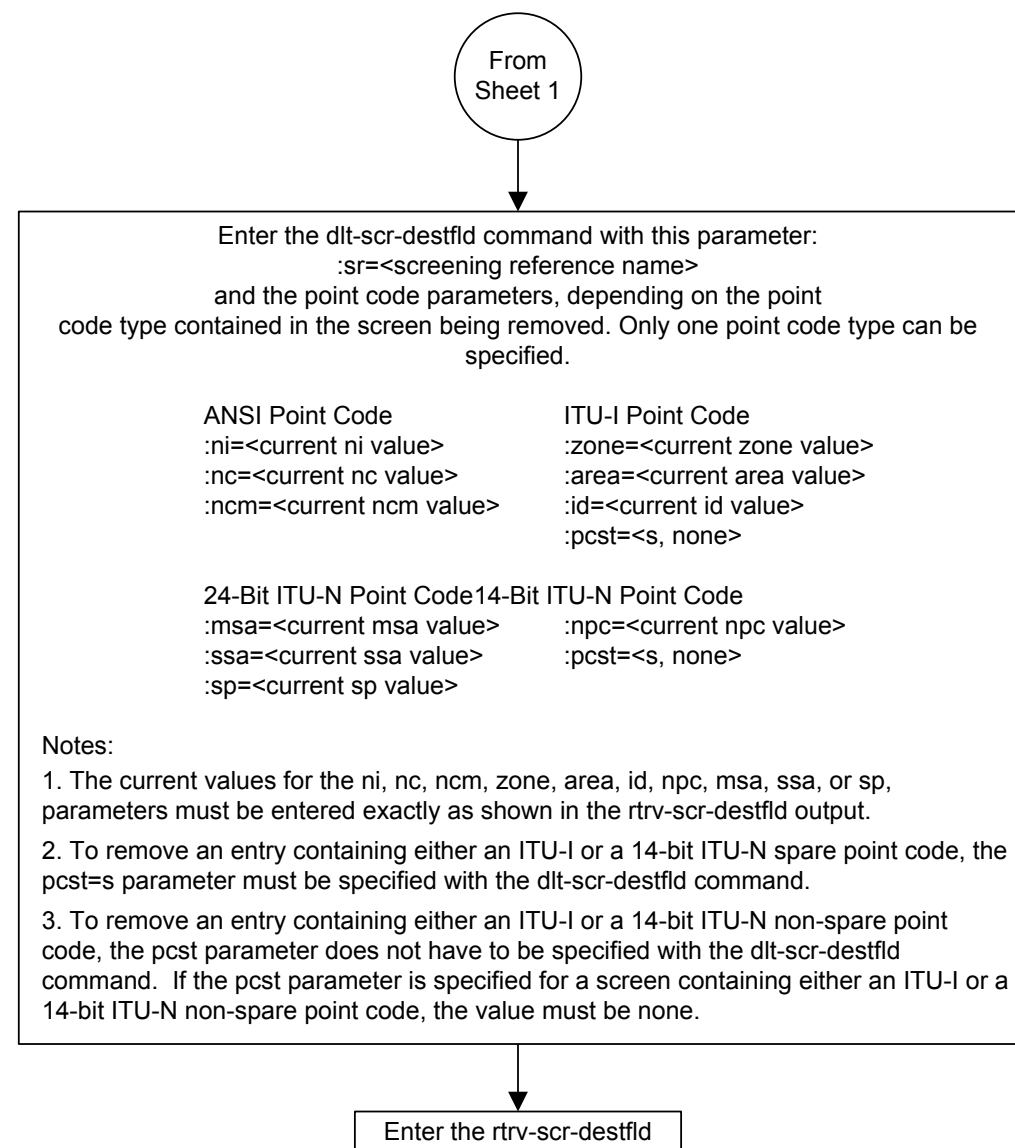

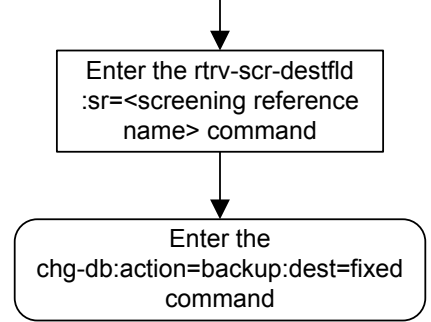

Sheet 2 of 2

# <span id="page-294-0"></span>**Changing an Allowed Affected Destination Field Screen**

This procedure is used to change the attributes of an allowed affected destination field (**DESTFLD**) screen in the database using the chg-scr-destfld command. The parameters used by the chg-scr-destfld command are shown in the [Gateway](#page-22-0) [Screening Attributes](#page-22-0) section. The general rules that apply to configuring gateway screening entities are shown in the [Gateway Screening Configuration](#page-40-0) section.

The example in this procedure is used to change the point code 100-100-100 for the allowed **DESTFLD** screen fld5 to 030-030-030 and to redirect the **MSU** for the **DTA** feature.

**Note:** If you using multiple-part **ITU** national point codes with gateway screening, see the [14-Bit ITU National Point Code Formats](#page-37-0) section.

### **Specifying a Range of Values**

A range of values can be specified for the point code parameters ni, nc, or ncm.

If a range of values is specified for any of these parameters, and the value of the other parameters match existing values for the screening reference name, the range of values for the point code parameter cannot include any values for that parameter that are currently provisioned for the screening reference name.

For example, screening reference name scr1 contains these entries:

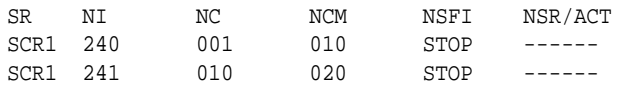

Another entry for screening reference scr1 with the ni value of 240 and the nc value of 001 cannot be specified if the range of values for the ncm parameter includes the value 010.

The **ANSI** point code parameter values can be specified as a single value, a range of values, or with an asterisk (\*). The asterisk specifies all possible values for the ni, nc, and ncm parameters. Table 7-5 shows the valid combinations of these parameter values.

| ΝI              | <b>NC</b>       | <b>NCM</b>      |
|-----------------|-----------------|-----------------|
| Single Value    | Single Value    | Single Value    |
| Single Value    | Single Value    | Range of Values |
| Single Value    | Single Value    | Asterisk        |
| Single Value    | Range of Values | Asterisk        |
| Single Value    | Asterisk        | Asterisk        |
| Range of Values | Asterisk        | Asterisk        |

**Table 7-5 Valid Value Combinations for ANSI Point Code Parameters**

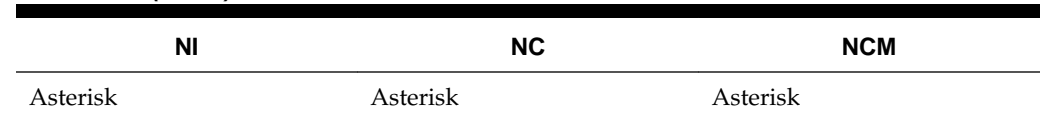

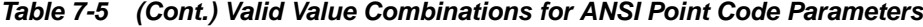

A range of values can also be specified for an **ITU**-I or 24-bit **ITU**-N point code parameter using a combination of asterisks (\*) and single values for the point code parameters. Table 7-6 shows the valid combinations of the **ITU**-I parameter values. Table 7-7 shows the valid combinations of the 24-bit **ITU**-N parameter values.

| <b>ZONE</b>  | <b>AREA</b>  | ID           |
|--------------|--------------|--------------|
| Single Value | Single Value | Single Value |
| Single Value | Single Value | Asterisk     |
| Single Value | Asterisk     | Asterisk     |
| Asterisk     | Asterisk     | Asterisk     |

**Table 7-6 Valid Value Combinations for ITU-I Point Code Parameters**

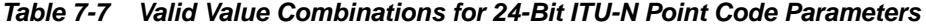

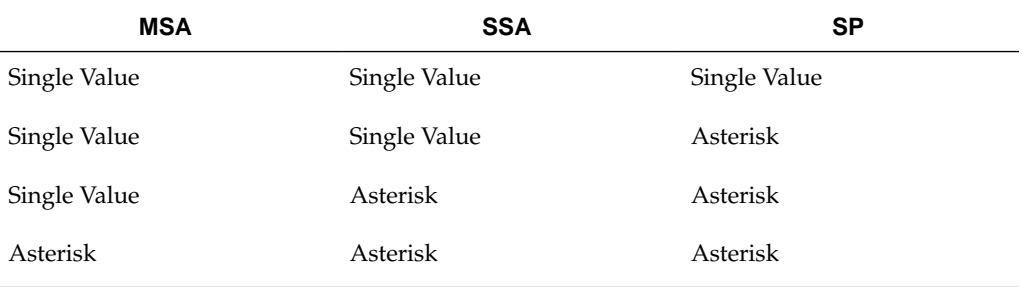

**1.** Display the allowed **DESTFLD** screens in the database using the rtrv-scrdestfld command.

The following is an example of the possible output.

```
rlghncxa03w 06-10-25 15:25:30 GMT EAGLE5 36.0.0
SCREEN = ALLOWED DESTFLD
SR REF RULES
FLD5 YES 1
IEC YES 6
WRD2 YES 1
WRD4 YES 9
```
From the rtrv-scr-destfld output, display the allowed **DESTFLD** screen you wish to change using the rtrv-scr-destfld command with the screening reference name. For this example, enter this command.

```
rtrv-scr-destfld:sr=fld5
```
The following is an example of the possible output.

rlghncxa03w 06-10-25 15:25:30 GMT EAGLE5 36.0.0 SCREEN = ALLOWED DESTFLD SR NI NC NCM NSFI NSR/ACT fld5 100 100 100 STOP cr

If a gateway screening stop action set is to be assigned to the allowed **DESTFLD** screen being added to the database, go to step 2. Otherwise, go to step 3.

**2.** Display the gateway screening stop action sets in the database with the rtrvgws-actset command.

This is an example of the possible output.

rlghncxa03w 06-10-25 15:26:30 GMT EAGLE5 36.0.0 ACT ACT ACT ACT ACT ACT ACT ACT ACT ACT ACT ACT ID NAME 1 2 3 4 5 6 7 8 9 10 -- ------ ---- ---- ---- ---- ---- ---- ---- ---- ---- ---- 1 copy copy 2 rdct rdct 3 cr copy rdct 4 cncf cncf 5 cpcncf copy cncf 6 cncfrd cncf rdct 7 cpcfrd copy cncf rdct GWS action set table is (7 of 16) 44% full

If the required gateway screening stop action set is not in the database, perform the [Configuring Gateway Screening Stop Action Sets](#page-72-0) procedure to configure the required gateway screening stop action set.

**3.** Display the status of the **ITU** National and International **Spare Point Code** Support feature by entering the rtrv-ctrl-feat command with the **ITU** National and International **Spare Point Code** Support feature part number.

**Note:** If any of these conditions apply to this procedure, skip this step and go to step 4:

- The point code in the screen is not being changed.
- The screen being changed contains either an **ANSI** or 24-bit **ITU**-N point code.
- The **ITU**-I or 14-bit **ITU**-N non-spare point code in the screen is not being changed to an **ITU**-I or 14-bit **ITU**-N spare point code.
- The point code in the screen is an **ITU**-I or 14-bit **ITU**-N spare point code or the screening reference contains other screens with **ITU**-I or 14-bit **ITU**-N spare point codes.

Enter this command.

rtrv-ctrl-feat:partnum=893013601

This is an example of the possible output.

rlghncxa03w 06-10-25 15:25:30 GMT EAGLE5 36.0.0 The following features have been permanently enabled: Feature Name **Partnum** Status Quantity Spare Point Code Support 893013601 on ---- The following features have been temporarily enabled: Feature Name Partnum Status Quantity Trial Period Left Zero entries found. The following features have expired temporary keys: Feature Name **Partnum** Zero entries found.

If the **ITU** National and International **Spare Point Code** Support feature is enabled, go to step 4.

If the **ITU** National and International **Spare Point Code** Support feature is not enabled, perform the "Activating the **ITU** National and International **Spare Point Code** Support Feature" procedure in *Database Administration -* **SS7** *User's Guide* to enable the **ITU** National and International **Spare Point Code** Support feature as required. After the feature has been enabled, go to step 4.

**4.** Change the attributes of an allowed **DESTFLD** screen using the chg-scrdestfld command.

If a gateway screening stop action is to be assigned to the allowed **DESTFLD** screen being changed, enter the chg-scr-destfld command with the actname parameter with the name of a gateway screening stop action set shown in the output of the rtrv-gws-actset command executed in step 2.

The current values for the ni, nc, ncm, zone, area, id, npc, msa, ssa, and sp parameters must be entered exactly as shown in the rtrv-scr-destfld output in step 1.

The following list contains the values for the nni, nnc, nncm, nzone, narea, nid, nnpc, nmsa, nssa, and nsp parameters:

- nni 0-255 or an asterisk  $(*)$
- nnc 0-255 or an asterisk  $(*)$
- nncm 0-255 or an asterisk  $(*)$
- nzone 0-7 or an asterisk  $(*)$
- narea 0-255 or an asterisk  $(*)$
- nid 0-7 or an asterisk  $(*)$
- nnpc 1 16383 or an asterisk (\*)
- nmsa 0-255 or an asterisk  $(*)$
- nssa 0-255 or an asterisk  $(*)$
- nsp 0-255 or an asterisk  $(*)$

```
chg-scr-
destfld:sr=fld5:ni=100:nc=100:ncm=100:nni=030:nnc=030 :nncm=0
30:actname=rdct
```
The following messages appear.

rlghncxa03w 06-10-25 15:27:30 GMT EAGLE5 36.0.0 CHG-SCR-DESTFLD: SCREEN SET AFFECTED - FLD5 1% FULL CHG-SCR-DESTFLD: MASP A - COMPLTD

**5.** Verify the changes using the rtrv-scr-destfld command with screening reference name used in step 4.

For this example, enter this command.

rtrv-scr-destfld:sr=fld5

The following is an example of the possible output.

rlghncxa03w 06-10-25 15:28:30 GMT EAGLE5 36.0.0 SCREEN = ALLOWED DESTFLD SR NI NC NCM NSFI NSR/ACT fld5 030 030 030 STOP rdct

**6.** Backup the new changes using the chg-db:action=backup:dest=fixed command.

The following messages should appear, the active **Maintenance and Administration Subsystem** Processor (**MASP**) appears first.

BACKUP (FIXED) : MASP A - Backup starts on active MASP. BACKUP (FIXED) : MASP A - Backup on active MASP to fixed disk complete. BACKUP (FIXED) : MASP A - Backup starts on standby MASP. BACKUP (FIXED) : MASP A - Backup on standby MASP to fixed disk complete.

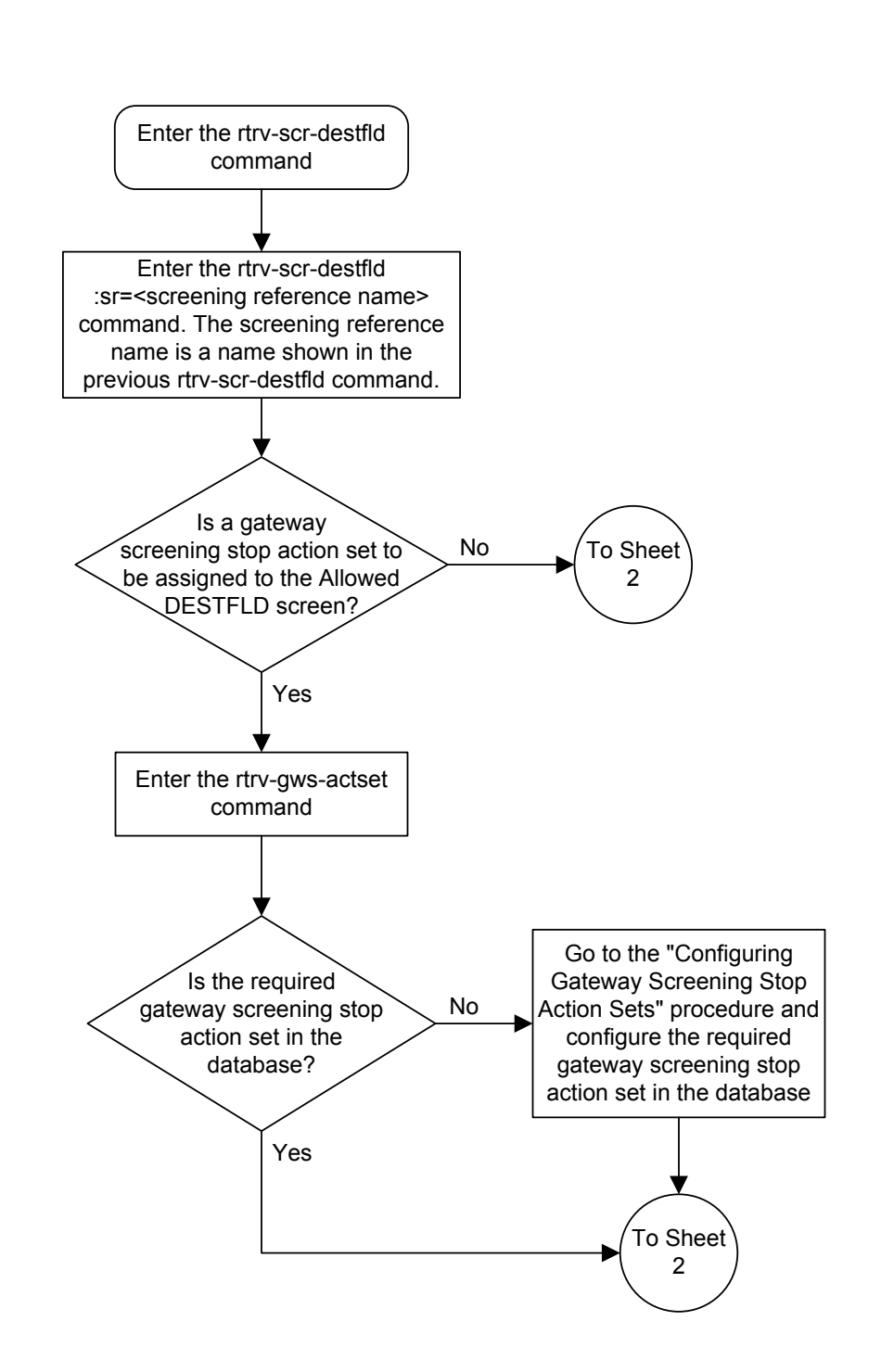

**Figure 7-5 Changing an Allowed Affected Destination Field Screen**

Sheet 1 of 4

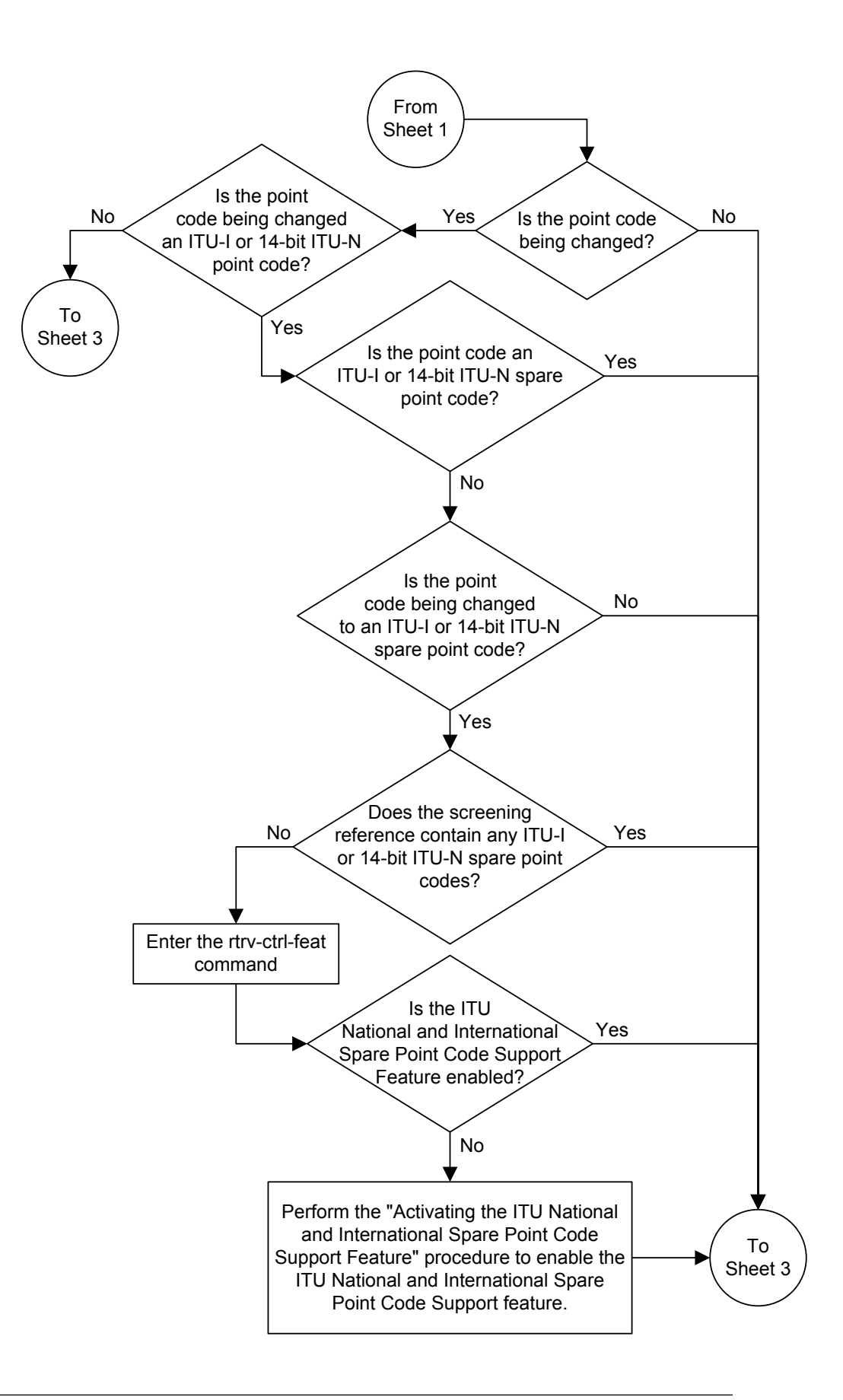

Sheet 2 of 4

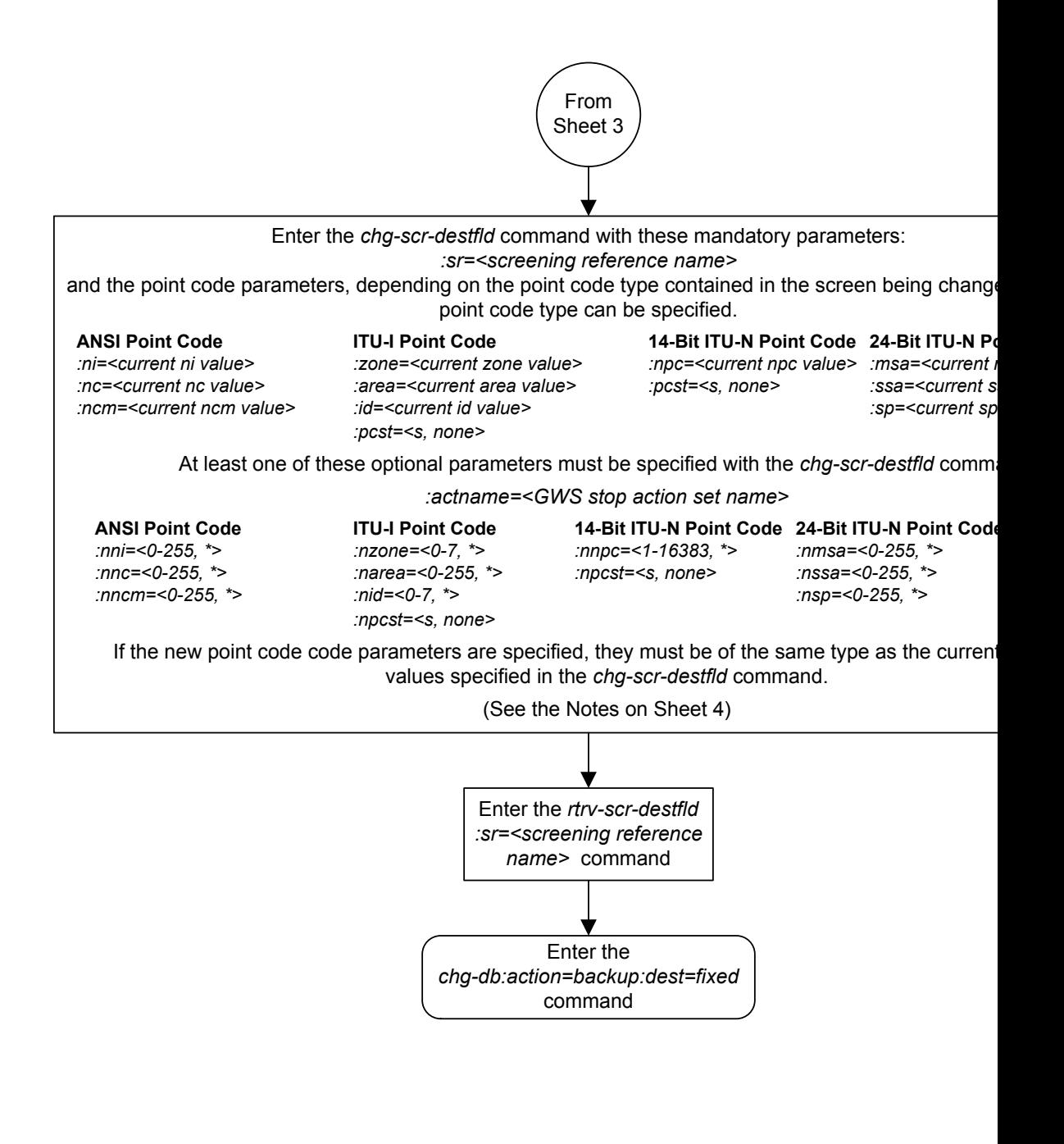

Sheet 3 of 4

#### **Notes:**

1. A range of values can be specified for the *nni, nnc, or nncm* parameters by inserting double ampersands (&&) between the parameter values defining the range. For example, to specify the range 025 to 200 for the *nni* parameter,enter 025&&200 for the *nni* parameter value.

2. The asterisk (\*) specifies the entire range of values for that parameter.

For more information about specifying a range of values and about using the asterisk, see the "Gateway Screening Attributes" section and the "Specifying a Range of Values" section. The "Gateway Screening Attributes" section is in the *Database Administration Manual - Gateway Screening*. The "Specifying a Range of Values" section is in the "Changing an Allowed Affected Destination Field Screen" procedure in the *Database Administration Manual - Gateway Screening*.

3. The *actname* parameter is optional. If the *actname* parameter is specified, the *actname*  parameter value is one of the gateway screening stop action set names shown in the *rtrv-gws-actset*  output on Sheet 1.

4. The current values for the *ni*, *nc*, *ncm*, *zone*, *area*, *id*, *npc*, *msa*, *ssa*, and *sp* parameters must be entered exactly as shown in the *rtrv-scr-destfld* output.

5. To change an ITU-I or 14-bit ITU-N spare point code to a non-spare point code, both the *pcst=s*  and *npcst=none* parameters must be specified with the *chg-scr-destfld* command.

6. To change an ITU-I or 14-bit ITU-N non-spare point code to a spare point code, the *npcst=s*  parameter must be specified with the *chg-scr-destfld* command. The *pcst* parameter does not have to be specified.

7. If the current point code in the screen being changed is either an ITU-I or 14-bit ITU-N spare point code, the *pcst=s* parameter must be specified with the *chg-scr-destfld* command.

8. If the current point code in the screen being changed is either an ITU-I or 14-bit ITU-N non-spare point code, the *pcst* parameter does not have to be specified with the *chg-scr-destfld* command. If the *pcst* parameter is specified for a screen containing either an ITU-I or 14-bit ITU-N non-spare point code, the *pcst* parameter value must be *none*.

Sheet 4 of 4

**8**

# **Blocked Destination Point Code (BLKDPC) Screen Configuration**

Chapter 8, Blocked Destination Point Code (BLKDPC) Screen Configuration, contains the procedures necessary to configure blocked destination point code screens.

### **Introduction**

The blocked **DPC** screen identifies **DPC**'s that are not allowed to receive **SS7** messages from another network. The gray shaded areas in [Figure 8-2](#page-312-0) shows the fields of the **SS7** message that are checked by the blocked **DPC** screening function.

### **Gateway Screening Actions**

If a match is found, the nsfi is equal to fail, the message is discarded and no further screening takes place.

If a match is not found, the nsfi is examined to determine the next step in the screening process. If the nsfi value is any value other than stop, the next screening reference (nsr) is identified and the screening process continues to the next screen identified by the nsfi and nsr parameter values.

If the nsfi is equal to stop, the screening process stops and the message is processed. If a gateway screening stop action set is specified with the screen, shown by the actname parameter value, the message is processed according to the gateway screening stop actions that are assigned to the gateway screening stop action set.

- If the copy gateway screening stop action is specified, the message is processed and a copy of the message is sent by the STPLAN feature to an external application.
- If the rdct (redirect) gateway screening stop action is specified, the message is diverted from the original destination and sent to another destination with the Database Transport Access feature, specified by global title translation, for further processing.
- If the cncf gateway screening stop action is specified, the PIP parameter in the incoming ISUP IAM message is converted to the GN parameter. The GN parameter in the incoming ISUP IAM message is converted to the PIP parameter. The message is then sent to the node specified by the DPC in the routing label in the message. For more information on the Calling Name Conversion Facility feature, see [Calling Name Conversion Facility \(CNCF\) Configuration](#page-540-0).
- If the tlnp gateway screening stop action is specified, ISUP IAMs that pass gateway screening are processed either by the ISUP NP with EPAP feature (if the ISUP NP with EPAP feature is enabled and turned on) or by the Triggerless LNP feature (if the Triggerless LNP feature is turned on). The ISUP NP with EPAP feature is discussed in more detail in the *Feature Manual - G-Port*. The Triggerless

LNP feature is discussed in more detail in the *ELAP Administration and LNP Feature Activation* manual.

- If the tinp gateway screening stop action is specified, ISUP IAMs that pass gateway screening are intercepted by the Triggerless ISUP based Number Portability (TINP) feature and converted to include the routing number (RN) if the call is to a ported number. The TINP feature is discussed in more detail in the *Feature Manual - G-Port*.
- If the tif, tif2, or tif3 gateway screening stop actions are specified, TIF processing is applied to the message.
- If the sccp gateway screening stop action is specified, MTP routed SCCP UDT/ XUDT are forwarded to the service modules for further processing.

### **Blocked DPC Screening Actions**

Figure 8-1 shows the screening actions of the blocked **DPC** screen.

### **Figure 8-1 Blocked DPC Screening Actions**

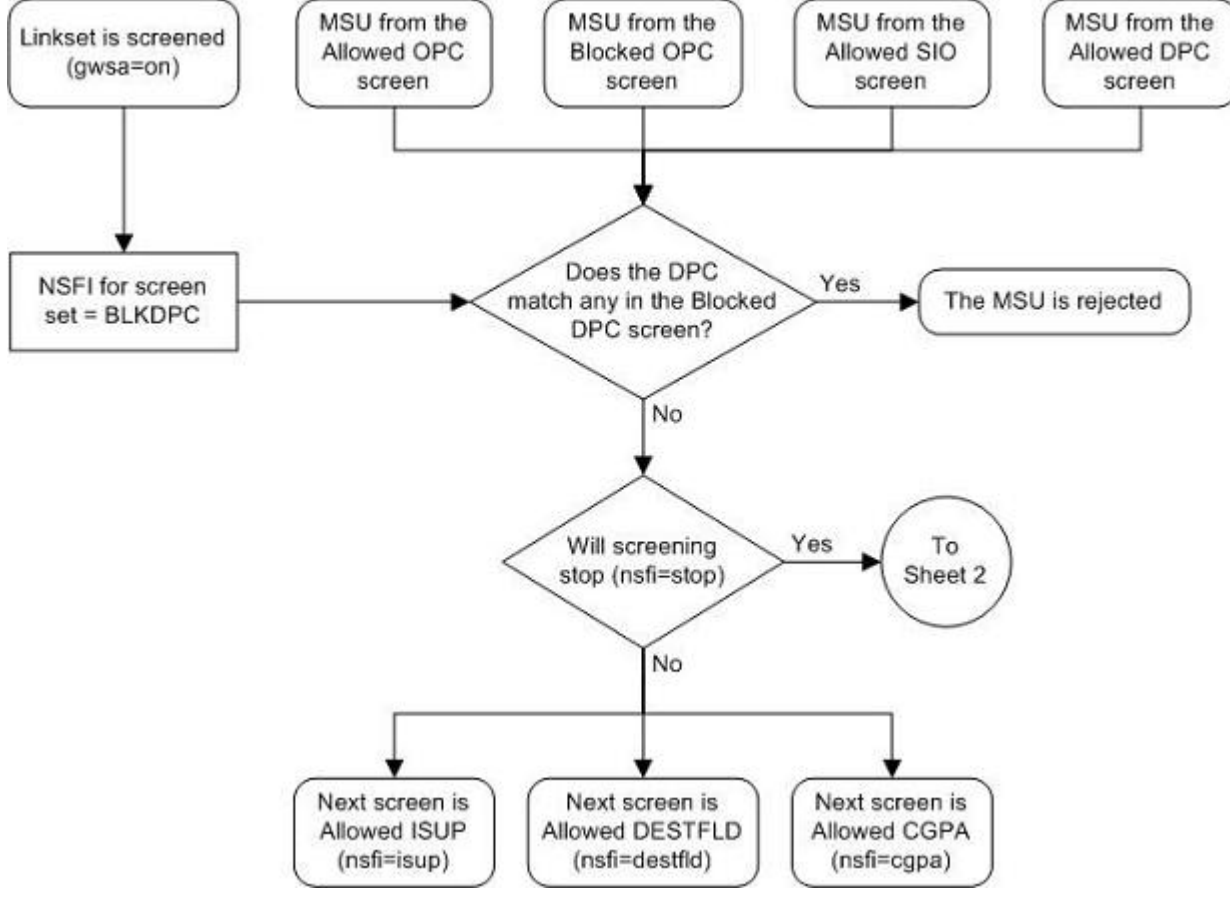

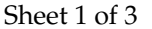

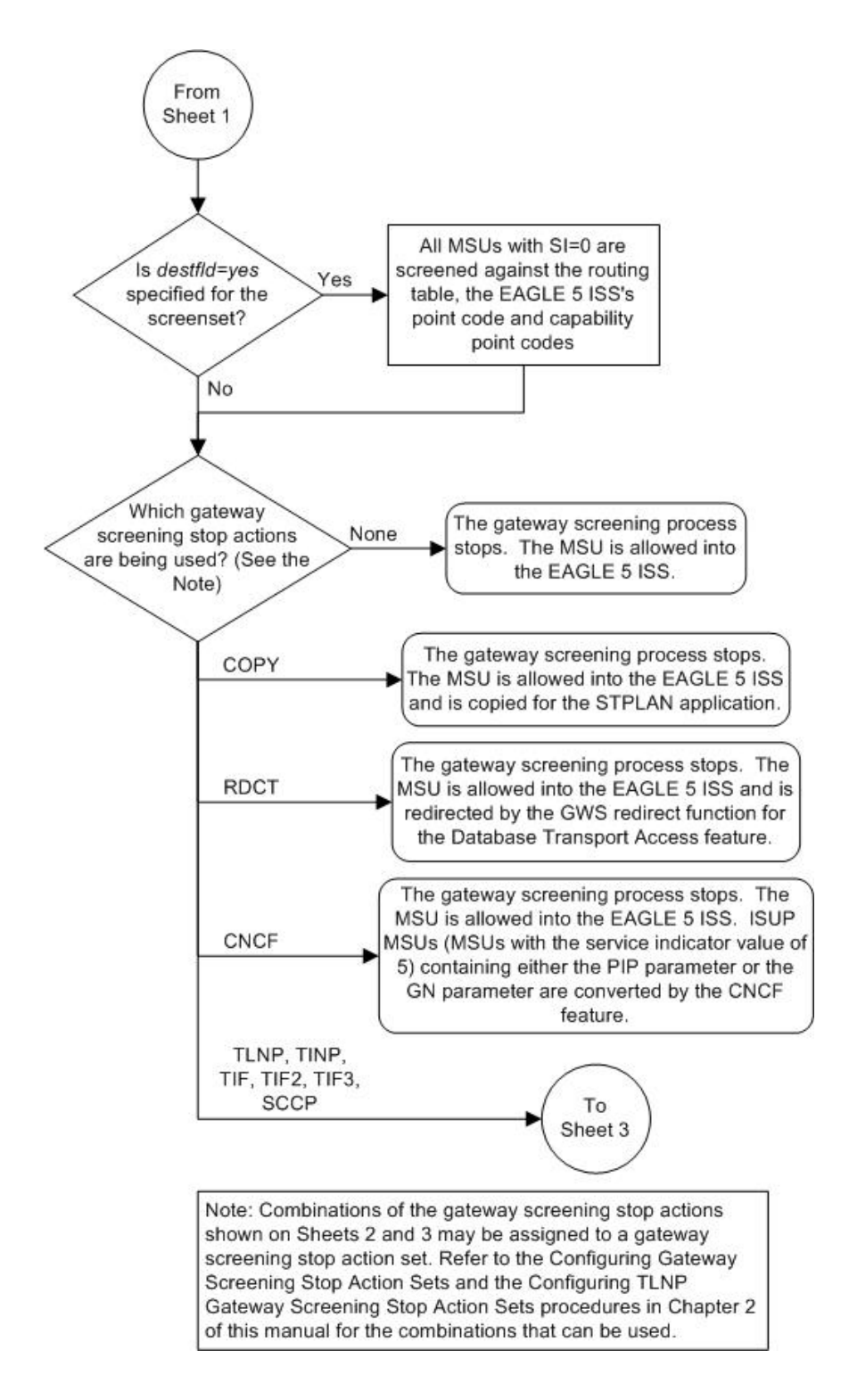

Sheet 2 of 3

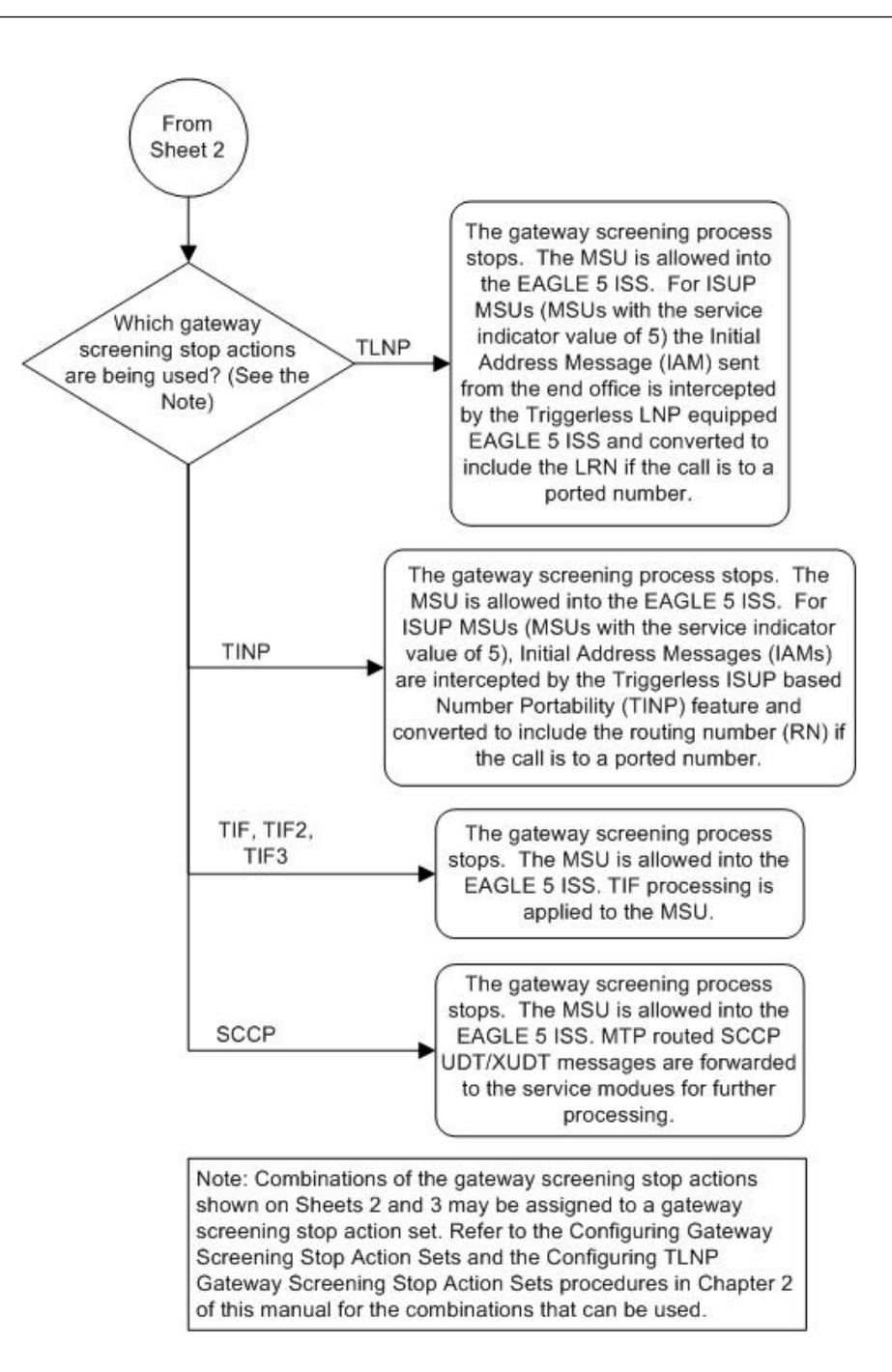

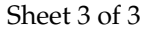

### <span id="page-312-0"></span>**Figure 8-2 Blocked DPC Screening Functions**

ANSI MSU (ANSI Message Signal Unit)

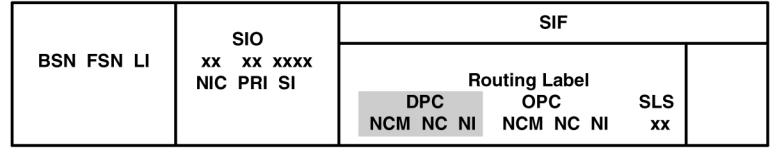

ITU-I MSU (ITU International Message Signal Unit)

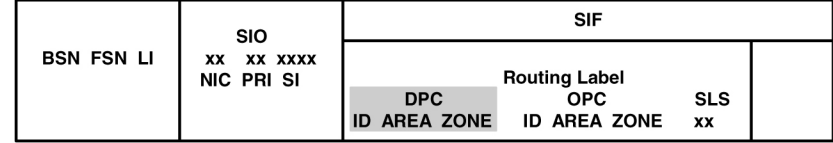

14-Bit ITU-N MSU (14-Bit ITU National Message Signal Unit)

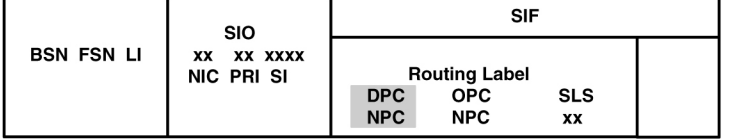

24-Bit ITU-N MSU (24-Bit ITU National Message Signal Unit)

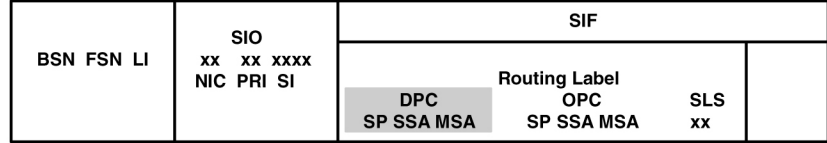

# **Adding a Blocked DPC Screen**

This procedure is used to add a blocked destination point code (**DPC**) screen to the database using the ent-scr-blkdpc command. The parameters used by the ent-scr-blkdpc command are shown in the [Gateway Screening Attributes](#page-22-0) section. The general rules that apply to configuring gateway screening entities are shown in the [Gateway Screening Configuration](#page-40-0) section.

The examples in this procedure are used to add the blocked **DPC** screen data shown in Table 8-1 and based on the example configurations shown in [Figure 2-3](#page-46-0) and [Figure 2-5](#page-49-0).

**Table 8-1 Example Gateway Screening Blocked DPC Configuration Table**

| <b>Screening</b><br>Reference | ΝI  | <b>NC</b> | <b>NCM</b> | <b>NSFI</b> | <b>NSR</b> |
|-------------------------------|-----|-----------|------------|-------------|------------|
| gws9                          | C   | C         | C          | cgpa        | gw13       |
| gws9                          | 005 | 005       | 005        | fail        | ----       |
| gw12                          | C   | C         | C          | cgpa        | gw14       |
| gw12                          | 004 | 004       | 004        | fail        | ----       |

**Note:** If you using multiple-part **ITU** national point codes with gateway screening, see the [14-Bit ITU National Point Code Formats](#page-37-0) section.

<span id="page-313-0"></span>The blocked **DPC** screen can reference one of the following screens.

- Allowed Affected **Destination** Field
- Allowed **CGPA**
- Allowed **ISUP**

### **Verifying Gateway Screening Configuration**

Enter the following commands to verify that these screens are in the database.

- rtrv-scr-destfld:all=yes
- rtrv-scr-cgpa:all=yes
- rtrv-scr-isup:all=yes

### **Gateway Screening Configuration Procedures**

If the desired screen is not in the database, perform one of the following procedures to add the desired screen to the database or change an existing screen in the database.

- [Adding an Allowed Affected Destination Field Screen](#page-277-0)
- [Adding an Allowed Calling Party Address Screen](#page-237-0)
- [Adding an Allowed ISUP Message Type Screen](#page-567-0)
- [Changing an Allowed Affected Destination Field Screen](#page-294-0)
- [Changing an Allowed Calling Party Address Screen](#page-255-0)
- [Changing an Allowed ISUP Message Type Screen](#page-581-0)

For the first entry for a specific screening reference, the value for the point code must be c, and the **NSFI** must be either stop or cgpa. If the **NSFI** is stop, the screening of the message will stop at the specified blocked **DPC** screen. If the **NSFI** is cgpa, then any message containing a point code that is not listed in the blocked **DPC** screen with a **NSFI** equal to fail, will continue to be screened with the allowed **CGPA** screen. All subsequent entries for that screening reference must contain a numeric point code value, the **NSFI** must be equal to fail, and the nsr parameter cannot be specified. Any message that contains a **DPC** in the blocked **DPC** screen with the **NSFI** equal to fail will be rejected from the network and the screening process is stopped.

The pcst parameter, specifying whether or not the **ITU**-I or 14-bit **ITU**-N point code is a spare point code, cannot be used with the zone=c or npc=c parameters.

### **Specifying a Range of Values**

A range of values can be specified for the point code parameters ni, nc, or ncm.

If a range of values is specified for any of these parameters, and the value of the other parameters match existing values for the screening reference name, the range of values for the point code parameter cannot include any values for that parameter that are currently provisioned for the screening reference name.

For example, screening reference name scr1 contains these entries:

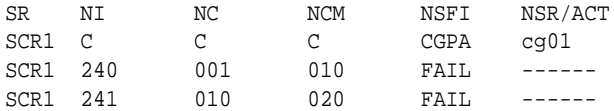

Another entry for screening reference scr1 with the ni value of 240 and the nc value of 001 cannot be specified if the range of values for the ncm parameter includes the value 010.

The **ANSI** point code parameter values can be specified as a single value, a range of values, or with an asterisk (\*). The asterisk specifies all possible values for the ni, nc, and ncm parameters. Table 8-2 shows the valid combinations of these parameter values.

| ΝI              | <b>NC</b>       | <b>NCM</b>      |
|-----------------|-----------------|-----------------|
| Single Value    | Single Value    | Single Value    |
| Single Value    | Single Value    | Range of Values |
| Single Value    | Single Value    | Asterisk        |
| Single Value    | Range of Values | Asterisk        |
| Single Value    | Asterisk        | Asterisk        |
| Range of Values | Asterisk        | Asterisk        |
| Asterisk        | Asterisk        | Asterisk        |

**Table 8-2 Valid Value Combinations for ANSI Point Code Parameters**

A range of values can also be specified for an **ITU**-I or 24-bit **ITU**-N point code parameter using a combination of asterisks (\*) and single values for the point code parameters. Table 8-3 shows the valid combinations of the **ITU**-I parameter values. Table 8-4 shows the valid combinations of the 24-bit **ITU**-N parameter values.

| <b>ZONE</b>  | <b>AREA</b>  | ID           |
|--------------|--------------|--------------|
| Single Value | Single Value | Single Value |
| Single Value | Single Value | Asterisk     |
| Single Value | Asterisk     | Asterisk     |
| Asterisk     | Asterisk     | Asterisk     |

**Table 8-3 Valid Value Combinations for ITU-I Point Code Parameters**

### **Table 8-4 Valid Value Combinations for 24-Bit ITU-N Point Code Parameters**

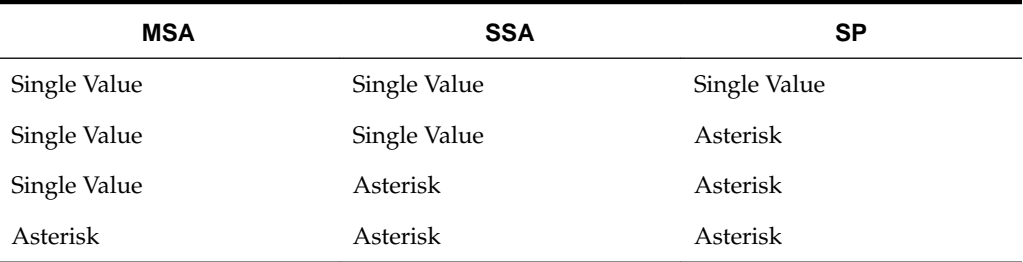

**1.** Verify that the gateway screening feature is on, by entering the rtrv-feat command.

If the gateway screening feature is on, the GWS field is set to on.

**Note:** Thertrv-feat command output contains other fields that are not used by this procedure. If you wish to see all the fields displayed by thertrvfeat command, see thertrv-feat command description in*Commands User's Guide*.

If the gateway screening feature is on, shown by the entry GWS = on in the  $rtrv$ feat command output, skip step 2, and go to step 3.

**2.** Turn the gateway screening feature on by entering this command.

```
chg-feat:gws=on
```
**Note:** Once the gateway screening feature is turned on with thechg-feat command, it cannot be turned off.

The gateway screening feature must be purchased before you turn this feature on with the chg-feat command. If you are not sure if you have purchased the gateway screening feature, contact your Oracle Sales Representative or Account Representative.

When the chg-feat has successfully completed, this message should appear.

rlghncxa03w 06-10-28 11:43:04 GMT EAGLE5 36.0.0 CHG-FEAT: MASP A - COMPLTD

**3.** Display all blocked **DPC** screens in the database using the rtrv-scr-blkdpc command. The following is an example of the possible output.

```
rlghncxa03w 06-10-25 15:25:30 GMT EAGLE5 36.0.0
SCREEN = BLOCKED DPC
SR REF RULES
IEC YES 6
WRD2 YES 1
WRD3 NO 4
WRD4 YES 9
```
If the screening reference names that you wish to add with this procedure are not shown in the rtrv-scr-blkdpc command output, go to step 4. For this example, the screening reference names are not shown. If these screening reference names are shown in the rtrv-scr-blkdpc command output, make sure the screening data you wish to enter is not already in the database by entering the rtrv-scrblkdpc command with the screening reference name. For example, enter the rtrv-scr-blkdpc:sr=iec command. The following is an example of the possible output.

rlghncxa03w 06-10-25 15:26:30 GMT EAGLE5 36.0.0 SCREEN = BLOCKED DPC SR NI NC NCM NSFI NSR/ACT

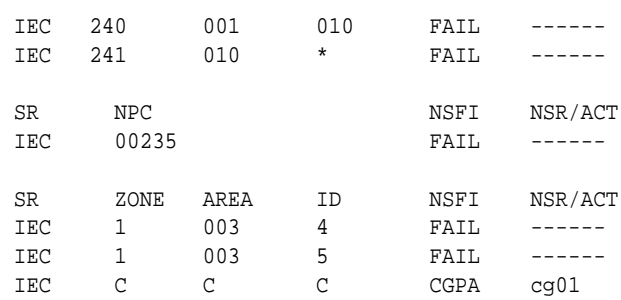

If a gateway screening stop action set is to be assigned to the blocked **DPC** screen being added to the database, go to step 4.

Step 4 verifies the gateway screening stop action set names in the database. The gateway screening stop action set names are assigned only if the **NSFI** of the screen being added in this procedure is **STOP**. If the **NSFI** of the new screen will be **STOP**, but a gateway screening stop action set name will not be assigned to the new screen, skip steps 4 and 5 and go to step 6. If the **NSFI** of the new screen is not **STOP**, skip step 4 and go to step 5.

**4.** Display the gateway screening stop action sets in the database with the rtrvgws-actset command.

This is an example of the possible output.

rlghncxa03w 06-10-25 15:27:30 GMT EAGLE5 36.0.0 ACT ACT ACT ACT ACT ACT ACT ACT ACT ACT ACT ACT ID NAME 1 2 3 4 5 6 7 8 9 10 -- ------ ---- ---- ---- ---- ---- ---- ---- ---- ---- ---- 1 copy copy 2 rdct rdct 3 cr copy rdct 4 cncf cncf 5 cpcncf copy cncf 6 cncfrd cncf rdct 7 cpcfrd copy cncf rdct GWS action set table is (7 of 16) 44% full

If the required gateway screening stop action set is not in the database, perform the [Configuring Gateway Screening Stop Action Sets](#page-72-0) procedure to configure the required gateway screening stop action set.

**Note:** If the**NSFI** of the screen being added in this procedure is**STOP** or**FAIL**, skip step 5 and go to step 6.

**5.** Enter the commands in the [Verifying the Gateway Screening Configuration](#page-313-0) section to verify that the screen that will be specified by the **NSFI**/**NSR** parameter combination in step 7 is in the database.

If the desired screen is not in the database, perform one of the procedures shown in the [Gateway Screening Configuration Procedures](#page-313-0) section to add the desired screen to the database or change an existing screen in the database.

**Note:** If the point code being added in this procedure is not an**ITU**-I or 14 bit**ITU**-N spare point code, skip this step and to step 7.

**Note:** If the point code being added in this procedure is an**ITU**-I or 14-bit**ITU**-N spare point code and the screening reference contains**ITU**-I or 14-bit**ITU**-N spare point codes, skip this step and go to step 7.

**6.** Display the status of the **ITU** National and International **Spare Point Code** Support feature by entering the rtrv-ctrl-feat command with the **ITU** National and International **Spare Point Code** Support feature part number.

Enter this command.

rtrv-ctrl-feat:partnum=893013601

This is an example of the possible output.

rlghncxa03w 06-10-25 15:25:30 GMT EAGLE5 36.0.0 The following features have been permanently enabled: Feature Name **Partnum** Status Quantity Spare Point Code Support 893013601 on ----The following features have been temporarily enabled: Feature Name **Partnum** Status Quantity Trial Period Left Zero entries found. The following features have expired temporary keys: Feature Name **Partnum** Zero entries found.

If the **ITU** National and International **Spare Point Code** Support feature is enabled, go to step 7.

If the **ITU** National and International **Spare Point Code** Support feature is not enabled, perform the "Activating the **ITU** National and International **Spare Point Code** Support Feature" procedure in *Database Administration -* **SS7** *User's Guide* to enable the **ITU** National and International **Spare Point Code** Support feature as required. After the feature has been enabled, go to step 7.

**7.** Add a new blocked **DPC** screen to the database using the ent-scr-blkdpc command.

If a gateway screening stop action is to be assigned to the blocked **DPC** screen being added, enter the ent-scr-blkdpc command with the nsfi=stop parameter and the actname parameter with the name of a gateway screening stop action set shown in the output of the rtrv-gws-actset command executed in step 4.

The following list contains the values for ni, nc, ncm, zone, area, id, npc, msa, ssa, and sp parameters:

- ni 0-255, c, or an asterisk (\*)
- nc 0-255, c, or an asterisk (\*)
- ncm 0-255, c, or an asterisk (\*)
- zone  $0$ -7, c, or an asterisk  $(*)$
- area 0-255, c, or an asterisk  $(*)$
- $id 0-7$ , c, or an asterisk  $(*)$
- npc 1 16383, c, or an asterisk (\*)
- msa 0-255, c, or an asterisk  $(*)$
- ssa 0-255, c, or an asterisk (\*)
- sp 0-255, c, or an asterisk (\*)

A range of values can be specified for the ni, nc, and ncm parameters. See the ["Specifying a Range of Values"](#page-313-0) section for more information on how the asterisk and a range of values are used for the ni, nc, and ncm parameters.

To add a spare point code to the blocked **DPC** screen, the pcst=s parameter must be specified. To add a non-spare point code to the blocked **DPC** screen, the pcst parameter does not have to be specified. If the pcst parameter is specified for a screen containing an **ITU**-I or 14-bit **ITU**-N non-spare point code, the value must be none. The pcst parameter cannot be used with the zone=c or npc=c parameters.

For this example, enter these commands.

ent-scr-blkdpc:sr=gws9:ni=c:nc=c:ncm=c:nsfi=cgpa:nsr=gw13

A message similar to the following should appear.

rlghncxa03w 06-10-25 15:28:30 GMT EAGLE5 36.0.0 ENT-SCR-BLKDPC: SCREEN SET AFFECTED - GWS9 1% FULL ENT-SCR-BLKDPC: MASP A - COMPLTD

ent-scr-blkdpc:sr=gws9:ni=005:nc=005:ncm=005:nsfi=fail

A message similar to the following should appear.

rlghncxa03w 06-10-25 15:29:30 GMT EAGLE5 36.0.0 ENT-SCR-BLKDPC: SCREEN SET AFFECTED - GWS9 1% FULL ENT-SCR-BLKDPC: MASP A - COMPLTD

ent-scr-blkdpc:sr=gw12:ni=c:nc=c:ncm=c:nsfi=cgpa:nsr=gw14

A message similar to the following should appear.

rlghncxa03w 06-10-25 15:30:30 GMT EAGLE5 36.0.0 ENT-SCR-BLKDPC: SCREEN SET AFFECTED - GW12 1% FULL ENT-SCR-BLKDPC: MASP A - COMPLTD

ent-scr-blkdpc:sr=gw12:ni=004:nc=004:ncm=004:nsfi=fail

A message similar to the following should appear.

rlghncxa03w 06-10-25 15:31:30 GMT EAGLE5 36.0.0 ENT-SCR-BLKDPC: SCREEN SET AFFECTED - GW12 1% FULL ENT-SCR-BLKDPC: MASP A - COMPLTD

**8.** Verify the changes using the rtrv-scr-blkdpc command with the screening reference name used in step 7. For this example, enter these commands.

```
rtrv-scr-blkdpc:sr=gws9
```
The following is an example of the possible output.

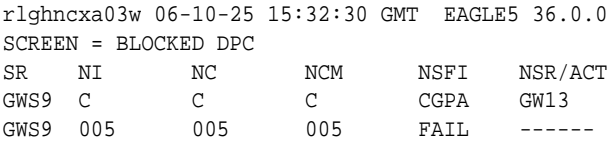

rtrv-scr-blkdpc:sr=gw12

The following is an example of the possible output.

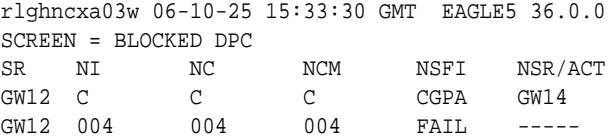

**9.** Backup the new changes using the chg-db:action=backup:dest=fixed command.

The following messages should appear, the active **Maintenance and Administration Subsystem** Processor (**MASP**) appears first.

BACKUP (FIXED) : MASP A - Backup starts on active MASP. BACKUP (FIXED) : MASP A - Backup on active MASP to fixed disk complete. BACKUP (FIXED) : MASP A - Backup starts on standby MASP. BACKUP (FIXED) : MASP A - Backup on standby MASP to fixed disk complete.

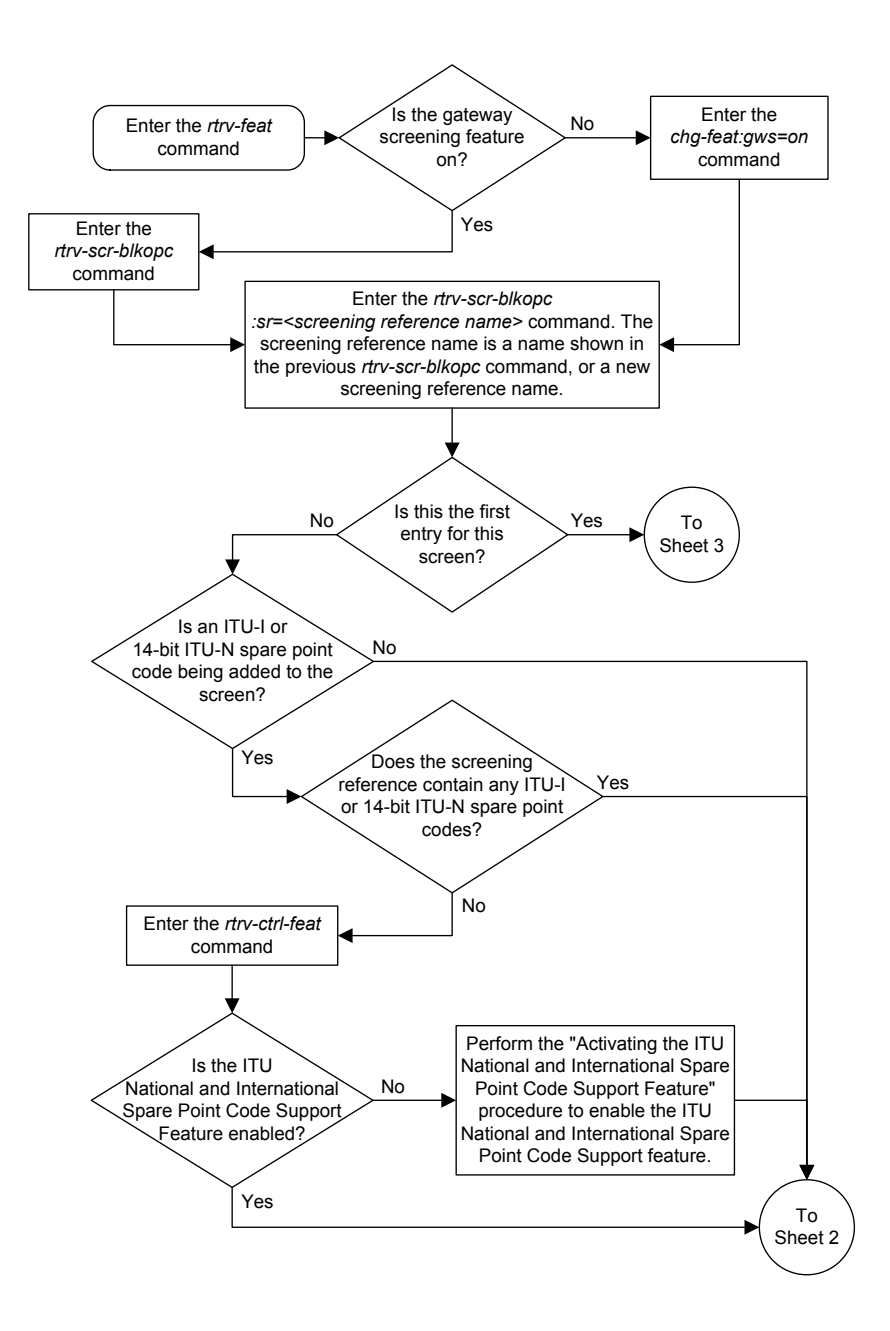

**Figure 8-3 Adding a Blocked DPC Screen**

Sheet 1 of 5

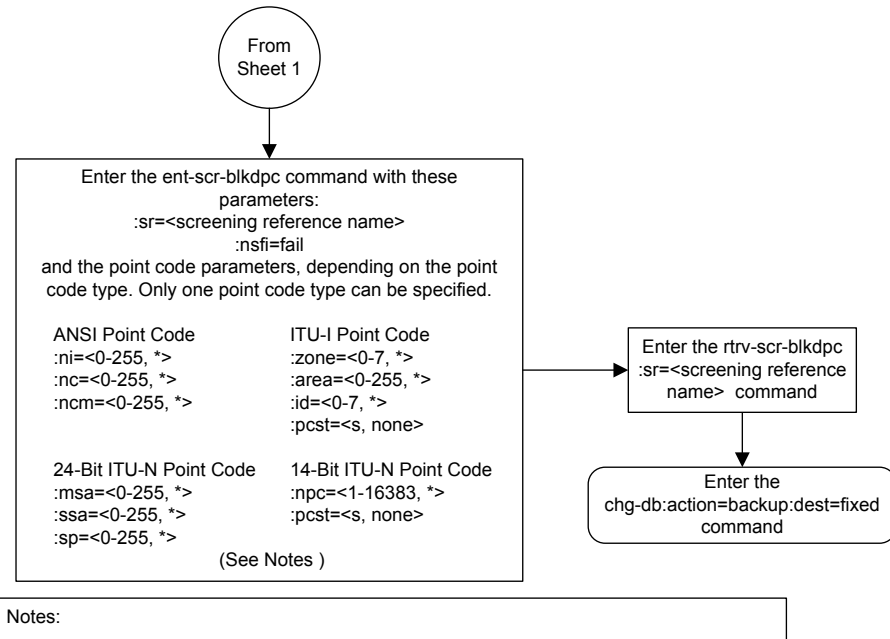

1. A range of values can be specified for the ni, nc, or ncm parameters by inserting double ampersands (&&) between the parameter values defining the range. For example, to specify the range 025 to 200 for the ni parameter,enter 025&&200 for the ni parameter value.

2. The asterisk (\*) specifies the entire range of values for that parameter.

For more information about specifying a range of values and about using the asterisk, see the "Gateway Screening Attributes" section and the "Specifying a Range of Values" section. The "Gateway Screening Attributes" section is in the *Database Administration Manual - Gateway Screening*. The "Specifying a Range of Values" section is in the "Adding a Blocked DPC Screen" procedure in the *Database Administration Manual - Gateway Screening*.

3. To add a non-spare point code, the pcst parameter does not have to be specified. If the pcst parameter is specified for a screen containing an ITU-I or 14-bit ITU-N non-spare point code, the value must be none.

4. To add a spare point code, the pcst=s parameter must be specified.

Sheet 2 of 5

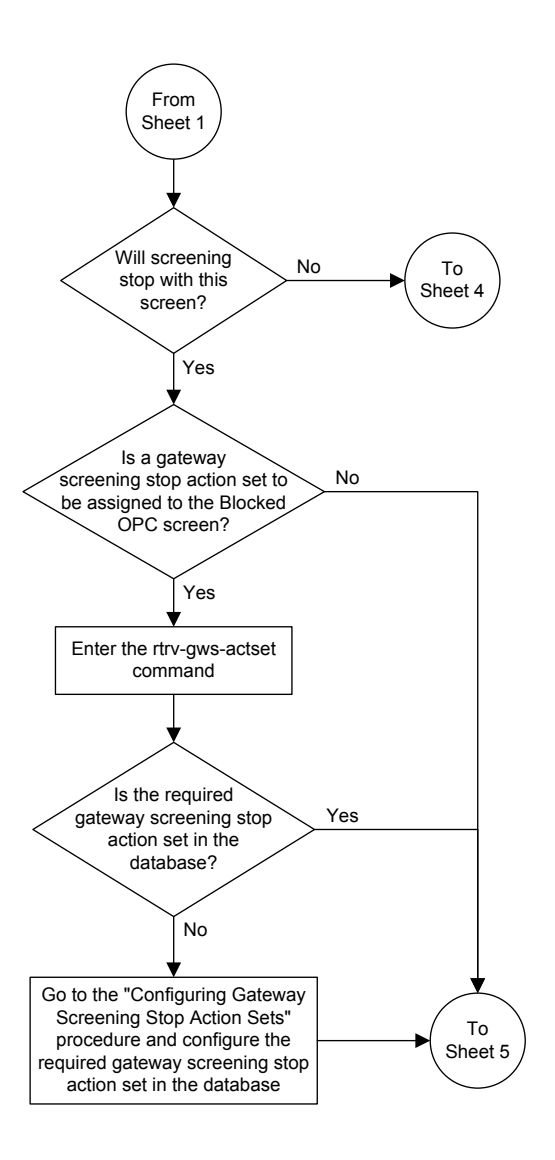

Sheet 3 of 5

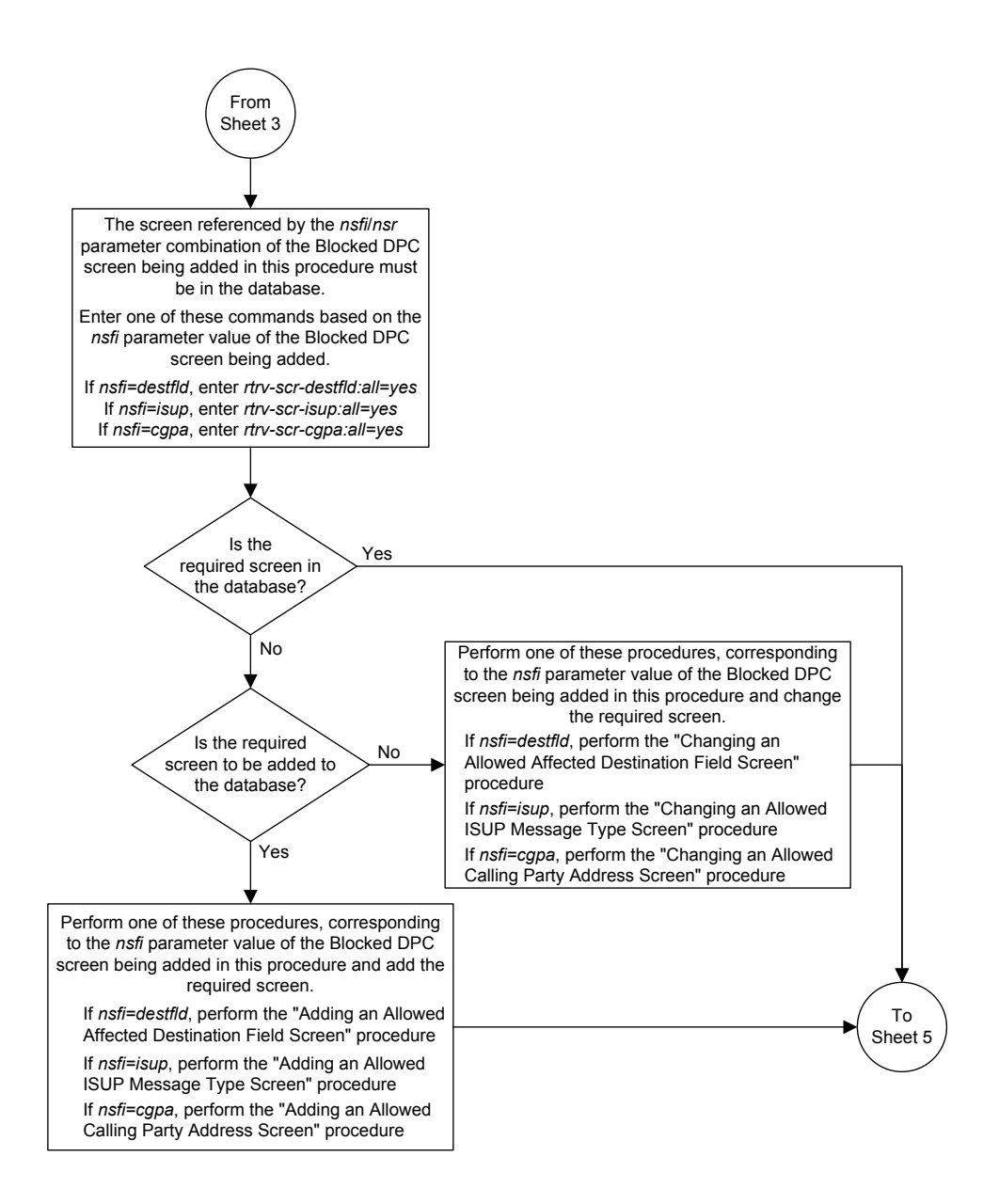

Sheet 4 of 5
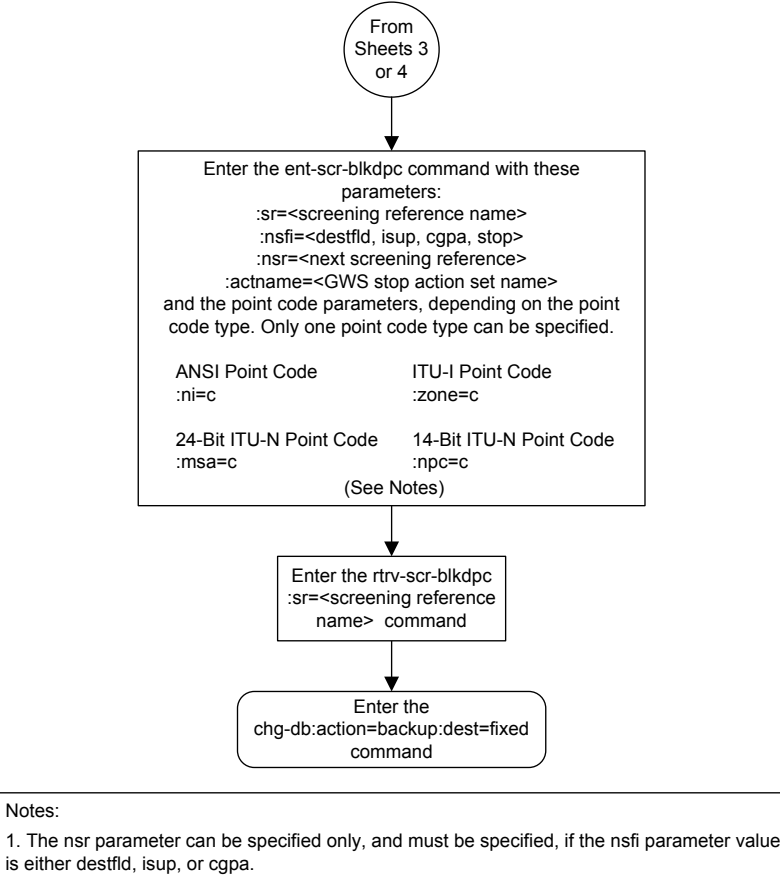

2. The actname parameter is optional and can be specified only with the nsfi=stop parameter. If the actname parameter is specified, the actname parameter value is one of the gateway screening stop action set names shown in the rtrv-gws-actset output on Sheet 3.

Sheet 5 of 5

# **Removing a Blocked DPC Screen**

This procedure is used to remove a blocked destination point code (**DPC**) screen from the database using the dlt-scr-blkdpc command. The parameters used by the dlt-scr-blkdpc command are shown in the [Gateway Screening Attributes](#page-22-0) section.

<span id="page-325-0"></span>The general rules that apply to configuring gateway screening entities are shown in the [Gateway Screening Configuration](#page-40-0) section.

The example in this procedure removes the blocked **DPC** screen iec with the point code 240-001-010 from the database.

**Note:** If you using multiple-part **ITU** national point codes with gateway screening, see the [14-Bit ITU National Point Code Formats](#page-37-0) section.

The c-c-c entry cannot be removed from the blocked **DPC** screen unless all other entries in the blocked **DPC** screen have been removed. The c-c-c entry cannot be removed from the blocked **DPC** screen if other screens reference the blocked **DPC** screen. If the last entry (c-c-c) in the blocked **DPC** screen is removed, the blocked **DPC** screen is removed. The blocked **DPC** screen can be referenced by one of the following screens.

- Screen Set
- Allowed **OPC**
- Blocked **OPC**
- Allowed **SIO**
- Allowed **DPC**

### **Verifying the Gateway Screening Configuration**

Enter the following commands to verify that none of these screens reference the blocked **DPC** screen being removed from the database.

- rtrv-scrset:nsfi=blkdpc
- rtrv-scr-opc:nsfi=blkdpc
- rtrv-scr-blkopc:nsfi=blkdpc
- rtrv-scr-sio:nsfi=blkdpc
- rtrv-scr-dpc:nsfi=blkdpc

### **Gateway Screening Configuration Procedures**

To change the **NSFI** of any of these screens, perform one of these procedures.

- [Changing a Screen Set](#page-530-0)
- [Changing an Allowed OPC Screen](#page-497-0)
- [Changing a Blocked OPC Screen](#page-455-0)
- [Changing an Allowed SIO Screen](#page-416-0)
- [Changing an Allowed DPC Screen](#page-374-0)
- **1.** Display the blocked **DPC** screens in the database using the rtrv-scr-blkdpc command.

The following is an example of the possible output.

rlghncxa03w 06-10-25 15:25:30 GMT EAGLE5 36.0.0 SCREEN = BLOCKED DPC SR REF RULES IEC YES 6 WRD2 YES 1 WRD3 NO 4 WRD4 YES 9

From the rtrv-scr-blkdpc output, display the blocked **DPC** screen you wish to remove using the rtrv-scr-blkdpc command with the screening reference name. For this example, enter this command.

rtrv-scr-blkdpc:sr=iec

The following is an example of the possible output.

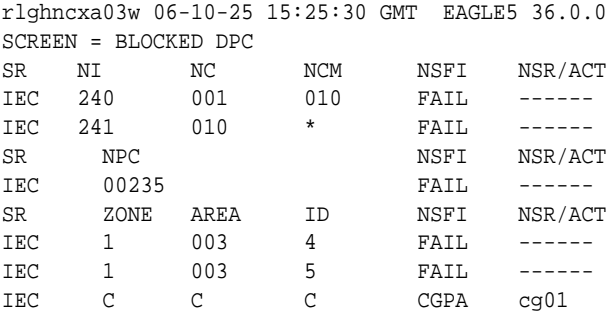

**2.** Enter the commands in the [Verifying the Gateway Screening Configuration](#page-325-0) section to verify that the screen being removed is not referenced by other screens in the database.

If the screen being removed is referenced by other screens, perform the procedures shown in the [Gateway Screening Configuration Procedures](#page-325-0) section to change the **NSFI** of those screens to reference other screens or change the **NSFI** of these screens to **STOP**.

**3.** Remove the blocked **DPC** screen from the database using the dlt-scr-blkdpc command with the screening reference name shown in the rtrv-scr-blkdpc output in step 1 and with the point code parameter values (ni, nc, ncm, or zone, area, id, npc, msa, ssa, or sp) of the screen being removed from the database. The values for these parameters must be entered exactly as shown in the rtrvscr-blkdpc output.

To remove an entry containing either an **ITU**-I or a 14-bit **ITU**-N spare point code, the pcst=s parameter must be specified with the dlt-scr-blkdpc command.

To remove an entry containing either an **ITU**-I or a 14-bit **ITU**-N non-spare point code, the pcst parameter does not have to be specified with the dlt-scrblkdpc command. If the pcst parameter is specified, the value must be none.

The pcst parameter cannot be used with the zone=c or the npc=c parameters.

For this example, enter this command.

dlt-scr-blkdpc:sr=iec:ni=240:nc=001:ncm=010

A message similar to the following should appear.

rlghncxa03w 06-10-25 15:26:30 GMT EAGLE5 36.0.0 DLT-SCR-BLKDPC: SCREEN SET AFFECTED - IEC 25% FULL DLT-SCR-BLKDPC: MASP A - COMPLTD

**4.** Verify the changes using the rtrv-scr-blkdpc command with the screening reference name used in step 3.

For this example, enter this command.

rtrv-scr-blkdpc:sr=iec

The following is an example of the possible output.

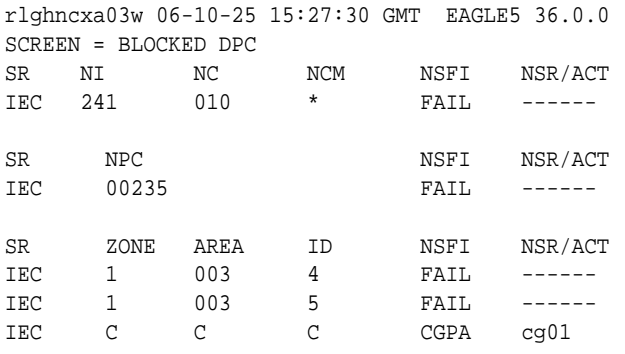

If the screen removed in step 3 was the last screen contained in the specified screening reference, the screening reference is removed from the database. The following message is displayed.

E2573 Cmd Rej: SR or NSR does not reference an existing SR

**5.** Backup the new changes using the chg-db:action=backup:dest=fixed command.

The following messages should appear, the active **Maintenance and Administration Subsystem** Processor (**MASP**) appears first.

BACKUP (FIXED) : MASP A - Backup starts on active MASP. BACKUP (FIXED) : MASP A - Backup on active MASP to fixed disk complete. BACKUP (FIXED) : MASP A - Backup starts on standby MASP. BACKUP (FIXED) : MASP A - Backup on standby MASP to fixed disk complete.

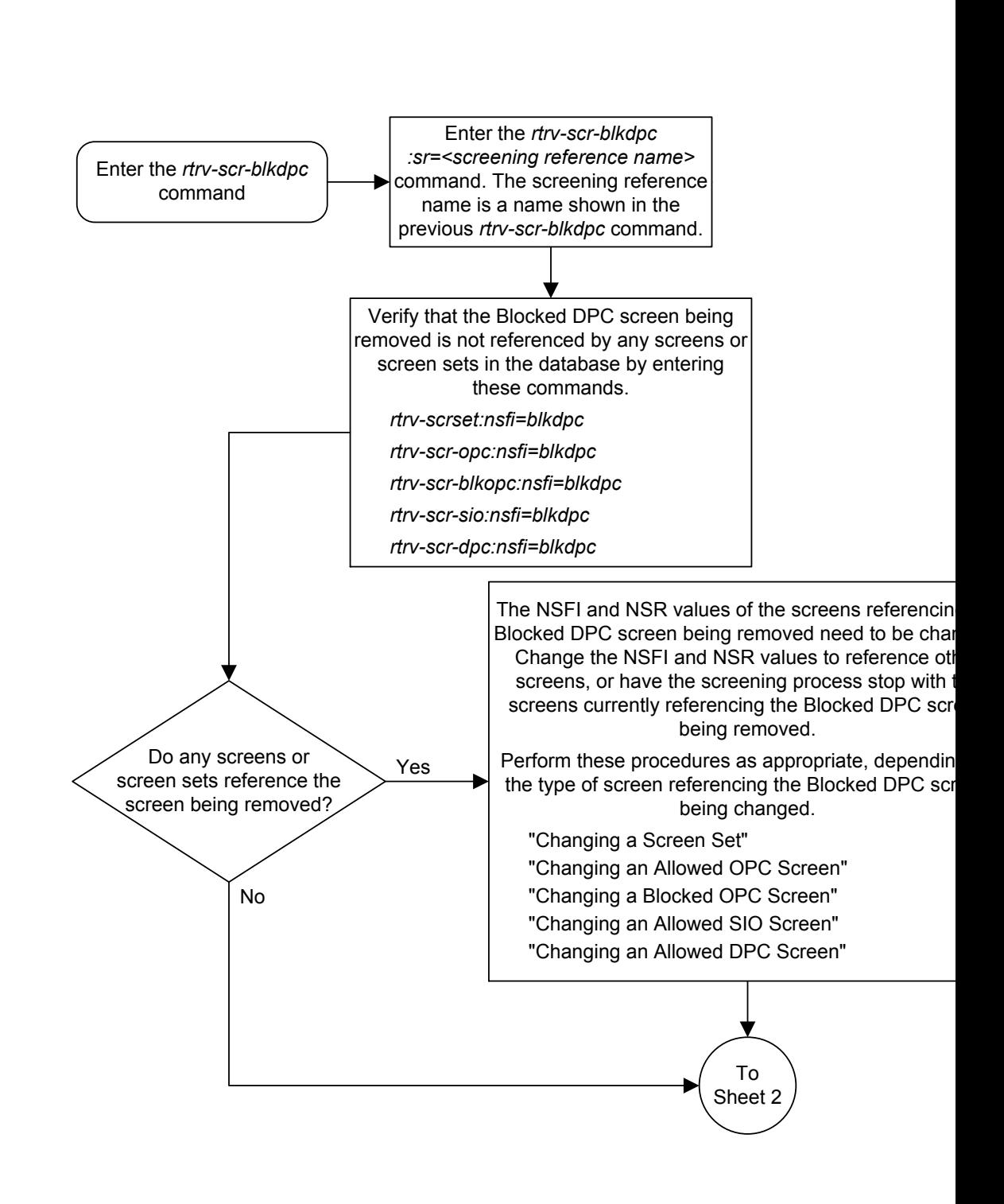

**Figure 8-4 Removing a Blocked DPC Screen**

Sheet 1 of 2

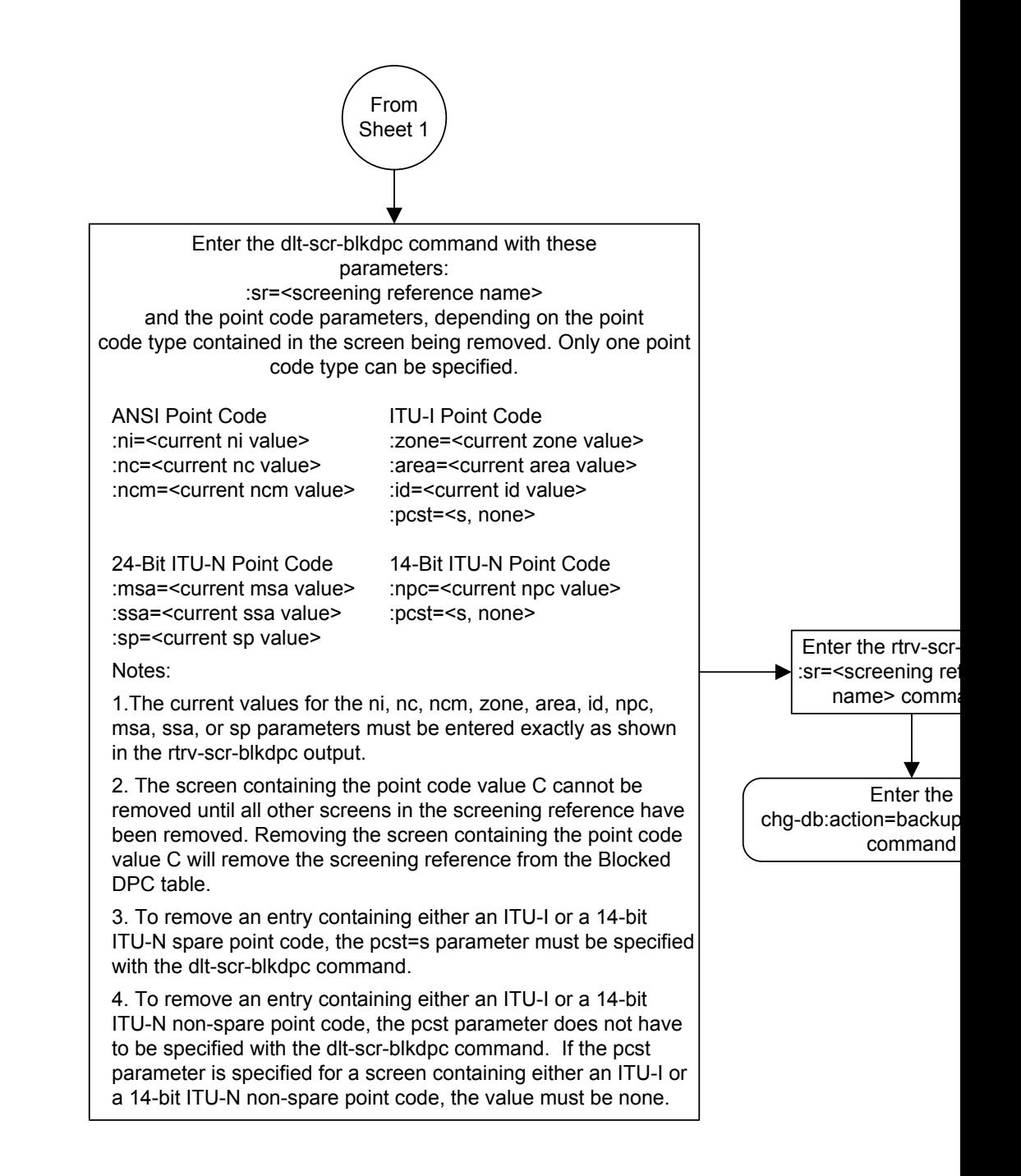

### Sheet 2 of 2

# <span id="page-331-0"></span>**Changing a Blocked DPC Screen**

This procedure is used to change the attributes of a blocked destination point code (**DPC**) screen in the database using the chg-scr-blkdpc command. The parameters used by the chg-scr-blkdpc command are shown in the [Gateway Screening](#page-22-0) [Attributes](#page-22-0) section. The general rules that apply to configuring gateway screening entities are shown in the [Gateway Screening Configuration](#page-40-0) section.

The example in this procedure is used to change the point code 003-003-003 for the blocked **DPC** screen gw12 to 230-230-230.

**Note:** If you using multiple-part **ITU** national point codes with gateway screening, see the [14-Bit ITU National Point Code Formats](#page-37-0) section.

If the current  $n_i$ , nc, and ncm are equal to the character  $\alpha$ ", only the next screening function identifier and next screening reference can be changed. The next screening function identifier cannot be equal to fail. If the next screening function identifier is not equal to stop, the next screening reference must be specified. Otherwise, only the blocked **DPC** can be changed.

The blocked **DPC** screen can reference one of the following screens.

- Allowed Affected **Destination** Field
- Allowed **CGPA**
- Allowed **ISUP**

### **Verifying the Gateway Screening Configuration**

Enter the following commands to verify that these screens are in the database.

- rtrv-scr-destfld:all=yes
- rtrv-scr-cgpa:all=yes
- rtrv-scr-isup:all=yes

### **Gateway Screening Configuration Procedures**

If the desired screen is not in the database, perform one of these procedures to add the desired screen to the database or change an existing screen in the database.

- [Adding an Allowed Affected Destination Field Screen](#page-277-0)
- [Adding an Allowed Calling Party Address Screen](#page-237-0)
- [Adding an Allowed ISUP Message Type Screen](#page-567-0)
- [Changing an Allowed Affected Destination Field Screen](#page-294-0)
- [Changing an Allowed Calling Party Address Screen](#page-255-0)
- [Changing an Allowed ISUP Message Type Screen](#page-581-0)

If the **NSFI** is stop, the screening of the message will stop at the specified blocked **DPC** screen. If the **NSFI** is either cgpa, destfld, or isup, then any message containing a point code that is not listed in the blocked **DPC** screen with a **NSFI** equal <span id="page-332-0"></span>to fail, will continue to be screened with either the allowed **CGPA**, allowed **DESTFLD**, or allowed **ISUP** screen. All subsequent entries for that screening reference must contain a numeric point code value, the **NSFI** must be equal to fail, and the nsr parameter cannot be specified. Any message that contains a **DPC** in the blocked **DPC** screen with the **NSFI** equal to fail will be rejected from the network and the screening process is stopped.

The pcst or npcst parameters, specifying whether or not the **ITU**-I or 14-bit **ITU**-N point code is a spare point code, cannot be used with the zone=c or npc=c parameters.

### **Specifying a Range of Values**

A range of values can be specified for the point code parameters ni, nc, or ncm.

If a range of values is specified for any of these parameters, and the value of the other parameters match existing values for the screening reference name, the range of values for the point code parameter cannot include any values for that parameter that are currently provisioned for the screening reference name.

For example, screening reference name scr1 contains these entries:

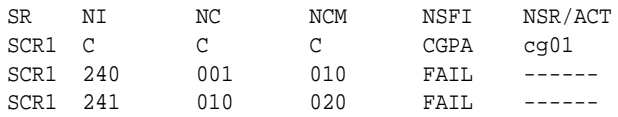

Another entry for screening reference scr1 with the ni value of 240 and the nc value of 001 cannot be specified if the range of values for the ncm parameter includes the value 010.

The **ANSI** point code parameter values can be specified as a single value, a range of values, or with an asterisk (\*). The asterisk specifies all possible values for the ni, nc, and ncm parameters. Table 8-5 shows the valid combinations of these parameter values.

| ΝI              | <b>NC</b>       | <b>NCM</b>      |
|-----------------|-----------------|-----------------|
| Single Value    | Single Value    | Single Value    |
| Single Value    | Single Value    | Range of Values |
| Single Value    | Single Value    | Asterisk        |
| Single Value    | Range of Values | Asterisk        |
| Single Value    | Asterisk        | Asterisk        |
| Range of Values | Asterisk        | Asterisk        |
| Asterisk        | Asterisk        | Asterisk        |

**Table 8-5 Valid Value Combinations for ANSI Point Code Parameters**

A range of values can also be specified for an **ITU**-I or 24-bit **ITU**-N point code parameter using a combination of asterisks (\*) and single values for the point code parameters. [Table 8-6](#page-333-0) shows the valid combinations of the **ITU**-I parameter values. [Table 8-7](#page-333-0) shows the valid combinations of the 24-bit **ITU**-N parameter values.

| <b>ZONE</b>  | <b>AREA</b>  | ID           |
|--------------|--------------|--------------|
| Single Value | Single Value | Single Value |
| Single Value | Single Value | Asterisk     |
| Single Value | Asterisk     | Asterisk     |
| Asterisk     | Asterisk     | Asterisk     |

<span id="page-333-0"></span>**Table 8-6 Valid Value Combinations for ITU-I Point Code Parameters**

**Table 8-7 Valid Value Combinations for 24-Bit ITU-N Point Code Parameters**

| <b>MSA</b>   | <b>SSA</b>   | <b>SP</b>    |
|--------------|--------------|--------------|
| Single Value | Single Value | Single Value |
| Single Value | Single Value | Asterisk     |
| Single Value | Asterisk     | Asterisk     |
| Asterisk     | Asterisk     | Asterisk     |

**1.** Display the blocked **DPC** screens in the database using the rtrv-scr-blkdpc command.

The following is an example of the possible output.

```
rlghncxa03w 06-10-25 15:25:30 GMT EAGLE5 36.0.0
SCREEN = BLOCKED DPC
SR REF RULES
GW12 YES 2
IEC YES 6
WRD2 YES 1
WRD3 NO 4
WRD4 YES 9
```
From the rtrv-scr-blkdpc output, display the blocked **DPC** screen you wish to change using the rtrv-scr-blkdpc command with the screening reference name. For this example, enter this command.

```
rtrv-scr-blkdpc:sr=gw12
```
The following is an example of the possible output.

rlghncxa03w 06-10-25 15:25:30 GMT EAGLE5 36.0.0 SCREEN = BLOCKED DPC SR NI NC NCM NSFI NSR/ACT GW12 C C C CGPA GW14 GW12 003 003 003 FAIL ------

If a gateway screening stop action set is to be assigned to the blocked **DPC** screen being changed in the database, go to step 2.

Step 2 verifies the gateway screening stop action set names in the database. The gateway screening stop action set names are assigned only if the **NSFI** of the screen being changed in this procedure is **STOP**. If the **NSFI** of the screen will be changed to **STOP**, but a gateway screening stop action set name will not be assigned to the screen, skip steps 2 and 3 and go to step 4. If the **NSFI** of the screen will not be **STOP**, skip step 2 and go to step 3.

**2.** Display the gateway screening stop action sets in the database with the rtrvgws-actset command.

This is an example of the possible output.

GWS action set table is (7 of 16) 44% full

rlghncxa03w 06-10-25 15:26:30 GMT EAGLE5 36.0.0 ACT ACT ACT ACT ACT ACT ACT ACT ACT ACT ACT ACT ID NAME 1 2 3 4 5 6 7 8 9 10 -- ------ ---- ---- ---- ---- ---- ---- ---- ---- ---- ---- 1 copy copy 2 rdct rdct 3 cr copy rdct 4 cncf cncf 5 cpcncf copy cncf 6 cncfrd cncf rdct 7 cpcfrd copy cncf rdct

If the required gateway screening stop action set is not in the database, perform the [Configuring Gateway Screening Stop Action Sets](#page-72-0) procedure to configure the required gateway screening stop action set.

**Note:** If the **NSFI** of the screen being changed in this procedure will be **STOP** or **FAIL**, or if the **NSFI** of the screen is not being changed, skip step 3 and go to step 4.

**3.** Enter the commands in the [Verifying the Gateway Screening Configuration](#page-331-0) section to verify that the screen that will be specified by the **NSFI**/**NSR** parameter combination in step 5 is in the database.

If the desired screen is not in the database, go to one of the procedures shown in the [Gateway Screening Configuration Procedures](#page-331-0) section to add the desired screen to the database or change an existing screen in the database.

**Note:** If any of these conditions apply to this procedure, skip this step and go to step 5:

- The point code in the screen is not being changed.
- The screen being changed contains either an **ANSI** or 24-bit **ITU**-N point code.
- The **ITU**-I or 14-bit **ITU**-N non-spare point code in the screen is not being changed to an **ITU**-I or 14-bit **ITU**-N spare point code.
- The point code in the screen is an **ITU**-I or 14-bit **ITU**-N spare point code or the screening reference contains other screens with **ITU**-I or 14-bit **ITU**-N spare point codes.

**4.** Display the status of the **ITU** National and International **Spare Point Code** Support feature by entering the rtrv-ctrl-feat command with the **ITU** National and International **Spare Point Code** Support feature part number.

Enter this command.

rtrv-ctrl-feat:partnum=893013601

This is an example of the possible output.

rlghncxa03w 06-10-25 15:25:30 GMT EAGLE5 36.0.0 The following features have been permanently enabled:

Feature Name **Partnum** Status Quantity Spare Point Code Support 893013601 on ----

The following features have been temporarily enabled:

Feature Name **Partnum** Status Quantity Trial Period Left Zero entries found.

The following features have expired temporary keys:

Feature Name **Partnum** Zero entries found.

If the **ITU** National and International **Spare Point Code** Support feature is enabled, go to step 5.

If the **ITU** National and International **Spare Point Code** Support feature is not enabled, perform the "Activating the **ITU** National and International **Spare Point Code** Support Feature" procedure in the *Database Administration Manual -* **SS7** to enable the **ITU** National and International **Spare Point Code** Support feature as required. After the feature has been enabled, go to step 5.

**5.** Change the attributes of a blocked **DPC** screen using the chg-scr-blkdpc command.

If a gateway screening stop action is to be assigned to the blocked **DPC** screen being changed, enter the chg-scr-blkdpc command with the nsfi=stop parameter and the actname parameter with the name of a gateway screening stop action set shown in the output of the rtrv-gws-actset command executed in step 2.

The current values for the ni, nc, ncm, zone, area, id, npc, msa, ssa, and sp parameters must be entered exactly as shown in the rtrv-scr-blkdpc output in step 1.

The following list contains the values for the nni, nnc, nncm, nzone, narea, nid, nnpc, nmsa, nssa, and nsp parameters:

- nni 0 255, c, or an asterisk  $(*)$
- nnc 0 255, c, or an asterisk  $(*)$
- nncm 0 255, c, or an asterisk  $(*)$
- nzone  $0 7$ , c, or an asterisk  $(*)$
- narea 0 255, c, or an asterisk  $(*)$
- $\text{nid} 0 7$ , c, or an asterisk (\*)
- nnpc 1 16383, c, or an asterisk (\*)
- $nmsa 0 255$ , c, or an asterisk (\*)
- $n$ ssa 0 255, c, or an asterisk  $(*)$
- $nsp 0 255$ , c, or an asterisk (\*)

A range of values can be specified for the nni, nnc, and nncm parameters. See the ["Specifying a Range of Values"](#page-332-0) section for more information on how the asterisk and a range of values are used for the nni, nnc, and nncm parameters.

To change an **ITU**-I or 14-bit **ITU**-N spare point code to a non-spare point code, both the pcst=s and npcst=none parameters must be specified with the chgscr-blkdpc command.

To change an **ITU**-I or 14-bit **ITU**-N non-spare point code to a spare point code, the npcst=s parameter must be specified with the chg-scr-blkdpc command. The pcst parameter does not have to be specified.

If the current point code in the screen being changed is either an **ITU**-I or 14-bit **ITU**-N spare point code, the pcst=s parameter must be specified with the chgscr-blkdpc command.

If the current point code in the screen being changed is either an **ITU**-I or 14-bit **ITU**-N non-spare point code, the pcst parameter does not have to be specified with the chg-scr-blkdpc command. If the pcst parameter is specified for a screen containing either an **ITU**-I or 14-bit **ITU**-N non-spare point code, the pcst parameter value must be none.

The pcst or npcst parameters cannot be used with the zone=c or npc=c parameters.

For this example, enter this command.

```
chg-scr-
blkdpc:sr=gw12:ni=003:nc=003:ncm=003:nni=230:nnc=230 :nncm=23
0
```
The following messages appear.

rlghncxa03w 06-10-25 15:27:30 GMT EAGLE5 36.0.0 CHG-SCR-BLKDPC: SCREEN SET AFFECTED - GW12 1% FULL CHG-SCR-BLKDPC: MASP A - COMPLTD

**6.** Verify the changes using the rtrv-scr-blkdpc command with the screening reference name used in step 5.

For this example, enter this command.

rtrv-scr-blkdpc:sr=gw12

The following is an example of the possible output.

rlghncxa03w 06-10-25 15:28:30 GMT EAGLE5 36.0.0 SCREEN = BLOCKED DPC SR NI NC NCM NSFI NSR/ACT GW12 C C C CGPA GW14 GW12 230 230 230 FAIL ------

**7.** Backup the new changes using the chg-db:action=backup:dest=fixed command.

The following messages should appear, the active **Maintenance and Administration Subsystem** Processor (**MASP**) appears first.

BACKUP (FIXED) : MASP A - Backup starts on active MASP. BACKUP (FIXED) : MASP A - Backup on active MASP to fixed disk complete. BACKUP (FIXED) : MASP A - Backup starts on standby MASP. BACKUP (FIXED) : MASP A - Backup on standby MASP to fixed disk complete.

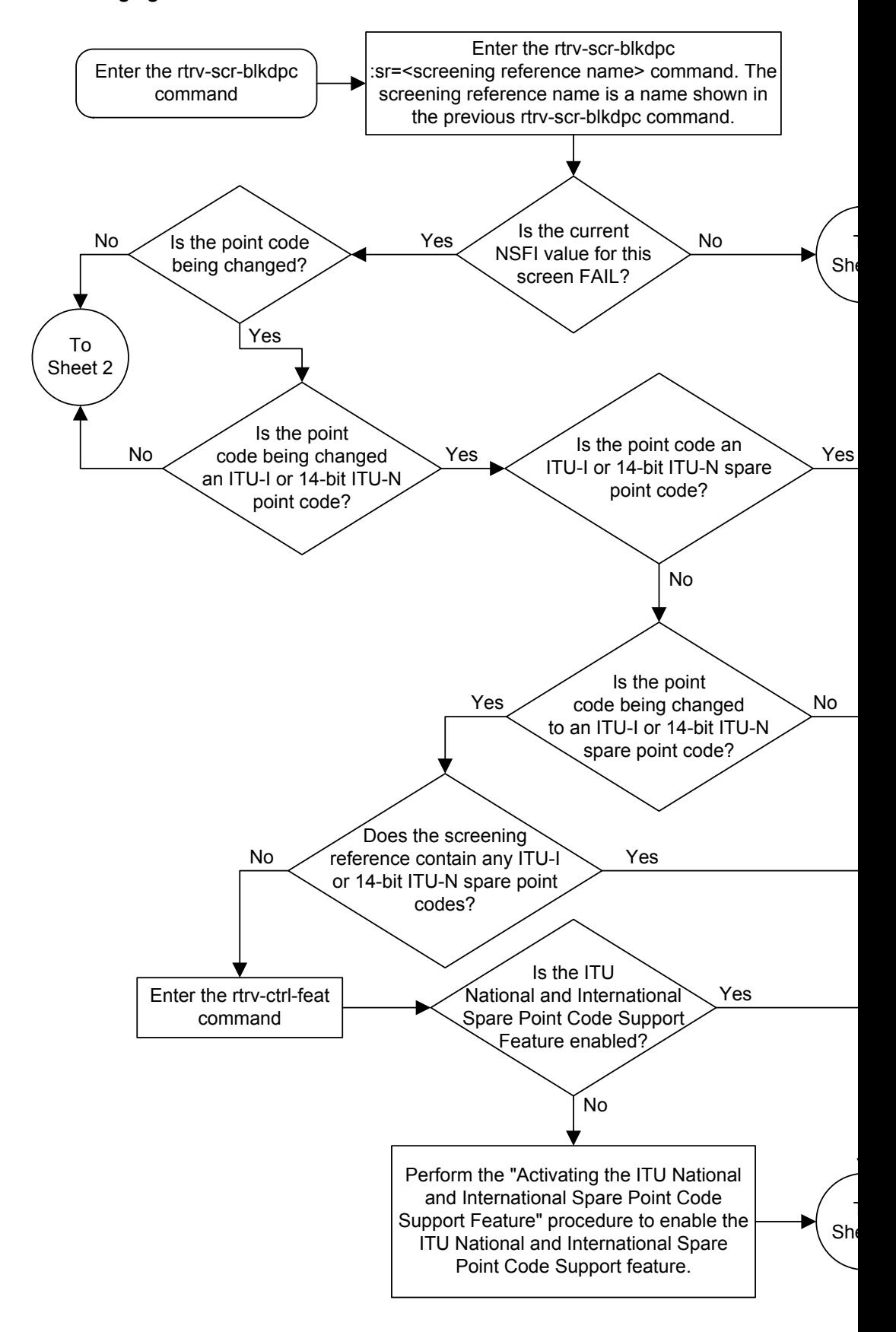

**Figure 8-5 Changing a Blocked DPC Screen**

Sheet 1 of 5

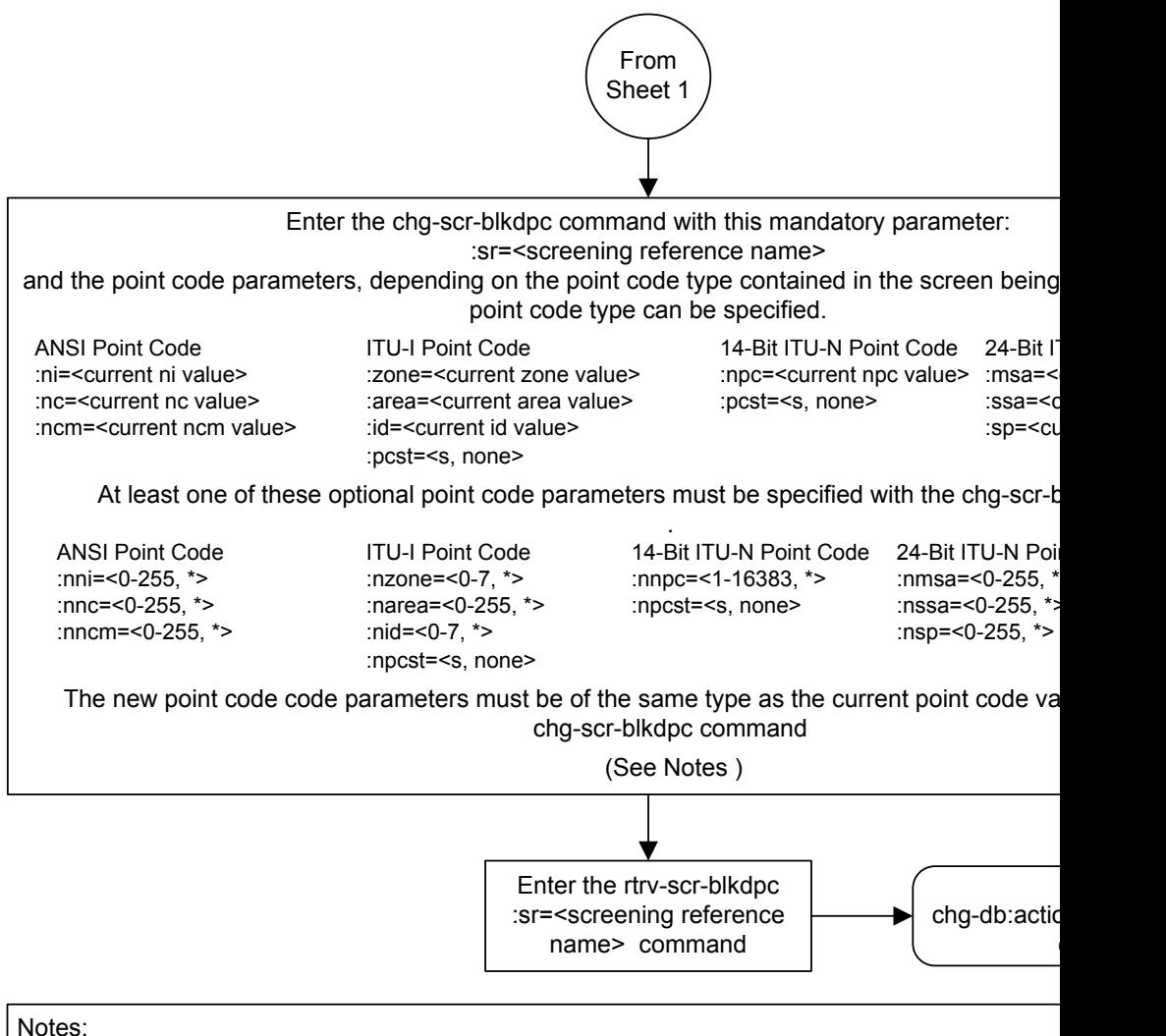

1. A range of values can be specified for the nni, nnc, or nncm parameters by inserting double ample between the parameter values defining the range. For example, to specify the range 025 to 200 parameter, enter 025&&200 for the nni parameter value.

2. The current values for the ni, nc, ncm, zone, area, id, npc, msa, ssa, or sp parameters must b shown in the rtrv-scr-blkdpc output. The current point code value cannot be C.

3. The asterisk (\*) specifies the entire range of values for that parameter.

For more information about specifying a range of values and about using the asterisk, see the "G Attributes" section and the "Specifying a Range of Values" section. The "Gateway Screening Att the *Database Administration Manual - Gateway Screening*. The "Specifying a Range of Values" "Changing a Blocked DPC Screen" procedure in the *Database Administration Manual - Gateway* 

4. To change an ITU-I or 14-bit ITU-N spare point code to a non-spare point code, both the pcst= parameters must be specified with the chg-scr-blkdpc command.

5. To change an ITU-I or 14-bit ITU-N non-spare point code to a spare point code, the npcst=s parameter of must be specified with the chg-scr-blkdpc command. The pcst parameter does not have to be specified.

6. If the current point code in the screen being changed is either an ITU-I or 14-bit ITU-N spare point code in the screen being changed is either an ITU-I or 14-bit ITU-N spare point pcst=s parameter must be specified with the chg-scr-blkdpc command.

7. If the current point code in the screen being changed is either an ITU-I or 14-bit ITU-N non-sp pcst parameter does not have to be specified with the chg-scr-blkdpc command. If the pcst para for a screen containing either an ITU-I or 14-bit ITU-N non-spare point code, the pcst parameter Sheet 2 of 5

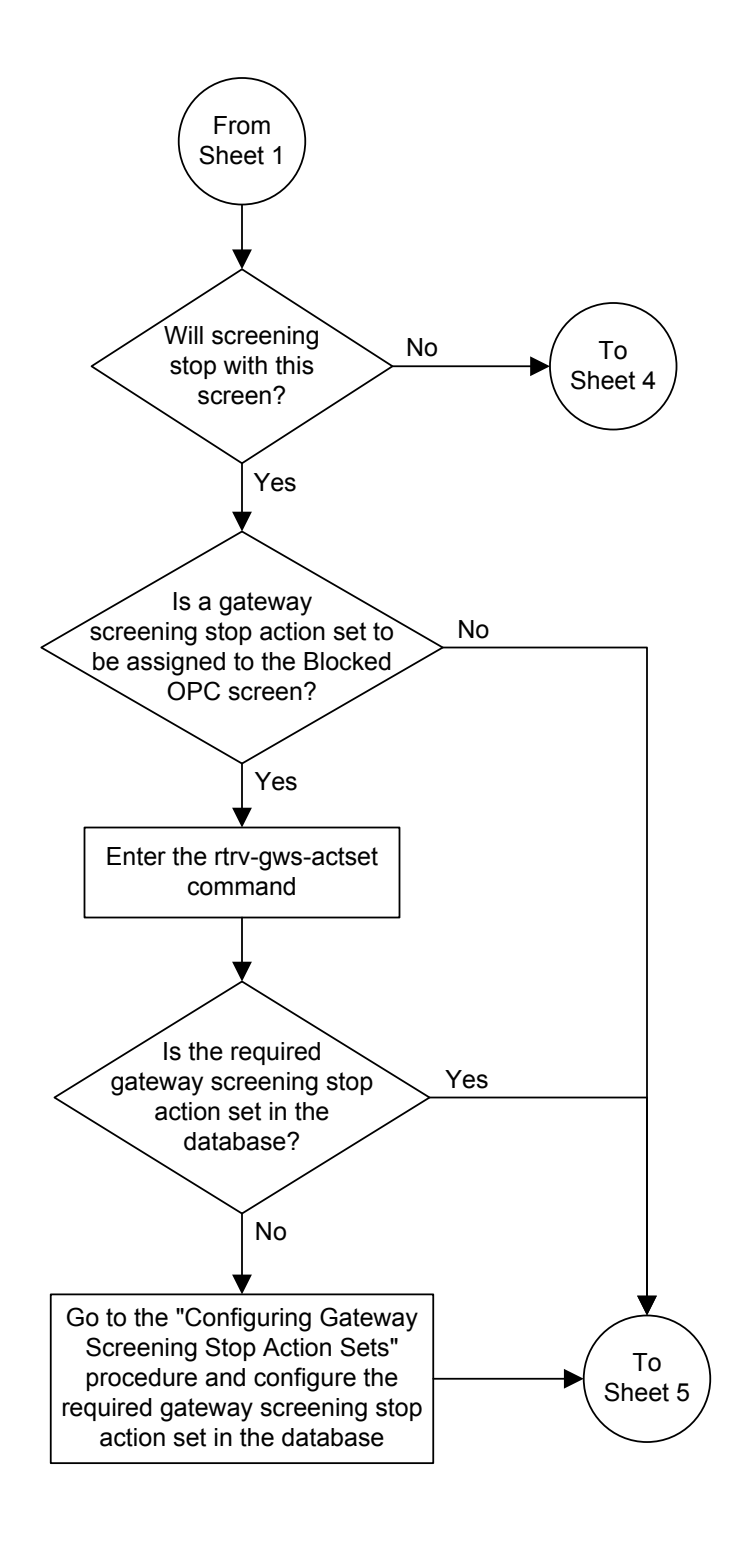

Sheet 3 of 5

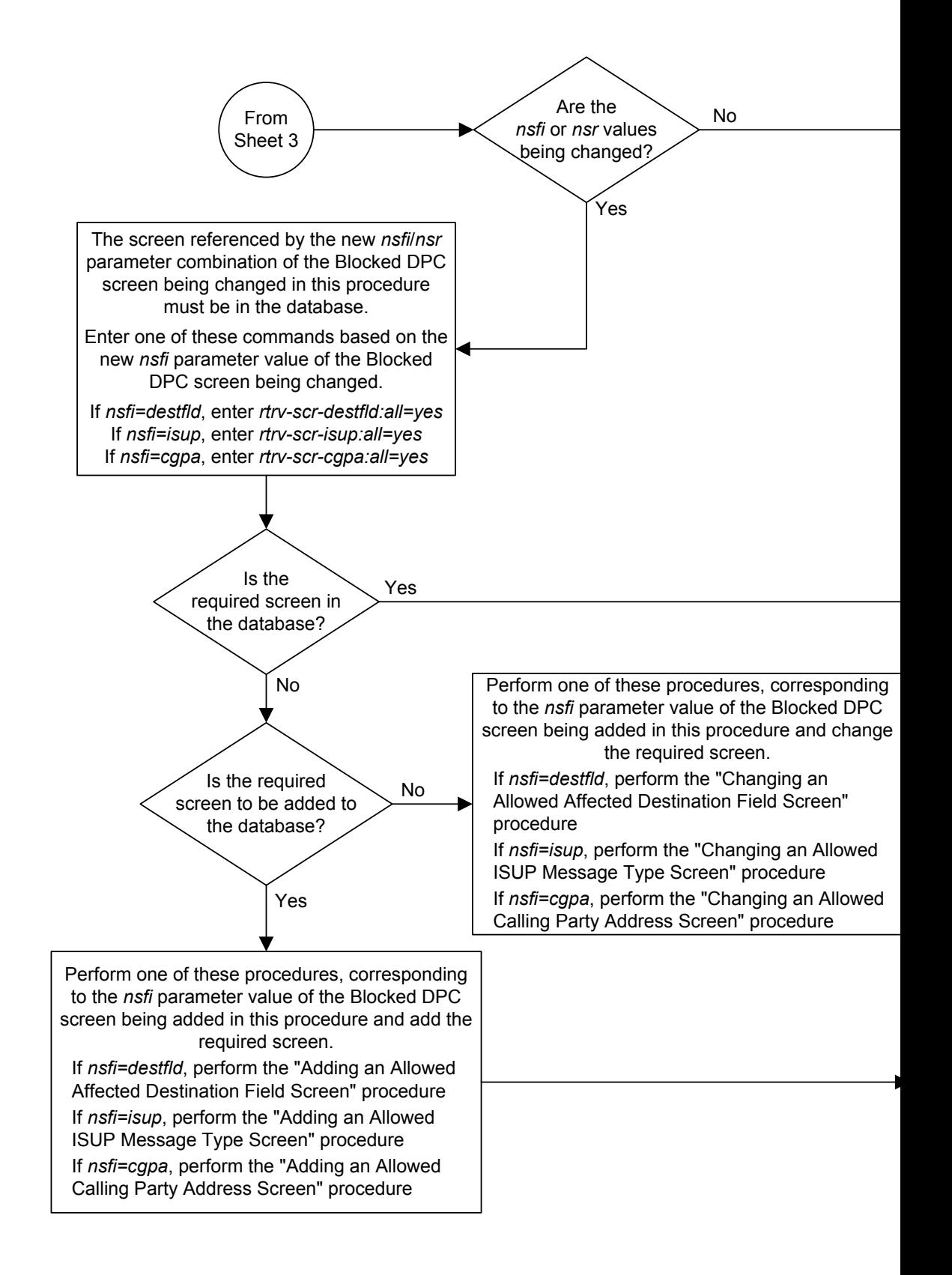

Sheet 4 of 5

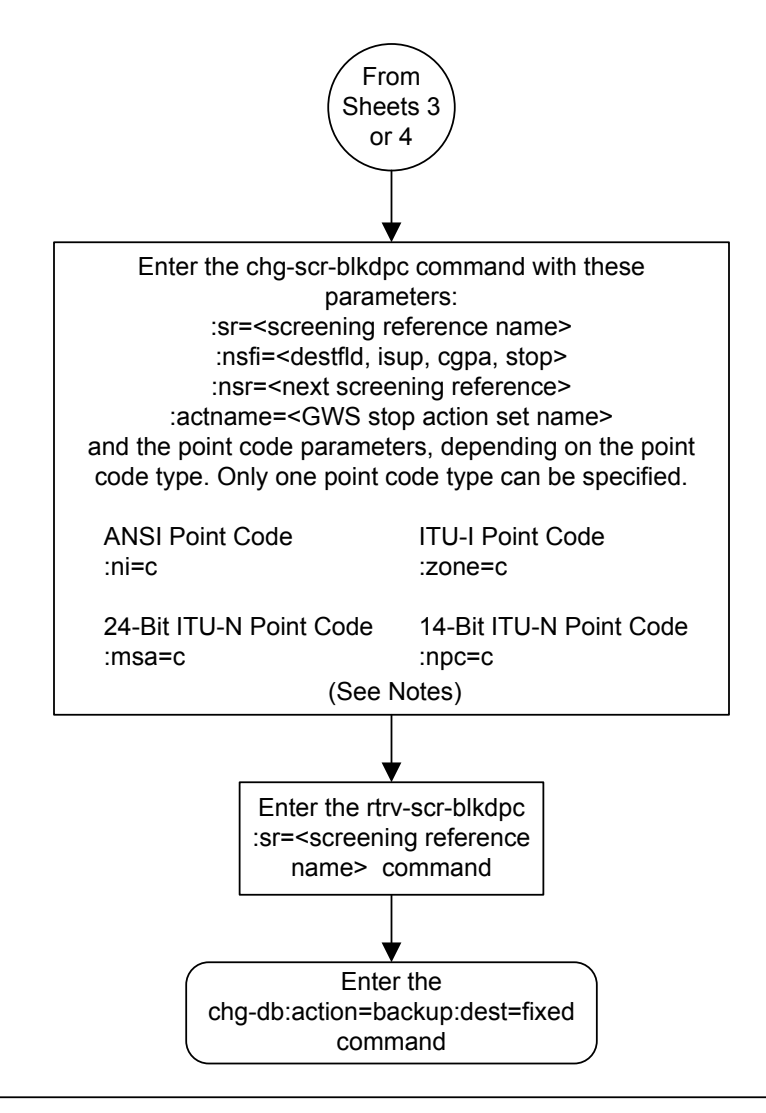

### Notes:

1. The nsr parameter can be specified only, and must be specified, if the nsfi parameter value is either destfld, isup, or cgpa.

2. The actname parameter is optional and can be specified only with the nsfi=stop parameter. If the actname parameter is specified, the actname parameter value is one of the gateway screening stop action set names shown in the rtrv-gws-actset output on Sheet 3.

Sheet 5 of 5

**9**

# **Allowed Destination Point Code (DPC) Screen Configuration**

Chapter 9, Allowed Destination Point Code (DPC) Screen Configuration, contains the procedures necessary to configure allowed destination point code screens.

# **Introduction**

The allowed destination point code (**DPC**) screen identifies a set of **DPC**'s that are allowed to receive **SS7** messages from another network. The gray shaded areas in [Figure 9-2](#page-352-0) shows the fields of the **SS7** message that are checked by the allowed **DPC** screening function.

## **Gateway Screening Actions**

If a match is not found, the message is discarded.

If a match is found, the nsfi is examined to determine the next step in the screening process. If the nsfi value is any value other than stop, the next screening reference (nsr) is identified and the screening process continues to the next screen identified by the nsfi and nsr parameter values.

If the nsfi is equal to stop, the screening process stops and the message is processed. If a gateway screening stop action set is specified with the screen, shown by the actname parameter value, the message is processed according to the gateway screening stop actions that are assigned to the gateway screening stop action set.

- If the copy gateway screening stop action is specified, the message is processed and a copy of the message is sent by the STPLAN feature to an external application.
- If the rdct (redirect) gateway screening stop action is specified, the message is diverted from the original destination and sent to another destination with the Database Transport Access feature, specified by global title translation, for further processing.
- If the cncf gateway screening stop action is specified, the PIP parameter in the incoming ISUP IAM message is converted to the GN parameter. The GN parameter in the incoming ISUP IAM message is converted to the PIP parameter. The message is then sent to the node specified by the DPC in the routing label in the message. For more information on the Calling Name Conversion Facility feature, see [Calling Name Conversion Facility \(CNCF\) Configuration](#page-540-0).
- If the tlnp gateway screening stop action is specified, ISUP IAMs that pass gateway screening are processed either by the ISUP NP with EPAP feature (if the ISUP NP with EPAP feature is enabled and turned on) or by the Triggerless LNP feature (if the Triggerless LNP feature is turned on). The ISUP NP with EPAP feature is discussed in more detail in *G-Port User's Guide*. The Triggerless LNP

feature is discussed in more detail in *ELAP Administration and LNP Feature Activation Guide*.

- If the tinp gateway screening stop action is specified, ISUP IAMs that pass gateway screening are intercepted by the Triggerless ISUP based Number Portability (TINP) feature and converted to include the routing number (RN) if the call is to a ported number. The TINP feature is discussed in more detail in *G-Port User's Guide*.
- If the tif, tif2, or tif3 gateway screening stop actions are specified, TIF processing is applied to the message.
- If the sccp gateway screening stop action is specified, MTP routed SCCP UDT/ XUDT are forwarded to the service modules for further processing.

# **Allowed DPC Screening Actions**

Figure 9-1 shows the screening actions of the allowed **DPC** screen.

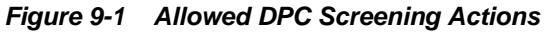

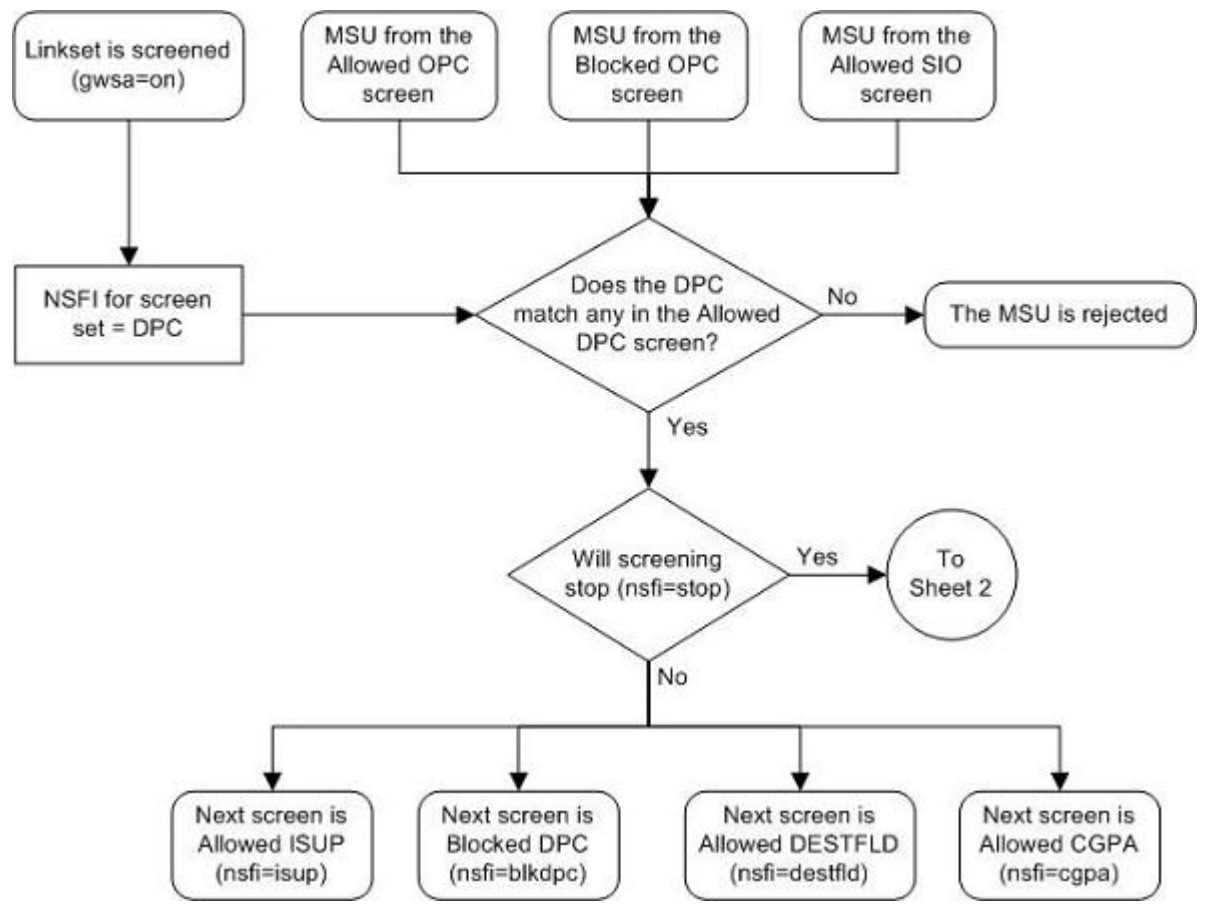

Sheet 1 of 3

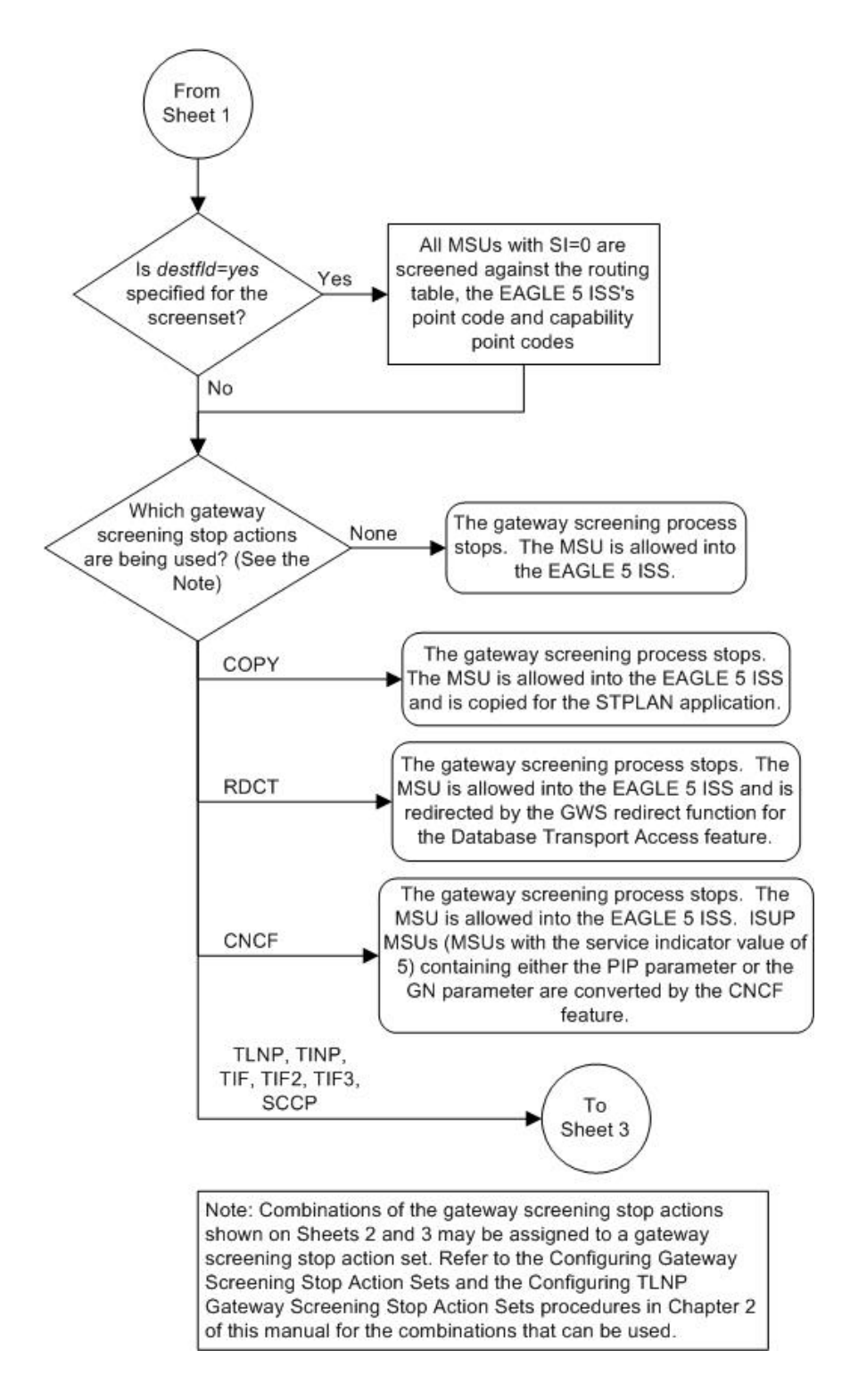

Sheet 2 of 3

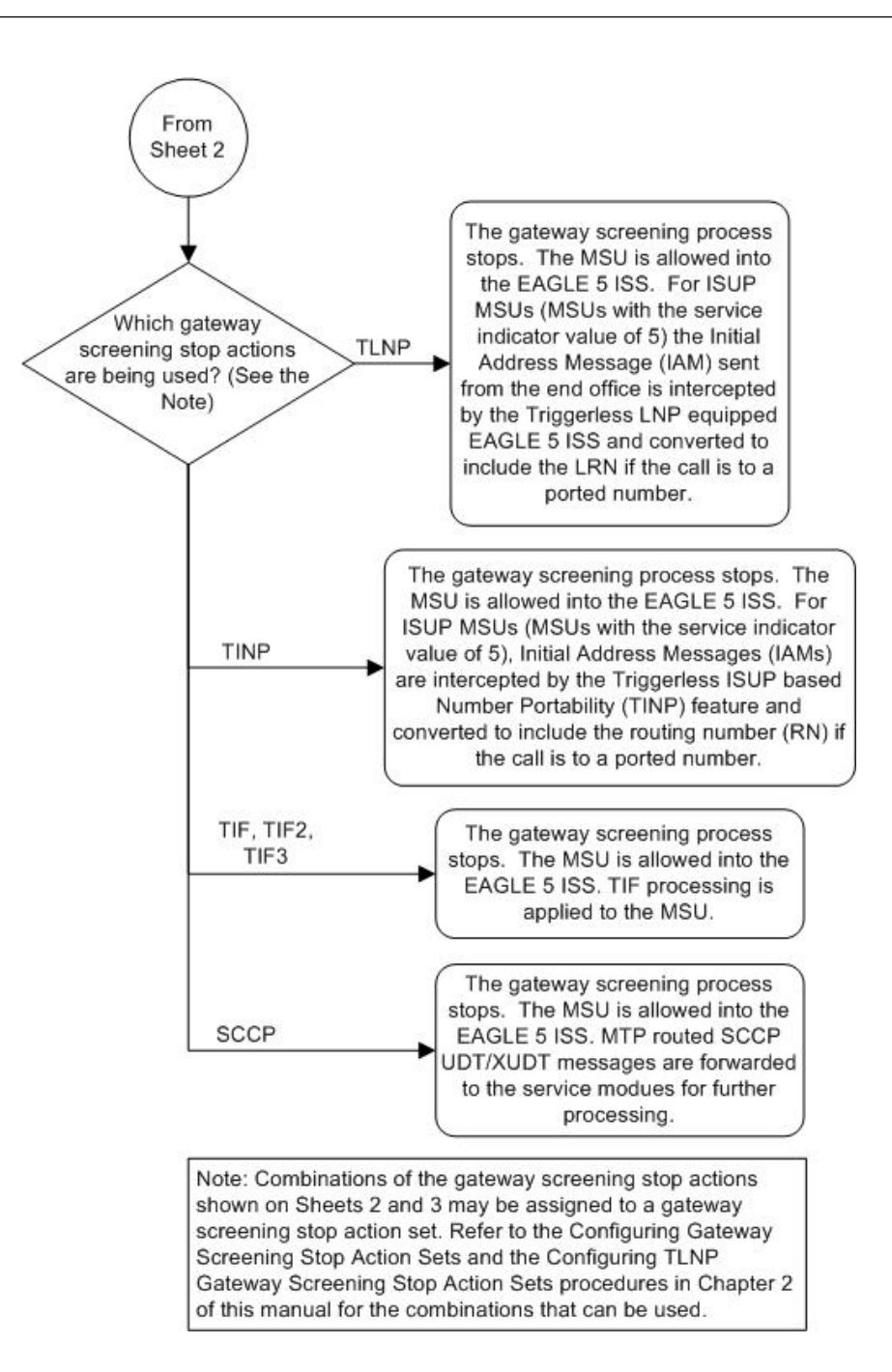

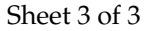

### <span id="page-352-0"></span>**Figure 9-2 Allowed DPC Screening Functions**

ANSI MSU (ANSI Message Signal Unit)

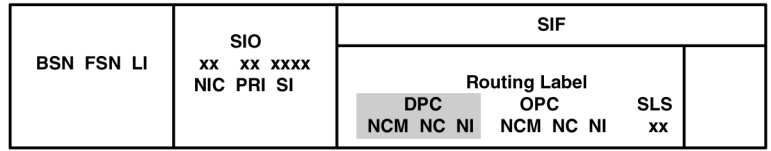

ITU-I MSU (ITU International Message Signal Unit)

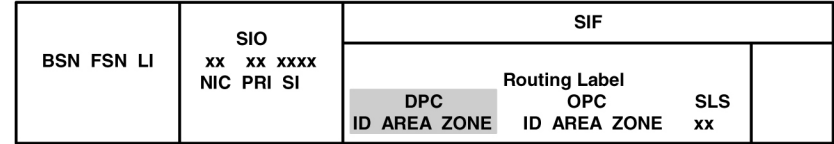

14-Bit ITU-N MSU (14-Bit ITU National Message Signal Unit)

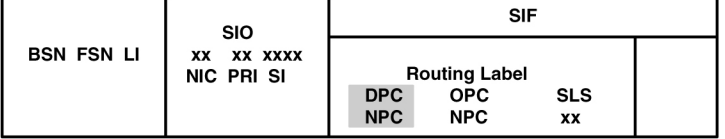

24-Bit ITU-N MSU (24-Bit ITU National Message Signal Unit)

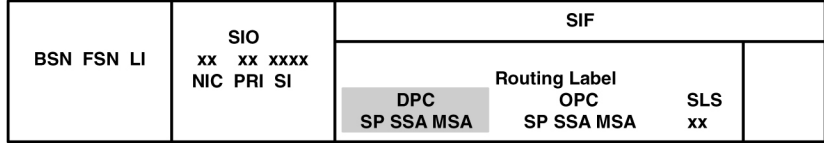

# **Adding an Allowed DPC Screen**

This procedure is used to add an allowed destination point code (**DPC**) screen to the database using the ent-scr-dpc command. The parameters used by the ent-scrdpc command are shown in the [Gateway Screening Attributes](#page-22-0) section. The general rules that apply to configuring gateway screening entities are shown in the [Gateway](#page-40-0) [Screening Configuration](#page-40-0) section.

The examples in this procedure are used to add the allowed **DPC** screen data shown in Table 9-1 and based on the example configurations shown in [Figure 2-3](#page-46-0), [Figure 2-5,](#page-49-0) and [Figure 2-9.](#page-55-0)

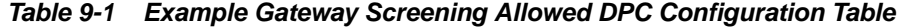

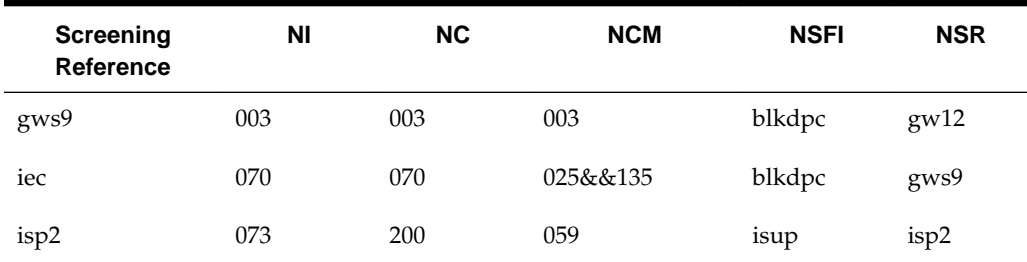

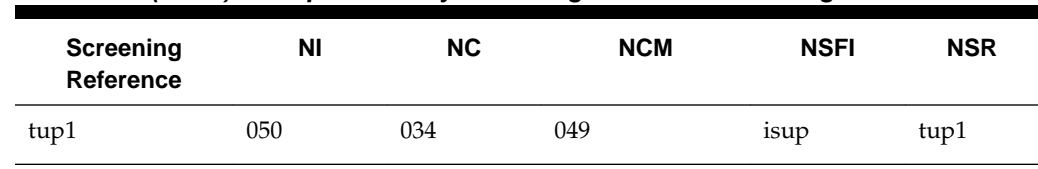

<span id="page-353-0"></span>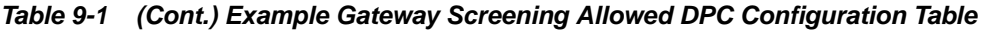

**Note:** If you using multiple-part **ITU** national point codes with gateway screening, see the [14-Bit ITU National Point Code Formats](#page-37-0) section.

The allowed **DPC** screen can reference one of the following screens.

- Blocked **DPC**
- Allowed Affected **Destination** Field
- Allowed **CGPA**
- Allowed **ISUP**

### **Verifying the Gateway Screening Configuration**

Enter the following commands to verify that these screens are in the database.

- rtrv-scr-blkdpc:all=yes
- rtrv-scr-destfld:all=yes
- rtrv-scr-cgpa:all=yes
- rtrv-scr-isup:all=yes

### **Gateway Screening Configuration Procedures**

If the desired screen is not in the database, perform one of these procedures to add the desired screen to the database or change an existing screen in the database.

- [Adding a Blocked DPC Screen](#page-312-0)
- [Adding an Allowed Affected Destination Field Screen](#page-277-0)
- [Adding an Allowed Calling Party Address Screen](#page-237-0)
- [Adding an Allowed ISUP Message Type Screen](#page-567-0)
- [Changing a Blocked DPC Screen](#page-331-0)
- [Changing an Allowed Affected Destination Field Screen](#page-294-0)
- [Changing an Allowed Calling Party Address Screen](#page-255-0)
- [Changing an Allowed ISUP Message Type Screen](#page-581-0)

### **Specifying a Range of Values**

A range of values can be specified for the point code parameters ni, nc, or ncm.

If a range of values is specified for any of these parameters, and the value of the other parameters match existing values for the screening reference name, the range of values for the point code parameter cannot include any values for that parameter that are currently provisioned for the screening reference name.

For example, screening reference name scr1 contains these entries:

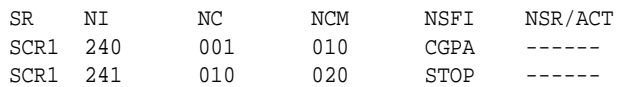

Another entry for screening reference scr1 with the ni value of 240 and the nc value of 001 cannot be specified if the range of values for the ncm parameter includes the value 010.

The **ANSI** point code parameter values can be specified as a single value, a range of values, or with an asterisk (\*). The asterisk specifies all possible values for the ni, nc, and ncm parameters. Table 9-2 shows the valid combinations of these parameter values.

**Table 9-2 Valid Value Combinations for ANSI Point Code Parameters**

| <b>NI</b>       | <b>NC</b>       | <b>NCM</b>      |
|-----------------|-----------------|-----------------|
| Single Value    | Single Value    | Single Value    |
| Single Value    | Single Value    | Range of Values |
| Single Value    | Single Value    | Asterisk        |
| Single Value    | Range of Values | Asterisk        |
| Single Value    | Asterisk        | Asterisk        |
| Range of Values | Asterisk        | Asterisk        |
| Asterisk        | Asterisk        | Asterisk        |

A range of values can also be specified for an **ITU**-I or 24-bit **ITU**-N point code parameter using a combination of asterisks (\*) and single values for the point code parameters. Table 9-3 shows the valid combinations of the **ITU**-I parameter values. [Table 9-4](#page-355-0) shows the valid combinations of the 24-bit **ITU**-N parameter values.

**Table 9-3 Valid Value Combinations for ITU-I Point Code Parameters**

| <b>ZONE</b>  | <b>AREA</b>  | ID           |
|--------------|--------------|--------------|
| Single Value | Single Value | Single Value |
| Single Value | Single Value | Asterisk     |
| Single Value | Asterisk     | Asterisk     |
| Asterisk     | Asterisk     | Asterisk     |

| <b>MSA</b>   | <b>SSA</b>   | <b>SP</b>    |
|--------------|--------------|--------------|
| Single Value | Single Value | Single Value |
| Single Value | Single Value | Asterisk     |
| Single Value | Asterisk     | Asterisk     |
| Asterisk     | Asterisk     | Asterisk     |

<span id="page-355-0"></span>**Table 9-4 Valid Value Combinations for 24-Bit ITU-N Point Code Parameters**

**1.** Verify that the gateway screening feature is on, by entering the rtrv-feat command.

If the gateway screening feature is on, the GWS field is set to on.

**Note:** Thertrv-feat command output contains other fields that are not used by this procedure. If you wish to see all the fields displayed by thertrvfeat command, see thertrv-feat command description in*Commands User's Guide*.

If the gateway screening feature is on, shown by the entry GWS = on in the rtrvfeat command output, skip step 2, and go to step 3.

**2.** Turn the gateway screening feature on by entering this command.

chg-feat:gws=on

**Note:** Once the gateway screening feature is turned on with thechg-feat command, it cannot be turned off.

**Note:** The gateway screening feature must be purchased before you turn this feature on with thechg-feat command. If you are not sure if you have purchased the gateway screening feature, contact your Oracle Sales Representative or Account Representative.

When the chg-feat has successfully completed, this message should appear.

rlghncxa03w 06-10-28 11:43:04 GMT EAGLE5 36.0.0 CHG-FEAT: MASP A - COMPLTD

**3.** Display all allowed **DPC** screens in the database using the rtrv-scr-dpc command.

The following is an example of the possible output.

```
rlghncxa03w 06-10-25 15:25:30 GMT EAGLE5 36.0.0
SCREEN = ALLOWED DPC
SR REF RULES
IEC YES 6
```
WRD2 YES 1 WRD4 YES 9

If the screening reference names that you wish to add with this procedure are not shown in the rtrv-scr-dpc command output, go to step 2. For this example, the screening reference names are not shown. If these screening reference names are shown in the rtrv-scr-dpc command output, make sure the screening data you wish to enter is not already in the database by entering the rtrv-scr-dpc command with the screening reference name. For example, enter the rtrv-scrdpc:sr=iec command.

The following is an example of the possible output.

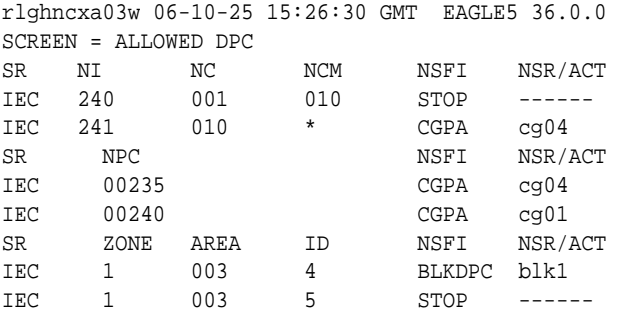

If a gateway screening stop action set is to be assigned to the allowed **DPC** screen being added to the database, go to step 4.

Step 4 verifies the gateway screening stop action set names in the database. The gateway screening stop action set names are assigned only if the **NSFI** of the screen being added in this procedure is **STOP**. If the **NSFI** of the new screen will be **STOP**, but a gateway screening stop action set name will not be assigned to the new screen, skip steps 4, 5, and 6 and go to step 7. If the **NSFI** of the new screen is not **STOP**, skip step 4 and 5, and go to step 6.

**4.** Display the gateway screening stop action sets in the database with the rtrvgws-actset command.

This is an example of the possible output.

rlghncxa03w 06-10-25 15:27:30 GMT EAGLE5 36.0.0 ACT ACT ACT ACT ACT ACT ACT ACT ACT ACT ACT ACT ID NAME 1 2 3 4 5 6 7 8 9 10 -- ------ ---- ---- ---- ---- ---- ---- ---- ---- ---- ---- 1 copy copy 2 rdct rdct 3 cr copy rdct 4 cncf cncf 5 cpcncf copy cncf 6 cncfrd cncf rdct 7 cpcfrd copy cncf rdct GWS action set table is (7 of 16) 44% full

If the required gateway screening stop action set is not in the database, perform the [Configuring Gateway Screening Stop Action Sets](#page-72-0) procedure to configure the required gateway screening stop action set.

**Note:** If the gateway screening stop action set being assigned to the**Allowed DPC** screen does not contain the redirect stop action, skip step 5 and go to step 6.

**5.** Verify the **EAGLE**'s point code by entering the rtrv-sid command.

The following is an example of the possible output.

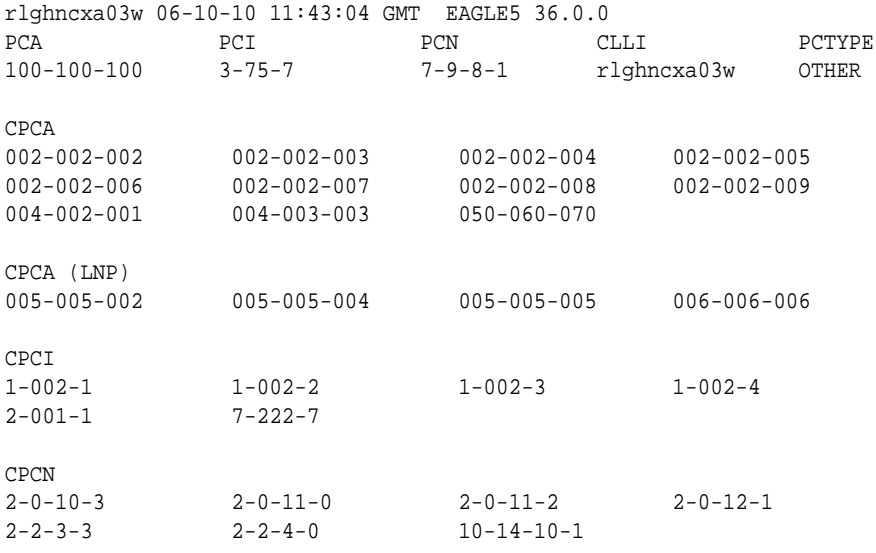

**Caution:** Redirecting**SLTA**/**SLTM**messages prevents**SLTA**/**SLTM**messages from being returned to the**EAGLE**. The signaling link carrying these messages will fail if these messages are not returned to the**EAGLE**. To prevent**SLTA**/ **SLTM**messages from being redirected, gateway screening stop action sets containing the redirect stop action should not be assigned to**Allowed DPC** screens containing the**EAGLE**'s point code.

**Note:** If the**NSFI** of the screen being added in this procedure is**STOP**, skip step 6 and go to step 7.

**6.** Enter the commands in the [Verifying the Gateway Screening Configuration](#page-353-0) section to verify that the screen that will be specified by the **NSFI**/**NSR** parameter combination in step 8 is in the database.

If the desired screen is not in the database, perform one of the procedures shown in the [Gateway Screening Configuration Procedures](#page-353-0) section to add the desired screen to the database or change an existing screen in the database.

**Note:** If the point code being added in this procedure is not an**ITU**-I or 14 bit**ITU**-N spare point code, continue the procedure with step 8.

**Note:** If the point code being added in this procedure is an**ITU**-I or 14-bit**ITU**-N spare point code and the screening reference contains**ITU**-I or 14-bit**ITU**-N spare point codes, continue the procedure with step 8.

**7.** Display the status of the **ITU** National and International **Spare Point Code** Support feature by entering the rtrv-ctrl-feat command with the **ITU** National and International **Spare Point Code** Support feature part number.

Enter this command.

rtrv-ctrl-feat:partnum=893013601

This is an example of the possible output.

rlghncxa03w 06-10-25 15:25:30 GMT EAGLE5 36.0.0 The following features have been permanently enabled:

Feature Name **Partnum** Status Quantity Spare Point Code Support 893013601 on ----

The following features have been temporarily enabled:

Feature Name Partnum Status Quantity Trial Period Left Zero entries found.

The following features have expired temporary keys:

Feature Name **Partnum** Zero entries found.

If the **ITU** National and International **Spare Point Code** Support feature is enabled, go to step 8.

If the **ITU** National and International **Spare Point Code** Support feature is not enabled, perform the "Activating the **ITU** National and International **Spare Point Code** Support Feature" procedure in *Database Administration -* **SS7** *User's Guide* to enable the **ITU** National and International **Spare Point Code** Support feature as required. After the feature has been enabled, go to step 8.

**8.** Add a new allowed **DPC** screen to the database using the ent-scr-dpc command.

If a gateway screening stop action is to be assigned to the allowed **DPC** screen being added, enter the ent-scr-dpc command with the nsfi=stop parameter and the actname parameter with the name of a gateway screening stop action set shown in the output of the rtrv-gws-actset command executed in step 4.

**Caution:** Redirecting**SLTA**/**SLTM**messages prevents**SLTA**/**SLTM**messages from being returned to the**EAGLE**. The signaling link carrying these messages will fail if these messages are not returned to the**EAGLE**. To prevent**SLTA**/ **SLTM**messages from being redirected, gateway screening stop action sets containing the redirect stop action should not be assigned to**Allowed DPC** screens containing the**EAGLE**'s point code, shown in step 5.

The following list contains the values for ni, nc, ncm, zone, area, id, npc, msa, ssa, and sp parameters:

- $ni 0 255$  or an asterisk  $(*)$
- $nc 0 255$  or an asterisk  $(*)$
- ncm  $-0$  255 or an asterisk  $(*)$
- zone 0 7 or an asterisk  $(*)$
- area 0 255 or an asterisk  $(*)$
- $id 0 7$  or an asterisk  $(*)$
- $\rm npc 1 16383 \text{ or an asterisk (*)}$
- msa 0 255 or an asterisk  $(*)$
- $s$ ssa 0 255 or an asterisk (\*)
- $sp 0 255$  or an asterisk (\*)

A range of values can be specified for the ni, nc, and ncm parameters. See the ["Specifying a Range of Values"](#page-353-0) section for more information on how the asterisk and a range of values are used for the ni, nc, and ncm parameters. To add a spare point code to the allowed **DPC** screen, the pcst=s parameter must be specified.

To add a non-spare point code to the allowed **DPC** screen, the pcst parameter does not have to be specified. If the pcst parameter is specified for a screen containing an **ITU**-I or 14-bit **ITU**-N non-spare point code, the value must be none.

For this example, enter these commands.

ent-scrdpc:sr=gws9:ni=003:nc=003:ncm=003:nsfi=blkdpc:nsr=gw12

A message similar to the following should appear.

```
rlghncxa03w 06-10-25 15:28:30 GMT EAGLE5 36.0.0
ENT-SCR-DPC: SCREEN SET AFFECTED - GWS9 1% FULL
ENT-SCR-DPC: MASP A - COMPLTD
```
ent-scr-dpc:sr=isp2:ni=073:nc=200:ncm=059:nsfi=isup:nsr=isp2

A message similar to the following should appear.

rlghncxa03w 06-10-25 15:29:30 GMT EAGLE5 36.0.0 ENT-SCR-DPC: SCREEN SET AFFECTED - ISP2 1% FULL ENT-SCR-DPC: MASP A - COMPLTD

ent-scr-dpc:sr=tup1:ni=050:nc=034:ncm=059:nsfi=isup:nsr=tup1

A message similar to the following should appear.

```
rlghncxa03w 06-10-25 15:29:30 GMT EAGLE5 36.0.0
ENT-SCR-DPC: SCREEN SET AFFECTED - TUP1 1% FULL
ENT-SCR-DPC: MASP A - COMPLTD
```
ent-scrdpc:sr=iec:ni=070:nc=070:ncm=025&&135:nsfi=blkdpc :nsr=gws9

A message similar to the following should appear.

```
rlghncxa03w 06-10-25 15:29:30 GMT EAGLE5 36.0.0
ENT-SCR-DPC: SCREEN SET AFFECTED - IEC 1% FULL
ENT-SCR-DPC: MASP A - COMPLTD
```
**9.** Verify the changes using the rtrv-scr-dpc command with the screening reference name used in step 8.

For this example, enter these commands.

rtrv-scr-dpc:sr=gws9

The following is an example of the possible output.

rlghncxa03w 06-10-25 15:30:30 GMT EAGLE5 36.0.0 SCREEN = ALLOWED DPC SR NI NC NCM NSFI NSR/ACT GWS9 003 003 003 BLKDPC GW12

rtrv-scr-dpc:sr=iec

The following is an example of the possible output.

rlghncxa03w 06-10-25 15:31:30 GMT EAGLE5 36.0.0 SCREEN = ALLOWED DPC SR NI NC NCM NSFI NSR/ACT IEC 070 070 025&&135 BLKDPC GWS9

rtrv-scr-dpc:sr=isp2

The following is an example of the possible output.

rlghncxa03w 06-10-25 15:31:30 GMT EAGLE5 36.0.0 SCREEN = ALLOWED DPC SR NI NC NCM NSFI NSR/ACT ISP2 073 200 059 ISUP ISP2

rtrv-scr-dpc:sr=tup1

The following is an example of the possible output.

rlghncxa03w 06-10-25 15:31:30 GMT EAGLE5 36.0.0 SCREEN = ALLOWED DPC SR NI NC NCM NSFI NSR/ACT TUP1 050 034 049 ISUP TUP1

**10.** Backup the new changes using the chg-db:action=backup:dest=fixed command.

The following messages should appear, the active **Maintenance and Administration Subsystem** Processor (**MASP**) appears first.

BACKUP (FIXED) : MASP A - Backup starts on active MASP. BACKUP (FIXED) : MASP A - Backup on active MASP to fixed disk complete. BACKUP (FIXED) : MASP A - Backup starts on standby MASP. BACKUP (FIXED) : MASP A - Backup on standby MASP to fixed disk complete.

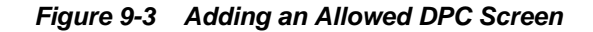

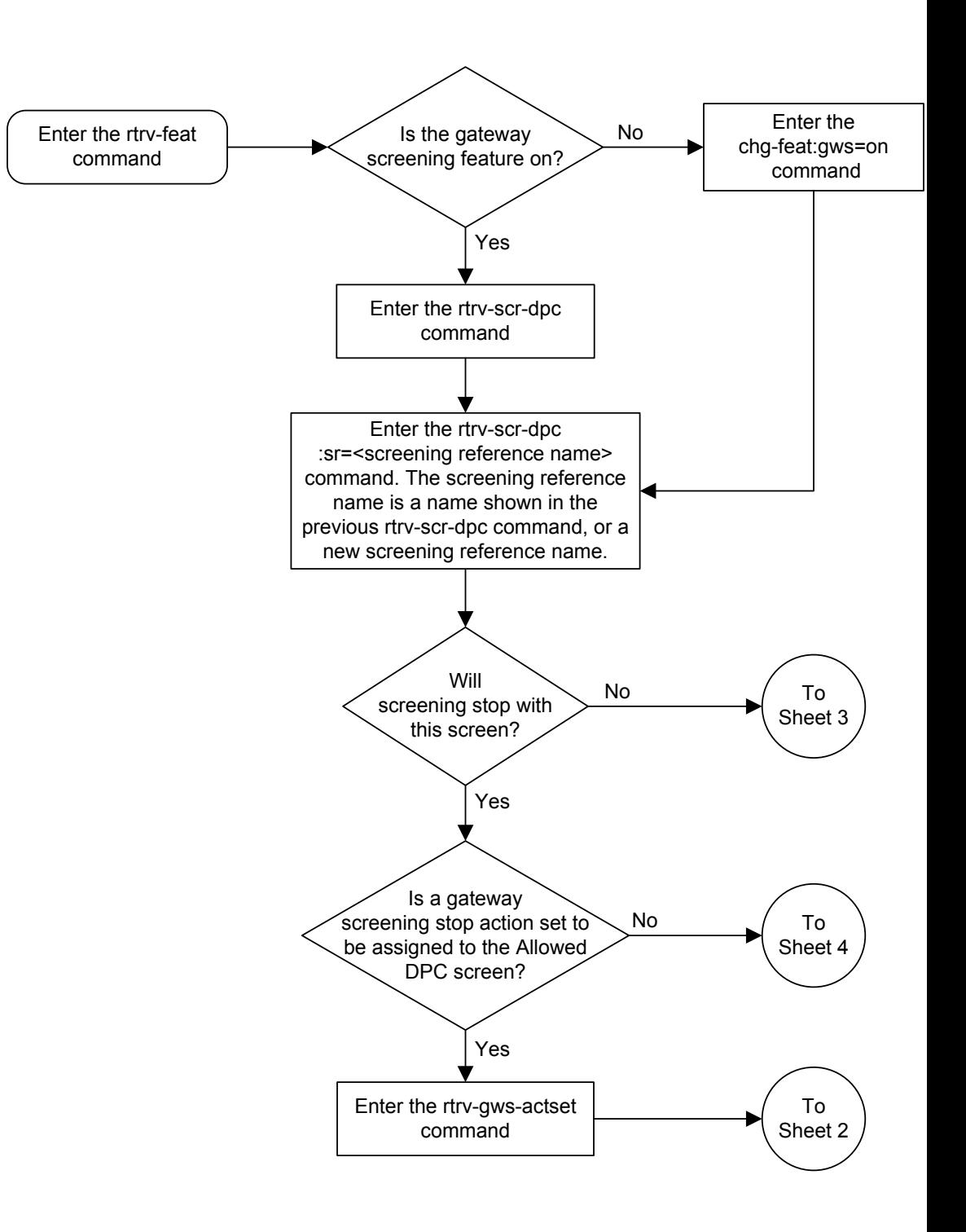

Sheet 1 of 5

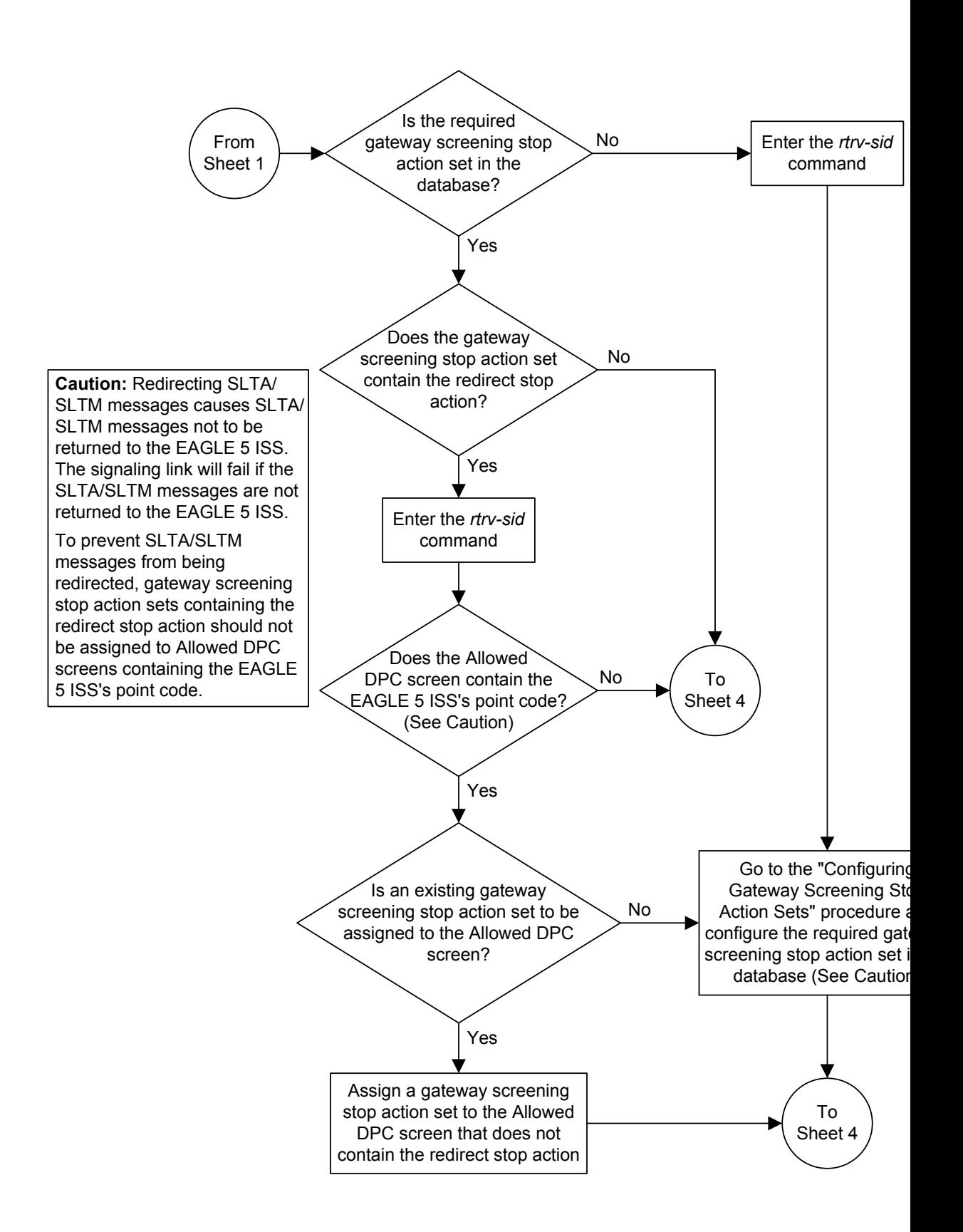

Sheet 2 of 5

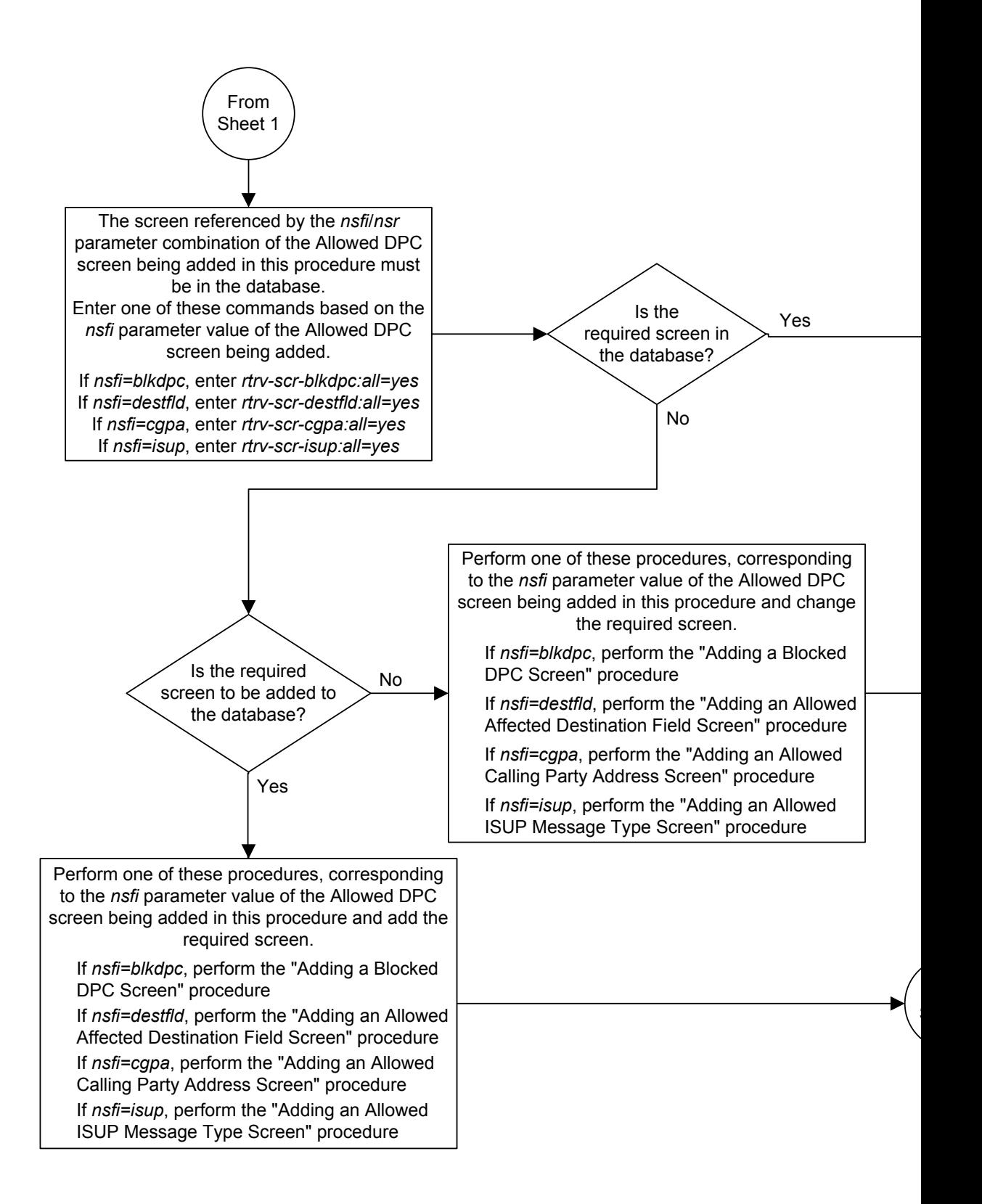

Sheet 3 of 5

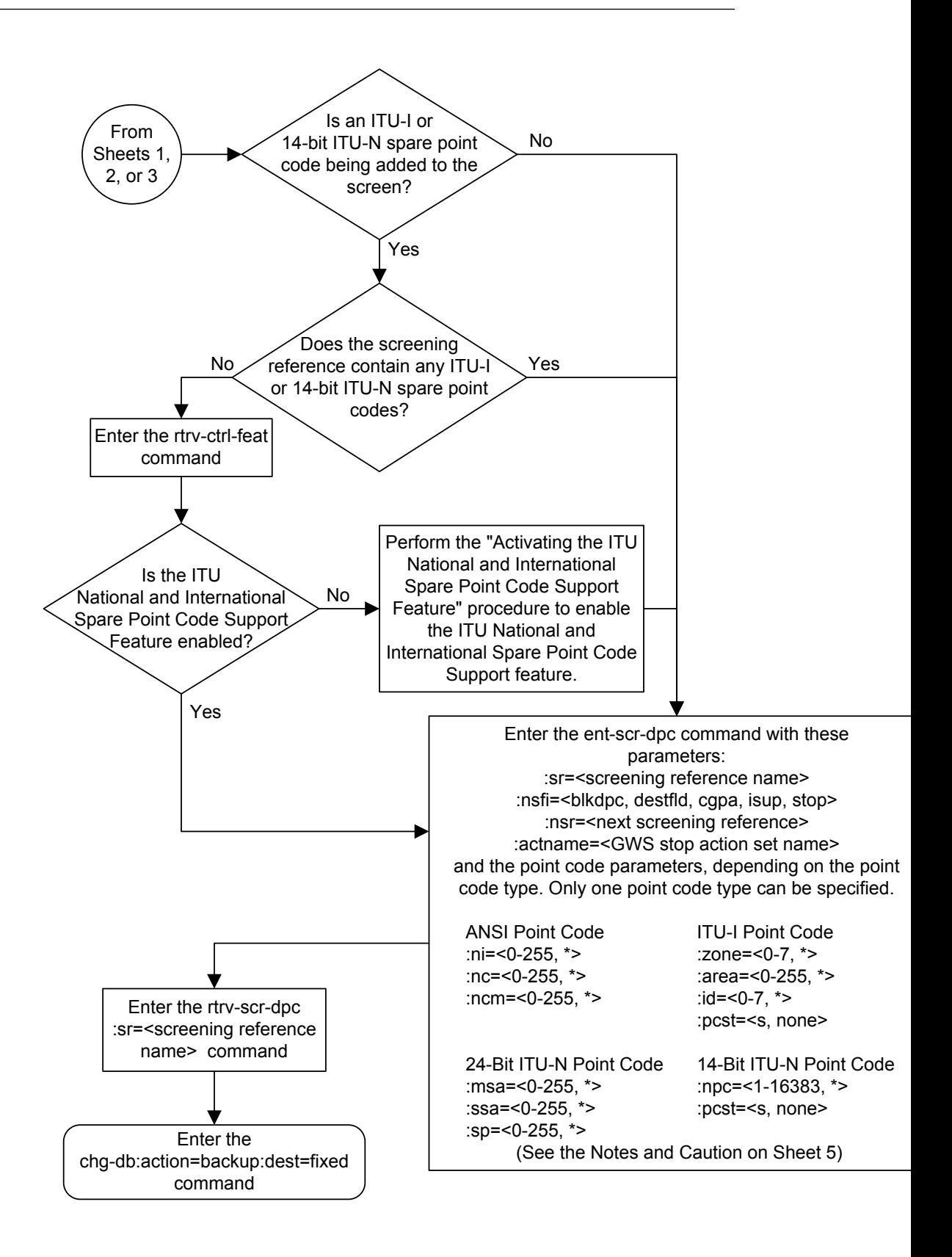

Sheet 4 of 5

#### **Notes:**

1. A range of values can be specified for the *ni*, *nc*, or *ncm* parameters by inserting double ampersands (&&) between the parameter values defining the range. For example, to specify the range 025 to 200 for the *ni* parameter,enter 025&&200 for the *ni* parameter value.

2. The asterisk (\*) specifies the entire range of values for that parameter.

For more information about specifying a range of values and about using the asterisk, see the "Gateway Screening Attributes" section and the "Specifying a Range of Values" section. The "Gateway Screening Attributes" section is in the *Database Administration Manual - Gateway Screening*. The "Specifying a Range of Values" section is in the "Adding an Allowed DPC Screen" procedure in the *Database Administration Manual - Gateway Screening*.

3. The *nsr* parameter can be specified only, and must be specified, if the *nsfi*  parameter value is either *blkdpc*, *destfld*, *cgpa*, or *isup*.

4. The *actname* parameter is optional and can be specified only with the *nsfi=stop* parameter. If the *actname* parameter is specified, the *actname*  parameter value is one of the gateway screening stop action set names shown in the *rtrv-gws-actset* output on Sheet 1.

5. To add a non-spare point code, the *pcst* parameter does not have to be specified. If the *pcst* parameter is specified for a screen containing an ITU-I or 14-bit ITU-N non-spare point code, the value must be *none*.

6. To add a spare point code, the *pcst=s* parameter must be specified.

**Caution:** Redirecting SLTA/SLTM messages causes SLTA/SLTM messages noto to be returned to the EAGLE 5 ISS. The signaling link will fail if the SLTA/ SLTM messages are not returned to the EAGLE 5 ISS.

To prevent SLTA/SLTM messages from being redirected, gateway screening stop action sets containing the redirect stop action should not be assigned to Allowed DPC screens containing the EAGLE 5 ISS's point code.

Sheet 5 of 5

# <span id="page-370-0"></span>**Removing an Allowed DPC Screen**

This procedure is used to remove an allowed destination point code (**DPC**) screen from the database using the dlt-scr-dpc command. The parameters used by the dlt-scr-dpc command are shown in the [Gateway Screening Attributes](#page-22-0) section. The general rules that apply to configuring gateway screening entities are shown in the [Gateway Screening Configuration](#page-40-0) section.

The example in this procedure removes the allowed **DPC** screen gws9 from the database.

> **Note:** If you using multiple-part **ITU** national point codes with gateway screening, see the [14-Bit ITU National Point Code Formats](#page-37-0) section.

The allowed **DPC** screen can be referenced by one of the following screens.

- Screen Set
- Allowed **OPC**
- Blocked **OPC**
- Allowed **SIO**

#### **Verifying the Gateway Screening Configuration**

Enter the following commands to verify that none of these screens reference the allowed **DPC** screen being removed from the database.

- rtrv-scrset:nsfi=dpc
- rtrv-scr-opc:nsfi=dpc
- rtrv-scr-blkopc:nsfi=dpc
- rtrv-scr-sio:nsfi=dpc

#### **Gateway Screening Configuration Procedures**

To change the **NSFI** of any of these screens, perform one of these procedures.

- [Changing a Screen Set](#page-530-0)
- [Changing an Allowed OPC Screen](#page-497-0)
- [Changing a Blocked OPC Screen](#page-455-0)
- [Changing an Allowed SIO Screen](#page-416-0)
- **1.** Display the allowed **DPC** screens in the database using the rtrv-scr-dpc command.

The following is an example of the possible output.

```
rlghncxa03w 06-10-25 15:25:30 GMT EAGLE5 36.0.0
SCREEN = ALLOWED DPC
```

```
SR REF RULES
GWS9 YES 1
IEC YES 6
ISP2 YES 1
TUP1 YES 1
WRD2 YES 1
WRD4 YES 9
```
From the rtrv-scr-dpc output, display the allowed **DPC** screen you wish to remove using the rtrv-scr-dpc command with the screening reference name. For this example, enter this command.

rtrv-scr-dpc:sr=gws9

The following is an example of the possible output.

rlghncxa03w 06-10-25 15:25:30 GMT EAGLE5 36.0.0 SCREEN = ALLOWED DPC SR NI NC NCM NSFI NSR/ACT GWS9 003 003 003 BLKDPC GW12

**2.** Enter the commands in the [Verifying the Gateway Screening Configuration](#page-370-0) section to verify that the screen being removed is not referenced by other screens in the database.

If the screen being removed is referenced by other screens, perform the procedures shown in the [Gateway Screening Configuration Procedures](#page-370-0) section to change the **NSFI** of those screens to reference other screens or change the **NSFI** of these screens to **STOP**.

**3.** Remove the allowed **DPC** screen from the database using the dlt-scr-dpc command with the screening reference name shown in the rtrv-scr-dpc output in step 1 and with the point code parameter values (ni, nc, ncm, or zone, area, id, or npc, or msa, ssa, sp) of the screen being removed from the database.

The values for these parameters must be entered exactly as shown in the rtrvscr-dpc output.

To remove an entry containing either an **ITU**-I or a 14-bit **ITU**-N spare point code, the pcst=s parameter must be specified with the dlt-scr-dpc command.

To remove an entry containing either an **ITU**-I or a 14-bit **ITU**-N non-spare point code, the pcst parameter does not have to be specified with the dlt-scr-dpc command. If the pcst parameter is specified, the value must be none.

For this example, enter this command.

dlt-scr-dpc:sr=gws9:ni=003:nc=003:ncm=003

A message similar to the following should appear.

rlghncxa03w 06-10-25 15:26:30 GMT EAGLE5 36.0.0 DLT-SCR-DPC: SCREEN SET AFFECTED - GWS9 0% FULL DLT-SCR-DPC: MASP A - COMPLTD

**4.** Verify the changes using the rtrv-scr-dpc command with the screening reference name used in step 3.

For this example, enter this command.

```
rtrv-scr-dpc:sr=gws9
```
The following is an example of the possible output.

E2573 Cmd Rej: SR or NSR does not reference an existing SR

This message shows that the specified screening reference name is not in the database and the action of the dlt-scr-dpc command in step 3 was successful. If the specified screening reference name contained more than one entry when the dlt-scr-dpc command was executed in step 3, the rtrv-scr-dpc:sr= command output would show the remaining entries in the screening reference instead of error message E2573.

**5.** Backup the new changes using the chg-db:action=backup:dest=fixed command.

The following messages should appear, the active **Maintenance and Administration Subsystem** Processor (**MASP**) appears first.

BACKUP (FIXED) : MASP A - Backup starts on active MASP. BACKUP (FIXED) : MASP A - Backup on active MASP to fixed disk complete. BACKUP (FIXED) : MASP A - Backup starts on standby MASP. BACKUP (FIXED) : MASP A - Backup on standby MASP to fixed disk complete.

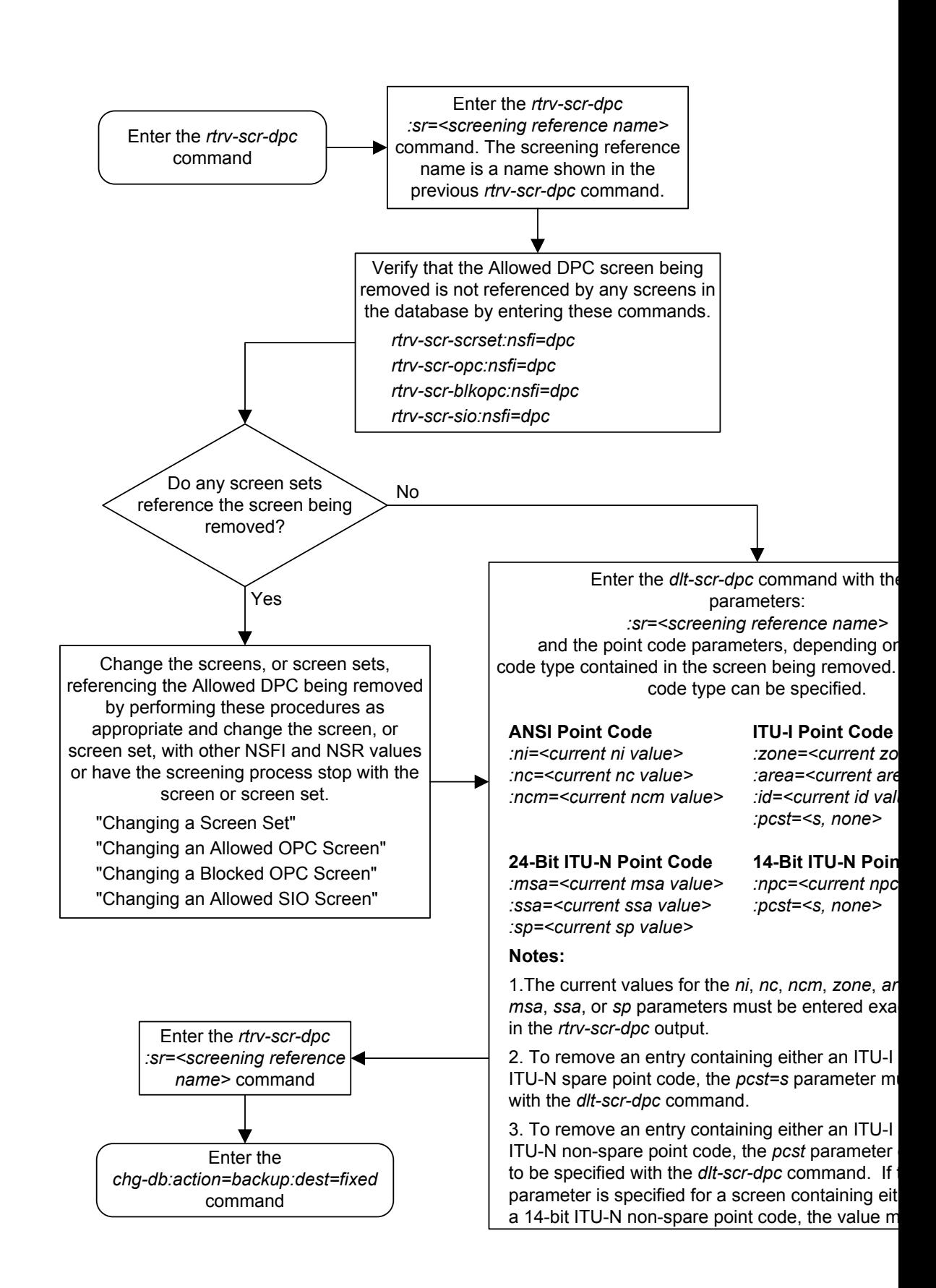

**Figure 9-4 Removing an Allowed DPC Screen**

# <span id="page-374-0"></span>**Changing an Allowed DPC Screen**

This procedure is used to change the attributes of an allowed destination point code (**DPC**) screen in the database using the chg-scr-dpc command. The parameters used by the chg-scr-dpc command are shown in the [Gateway Screening Attributes](#page-22-0) section. The general rules that apply to configuring gateway screening entities are shown in the [Gateway Screening Configuration](#page-40-0) section.

The example in this procedure change point code in the allowed **DPC** screen gws9 to 009-009-009 and change the nsfi to stop.

**Note:** If you using multiple-part **ITU** national point codes with gateway screening, see the [14-Bit ITU National Point Code Formats](#page-37-0) section.

The allowed **DPC** screen can reference one of the following screens.

- Blocked **DPC**
- Allowed Affected **Destination** Field
- Allowed **CGPA**
- Allowed **ISUP** Message Type

#### **Verifying the Gateway Screening Configuration**

Enter the following commands to verify that these screens are in the database.

- rtrv-scr-blkdpc:all=yes
- rtrv-scr-destfld:all=yes
- rtrv-scr-cgpa:all=yes
- rtrv-scr-isup:all=yes

#### **Gateway Screening Configuration Procedures**

If the desired screen is not in the database, perform one of these procedures to add the desired screen to the database or change an existing screen in the database.

- [Adding a Blocked DPC Screen](#page-312-0)
- [Adding an Allowed Affected Destination Field Screen](#page-277-0)
- [Adding an Allowed Calling Party Address Screen](#page-237-0)
- [Adding an Allowed ISUP Message Type Screen](#page-567-0)
- [Changing a Blocked DPC Screen](#page-331-0)
- [Changing an Allowed Affected Destination Field Screen](#page-294-0)
- [Changing an Allowed Calling Party Address Screen](#page-255-0)
- [Changing an Allowed ISUP Message Type Screen](#page-581-0)

#### **Specifying a Range of Values**

A range of values can be specified for the point code parameters ni, nc, or ncm.

If a range of values is specified for any of these parameters, and the value of the other parameters match existing values for the screening reference name, the range of values for the point code parameter cannot include any values for that parameter that are currently provisioned for the screening reference name.

For example, screening reference name scr1 contains these entries:

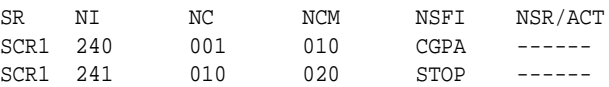

Another entry for screening reference scr1 with the ni value of 240 and the nc value of 001 cannot be specified if the range of values for the ncm parameter includes the value 010.

The **ANSI** point code parameter values can be specified as a single value, a range of values, or with an asterisk (\*). The asterisk specifies all possible values for the ni, nc, and ncm parameters. Table 9-5 shows the valid combinations of these parameter values.

**Table 9-5 Valid Value Combinations for ANSI Point Code Parameters**

| ΝI              | <b>NC</b>       | <b>NCM</b>      |
|-----------------|-----------------|-----------------|
| Single Value    | Single Value    | Single Value    |
| Single Value    | Single Value    | Range of Values |
| Single Value    | Single Value    | Asterisk        |
| Single Value    | Range of Values | Asterisk        |
| Single Value    | Asterisk        | Asterisk        |
| Range of Values | Asterisk        | Asterisk        |
| Asterisk        | Asterisk        | Asterisk        |

A range of values can also be specified for an **ITU**-I or 24-bit **ITU**-N point code parameter using a combination of asterisks (\*) and single values for the point code parameters. Table 9-6 shows the valid combinations of the **ITU**-I parameter values. [Table 9-7](#page-376-0) shows the valid combinations of the 24-bit **ITU**-N parameter values.

**Table 9-6 Valid Value Combinations for ITU-I Point Code Parameters**

| <b>ZONE</b>  | <b>AREA</b>  | ID           |
|--------------|--------------|--------------|
| Single Value | Single Value | Single Value |
| Single Value | Single Value | Asterisk     |
| Single Value | Asterisk     | Asterisk     |
| Asterisk     | Asterisk     | Asterisk     |

| <b>MSA</b>   | <b>SSA</b>   | <b>SP</b>    |
|--------------|--------------|--------------|
| Single Value | Single Value | Single Value |
| Single Value | Single Value | Asterisk     |
| Single Value | Asterisk     | Asterisk     |
| Asterisk     | Asterisk     | Asterisk     |

<span id="page-376-0"></span>**Table 9-7 Valid Value Combinations for 24-Bit ITU-N Point Code Parameters**

**1.** Display the allowed **DPC** screens in the database using the rtrv-scr-dpc command.

The following is an example of the possible output.

```
rlghncxa03w 06-10-25 15:25:30 GMT EAGLE5 36.0.0
SCREEN = ALLOWED DPC
SR REF RULES
GWS9 YES 1
IEC YES 6
ISP2 YES 1
TUP1 YES 1
WRD2 YES 1
WRD4 YES 9
```
From the rtrv-scr-dpc output, display the allowed **DPC** screen you wish to remove using the rtrv-scr-dpc command with the screening reference name. For this example, enter this command.

rtrv-scr-dpc:sr=gws9

The following is an example of the possible output.

rlghncxa03w 06-10-25 15:25:30 GMT EAGLE5 36.0.0 SCREEN = ALLOWED DPC SR NI NC NCM NSFI NSR/ACT GWS9 003 003 003 BLKDPC GW12

If a gateway screening stop action set is to be assigned to the allowed **DPC** screen being changed in the database, go to step 2.

Step 2 verifies the gateway screening stop action set names in the database. The gateway screening stop action set names are assigned only if the **NSFI** of the screen being changed in this procedure is **STOP**. If the **NSFI** of the screen will be changed to **STOP**, but a gateway screening stop action set name will not be assigned to the screen, skip steps 2, 3, and 4, and go to step 5. If the **NSFI** of the screen will not be **STOP**, skip step 2 and 3, and go to step 4.

**2.** Display the gateway screening stop action sets in the database with the rtrvgws-actset command.

This is an example of the possible output.

rlghncxa03w 06-10-25 15:26:30 GMT EAGLE5 36.0.0 ACT ACT ACT ACT ACT ACT ACT ACT ACT ACT ACT ACT ID NAME 1 2 3 4 5 6 7 8 9 10 -- ------ ---- ---- ---- ---- ---- ---- ---- ---- ---- ---- 1 copy copy 2 rdct rdct 3 cr copy rdct 4 cncf cncf 5 cpcncf copy cncf 6 cncfrd cncf rdct 7 cpcfrd copy cncf rdct GWS action set table is (7 of 16) 44% full

If the required gateway screening stop action set is not in the database, perform the [Configuring Gateway Screening Stop Action Sets](#page-72-0) procedure to configure the required gateway screening stop action set.

**Note:** If the gateway screening stop action set being assigned to the**Allowed DPC** screen does not contain the redirect stop action, skip step 3 and go to step 4.

**3.** Verify the **EAGLE**'s point code by entering the rtrv-sid command.

The following is an example of the possible output.

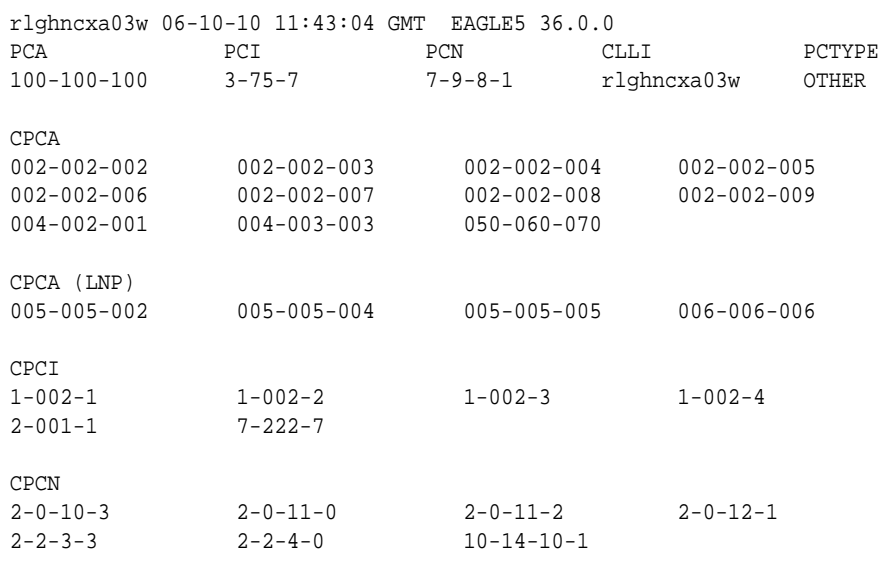

**Caution:** Redirecting**SLTA**/**SLTM**messages prevents**SLTA**/**SLTM**messages from being returned to the**EAGLE**. The signaling link carrying these messages will fail if these messages are not returned to the**EAGLE**. To prevent**SLTA**/ **SLTM**messages from being redirected, gateway screening stop action sets containing the redirect stop action should not be assigned to**Allowed DPC** screens containing the**EAGLE**'s point code.

**Note:** If the**NSFI** of the screen being changed in this procedure will be**STOP**, or if the**NSFI** of the screen is not being changed, skip step 4 and go to step 5.

**4.** Enter the commands in the [Verifying the Gateway Screening Configuration](#page-374-0) section to verify that the screen that will be specified by the **NSFI**/**NSR** parameter combination in step 6 is in the database.

If the desired screen is not in the database, perform one of the procedures shown in the [Gateway Screening Configuration Procedures](#page-374-0) section to add the desired screen to the database or change an existing screen in the database.

**Note:** If any of these conditions apply to this procedure, skip step 5 and go to step 6:

- The point code in the screen is not being changed.
- The screen being changed contains either an ANSI or 24-bit ITU-N point code.
- The ITU-I or 14-bit ITU-N non-spare point code in the screen is not being changed to an ITU-I or 14-bit ITU-N spare point code.
- The point code in the screen is an ITU-I or 14-bit ITU-N spare point code or the screening reference contains other screens with ITU-I or 14-bit ITU-N spare point codes.
- **5.** Display the status of the **ITU** National and International **Spare Point Code** Support feature by entering the rtrv-ctrl-feat command with the **ITU** National and International **Spare Point Code** Support feature part number.

Enter this command.

rtrv-ctrl-feat:partnum=893013601

This is an example of the possible output.

rlghncxa03w 06-10-25 15:25:30 GMT EAGLE5 36.0.0 The following features have been permanently enabled:

Feature Name **Partnum** Status Quantity Spare Point Code Support 893013601 on ----

The following features have been temporarily enabled:

Feature Name Partnum Status Quantity Trial Period Left Zero entries found.

The following features have expired temporary keys:

Feature Name **Partnum** Zero entries found.

If the **ITU** National and International **Spare Point Code** Support feature is enabled, go to step 6.

If the **ITU** National and International **Spare Point Code** Support feature is not enabled, perform the "Activating the **ITU** National and International **Spare Point Code** Support Feature" procedure in *Database Administration -* **SS7** *User's Guide* to enable the **ITU** National and International **Spare Point Code** Support feature as required. After the feature has been enabled, go to step 6.

**6.** Change the attributes of an allowed **DPC** screen using the chg-scr-dpc command.

If a gateway screening stop action is to be assigned to the allowed **DPC** screen being changed, enter the chg-scr-dpc command with the nsfi=stop parameter and the actname parameter with the name of a gateway screening stop action set shown in the output of the rtrv-gws-actset command executed in step 2.

**Caution:** Redirecting**SLTA**/**SLTM**messages prevents**SLTA**/**SLTM**messages from being returned to the**EAGLE**. The signaling link carrying these messages will fail if these messages are not returned to the**EAGLE**. To prevent**SLTA**/ **SLTM**messages from being redirected, gateway screening stop action sets containing the redirect stop action should not be assigned to**Allowed DPC** screens containing the**EAGLE**'s point code, shown in step 3.

The current values for the ni, nc, ncm, zone, area, id, npc, msa, ssa, and sp parameters must be entered exactly as shown in the rtrv-scr-dpc output in step 1.

The following list contains the values for the nni, nnc, nncm, nzone, narea, nid, nnpc, nmsa, nssa, and nsp parameters:

- nni 0-255 or an asterisk  $(*)$
- nnc 0-255 or an asterisk  $(*)$
- nncm  $0-255$  or an asterisk  $(*)$
- nzone 0-7 or an asterisk  $(*)$
- narea 0-255 or an asterisk  $(*)$
- nid 0-7 or an asterisk  $(*)$
- nnpc 1 16383 or an asterisk (\*)
- nmsa 0-255 or an asterisk  $(*)$
- nssa 0-255 or an asterisk  $(*)$
- nsp 0-255 or an asterisk  $(*)$

A range of values can be specified for the nni, nnc, and nncm parameters. See the ["Specifying a Range of Values"](#page-374-0) section for more information on how the asterisk and a range of values are used for the nni, nnc, and nncm parameters.

To change an **ITU**-I or 14-bit **ITU**-N spare point code to a non-spare point code, both the pcst=s and npcst=none parameters must be specified with the chgscr-dpc command.

To change an **ITU**-I or 14-bit **ITU**-N non-spare point code to a spare point code, the npcst=s parameter must be specified with the chg-scr-dpc command. The pcst parameter does not have to be specified.

If the current point code in the screen being changed is either an **ITU**-I or 14-bit **ITU**-N spare point code, the pcst=s parameter must be specified with the chgscr-dpc command.

If the current point code in the screen being changed is either an **ITU**-I or 14-bit **ITU**-N non-spare point code, the pcst parameter does not have to be specified with the chg-scr-dpc command. If the pcst parameter is specified for a screen containing either an **ITU**-I or 14-bit **ITU**-N non-spare point code, the pcst parameter value must be none.

For this example, enter this command.

```
chg-scr-
dpc:sr=gws9:ni=003:nc=003:ncm=003:nni=009:nnc=009 :nncm=009:n
sfi=stop
```
A message similar to the following should appear.

```
rlghncxa03w 06-10-25 15:27:30 GMT EAGLE5 36.0.0
CHG-SCR-DPC: SCREEN SET AFFECTED - GWS9 1% FULL
CHG-SCR-DPC: MASP A - COMPLTD
```
**7.** Verify the changes using the rtrv-scr-dpc command with the screening reference name used in step 6.

For this example, enter this command.

rtrv-scr-dpc:sr=gws9

The following is an example of the possible output.

rlghncxa03w 06-10-25 15:28:30 GMT EAGLE5 36.0.0 SCREEN = ALLOWED DPC SR NI NC NCM NSFI NSR/ACT GWS9 009 009 009 STOP ------

**8.** Backup the new changes using the chg-db:action=backup:dest=fixed command.

The following messages should appear, the active **Maintenance and Administration Subsystem** Processor (**MASP**) appears first.

```
BACKUP (FIXED) : MASP A - Backup starts on active MASP.
BACKUP (FIXED) : MASP A - Backup on active MASP to fixed disk complete.
BACKUP (FIXED) : MASP A - Backup starts on standby MASP.
BACKUP (FIXED) : MASP A - Backup on standby MASP to fixed disk complete.
```
**Figure 9-5 Changing an Allowed DPC Screen**

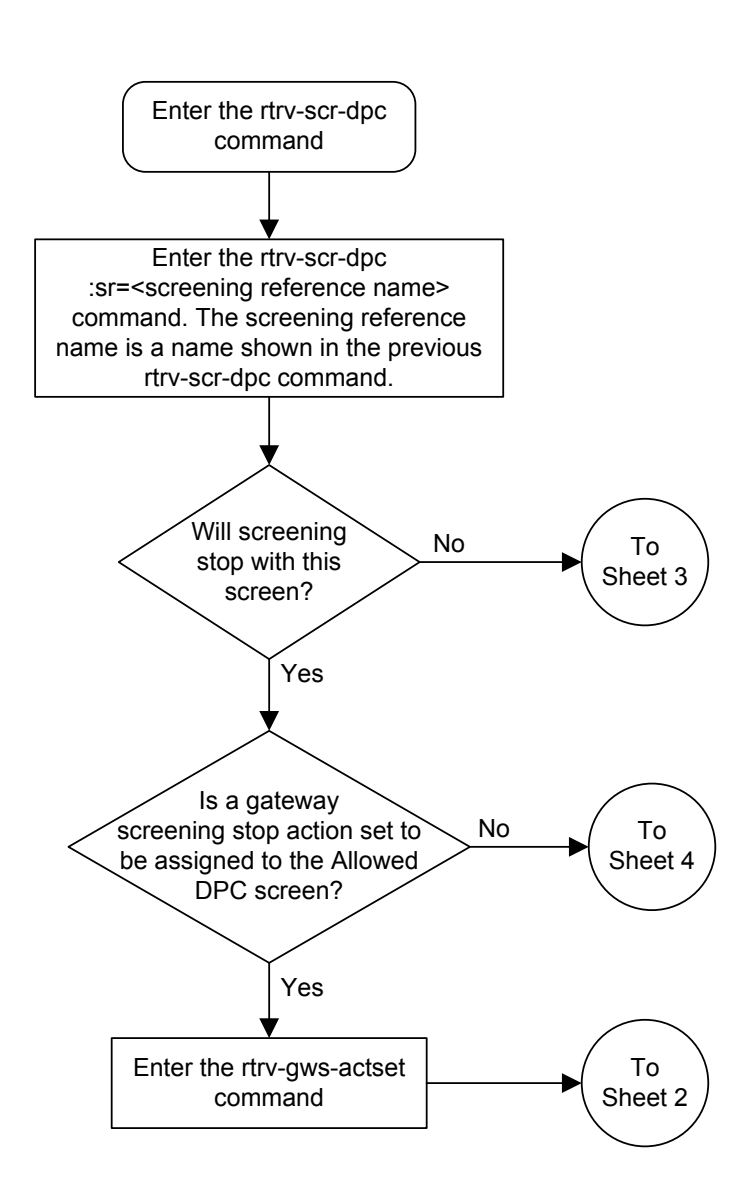

Sheet 1 of 6

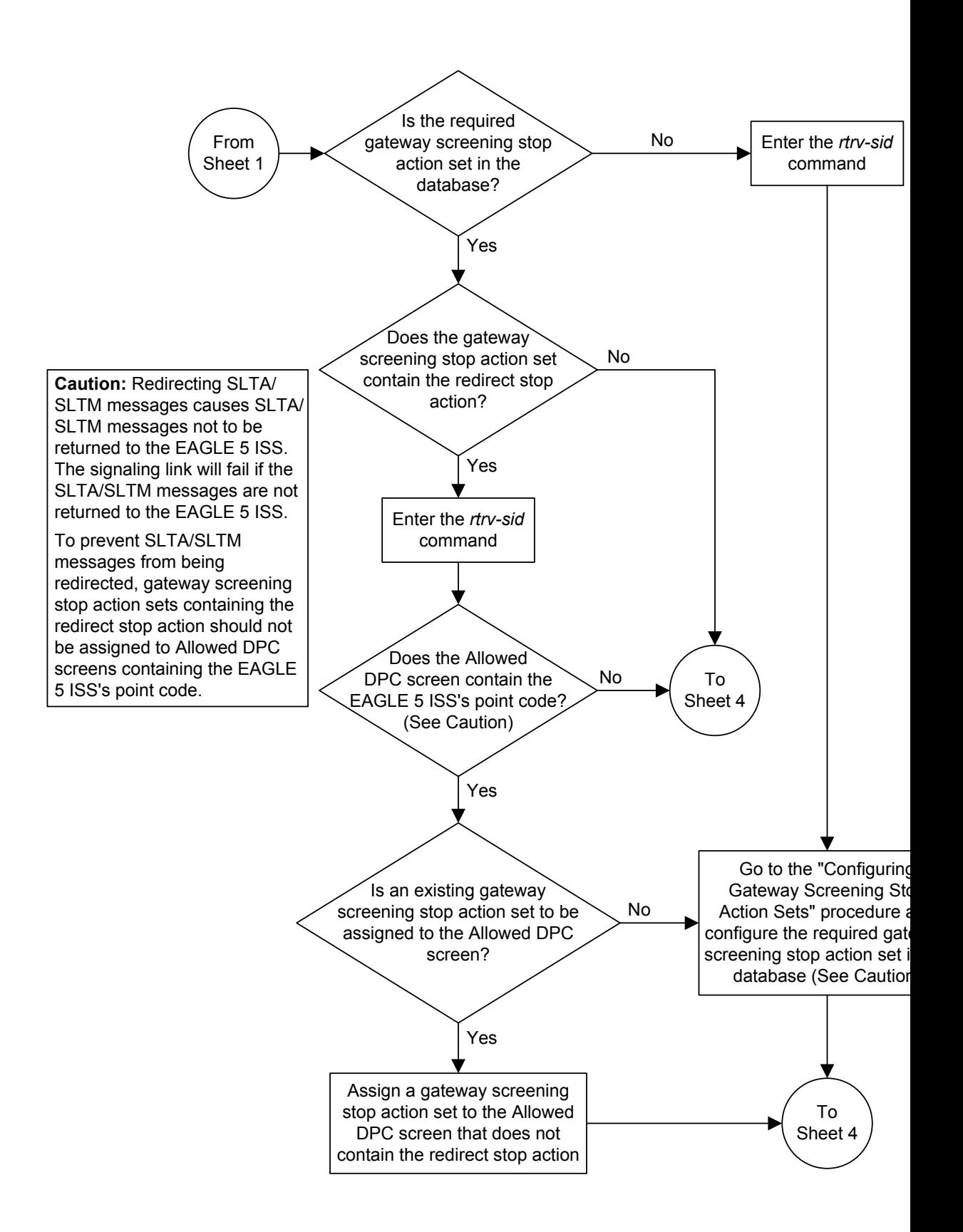

Sheet 2 of 6

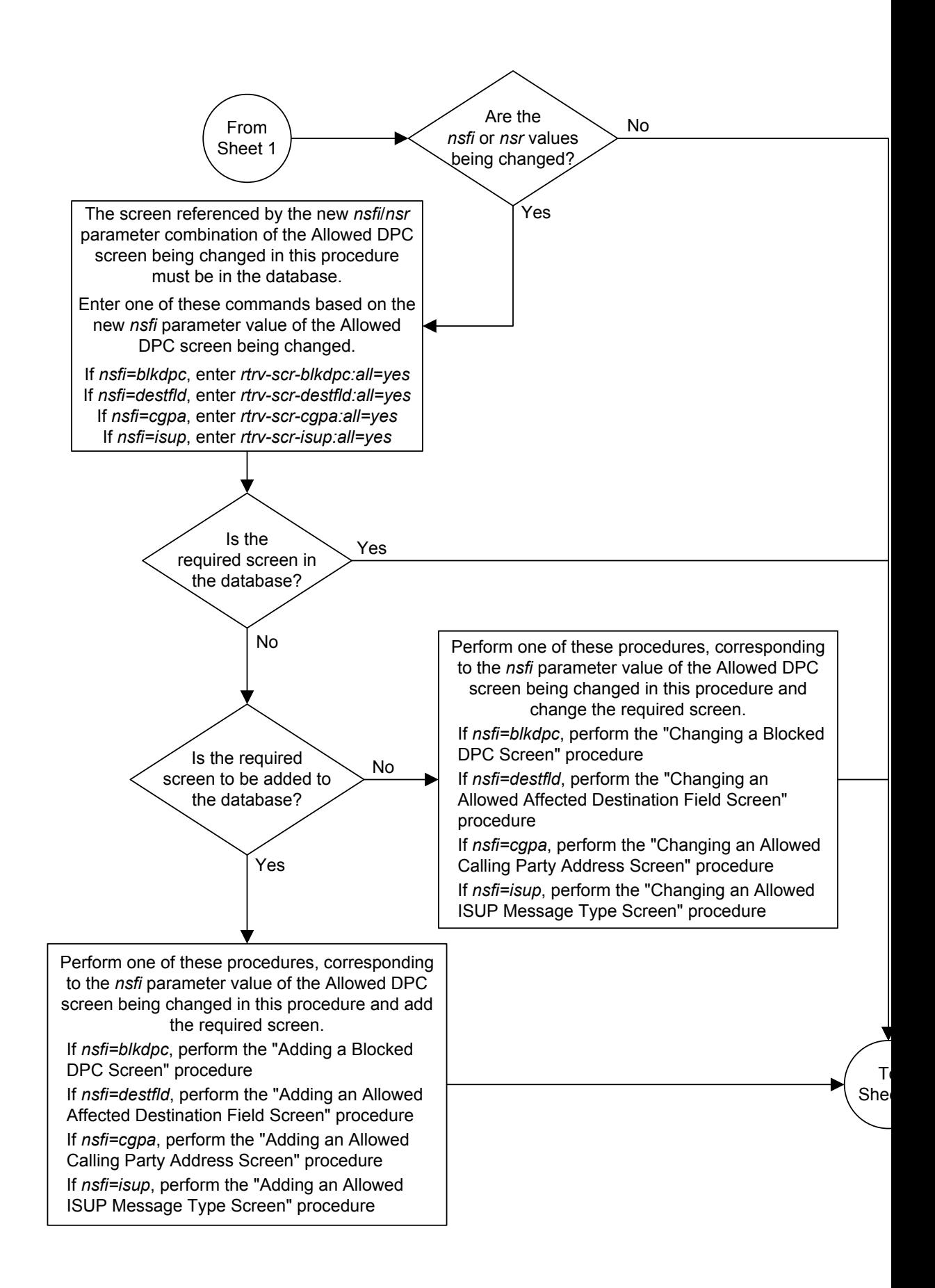

Sheet 3 of 6

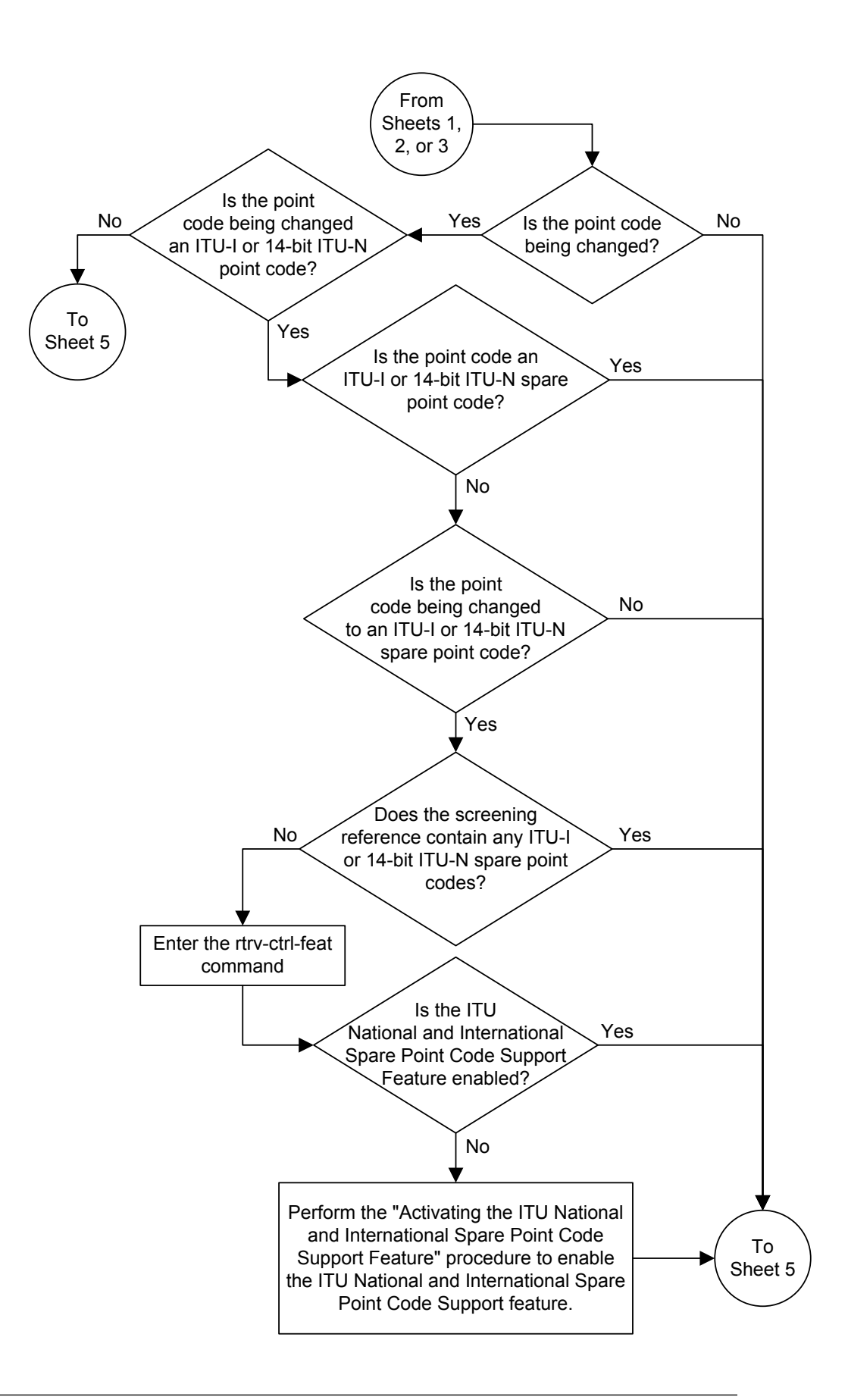

Sheet 4 of 6

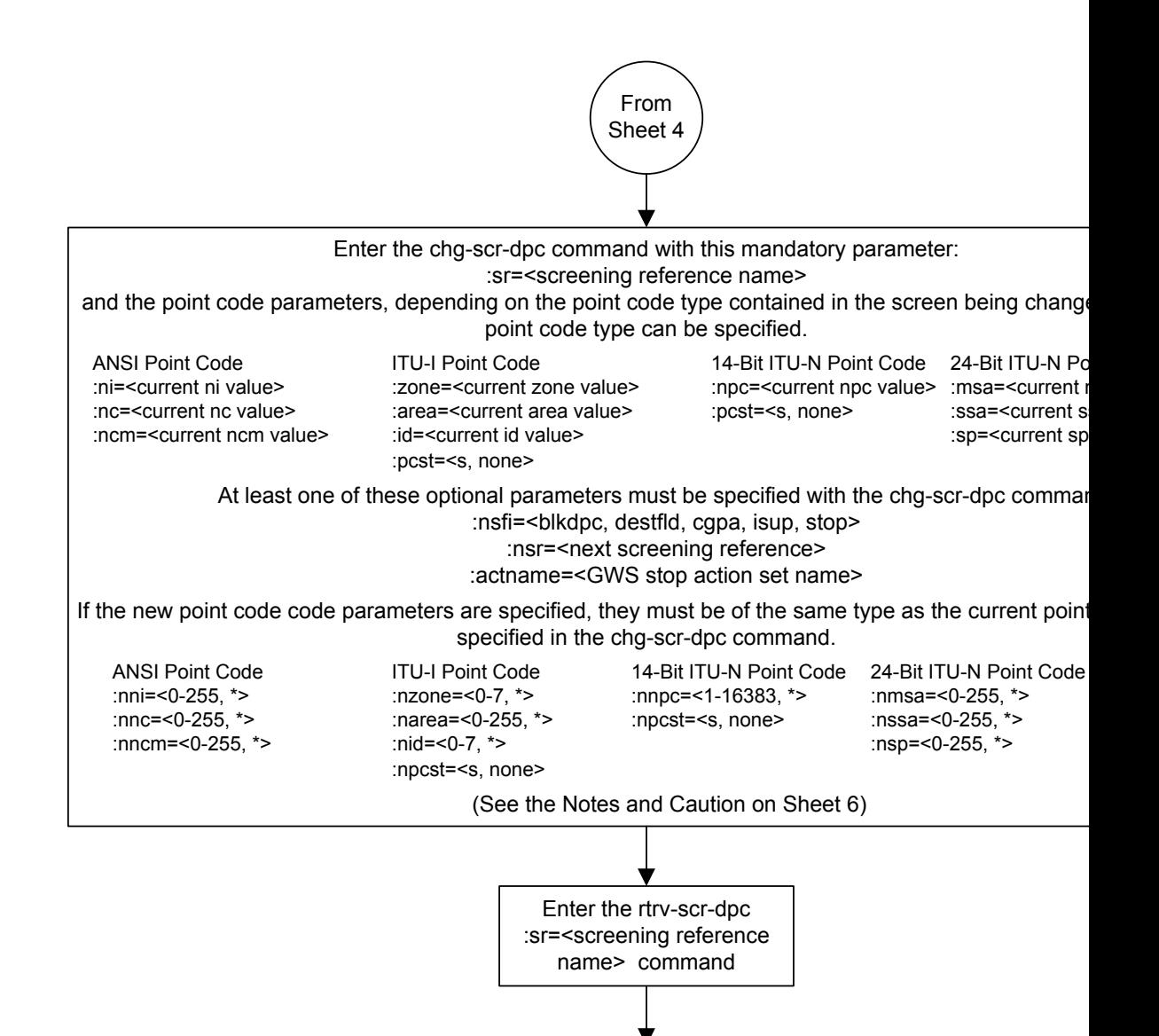

Enter the chg-db:action=backup:dest=fixed command

Sheet 5 of 6

#### **Notes:**

1. A range of values can be specified for the *ni*, *nc*, or *ncm* parameters by inserting double ampersands (&&) between the parameter values defining the range. For example, to specify the range 025 to 200 for the *ni* parameter,enter 025&&200 for the *ni* parameter value.

2. The asterisk (\*) specifies the entire range of values for that parameter.

For more information about specifying a range of values and about using the asterisk, see the "Gateway Screening Attributes" section and the "Specifying a Range of Values" section. The "Gateway Screening Attributes" section is in the *Database Administration Manual - Gateway Screening*. The "Specifying a Range of Values" section is in the "Changing an Allowed DPC Screen" procedure in the *Database Administration Manual - Gateway Screening*.

3. The *nsr* parameter can be specified, and must be specified, if the *nsfi*  parameter value is either *blkdpc*, *destfld*, *cgpa*, or *isup*.

4. The *actname* parameter is optional and can be specified only with the *nsfi=stop* parameter. If the *actname* parameter is specified, the *actname*  parameter value is one of the gateway screening stop action set names shown in the *rtrv-gws-actset* output on Sheet 1.

5. To change an ITU-I or 14-bit ITU-N spare point code to a non-spare point code, both the *pcst=s* and *npcst=none* parameters must be specified with the *chg-scr-dpc* command.

6. To change an ITU-I or 14-bit ITU-N non-spare point code to a spare point code, the *npcst=s* parameter must be specified with the *chg-scr-dpc* command. The *pcst* parameter does not have to be specified.

7. If the current point code in the screen being changed is either an ITU-I or 14-bit ITU-N spare point code, the *pcst=s* parameter must be specified with the *chg-scr-dpc* command.

8. If the current point code in the screen being changed is either an ITU-I or 14-bit ITU-N non-spare point code, the *pcst* parameter does not have to be specified with the *chg-scr-dpc* command. If the *pcst* parameter is specified for a screen containing either an ITU-I or 14-bit ITU-N non-spare point code, the *pcst*  parameter value must be *none*.

**Caution:** Redirecting SLTA/SLTM messages causes SLTA/SLTM messages not to be returned to the EAGLE 5 ISS. The signaling link will fail if the SLTA/STM messages are not returned to the EAGLE 5 ISS.

To prevent SLTA/SLTM messages from being redirected, gateway screening stop action sets containing redirect stop action should not be assigned to Allowed DPC screens containing the EAGLE 5 ISS's point code.

Sheet 6 of 6

**10**

# **Allowed Signaling Information Octet (SIO) Screen Configuration**

Chapter 10, Allowed Signaling Information Octet (SIO) Screen Configuration, contains the procedures necessary to configure allowed signaling information octet screens.

## **Introduction**

The allowed signaling information octet (**SIO**) screen identifies the type of **MSUs** (**ISUP**, **TCAP**, etc.) that are allowed into the network. The gray shaded areas in [Figure 10-2](#page-399-0) shows the fields of the **SS7** message that are checked by the allowed **SIO** screening function.

## **Gateway Screening Actions**

If a match is not found, the message is discarded.

If a match is found, the nsfi is examined to determine the next step in the screening process. If the nsfi value is any value other than stop, the next screening reference (nsr) is identified and the screening process continues to the next screen identified by the nsfi and nsr parameter values.

If the nsfi is equal to stop, the screening process stops and the message is processed. If a gateway screening stop action set is specified with the screen, shown by the actname parameter value, the message is processed according to the gateway screening stop actions that are assigned to the gateway screening stop action set.

- If the copy gateway screening stop action is specified, the message is processed and a copy of the message is sent by the STPLAN feature to an external application.
- If the rdct (redirect) gateway screening stop action is specified, the message is diverted from the original destination and sent to another destination with the Database Transport Access feature, specified by global title translation, for further processing.
- If the cncf gateway screening stop action is specified, the PIP parameter in the incoming ISUP IAM message is converted to the GN parameter. The GN parameter in the incoming ISUP IAM message is converted to the PIP parameter. The message is then sent to the node specified by the DPC in the routing label in the message. For more information on the Calling Name Conversion Facility feature, see [Calling Name Conversion Facility \(CNCF\) Configuration](#page-540-0).
- If the tlnp gateway screening stop action is specified, ISUP IAMs that pass gateway screening are processed either by the ISUP NP with EPAP feature (if the ISUP NP with EPAP feature is enabled and turned on) or by the Triggerless LNP feature (if the Triggerless LNP feature is turned on). The ISUP NP with EPAP feature is discussed in more detail in *G-Port User's Guide*. The Triggerless LNP

feature is discussed in more detail in *ELAP Administration and LNP Feature Activation Guide*.

- If the tinp gateway screening stop action is specified, ISUP IAMs that pass gateway screening are intercepted by the Triggerless ISUP based Number Portability (TINP) feature and converted to include the routing number (RN) if the call is to a ported number. The TINP feature is discussed in more detail in *G-Port User's Guide*.
- If the tif, tif2, or tif3 gateway screening stop actions are specified, TIF processing is applied to the message.
- If the sccp gateway screening stop action is specified, MTP routed SCCP UDT/ XUDT are forwarded to the service modules for further processing.

### **Allowed SIO Screening Actions**

The value of the nsfi parameter is based on the value of the service indicator  $(\text{si})$ parameter. Table 10-1 shows the valid combinations of nsfi values and service indicator values.

**Table 10-1 Valid Parameter Combinations for the Allowed SIO Screening Function**

| Service Indicator (SI) Values     | <b>Nest Screening Function Identifier (NSFI)</b><br><b>Values</b> |
|-----------------------------------|-------------------------------------------------------------------|
| 0                                 | DPC, BLKDPC, DESTFLD                                              |
| 3                                 | DPC, BLKDPC, CGPA, CDPA                                           |
| 4.5                               | DPC, BLKDPC, ISUP                                                 |
| All other values $(1, 2, 6\n-15)$ | DPC, BLKDPC                                                       |

Messages containing the service indicator value 4 are **TUP** messages, and messages containing the service indicator value 5 are **ISUP** messages. Both types of messages are screened using the allowed **ISUP** screen. **TUP** messages can be screened for point codes, after the **SIO** screen, with the allowed and blocked **DPC** screens. However, if the screen set does not contain an allowed **SIO** screen that screens for **TUP** messages (messages with the service indicator value of 4), the message will be treated by the allowed **ISUP** message type screen as an **ISUP** message, even if the message contains the service indicator value of 4.

[Figure 10-1](#page-396-0) shows the screening actions of the allowed **SIO** screen.
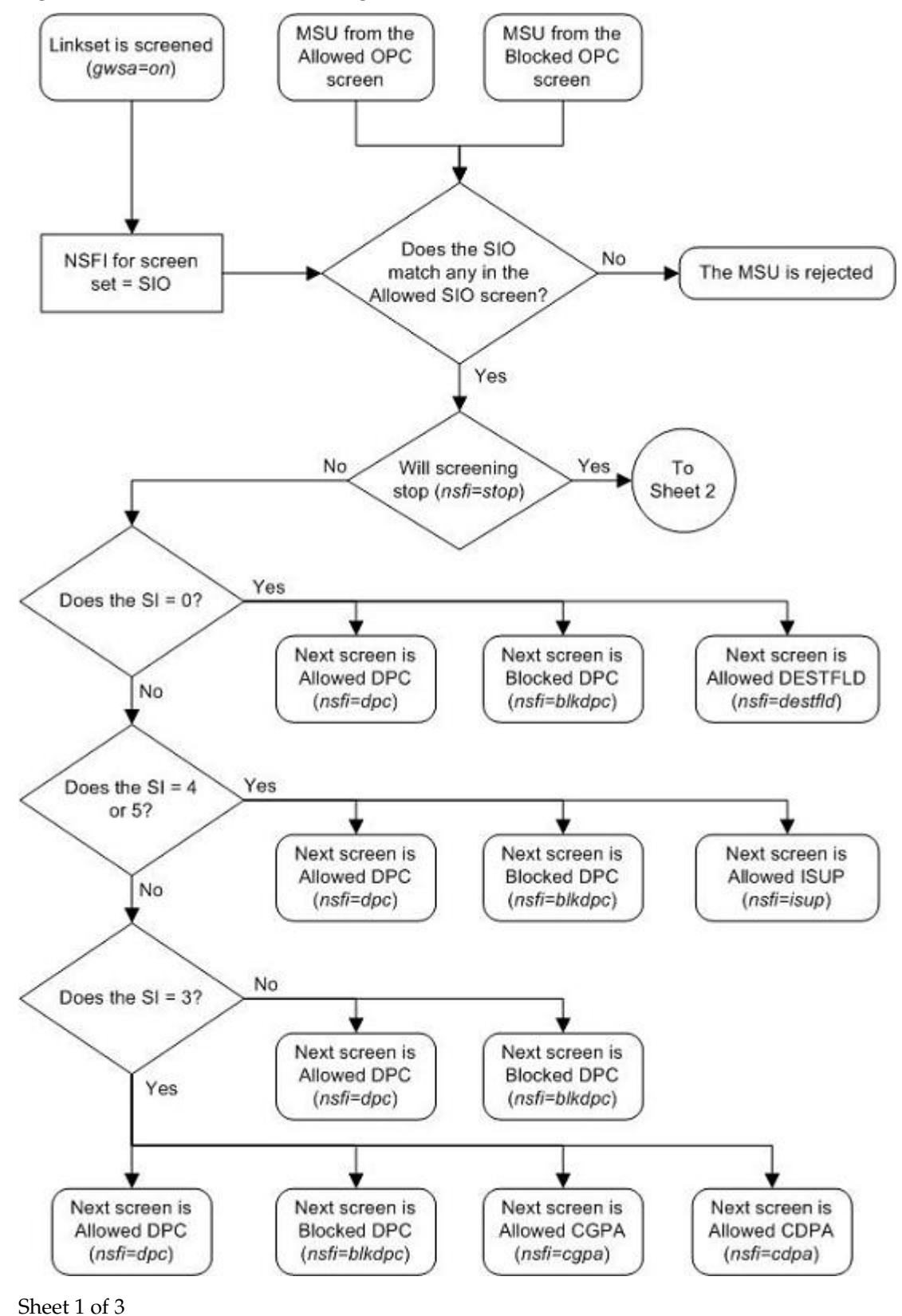

**Figure 10-1 Allowed SIO Screening Actions**

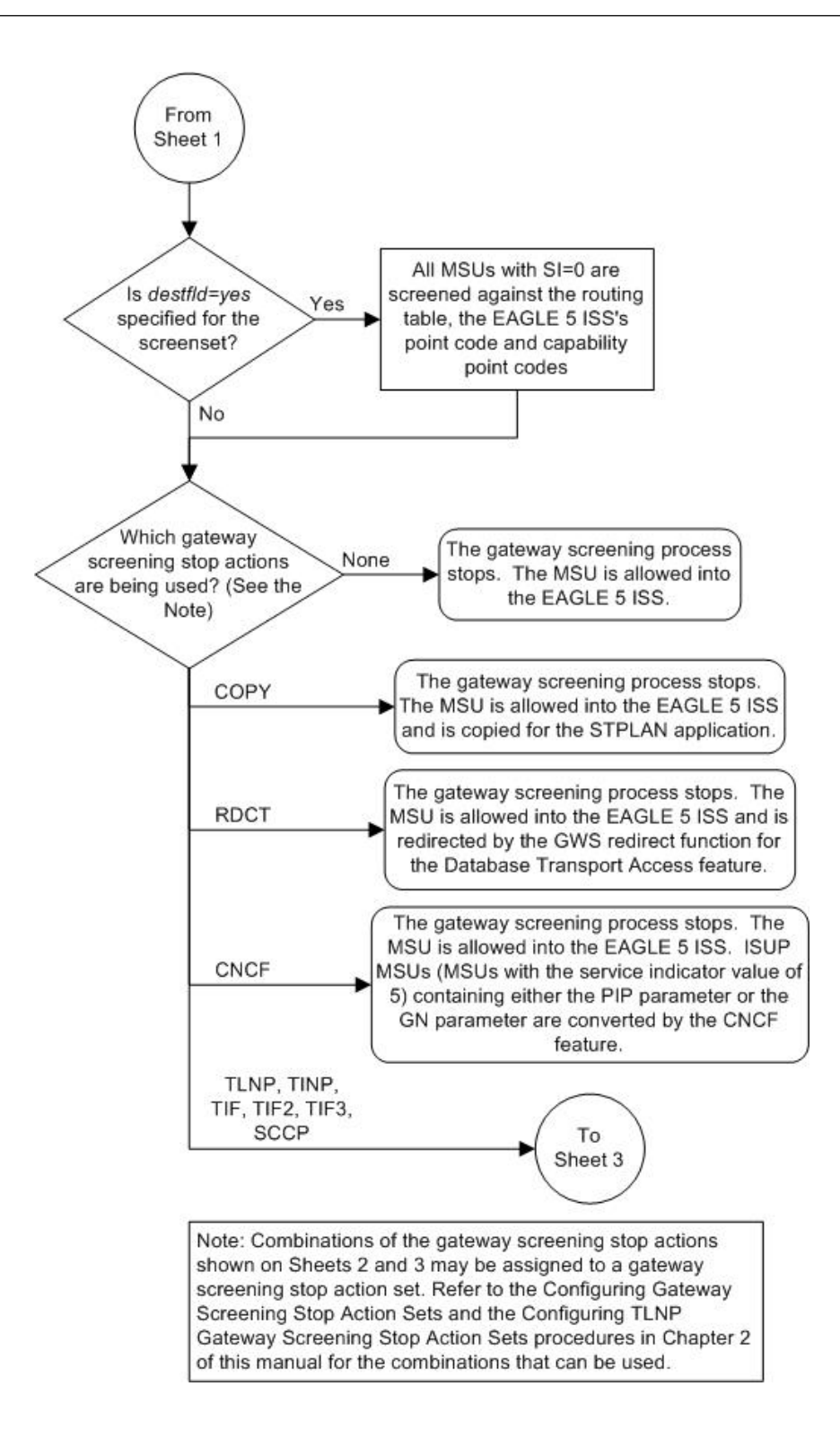

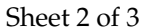

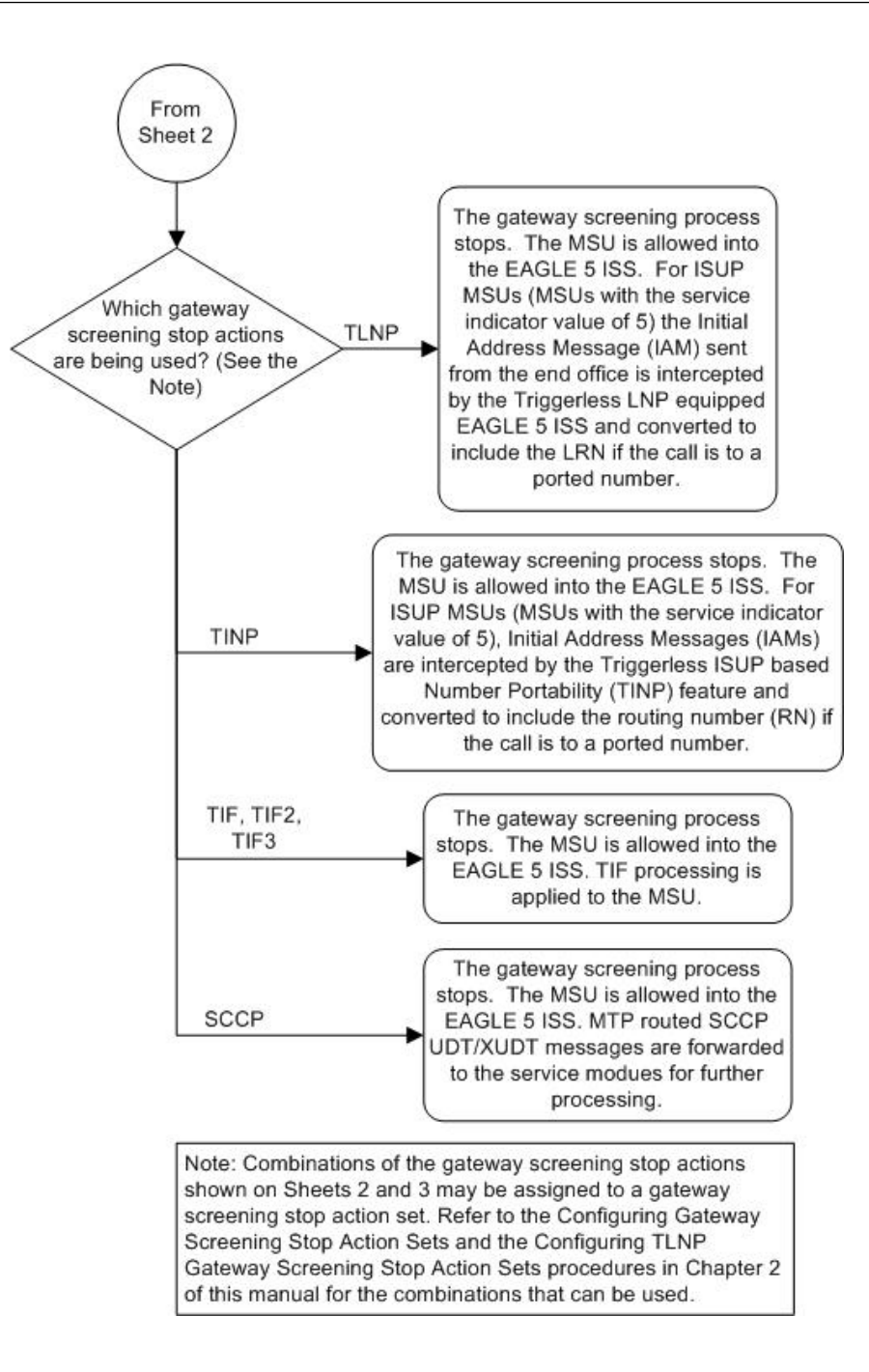

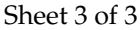

### **Figure 10-2 Allowed SIO Screening Function**

ANSI MSU (ANSI Message Signal Unit)

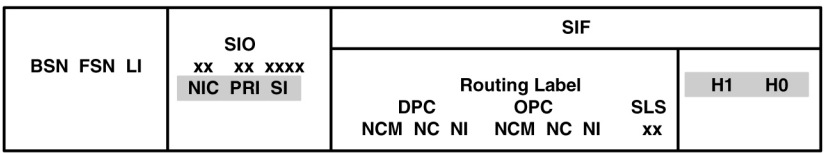

#### ITU-I MSU (ITU International Message Signal Unit)

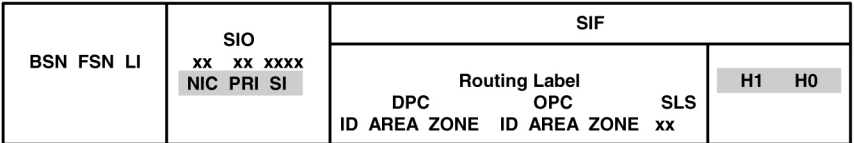

14-Bit ITU-N MSU (14-Bit ITU National Message Signal Unit)

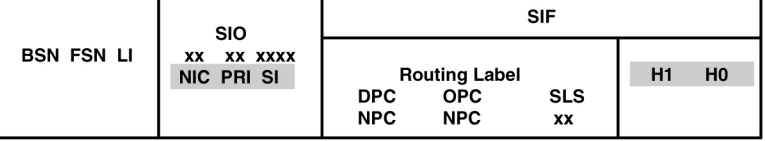

24-Bit ITU-N MSU (24-Bit ITU National Message Signal Unit)

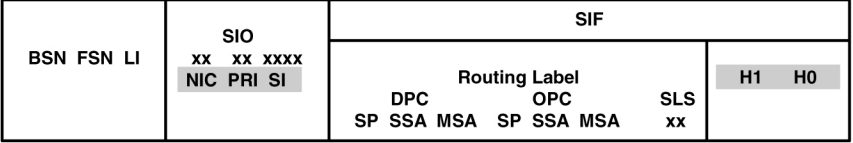

## **Adding an Allowed SIO Screen**

This procedure is used to add an allowed signaling information octet (**SIO**) screen to the database using the ent-scr-sio command. The parameters used by the entscr-sio command are shown in the [Gateway Screening Attributes](#page-22-0) section. The general rules that apply to configuring gateway screening entities are shown in the [Gateway Screening Configuration](#page-40-0) section.

The examples in this procedure are used to add the allowed **SIO** screen data shown in Table 10-2 and based on the example configurations shown in [Figure 2-4](#page-48-0), [Figure 2-6,](#page-50-0) [Figure 2-7](#page-52-0), [Figure 2-8,](#page-53-0) and [Figure 2-9.](#page-55-0)

**Table 10-2 Example Gateway Screening Allowed SIO Configuration Table**

| <b>Screening</b><br><b>Reference</b> | <b>NIC</b>     | SI       | H <sub>0</sub>                        | Η1                                    | <b>PRI</b> | <b>NSFI</b> | <b>NSR</b> |
|--------------------------------------|----------------|----------|---------------------------------------|---------------------------------------|------------|-------------|------------|
| fld4                                 | $\overline{2}$ | $\theta$ | 4                                     | 5                                     | 3          | destfld     | fld5       |
| iec                                  | $\overline{2}$ | 3        | $\hspace{0.05cm}$ – $\hspace{0.05cm}$ | $\hspace{0.05cm}$ – $\hspace{0.05cm}$ | 1&&3       | cgpa        | gw11       |
| 1s02                                 | $\overline{2}$ | 3        | $- -$                                 | $- -$                                 | 3          | cdpa        | 1s03       |

| <b>Screening</b><br><b>Reference</b> | <b>NIC</b>     | SI | H <sub>0</sub>                        | H1                                    | <b>PRI</b> | <b>NSFI</b> | <b>NSR</b> |
|--------------------------------------|----------------|----|---------------------------------------|---------------------------------------|------------|-------------|------------|
| isp1                                 | $\overline{2}$ | 5  | $\hspace{0.05cm}$ – $\hspace{0.05cm}$ | --                                    | 3          | isup        | isp1       |
| tup1                                 | 2              | 4  | $\hspace{0.05cm}$ – $\hspace{0.05cm}$ | $\hspace{0.05cm}$ – $\hspace{0.05cm}$ | 3          | dpc         | tup1       |
| tup1                                 | $\overline{2}$ | 5  | $\hspace{0.05cm}$ – $\hspace{0.05cm}$ | $\hspace{0.05cm}$ – $\hspace{0.05cm}$ | 3          | dpc         | isp2       |

<span id="page-400-0"></span>**Table 10-2 (Cont.) Example Gateway Screening Allowed SIO Configuration Table**

The allowed **SIO** screen can reference one of the following screens.

- Allowed **DPC**
- Blocked **DPC**
- Allowed Affected **Destination** Field
- Allowed **ISUP** Message Type
- Allowed **CGPA**
- Allowed **CDPA**

### **Verifying the Gateway Screening Configuration**

Enter the following commands to verify that these screens are in the database.

- rtrv-scr-dpc:all=yes
- rtrv-scr-blkdpc:all=yes
- rtrv-scr-destfld:all=yes
- rtrv-scr-isup:all=yes
- rtrv-scr-cgpa:all=yes
- rtrv-scr-cdpa:all=yes

### **Gateway Screening Configuration Procedures**

If the desired screen is not in the database, perform one of these procedures to add the desired screen to the database or change an existing screen in the database.

- [Adding an Allowed DPC Screen](#page-352-0)
- [Adding a Blocked DPC Screen](#page-312-0)
- [Adding an Allowed Affected Destination Field Screen](#page-277-0)
- [Adding an Allowed ISUP Message Type Screen](#page-567-0)
- [Adding an Allowed Calling Party Address Screen](#page-237-0)
- [Adding an Allowed Called Party Address Screen](#page-168-0)
- [Changing an Allowed DPC Screen](#page-374-0)
- [Changing a Blocked DPC Screen](#page-331-0)
- <span id="page-401-0"></span>• [Changing an Allowed Affected Destination Field Screen](#page-294-0)
- [Changing an Allowed ISUP Message Type Screen](#page-581-0)
- [Changing an Allowed Calling Party Address Screen](#page-255-0)
- [Changing an Allowed Called Party Address Screen](#page-190-0)

### **Specifying a Range of Values**

A range of values can be specified for the pri, h0, and h1 parameters. If a range of values is specified for any of these parameters and the nic and si values in the screening reference name are not changed, the range of values for the pri, h0, or h1 parameters cannot include any values that are currently provisioned for the screening reference name.

For example, screening reference name scr1 contains these entries:

SR NIC PRI SI H0 H1 NSFI NSR/ACT SCR1 2 3 1 4 5 DPC LS03 SCR1 2 2 1 2 7 BLKDPC LS04

Another entry for screening reference scr1 with the same nic and si values cannot be specified if:

- The range of values for the pri parameter includes the values 2 or 3
- The range of values for the h0 parameter includes the values 2 or 4
- The range of values for the h1 parameter includes the values 5 or 7.

### **Specifying H0 and H1 Values**

The h0 and h1 values must be specified if the si value is 0, 1, or 2. If the si value is 3 through 15, the h0 and h1 parameters cannot be specified.

The h0 and h1 parameters must be specified if either parameter is specified.

The H0 and H1 heading code values can be a single value, a range of values with the beginning and end of the range separated by double ampersands (for example, a range of values from 2 to 9, 2&&9), or with an asterisk (\*). The asterisk specifies all possible values for the h0 and h1 parameters. Table 10-3 shows the valid combinations of these parameter values.

| H <sub>0</sub>  | H1              |
|-----------------|-----------------|
| Single Value    | Single Value    |
| Single Value    | Range of Values |
| Single Value    | Asterisk        |
| Range of Values | Asterisk        |
| Asterisk        | Asterisk        |

**Table 10-3 Valid Value Combinations for H0 and H1 Parameters**

**1.** Verify that the gateway screening feature is on, by entering the rtrv-feat command.

If the gateway screening feature is on, the GWS field is set to on.

**Note:** Thertrv-feat command output contains other fields that are not used by this procedure. If you wish to see all the fields displayed by thertrvfeat command, see thertrv-feat command description in*Commands Reference*.

If the gateway screening feature is on, shown by the entry GWS  $=$  on in the rtrvfeat command output, skip step 2, and go to step 3.

**2.** Turn the gateway screening feature on by entering this command.

chg-feat:gws=on

**Note:** Once the gateway screening feature is turned on with thechg-feat command, it cannot be turned off.

The gateway screening feature must be purchased before you turn this feature on with the chg-feat command. If you are not sure if you have purchased the gateway screening feature, contact your Oracle Sales Representative or Account Representative.

When the chg-feat has successfully completed, this message should appear.

rlghncxa03w 06-10-28 11:43:04 GMT EAGLE5 36.0.0 CHG-FEAT: MASP A - COMPLTD

**3.** Display all allowed **SIO** screens in the database using the rtrv-scr-sio command.

The following is an example of the possible output.

```
rlghncxa03w 06-10-25 15:25:30 GMT EAGLE5 36.0.0
SCREEN = ALLOWED SIO
SR REF RULES
IEC YES 5
WRD2 YES 1
WRD4 YES 9
```
If the screening reference names that you wish to add with this procedure are not shown in the rtrv-scr-sio command output, go to either steps 4 or 5.

Step 4 verifies the gateway screening stop action set names in the database. The gateway screening stop action set names are assigned only if the **NSFI** of the screen being added in this procedure is **STOP**. If the **NSFI** of the new screen will be **STOP**, but a gateway screening stop action set name will not be assigned to the new screen, skip steps 4 and 5 and go to step 6. If the **NSFI** of the new screen is not **STOP**, skip step 4 and go to step 5.

If these screening reference names are shown in the rtrv-scr-sio command output, make sure the screening data you wish to enter is not already in the database by entering the rtrv-scr-sio command with the screening reference name. In this example, screen iec will have new data added to it. For this example,

enter the rtrv-scr-sio:sr=iec command. The following is an example of the possible output.

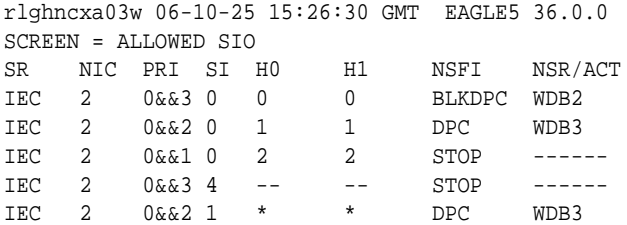

**4.** Display the gateway screening stop action sets in the database with the rtrvgws-actset command.

This is an example of the possible output.

rlghncxa03w 06-10-25 15:27:30 GMT EAGLE5 36.0.0 ACT ACT ACT ACT ACT ACT ACT ACT ACT ACT ACT ACT ID NAME 1 2 3 4 5 6 7 8 9 10 -- ------ ---- ---- ---- ---- ---- ---- ---- ---- ---- ---- 1 copy copy 2 rdct rdct 3 cr copy rdct 4 cncf cncf 5 cpcncf copy cncf 6 cncfrd cncf rdct 7 cpcfrd copy cncf rdct GWS action set table is (7 of 16) 44% full

If the required gateway screening stop action set is not in the database, perform the [Configuring Gateway Screening Stop Action Sets](#page-72-0) procedure to configure the required gateway screening stop action set.

**Note:** If the**NSFI** of the screen being added in this procedure is**STOP**, skip step 5 and go to step 6.

**5.** Enter the commands in the [Verifying the Gateway Screening Configuration](#page-400-0) section to verify that the screen that will be specified by the **NSFI**/**NSR** parameter combination in step 6 is in the database.

If the desired screen is not in the database, perform one of the procedures shown in the [Gateway Screening Configuration Procedures](#page-400-0) section to add the desired screen to the database or change an existing screen in the database.

**6.** Add a new allowed **SIO** screen to the database using the ent-scr-sio command.

If a gateway screening stop action set is to be assigned to the new allowed **SIO** screen, enter the ent-scr-sio command with the nsfi=stop parameter and the actname parameter with the name of a gateway screening stop action set shown in the output of the rtrv-gws-actset command executed in step 4.

**Caution:** Redirecting**SLTA**/**SLTM**messages prevents**SLTA**/**SLTM**messages from being returned to the**EAGLE**. The signaling link carrying these messages will fail if these messages are not returned to the**EAGLE**. To prevent**SLTA**/ **SLTM**messages from being redirected, gateway screening stop action sets containing the redirect stop action should not be assigned to**Allowed SIO** screens containing the service indicator values 1 (**SI**=1) or 2 (**SI**=2).

The following list contains the values for nic, si, pri, h0 and h1 parameters:

- nic 0 3, or an asterisk  $(*)$
- $si 0 15$
- $\pi$ i 0 3, or an asterisk (\*)
- $h0 0 15$ , or an asterisk (\*)
- $h1 0 15$ , or an asterisk (\*)

A range of values can be specified for the pri, h0, and h1 parameters. See the ["Specifying a Range of Values"](#page-401-0) section for more information. See the ["Specifying](#page-401-0) [H0 and H1 Values"](#page-401-0) section for information on how the asterisk and a range of values are used for the h0 and h1 parameters.

The value of the nsfi parameter is based on the value of the service indicator  $(\circ i)$ parameter. [Table 10-1](#page-395-0) shows the valid combinations of nsfi values and service indicator values. For this example, enter these commands.

ent-scrsio:sr=fld4:nic=2:si=0:h0=4:h1=5:pri=3:nsfi=destfld :nsr=fld5

A message similar to the following should appear.

```
rlghncxa03w 06-10-25 15:28:30 GMT EAGLE5 36.0.0
ENT-SCR-SIO: MASP A - COMPLTD
```
ent-scr-sio:sr=iec:nic=2:si=3:pri=1&&3:nsfi=cgpa:nsr=gw11

A message similar to the following should appear.

rlghncxa03w 06-10-25 15:29:30 GMT EAGLE5 36.0.0 ENT-SCR-SIO: MASP A - COMPLTD

ent-scr-sio:sr=ls02:nic=2:si=3:pri=3:nsfi=cdpa:nsr=ls03

A message similar to the following should appear.

rlghncxa03w 06-10-25 15:30:30 GMT EAGLE5 36.0.0 ENT-SCR-SIO: MASP A - COMPLTD

ent-scr-sio:sr=isp1:nic=2:si=5:pri=3:nsfi=isup:nsr=isp1

A message similar to the following should appear.

rlghncxa03w 06-10-25 15:30:30 GMT EAGLE5 36.0.0 ENT-SCR-SIO: MASP A - COMPLTD

ent-scr-sio:sr=tup1:nic=2:si=4:pri=3:nsfi=dpc:nsr=tup1

A message similar to the following should appear.

```
rlghncxa03w 06-10-25 15:30:30 GMT EAGLE5 36.0.0
ENT-SCR-SIO: MASP A - COMPLTD
```
ent-scr-sio:sr=tup1:nic=2:si=5:pri=3:nsfi=dpc:nsr=isp2

A message similar to the following should appear.

rlghncxa03w 06-10-25 15:30:30 GMT EAGLE5 36.0.0 ENT-SCR-SIO: MASP A - COMPLTD

**7.** Verify the changes using the rtrv-scr-sio command with the screening reference name used in step 6.

For this example, enter these commands.

rtrv-scr-sio:sr=iec

The following is an example of the possible output.

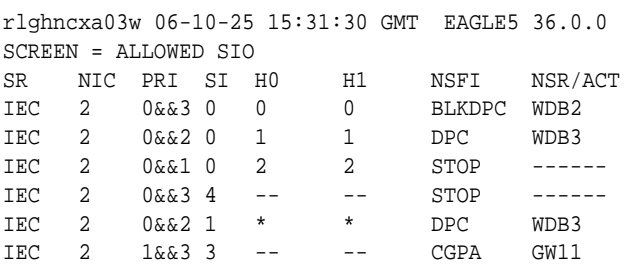

rtrv-scr-sio:sr=ls02

The following is an example of the possible output.

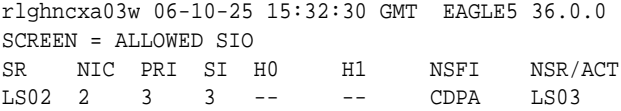

rtrv-scr-sio:sr=fld4

The following is an example of the possible output.

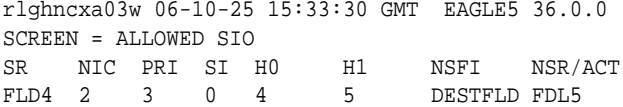

rtrv-scr-sio:sr=isp1

The following is an example of the possible output.

rlghncxa03w 06-10-25 15:33:30 GMT EAGLE5 36.0.0 SCREEN = ALLOWED SIO SR NIC PRI SI H0 H1 NSFI NSR/ACT isp1 2 3 5 -- -- ISUP isp1

rtrv-scr-sio:sr=tup1

The following is an example of the possible output.

rlghncxa03w 06-10-25 15:33:30 GMT EAGLE5 36.0.0 SCREEN = ALLOWED SIO SR NIC PRI SI H0 H1 NSFI NSR/ACT tup1 2 3 4 -- -- DPC tup1 tup1 2 3 5 -- -- ISUP isp2

**8.** Backup the new changes using the chg-db:action=backup:dest=fixed command.

The following messages should appear, the active **Maintenance and Administration Subsystem** Processor (**MASP**) appears first.

BACKUP (FIXED) : MASP A - Backup starts on active MASP. BACKUP (FIXED) : MASP A - Backup on active MASP to fixed disk complete. BACKUP (FIXED) : MASP A - Backup starts on standby MASP. BACKUP (FIXED) : MASP A - Backup on standby MASP to fixed disk complete.

### **Figure 10-3 Adding an Allowed SIO Screen**

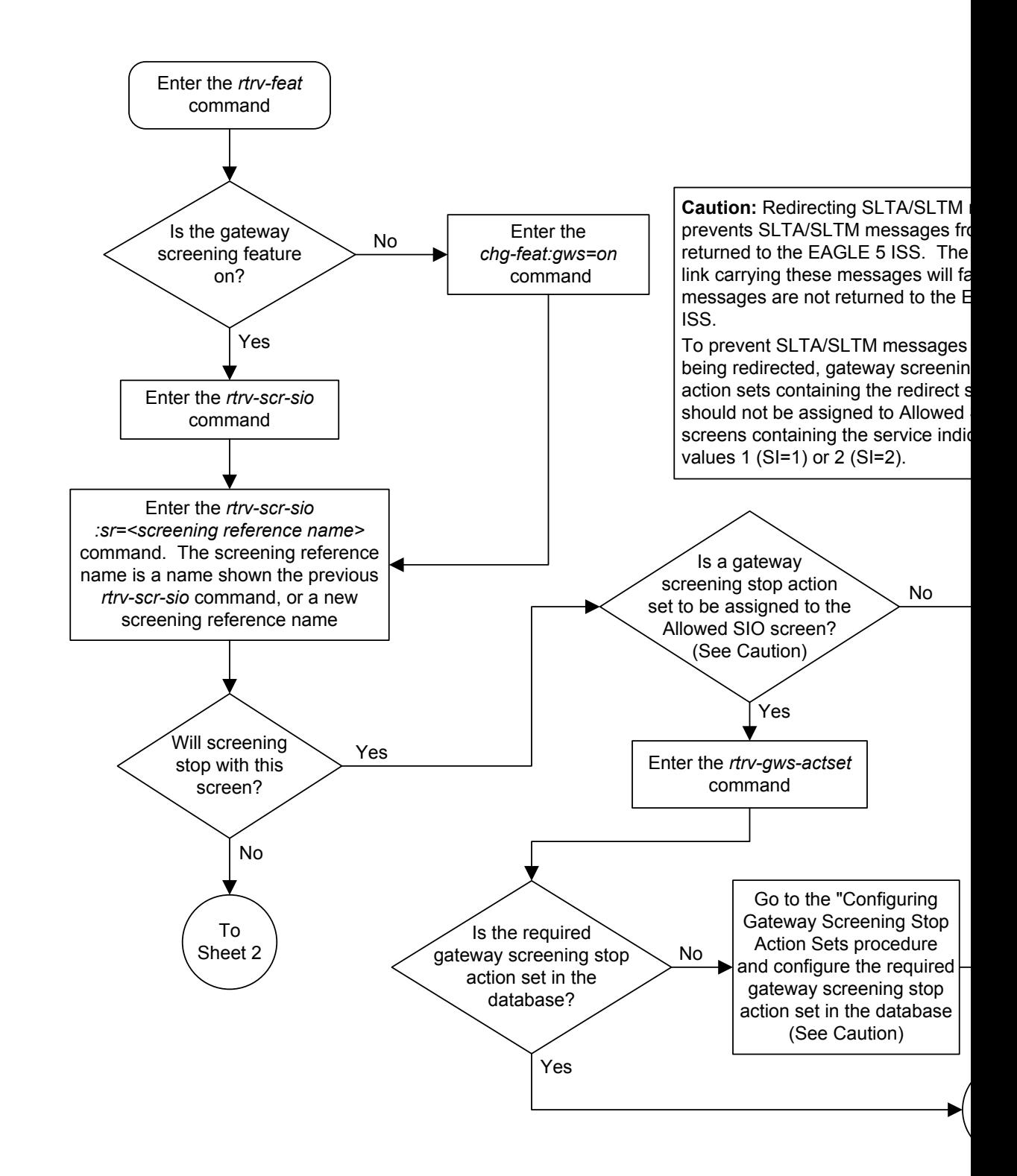

Sheet 1 of 3

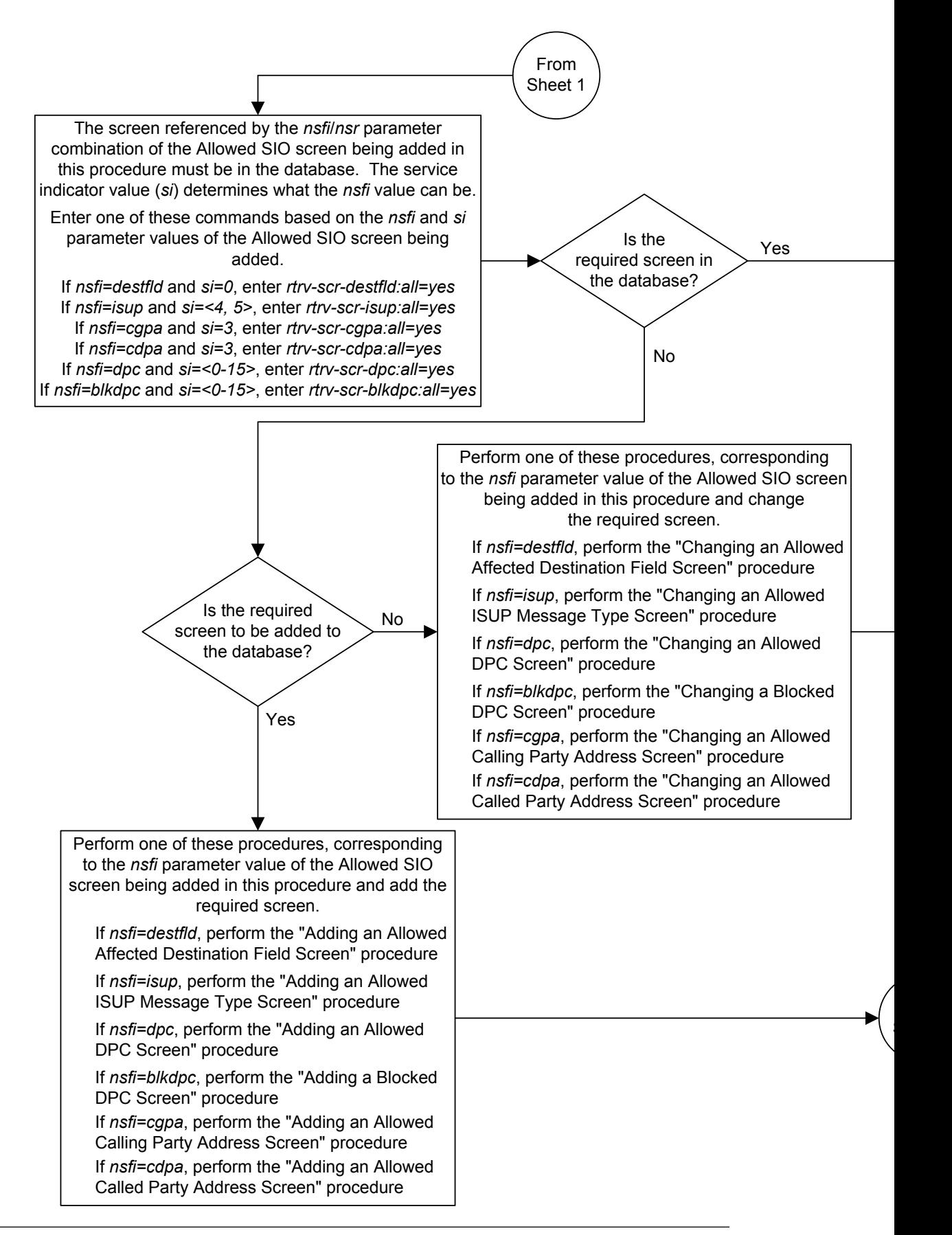

Sheet 2 of 3

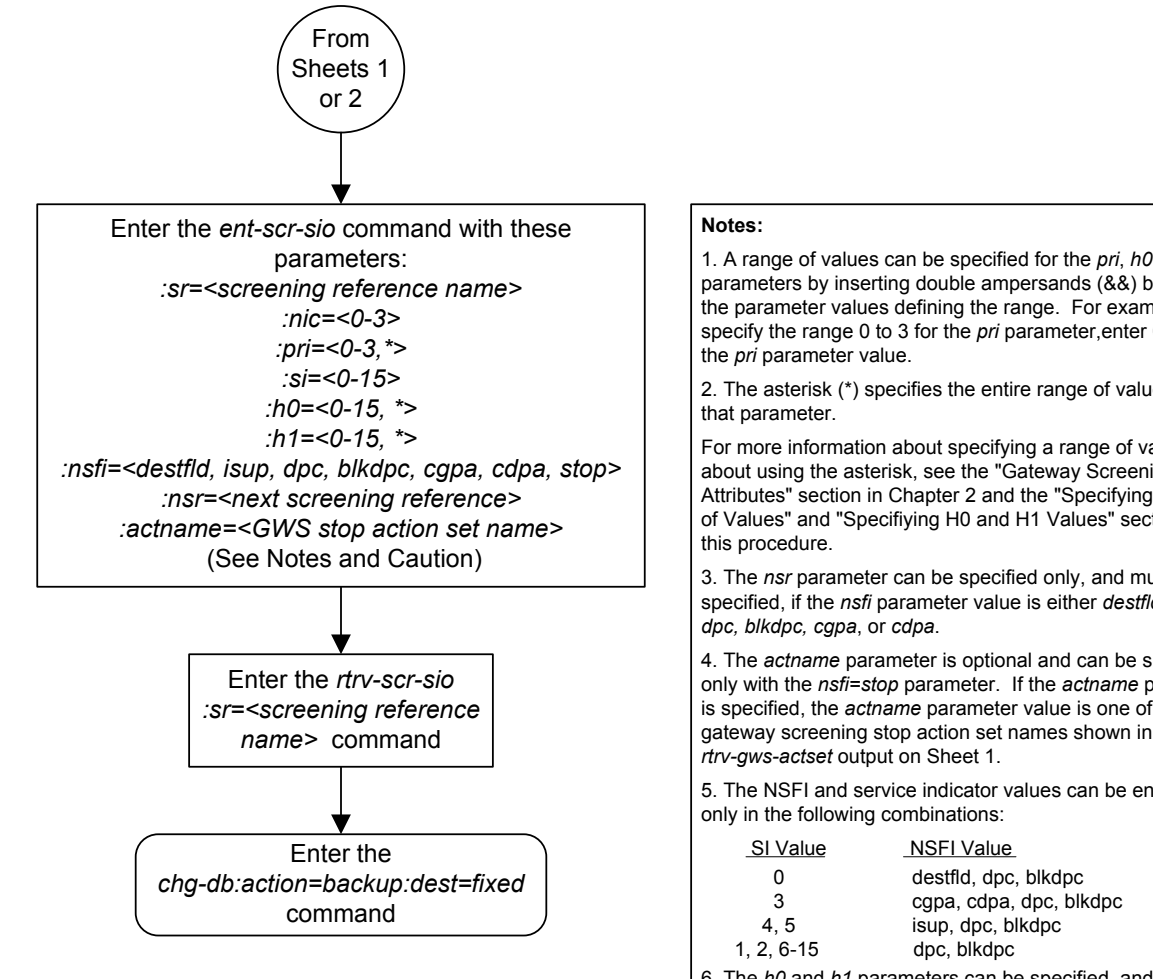

6. The *h0* and *h1* parameters can be specified, and specified, only if the *si* values are either 0, 1, or 2.

Caution: Redirecting SLTA/SLTM messages preve SLTA/SLTM messages from being returned to the E ISS. The signaling link carrying these messages w these messages are not returned to the EAGLE 5 IS

To prevent SLTA/SLTM messages from being redir gateway screening stop action sets containing the r stop action should not be assigned to Allowed SIO containing the service indicator values 1 (SI=1) or 2 Sheet 3 of 3

## <span id="page-412-0"></span>**Removing an Allowed SIO Screen**

This procedure is used to remove an allowed signaling information octet (**SIO**) screen from the database using the dlt-scr-sio command. The parameters used by the dlt-scr-sio command are shown in the [Gateway Screening Attributes](#page-22-0) section. The general rules that apply to configuring gateway screening entities are shown in the [Gateway Screening Configuration](#page-40-0) section.

The example in this procedure removes the allowed **SIO** screen ls02 from the database.

The allowed **SIO** screen can be referenced by one of the following screens.

- Screen Set
- Allowed **OPC**
- Blocked **OPC**

### **Verifying the Gateway Screening Configuration**

Enter the following commands to verify that none of these screens reference the allowed **SIO** screen being removed from the database.

- rtrv-scrset:nsfi=sio
- rtrv-scr-opc:nsfi=sio
- rtrv-scr-blkopc:nsfi=sio

### **Gateway Screening Configuration Procedures**

To change the **NSFI** of any of these screens, perform one of these procedures.

- [Changing a Screen Set](#page-530-0)
- [Changing an Allowed OPC Screen](#page-497-0)
- [Changing a Blocked OPC Screen](#page-455-0)
- **1.** Display the allowed **SIO** screens in the database using the rtrv-scr-sio command.

The following is an example of the possible output.

```
rlghncxa03w 06-10-25 15:25:30 GMT EAGLE5 36.0.0
SCREEN = ALLOWED SIO
SR REF RULES
IEC YES 6
ISP1 YES 1
WRD2 YES 1
WRD4 YES 9
LS02 YES 1
TUP1 YES 2
```
From the rtrv-scr-sio output, display the allowed **SIO** screen you wish to remove using the rtrv-scr-sio command with the screening reference name. For this example, enter this command.

rtrv-scr-sio:sr=ls02

The following is an example of the possible output.

rlghncxa03w 06-10-25 15:25:30 GMT EAGLE5 36.0.0 SCREEN = ALLOWED SIO SR NIC PRI SI H0 H1 NSFI NSR/ACT LS02 2 3 3 -- -- CDPA LS03

**2.** Enter the commands in the [Verifying the Gateway Screening Configuration](#page-412-0) section to verify that the screen being removed is not referenced by other screens in the database.

If the screen being removed is referenced by other screens, perform the procedures shown in the [Gateway Screening Configuration Procedures](#page-412-0) to change the **NSFI** of those screens to reference other screens or change the **NSFI** of these screens to **STOP**.

**3.** Remove the allowed **SIO** to the database using the dlt-scr-sio command.

The dlt-scr-sio command must be entered with these parameters:  $sr, nic, si,$ pri. The values for these parameters must be entered exactly as shown in the rtrv-scr-sio output in step 1. If the screen being removed has values for the h0 and h1 parameters, these values must be entered with the other parameter values. If the screen being removed contains dashes for the h0 and h1 parameters, the h0 and h1 parameters cannot be specified with the dlt-scr-sio command. For this example, enter this command.

dlt-scr-sio:sr=ls02:nic=2:si=3:pri=3

A message similar to the following should appear.

rlghncxa03w 06-10-25 15:26:30 GMT EAGLE5 36.0.0 DLT-SCR-SIO: SCREEN SET AFFECTED - LS02 0% FULL DLT-SCR-SIO: MASP A - COMPLTD

**4.** Verify the changes using the rtrv-scr-sio command with the screening reference name used in step 3.

For this example, enter this command.

rtrv-scr-sio:sr=ls02

The following is an example of the possible output.

E2573 Cmd Rej: SR or NSR does not reference an existing SR

This message shows that the specified screening reference name is not in the database and the action of the dlt-scr-sio command in step 3 was successful. If the specified screening reference name contained more than one entry when the dlt-scr-sio command was executed in step 3, the rtrv-scr-sio:sr= command output would show the remaining entries in the screening reference instead of error message E2573.

**5.** Backup the new changes using the chg-db:action=backup:dest=fixed command.

The following messages should appear, the active **Maintenance and Administration Subsystem** Processor (**MASP**) appears first.

BACKUP (FIXED) : MASP A - Backup starts on active MASP. BACKUP (FIXED) : MASP A - Backup on active MASP to fixed disk complete. BACKUP (FIXED) : MASP A - Backup starts on standby MASP. BACKUP (FIXED) : MASP A - Backup on standby MASP to fixed disk complete.

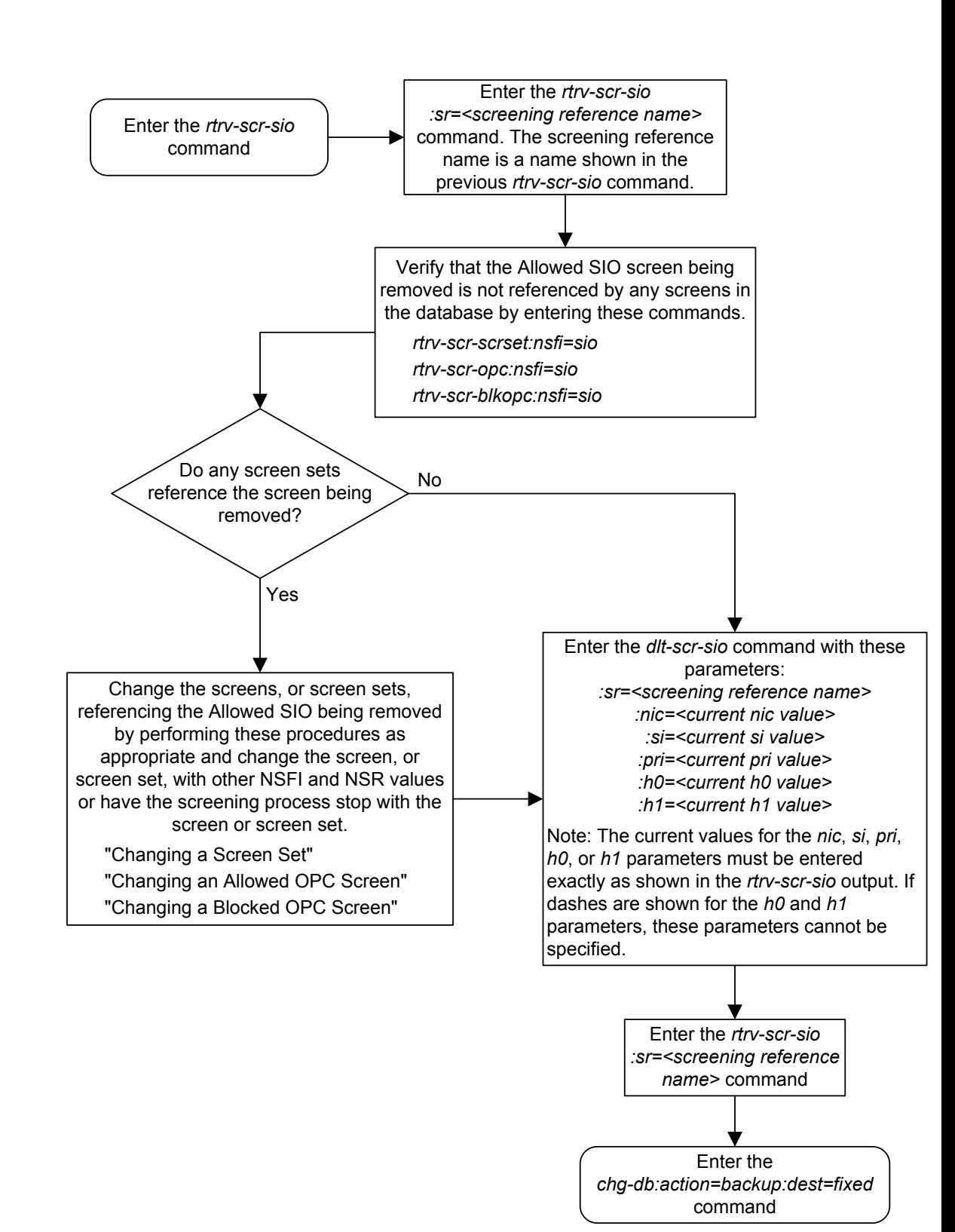

**Figure 10-4 Removing an Allowed SIO Screen**

## <span id="page-416-0"></span>**Changing an Allowed SIO Screen**

This procedure is used to change the attributes of an allowed signaling information octet (**SIO**) screen in the database using the chg-scr-sio command. The parameters used by the chg-scr-sio command are shown in the [Gateway Screening Attributes](#page-22-0) section. The general rules that apply to configuring gateway screening entities are shown in the [Gateway Screening Configuration](#page-40-0) section.

The example in this procedure change the allowed **SIO** screen ls02 to an nic of 2, an si of 14, and an nsfi is stop.

The allowed **SIO** screen can reference one of the following screens.

- Allowed **DPC**
- Blocked **DPC**
- Allowed Affected **Destination** Field
- Allowed **ISUP**
- Allowed **CGPA**
- Allowed **CDPA**

### **Verifying the Gateway Screening Configuration**

Enter the following commands to verify that these screens are in the database.

- rtrv-scr-dpc:all=yes
- rtrv-scr-blkdpc:all=yes
- rtrv-scr-destfld:all=yes
- rtrv-scr-isup:all=yes
- rtrv-scr-cgpa:all=yes
- rtrv-scr-cdpa:all=yes

### **Gateway Screening Configuration Procedures**

If the desired screen is not in the database, perform one of these procedures to add the desired screen to the database or change an existing screen in the database.

- [Adding an Allowed DPC Screen](#page-352-0)
- [Adding a Blocked DPC Screen](#page-312-0)
- [Adding an Allowed Affected Destination Field Screen](#page-277-0)
- [Adding an Allowed ISUP Message Type Screen](#page-567-0)
- [Adding an Allowed Calling Party Address Screen](#page-237-0)
- [Adding an Allowed Called Party Address Screen](#page-168-0)
- [Changing an Allowed DPC Screen](#page-374-0)
- [Changing a Blocked DPC Screen](#page-331-0)
- <span id="page-417-0"></span>• [Changing an Allowed Affected Destination Field Screen](#page-294-0)
- [Changing an Allowed ISUP Message Type Screen](#page-581-0)
- [Changing an Allowed Calling Party Address Screen](#page-255-0)
- [Changing an Allowed Called Party Address Screen](#page-190-0)

The new values for the network indicator code, service indicator, priority, and heading codes being changed in the allowed **SIO** screen cannot be in that screen.

### **Specifying a Range of Values**

A range of values can be specified for the pri, h0, and h1 parameters. If a range of values is specified for any of these parameters and the nic and si values in the screening reference name are not changed, the range of values for the pri, h0, or h1 parameters cannot include any values that are currently provisioned for the screening reference name.

For example, screening reference name scr1 contains these entries:

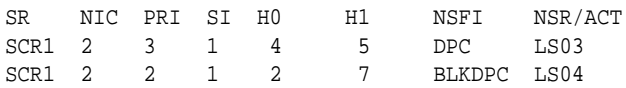

Another entry for screening reference scr1 with the same nic and si values cannot be specified if:

- The range of values for the pri parameter includes the values 2 or 3
- The range of values for the h0 parameter includes the values 2 or 4
- The range of values for the h1 parameter includes the values 5 or 7.

### **Changing H0 and H1 Values**

The h0 and h1 values must be specified if the si value is 0, 1, or 2. If the si value is 3 through 15, the h0 and h1 parameters cannot be specified.

The nh0 and nh1 values must be specified if the nsi value is 0, 1, or 2. If the nsi value is 3 through 15, the nh0 and nh1 parameters cannot be specified.

The h0 and h1 parameters must be specified if either parameter is specified.

The nh0 and nh1 parameters must be specified if either parameter is specified.

The H0 and H1 heading code values can be a single value, a range of values with the beginning and end of the range separated by double ampersands (for example, a range of values from 2 to 9, 2&&9), or with an asterisk (\*). The asterisk specifies all possible values for the h0 and h1 parameters. Table 10-4 shows the valid combinations of these parameter values.

**Table 10-4 Valid Value Combinations for H0 and H1 Parameters**

| H <sub>0</sub> | Η1              |
|----------------|-----------------|
| Single Value   | Single Value    |
| Single Value   | Range of Values |
| Single Value   | Asterisk        |

| H <sub>0</sub>  | H <sub>1</sub> |
|-----------------|----------------|
| Range of Values | Asterisk       |
| Asterisk        | Asterisk       |

**Table 10-4 (Cont.) Valid Value Combinations for H0 and H1 Parameters**

**1.** Display the allowed **SIO** screens in the database using the rtrv-scr-sio command.

The following is an example of the possible output.

```
rlghncxa03w 06-10-25 15:25:30 GMT EAGLE5 36.0.0
SCREEN = ALLOWED SIO
SR REF RULES
IEC YES 6<br>ISP1 YES 1
ISP1 YES 1
WRD2 YES 1
WRD4 YES 9
LS02 YES 1
TUP1 YES 2
```
From the rtrv-scr-sio output, display the allowed **SIO** screen you wish to change using the rtrv-scr-sio command with the screening reference name. For this example, enter this command.

rtrv-scr-sio:sr=ls02

The following is an example of the possible output.

rlghncxa03w 06-10-25 15:25:30 GMT EAGLE5 36.0.0 SCREEN = ALLOWED SIO SR NIC PRI SI HO H1 NSFI NSR/ACT LS02 2 3 3 -- -- CDPA LS03

If a gateway screening stop action set is to be assigned to the allowed **SIO** screen being changed in the database, go to step 2.

Step 2 verifies the gateway screening stop action set names in the database. The gateway screening stop action set names are assigned only if the **NSFI** of the screen being changed in this procedure is **STOP**. If the **NSFI** of the screen will be changed to **STOP**, but a gateway screening stop action set name will not be assigned to the screen, skip steps 2 and 3 and go to step 4. If the **NSFI** of the screen will not be **STOP**, skip step 2 and go to step 3.

**2.** Display the gateway screening stop action sets in the database with the rtrvgws-actset command.

This is an example of the possible output.

rlghncxa03w 06-10-25 15:26:30 GMT EAGLE5 36.0.0 ACT ACT ACT ACT ACT ACT ACT ACT ACT ACT ACT ACT ID NAME 1 2 3 4 5 6 7 8 9 10 -- ------ ---- ---- ---- ---- ---- ---- ---- ---- ---- ---- 1 copy copy 2 rdct rdct

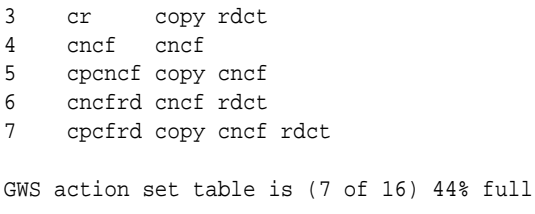

If the required gateway screening stop action set is not in the database, perform the [Configuring Gateway Screening Stop Action Sets](#page-72-0) procedure to configure the required gateway screening stop action set.

**Note:** If the**NSFI** of the screen being changed in this procedure will be**STOP**, or if the**NSFI** of the screen is not being changed, skip step 3 and go to step 4.

**3.** Enter the commands in the [Verifying the Gateway Screening Configuration](#page-416-0) section to verify that the screen that will be specified by the **NSFI**/**NSR** parameter combination in step 4 is in the database.

If the desired screen is not in the database, perform one of the procedures shown in the [Gateway Screening Configuration Procedures](#page-416-0) section to add the desired screen to the database or change an existing screen in the database.

**4.** Change the attributes of an allowed **SIO** screen using the chg-scr-sio command.

If a gateway screening stop action is to be assigned to the allowed **SIO** screen being changed, enter the chg-scr-sio command with the nsfi=stop parameter and the actname parameter with the name of a gateway screening stop action set shown in the output of the rtrv-gws-actset command executed in step 2.

**Caution:** Redirecting**SLTA**/**SLTM**messages prevents**SLTA**/**SLTM**messages from being returned to the**EAGLE**. The signaling link carrying these messages will fail if these messages are not returned to the**EAGLE**. To prevent**SLTA**/ **SLTM**messages from being redirected, gateway screening stop action sets containing the redirect stop action should not be assigned to**Allowed SIO** screens containing the service indicator values 1 (**SI**=1) or 2 (**SI**=2).

The current values for the nic, si, pri, h0 and h1 parameters must be entered in the chg-scr-sio command exactly as shown in the rtrv-scr-sio output in step 1.

The following list contains the values for nnic, nsi, npri, nh0 and nh1 parameters:

- nnic  $0 3$ , or an asterisk  $(*)$
- $nsi 0 15$
- $npi 0 3$ , or an asterisk  $(*)$
- $nh0 0 15$ , or an asterisk  $(*)$
- $nh1 0 15$ , or an asterisk (\*)

A range of values can be specified for the npri, nh0, and nh1 parameters. See the ["Specifying a Range of Values"](#page-417-0) section for more information. See the ["Changing](#page-417-0) [H0 and H1 Values"](#page-417-0) section for information on how the asterisk and a range of values are used for the nh0 and nh1 parameters.

The value of the nsfi parameter is based on the value of the service indicator  $(\text{si})$ parameter. [Table 10-1](#page-395-0) shows the valid combinations of nsfi values and service indicator values.

For this example, enter this command.

chg-scr-sio:sr=ls02:nic=2:si=3:pri=3:nsi=14:nsfi=stop

A message similar to the following should appear.

rlghncxa03w 06-10-25 15:27:30 GMT EAGLE5 36.0.0 CHG-SCR-SIO: SCREEN SET AFFECTED - LS02 1% FULL CHG-SCR-SIO: MASP A - COMPLTD

**5.** Verify the changes using the rtrv-scr-sio command with the screening reference name used in step 4.

For this example, enter this command.

rtrv-scr-sio:sr=ls02

The following is an example of the possible output.

rlghncxa03w 06-10-25 15:28:30 GMT EAGLE5 36.0.0 SCREEN = ALLOWED SIO SR NIC PRI SI H0 H1 NSFI NSR/ACT LS02 2 3 14 -- -- STOP ------

**6.** Backup the new changes using the chg-db:action=backup:dest=fixed command.

The following messages should appear, the active **Maintenance and Administration Subsystem** Processor (**MASP**) appears first.

BACKUP (FIXED) : MASP A - Backup starts on active MASP. BACKUP (FIXED) : MASP A - Backup on active MASP to fixed disk complete. BACKUP (FIXED) : MASP A - Backup starts on standby MASP. BACKUP (FIXED) : MASP A - Backup on standby MASP to fixed disk complete.

**Figure 10-5 Changing an Allowed SIO Screen**

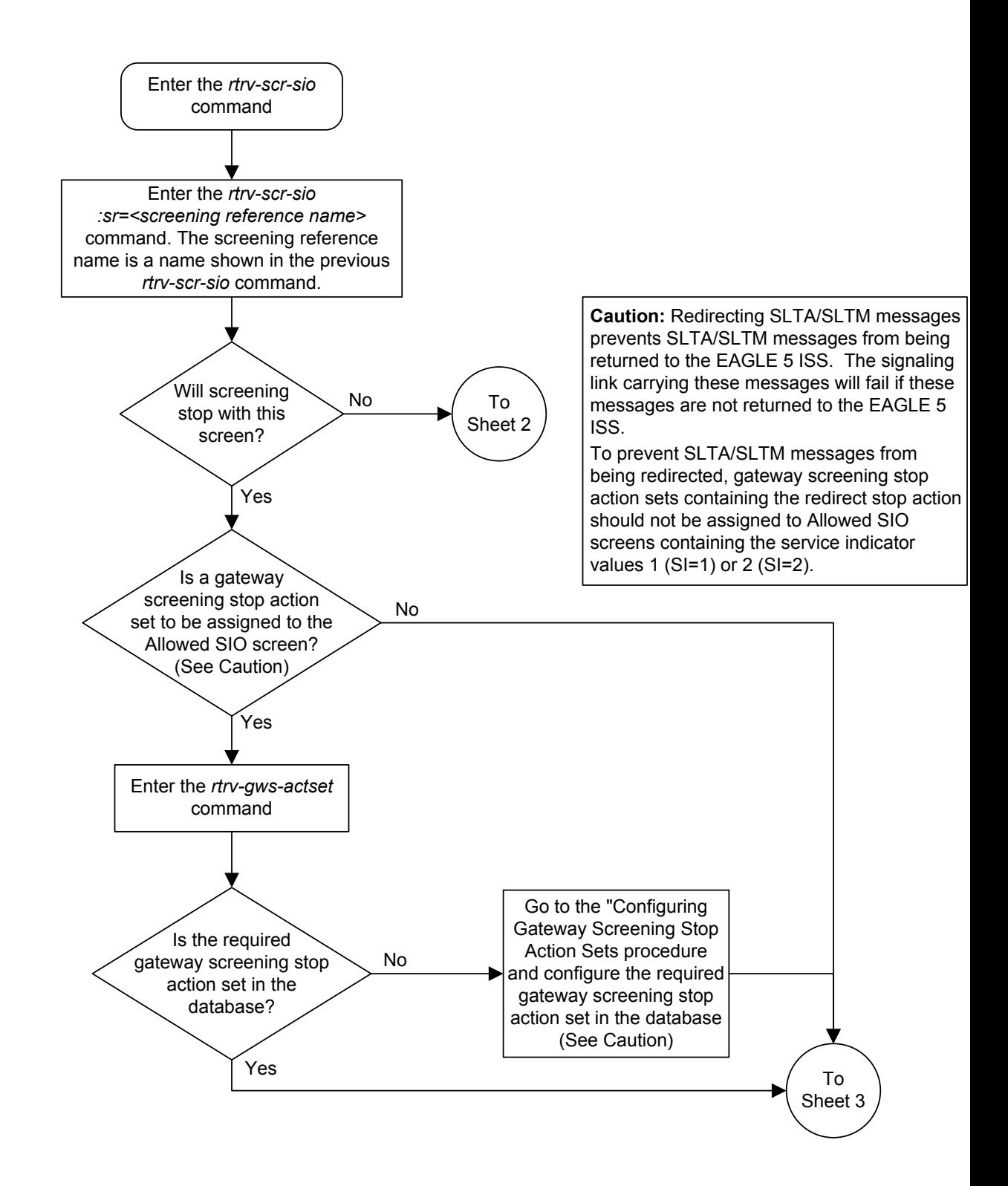

Sheet 1 of 3

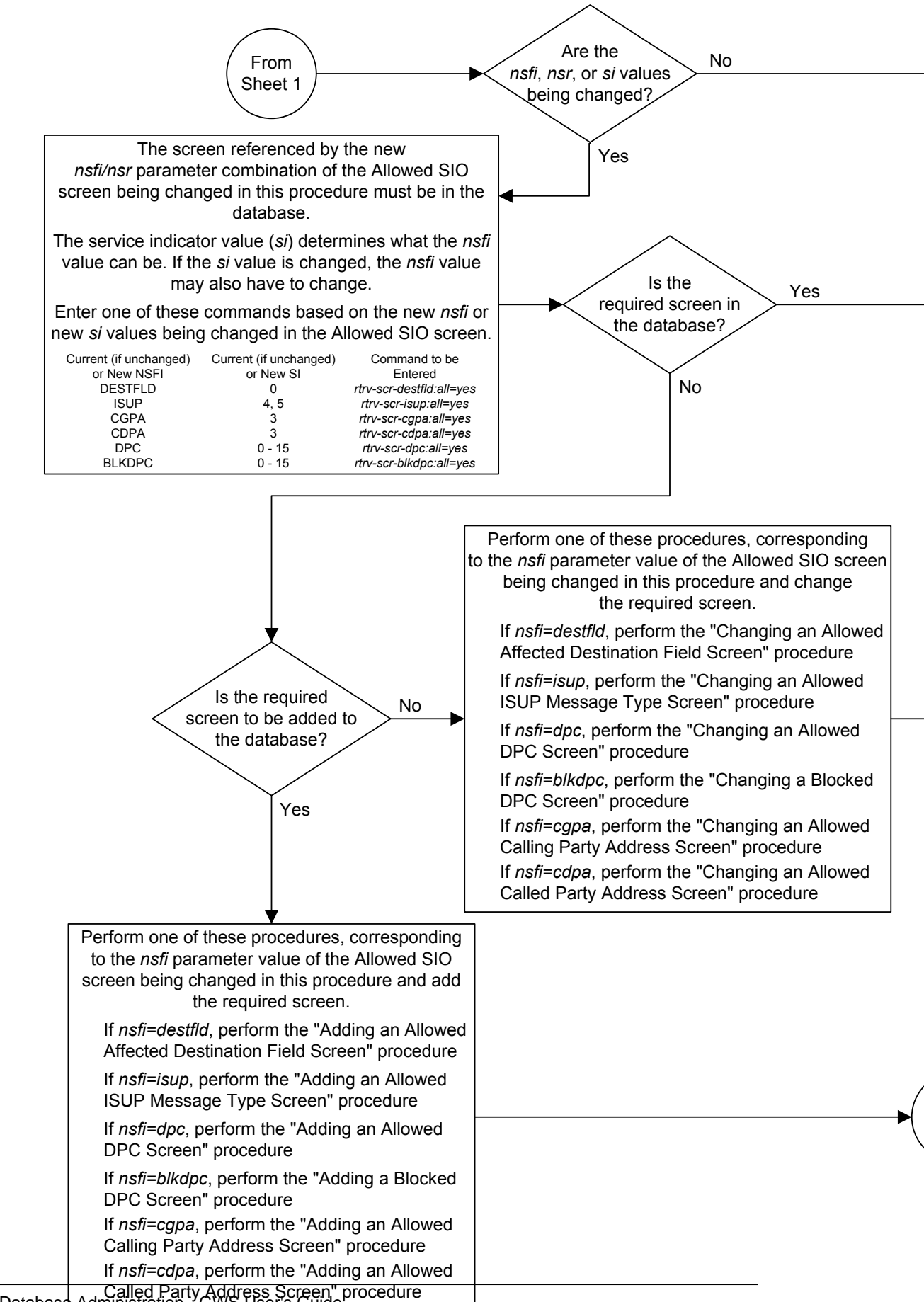

Sheet 3

Sheet 2 of 3

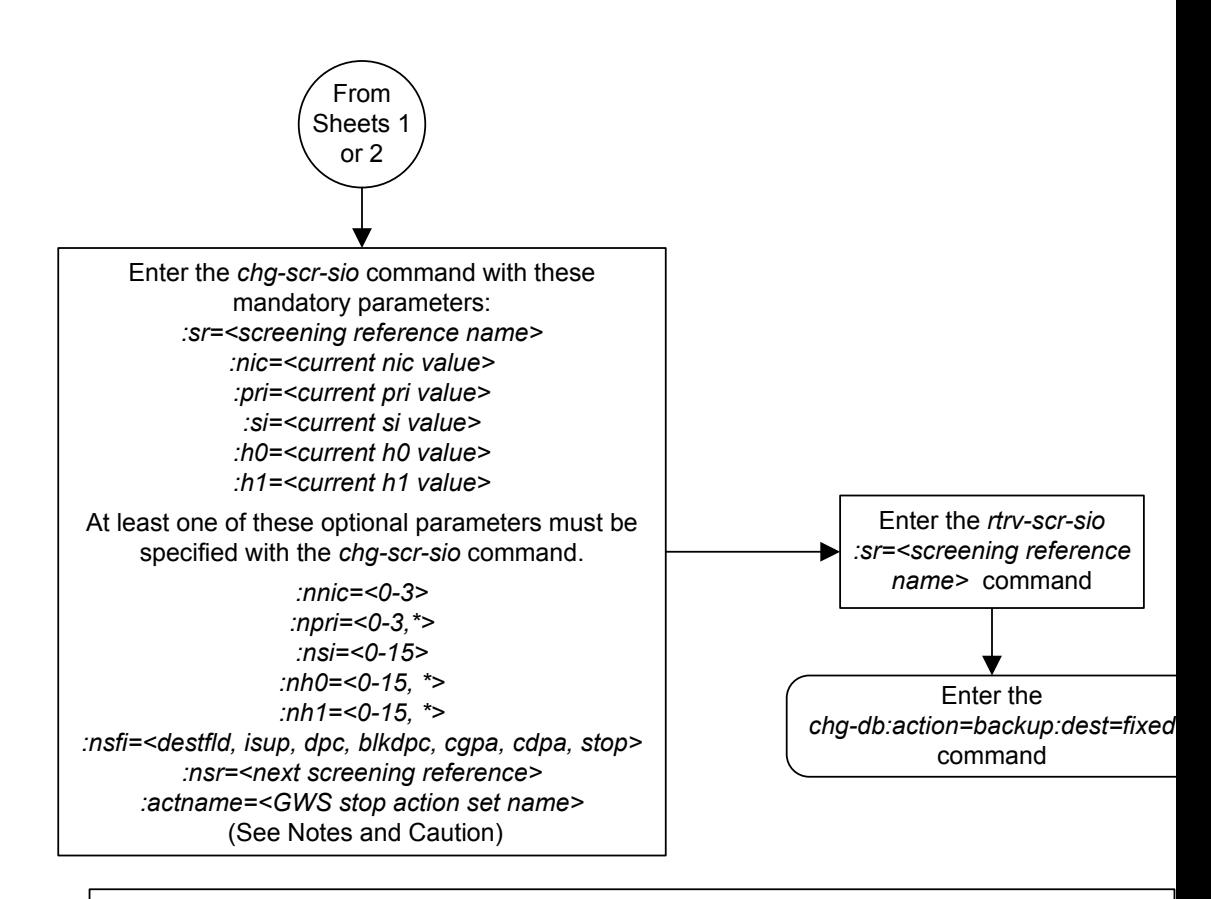

### **Notes:**

1. A range of values can be specified for the *npri*, *nh0*, or *nh1* parameters by inserting double ampersands (&&) between the parameter values defining the range. For example, to specify the range 0 to 3 for the *npri* parameter,enter 0&&3 for the *npri* parameter value.

2. The asterisk (\*) specifies the entire range of values for that parameter.

For more information about specifying a range of values and about using the asterisk, see the "Gateway Screening Attributes" section and the "Specifying a Range of Values" and "Specifiying H0 and H1 Values" sections. The "Gateway Screening Attributes" section is in the *Database Administration Manual - Gateway Screening*. The "Specifying a Range of Values" and "Specifiying H0 and H1 Values" sections are in the "Changing an Allowed SIO Screen" procedure in the *Database Administration Manual - Gateway Screening*.

3. The current values for the *nic*, *si*, *pri*, *h0*, or *h1* parameters must be entered exactly as shown in the *rtrv-scr-sio* output. If dashes are shown for the *h0* and *h1* parameters, these parameters cannot be specified.

4. The *nsr* parameter can be specified only, and must be specified, if the *nsfi* parameter is specified and its value is either *destfld, isup, dpc, blkdpc, cgpa*, or *cdpa*.

5. The *actname* parameter is optional and can be specified only if the current *nsfi* parameter is *stop*, or the new *nsfi* parameter value is *stop*. If the *actname* parameter is specified, the *actname* parameter value is one of the gateway screening stop action set names shown in the *rtrv-gws-actset* output on Sheet 1.

6. If the *si* parameter value is 0, 1, or 2, the *h0* and *h1* parameters must be specified. If the *si* parameter value is 3 through 15, the *h0* and *h1* parameters cannot be specified.

7. If the *nsi* parameter value is 0, 1, or 2, the *nh0* and *nh1* parameters must be specified. If the *nsi* parameter value is 3 through 15, the *nh0* and *nh1* parameters cannot be specified.

8. The NSFI and service indicator values can be entered only in the following combinations:

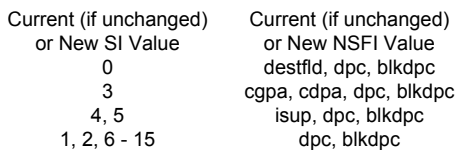

**Caution:** Redirecting SLTA/SLTM messages prevents SLTA/SLTM messages from being returned to the EAGLE 5 ISS. The signaling link carrying these messages will fail if these messages are not returned to the EAGLE 5 ISS. To prevent SLTA/SLTM messages from being redirected, gateway screening stop action sets containing the redirect stop action should not be assigned to Allowed SIO screens containing the service indicator values 1 (SI=1) or 2 (SI=2).

Sheet 3 of 3

**11**

# **Blocked Originating Point Code (BLKOPC) Screen Configuration**

Chapter 11, Blocked Originating Point Code (BLKOPC) Screen Configuration, contains the procedures necessary to configure blocked originating point code screens.

## **Introduction**

The blocked **OPC** screen identifies **OPC**'s that are not allowed to send **SS7** messages into the network. The gray shaded areas in [Figure 11-2](#page-432-0) shows the fields of the **SS7** message that are checked by the blocked **OPC** screening function.

### **Gateway Screening Actions**

If a match is found, the nsfi is equal to fail, the message is discarded and no further screening takes place.

If a match is not found, the nsfi is examined to determine the next step in the screening process. If the nsfi value is any value other than stop, the next screening reference (nsr) is identified and the screening process continues to the next screen identified by the nsfi and nsr parameter values.

If the nsfi is equal to stop, the screening process stops and the message is processed. If a gateway screening stop action set is specified with the screen, shown by the actname parameter value, the message is processed according to the gateway screening stop actions that are assigned to the gateway screening stop action set.

- If the copy gateway screening stop action is specified, the message is processed and a copy of the message is sent by the STPLAN feature to an external application.
- If the rdct (redirect) gateway screening stop action is specified, the message is diverted from the original destination and sent to another destination with the Database Transport Access feature, specified by global title translation, for further processing.
- If the cncf gateway screening stop action is specified, the PIP parameter in the incoming ISUP IAM message is converted to the GN parameter. The GN parameter in the incoming ISUP IAM message is converted to the PIP parameter. The message is then sent to the node specified by the DPC in the routing label in the message. For more information on the Calling Name Conversion Facility feature, see [Calling Name Conversion Facility \(CNCF\) Configuration](#page-540-0).
- If the tlnp gateway screening stop action is specified, ISUP IAMs that pass gateway screening are processed either by the ISUP NP with EPAP feature (if the ISUP NP with EPAP feature is enabled and turned on) or by the Triggerless LNP feature (if the Triggerless LNP feature is turned on). The ISUP NP with EPAP feature is discussed in more detail in the *Feature Manual - G-Port*. The Triggerless

LNP feature is discussed in more detail in the *ELAP Administration and LNP Feature Activation* manual.

- If the tinp gateway screening stop action is specified, ISUP IAMs that pass gateway screening are intercepted by the Triggerless ISUP based Number Portability (TINP) feature and converted to include the routing number (RN) if the call is to a ported number. The TINP feature is discussed in more detail in the *Feature Manual - G-Port*.
- If the tif, tif2, or tif3 gateway screening stop actions are specified, TIF processing is applied to the message.
- If the sccp gateway screening stop action is specified, MTP routed SCCP UDT/ XUDT are forwarded to the service modules for further processing.

## **Blocked OPC Screening Actions**

Figure 11-1 shows the screening actions of the blocked **OPC** screen.

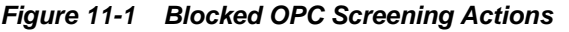

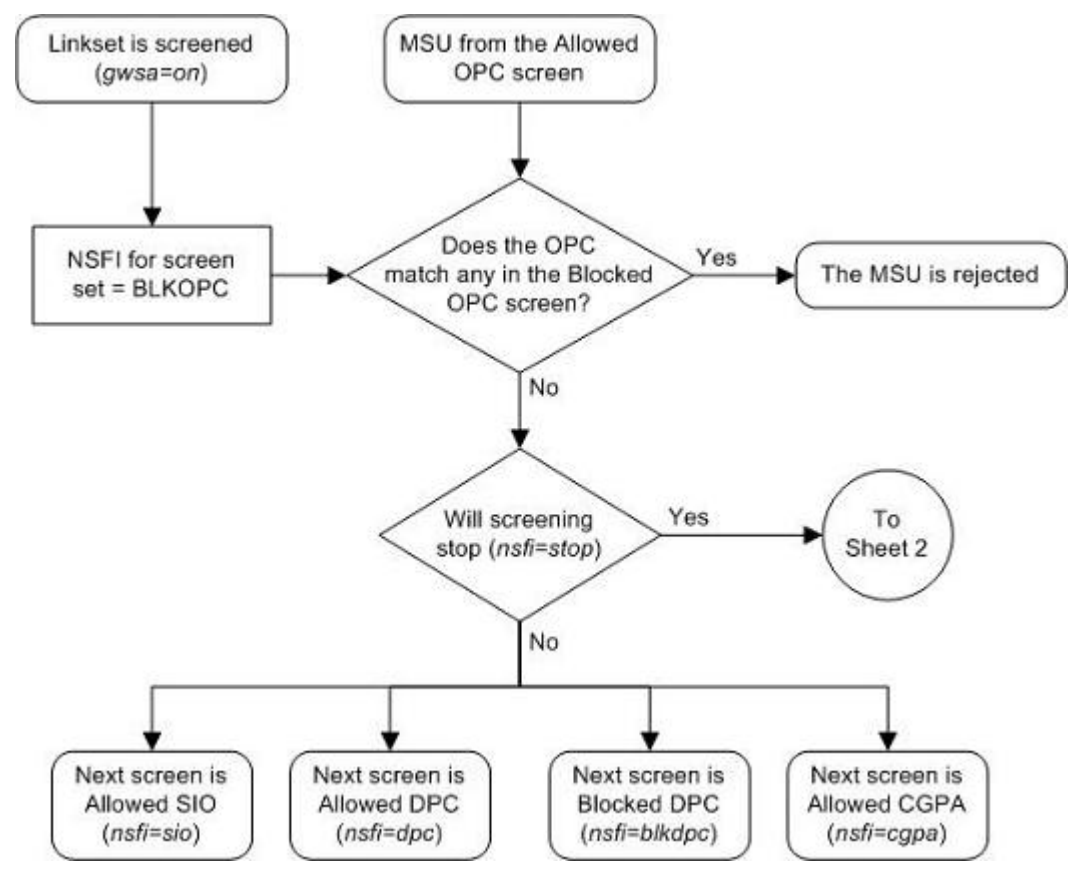

Sheet 1 of 3

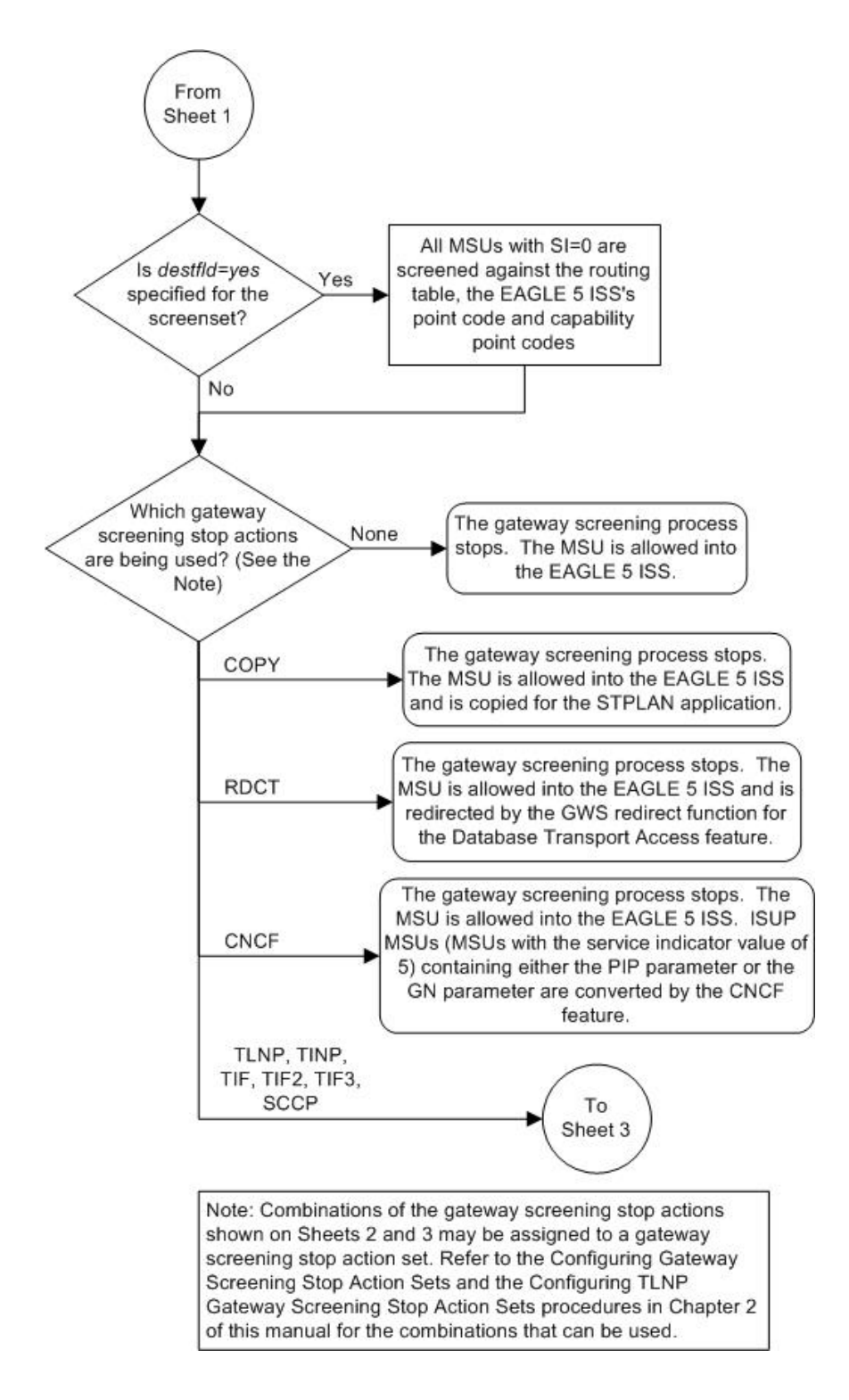

Sheet 2 of 3

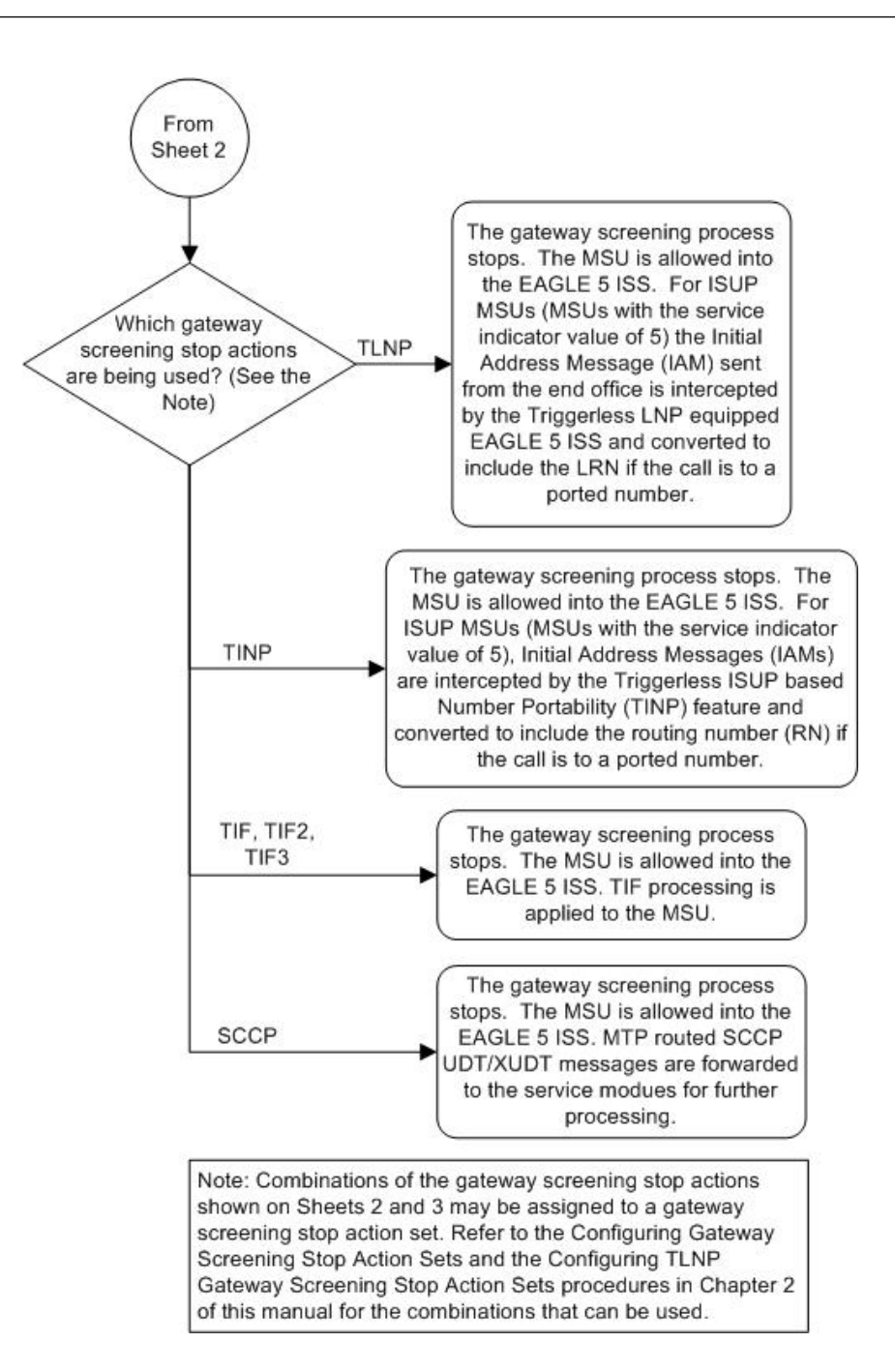

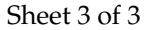
#### **Figure 11-2 Blocked OPC Screening Functions**

**ANSI MSU (ANSI Message Signal Unit)** 

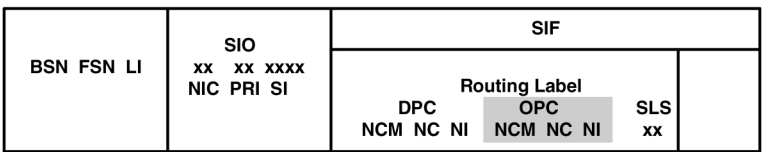

ITU-I MSU (ITU International Message Signal Unit)

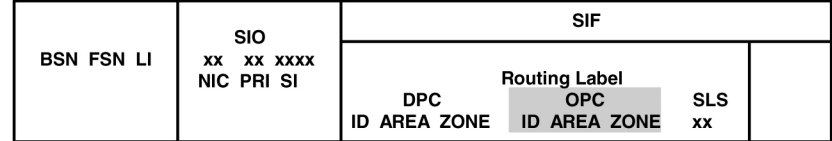

14-Bit ITU-N MSU (14-Bit ITU National Message Signal Unit)

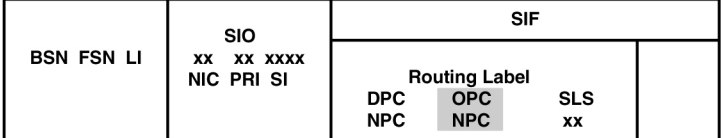

24-Bit ITU-N MSU (24-Bit ITU National Message Signal Unit)

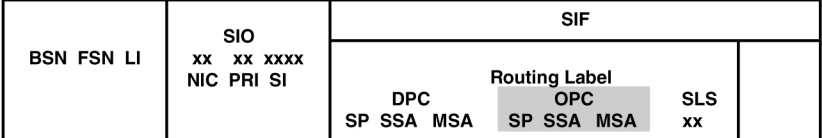

# **Adding a Blocked OPC Screen**

This procedure is used to add a blocked originating point code (**OPC**) screen to the database using the ent-scr-blkopc command. The parameters used by the entscr-blkopc command are shown in the [Gateway Screening Attributes](#page-22-0) section. The general rules that apply to configuring gateway screening entities are shown in the [Gateway Screening Configuration](#page-40-0) section.

The examples in this procedure are used to add the blocked **OPC** screen data shown in Table 11-1 and based on the example configurations shown in [Figure 2-3,](#page-46-0) [Figure 2-4,](#page-48-0) and [Figure 2-7.](#page-52-0)

**Table 11-1 Example Gateway Screening Blocked OPC Configuration Table**

|                        |             | <br>        |    | -           |            |
|------------------------|-------------|-------------|----|-------------|------------|
| Screening<br>Reference | <b>ZONE</b> | <b>AREA</b> | ID | <b>NSFI</b> | <b>NSR</b> |
| gws5                   |             | C           |    | sio         | 1ec        |
| gws5                   |             | 250         | 3  | fail        | ----       |

| Screening<br>Reference | NI  | NC  | <b>NCM</b> | <b>NSFI</b> | <b>NSR</b> |
|------------------------|-----|-----|------------|-------------|------------|
| fld3                   | C   | C   | C          | sio         | fld4       |
| fld3                   | 020 | 020 | 020        | fail        | ----       |
| gws3                   | C   | C   | C          | dpc         | gws9       |
| gws3                   | 001 | 002 | 002        | fail        | ----       |
| isp1                   | C   | C   | C          | sio         | isp1       |
| isp1                   | 025 | 025 | 025        | fail        | ____       |

<span id="page-433-0"></span>**Table 11-1 (Cont.) Example Gateway Screening Blocked OPC Configuration Table**

**Note:** If you using multiple-part **ITU** national point codes with gateway screening, see the [14-Bit ITU National Point Code Formats](#page-37-0) section.

The blocked **OPC** screen can reference one of the following screens.

- Allowed **SIO**
- Allowed **DPC**
- Blocked **DPC**
- Allowed **CGPA**

## **Verifying the Gateway Screening Configuration**

Enter the following commands to verify that these screens are in the database.

- rtrv-scr-sio:all=yes
- rtrv-scr-dpc:all=yes
- rtrv-scr-blkdpc:all=yes
- rtrv-scr-cgpa:all=yes

#### **Gateway Screening Configuration Procedures**

If the desired screen is not in the database, perform one of the following procedures to add the desired screen to the database or change an existing screen in the database.

- [Adding an Allowed SIO Screen](#page-399-0)
- [Adding an Allowed DPC Screen](#page-352-0)
- [Adding a Blocked DPC Screen](#page-312-0)
- [Adding an Allowed Calling Party Address Screen](#page-237-0)
- [Changing an Allowed SIO Screen](#page-416-0)
- [Changing an Allowed DPC Screen](#page-374-0)
- [Changing a Blocked DPC Screen](#page-331-0)

<span id="page-434-0"></span>• [Changing an Allowed Calling Party Address Screen](#page-255-0)

For the first entry for a specific screening reference, the value for the point code must be c, and the **NSFI** must be either stop, sio, dpc, blkdpc, or cgpa. If the **NSFI** is stop, the screening of the message will stop at the specified blocked **OPC** screen. If the **NSFI** is either sio, dpc, blkdpc, or cgpa, then any message containing a point code that is not listed in the blocked **OPC** screen with a **NSFI** equal to fail, will continue to be screened with either the allowed **SIO**, allowed **DPC**, blocked **DPC**, or the allowed **CGPA** screen.

All subsequent entries for that screening reference must contain a numeric point code value, the **NSFI** must be equal to fail, and the nsr parameter cannot be specified. Any message that contains an **OPC** in the blocked **OPC** screen with the **NSFI** equal to fail will be rejected from the network and the screening process is stopped.

The pcst parameter, specifying whether or not the **ITU**-I or 14-bit **ITU**-N point code is a spare point code, cannot be used with the zone=c or npc=c parameters.

#### **Specifying a Range of Values**

A range of values can be specified for the point code parameters ni, nc, or ncm.

If a range of values is specified for any of these parameters, and the value of the other parameters match existing values for the screening reference name, the range of values for the point code parameter cannot include any values for that parameter that are currently provisioned for the screening reference name.

For example, screening reference name scr1 contains these entries:

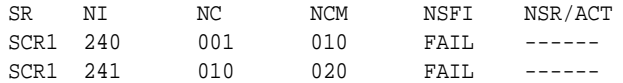

Another entry for screening reference scr1 with the ni value of 240 and the nc value of 001 cannot be specified if the range of values for the ncm parameter includes the value 010.

The **ANSI** point code parameter values can be specified as a single value, a range of values, or with an asterisk (\*). The asterisk specifies all possible values for the ni, nc, and ncm parameters. Table 11-2 shows the valid combinations of these parameter values.

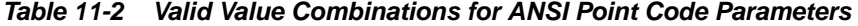

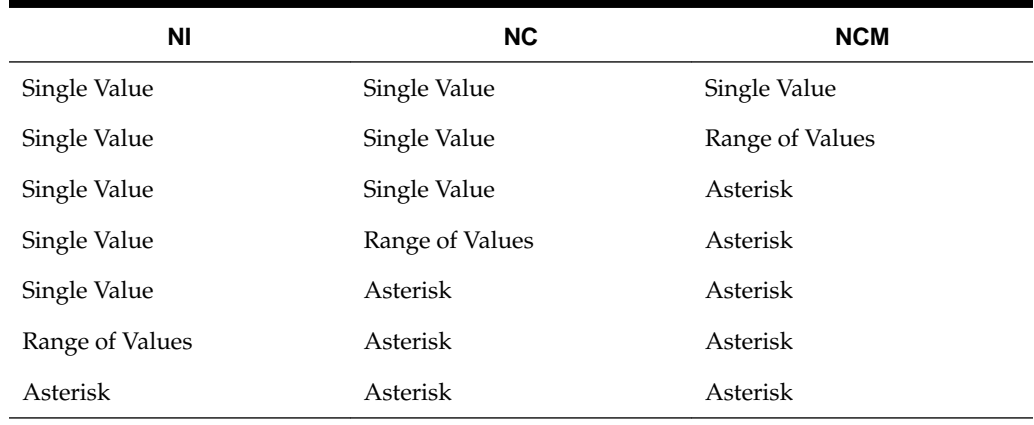

A range of values can also be specified for an **ITU**-I or 24-bit **ITU**-N point code parameter using a combination of asterisks (\*) and single values for the point code parameters. Table 11-3 shows the valid combinations of the **ITU**-I parameter values. Table 11-4 shows the valid combinations of the 24-bit **ITU**-N parameter values.

**Table 11-3 Valid Value Combinations for ITU-I Point Code Parameters**

| <b>ZONE</b>  | <b>AREA</b>  | ID           |
|--------------|--------------|--------------|
| Single Value | Single Value | Single Value |
| Single Value | Single Value | Asterisk     |
| Single Value | Asterisk     | Asterisk     |
| Asterisk     | Asterisk     | Asterisk     |

**Table 11-4 Valid Value Combinations for 24-Bit ITU-N Point Code Parameters**

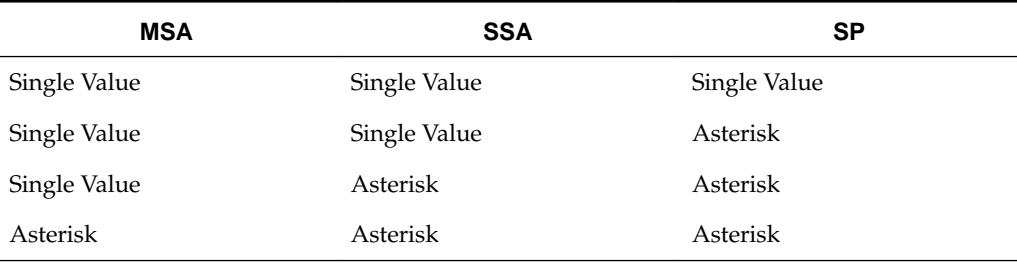

**1.** Verify that the gateway screening feature is on, by entering the rtrv-feat command.

If the gateway screening feature is on, the GWS field is set to on.

**Note:** Thertrv-feat command output contains other fields that are not used by this procedure. If you wish to see all the fields displayed by thertrvfeat command, see thertrv-feat command description in*Commands User's Guide*.

If the gateway screening feature is on, shown by the entry GWS = on in the rtrvfeat command output, skip step 2, and go to step 3.

**2.** Turn the gateway screening feature on by entering this command.

```
chg-feat:gws=on
```
**Note:** Once the gateway screening feature is turned on with thechg-feat command, it cannot be turned off.

The gateway screening feature must be purchased before you turn this feature on with the chg-feat command. If you are not sure if you have purchased the gateway screening feature, contact your Oracle Sales Representative or Account Representative.

When the chg-feat has successfully completed, this message should appear.

```
rlghncxa03w 06-10-28 11:43:04 GMT EAGLE5 36.0.0
CHG-FEAT: MASP A - COMPLTD
```
**3.** Display all blocked **OPC** screens in the database using the rtrv-scr-blkopc command.

The following is an example of the possible output.

```
rlghncxa03w 06-10-25 15:25:30 GMT EAGLE5 36.0.0
SCREEN = BLOCKED OPC
SR REF RULES
IEC YES 2
WRD2 YES 1
WRD4 YES 9
```
If the screening reference names that you wish to add with this procedure are not shown in the rtrv-scr-blkopc command output, go to step 4. For this example, the screening reference names are not shown. If these screening reference names are shown in the rtrv-scr-blkopc command output, make sure the screening data you wish to enter is not already in the database by entering the rtrv-scrblkopc command with the screening reference name. For example, enter the rtrv-scr-blkopc:sr=iec command. The following is an example of the possible output.

```
rlghncxa03w 06-10-25 15:26:30 GMT EAGLE5 36.0.0
```
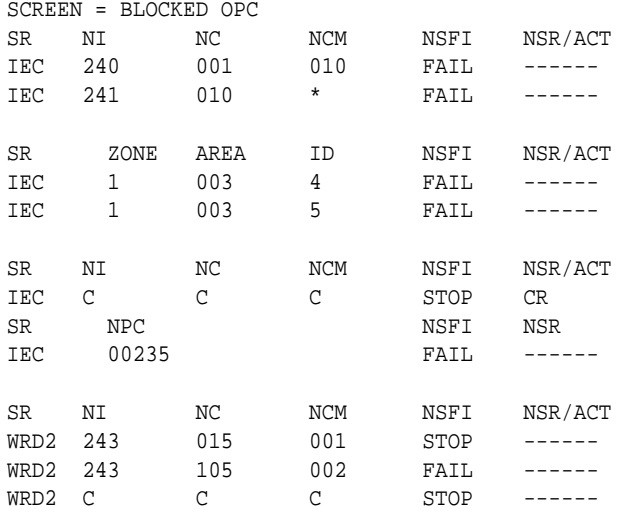

If a gateway screening stop action set is to be assigned to the blocked **OPC** screen being added to the database, go to step 4.

Step 4 verifies the gateway screening stop action set names in the database. The gateway screening stop action set names are assigned only if the **NSFI** of the screen being added in this procedure is **STOP**. If the **NSFI** of the new screen will be **STOP**, but a gateway screening stop action set name will not be assigned to the new screen, skip steps 4 and 5 and go to step 6. If the **NSFI** of the new screen is not **STOP**, skip step 4 and go to step 5.

**4.** Display the gateway screening stop action sets in the database with the rtrvgws-actset command.

This is an example of the possible output.

rlghncxa03w 06-10-25 15:28:30 GMT EAGLE5 36.0.0 ACT ACT ACT ACT ACT ACT ACT ACT ACT ACT ACT ACT ID NAME 1 2 3 4 5 6 7 8 9 10 -- ------ ---- ---- ---- ---- ---- ---- ---- ---- ---- ---- 1 copy copy 2 rdct rdct 3 cr copy rdct 4 cncf cncf 5 cpcncf copy cncf 6 cncfrd cncf rdct 7 cpcfrd copy cncf rdct GWS action set table is (7 of 16) 44% full

If the required gateway screening stop action set is not in the database, perform the [Configuring Gateway Screening Stop Action Sets](#page-72-0) procedure to configure the required gateway screening stop action set.

**Note:** If the**NSFI** of the screen being added in this procedure is**STOP** or**FAIL**, skip step 5 and go to step 6.

**5.** Enter the commands in the [Verifying the Gateway Screening Configuration](#page-433-0) section to verify that the screen that will be specified by the **NSFI**/**NSR** parameter combination in step 7 is in the database.

If the desired screen is not in the database, perform one of the procedures shown in the [Gateway Screening Configuration Procedures](#page-433-0) section to add the desired screen to the database or change an existing screen in the database.

**6.** Display the status of the **ITU** National and International **Spare Point Code** Support feature by entering the rtrv-ctrl-feat command with the **ITU** National and International **Spare Point Code** Support feature part number.

**Note:** If the point code being added in this procedure is not an**ITU**-I or 14 bit**ITU**-Nspare point code, skip this step and to step 7.

**Note:** If the point code being added in this procedure is an**ITU**-I or 14-bit**ITU**-Nspare point code and the screening reference contains**ITU**-I or 14-bit**ITU**-N spare point codes, skip this step and go to step 7.

Enter this command.

rtrv-ctrl-feat:partnum=893013601

This is an example of the possible output.

```
rlghncxa03w 06-10-25 15:25:30 GMT EAGLE5 36.0.0
The following features have been permanently enabled:
Feature Name Partnum Status Quantity
Spare Point Code Support 893013601 on ----
```
The following features have been temporarily enabled:

Feature Name **Partnum** Status Quantity Trial Period Left Zero entries found.

The following features have expired temporary keys:

Feature Name **Partnum** Zero entries found.

If the **ITU** National and International **Spare Point Code** Support feature is enabled, go to step 7.

If the **ITU** National and International **Spare Point Code** Support feature is not enabled, perform the "Activating the **ITU** National and International **Spare Point Code** Support Feature" procedure in *Database Administration -* **SS7** *User's Guide* to enable the **ITU** National and International **Spare Point Code** Support feature as required. After the feature has been enabled, go to step 7.

**7.** Add a new blocked **OPC** screen to the database using the ent-scr-blkopc command.

If a gateway screening stop action is to be assigned to the blocked **OPC** screen being changed, enter the ent-scr-blkopc command with the nsfi=stop parameter and the actname parameter with the name of a gateway screening stop action set shown in the output of the rtrv-gws-actset command executed in step 4. The following list contains the values for ni, nc, ncm, zone, area, id, npc, msa, ssa, and sp parameters:

- $ni 0 255$ , c, or an asterisk  $(*)$
- $nc 0 255$ , c, or an asterisk  $(*)$
- $ncm 0 255$ , c, or an asterisk  $(*)$
- zone  $0$   $7$ , c, or an asterisk  $(*)$
- area  $-0$  255, c, or an asterisk  $(*)$
- $id 0 7$ , c, or an asterisk  $(*)$
- $\rm npc 1 16383$ , c, or an asterisk (\*)
- $msa 0 255$ , c, or an asterisk  $(*)$
- $s$ ssa 0 255, c, or an asterisk  $(*)$
- $sp 0 255$ , c, or an asterisk (\*)

A range of values can be specified for the ni, nc, and ncm parameters. See the ["Specifying a Range of Values"](#page-434-0) section for more information on how the asterisk and a range of values are used for the ni, nc, and ncm parameters.

To add a spare point code to the blocked **OPC** screen, the pcst=s parameter must be specified. To add a non-spare point code to the blocked **OPC** screen, the pcst parameter does not have to be specified. If the pcst parameter is specified for a screen containing an **ITU**-I or 14-bit **ITU**-N non-spare point code, the value must be none. The pcst parameter cannot be used with the zone=c or npc=c parameters.

For this example, enter these commands.

ent-scr-blkopc:sr=gws5:zone=c:area=c:id=c:nsfi=sio:nsr=iec

A message similar to the following should appear.

```
rlghncxa03w 06-10-25 15:29:30 GMT EAGLE5 36.0.0
ENT-SCR-BLKOPC: SCREEN SET AFFECTED - GWS5 1% FULL
ENT-SCR-BLKOPC: MASP A - COMPLTD
```
ent-scr-blkopc:sr=gws5:zone=4:area=250:id=3:nsfi=fail

A message similar to the following should appear.

rlghncxa03w 06-10-25 15:30:30 GMT EAGLE5 36.0.0 ENT-SCR-BLKOPC: SCREEN SET AFFECTED - GWS5 1% FULL ENT-SCR-BLKOPC: MASP A - COMPLTD

ent-scr-blkopc:sr=gws3:ni=c:nc=c:ncm=c:nsfi=dpc:nsr=gws9

A message similar to the following should appear.

```
rlghncxa03w 06-10-25 15:31:30 GMT EAGLE5 36.0.0
ENT-SCR-BLKOPC: SCREEN SET AFFECTED - GWS7 1% FULL
ENT-SCR-BLKOPC: MASP A - COMPLTD
```
ent-scr-blkopc:sr=gws3:ni=001:nc=002:ncm=002:nsfi=fail

A message similar to the following should appear.

```
rlghncxa03w 06-10-25 15:32:30 GMT EAGLE5 36.0.0
ENT-SCR-BLKOPC: SCREEN SET AFFECTED - GWS7 1% FULL
ENT-SCR-BLKOPC: MASP A - COMPLTD
```
ent-scr-blkopc:sr=fld3:ni=c:nc=c:ncm=c:nsfi=sio:nsr=fld4

A message similar to the following should appear.

rlghncxa03w 06-10-25 15:33:30 GMT EAGLE5 36.0.0 ENT-SCR-BLKOPC: SCREEN SET AFFECTED - FLD3 1% FULL ENT-SCR-BLKOPC: MASP A - COMPLTD

ent-scr-blkopc:sr=fld3:ni=020:nc=020:ncm=020:nsfi=fail

A message similar to the following should appear.

```
rlghncxa03w 06-10-25 15:34:30 GMT EAGLE5 36.0.0
ENT-SCR-BLKOPC: SCREEN SET AFFECTED - FLD3 1% FULL
ENT-SCR-BLKOPC: MASP A - COMPLTD
```
ent-scr-blkopc:sr=isp1:ni=c:nc=c:ncm=c:nsfi=sio:nsr=isp1

A message similar to the following should appear.

```
rlghncxa03w 06-10-25 15:33:30 GMT EAGLE5 36.0.0
ENT-SCR-BLKOPC: SCREEN SET AFFECTED - ISP1 1% FULL
ENT-SCR-BLKOPC: MASP A - COMPLTD
ent-scr-blkopc:sr=isp1:ni=025:nc=025:ncm=025:nsfi=fail
```
A message similar to the following should appear.

rlghncxa03w 06-10-25 15:34:30 GMT EAGLE5 36.0.0 ENT-SCR-BLKOPC: SCREEN SET AFFECTED - ISP1 1% FULL ENT-SCR-BLKOPC: MASP A - COMPLTD

**8.** Verify the changes using the rtrv-scr-blkopc command with the screening reference name used in step 7. For this example, enter these commands.

rtrv-scr-blkopc:sr=gws5

The following is an example of the possible output.

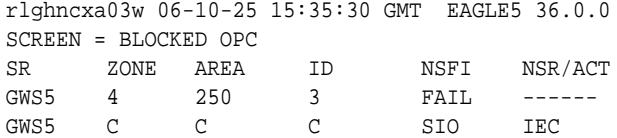

rtrv-scr-blkopc:sr=gws3

The following is an example of the possible output.

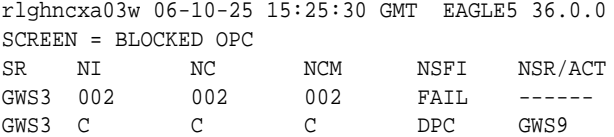

rtrv-scr-blkopc:sr=fld3

The following is an example of the possible output.

rlghncxa03w 06-10-25 15:36:30 GMT EAGLE5 36.0.0 SCREEN = BLOCKED OPC SR NI NC NCM NSFI NSR/ACT FLD3 020 020 020 FAIL ------ FLD3 C C C DPC FLD4

rtrv-scr-blkopc:sr=isp1

The following is an example of the possible output.

rlghncxa03w 06-10-25 15:36:30 GMT EAGLE5 36.0.0 SCREEN = BLOCKED OPC SR NI NC NCM NSFI NSR/ACT ISP1 025 025 025 FAIL ------ ISP1 C C C SIO ISP1

**9.** Backup the new changes using the chg-db:action=backup:dest=fixed command.

The following messages should appear, the active **Maintenance and Administration Subsystem** Processor (**MASP**) appears first.

BACKUP (FIXED) : MASP A - Backup starts on active MASP. BACKUP (FIXED) : MASP A - Backup on active MASP to fixed disk complete. BACKUP (FIXED) : MASP A - Backup starts on standby MASP. BACKUP (FIXED) : MASP A - Backup on standby MASP to fixed disk complete.

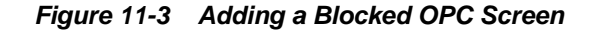

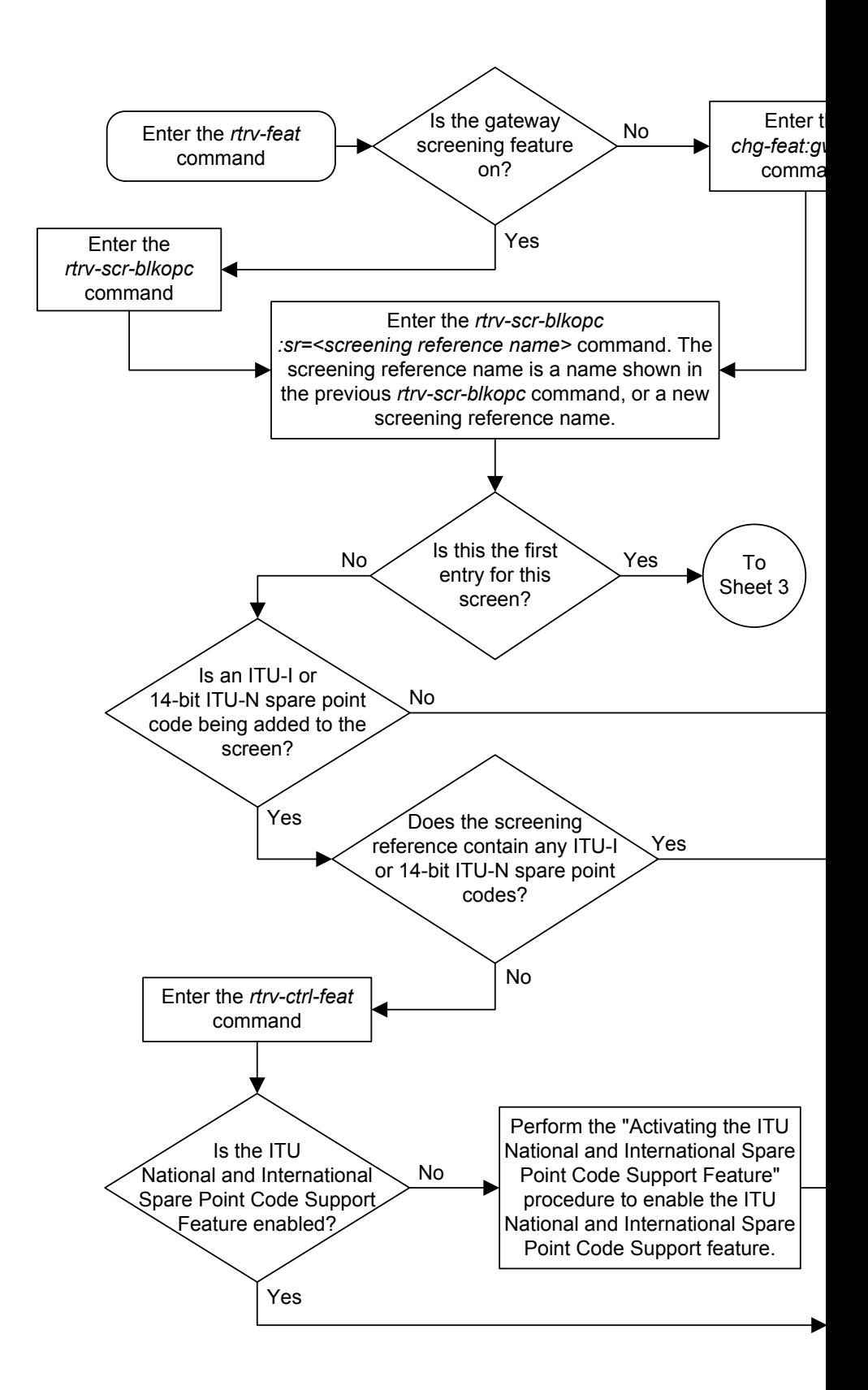

Sheet 1 of 5

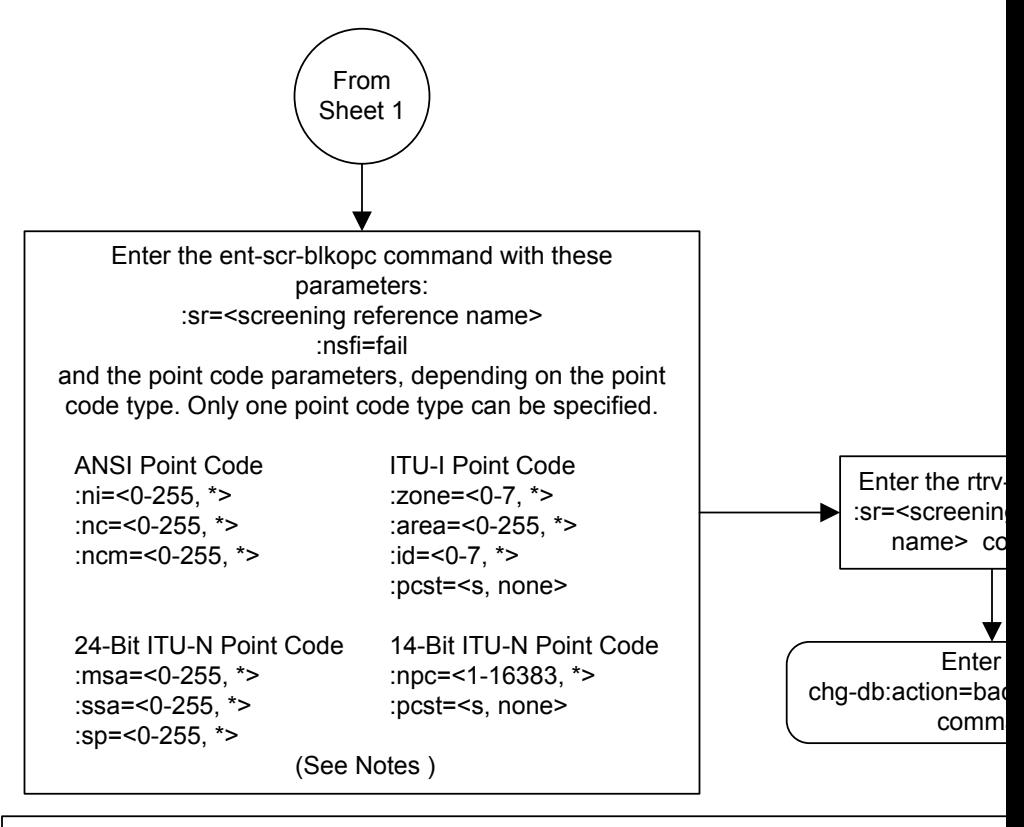

## Notes:

1. A range of values can be specified for the ni, nc, or ncm parameters by inserting double ampersands (&&) between the parameter values defining the range. For example, to spec the range 025 to 200 for the ni parameter,enter 025&&200 for the ni parameter value.

2. The asterisk (\*) specifies the entire range of values for that parameter.

For more information about specifying a range of values and about using the asterisk, see the "Gateway Screening Attributes" section and the "Specifying a Range of Values" section. The "Gateway Screening Attributes" section is in the *Database Administration Manual -* Gateway Screening. The "Specifying a Range of Values" section is in the "Adding a Block OPC Screen" procedure in the *Database Administration Manual - Gateway Screening*.

3. To add a non-spare point code, the pcst parameter does not have to be specified. If the pcst parameter is specified for a screen containing an ITU-I or 14-bit ITU-N non-spare poir code, the value must be none.

4. To add a spare point code, the pcst=s parameter must be specified.

Sheet 2 of 5

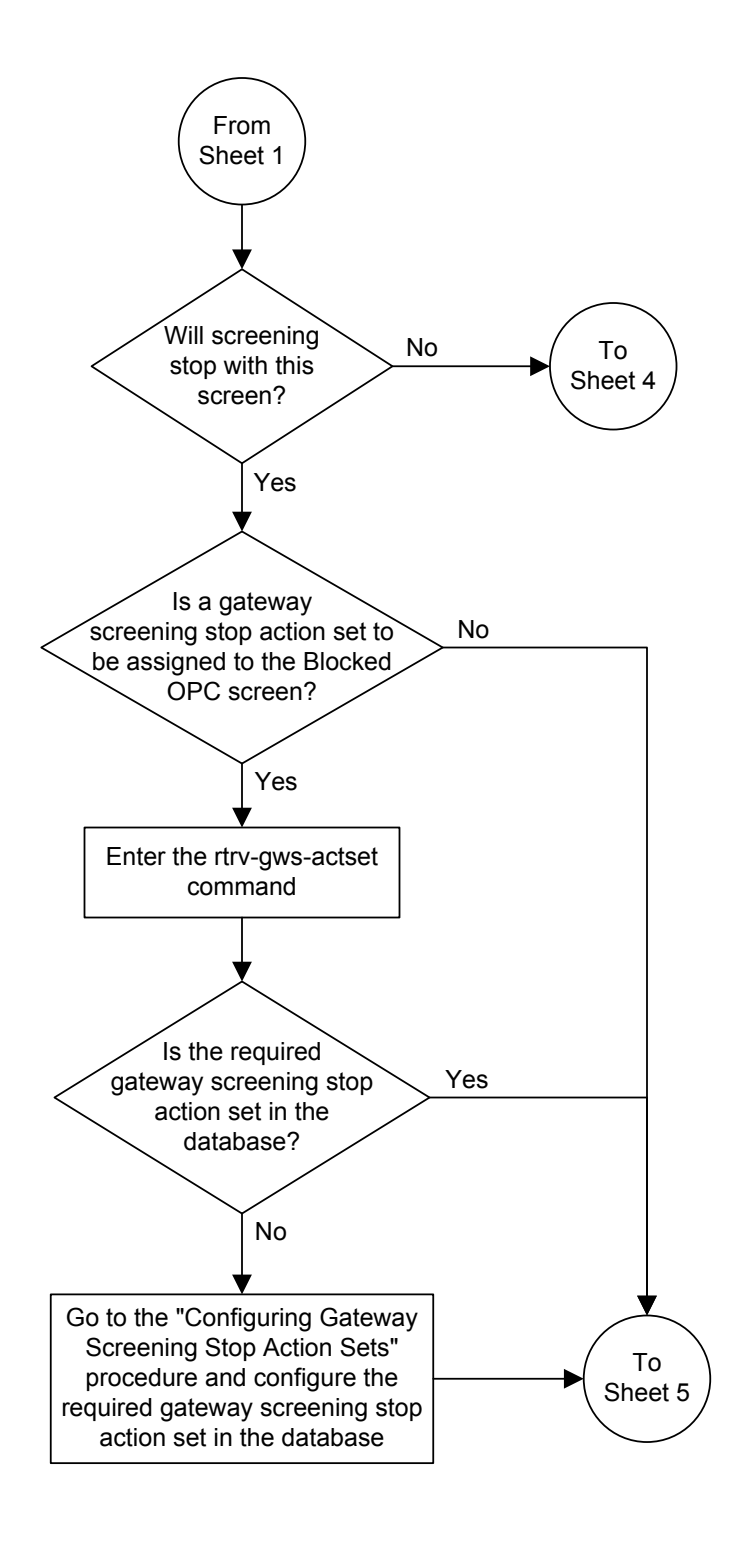

Sheet 3 of 5

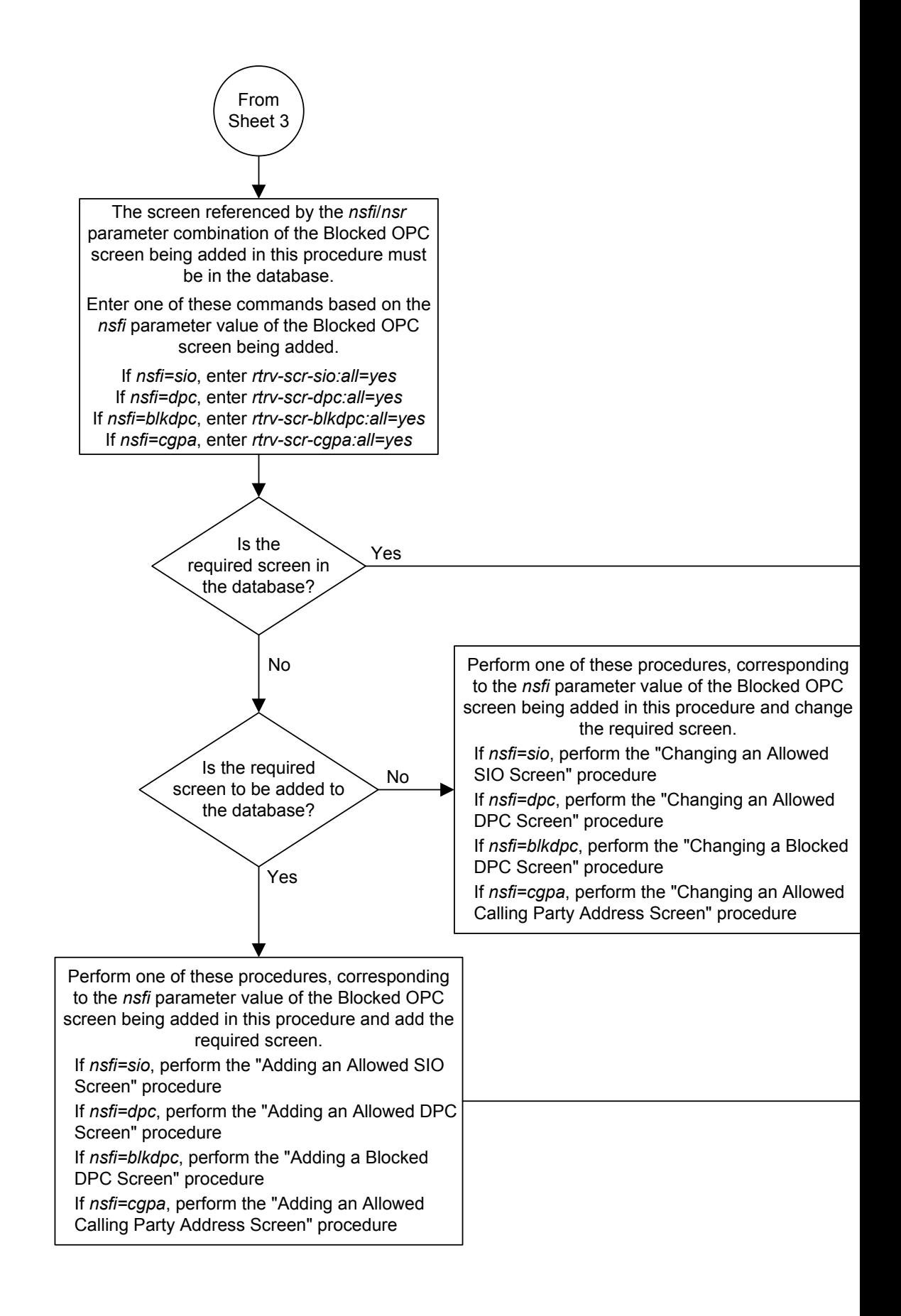

Sheet 4 of 5

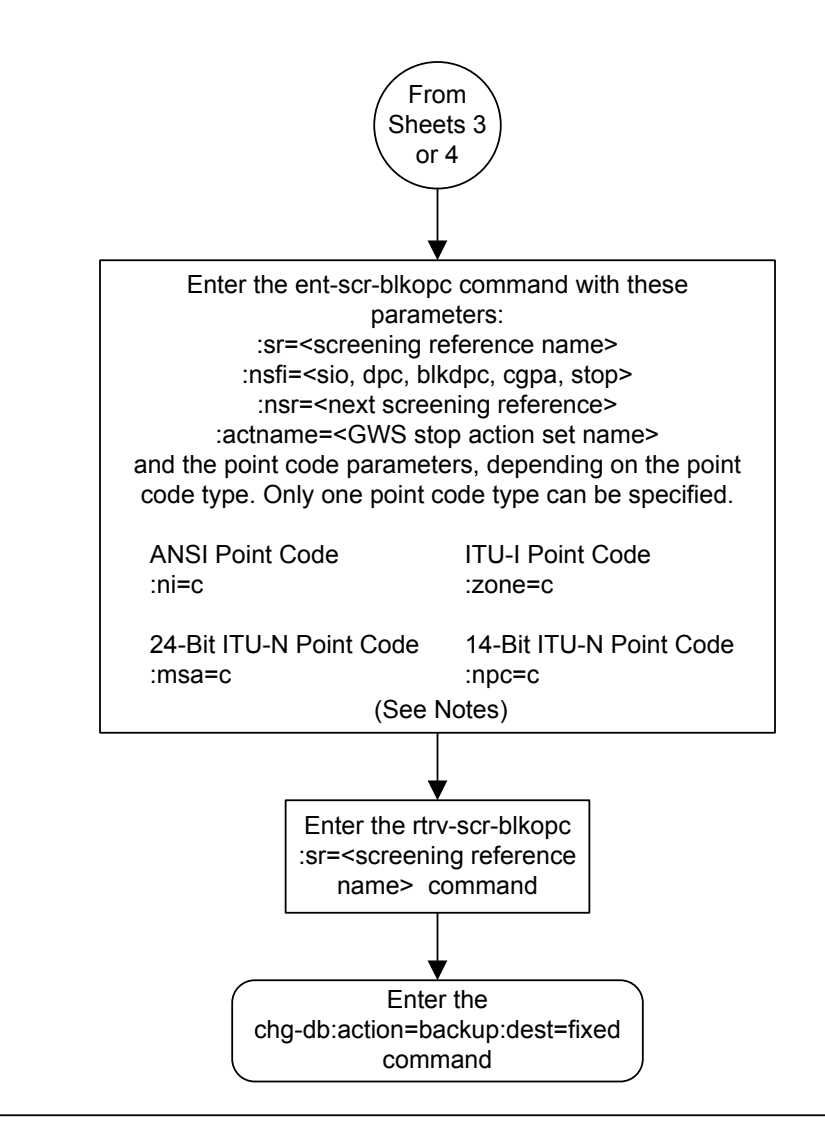

## Notes:

1. The nsr parameter can be specified only, and must be specified, if the nsfi parameter value is either sio, dpc, blkdpc, cgpa, or isup.

2. The actname parameter is optional and can be specified only with the nsfi=stop paramet If the actname parameter is specified, the actname parameter value is one of the gateway screening stop action set names shown in the rtrv-gws-actset output on Sheet 3.

Sheet 5 of 5

## <span id="page-451-0"></span>**Removing a Blocked OPC Screen**

This procedure is used to remove a blocked originating point code (**OPC**) screen from the database using the dlt-scr-blkopc command. The parameters used by the dlt-scr-blkopc command are shown in the [Gateway Screening Attributes](#page-22-0) section. The general rules that apply to configuring gateway screening entities are shown in the [Gateway Screening Configuration](#page-40-0) section.

The example in this procedure removes the blocked **OPC** screen iec with the point code 240-001-010 from the database.

**Note:** If you using multiple-part **ITU** national point codes with gateway screening, see the [14-Bit ITU National Point Code Formats](#page-37-0) section.

The c-c-c entry cannot be removed from the blocked **OPC** screen unless all other entries in the blocked **OPC** screen have been removed. The c-c-c entry cannot be removed from the blocked **OPC** screen if other screens reference the blocked **OPC** screen. If the last entry (c-c-c) in the blocked **OPC** screen is removed, the blocked **OPC** screen is removed. The blocked **OPC** screen can be referenced by one of the following screens.

- Screen Set
- Allowed **OPC**

#### **Verifying the Gateway Screening Configuration**

Enter the following commands to verify that none of these screens reference the blocked **OPC** screen being removed from the database.

- rtrv-scrset:nsfi=blkopc
- rtrv-scr-opc:nsfi=blkopc

#### **Gateway Screening Configuration Procedures**

To change the **NSFI** of any of these screens, perform one of these procedures.

- [Changing a Screen Set](#page-530-0)
- [Changing an Allowed OPC Screen](#page-497-0)
- **1.** Display the blocked **OPC** screens in the database using the rtrv-scr-blkopc command.

The following is an example of the possible output.

```
rlghncxa03w 06-10-25 15:25:30 GMT EAGLE5 36.0.0
SCREEN = BLOCKED DPC
SR REF RULES
IEC YES 6
ISP1 YES 2
WRD2 YES 2
WRD3 NO 4
WRD4 YES 9
```
From the rtrv-scr-blkopc output, display the blocked **OPC** screen you wish to remove using the rtrv-scr-blkopc command with the screening reference name. For this example, enter this command.

rtrv-scr-blkopc:sr=iec

The following is an example of the possible output.

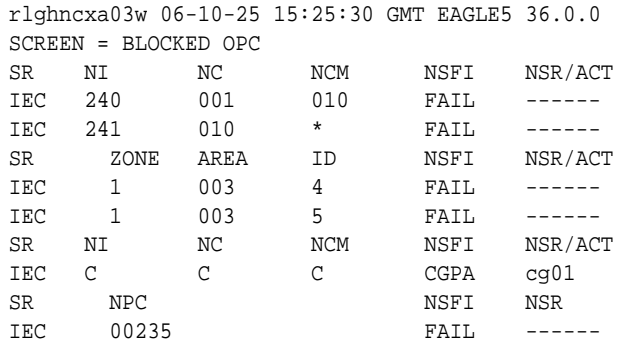

**2.** Enter the commands in the [Verifying the Gateway Screening Configuration](#page-451-0) section to verify that the screen being removed is not referenced by other screens in the database.

If the screen being removed is referenced by other screens, perform the procedures shown in the [Gateway Screening Configuration Procedures](#page-451-0) section to change the **NSFI** of those screens to reference other screens or change the **NSFI** of these screens to **STOP**.

**3.** Remove the blocked **OPC** screen from the database using the dlt-scr-blkopc command with the screening reference name shown in the rtrv-scr-blkopc output in step 1 and with the point code parameter values (ni, nc, ncm, or zone, area, id, or npc, msa, ssa, sp) of the screen being removed from the database.

The values for these parameters must be entered exactly as shown in the rtrvscr-blkopc output.

To remove an entry containing either an **ITU**-I or a 14-bit **ITU**-N spare point code, the pcst=s parameter must be specified with the dlt-scr-blkopc command.

To remove an entry containing either an **ITU**-I or a 14-bit **ITU**-N non-spare point code, the pcst parameter does not have to be specified with the dlt-scrblkopc command. If the pcst parameter is specified, the value must be none.

The pcst parameter cannot be used with the zone=c or the npc=c parameters.

For this example, enter this command.

dlt-scr-blkopc:sr=iec:ni=240:nc=001:ncm=010

A message similar to the following should appear.

rlghncxa03w 06-10-25 15:26:30 GMT EAGLE5 36.0.0 DLT-SCR-BLKOPC: SCREEN SET AFFECTED - IEC 2% FULL DLT-SCR-BLKOPC: MASP A - COMPLTD

**4.** Verify the changes using the rtrv-scr-blkopc command with the screening reference name used in step 3.

For this example, enter this command.

```
rtrv-scr-blkopc:sr=iec
```
The following is an example of the possible output.

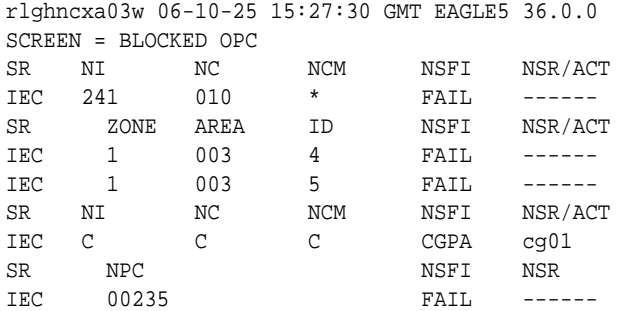

If the screen removed in step 3 was the last screen contained in the specified screening reference, the screening reference is removed from the database. The following message is displayed.

E2573 Cmd Rej: SR or NSR does not reference an existing SR

**5.** Backup the new changes using the chg-db:action=backup:dest=fixed command.

The following messages should appear, the active **Maintenance and Administration Subsystem** Processor (**MASP**) appears first.

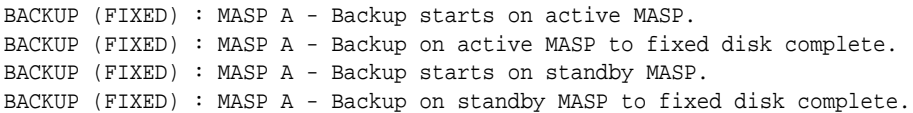

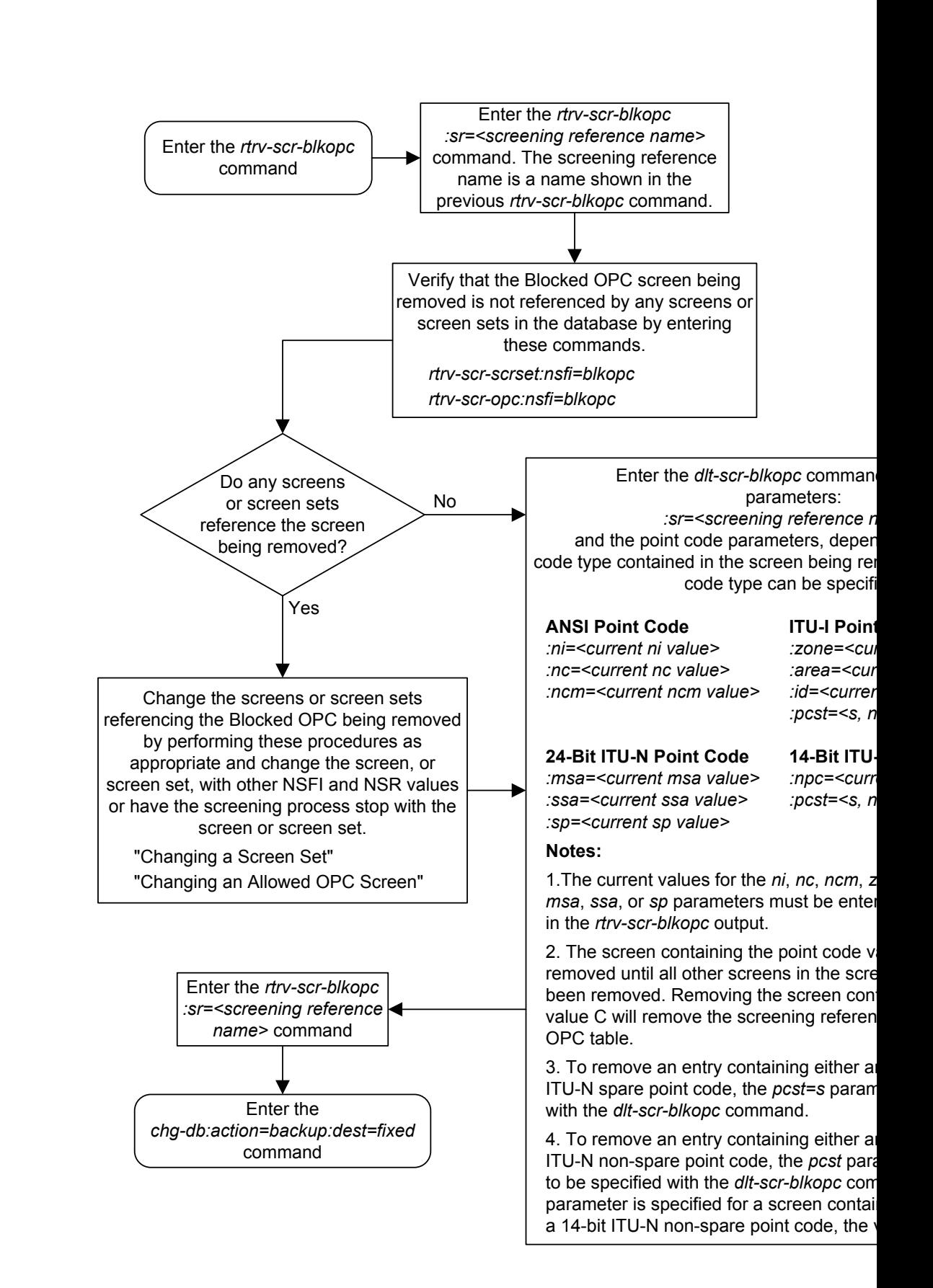

**Figure 11-4 Removing a Blocked OPC Screen**

# <span id="page-455-0"></span>**Changing a Blocked OPC Screen**

This procedure is used to change the attributes of a blocked originating point code (**OPC**) screen in the database using the chg-scr-blkopc command. The parameters used by the chg-scr-blkopc command are shown in the [Gateway Screening](#page-22-0) [Attributes](#page-22-0) section. The general rules that apply to configuring gateway screening entities are shown in the [Gateway Screening Configuration](#page-40-0) section.

The example in this procedure is used to change the point code 002-002-002 for the blocked **OPC** screen gws7 to 230-230-230.

**Note:** If you using multiple-part **ITU** national point codes with gateway screening, [14-Bit ITU National Point Code Formats](#page-37-0) section.

If the current  $ni$ , nc, and ncm are equal to the character  $\alpha$ ", only the next screening function identifier and next screening reference can be changed. The next screening function identifier cannot be equal to fail. If the next screening function identifier is not equal to stop, the next screening reference must be specified. Otherwise, only the point code can be changed.

The blocked **OPC** screen can reference one of the following screens.

- Allowed **SIO**
- Allowed **DPC**
- Blocked **DPC**
- Allowed **CGPA**

## **Verifying the Gateway Screening Configuration**

Enter the following commands to verify that these screens are in the database.

- rtrv-scr-sio:all=yes
- rtrv-scr-dpc:all=yes
- rtrv-scr-blkdpc:all=yes
- rtrv-scr-cgpa:all=yes

## **Gateway Screening Configuration Procedures**

If the desired screen is not in the database, perform one of these procedures to add the desired screen to the database.

- [Adding an Allowed SIO Screen](#page-399-0)
- [Adding an Allowed DPC Screen](#page-352-0)
- [Adding a Blocked DPC Screen](#page-312-0)
- [Adding an Allowed Calling Party Address Screen](#page-237-0)
- [Changing an Allowed SIO Screen](#page-416-0)
- [Changing an Allowed DPC Screen](#page-374-0)
- <span id="page-456-0"></span>• [Changing a Blocked DPC Screen](#page-331-0)
- [Changing an Allowed Calling Party Address Screen](#page-255-0)

For the first entry for a specific screening reference, the value for the point code must be c, and the **NSFI** must be either stop, sio, dpc, blkdpc, or cgpa. If the **NSFI** is stop, the screening of the message will stop at the specified blocked **OPC** screen. If the **NSFI** is either sio, dpc, blkdpc, or cgpa, then any message containing a point code that is not listed in the blocked **OPC** screen with a **NSFI** equal to fail, will continue to be screened with either the allowed **SIO**, allowed **DPC**, blocked **DPC**, or the allowed **CGPA** screen.

All subsequent entries for that screening reference must contain a numeric point code value, the **NSFI** must be equal to fail, and the nsr parameter cannot be specified. Any message that contains an **OPC** in the blocked **OPC** screen with the **NSFI** equal to fail will be rejected from the network and the screening process is stopped.

The pcst or npcst parameters, specifying whether or not the **ITU**-I or 14-bit **ITU**-N point code is a spare point code, cannot be used with the zone=c or npc=c parameters.

#### **Specifying a Range of Values**

A range of values can be specified for the point code parameters ni, nc, or ncm.

If a range of values is specified for any of these parameters, and the value of the other parameters match existing values for the screening reference name, the range of values for the point code parameter cannot include any values for that parameter that are currently provisioned for the screening reference name.

For example, screening reference name scr1 contains these entries:

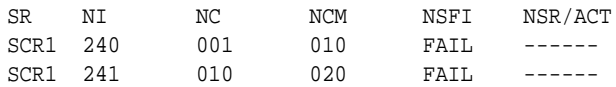

Another entry for screening reference scr1 with the ni value of 240 and the nc value of 001 cannot be specified if the range of values for the ncm parameter includes the value 010.

The **ANSI** point code parameter values can be specified as a single value, a range of values, or with an asterisk (\*). The asterisk specifies all possible values for the ni, nc, and ncm parameters. Table 11-5 shows the valid combinations of these parameter values.

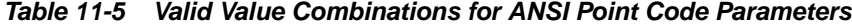

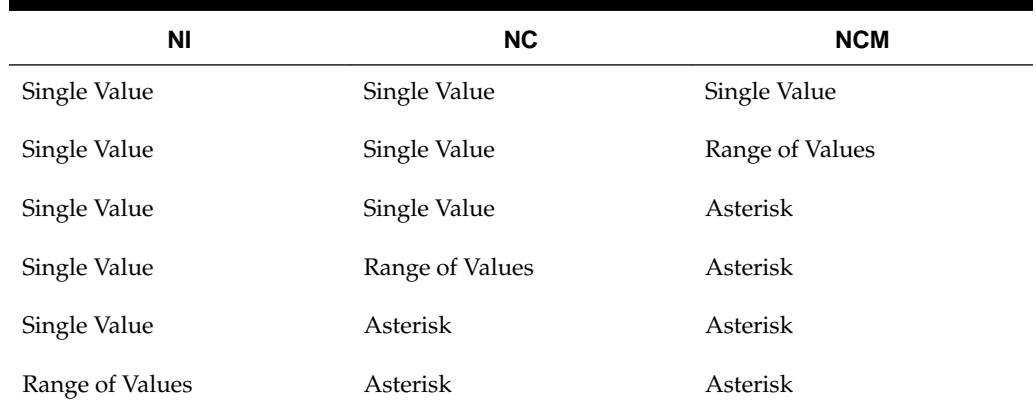

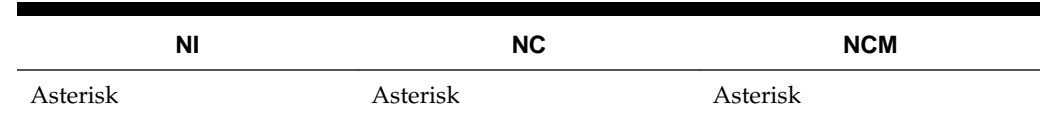

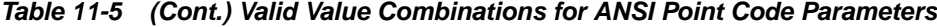

A range of values can also be specified for an **ITU**-I or 24-bit **ITU**-N point code parameter using a combination of asterisks (\*) and single values for the point code parameters. Table 11-6 shows the valid combinations of the **ITU**-I parameter values. Table 11-7 shows the valid combinations of the 24-bit **ITU**-N parameter values.

| <b>ZONE</b>  | <b>AREA</b>  | ID           |
|--------------|--------------|--------------|
| Single Value | Single Value | Single Value |
| Single Value | Single Value | Asterisk     |
| Single Value | Asterisk     | Asterisk     |
| Asterisk     | Asterisk     | Asterisk     |

**Table 11-6 Valid Value Combinations for ITU-I Point Code Parameters**

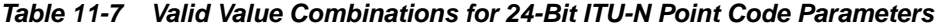

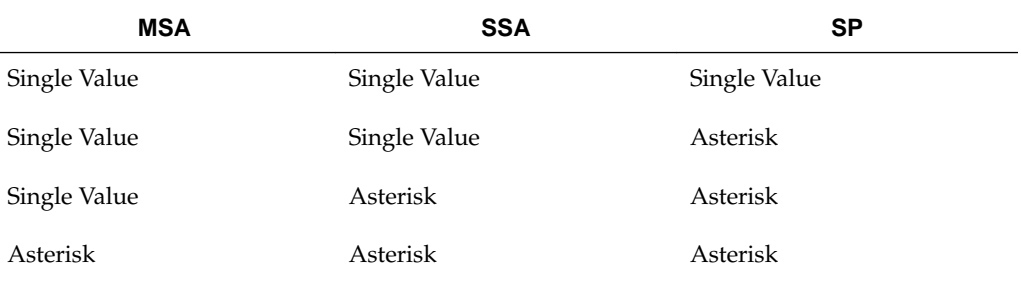

**1.** Display the blocked **OPC** screens in the database using the rtrv-scr-blkopc command.

The following is an example of the possible output.

```
rlghncxa03w 06-10-25 15:25:30 GMT EAGLE5 36.0.0
SCREEN = BLOCKED OPC
SR REF RULES
GWS7 YES 2
IEC YES 6
ISP1 YES 2
WRD2 YES 2
WRD3 NO 4
WRD4 YES 10
```
From the rtrv-scr-blkopc output, display the blocked **OPC** screen you wish to change using the rtrv-scr-blkopc command with the screening reference name. For this example, enter this command.

rtrv-scr-blkopc:sr=gws7

The following is an example of the possible output.

rlghncxa03w 06-10-25 15:25:30 GMT EAGLE5 36.0.0 SCREEN = BLOCKED OPC SR NI NC NCM NSFI NSR/ACT SR NI NC NORT ON THE SERVER ON THE SERVER ON THE SERVER ON THE SERVER ON SPACE ON SPACE SERVER ON SPACE ON SPACE ON SPACE ON SPACE ON SPACE ON SPACE ON SPACE ON SPACE ON SPACE ON SPACE ON SPACE ON SPACE ON SPACE ON SPACE O GWS7 C C C DPC GWS9

If a gateway screening stop action set is to be assigned to the blocked **OPC** screen being changed in the database, go to step 2.

Step 2 verifies the gateway screening stop action set names in the database. The gateway screening stop action set names are assigned only if the **NSFI** of the screen being changed in this procedure is **STOP**. If the **NSFI** of the screen will be changed to **STOP**, but a gateway screening stop action set name will not be assigned to the screen, skip steps 2 and 3 and go to step 4. If the **NSFI** of the screen will not be **STOP**, skip step 2 and go to step 3.

**2.** Display the gateway screening stop action sets in the database with the rtrvgws-actset command.

This is an example of the possible output.

rlghncxa03w 06-10-25 15:26:30 GMT EAGLE5 36.0.0 ACT ACT ACT ACT ACT ACT ACT ACT ACT ACT ACT ACT ID NAME 1 2 3 4 5 6 7 8 9 10 -- ------ ---- ---- ---- ---- ---- ---- ---- ---- ---- ---- 1 copy copy 2 rdct rdct 3 cr copy rdct 4 cncf cncf 5 cpcncf copy cncf 6 cncfrd cncf rdct 7 cpcfrd copy cncf rdct GWS action set table is (7 of 16) 44% full

If the required gateway screening stop action set is not in the database, perform the [Configuring Gateway Screening Stop Action Sets](#page-72-0) procedure to configure the required gateway screening stop action set.

**Note:** If the**NSFI** of the screen being changed in this procedure will be**STOP** or**FAIL**, or if the**NSFI** of the screen is not being changed, skip step 3 and go to step 4.

**3.** Enter the commands in the [Verifying the Gateway Screening Configuration](#page-455-0) section to verify that the screen that will be specified by the **NSFI**/**NSR** parameter combination in step 5 is in the database.

If the desired screen is not in the database, perform one of the procedures shown in the [Gateway Screening Configuration Procedures](#page-455-0) section to add the desired screen to the database or change an existing screen in the database.

**Note:** If any of these conditions apply to this procedure, skip this step and go to step 5:

The point code in the screen is not being changed.

- The screen being changed contains either an **ANSI** or 24-bit **ITU**-N point code.
- The **ITU**-I or 14-bit **ITU**-N non-spare point code in the screen is not being changed to an **ITU**-I or 14-bit **ITU**-N spare point code.
- The point code in the screen is an **ITU**-I or 14-bit **ITU**-N spare point code or the screening reference contains other screens with **ITU**-I or 14-bit **ITU**-N spare point codes.
- **4.** Display the status of the **ITU** National and International **Spare Point Code** Support feature by entering the rtrv-ctrl-feat command with the **ITU** National and International **Spare Point Code** Support feature part number.

Enter this command.

rtrv-ctrl-feat:partnum=893013601

This is an example of the possible output.

rlghncxa03w 06-10-25 15:25:30 GMT EAGLE5 36.0.0 The following features have been permanently enabled:

Feature Name **Partnum** Status Quantity Spare Point Code Support 893013601 on ----

The following features have been temporarily enabled:

Feature Name **Partnum** Status Quantity Trial Period Left Zero entries found.

The following features have expired temporary keys:

Feature Name **Partnum** Zero entries found.

If the **ITU** National and International **Spare Point Code** Support feature is enabled, go to step 5.

If the **ITU** National and International **Spare Point Code** Support feature is not enabled, perform the "Activating the **ITU** National and International **Spare Point Code** Support Feature" procedure in *Database Administration -* **SS7** *User's Guide* to enable the **ITU** National and International **Spare Point Code** Support feature as required. After the feature has been enabled, go to step 5.

**5.** Change the attributes of the blocked **OPC** screen using the chg-scr-blkopc command.

If a gateway screening stop action is to be assigned to the blocked **OPC** screen being changed, enter the chg-scr-blkopc command with the nsfi=stop parameter and the actname parameter with the name of a gateway screening stop action set shown in the output of the rtrv-gws-actset command executed in step 2.

The current values for the ni, nc, ncm, zone, area, id, npc, msa, ssa, and sp parameters must be entered exactly as shown in the rtrv-scr-blkopc output in step 1.

The following list contains the values for the nni, nnc, nncm, nzone, narea, nid, nnpc, nmsa, nssa, and nsp parameters:

- nni 0 255, c, or an asterisk  $(*)$
- nnc 0 255, c, or an asterisk  $(*)$
- nncm  $-0$  255, c, or an asterisk  $(*)$
- nzone  $0$   $7$ , c, or an asterisk  $(*)$
- narea 0 255, c, or an asterisk  $(*)$
- $\text{nid} 0 7$ , c, or an asterisk (\*)
- nnpc 1 16383, c, or an asterisk (\*)
- $nmsa 0 255$ , c, or an asterisk (\*)
- $n$ ssa 0 255, c, or an asterisk  $(*)$
- $nsp 0 255$ , c, or an asterisk  $(*)$

A range of values can be specified for the nni, nnc, and nncm parameters. See the ["Specifying a Range of Values"](#page-456-0) section for more information on how the asterisk and a range of values are used for the nni, nnc, and nncm parameters.

To change an **ITU**-I or 14-bit **ITU**-N spare point code to a non-spare point code, both the pcst=s and npcst=none parameters must be specified with the chgscr-blkopc command.

To change an **ITU**-I or 14-bit **ITU**-N non-spare point code to a spare point code, the npcst=s parameter must be specified with the chg-scr-blkopc command. The pcst parameter does not have to be specified.

If the current point code in the screen being changed is either an **ITU**-I or 14-bit **ITU**-N spare point code, the pcst=s parameter must be specified with the chgscr-blkopc command.

If the current point code in the screen being changed is either an **ITU**-I or 14-bit **ITU**-N non-spare point code, the pcst parameter does not have to be specified with the chg-scr-blkopc command. If the pcst parameter is specified for a screen containing either an **ITU**-I or 14-bit **ITU**-N non-spare point code, the pcst parameter value must be none.

The pcst or npcst parameters cannot be used with the zone=c or npc=c parameters.

For this example, enter this command.

```
chg-scr-
blkopc:sr=gws7:ni=002:nc=002:ncm=002:nni=230:nnc=230 :nncm=23
\Omega
```
The following messages appear.

```
rlghncxa03w 06-10-25 15:27:30 GMT EAGLE5 36.0.0
CHG-SCR-BLKOPC: SCREEN SET AFFECTED - GWS7 1% FULL
CHG-SCR-BLKOPC: MASP A - COMPLTD
```
**Note:** Verify the changes using thertrv-scr-blkopc command with the screening reference name used in step 5. For this example, enter this command.

rtrv-scr-blkopc:sr=gws7

The following is an example of the possible output.

rlghncxa03w 06-10-25 15:28:30 GMT EAGLE5 36.0.0 SCREEN = BLOCKED OPC SR NI NC NCM NSFI NSR/ACT GWS7 230 230 230 FAIL ------ GWS7 C C C DPC GWS9

**6.** Backup the new changes using the chg-db:action=backup:dest=fixed command.

The following messages should appear, the active **Maintenance and Administration Subsystem** Processor (**MASP**) appears first.

BACKUP (FIXED) : MASP A - Backup starts on active MASP. BACKUP (FIXED) : MASP A - Backup on active MASP to fixed disk complete. BACKUP (FIXED) : MASP A - Backup starts on standby MASP. BACKUP (FIXED) : MASP A - Backup on standby MASP to fixed disk complete.

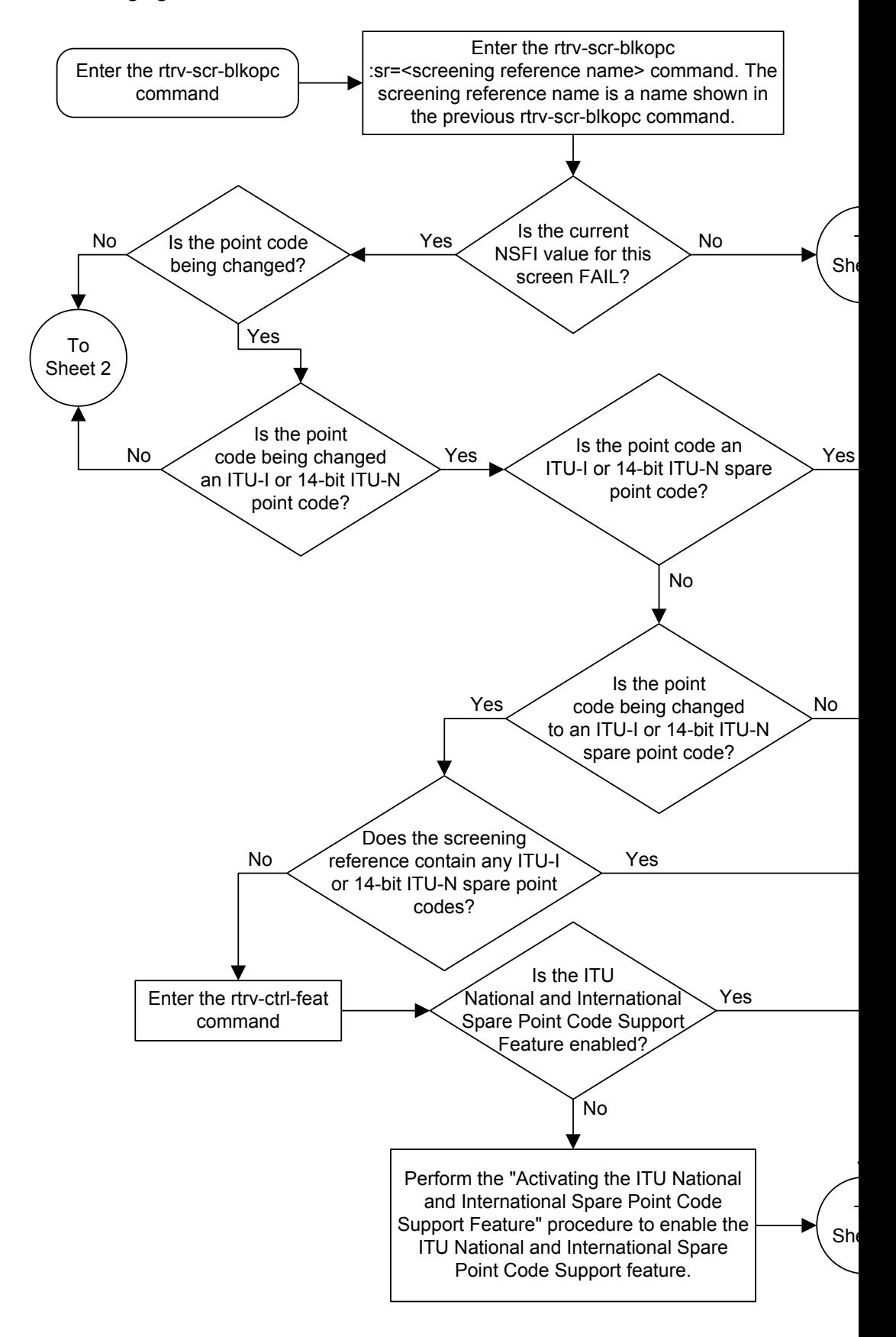

**Figure 11-5 Changing a Blocked OPC Screen**

Sheet 1 of 5

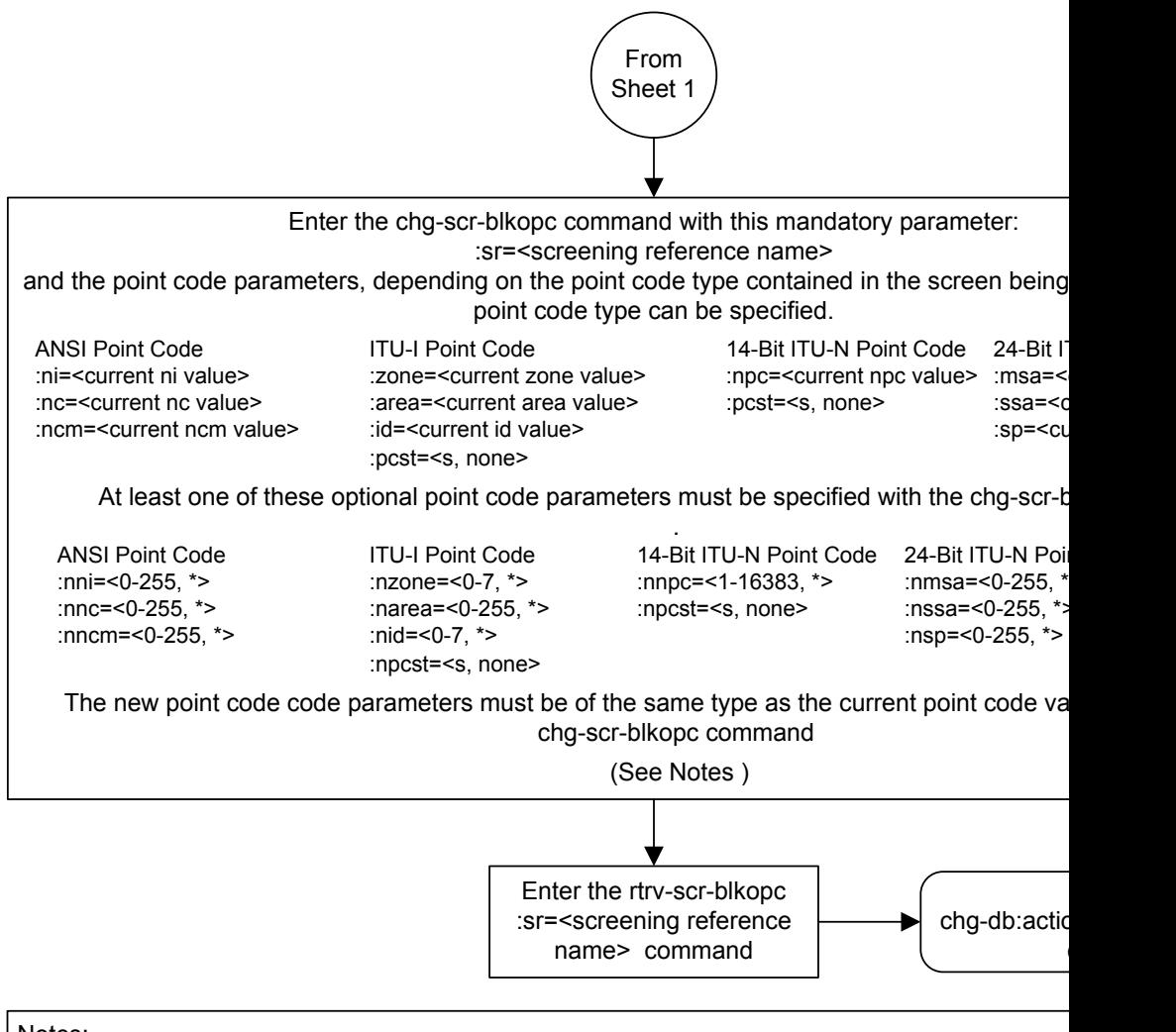

#### Notes:

1. A range of values can be specified for the nni, nnc, or nncm parameters by inserting double ample between the parameter values defining the range. For example, to specify the range 025 to 200 parameter, enter 025&&200 for the nni parameter value.

2. The current values for the ni, nc, ncm, zone, area, id, npc, msa, ssa, or sp parameters must b shown in the rtrv-scr-blkopc output. The current point code value cannot be C.

3. The asterisk (\*) specifies the entire range of values for that parameter.

For more information about specifying a range of values and about using the asterisk, see the "G Attributes" section and the "Specifying a Range of Values" section. The "Gateway Screening Att the Database Administration Manual - Gateway Screening. The "Specifying a Range of Values" "Changing a Blocked OPC Screen" procedure in the Database Administration Manual - Gateway

4. To change an ITU-I or 14-bit ITU-N spare point code to a non-spare point code, both the pcst= parameters must be specified with the chg-scr-blkopc command.

5. To change an ITU-I or 14-bit ITU-N non-spare point code to a spare point code, the npcst=s parameter of must be specified with the chg-scr-blkopc command. The pcst parameter does not have to be specified.

6. If the current point code in the screen being changed is either an ITU-I or 14-bit ITU-N spare point code in the screen being changed is either an ITU-I or 14-bit ITU-N spare point pcst=s parameter must be specified with the chg-scr-blkopc command.

7. If the current point code in the screen being changed is either an ITU-I or 14-bit ITU-N non-sp pcst parameter does not have to be specified with the chg-scr-blkopc command. If the pcst para for a screen containing either an ITU-I or 14-bit ITU-N non-spare point code, the pcst parameter Sheet 2 of 5

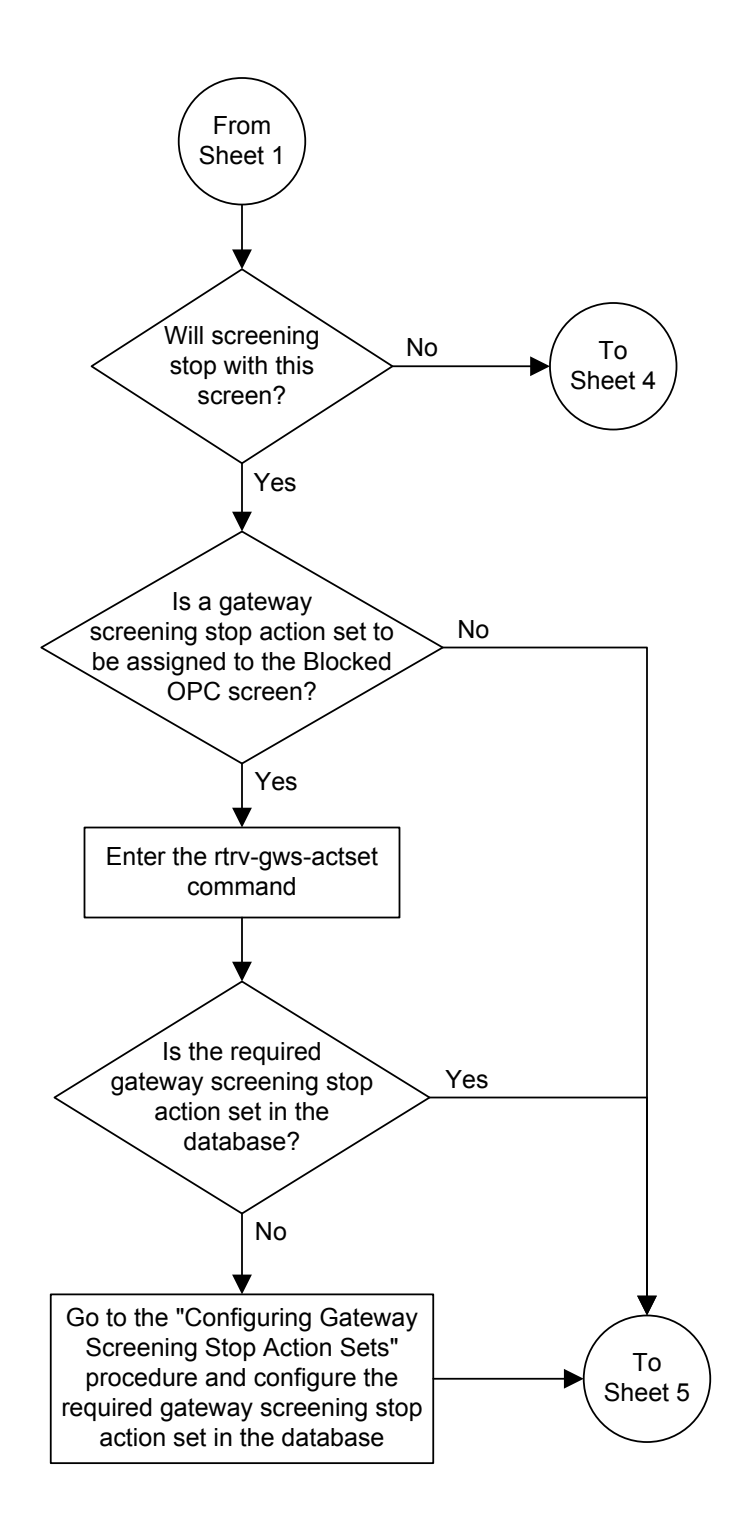

Sheet 3 of 5
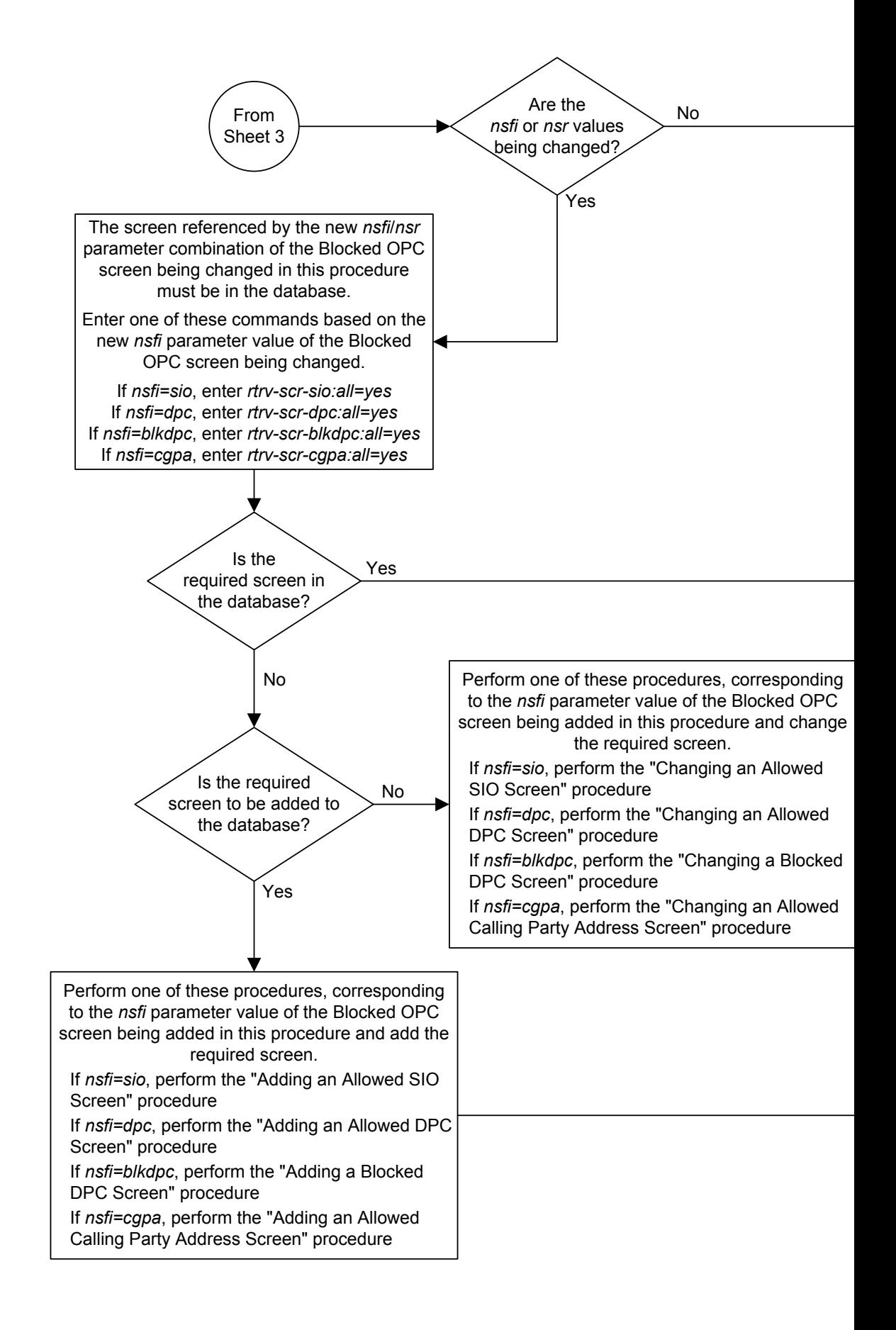

Sheet 4 of 5

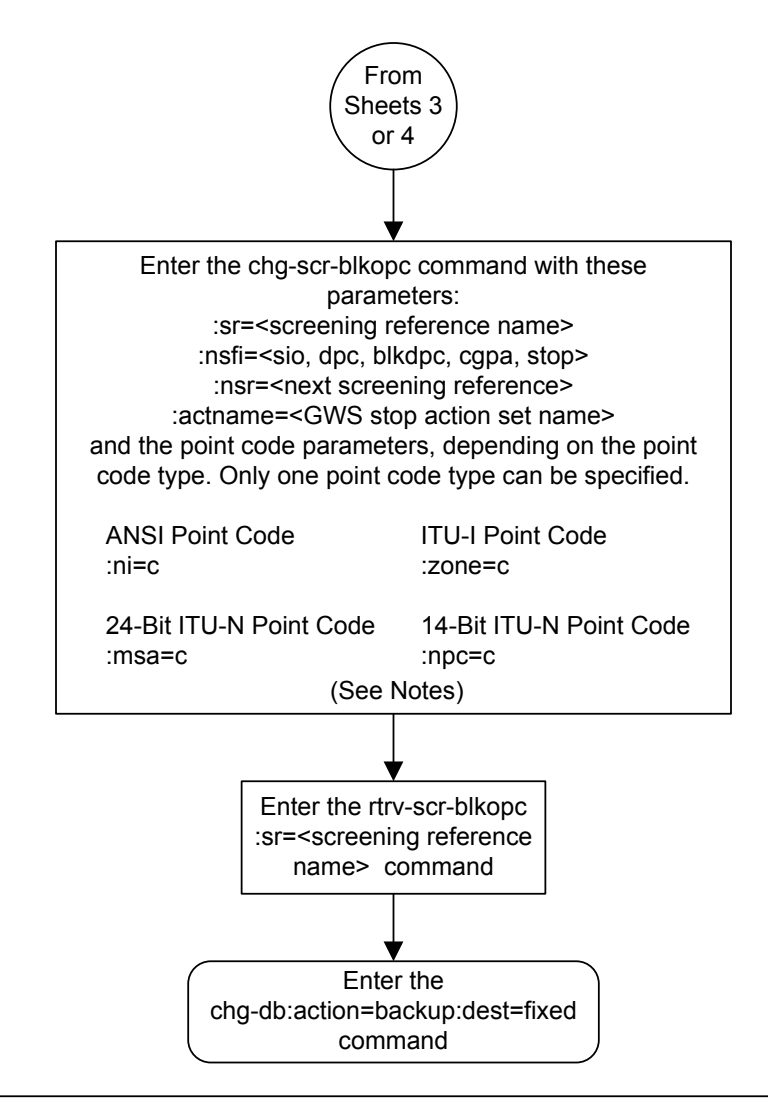

#### Notes:

1. The nsr parameter can be specified only, and must be specified, if the nsfi parameter value is either sio, dpc, blkdpc, or cgpa.

2. The actname parameter is optional and can be specified only with the nsfi=stop parameter. If the actname parameter is specified, the actname parameter value is one of the gateway screening stop action set names shown in the rtrv-gws-actset output on Sheet 3.

Sheet 5 of 5

**12**

# **Allowed Originating Point Code (OPC) Screen Configuration**

Chapter 12, Allowed Originating Point Code (OPC) Screen Configuration, contains the procedures necessary to configure allowed originating point code screens.

### **Introduction**

The allowed originating point code (**OPC**) screen identifies a set of **OPC**'s that are allowed to send **SS7** messages into the network. The gray shaded areas in [Figure 12-2](#page-476-0) shows the fields of the **SS7** message that are checked by the allowed **OPC** screening function.

### **Gateway Screening Actions**

If a match is not found, the message is discarded.

If a match is found, the nsfi is examined to determine the next step in the screening process. If the nsfi value is any value other than stop, the next screening reference (nsr) is identified and the screening process continues to the next screen identified by the nsfi and nsr parameter values.

If the nsfi is equal to stop, the screening process stops and the message is processed. If a gateway screening stop action set is specified with the screen, shown by the actname parameter value, the message is processed according to the gateway screening stop actions that are assigned to the gateway screening stop action set.

- If the copy gateway screening stop action is specified, the message is processed and a copy of the message is sent by the STPLAN feature to an external application.
- If the rdct (redirect) gateway screening stop action is specified, the message is diverted from the original destination and sent to another destination with the Database Transport Access feature, specified by global title translation, for further processing.
- If the cncf gateway screening stop action is specified, the PIP parameter in the incoming ISUP IAM message is converted to the GN parameter. The GN parameter in the incoming ISUP IAM message is converted to the PIP parameter. The message is then sent to the node specified by the DPC in the routing label in the message. For more information on the Calling Name Conversion Facility feature, see [Calling Name Conversion Facility \(CNCF\) Configuration](#page-540-0).
- If the tlnp gateway screening stop action is specified, ISUP IAMs that pass gateway screening are processed either by the ISUP NP with EPAP feature (if the ISUP NP with EPAP feature is enabled and turned on) or by the Triggerless LNP feature (if the Triggerless LNP feature is turned on). The ISUP NP with EPAP feature is discussed in more detail in *G-Port User's Guide*. The Triggerless LNP

feature is discussed in more detail in *ELAP Administration and LNP Feature Activation Guide*.

- If the tinp gateway screening stop action is specified, ISUP IAMs that pass gateway screening are intercepted by the Triggerless ISUP based Number Portability (TINP) feature and converted to include the routing number (RN) if the call is to a ported number. The TINP feature is discussed in more detail in *G-Port User's Guide*.
- If the tif, tif2, or tif3 gateway screening stop actions are specified, TIF processing is applied to the message.
- If the sccp gateway screening stop action is specified, MTP routed SCCP UDT/ XUDT are forwarded to the service modules for further processing.

### **Allowed OPC Screening Actions**

Figure 12-1 shows the screening actions of the allowed **OPC** screen.

#### **Figure 12-1 Allowed OPC Screening Actions**

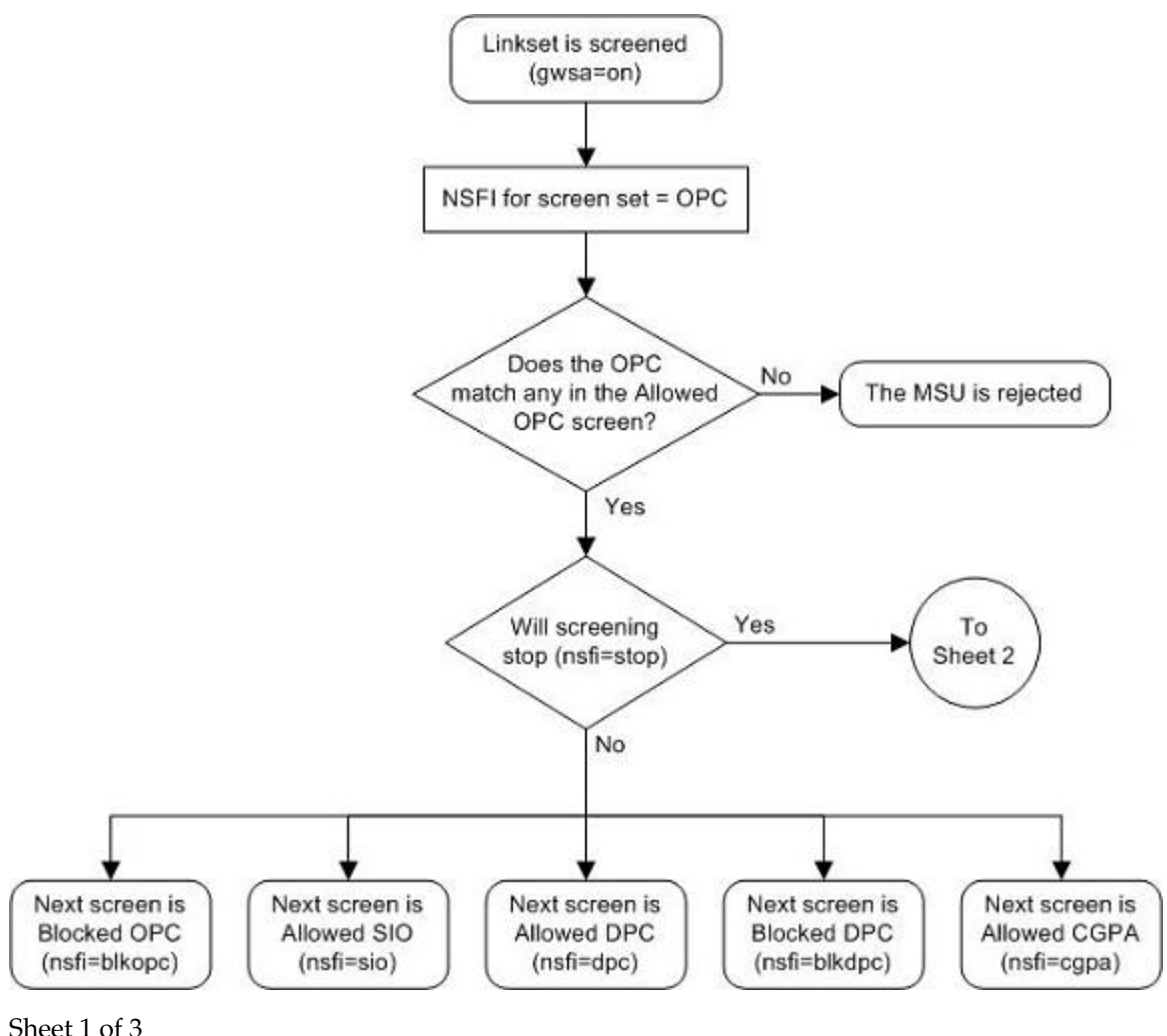

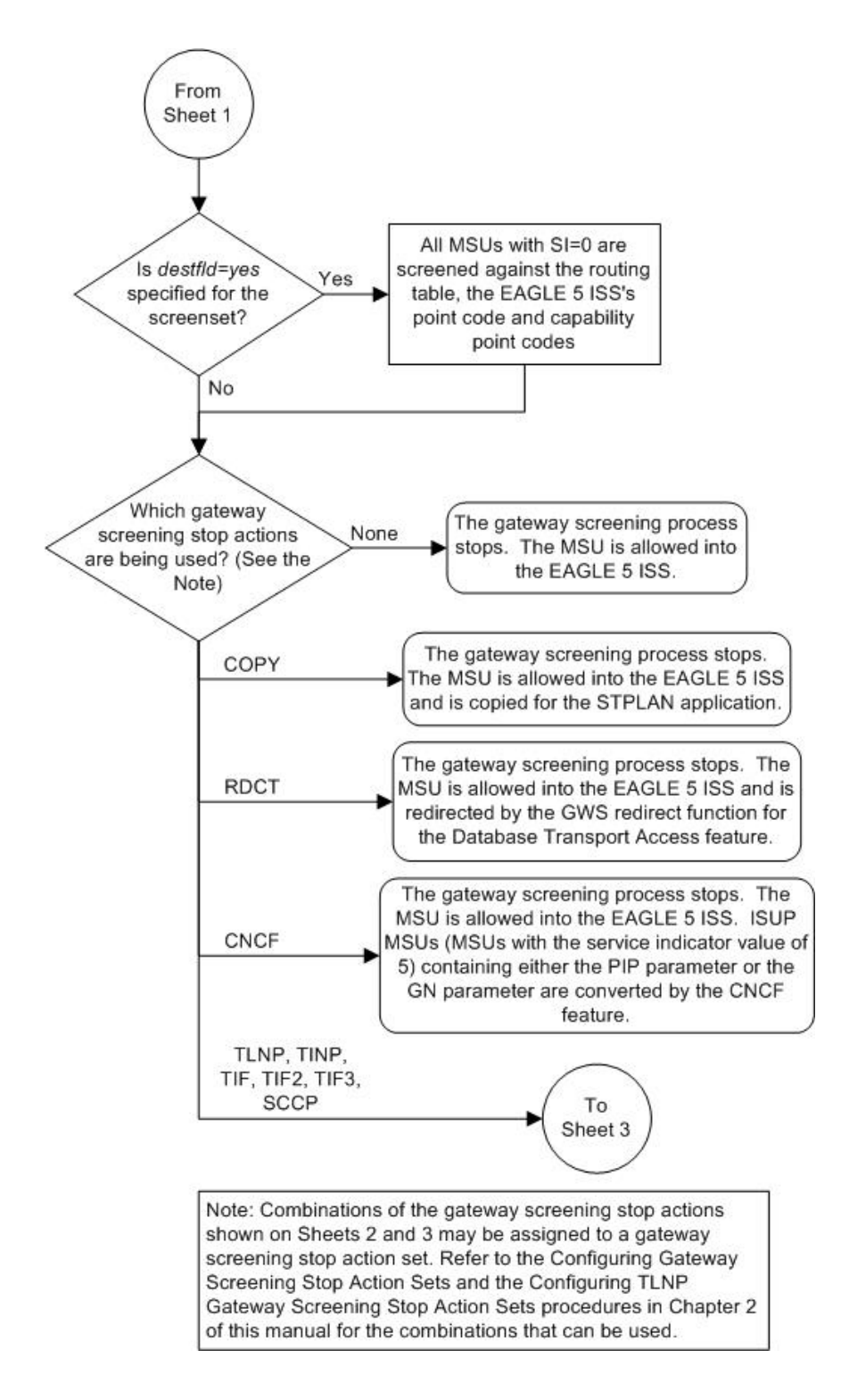

Sheet 2 of 3

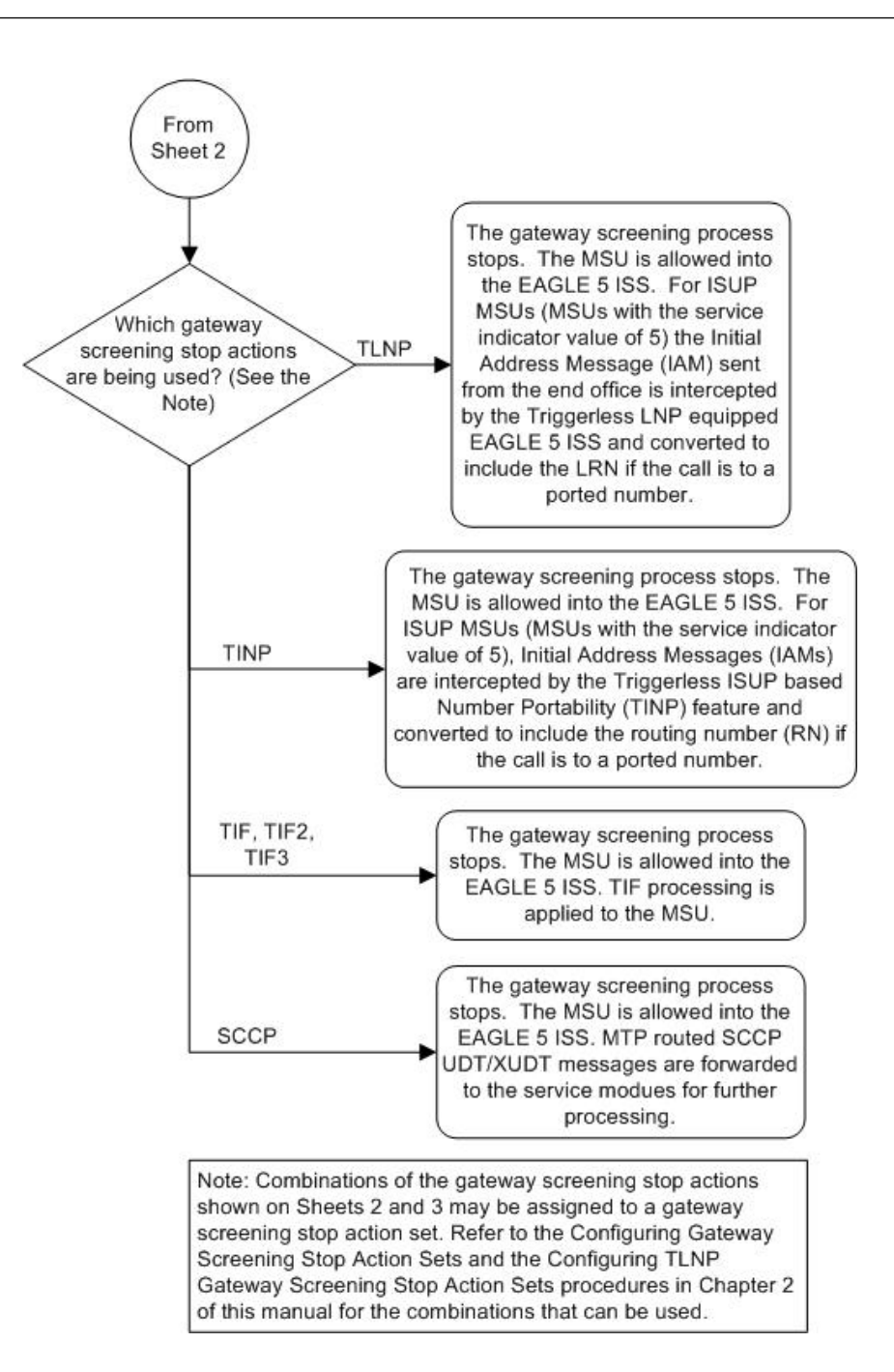

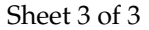

#### <span id="page-476-0"></span>**Figure 12-2 Allowed OPC Screening Functions**

ANSI MSU (ANSI Message Signal Unit)

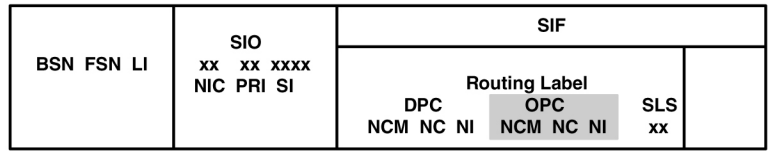

ITU-I MSU (ITU International Message Signal Unit)

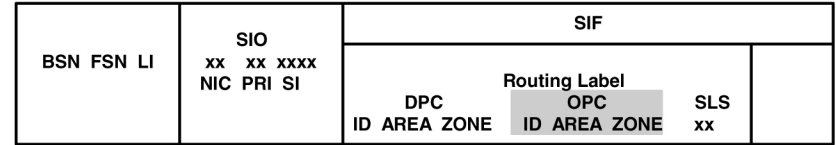

14-Bit ITU-N MSU (14-Bit ITU National Message Signal Unit)

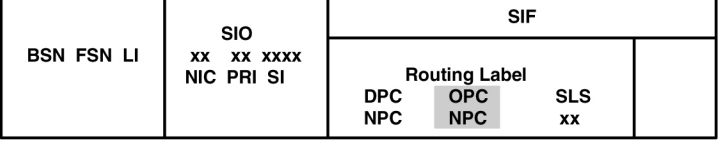

24-Bit ITU-N MSU (24-Bit ITU National Message Signal Unit)

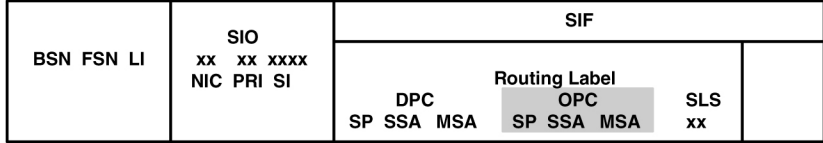

# **Adding an Allowed OPC Screen**

This procedure is used to add an allowed originating point code (**OPC**) screen to the database using the ent-scr-opc command. The parameters used by the ent-scropc command are shown in the [Gateway Screening Attributes](#page-22-0) section. The general rules that apply to configuring gateway screening entities are shown in the [Gateway](#page-40-0) [Screening Configuration](#page-40-0) section.

The examples in this procedure are used to add the allowed **OPC** screen data shown in Table 12-1 and based on the example configurations shown in [Figure 2-3](#page-46-0), [Figure 2-7,](#page-52-0) and [Figure 2-9.](#page-55-0)

| <b>Screening</b><br><b>Reference</b> | ΝI  | <b>NC</b> | <b>NCM</b> | <b>NSFI</b> | <b>NSR</b> |
|--------------------------------------|-----|-----------|------------|-------------|------------|
| gws4                                 | 001 | 001       | 001        | blkopc      | gws3       |
| f1d2                                 | 010 | 010       | 010        | blkopc      | fld3       |
| isp1                                 | 015 | 015       | 015        | blkopc      | isp1       |

**Table 12-1 Example Gateway Screening Allowed OPC Configuration Table**

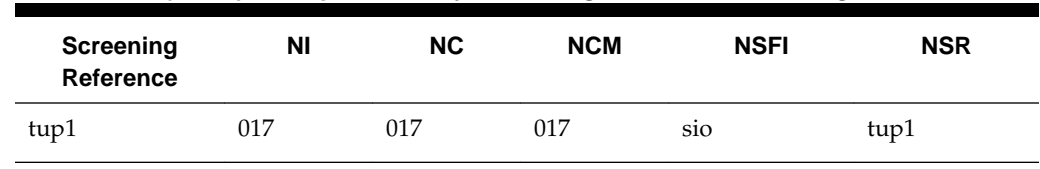

<span id="page-477-0"></span>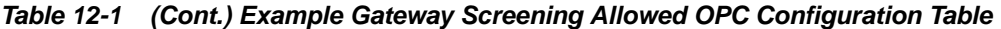

**Note:** If you using multiple-part **ITU** national point codes with gateway screening, see the [14-Bit ITU National Point Code Formats](#page-37-0) section.

The allowed **OPC** screen can reference one of the following screens.

- Blocked **OPC**
- Allowed **SIO**
- Allowed **DPC**
- Blocked **DPC**
- Allowed **CGPA**

#### **Verifying the Gateway Screening Configuration**

Enter the following commands to verify that these screens are in the database.

- rtrv-scr-blkopc:all=yes
- rtrv-scr-sio:all=yes
- rtrv-scr-dpc:all=yes
- rtrv-scr-blkdpc:all=yes
- rtrv-scr-cgpa:all=yes

#### **Gateway Screening Configuration Procedures**

If the desired screen is not in the database, perform one of these procedures to add the desired screen to the database or change an existing screen in the database.

- [Adding a Blocked OPC Screen](#page-432-0)
- [Adding an Allowed SIO Screen](#page-399-0)
- [Adding an Allowed DPC Screen](#page-352-0)
- [Adding a Blocked DPC Screen](#page-312-0)
- [Adding an Allowed Calling Party Address Screen](#page-237-0)
- [Changing a Blocked OPC Screen](#page-455-0)
- [Changing an Allowed SIO Screen](#page-416-0)
- [Changing an Allowed DPC Screen](#page-374-0)
- [Changing a Blocked DPC Screen](#page-331-0)

#### <span id="page-478-0"></span>• [Changing an Allowed Calling Party Address Screen](#page-255-0)

#### **Specifying a Range of Values**

A range of values can be specified for the point code parameters ni, nc, or ncm.

If a range of values is specified for any of these parameters, and the value of the other parameters match existing values for the screening reference name, the range of values for the point code parameter cannot include any values for that parameter that are currently provisioned for the screening reference name.

For example, screening reference name scr1 contains these entries:

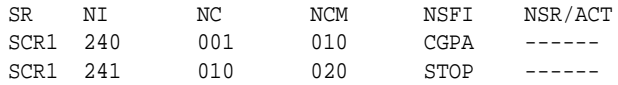

Another entry for screening reference scr1 with the ni value of 240 and the nc value of 001 cannot be specified if the range of values for the ncm parameter includes the value 010.

The **ANSI** point code parameter values can be specified as a single value, a range of values, or with an asterisk (\*). The asterisk specifies all possible values for the ni, nc, and ncm parameters. Table 12-2 shows the valid combinations of these parameter values.

| ΝI              | <b>NC</b>       | <b>NCM</b>      |
|-----------------|-----------------|-----------------|
| Single Value    | Single Value    | Single Value    |
| Single Value    | Single Value    | Range of Values |
| Single Value    | Single Value    | Asterisk        |
| Single Value    | Range of Values | Asterisk        |
| Single Value    | Asterisk        | Asterisk        |
| Range of Values | Asterisk        | Asterisk        |
| Asterisk        | Asterisk        | Asterisk        |

**Table 12-2 Valid Value Combinations for ANSI Point Code Parameters**

A range of values can also be specified for an **ITU**-I or 24-bit **ITU**-N point code parameter using a combination of asterisks (\*) and single values for the point code parameters. Table 12-3 shows the valid combinations of the **ITU**-I parameter values. [Table 12-4](#page-479-0) shows the valid combinations of the 24-bit **ITU**-N parameter values.

#### **Table 12-3 Valid Value Combinations for ITU-I Point Code Parameters**

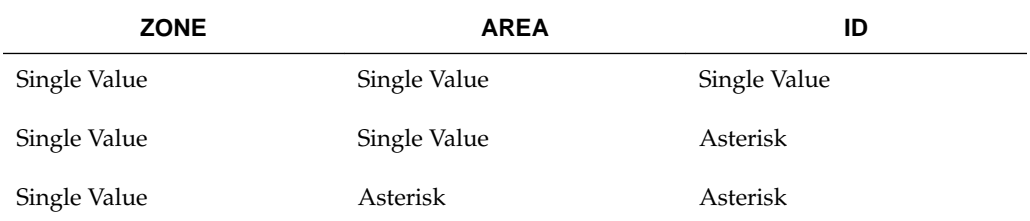

| <b>ZONE</b> | <b>AREA</b> | ID       |  |
|-------------|-------------|----------|--|
| Asterisk    | Asterisk    | Asterisk |  |

<span id="page-479-0"></span>**Table 12-3 (Cont.) Valid Value Combinations for ITU-I Point Code Parameters**

**Table 12-4 Valid Value Combinations for 24-Bit ITU-N Point Code Parameters**

| <b>MSA</b>   | <b>SSA</b>   | <b>SP</b>    |
|--------------|--------------|--------------|
| Single Value | Single Value | Single Value |
| Single Value | Single Value | Asterisk     |
| Single Value | Asterisk     | Asterisk     |
| Asterisk     | Asterisk     | Asterisk     |

**1.** Verify that the gateway screening feature is on, by entering the rtrv-feat command.

If the gateway screening feature is on, the GWS field is set to on.

**Note:** Thertrv-feat command output contains other fields that are not used by this procedure. If you wish to see all the fields displayed by thertrvfeat command, see thertrv-feat command description in*Commands User's Guide*.

If the gateway screening feature is on, shown by the entry GWS = on in the  $rtrv$ feat command output, skip step 2, and go to step 3.

**2.** Turn the gateway screening feature on by entering this command.

chg-feat:gws=on

**Note:** Once the gateway screening feature is turned on with thechg-feat command, it cannot be turned off.

**Note:** The gateway screening feature must be purchased before you turn this feature on with thechg-feat command. If you are not sure if you have purchased the gateway screening feature, contact your Oracle Sales Representative or Account Representative.

When the chg-feat has successfully completed, this message should appear.

rlghncxa03w 06-10-28 11:43:04 GMT EAGLE5 36.0.0 CHG-FEAT: MASP A - COMPLTD

**3.** Display all allowed **OPC** screens in the database using the rtrv-scr-opc command.

The following is an example of the possible output.

```
rlghncxa03w 06-10-25 15:25:30 GMT EAGLE5 36.0.0
SCREEN = ALLOWED OPC
SR REF RULES
IEC YES 2
WRD2 YES 1
WRD4 YES 9
```
If the screening reference names that you wish to add with this procedure are not shown in the rtrv-scr-opc command output, go to step 4. For this example, the screening reference names are not shown. If these screening reference names are shown in the rtrv-scr-opc command output, make sure the screening data you wish to enter is not already in the database by entering the rtrv-scr-opc command with the screening reference name. For example, enter the rtrv-scropc:sr=iec command. The following is an example of the possible output.

rlghncxa03w 06-10-25 15:26:30 GMT EAGLE5 36.0.0 SCREEN = ALLOWED OPC SR NI NC NCM NSFI NSR/ACT IEC 240 001 010 STOP ------<br>IEC 241 010 \* CGPA cg04 IEC 241 010 \* CGPA cg04 SR NPC NSFI NSR/ACT IEC 00235 CGPA cg04 IEC 00240 CGPA cg01 SR ZONE AREA ID NSFI NSR/ACT IEC 1 003 4 BLKOPC blk1 1 003 4 BLKOPC blk1 IEC 1 003 5 STOP ------

If a gateway screening stop action set is to be assigned to the allowed **OPC** screen being added to the database, go to step 4.

Step 4 verifies the gateway screening stop action set names in the database. The gateway screening stop action set names are assigned only if the **NSFI** of the screen being added in this procedure is **STOP**. If the **NSFI** of the new screen will be **STOP**, but a gateway screening stop action set name will not be assigned to the new screen, skip steps 4, 5, and 6, and go to step 7. If the **NSFI** of the new screen is not **STOP**, skip steps 4 and 5, and go to step 6.

**4.** Display the gateway screening stop action sets in the database with the rtrvgws-actset command.

This is an example of the possible output.

rlghncxa03w 06-10-25 15:27:30 GMT EAGLE5 36.0.0 ACT ACT ACT ACT ACT ACT ACT ACT ACT ACT ACT ACT ID NAME 1 2 3 4 5 6 7 8 9 10 -- ------ ---- ---- ---- ---- ---- ---- ---- ---- ---- ---- 1 copy copy 2 rdct rdct 3 cr copy rdct 4 cncf cncf 5 cpcncf copy cncf 6 cncfrd cncf rdct 7 cpcfrd copy cncf rdct GWS action set table is (7 of 16) 44% full

If the required gateway screening stop action set is not in the database, perform the [Configuring Gateway Screening Stop Action Sets](#page-72-0) procedure to configure the required gateway screening stop action set.

**Note:** If the gateway screening stop action set being assigned to the**Allowed OPC** screen does not contain the redirect stop action, skip step 5 and go to step 6.

**5.** Verify the point codes of adjacent nodes by entering the rtrv-ls command.

The following is an example of the possible output.

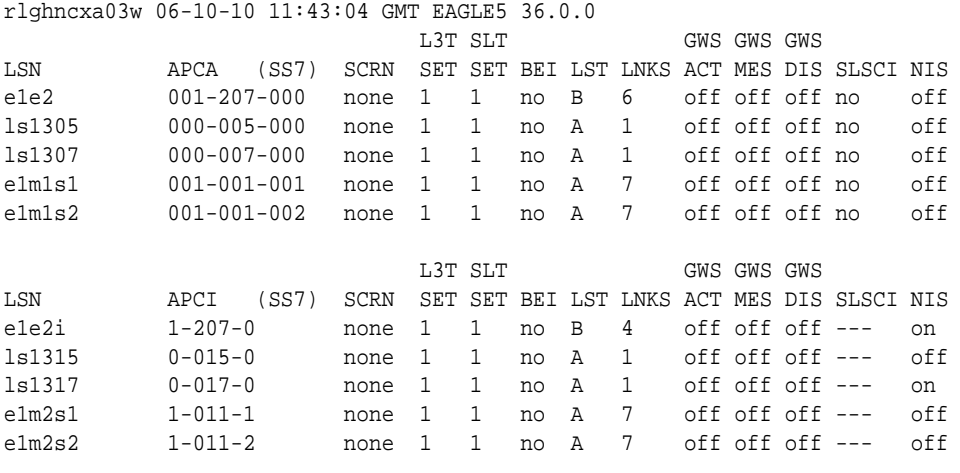

Link set table is (10 of 1024) 1% full.

**Caution:** Redirecting**SLTA**/**SLTM**messages prevents**SLTA**/**SLTM**messages from being returned to the**EAGLE**. The signaling link carrying these messages will fail if these messages are not returned to the**EAGLE**. To prevent**SLTA**/ **SLTM**messages from being redirected, gateway screening stop action sets containing the redirect stop action should not be assigned to**Allowed OPC** screens containing the adjacent point code of a linkset.

**Note:** If the**NSFI** of the screen being added in this procedure is**STOP**, skip step 6 and go to step 7.

**6.** Enter the commands in the [Verifying the Gateway Screening Configuration](#page-477-0) section to verify that the screen that will be specified by the **NSFI**/**NSR** parameter combination in step 8 is in the database.

If the desired screen is not in the database, perform one of the procedures shown in the [Gateway Screening Configuration Procedures](#page-477-0) section to add the desired screen to the database or change an existing screen in the database.

**Note:** If the point code being added in this procedure is not an**ITU**-I or 14 bit**ITU**-N spare point code, skip step 7 and to step 8.

**Note:** If the point code being added in this procedure is an**ITU**-I or 14-bit**ITU**-N spare point code and the screening reference contains**ITU**-I or 14-bit**ITU**-N spare point codes, skip step 7 and go to step 8.

**7.** Display the status of the **ITU** National and International **Spare Point Code** Support feature by entering the rtrv-ctrl-feat command with the **ITU** National and International **Spare Point Code** Support feature part number.

Enter this command.

rtrv-ctrl-feat:partnum=893013601

This is an example of the possible output.

rlghncxa03w 06-10-25 15:25:30 GMT EAGLE5 36.0.0 The following features have been permanently enabled:

Feature Name **Partnum** Status Quantity Spare Point Code Support 893013601 on ----

The following features have been temporarily enabled:

Feature Name **Partnum** Status Quantity Trial Period Left Zero entries found.

The following features have expired temporary keys:

Feature Name **Partnum** Zero entries found.

If the **ITU** National and International **Spare Point Code** Support feature is enabled, go to step 8.

If the **ITU** National and International **Spare Point Code** Support feature is not enabled, perform the "Activating the **ITU** National and International **Spare Point Code** Support Feature" procedure in *Database Administration -* **SS7** *User's Guide* to enable the **ITU** National and International **Spare Point Code** Support feature as required. After the feature has been enabled, go to step 8.

**8.** Add a new allowed **OPC** screen to the database using the ent-scr-opc command.

If a gateway screening stop action is to be assigned to the allowed **OPC** screen being changed, enter the ent-scr-opc command with the nsfi=stop parameter and the actname parameter with the name of a gateway screening stop action set shown in the output of the rtrv-gws-actset command executed in step 4.

**Caution:** Redirecting**SLTA**/**SLTM**messages prevents**SLTA**/**SLTM**messages from being returned to the**EAGLE**. The signaling link carrying these messages will fail if these messages are not returned to the**EAGLE**. To prevent**SLTA**/ **SLTM**messages from being redirected, gateway screening stop action sets containing the redirect stop action should not be assigned to**Allowed OPC** screens containing the adjacent point code of a linkset, shown in step 5.

The following list contains the values for ni, nc, ncm, zone, area, id, npc, msa, ssa, and sp parameters:

- $ni 0 255$  or an asterisk  $(*)$
- $nc 0 255$  or an asterisk  $(*)$
- ncm 0 255 or an asterisk  $(*)$
- zone 0 7 or an asterisk  $(*)$
- area 0 255 or an asterisk  $(*)$
- $id 0 7$  or an asterisk  $(*)$
- $npc 1 16383$  or an asterisk (\*)
- $msa 0 255$  or an asterisk  $(*)$
- $\text{ssa} 0 255$  or an asterisk (\*)
- $sp 0 255$  or an asterisk  $(*)$

A range of values can be specified for the ni, nc, and ncm parameters. See the ["Specifying a Range of Values"](#page-478-0) section for more information on how the asterisk and a range of values are used for the ni, nc, and ncm parameters.

To add a spare point code to the allowed **OPC** screen, the pcst=s parameter must be specified. To add a non-spare point code to the allowed **OPC** screen, the pcst parameter does not have to be specified. If the pcst parameter is specified for a screen containing an **ITU**-I or 14-bit **ITU**-N non-spare point code, the value must be none.

For this example, enter these commands.

```
ent-scr-
opc:sr=gws4:ni=001:nc=001:ncm=001:nsfi=blkopc:nsr=gws3
```
A message similar to the following should appear.

```
rlghncxa03w 06-10-25 15:28:30 GMT EAGLE5 36.0.0
ENT-SCR-OPC: SCREEN SET AFFECTED - GWS4 1% FULL
ENT-SCR-OPC: MASP A - COMPLTD
```

```
ent-scr-
opc:sr=fld2:ni=010:nc=010:ncm=010:nsfi=blkopc:nsr=fld3
```
A message similar to the following should appear.

ENT-SCR-OPC: SCREEN SET AFFECTED - ISP1 1% FULL

ENT-SCR-OPC: MASP A - COMPLTD

```
rlghncxa03w 06-10-25 15:29:30 GMT EAGLE5 36.0.0
ENT-SCR-OPC: SCREEN SET AFFECTED - FLD2 1% FULL
ENT-SCR-OPC: MASP A - COMPLTD
ent-scr-
opc:sr=isp1:ni=015:nc=015:ncm=015:nsfi=blkopc:nsr=isp1
A message similar to the following should appear.
rlghncxa03w 06-10-25 15:29:30 GMT EAGLE5 36.0.0
```

```
ent-scr-opc:sr=tup1:ni=017:nc=017:ncm=017:nsfi=sio:nsr=tup1
```
A message similar to the following should appear.

rlghncxa03w 06-10-25 15:29:30 GMT EAGLE5 36.0.0 ENT-SCR-OPC: SCREEN SET AFFECTED - TUP1 1% FULL ENT-SCR-OPC: MASP A - COMPLTD

**9.** Verify the changes using the rtrv-scr-opc command with the screening reference name used in step 8.

For this example, enter these commands.

rtrv-scr-opc:sr=gws4

The following is an example of the possible output.

rlghncxa03w 06-10-25 15:30:30 GMT EAGLE5 36.0.0 SCREEN = ALLOWED OPC SR NI NC NCM NSFI NSR/ACT GWS4 001 001 001 BLKOPC GWS3

rtrv-scr-opc:sr=fld2

The following is an example of the possible output.

rlghncxa03w 06-10-25 15:31:30 GMT EAGLE5 36.0.0 SCREEN = ALLOWED OPC SR NI NC NCM NSFI NSR/ACT FLD2 010 010 010 BLKOPC FLD3

rtrv-scr-opc:sr=isp1

The following is an example of the possible output.

rlghncxa03w 06-10-25 15:31:30 GMT EAGLE5 36.0.0 SCREEN = ALLOWED OPC SR NI NC NCM NSFI NSR/ACT ISP1 015 015 015 BLKOPC ISP1

rtrv-scr-opc:sr=tup1

The following is an example of the possible output.

rlghncxa03w 06-10-25 15:31:30 GMT EAGLE5 36.0.0 SCREEN = ALLOWED OPC SR NI NC NCM NSFI NSR/ACT TUP1 017 017 017 SIO TUP1

**10.** Backup the new changes using the chg-db:action=backup:dest=fixed command.

The following messages should appear, the active **Maintenance and Administration Subsystem** Processor (**MASP**) appears first.

BACKUP (FIXED) : MASP A - Backup starts on active MASP. BACKUP (FIXED) : MASP A - Backup on active MASP to fixed disk complete. BACKUP (FIXED) : MASP A - Backup starts on standby MASP. BACKUP (FIXED) : MASP A - Backup on standby MASP to fixed disk complete.

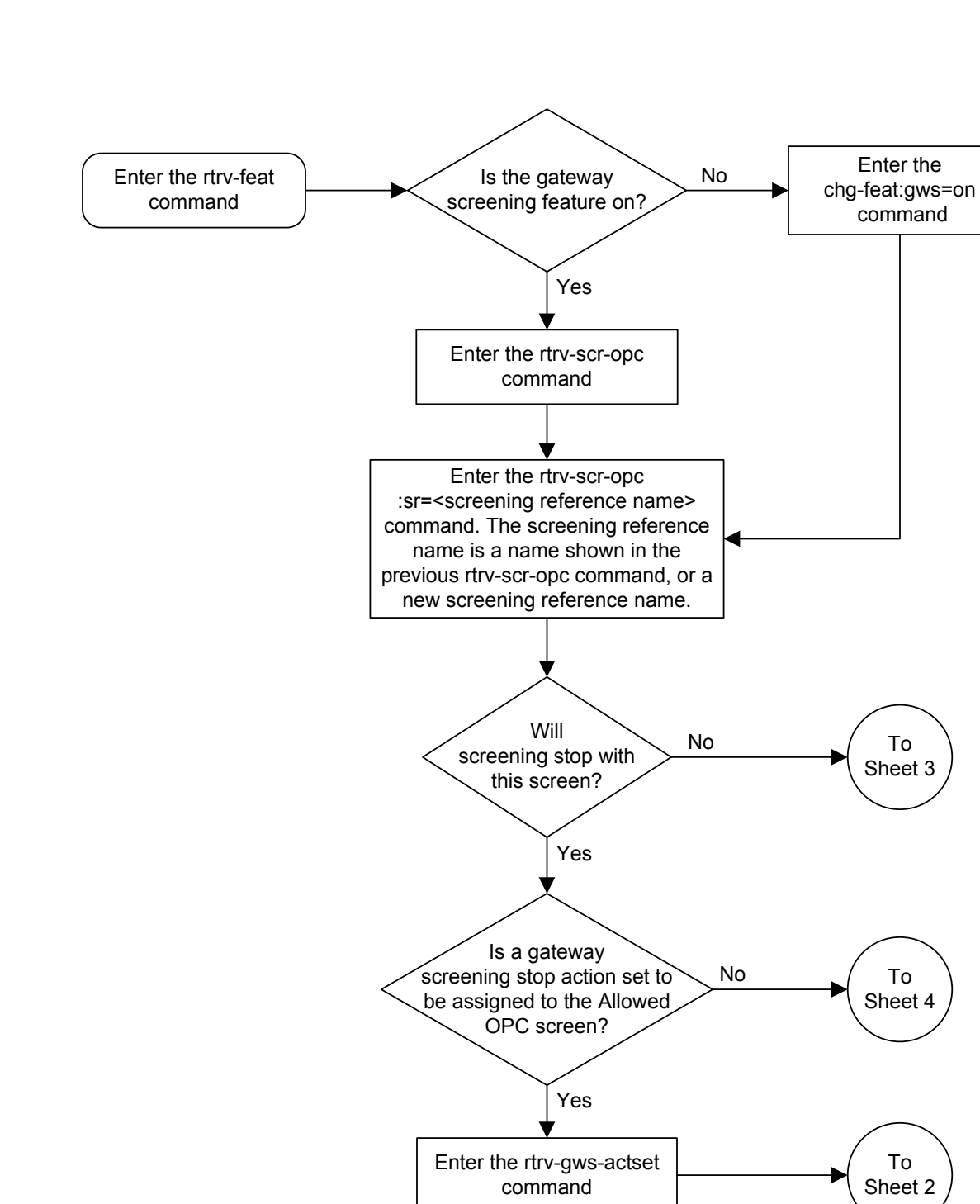

**Figure 12-3 Adding an Allowed OPC Screen**

Sheet 1 of 5

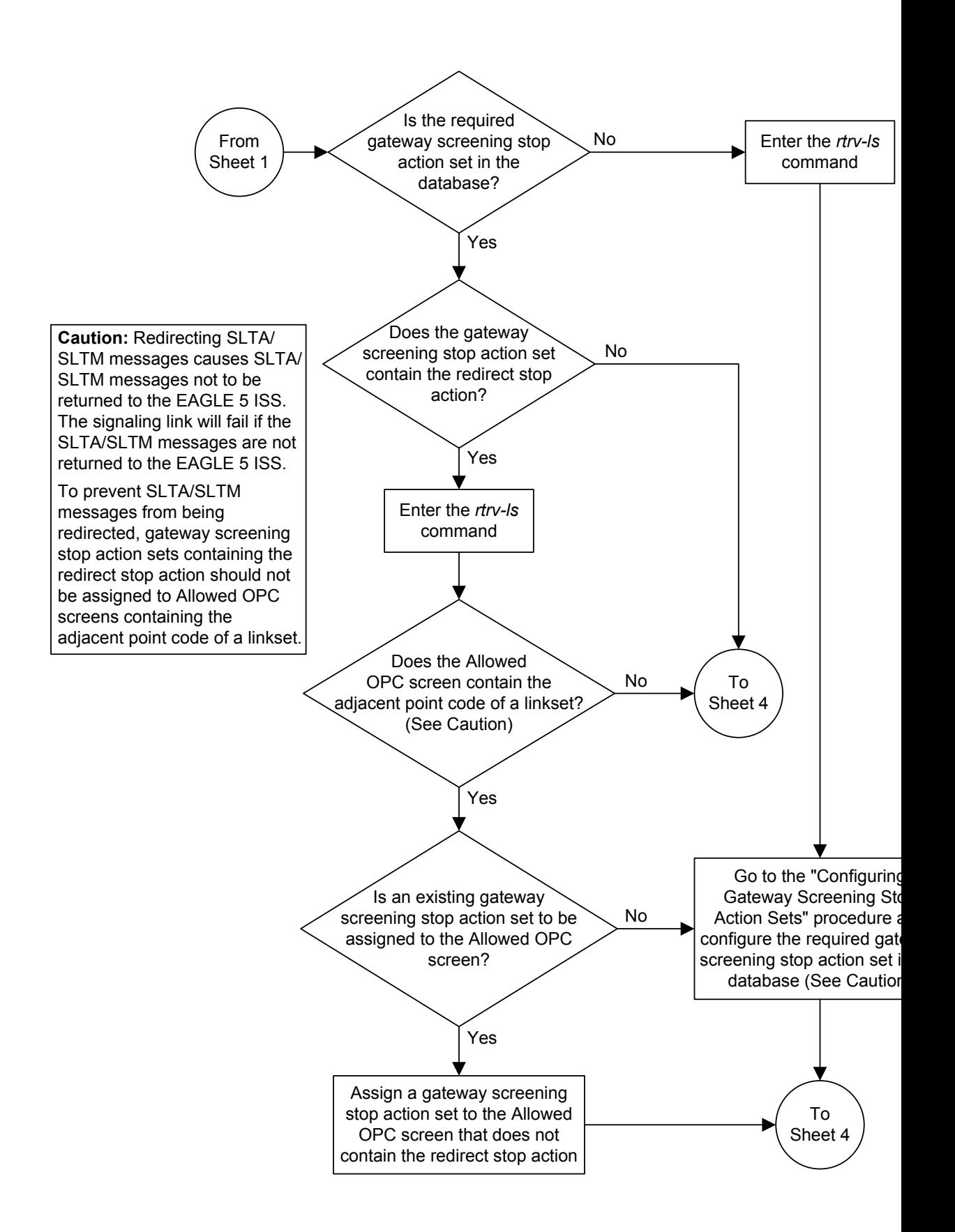

Sheet 2 of 5

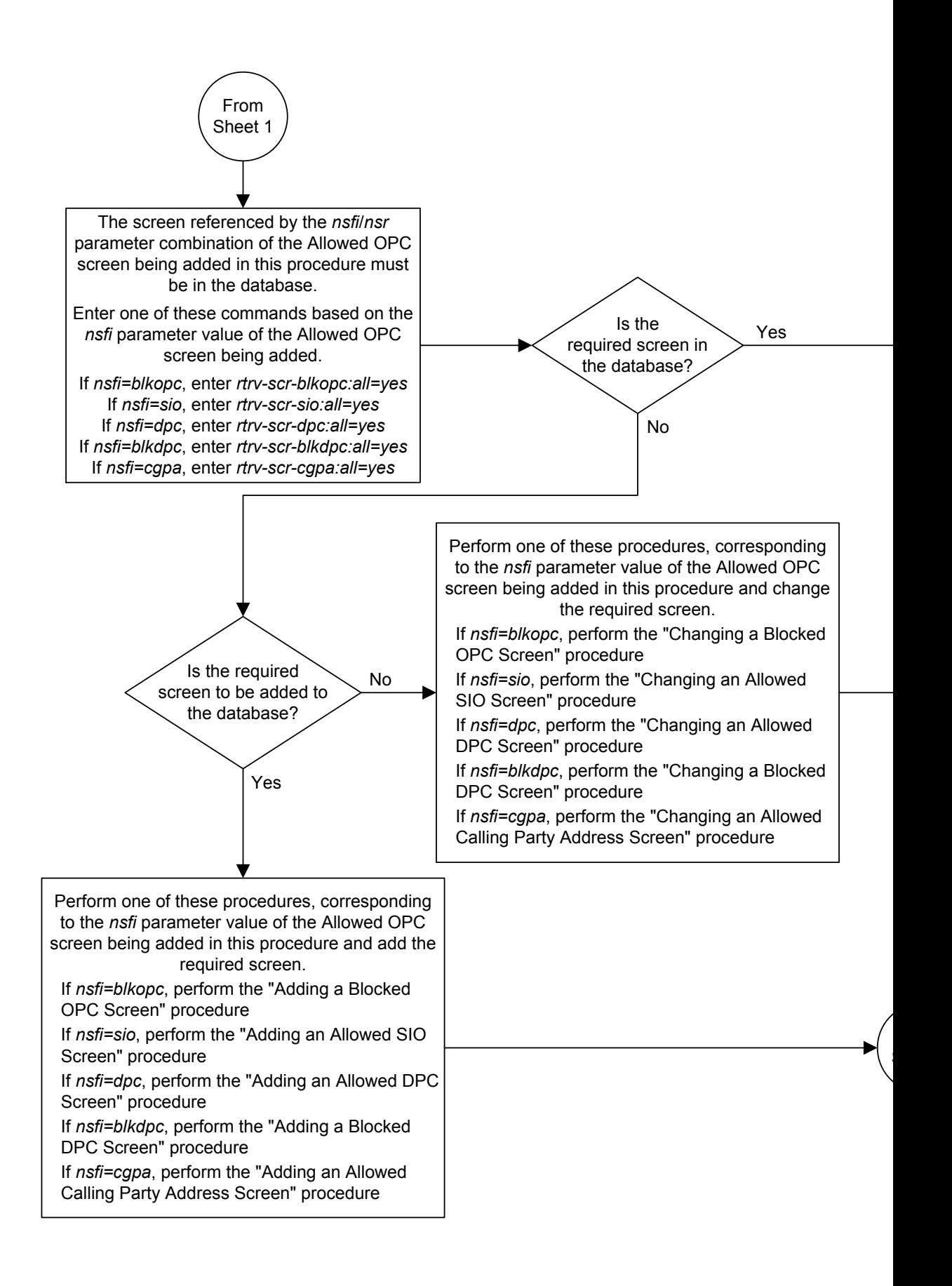

Sheet 3 of 5

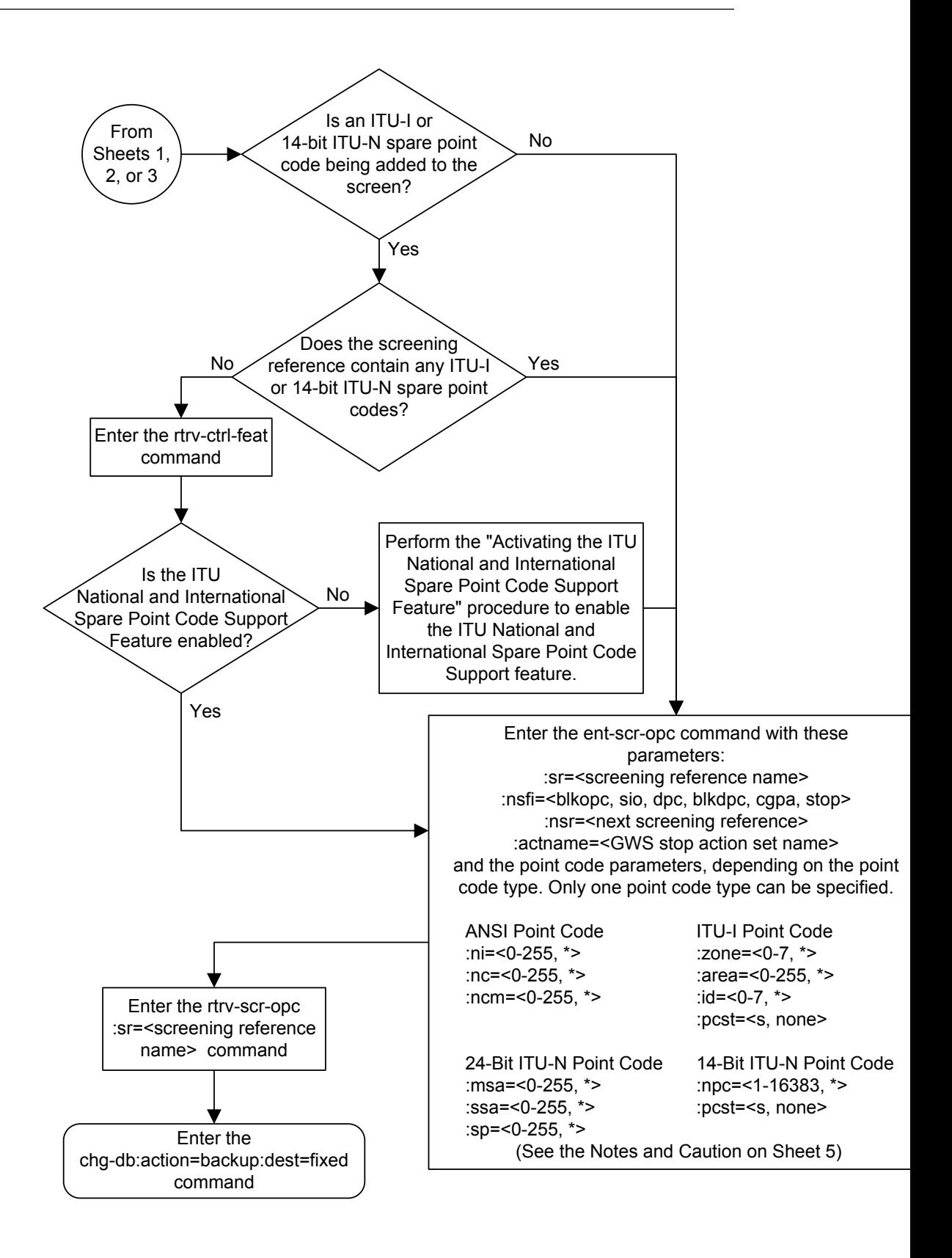

Sheet 4 of 5

#### **Notes:**

1. A range of values can be specified for the *ni*, *nc*, or *ncm* parameters by inserting double ampersands (&&) between the parameter values defining the range. For example, to specify the range 025 to 200 for the *ni* parameter,enter 025&&200 for the *ni* parameter value.

2. The asterisk (\*) specifies the entire range of values for that parameter.

For more information about specifying a range of values and about using the asterisk, see the "Gateway Screening Attributes" section and the "Specifying a Range of Values" section. The "Gateway Screening Attributes" section is in the *Database Administration Manual - Gateway Screening*. The "Specifying a Range of Values" section is in the "Adding an Allowed OPC Screen" procedure in the *Database Administration Manual - Gateway Screening*.

3. The *nsr* parameter can be specified only, and must be specified, if the *nsfi*  parameter value is either *blkopc*, *sio*, *dpc*, *blkdpc*, or *cgpa*.

4. The *actname* parameter is optional and can be specified only with the *nsfi=stop* parameter. If the *actname* parameter is specified, the *actname*  parameter value is one of the gateway screening stop action set names shown in the *rtrv-gws-actset* output on Sheet 1.

5. To add a non-spare point code, the *pcst* parameter does not have to be specified. If the *pcst* parameter is specified for a screen containing an ITU-I or 14-bit ITU-N non-spare point code, the value must be *none*.

6. To add a spare point code, the *pcst=s* parameter must be specified.

**Caution:** Redirecting SLTA/SLTM messages causes SLTA/SLTM messages noto to be returned to the EAGLE 5 ISS. The signaling link will fail if the SLTA/ SLTM messages are not returned to the EAGLE 5 ISS.

To prevent SLTA/SLTM messages from being redirected, gateway screening stop action sets containing the redirect stop action should not be assigned to Allowed OPC screens containing the adjacent point code of a linkset.

Sheet 5 of 5

## **Removing an Allowed OPC Screen**

This procedure is used to remove an allowed originating point code (**OPC**) screen from the database using the dlt-scr-opc command. The parameters used by the dlt-scr-opc command are shown in the [Gateway Screening Attributes](#page-22-0) section. The general rules that apply to configuring gateway screening entities are shown in the [Gateway Screening Configuration](#page-40-0) section.

The example in this procedure removes the allowed **OPC** screen gws4 from the database.

> **Note:** If you using multiple-part **ITU** national point codes with gateway screening, see the [14-Bit ITU National Point Code Formats](#page-37-0) section.

The allowed **OPC** screen can only be referenced by a screen set.

Enter the rtrv-scrset: nsfi=opc command to verify that none of the screen sets reference the allowed **OPC** screen being removed from the database.

To change the **NSFI** of any of the screen sets, perform the [Changing a Screen Set](#page-530-0) procedure.

**1.** Display the allowed **OPC** screens in the database using the rtrv-scr-opc command.

The following is an example of the possible output.

rlghncxa03w 06-10-25 15:25:30 GMT EAGLE5 36.0.0 SCREEN = ALLOWED OPC

SR REF RULES GWS4 YES 1 IEC YES 6 ISP1 YES 1 TUP1 YES 1 WRD2 YES 1 WRD4 YES 9

From the rtrv-scr-opc output, display the allowed **OPC** screen you wish to remove using the rtrv-scr-opc command with the screening reference name. For this example, enter this command.

rtrv-scr-opc:sr=gws4

The following is an example of the possible output.

rlghncxa03w 06-10-25 15:25:30 GMT EAGLE5 36.0.0 SCREEN = ALLOWED OPC NCM NSFI NSR/ACT SR NI NC NCM NSFI NSR/.<br>GWS4 001 001 001 BLKOPC GWS7

**2.** Enter the rtrv-scrset:nsfi=opc command to verify that none of the screen sets reference the allowed **OPC** screen being removed from the database.

To change the **NSFI** of any of the screen sets, perform the [Changing a Screen Set](#page-530-0) procedure.

**3.** Remove the allowed **OPC** screen from the database using the dlt-scr-opc command with the screening reference name shown in the rtrv-scr-opc output in step 1 and with the point code parameter values (ni, nc, ncm, or zone, area, id, or npc, or msa, ssa, sp) of the screen being removed from the database. The values for these parameters must be entered exactly as shown in the rtrv-scropc output.

To remove an entry containing either an **ITU**-I or a 14-bit **ITU**-N spare point code, the pcst=s parameter must be specified with the dlt-scr-opc command.

To remove an entry containing either an **ITU**-I or a 14-bit **ITU**-N non-spare point code, the pcst parameter does not have to be specified with the dlt-scr-opc command. If the pcst parameter is specified, the value must be none.

For this example, enter this command.

dlt-scr-opc:sr=gws4:ni=001:nc=001:ncm=001

A message similar to the following should appear.

rlghncxa03w 06-10-25 15:26:30 GMT EAGLE5 36.0.0 DLT-SCR-OPC: SCREEN SET AFFECTED - GWS4 0% FULL DLT-SCR-OPC: MASP A - COMPLTD

**4.** Verify the changes using the rtrv-scr-opc command with the screening reference name used in step 3.

For this example, enter this command.

rtrv-scr-opc:sr=gws4

The following is an example of the possible output.

E2573 Cmd Rej: SR or NSR does not reference an existing SR

This message shows that the specified screening reference name is not in the database and the action of the dlt-scr-opc command in step 3 was successful. If the specified screening reference name contained more than one entry when the dlt-scr-opc command was executed in step 3, the rtrv-scr-opc:sr= command output would show the remaining entries in the screening reference instead of error message E2573.

**5.** Backup the new changes using the chg-db:action=backup:dest=fixed command.

The following messages should appear, the active **Maintenance and Administration Subsystem** Processor (**MASP**) appears first.

BACKUP (FIXED) : MASP A - Backup starts on active MASP. BACKUP (FIXED) : MASP A - Backup on active MASP to fixed disk complete. BACKUP (FIXED) : MASP A - Backup starts on standby MASP. BACKUP (FIXED) : MASP A - Backup on standby MASP to fixed disk complete.

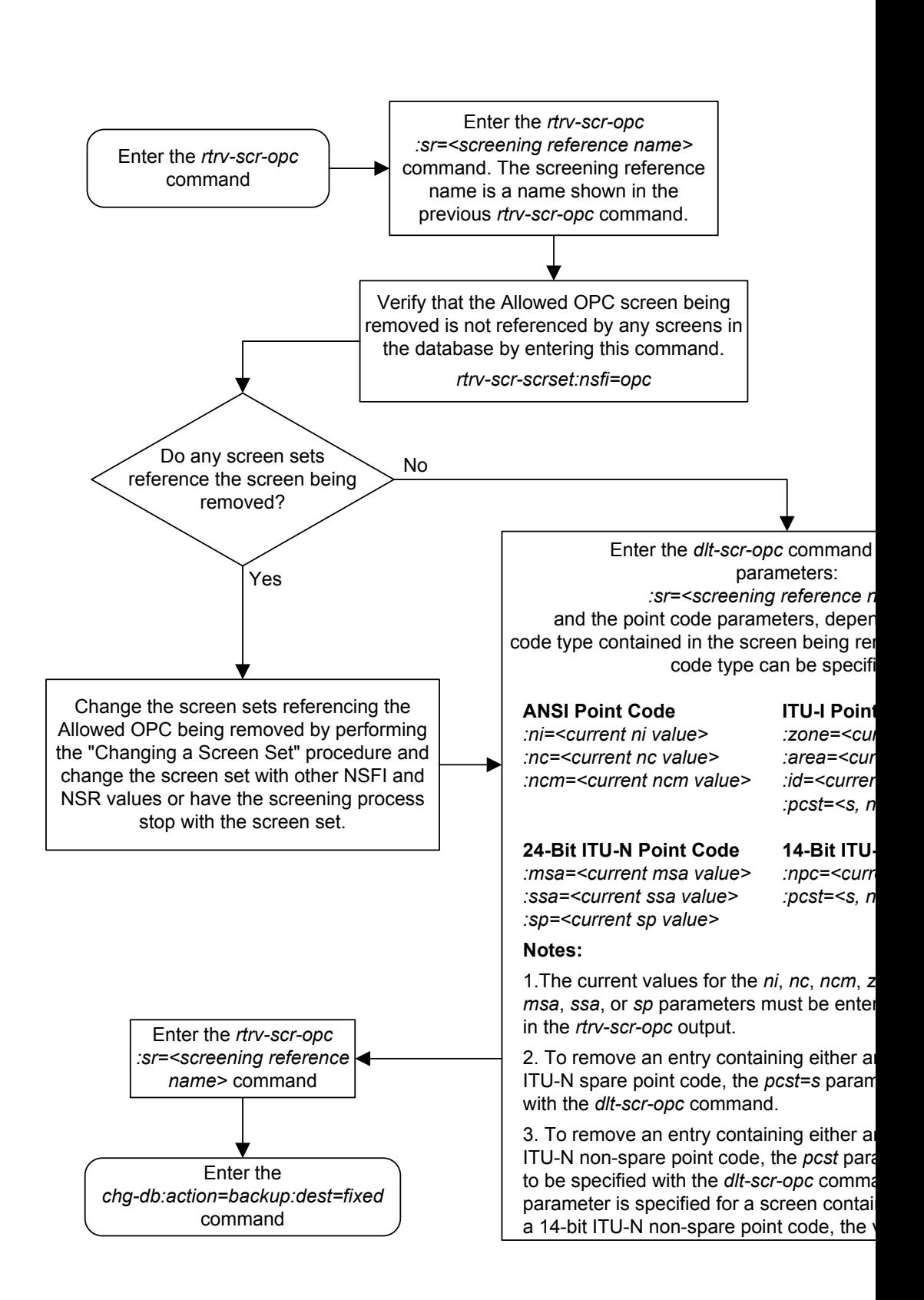

**Figure 12-4 Removing an Allowed OPC Screen**

# <span id="page-497-0"></span>**Changing an Allowed OPC Screen**

This procedure is used to change the attributes of an allowed originating point code (**OPC**) screen in the database using the chg-scr-opc command. The parameters used by the chg-scr-opc command are shown in the [Gateway Screening Attributes](#page-22-0) section. The general rules that apply to configuring gateway screening entities are shown in the [Gateway Screening Configuration](#page-40-0) section.

The example in this procedure is used to change the point code for the allowed **OPC** screen wrd2 to 230-230-230, the **NSFI** to blkopc, and the **NSR** to wrd6.

**Note:** If you using multiple-part **ITU** national point codes with gateway screening, see the [14-Bit ITU National Point Code Formats](#page-37-0) section.

The allowed **OPC** screen can reference one of the following screens.

- Blocked **OPC**
- Allowed **SIO**
- Allowed **DPC**
- Blocked **DPC**
- Allowed **CGPA**

#### **Verifying the Gateway Screening Configuration**

Enter the following commands to verify that these screens are in the database.

- rtrv-scr-blkopc:all=yes
- rtrv-scr-sio:all=yes
- rtrv-scr-dpc:all=yes
- rtrv-scr-blkdpc:all=yes
- rtrv-scr-cgpa:all=yes

#### **Gateway Screening Configuration Procedures**

If the desired screen is not in the database, perform one of these procedures to add the desired screen to the database or change an existing screen in the database.

- [Adding a Blocked OPC Screen](#page-432-0)
- [Adding an Allowed SIO Screen](#page-399-0)
- [Adding an Allowed DPC Screen](#page-352-0)
- [Adding a Blocked DPC Screen](#page-312-0)
- [Adding an Allowed Calling Party Address Screen](#page-237-0)
- [Changing a Blocked OPC Screen](#page-455-0)
- [Changing an Allowed SIO Screen](#page-416-0)
- <span id="page-498-0"></span>• [Changing an Allowed DPC Screen](#page-374-0)
- [Changing a Blocked DPC Screen](#page-331-0)
- [Changing an Allowed Calling Party Address Screen](#page-255-0)

#### **Specifying a Range of Values**

A range of values can be specified for the point code parameters ni, nc, or ncm.

If a range of values is specified for any of these parameters, and the value of the other parameters match existing values for the screening reference name, the range of values for the point code parameter cannot include any values for that parameter that are currently provisioned for the screening reference name.

For example, screening reference name scr1 contains these entries:

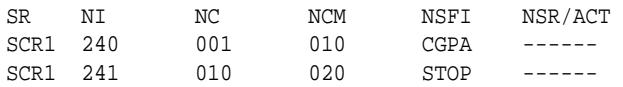

Another entry for screening reference scr1 with the ni value of 240 and the nc value of 001 cannot be specified if the range of values for the ncm parameter includes the value 010.

The **ANSI** point code parameter values can be specified as a single value, a range of values, or with an asterisk  $(*)$ . The asterisk specifies all possible values for the  $n<sub>i</sub>$ , nc, and ncm parameters. Table 12-5 shows the valid combinations of these parameter values.

| ΝI              | <b>NC</b>       | <b>NCM</b>      |
|-----------------|-----------------|-----------------|
| Single Value    | Single Value    | Single Value    |
| Single Value    | Single Value    | Range of Values |
| Single Value    | Single Value    | Asterisk        |
| Single Value    | Range of Values | Asterisk        |
| Single Value    | Asterisk        | Asterisk        |
| Range of Values | Asterisk        | Asterisk        |
| Asterisk        | Asterisk        | Asterisk        |

**Table 12-5 Valid Value Combinations for ANSI Point Code Parameters**

A range of values can also be specified for an **ITU**-I or 24-bit **ITU**-N point code parameter using a combination of asterisks (\*) and single values for the point code parameters. Table 12-6 shows the valid combinations of the **ITU**-I parameter values. [Table 12-7](#page-499-0) shows the valid combinations of the 24-bit **ITU**-N parameter values.

#### **Table 12-6 Valid Value Combinations for ITU-I Point Code Parameters**

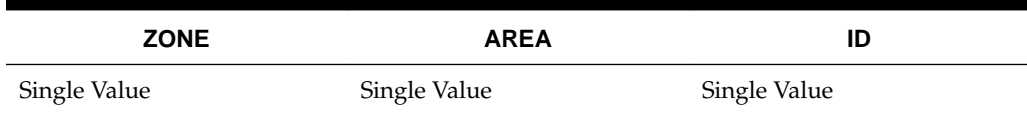

| <b>ZONE</b>  | <b>AREA</b>  | ID       |
|--------------|--------------|----------|
| Single Value | Single Value | Asterisk |
| Single Value | Asterisk     | Asterisk |
| Asterisk     | Asterisk     | Asterisk |

<span id="page-499-0"></span>**Table 12-6 (Cont.) Valid Value Combinations for ITU-I Point Code Parameters**

**Table 12-7 Valid Value Combinations for 24-Bit ITU-N Point Code Parameters**

| <b>MSA</b>   | <b>SSA</b>   | <b>SP</b>    |
|--------------|--------------|--------------|
| Single Value | Single Value | Single Value |
| Single Value | Single Value | Asterisk     |
| Single Value | Asterisk     | Asterisk     |
| Asterisk     | Asterisk     | Asterisk     |

**1.** Display the allowed **OPC** screens in the database using the rtrv-scr-opc command.

The following is an example of the possible output.

```
rlghncxa03w 06-10-25 15:25:30 GMT EAGLE5 36.0.0
SCREEN = ALLOWED DPC
SR REF RULES
GWS4 YES 1
IEC YES 6
ISP1 YES 1
TUP1 YES 1
WRD2 YES 1
WRD4 YES 9
```
From the rtrv-scr-opc output, display the allowed **OPC** screen you wish to remove using the rtrv-scr-opc command with the screening reference name. For this example, enter this command.

rtrv-scr-opc:sr=wrd2

The following is an example of the possible output.

rlghncxa03w 06-10-25 15:25:30 GMT EAGLE5 36.0.0 SCREEN = ALLOWED OPC SR NI NC NCM NSFI NSR/ACT WRD2 243 015 001 STOP ------

If a gateway screening stop action set is to be assigned to the allowed **OPC** screen being changed in the database, go to step 2.

Step 2 verifies the gateway screening stop action set names in the database. The gateway screening stop action set names are assigned only if the **NSFI** of the screen being changed in this procedure is **STOP**. If the **NSFI** of the screen will be changed to **STOP**, but a gateway screening stop action set name will not be assigned to the

screen, skip steps 2, 3, and 4 and go to step 5. If the **NSFI** of the screen will not be **STOP**, skip step 2 and 3, and go to step 4.

**2.** Display the gateway screening stop action sets in the database with the rtrvgws-actset command.

This is an example of the possible output.

rlghncxa03w 06-10-25 15:26:30 GMT EAGLE5 36.0.0 ACT ACT ACT ACT ACT ACT ACT ACT ACT ACT ACT ACT ID NAME 1 2 3 4 5 6 7 8 9 10 -- ------ ---- ---- ---- ---- ---- ---- ---- ---- ---- ---- 1 copy copy 2 rdct rdct 3 cr copy rdct 4 cncf cncf 5 cpcncf copy cncf 6 cncfrd cncf rdct 7 cpcfrd copy cncf rdct GWS action set table is (7 of 16) 44% full

If the required gateway screening stop action set is not in the database, perform the [Configuring Gateway Screening Stop Action Sets](#page-72-0) procedure to configure the required gateway screening stop action set.

**Note:** If the gateway screening stop action set being assigned to the**Allowed OPC** screen does not contain the redirect stop action, skip step 3 and go to step 4.

**3.** Verify the point codes of adjacent nodes by entering the rtrv-ls command.

The following is an example of the possible output.

rlghncxa03w 06-10-10 11:43:04 GMT EAGLE5 36.0.0

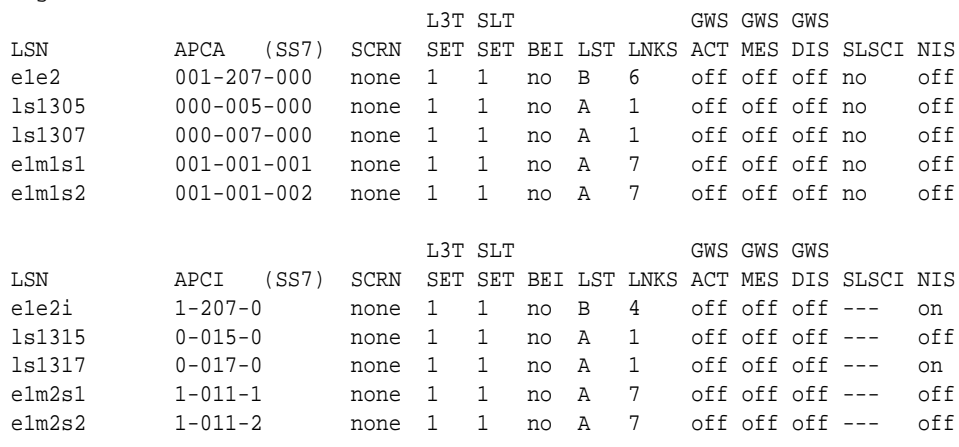

Link set table is (10 of 1024) 1% full.

**Caution:** Redirecting**SLTA**/**SLTM**messages prevents**SLTA**/**SLTM**messages from being returned to the**EAGLE**. The signaling link carrying these messages will fail if these messages are not returned to the**EAGLE**. To prevent**SLTA**/ **SLTM**messages from being redirected, gateway screening stop action sets containing the redirect stop action should not be assigned to**Allowed OPC** screens containing the adjacent point code of a linkset.

**Note:** If the**NSFI** of the screen being changed in this procedure will be**STOP**, or if the**NSFI** of the screen is not being changed, skip step 4 and go to step 5.

**4.** Enter the commands in the [Verifying the Gateway Screening Configuration](#page-497-0) section to verify that the screen that will be specified by the **NSFI**/**NSR** parameter combination in step 6 is in the database.

If the desired screen is not in the database, perform one of the procedures shown in the [Gateway Screening Configuration Procedures](#page-497-0) section to add the desired screen to the database or change an existing screen in the database.

**Note:** If any of these conditions apply to this procedure, skip this step and go to step 6:

- The point code in the screen is not being changed.
- The screen being changed contains either an **ANSI** or 24-bit **ITU**-N point code.
- The **ITU**-I or 14-bit **ITU**-N non-spare point code in the screen is not being changed to an **ITU**-I or 14-bit **ITU**-N spare point code.
- The point code in the screen is an **ITU**-I or 14-bit **ITU**-N spare point code or the screening reference contains other screens with **ITU**-I or 14-bit **ITU**-N spare point codes.
- **5.** Display the status of the **ITU** National and International **Spare Point Code** Support feature by entering the rtrv-ctrl-feat command with the **ITU** National and International **Spare Point Code** Support feature part number.

Enter this command.

rtrv-ctrl-feat:partnum=893013601

This is an example of the possible output.

rlghncxa03w 06-10-25 15:25:30 GMT EAGLE5 36.0.0 The following features have been permanently enabled:

Feature Name **Partnum** Status Quantity Spare Point Code Support 893013601 on ----

The following features have been temporarily enabled:

Feature Name **Partnum** Status Quantity Trial Period Left Zero entries found.

The following features have expired temporary keys:

Feature Name **Partnum** Zero entries found.

If the **ITU** National and International **Spare Point Code** Support feature is enabled, go to step 6.

If the **ITU** National and International **Spare Point Code** Support feature is not enabled, perform the "Activating the **ITU** National and International **Spare Point Code** Support Feature" procedure in *Database Administration -* **SS7** *User's Guide* to enable the **ITU** National and International **Spare Point Code** Support feature as required. After the feature has been enabled, go to step 6.

**6.** Change the attributes for the allowed **OPC** using the chg-scr-opc command.

If a gateway screening stop action is to be assigned to the allowed **OPC** screen being changed, enter the chg-scr-opc command with the nsfi=stop parameter and the actname parameter with the name of a gateway screening stop action set shown in the output of the rtrv-gws-actset command executed in step 2.

**Caution:** Redirecting**SLTA**/**SLTM**messages prevents**SLTA**/**SLTM**messages from being returned to the**EAGLE**. The signaling link carrying these messages will fail if these messages are not returned to the**EAGLE**. To prevent**SLTA**/ **SLTM**messages from being redirected, gateway screening stop action sets containing the redirect stop action should not be assigned to**Allowed OPC** screens containing the adjacent point code of a linkset, shown in step 3.

The current values for the ni, nc, ncm, zone, area, id, npc, msa, ssa, and sp parameters must be entered exactly as shown in the rtrv-scr-opc output in step 1.

The following list contains the values for the nni, nnc, nncm, nzone, narea, nid, and nnpc parameters:

- $nni 0 255$  or an asterisk (\*)
- nnc  $0 255$  or an asterisk (\*)
- nncm 0 255 or an asterisk  $(*)$
- $nzone 0 7$  or an asterisk (\*)
- narea  $0 255$  or an asterisk  $(*)$
- $\text{nid} 0 7$  or an asterisk  $(*)$
- $npc 1 16383$  or an asterisk  $(*)$
- $nmsa 0 255$  or an asterisk  $(*)$
- $n$  nssa 0 255 or an asterisk  $(*)$
- $nsp 0 255$  or an asterisk  $(*)$

A range of values can be specified for the nni, nnc, and nncm parameters. See the ["Specifying a Range of Values"](#page-498-0) section for more information on how the asterisk and a range of values are used for the nni, nnc, and nncm parameters.

To change an **ITU**-I or 14-bit **ITU**-N spare point code to a non-spare point code, both the pcst=s and npcst=none parameters must be specified with the chgscr-opc command.

To change an **ITU**-I or 14-bit **ITU**-N non-spare point code to a spare point code, the npcst=s parameter must be specified with the chg-scr-opc command. The pcst parameter does not have to be specified.

If the current point code in the screen being changed is either an **ITU**-I or 14-bit **ITU**-N spare point code, the pcst=s parameter must be specified with the chgscr-opc command.

If the current point code in the screen being changed is either an **ITU**-I or 14-bit **ITU**-N non-spare point code, the pcst parameter does not have to be specified with the chg-scr-opc command. If the pcst parameter is specified for a screen containing either an **ITU**-I or 14-bit **ITU**-N non-spare point code, the pcst parameter value must be none.

For this example, enter this command.

```
chg-scr-
opc:sr=wrd2:ni=243:nc=015:ncm=001:nni=230:nc=230 :ncm=230:nsf
i=blkopc:nsr=wrd6
```
A message similar to the following should appear.

```
rlghncxa03w 06-10-25 15:27:30 GMT EAGLE5 36.0.0
CHG-SCR-OPC: SCREEN SET AFFECTED - WRD2 1% FULL
CHG-SCR-OPC: MASP A - COMPLTD
```
**7.** Verify the changes using the rtrv-scr-opc command with the screening reference name used in step 6.

For this example, enter this command.

rtrv-scr-opc:sr=wrd2

The following is an example of the possible output.

rlghncxa03w 06-10-25 15:28:30 GMT EAGLE5 36.0.0 SCREEN = ALLOWED OPC SR NI NC NCM NSFI NSR/ACT WRD2 230 230 230 BLKOPC WRD6

**8.** Backup the new changes using the chg-db:action=backup:dest=fixed command.

The following messages should appear, the active **Maintenance and Administration Subsystem** Processor (**MASP**) appears first.

BACKUP (FIXED) : MASP A - Backup starts on active MASP. BACKUP (FIXED) : MASP A - Backup on active MASP to fixed disk complete. BACKUP (FIXED) : MASP A - Backup starts on standby MASP. BACKUP (FIXED) : MASP A - Backup on standby MASP to fixed disk complete.
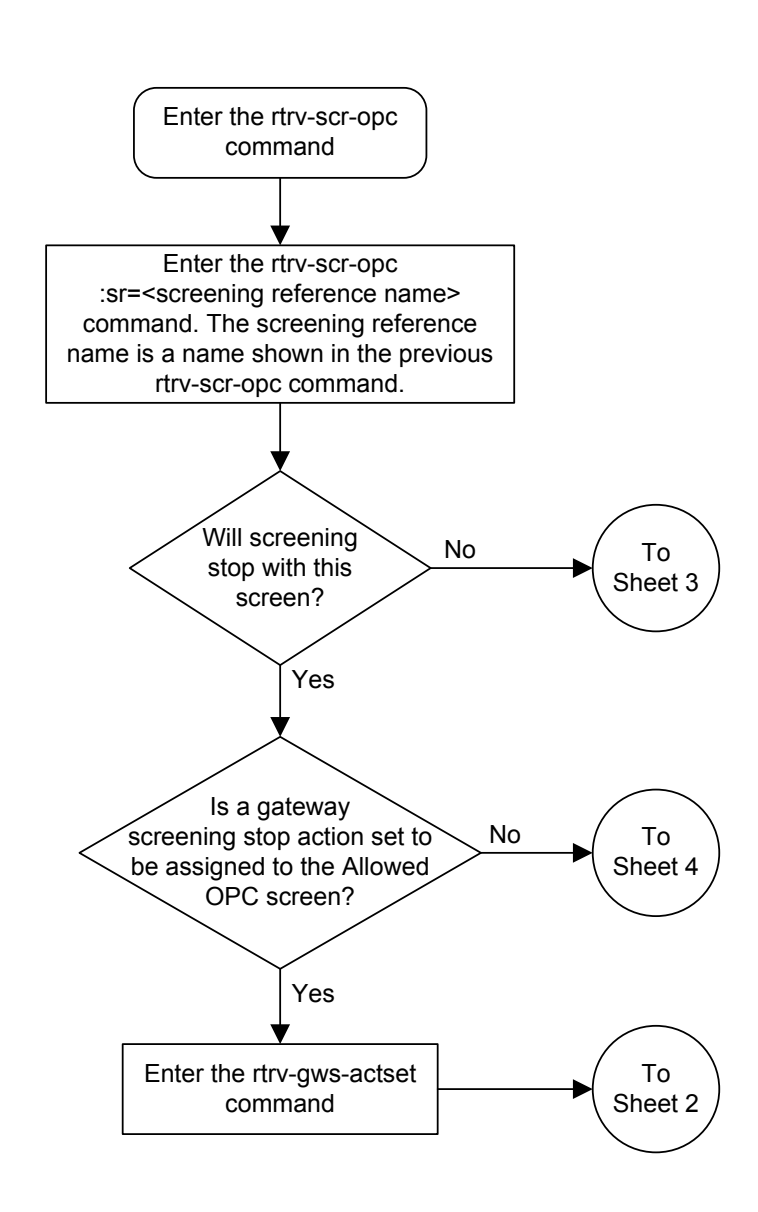

**Figure 12-5 Changing an Allowed OPC Screen**

Sheet 1 of 6

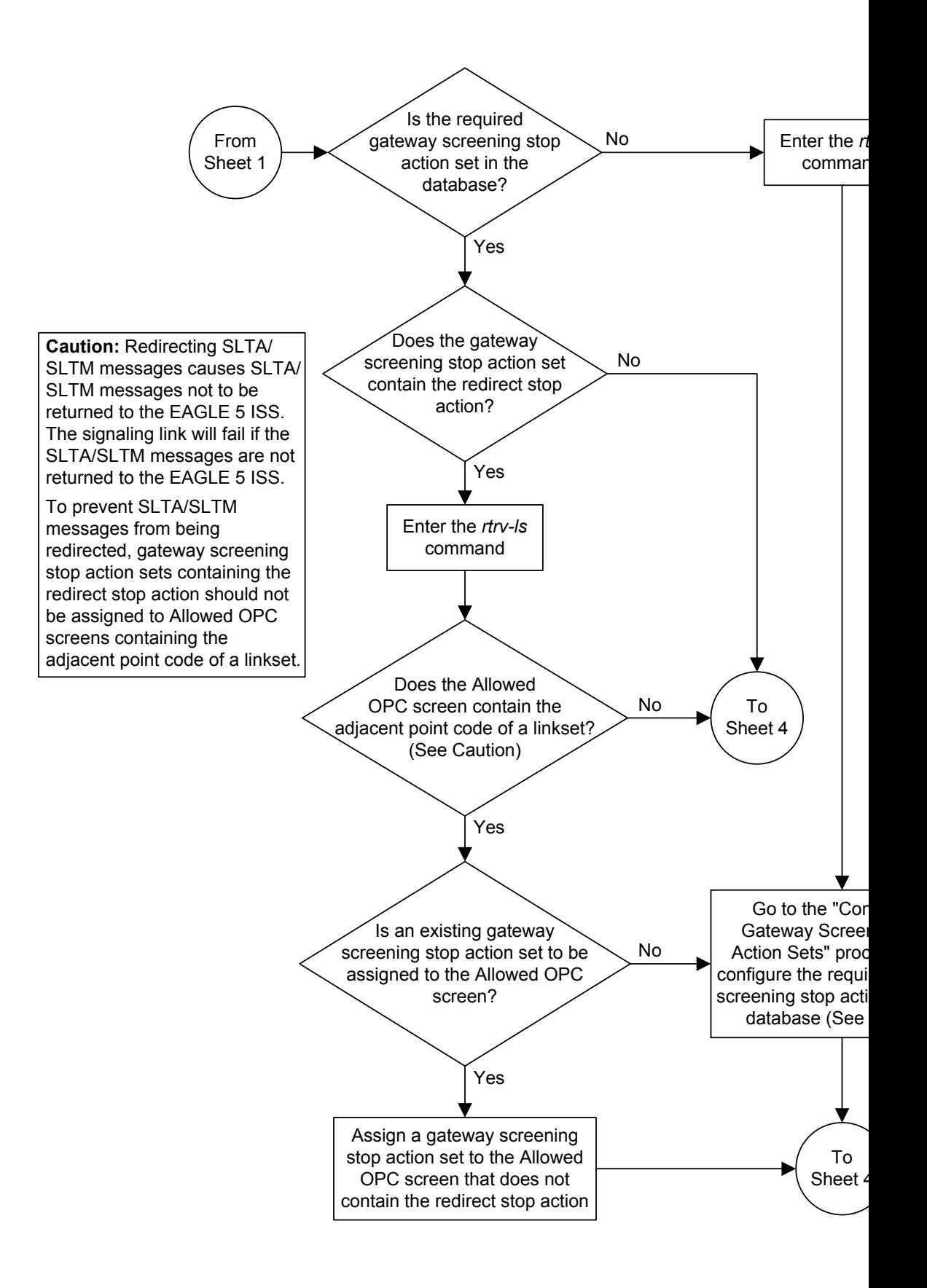

Sheet 2 of 6

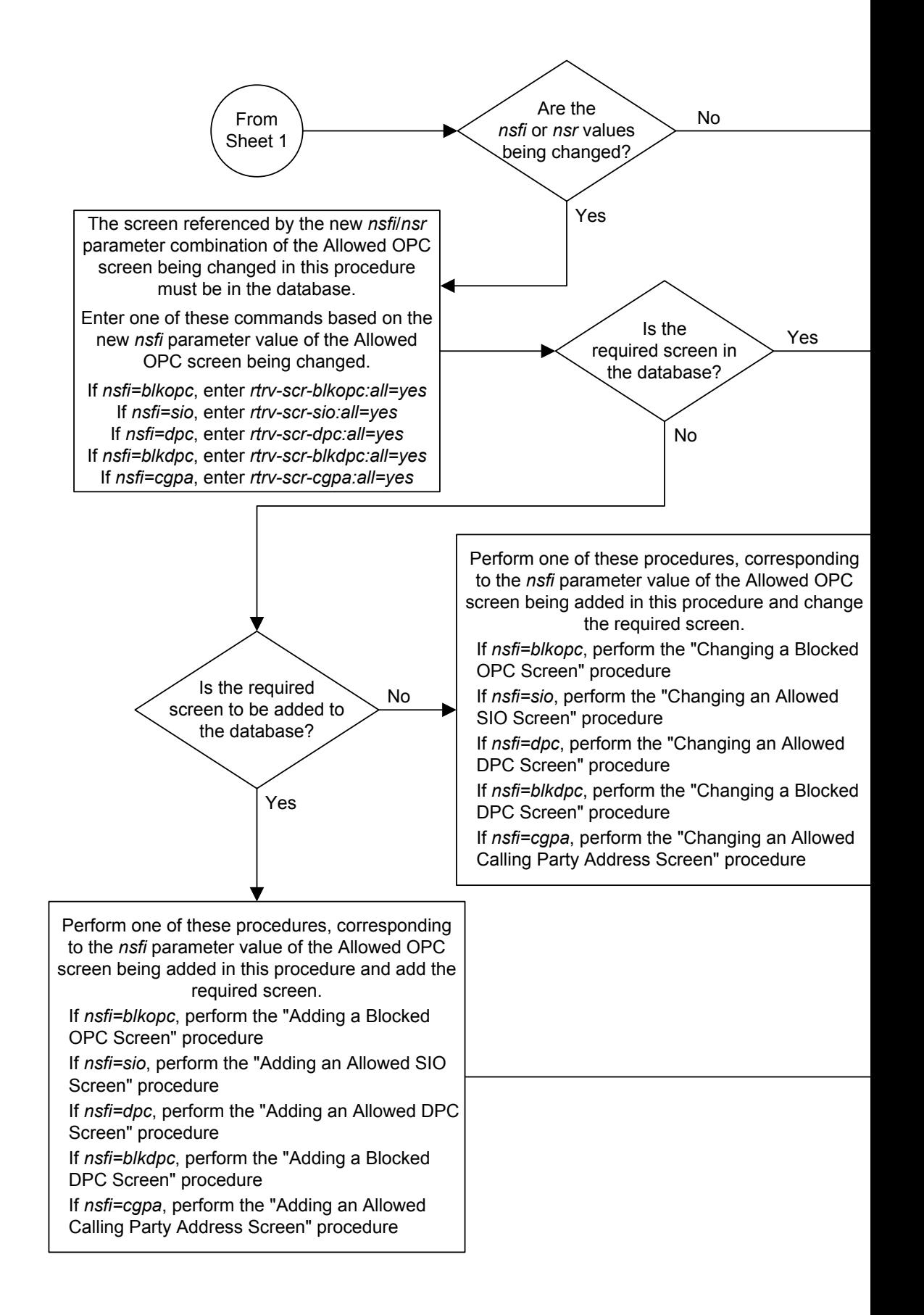

Sheet 3 of 6

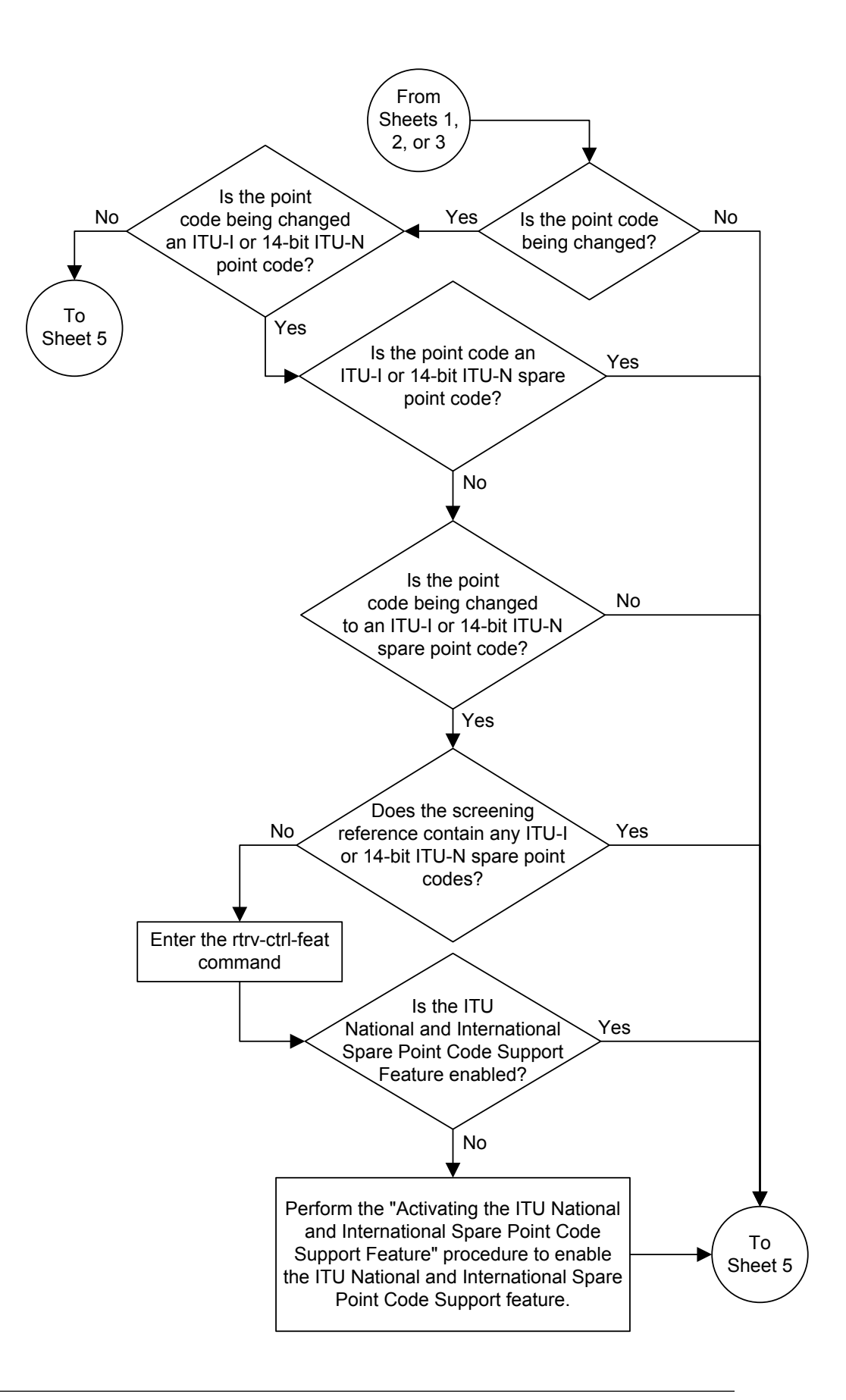

Sheet 4 of 6

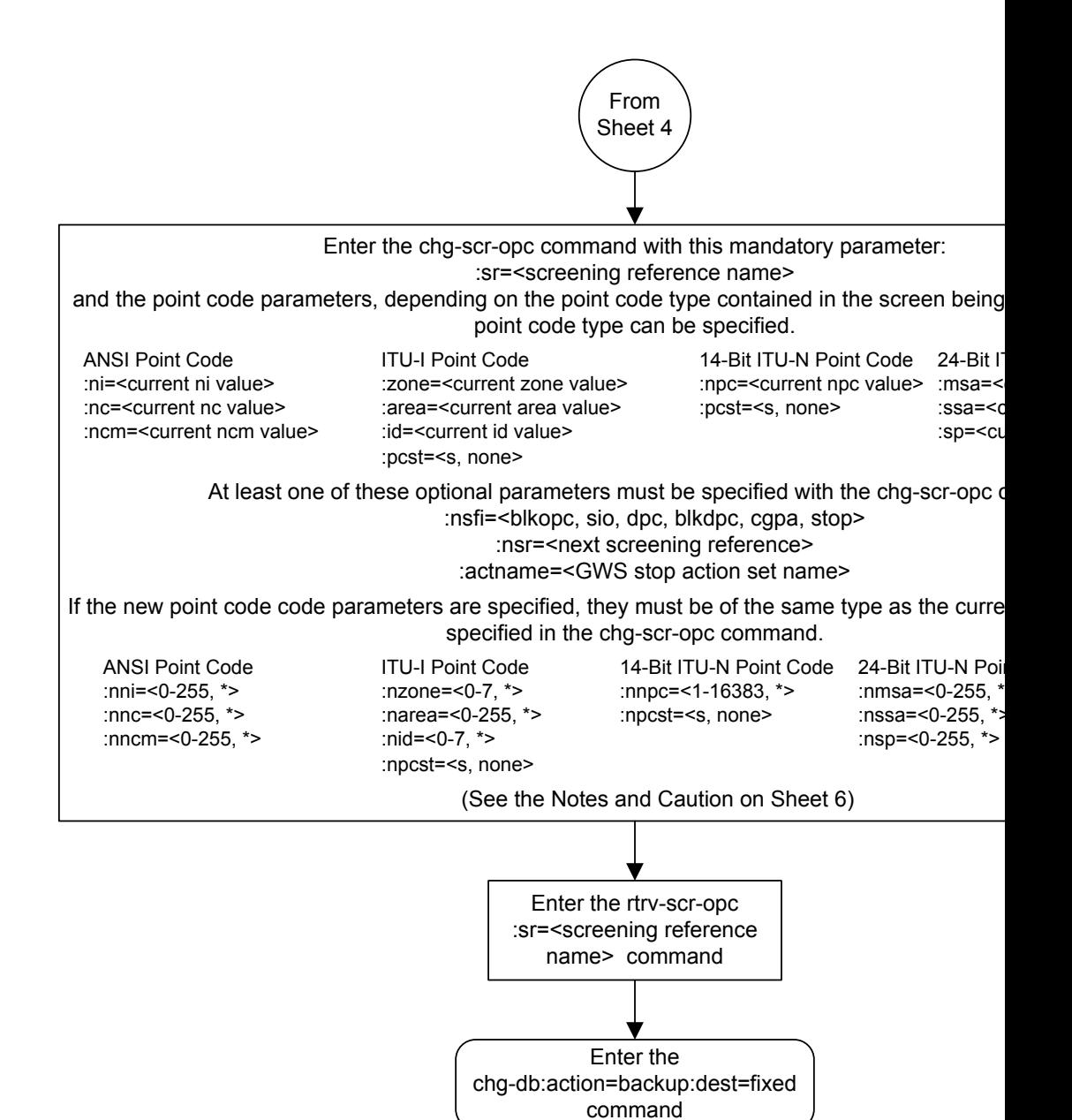

Sheet 5 of 6

#### **Notes:**

1. A range of values can be specified for the *ni*, *nc*, or *ncm* parameters by inserting double ampersands (&&) between the parameter values defining the range. For example, to specify the range 025 to 200 for the *ni* parameter,enter 025&&200 for the *ni* parameter value.

2. The asterisk (\*) specifies the entire range of values for that parameter.

For more information about specifying a range of values and about using the asterisk, see the "Gateway Screening Attributes" section and the "Specifying a Range of Values" section. The "Gateway Screening Attributes" section is in the *Database Administration Manual - Gateway Screening*. The "Specifying a Range of Values" section is in the "Changing an Allowed OPC Screen" procedure in the *Database Administration Manual - Gateway Screening*.

3. The *nsr* parameter can be specified, and must be specified, if the *nsfi*  parameter value is either *blkopc, sio, dpc, blkdpc*, or *cgpa*.

4. The *actname* parameter is optional and can be specified only with the *nsfi=stop* parameter. If the *actname* parameter is specified, the *actname*  parameter value is one of the gateway screening stop action set names shown in the *rtrv-gws-actset* output on Sheet 1.

5. To change an ITU-I or 14-bit ITU-N spare point code to a non-spare point code, both the *pcst=s* and *npcst=none* parameters must be specified with the *chg-scr-opc* command.

6. To change an ITU-I or 14-bit ITU-N non-spare point code to a spare point code, the *npcst=s* parameter must be specified with the *chg-scr-opc* command. The *pcst* parameter does not have to be specified.

7. If the current point code in the screen being changed is either an ITU-I or 14-bit ITU-N spare point code, the *pcst=s* parameter must be specified with the *chg-scr-opc* command.

8. If the current point code in the screen being changed is either an ITU-I or 14-bit ITU-N non-spare point code, the *pcst* parameter does not have to be specified with the *chg-scr-opc* command. If the *pcst* parameter is specified for a screen containing either an ITU-I or 14-bit ITU-N non-spare point code, the *pcst*  parameter value must be *none*.

**Caution:** Redirecting SLTA/SLTM messages causes SLTA/SLTM messages not to be returned to the EAGLE 5 ISS. The signaling link will fail if the SLTA/STM messages are not returned to the EAGLE 5 ISS.

To prevent SLTA/SLTM messages from being redirected, gateway screening stop action sets containing redirect stop action should not be assigned to Allowed OPC screens containing the adjacent point code of a linkset.

Sheet 6 of 6

**13**

# **Screen Set Configuration**

Chapter 13, Screen Set Configuration, contains the procedures necessary to configure screen sets.

## **Introduction**

A screen set is a gateway screening table containing a list of rules, or screening references. The screening references indicate the screening action that is to be performed on a message in a specific linkset. These screening references are configured in [Allowed Affected Point Code \(AFTPC\) Screen Configuration](#page-132-0) through [Allowed](#page-472-0) [Originating Point Code \(OPC\) Screen Configuration](#page-472-0). The screen set is assigned to a linkset. When the gwsa=on linkset parameter is specified for a specific linkset, all the messages on that linkset will be screened by the gateway screening feature based on the screening references contained in the screen set. For more information of the linkset parameters used for the gateway screening feature, go to the [Gateway](#page-21-0) [Screening States](#page-21-0) section, or to the ent-ls or chg-ls command descriptions in *Commands User's Guide*.

## **Automatic Destination Field Screening**

Network management messages can be screened automatically by gateway screening without configuring an **Allowed Affected Destination Field** screen. The destfld=yes parameter specified with the ent-scrset or chg-scrset commands turns on automatic screening of the affected destination point code (see [Figure 7-2](#page-277-0)) in the network management messages. Network management messages contain the value 0 in the service indicator field of the **SIO**. The network management messages are screened against the routing table, the **EAGLE**'s point code, and capability point codes. If the affected destination point code matches the **EAGLE**'s point code, capability point codes, or point codes in the routing table, the message is allowed into the **EAGLE**. The automatic screening is applied after the last screen in the screening process, containing the nsfi=stop parameter, for that screen set.

These network management messages are automatically screened by gateway screening: **TFP**, **TFA**, **TFR**, **TFC**, **UPU**, **SRST** (**RSP**, **RSR**). All other network management messages are allowed into the **EAGLE**.

# **Adding a Screen Set**

This procedure is used to add a screen set to the database using the ent-scrset command. The parameters used by the ent-scrset command are shown in the [Gateway Screening Attributes](#page-22-0) section. The general rules that apply to configuring gateway screening entities are shown in the [Gateway Screening Configuration](#page-40-0) section.

A maximum of 255 screen sets can be configured in the database. If the database contains 255 screen sets, any attempt to add another screen set with the ent-scrset command will be rejected. If the database contains 255 screen sets, and you wish to

<span id="page-517-0"></span>add another screen set, a current screen set must be removed or changed. To remove a screen set, perform the [Removing a Screen Set](#page-527-0) procedure. To change an existing screen set, perform the [Changing a Screen Set](#page-530-0) procedure.

The examples in this procedure are used to add the screen set data shown in Table 13-1 and based on the example configurations shown in [Figure 2-3](#page-46-0) through [Figure 2-9](#page-55-0).

| <b>Screen Set Name</b> | <b>Next Screening</b><br><b>Function Identifier</b> | <b>Next Screening</b><br><b>Reference</b> | <b>DESTFLD</b> |
|------------------------|-----------------------------------------------------|-------------------------------------------|----------------|
| gws1                   | opc                                                 | gws4                                      | N <sub>0</sub> |
| gws2                   | blkopc                                              | gws5                                      | N <sub>0</sub> |
| 1s01                   | sio                                                 | 1s02                                      | Yes            |
| wrd1                   | dpc                                                 | iec                                       | Yes            |
| fld1                   | opc                                                 | f1d2                                      | N <sub>o</sub> |
| isp1                   | opc                                                 | isp1                                      | N <sub>o</sub> |
| tup1                   | opc                                                 | tup1                                      | N <sub>o</sub> |

**Table 13-1 Example Gateway Screening Screen Set Configuration Table**

The screen set can reference one of the following screens.

- Allowed **OPC**
- Blocked **OPC**
- Allowed **SIO**
- Allowed **DPC**
- Blocked **DPC**

### **Verifying the Gateway Screening Configuration**

Enter the following commands to verify that these screens are in the database.

- rtrv-scr-opc:all=yes
- rtrv-scr-blkopc:all=yes
- rtrv-scr-sio:all=yes
- rtrv-scr-dpc:all=yes
- rtrv-scr-blkdpc:all=yes

### **Gateway Screening Configuration Procedures**

If the desired screen is not in the database, perform one of these procedures to add the desired screen to the database or change an existing screen in the database.

- [Adding an Allowed OPC Screen](#page-476-0)
- [Adding a Blocked OPC Screen](#page-432-0)
- [Adding an Allowed SIO Screen](#page-399-0)
- [Adding an Allowed DPC Screen](#page-352-0)
- [Adding a Blocked DPC Screen](#page-312-0)
- [Changing an Allowed OPC Screen](#page-497-0)
- [Changing a Blocked OPC Screen](#page-455-0)
- [Changing an Allowed SIO Screen](#page-416-0)
- [Changing an Allowed DPC Screen](#page-374-0)
- [Changing a Blocked DPC Screen](#page-331-0)
- **1.** Verify that the gateway screening feature is on, by entering the rtrv-feat command.

If the gateway screening feature is on, the GWS field is set to on.

**Note:** Thertrv-feat command output contains other fields that are not used by this procedure. If you wish to see all the fields displayed by thertrvfeat command, see thertrv-feat command description in*Commands User's Guide*.

If the gateway screening feature is on, shown by the entry GWS = on in the  $rtrv$ feat command output, skip step 2, and go to step 3.

**2.** Turn the gateway screening feature on by entering this command.

chg-feat:gws=on

**Note:** Once the gateway screening feature is turned on with thechg-feat command, it cannot be turned off.

The gateway screening feature must be purchased before you turn this feature on with the chg-feat command. If you are not sure if you have purchased the gateway screening feature, contact your Oracle Sales Representative or Account Representative.

When the chg-feat has successfully completed, this message should appear.

rlghncxa03w 06-10-28 11:43:04 GMT EAGLE5 36.0.0 CHG-FEAT: MASP A - COMPLTD

**3.** Display all the screen sets in the database using the rtrv-scrset command.

The following is an example of the possible output.

rlghncxa03w 06-10-25 15:25:30 GMT EAGLE5 36.0.0 ENTIRE GWS DATABASE IS 1% FULL CDPA + AFTPC TABLES ARE 1% FULL THERE ARE 248 SCREEN SETS AVAILABLE

THE FOLLOWING ARE OVER 80% FULL: SCRN NSFI NSR/ACT FULL RULES TABLES DESTFLD

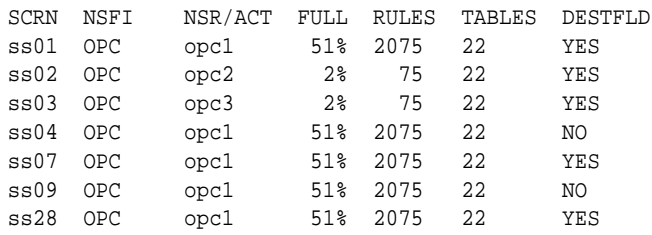

If a gateway screening stop action set is to be assigned to the screen set being added to the database, go to step 4.

Step 4 verifies the gateway screening stop action set names in the database. The gateway screening stop action set names are assigned only if the **NSFI** of the screen set being added in this procedure is **STOP**. If the **NSFI** of the new screen set will be **STOP**, but a gateway screening stop action set name will not be assigned to the new screen set, skip steps 4 and 5 and go to step 6. If the **NSFI** of the new screen set is not **STOP**, skip step 4 and go to step 5.

**4.** Display the gateway screening stop action sets in the database with the rtrvgws-actset command.

This is an example of the possible output.

rlghncxa03w 06-10-25 15:26:30 GMT EAGLE5 36.0.0 ACT ACT ACT ACT ACT ACT ACT ACT ACT ACT ACT ACT ID NAME 1 2 3 4 5 6 7 8 9 10 -- ------ ---- ---- ---- ---- ---- ---- ---- ---- ---- ---- 1 copy copy 2 rdct rdct 3 cr copy rdct 4 cncf cncf 5 cpcncf copy cncf 6 cncfrd cncf rdct 7 cpcfrd copy cncf rdct GWS action set table is (7 of 16) 44% full

If the required gateway screening stop action set is not in the database, perform the [Configuring Gateway Screening Stop Action Sets](#page-72-0) procedure to configure the required gateway screening stop action set.

**Note:** If the**NSFI** of the screen set being added in this procedure is**STOP**, skip step 5 and go to step 6.

**5.** Enter the commands in the [Verifying the Gateway Screening Configuration](#page-517-0) section to verify that the screen that will be specified by the **NSFI**/**NSR** parameter combination in step 6 is in the database.

If the desired screen is not in the database, perform one of the procedures shown in the [Gateway Screening Configuration Procedures](#page-517-0) section to add the desired screen to the database or change an existing screen in the database.

**6.** Add a new screen set to the database using the ent-scrset command.

If a gateway screening stop action is to be assigned to the screen set being added, enter the ent-scrset command with the nsfi=stop parameter and the actname parameter with the name of a gateway screening stop action set shown in the output of the rtrv-gws-actset command executed in step 4.

For this example, enter these commands.

ent-scrset:scrn=gws1:nsfi=opc:nsr=gws4:destfld=no

A message similar to the following should appear.

rlghncxa03w 06-10-25 15:27:30 GMT EAGLE5 36.0.0 ENT-SCRSET: SCREEN SET AFFECTED - GWS1 1% FULL ENT-SCRSET: MASP A - COMPLTD

ent-scrset:scrn=gws2:nsfi=blkopc:nsr=gws5:destfld=no

A message similar to the following should appear.

rlghncxa03w 06-10-25 15:28:30 GMT EAGLE5 36.0.0 ENT-SCRSET: SCREEN SET AFFECTED - GWS2 1% FULL ENT-SCRSET: MASP A - COMPLTD

ent-scrset:scrn=ls01:nsfi=sio:nsr=ls02:destfld=yes

A message similar to the following should appear.

rlghncxa03w 06-10-25 15:29:30 GMT EAGLE5 36.0.0 ENT-SCRSET: SCREEN SET AFFECTED - LS01 1% FULL ENT-SCRSET: MASP A - COMPLTD

ent-scrset:scrn=wrd1:nsfi=dpc:nsr=iec:destfld=yes

A message similar to the following should appear.

rlghncxa03w 06-10-25 15:30:30 GMT EAGLE5 36.0.0 ENT-SCRSET: SCREEN SET AFFECTED - WRD1 1% FULL ENT-SCRSET: MASP A - COMPLTD

ent-scrset:scrn=fld1:nsfi=opc:nsr=fld2:destfld=no

A message similar to the following should appear.

rlghncxa03w 06-10-25 15:31:30 GMT EAGLE5 36.0.0 ENT-SCRSET: SCREEN SET AFFECTED - FLD1 1% FULL ENT-SCRSET: MASP A - COMPLTD

ent-scrset:scrn=isp1:nsfi=opc:nsr=isp1:destfld=no

A message similar to the following should appear.

rlghncxa03w 06-10-25 15:31:30 GMT EAGLE5 36.0.0 ENT-SCRSET: SCREEN SET AFFECTED - ISP1 1% FULL ENT-SCRSET: MASP A - COMPLTD

ent-scrset:scrn=tup1:nsfi=opc:nsr=tup1:destfld=no

A message similar to the following should appear.

rlghncxa03w 06-10-25 15:31:30 GMT EAGLE5 36.0.0 ENT-SCRSET: SCREEN SET AFFECTED - TUP1 1% FULL ENT-SCRSET: MASP A - COMPLTD

**7.** Verify the changes using the rtrv-scrset command.

The following is an example of the possible output.

```
rlghncxa03w 06-10-25 15:32:30 GMT EAGLE5 36.0.0
ENTIRE GWS DATABASE IS 1% FULL
CDPA + AFTPC TABLES ARE 1% FULL
THERE ARE 242 SCREEN SETS AVAILABLE
THE FOLLOWING ARE OVER 80% FULL:
SCRN NSFI NSR/ACT FULL RULES TABLES DESTFLD
SCRN NSFI NSR/ACT FULL RULES TABLES DESTFLD
fld1 OPC fld2 1% 5 4 NO
gws1 OPC gws4 1% 9 7 NO
gws2 BLKOPC gws5 1% 5 4 NO
isp1 OPC isp1 1% 6 4 NO
1801 SIO 1802 1% 3 3 YES<br>1801 OPC opc1 51% 2075 22 YES
ss01 OPC opc1 51% 2075 22 YES<br>
ss02 OPC opc2 2% 75 22 YES<br>
ss03 OPC opc3 2% 75 22 YES<br>
ss04 OPC opc1 51% 2075 22 NOC
ss02 OPC opc2 2% 75 22 YES
ss03 OPC opc3 2% 75 22 YES
ss04 OPC opc1 51% 2075 22 NO
ss07 OPC opc1 51% 2075 22 YES<br>ss09 OPC opc1 51% 2075 22 NO
ss09 OPC opc1 51% 2075 22 NO
ss28 OPC opc1 51% 2075 22 YES
tup1 OPC tup1 1% 8 5 NO
wrd1 DPC iec 1% 6 5 YES
```
**8.** Backup the new changes using the chg-db:action=backup:dest=fixed command.

The following messages should appear, the active **Maintenance and Administration Subsystem** Processor (**MASP**) appears first.

BACKUP (FIXED) : MASP A - Backup starts on active MASP. BACKUP (FIXED) : MASP A - Backup on active MASP to fixed disk complete. BACKUP (FIXED) : MASP A - Backup starts on standby MASP. BACKUP (FIXED) : MASP A - Backup on standby MASP to fixed disk complete.

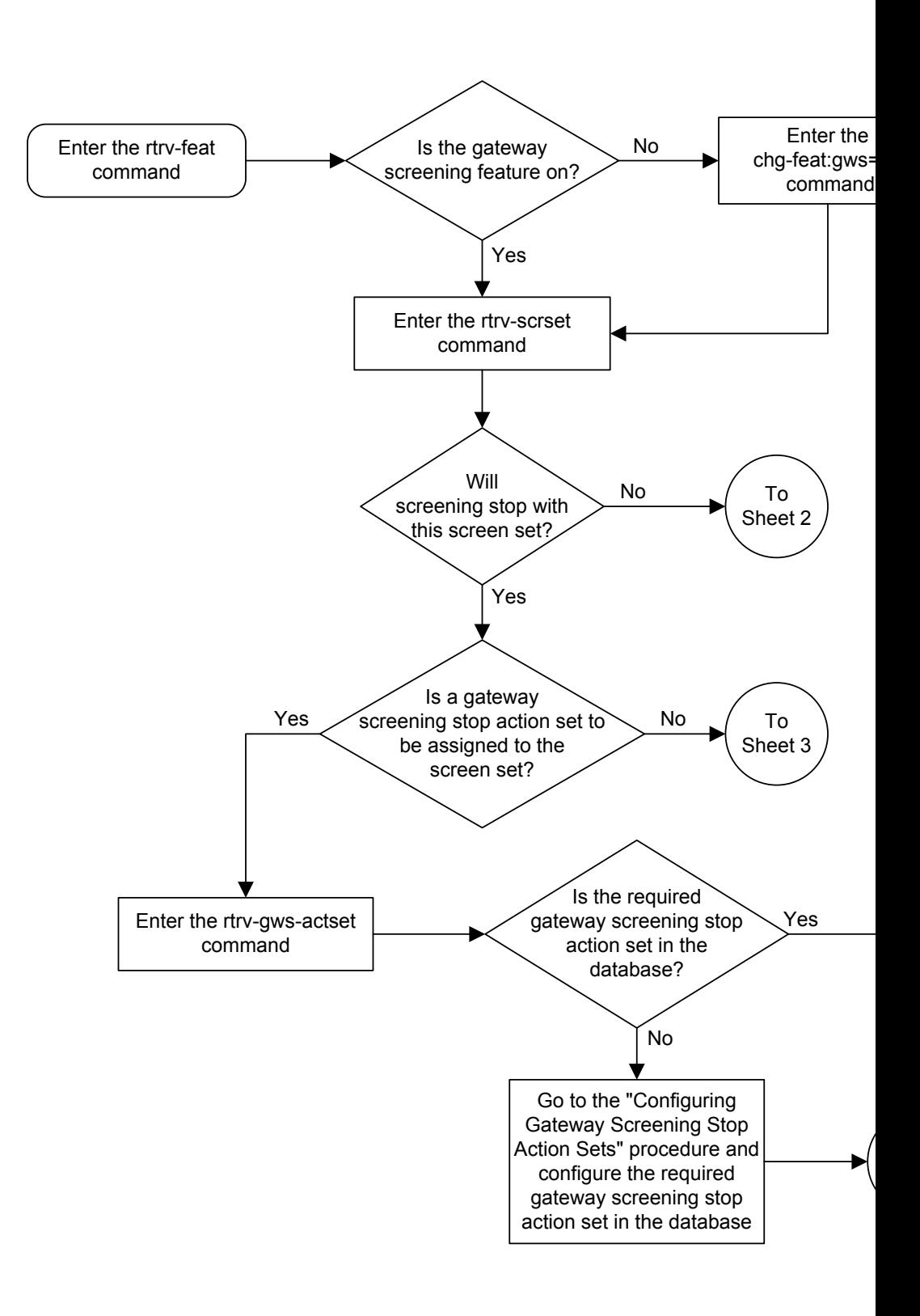

**Figure 13-1 Adding a Screen Set**

Sheet 1 of 3

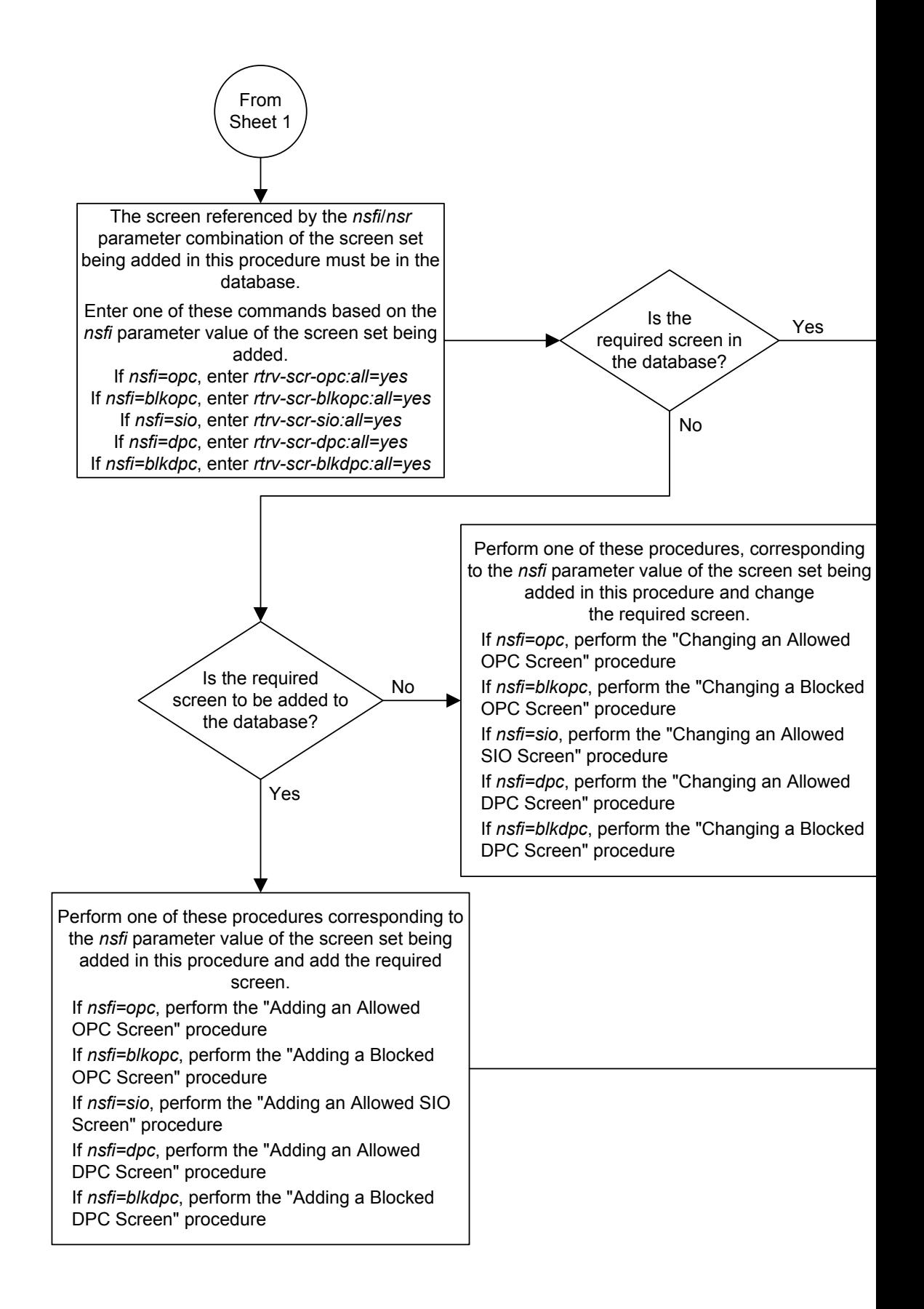

Sheet 2 of 3

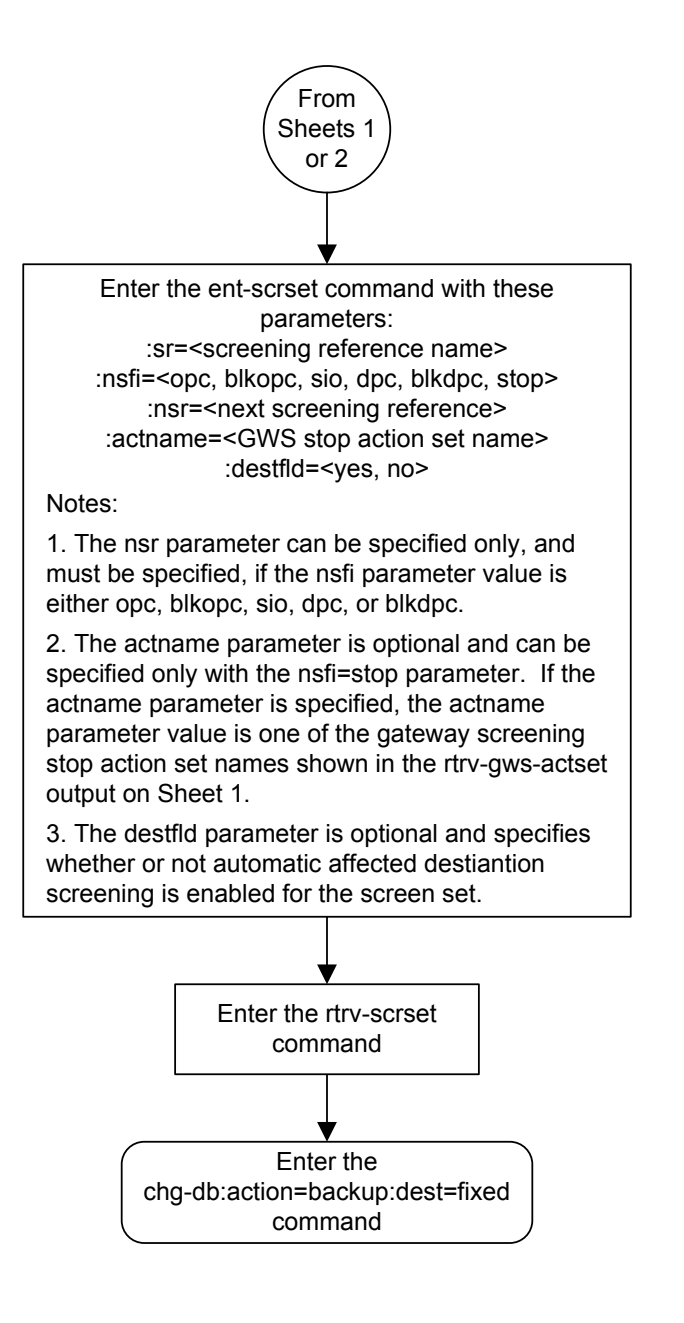

Sheet 3 of 3

# <span id="page-527-0"></span>**Removing a Screen Set**

This procedure is used to remove a screen set from the database using the dltscrset command. The parameters used by the dlt-scrset command are shown in the [Gateway Screening Attributes](#page-22-0) section. The general rules that apply to configuring gateway screening entities are shown in the [Gateway Screening Configuration](#page-40-0) section.

The example in this procedure removes the screen set gws1 from the database.

**1.** Display all screen sets in the database using the rtrv-scrset command.

The following is an example of the possible output.

```
rlghncxa03w 06-10-25 15:25:30 GMT EAGLE5 36.0.0
ENTIRE GWS DATABASE IS 1% FULL
CDPA + AFTPC TABLES ARE 1% FULL
THERE ARE 242 SCREEN SETS AVAILABLE
```
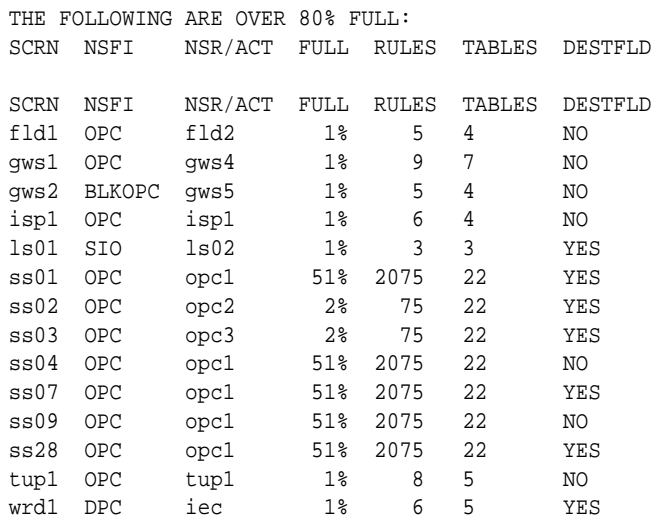

**2.** The screen set to be removed cannot be referenced by a linkset.

To verify this, enter the rtrv-ls command. If the output shows a reference to the screen set to be removed, perform the Changing an SS7 Linkset procedure in the *Database Administration Manual –* **SS7** and change the scrn parameter to reference another screen set, or to none to remove the reference to the screen set.

**3.** Remove the screen set from the database using the dlt-scrset command.

For this example, enter this command.

dlt-scrset:scrn=gws1

A message similar to the following should appear.

rlghncxa03w 06-10-25 15:26:30 GMT EAGLE5 36.0.0 DLT-SCRSET: SCREEN SET AFFECTED - GWS1 0% FULL DLT-SCRSET: MASP A - COMPLTD

**4.** Verify the changes using the rtrv-scrset command with the screen set name used in step 3.

For this example, enter this command.

rtrv-scrset:scrn=gws1

The following is an example of the possible output.

E2573 Cmd Rej: SR or NSR does not reference an existing SR

This message shows that the specified screen set name is not in the database and the action of the dlt-scrset command in step 3 was successful.

**5.** Backup the new changes using the chg-db:action=backup:dest=fixed command.

The following messages should appear, the active **Maintenance and Administration Subsystem** Processor (**MASP**) appears first.

BACKUP (FIXED) : MASP A - Backup starts on active MASP. BACKUP (FIXED) : MASP A - Backup on active MASP to fixed disk complete. BACKUP (FIXED) : MASP A - Backup starts on standby MASP. BACKUP (FIXED) : MASP A - Backup on standby MASP to fixed disk complete.

**Figure 13-2 Removing a Screen Set**

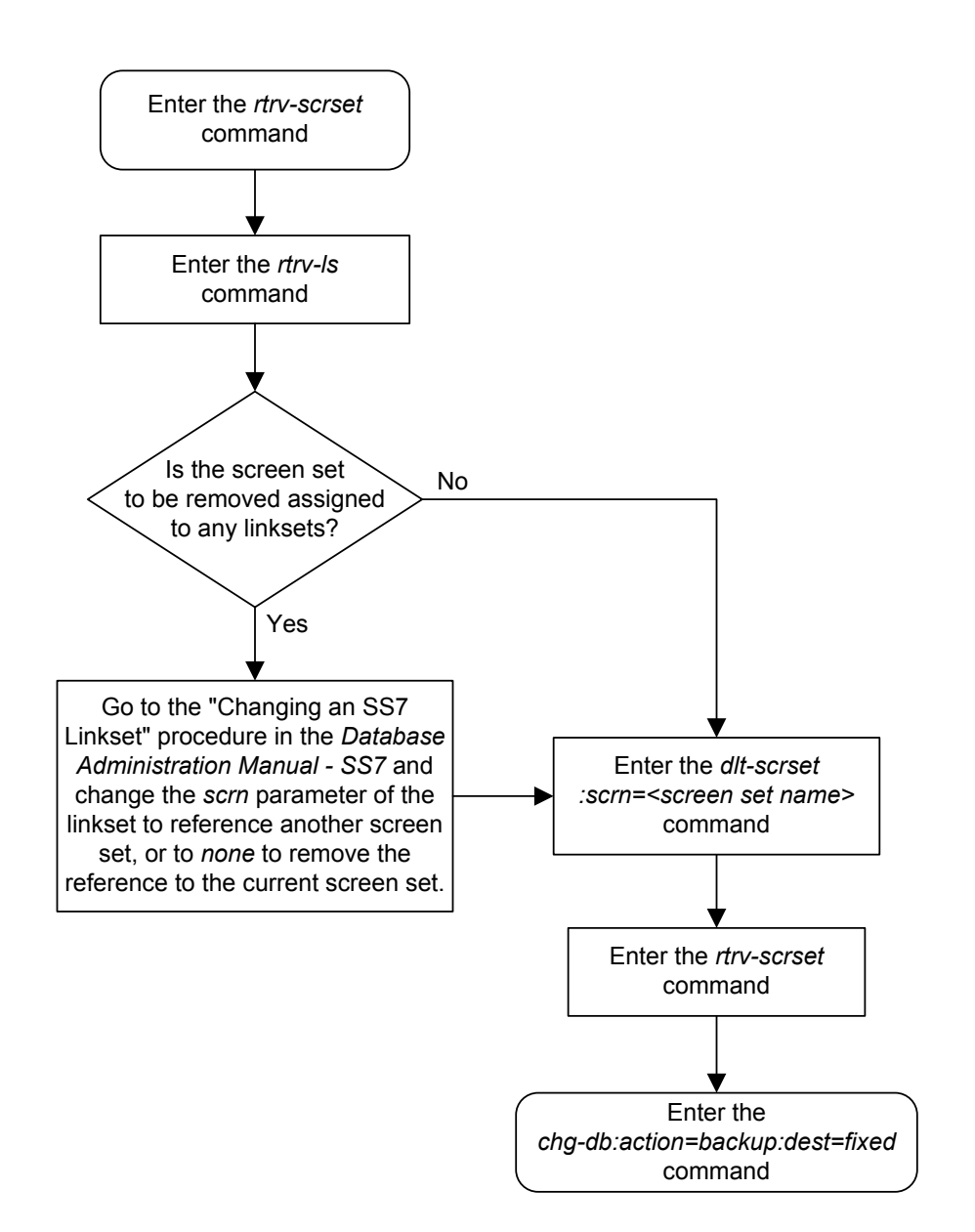

## <span id="page-530-0"></span>**Changing a Screen Set**

This procedure is used to change the attributes of a screen set in the database using the chg-scrset command. The parameters used by the chg-scrset command are shown in the [Gateway Screening Attributes](#page-22-0) section. The general rules that apply to configuring gateway screening entities are shown in the [Gateway Screening](#page-40-0) [Configuration](#page-40-0) section.

The example in this procedure is used to change screen set ls01 to screen set ls05 with the nsfi=blkopc and nsr=ls08.

If the screen set name is being changed, the new screen set name cannot already exist in the database.

The screen set can reference one of the following screens.

- Allowed **OPC**
- Blocked **OPC**
- Allowed **SIO**
- Allowed **DPC**
- Blocked **DPC**

## **Verifying the Gateway Screening Configuration**

Enter the following commands to verify that these screens are in the database.

- rtrv-scr-opc:all=yes
- rtrv-scr-blkopc:all=yes
- rtrv-scr-sio:all=yes
- rtrv-scr-dpc:all=yes
- rtrv-scr-blkdpc:all=yes

#### **Gateway Screening Configuration Procedures**

If the desired screen is not in the database, perform one of the following procedures to add the desired screen to the database or change an existing screen in the database.

- [Adding an Allowed OPC Screen](#page-476-0)
- [Adding a Blocked OPC Screen](#page-432-0)
- [Adding an Allowed SIO Screen](#page-399-0)
- [Adding an Allowed DPC Screen](#page-352-0)
- [Adding a Blocked DPC Screen](#page-312-0)
- [Changing an Allowed OPC Screen](#page-497-0)
- [Changing a Blocked OPC Screen](#page-455-0)
- [Changing an Allowed SIO Screen](#page-416-0)
- [Changing an Allowed DPC Screen](#page-374-0)
- [Changing a Blocked DPC Screen](#page-331-0)
- **1.** Display all screen sets in the database using the rtrv-scrset command.

The following is an example of the possible output.

```
rlghncxa03w 06-10-25 15:25:30 GMT EAGLE5 36.0.0
ENTIRE GWS DATABASE IS 1% FULL
CDPA + AFTPC TABLES ARE 1% FULL
THERE ARE 242 SCREEN SETS AVAILABLE
THE FOLLOWING ARE OVER 80% FULL:
SCRN NSFI NSR/ACT FULL RULES TABLES DESTFLD
SCRN NSFI NSR/ACT FULL RULES TABLES DESTFLD
fld1 OPC fld2 1% 5 4 NO
gws1 OPC gws4 1% 9 7 NO
gws2 BLKOPC gws5 1% 5 4 NO
isp1 OPC isp1 1% 6 4 NO
1s01 SIO 1s02 1% 3 3 YES<br>ss01 OPC opc1 51% 2075 22 YES
ss01 OPC opc1 51% 2075 22 YES
ss02 OPC opc2 2% 75 22 YES
ss03 OPC opc3 2% 75 22 YES
ss04 OPC opc1 51% 2075 22 NO
ss07 OPC opc1 51% 2075 22 YES
ss09 OPC opc1 51% 2075 22 NO
ss28 OPC opc1 51% 2075 22 YES
tup1 OPC tup1 1% 8 5 NO
wrd1 DPC iec 1% 6 5 YES
```
**2.** The screen set being changed cannot be referenced by a linkset.

To verify this, enter the rtrv-ls command. If the output shows a reference to the screen set to be removed, perform the Changing an SS7 Linkset procedure in *Database Administration -* **SS7** *User's Guide* and change the scrn parameter to reference another screen set, or to none to remove the reference to the screen set.

**Note:** If a new gateway screening stop action set will not be assigned to the screen set being changed, skip step 3 and go to step 4.

**3.** Display the gateway screening stop action sets in the database with the rtrvgws-actset command.

This is an example of the possible output.

rlghncxa03w 06-10-25 15:26:30 GMT EAGLE5 36.0.0 ACT ACT ACT ACT ACT ACT ACT ACT ACT ACT ACT ACT ID NAME 1 2 3 4 5 6 7 8 9 10 -- ------ ---- ---- ---- ---- ---- ---- ---- ---- ---- ---- 1 copy copy 2 rdct rdct 3 cr copy rdct 4 cncf cncf 5 cpcncf copy cncf 6 cncfrd cncf rdct 7 cpcfrd copy cncf rdct

GWS action set table is (7 of 16) 44% full

If the required gateway screening stop action set is not in the database, go to the [Configuring Gateway Screening Stop Action Sets](#page-72-0) procedure and configure the required gateway screening stop action set.

**Note:** If the**NSFI** of the screen set being changed in this procedure will be**STOP**, or if the**NSFI** of the screen set is not being changed, skip step 4 and go to step 5.

**4.** Enter the commands in the [Verifying the Gateway Screening Configuration](#page-530-0) section to verify that the screen that will be specified by the **NSFI**/**NSR** parameter combination in step 5 is in the database.

If the desired screen is not in the database, perform one of the procedures shown in the [Gateway Screening Configuration Procedures](#page-530-0) section to add the desired screen to the database or change an existing screen in the database.

**5.** Change the attributes of a screen set using the chg-scrset command.

If a gateway screening stop action is to be assigned to the screen set being changed, enter the chg-scrset command with the nsfi=stop parameter and the actname parameter with the name of a gateway screening stop action set shown in the output of the rtrv-gws-actset command executed in step 2.

For this example, enter this command.

chg-scrset:scrn=ls01:nscrn=ls05:nsfi=blkopc:nsr=ls08

A message similar to the following should appear.

rlghncxa03w 06-10-25 15:27:30 GMT EAGLE5 36.0.0 CHG-SCRSET: SCREEN SET AFFECTED - LS01 1% FULL CHG-SCRSET: MASP A - COMPLTD

**6.** Verify the changes using the rtrv-scrset command.

The following is an example of the possible output.

```
rlghncxa03w 06-10-25 15:28:30 GMT EAGLE5 36.0.0
ENTIRE GWS DATABASE IS 1% FULL
CDPA + AFTPC TABLES ARE 1% FULL
THERE ARE 242 SCREEN SETS AVAILABLE
```
THE FOLLOWING ARE OVER 80% FULL: SCRN NSFI NSR/ACT FULL RULES TABLES DESTFLD SCRN NSFI NSR/ACT FULL RULES TABLES DESTFLD fld1 OPC fld2 1% 5 4 NO gws1 OPC gws4 1% 9 7 NO gws2 BLKOPC gws5 1% 5 4 NO isp1 OPC isp1 1% 6 4 NO ls05 BLKOPC ls08 3% 45 14 YES ss01 OPC opc1 51% 2075 22 YES ss02 OPC opc2 2% 75 22 YES ss03 OPC opc3 2% 75 22 YES ss04 OPC opc1 51% 2075 22 NO

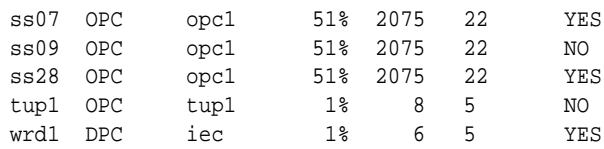

**7.** Backup the new changes using the chg-db:action=backup:dest=fixed command.

The following messages should appear, the active **Maintenance and Administration Subsystem** Processor (**MASP**) appears first.

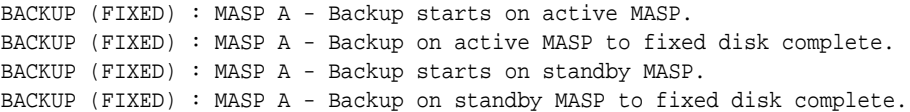

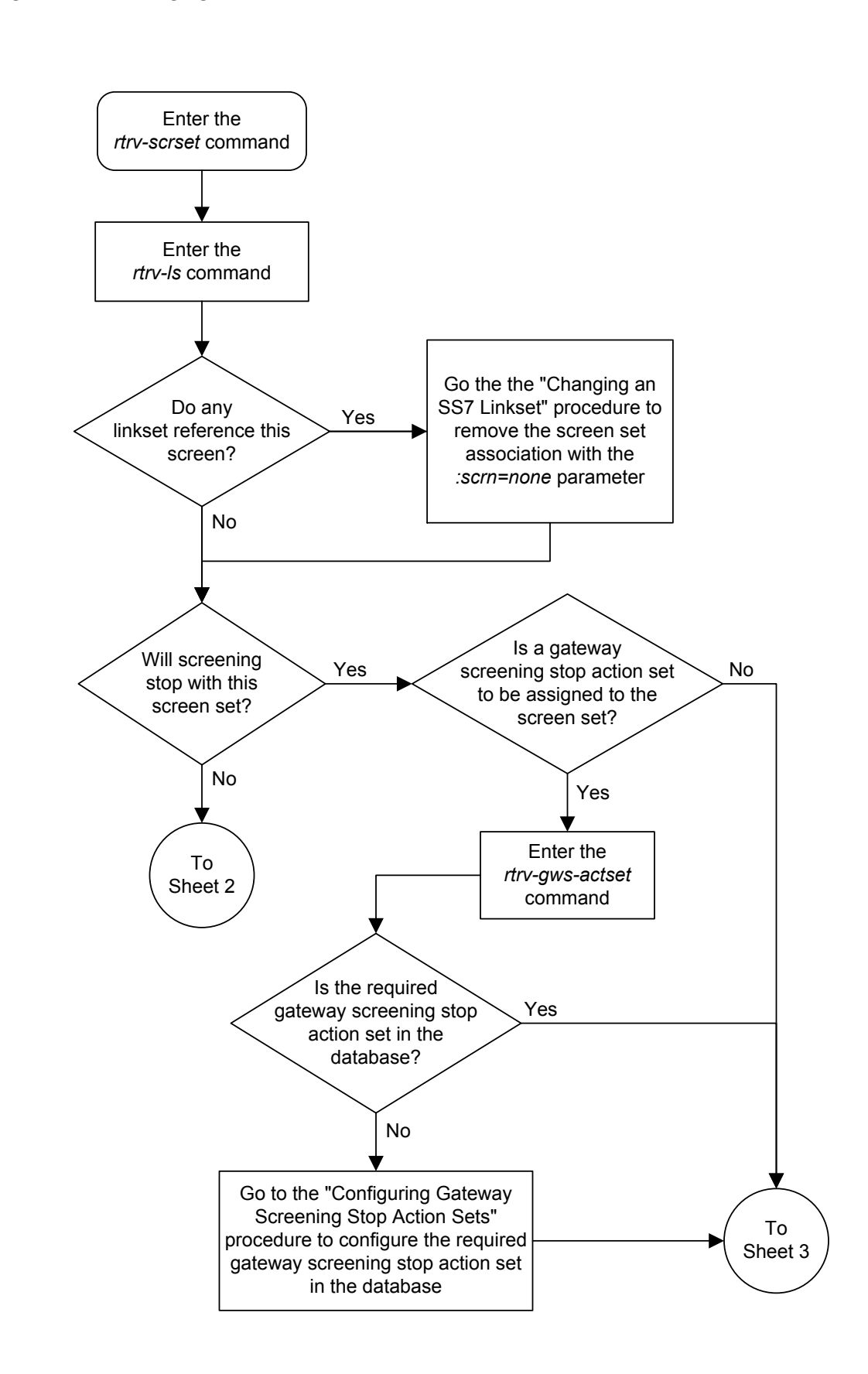

**Figure 13-3 Changing a Screen Set**

Sheet 1 of 3

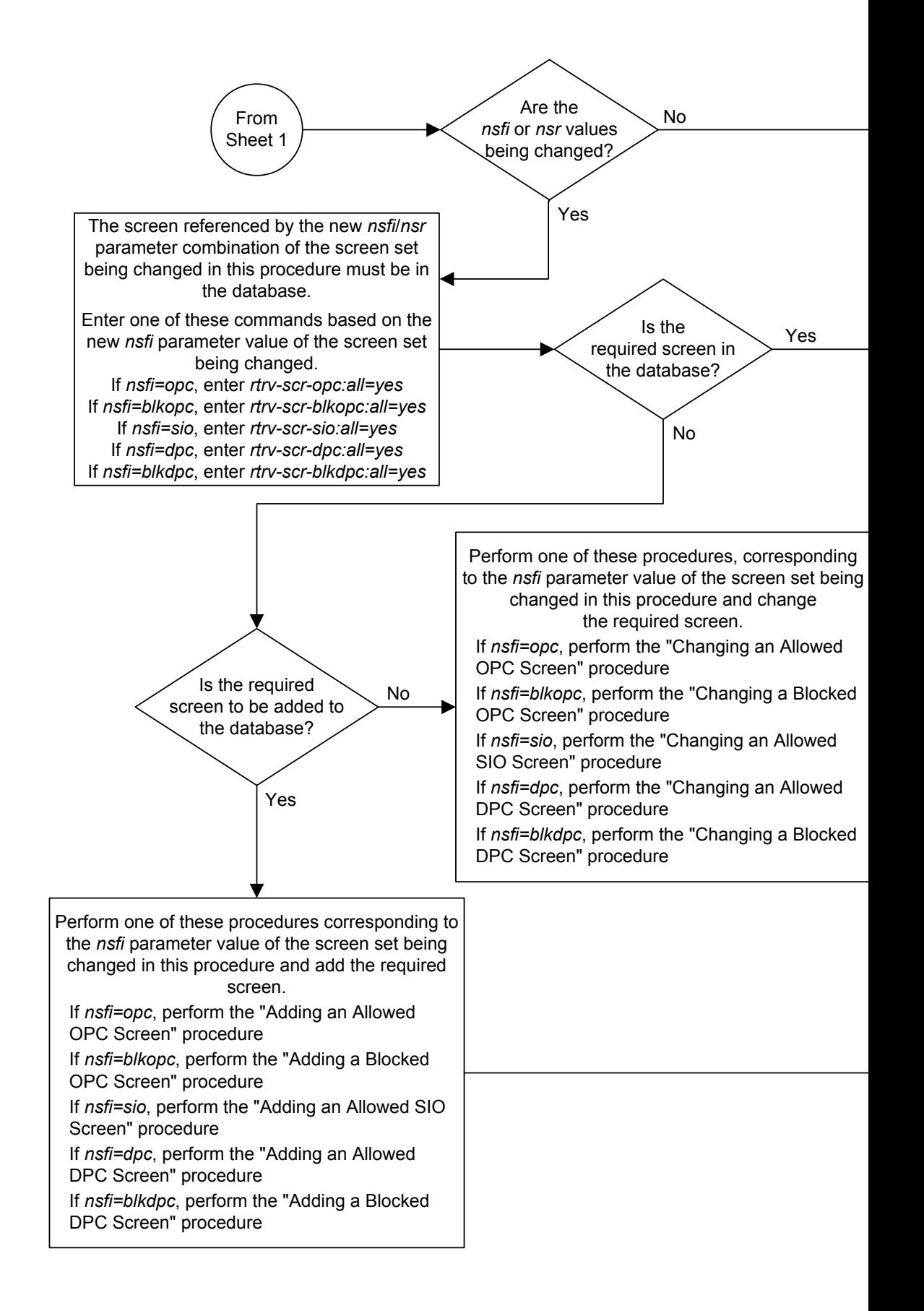

Sheet 2 of 3

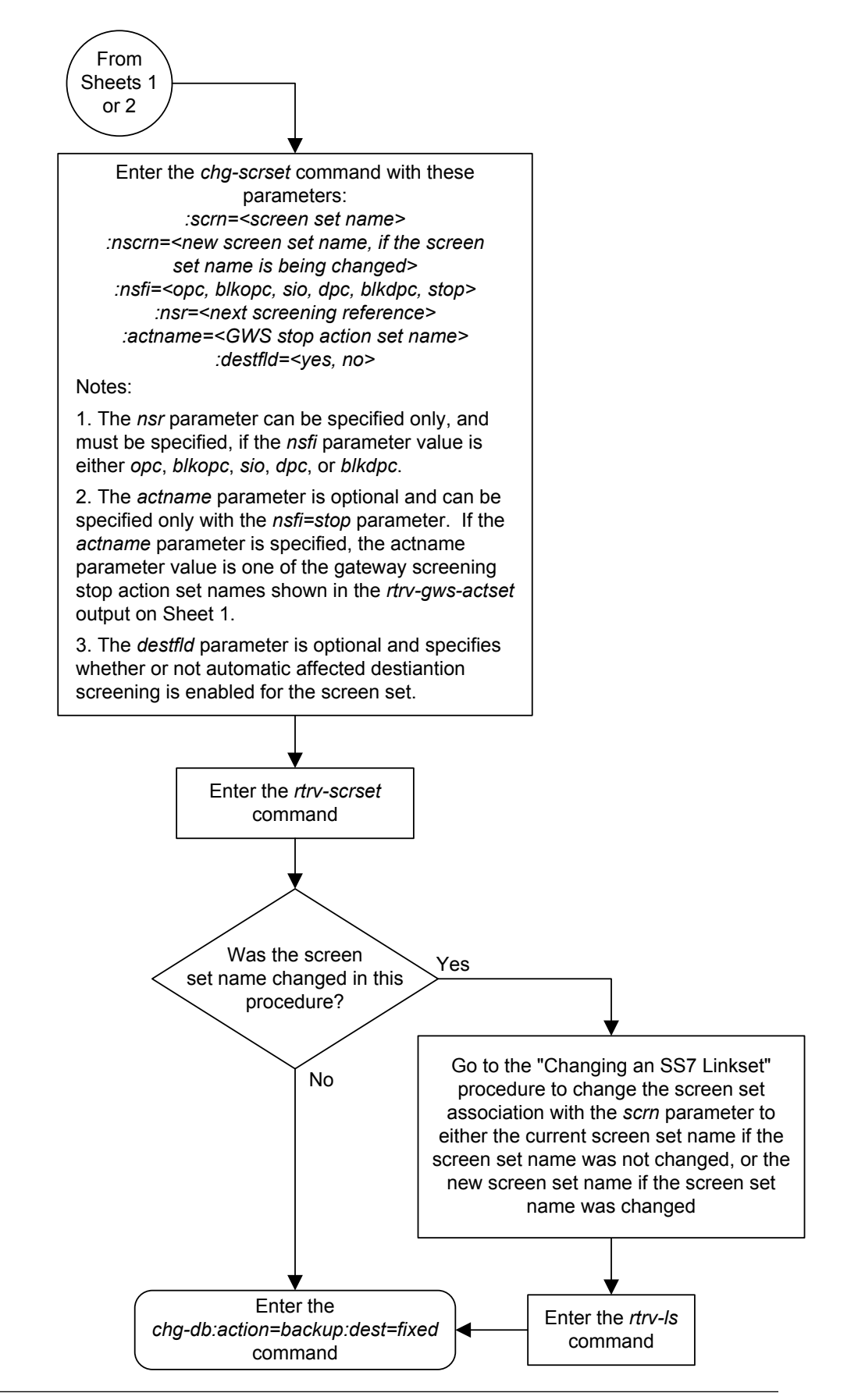

Screen Set Configuration **13-23**

Sheet 3 of 3
**14**

# <span id="page-540-0"></span>**Calling Name Conversion Facility (CNCF) Configuration**

Chapter 14, Calling Name Conversion Facility (CNCF) Configuration, contains a description of the Calling Name Conversion Facility feature the procedure necessary to configure this feature.

## **Introduction**

This feature provides a conversion of **ISUP IAM** messages using two versions of calling name identification presentation (**CNIP**) for calling name information delivery. One version of the **CNIP** uses the non-standard proprietary **ISUP** party information (**PIP**) parameter. The other version uses the **ANSI** standard **ISUP** generic name (**GN**) parameter. The conversion will either replace the **PIP** parameter with the **GN** parameter or the **GN** parameter with the **PIP** parameter in the **ISUP IAM** message.

The gateway screening feature is used to select the **ISUP** messages that are converted. The incoming messages are selected based on the **OPC** and **DPC** in the routing label of the message, and the message type in the service information octet. The message type is defined by the value of the service indicator (**SI**) field of the **SIO**. **ISUP** messages contain the value 5 in the service indicator field of the **SIO**. Screening rules for **Allowed OPC**, **Allowed DPC**, and the **Allowed SIO** entities must be configured in the database for this feature.

This feature is an optional feature and must be turned on with the chg-feat command and the cncf=on parameter. The rtrv-feat command can be used to verify if this feature is on or not. This feature applies to only **ANSI** networks.

[Figure 14-1](#page-541-0) shows an example network which contains these two separate **ISUP** versions. Based on this example, [Table 14-1](#page-541-0) shows when the **ISUP IAM** message conversion by the **CNCF** feature occurs.

<span id="page-541-0"></span>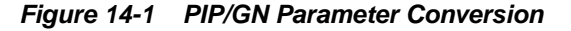

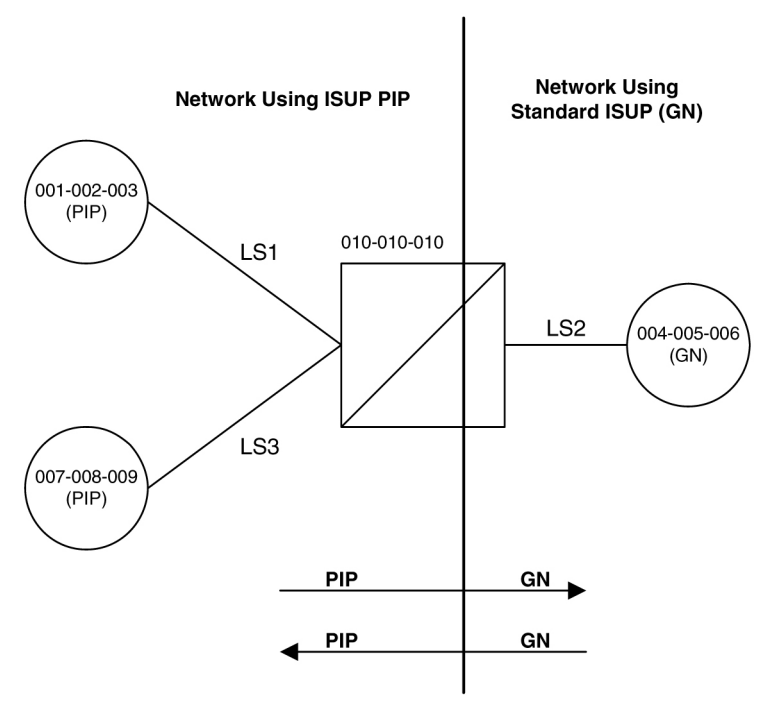

**Table 14-1 ISUP IAM Message Conversion Examples**

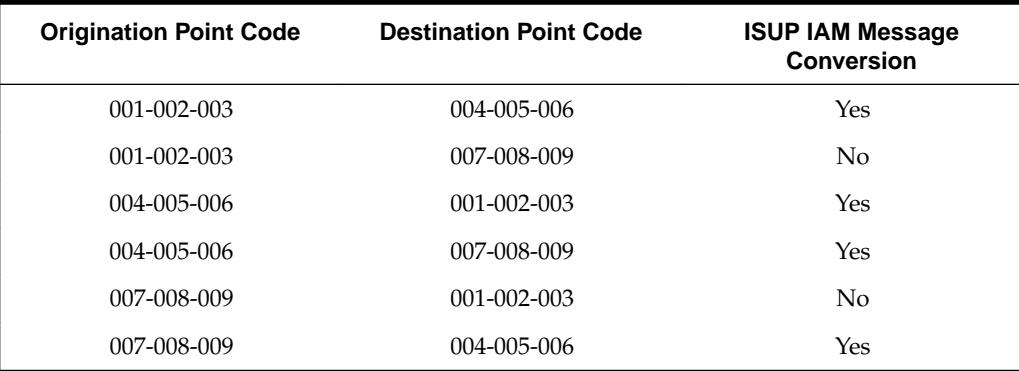

Great care must be taken when configuring the gateway screening rules for this feature. The **CNCF** feature has no way to validate the gateway screening rules to detect errors in converting messages between compatible networks. For example, using the example network in Figure 14-1, the **ISUP IAM** message traffic from node 001-002-003 to node 007-008-009 does not need to be converted because they are using the same calling name delivery parameter, **PIP**. If the gateway screening rules are not carefully configured, these messages could be converted when they do not need to be.

No measurements are collected showing the number of **MSUs** converted by this feature.

If both the COPY and CNCF gateway screening stop actions are specified as the stop actions for the gateway screening process, the **MSU** is converted by the **CNCF** feature, then copied for the **STPLAN** feature.

If both the RDCT and CNCF gateway screening stop actions are specified as the stop actions for the gateway screening process, the **MSU** is converted by the **CNCF** feature, then redirected for the **DTA** feature.

If there are multiple **PIP** parameters or **GN** parameters with calling name information within a single **ISUP IAM**, only the first occurrence of the parameter in the **ISUP IAM** message is converted.

Only **GN IAM** messages containing calling name information (Type of Name = Calling Name, Presentation = Allowed, Parameter Length >1) are converted to **PIP IAM** messages.

Only **PIP IAM** messages containing Calling Name Information (Sub-Parameter Code = Name Information, Name Element Indicator = Calling Party) are converted to **GN IAM** messages.

If the received **IAM** message contains both a **GN** and a **PIP** parameter with calling name information, the **GN** parameter is retransmitted and the **PIP** parameter is deleted.

Any **MSU** that is not converted is simply retransmitted. These **MSUs** include non-**ISUP MSUs**, non-**IAM MSUs**, and any **IAM MSU** received that doesn't contain either a **GN** or **PIP** parameter.

If the **PIP** parameter contains other information in addition to the calling party name information, only a **GN** parameter containing calling party name information is generated.

The linkset being screened for this feature should not contain C links (1st=c parameter of the ent-ls and chg-ls commands). This would result in the double conversion of the **ISUP IAM** messages.

## **Configuring the EAGLE for the CNCF Feature**

To configure the **EAGLE** for the **CNCF** feature, gateway screening rules for **Allowed OPC**, **Allowed DPC**, and the **Allowed SIO** entities must be configured in the database for this feature. The last entity in the screening process (nsfi=stop) must have a gateway screening stop action set containing the CNCF gateway screening stop action.

The allowed **OPC** screening rules must contain the **OPCs** that the **ISUP IAM** messages are being sent from.

The allowed **DPC** screening rules must contain the **DPCs** that the **ISUP IAM** messages are being sent to.

The allowed **SIO** screening rules must contain the **ISUP** message type, defined by the si=5 parameter.

The **CNCF** feature must be turned on. Before the **CNCF** feature can be turned on, the gateway screening feature must be on. This can be verified with the rtrv-feat command.

The examples in this procedure are based on these figures and tables.

- [Figure 14-2](#page-543-0)
- [Figure 14-3](#page-544-0)
- [Figure 14-4](#page-545-0)
- [Figure 14-5](#page-546-0)
- [Table 14-1](#page-541-0)
- [Table 14-2](#page-549-0)
- <span id="page-543-0"></span>• [Table 14-3](#page-550-0)
- [Table 14-4](#page-550-0)
- [Table 14-5](#page-551-0)
- [Table 14-6](#page-552-0)

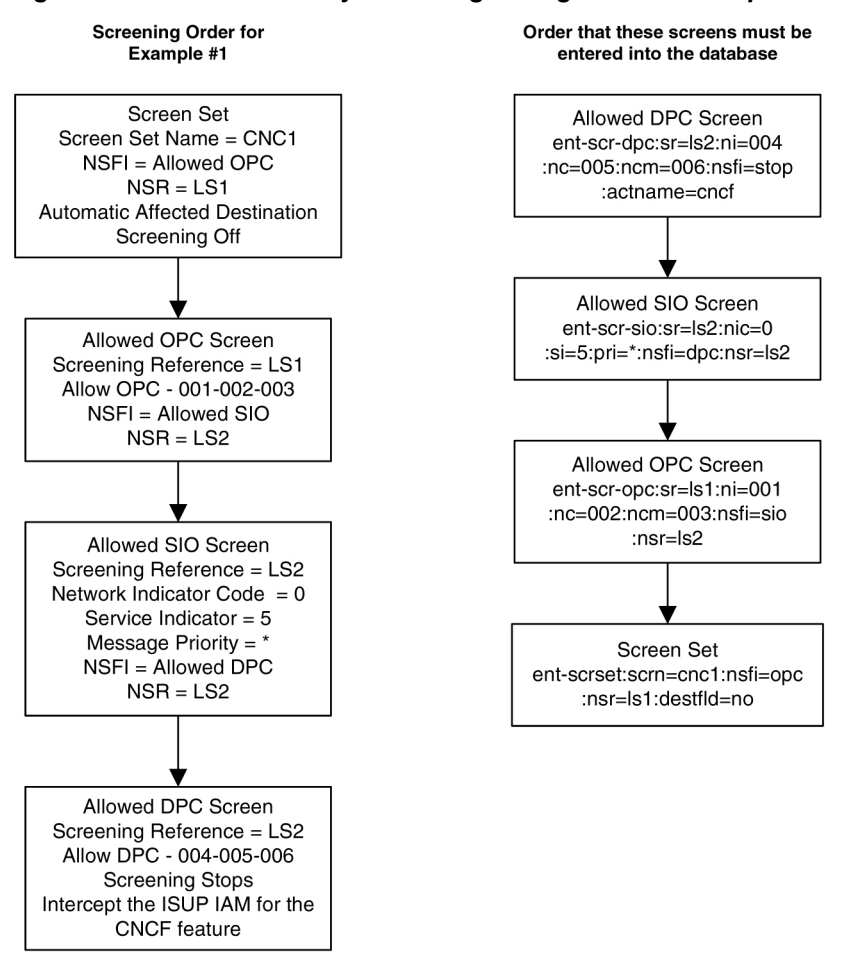

#### **Figure 14-2 CNCF Gateway Screening Configuration - Example 1**

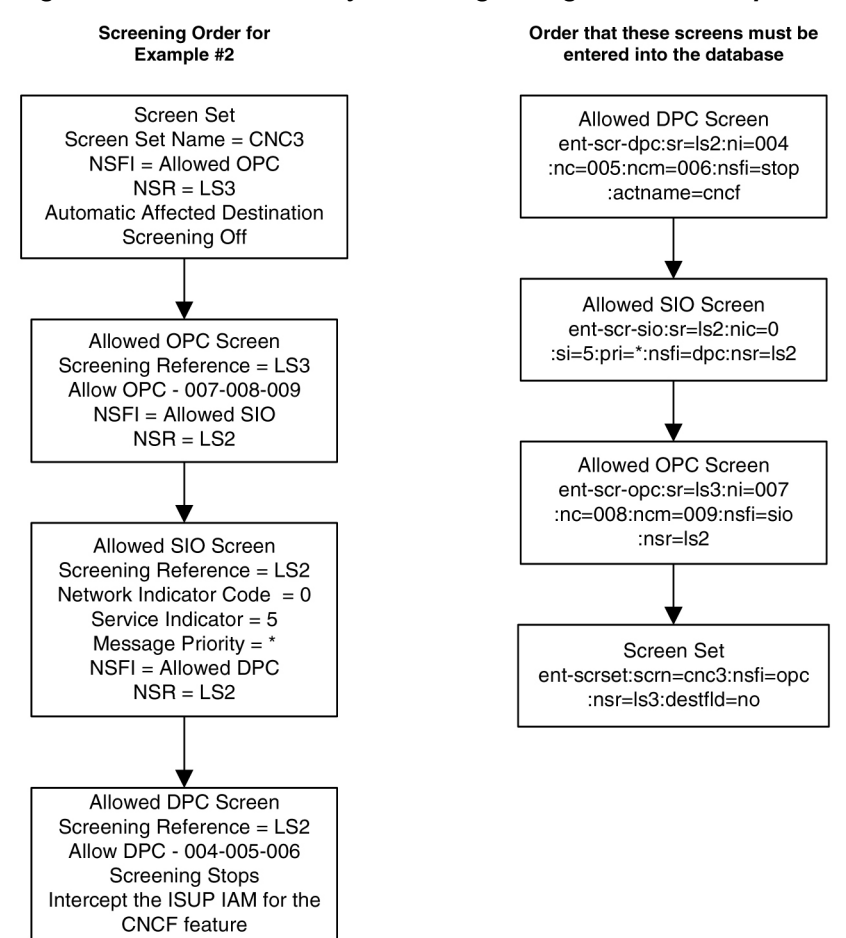

<span id="page-544-0"></span>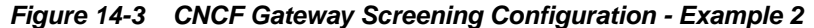

<span id="page-545-0"></span>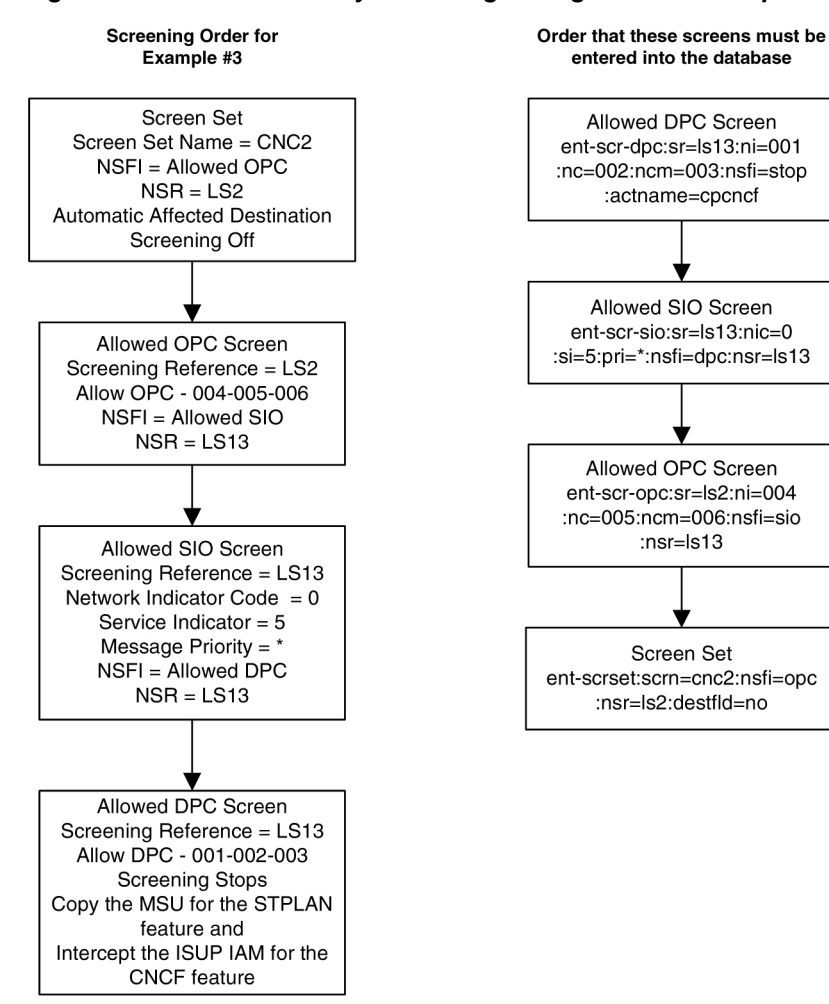

#### **Figure 14-4 CNCF Gateway Screening Configuration - Example 3**

<span id="page-546-0"></span>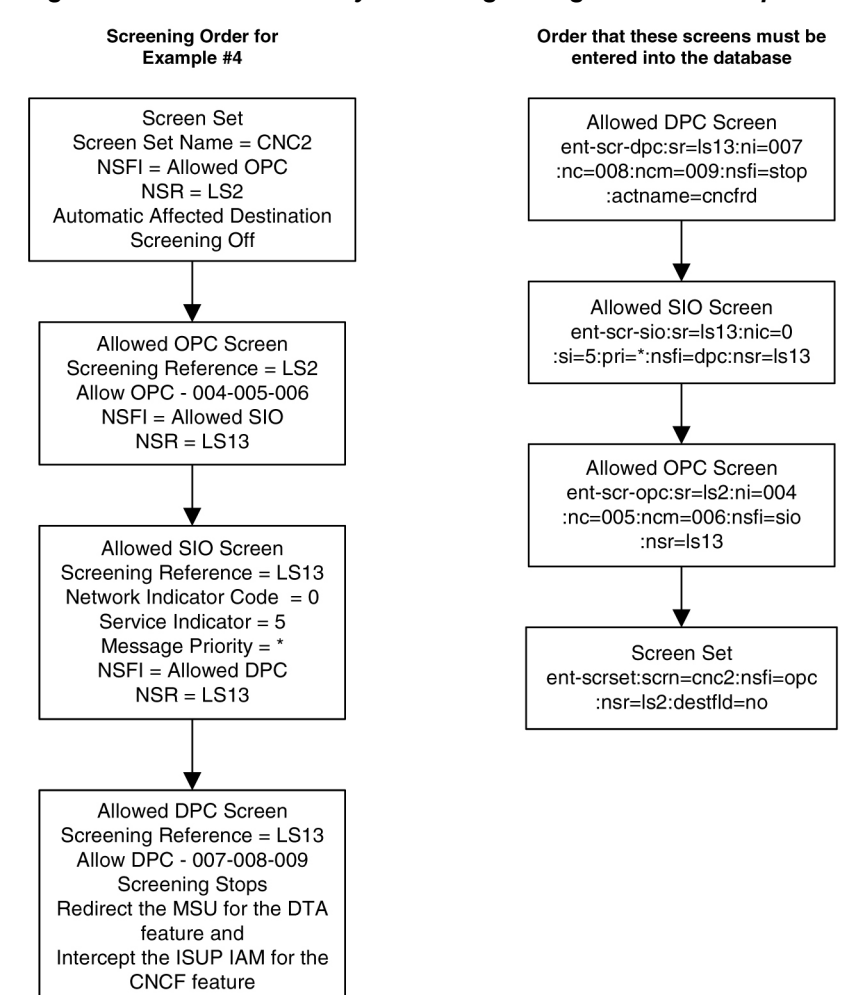

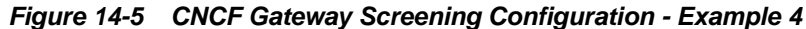

#### **Canceling the RTRV-LS Command**

Because the rtrv-ls command used in this procedure can output information for a long period of time, the rtrv-ls command can be canceled and the output to the terminal stopped. There are three ways that the rtrv-ls command can be canceled.

- Press the F9 function key on the keyboard at the terminal where the rtrv-ls command was entered.
- Enter the canc-cmd without the trm parameter at the terminal where the rtrvls command was entered.
- Enter the canc-cmd:  $\tt{true<}$ xx>, where  $\tt{xx>}$  is the terminal where the  $\tt{rtrv-ls}$ command was entered, from another terminal other that the terminal where the rtrv-ls command was entered. To enter the canc-cmd:trm=<xx> command, the terminal must allow Security Administration commands to be entered from it and the user must be allowed to enter Security Administration commands. The terminal's permissions can be verified with the rtrv-secu-trm command. The user's permissions can be verified with the rtrv-user or rtrv-secu-user commands.

For more information about the canc-cmd command, go to *Commands User's Guide*.

**1.** Verify that the gateway screening and the calling name conversion facility features are on, by entering the rtrv-feat command.

If the gateway screening feature is on, the GWS field should be set to on. If the calling name conversion facility feature is on, the CNCF field should be set to on. For this example, the gateway screening and the calling name conversion facility features are off.

**Note:** Thertrv-feat command output contains other fields that are not used by this procedure. If you wish to see all the fields displayed by thertrvfeat command, see thertrv-feat command description in*Commands User's Guide*.

If both features are on, go to step 4. If the gateway screening feature is on, but the calling name conversion facility feature is off, go to step 3. If the gateway screening feature is off, go to step 2.

**2.** If the gateway screening feature is not on, shown by the GWS = off entry in the rtrv-feat command output in step 1, turn the gateway screening feature on by entering this command.

chg-feat:gws=on

**Note:** Once the gateway screening feature is turned on with thechg-feat command, it cannot be turned off.

When the chg-feat has successfully completed, this message should appear.

rlghncxa03w 06-10-25 15:26:30 GMT EAGLE5 36.0.0 CHG-FEAT: MASP A - COMPLTD

**3.** If the calling name conversion facility feature is not on, shown by the CNCF = off entry in the rtrv-feat command output in step 1, turn the calling name conversion facility feature on by entering this command.

chg-feat:cncf=on

**Note:** Once the calling name conversion facility feature is turned on with thechg-feat command, it cannot be turned off.

When the chg-feat has successfully completed, this message should appear.

rlghncxa03w 06-10-25 15:27:30 GMT EAGLE5 36.0.0 CHG-FEAT: MASP A - COMPLTD

**4.** Display the gateway screening stop action sets in the database with the rtrvgws-actset command.

This is an example of the possible output.

rlghncxa03w 06-10-25 15:28:30 GMT EAGLE5 36.0.0 ACT ACT ACT ACT ACT ACT ACT ACT ACT ACT ACT ACT ID NAME 1 2 3 4 5 6 7 8 9 10 -- ------ ---- ---- ---- ---- ---- ---- ---- ---- ---- ---- 1 copy copy 2 rdct rdct 3 cr copy rdct 4 cncf cncf 5 cpcncf copy cncf 6 cncfrd cncf rdct 7 cpcfrd copy cncf rdct GWS action set table is (7 of 16) 44% full

If the cncf gateway screening stop action is not shown in the rtrv-gws-actset command output, perform the [Configuring Gateway Screening Stop Action Sets](#page-72-0) procedure to create a new gateway screening stop action set containing the cncf gateway screening stop action, or change an existing gateway screening stop action set to contain the cncf gateway screening stop action.

**5.** Display all allowed **DPC** screens in the database using the rtrv-scr-dpc command.

The following is an example of the possible output.

```
rlghncxa03w 06-10-25 15:29:30 GMT EAGLE5 36.0.0
SCREEN = ALLOWED DPC
SR REF RULES
IEC YES 2
WRD2 YES 1
WRD4 YES 9
```
If the necessary screening reference name is shown in the rtrv-scr-dpc command output, make sure the screening data you wish to enter is not already in the database by entering the rtrv-scr-dpc command with the screening reference name. For example, enter the rtrv-scr-dpc:sr=iec command.

The following is an example of the possible output.

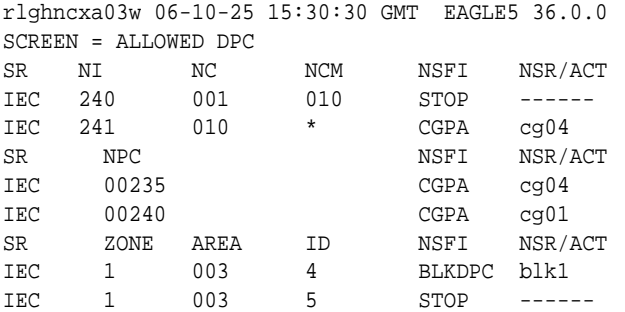

**6.** If the required screen is not in the database, perform the [Adding an Allowed DPC](#page-352-0) [Screen](#page-352-0) procedure to add the required allowed **DPC** screen.

For this example, enter the screening information in [Table 14-2.](#page-549-0)

| <b>Screening Reference</b> | ΝI  | NC. | <b>NCM</b> | <b>NSFI</b> | <b>ACTNAME*</b> |
|----------------------------|-----|-----|------------|-------------|-----------------|
| $\rm ls2$                  | 004 | 005 | 006        | Stop        | <b>CNCF</b>     |
| 1s13                       | 001 | 002 | 003        | Stop        | <b>CPCNCF</b>   |
| 1s13                       | 007 | 008 | 009        | Stop        | <b>CNCFRD</b>   |

<span id="page-549-0"></span>**Table 14-2 Example Gateway Screening Allowed DPC Configuration Table for the CNCF Feature**

\* The value of the actname parameter is shown in the rtrv-gws-actset command output example shown in step 4.

If you wish to change an existing allowed **DPC** screen, instead of adding a new allowed **DPC** screen, perform the [Changing an Allowed DPC Screen](#page-374-0) procedure to change an existing allowed **DPC** screen. For this example, change the screens with the screening information in Table 14-2.

**7.** Display all allowed **SIO** screens in the database using the rtrv-scr-sio command.

The following is an example of the possible output.

```
rlghncxa03w 06-10-25 15:31:30 GMT EAGLE5 36.0.0
SCREEN = ALLOWED SIO
SR REF RULES
IEC YES 2
WRD2 YES 1
WRD4 YES 9
```
If the necessary screening reference name is shown in the rtrv-scr-sio command output, make sure the screening data you wish to enter is not already in the database by entering the rtrv-scr-sio command with the screening reference name. For example, enter the rtrv-scr-sio: sr=iec command.

The following is an example of the possible output.

rlghncxa03w 06-10-25 15:32:30 GMT EAGLE5 36.0.0 SCREEN = ALLOWED SIO SR NIC PRI SI HO H1 NSFI NSR/ACT IEC 2 0&&3 0 0 0 BLKDPC WDB2 IEC 2 0&&2 0 1 1 DPC WDB3 IEC 2 0&&1 0 2 2 STOP ------ IEC 2 0&&3 4 -- -- STOP ------IEC 2 0&&2 1 \* \* DPC WDB3

**8.** If the required screen is not in the database, perform the [Adding an Allowed SIO](#page-399-0) [Screen](#page-399-0) procedure to add the required allowed **SIO** screen.

For this example, enter the screening information in [Table 14-3.](#page-550-0)

| <b>Screening</b><br>Reference | <b>NIC</b> | SI      | H <sub>0</sub>                        | Η1  | <b>PRI</b> | <b>NSFI</b> | <b>NSR</b> |
|-------------------------------|------------|---------|---------------------------------------|-----|------------|-------------|------------|
| ls2                           |            | $\circ$ | $\hspace{0.05cm}$ – $\hspace{0.05cm}$ | $-$ | *          | dpc         | ls2        |
| ls13                          | 0          | b       | $\hspace{0.05cm}$ $\hspace{0.05cm}$   | --  | $\ast$     | dpc         | ls13       |

<span id="page-550-0"></span>**Table 14-3 Example Gateway Screening Allowed SIO Configuration Table for the CNCF Feature**

If you wish to change an existing allowed **SIO** screen, instead of adding a new allowed **SIO** screen, perform the [Changing an Allowed SIO Screen](#page-416-0) procedure to change an existing allowed **SIO** screen. For this example, change the screens with the screening information in Table 14-3.

**9.** Display all allowed **OPC** screens in the database using the rtrv-scr-opc command.

The following is an example of the possible output.

rlghncxa03w 06-10-25 15:33:30 GMT EAGLE5 36.0.0 SCREEN = ALLOWED OPC SR REF RULES IEC YES 2 WRD2 YES 1 WRD4 YES 9

If the necessary screening reference name is shown in the rtrv-scr-opc command output, make sure the screening data you wish to enter is not already in the database by entering the rtrv-scr-opc command with the screening reference name. For example, enter the rtrv-scr-opc:sr=iec command.

The following is an example of the possible output.

```
rlghncxa03w 06-10-25 15:34:30 GMT EAGLE5 36.0.0
SCREEN = ALLOWED OPC
SR NI NC NCM NSFI NSR/ACT
IEC 240 001 010 STOP ------
IEC 241 010 * CGPA cg04 
SR NPC NSFI NSR/ACT
IEC 00235 CGPA cg04
IEC 00240 CGPA cg01
SR ZONE AREA ID NSFI NSR/ACT
IEC 1 003 4 BLKOPC blk1<br>IEC 1 003 5 STOP ----
IEC 1 003 5 STOP ------
```
**10.**If the required screen is not in the database, perform the [Adding an Allowed OPC](#page-476-0) [Screen](#page-476-0) procedure to add the required allowed **OPC** screen.

For this example, enter the screening information in Table 14-4.

**Table 14-4 Example Gateway Screening Allowed OPC Configuration Table for the CNCF Feature**

| <b>Screening Reference</b> | ΝI  | ΝC  | <b>NCM</b> | <b>NSFI</b> | <b>NSR</b> |
|----------------------------|-----|-----|------------|-------------|------------|
| ls1                        | 001 | 002 | 003        | <b>S10</b>  | ls2        |

| <b>Screening Reference</b> | ΝI  | <b>NC</b> | <b>NCM</b> | <b>NSFI</b> | <b>NSR</b> |
|----------------------------|-----|-----------|------------|-------------|------------|
| ls2                        | 004 | 005       | 006        | <b>S10</b>  | 1s13       |
| ls3                        | 007 | 008       | 009        | <b>S10</b>  | ls2        |

<span id="page-551-0"></span>**Table 14-4 (Cont.) Example Gateway Screening Allowed OPC Configuration Table for the CNCF Feature**

If you wish to change an existing allowed **OPC** screen, instead of adding a new allowed **OPC** screen, perform the [Changing an Allowed OPC Screen](#page-497-0) procedure to change an existing allowed **OPC** screen. For this example, change the screens with the screening information in [Table 14-4.](#page-550-0)

**11.** Display all the screen sets in the database using the rtrv-scrset command.

The following is an example of the possible output.

rlghncxa03w 06-10-25 15:35:30 GMT EAGLE5 36.0.0 ENTIRE GWS DATABASE IS 1% FULL CDPA + AFTPC TABLES ARE 1% FULL THERE ARE 248 SCREEN SETS AVAILABLE THE FOLLOWING ARE OVER 80% FULL: SCRN NSFI NSR/ACT FULL RULES TABLES DESTFLD SCRN NSFI NSR/ACT FULL RULES TABLES DESTFLD ss01 OPC opc1 51% 2075 22 YES ss02 OPC opc2 2% 75 22 YES<br>ss03 OPC opc3 2% 75 22 YES ss03 OPC opc3 ss04 OPC opc1 51% 2075 22 NO ss07 OPC opc1 51% 2075 22 YES ss09 OPC opc1 51% 2075 22 NO ss28 OPC opc1 51% 2075 22 YES

**12.**If the required screen set is not in the database, perform the [Adding a Screen Set](#page-516-0) procedure to add the required screen set.

For this example, enter the screening information in Table 14-5.

| <b>Screen Set</b><br><b>Name</b> | <b>Next Screening</b><br><b>Function Identifier</b> | <b>Next Screening</b><br>Reference | <b>DESTFLD</b> |
|----------------------------------|-----------------------------------------------------|------------------------------------|----------------|
| cnc1                             | opc                                                 | ls1                                | No             |
| cnc2                             | opc                                                 | ls2                                | No             |
| cnc3                             | opc                                                 | ls3                                | No             |

**Table 14-5 Example Gateway Screening Screen Set Configuration Table for the CNCF Feature**

If you wish to change an existing screen set, instead of adding a new screen set, perform the [Changing a Screen Set](#page-530-0) procedure to change an existing screen set. For this example, change the screen sets with the screening information in Table 14-5.

**13.** Display the current linkset configuration using the rtrv-ls command.

This is an example of the possible output.

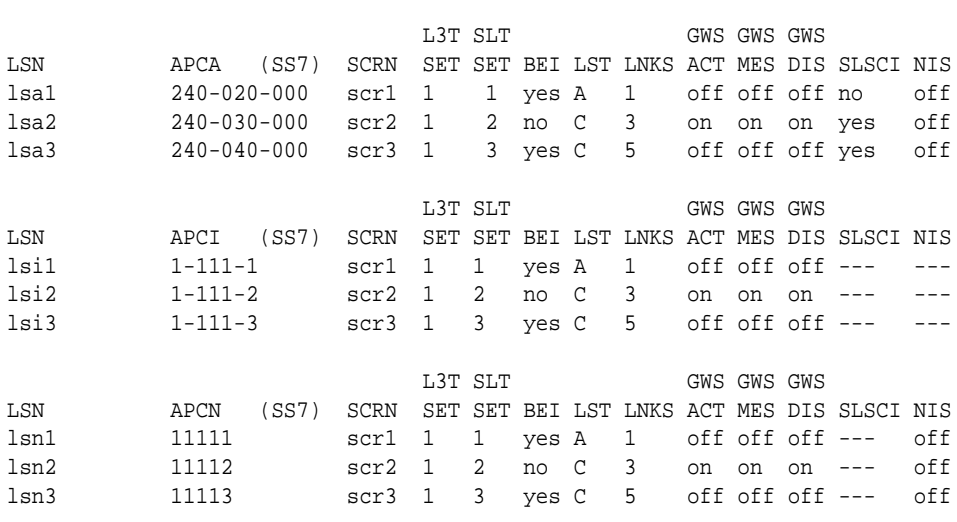

<span id="page-552-0"></span>rlghncxa03w 09-05-25 15:36:30 GMT EAGLE5 41.0.0

Link set table is ( 9 of 1024) 1% full

**14.**If the required linkset is not in the database, perform the Adding an SS7 Linkset in *Database Administration -* **SS7** *User's Guide* to add the required linkset.

For this example, enter the linkset information in Table 14-6.

| <b>Linkset Name</b> | <b>Linkset APC</b> | # LINKS | <b>LST</b> | <b>GWSA</b> | <b>GWSM</b> | <b>SCRN</b> |
|---------------------|--------------------|---------|------------|-------------|-------------|-------------|
| ls1                 | 001-002-003        |         | B          | on          | off         | cnc1        |
| ls2                 | 004-005-006        |         | B          | on          | off         | cnc2        |
| ls3                 | 007-008-009        |         | B          | on          | off         | cnc3        |

**Table 14-6 Linkset Configuration Table for the CNCF Feature**

If you wish to change an existing linkset, instead of adding a new linkset, perform the Changing an SS7 Linkset procedure in *Database Administration -* **SS7** *User's Guide* to change an existing linkset. For this example, change the linksets with the information in Table 14-6.

**15.** Backup the new changes using the chg-db:action=backup:dest=fixed command.

The following messages should appear, the active **Maintenance and Administration Subsystem** Processor (**MASP**) appears first.

BACKUP (FIXED) : MASP A - Backup starts on active MASP. BACKUP (FIXED) : MASP A - Backup on active MASP to fixed disk complete. BACKUP (FIXED) : MASP A - Backup starts on standby MASP. BACKUP (FIXED) : MASP A - Backup on standby MASP to fixed disk complete.

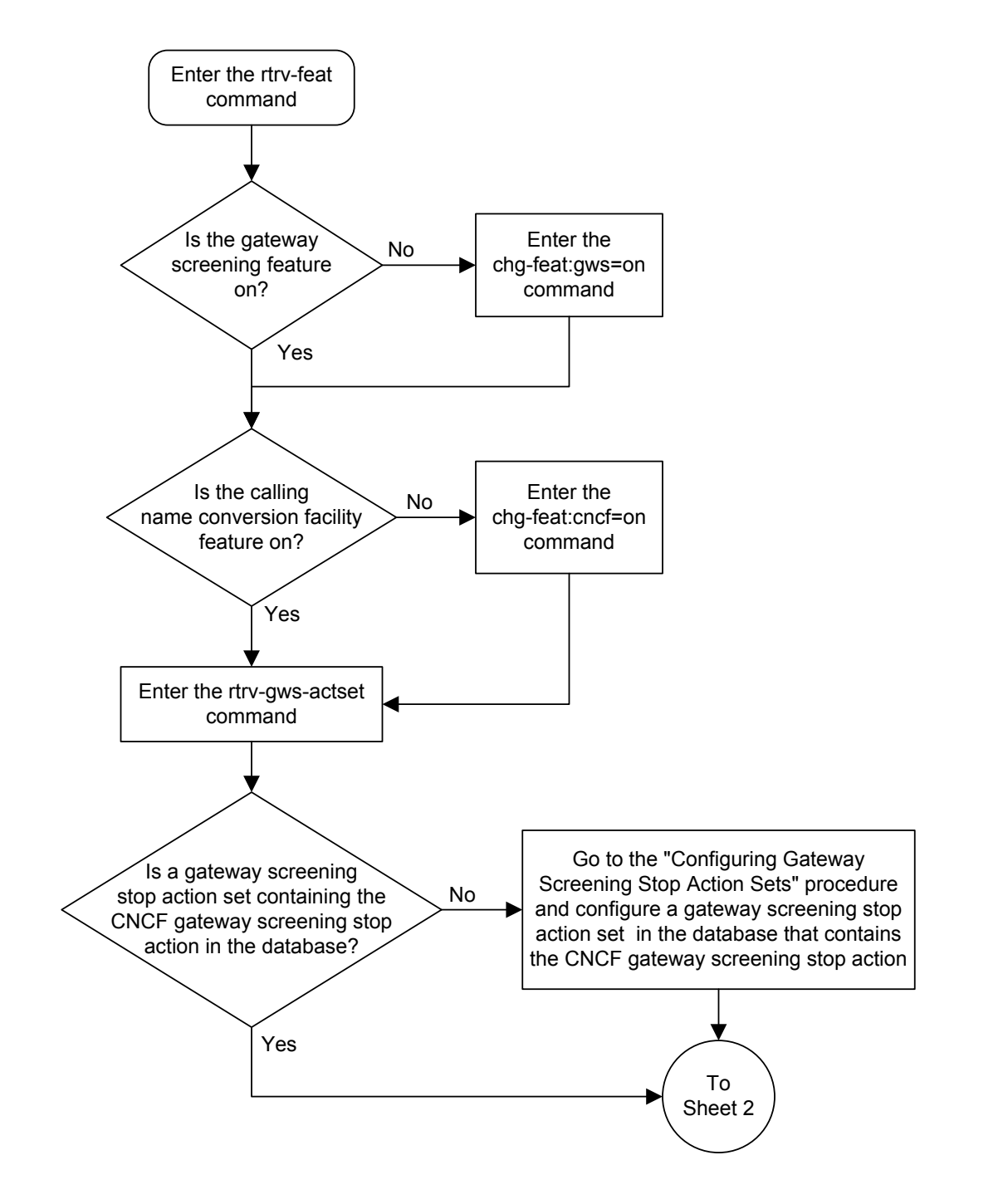

**Figure 14-6 Calling Name Conversion Facility Configuration**

Sheet 1 of 4

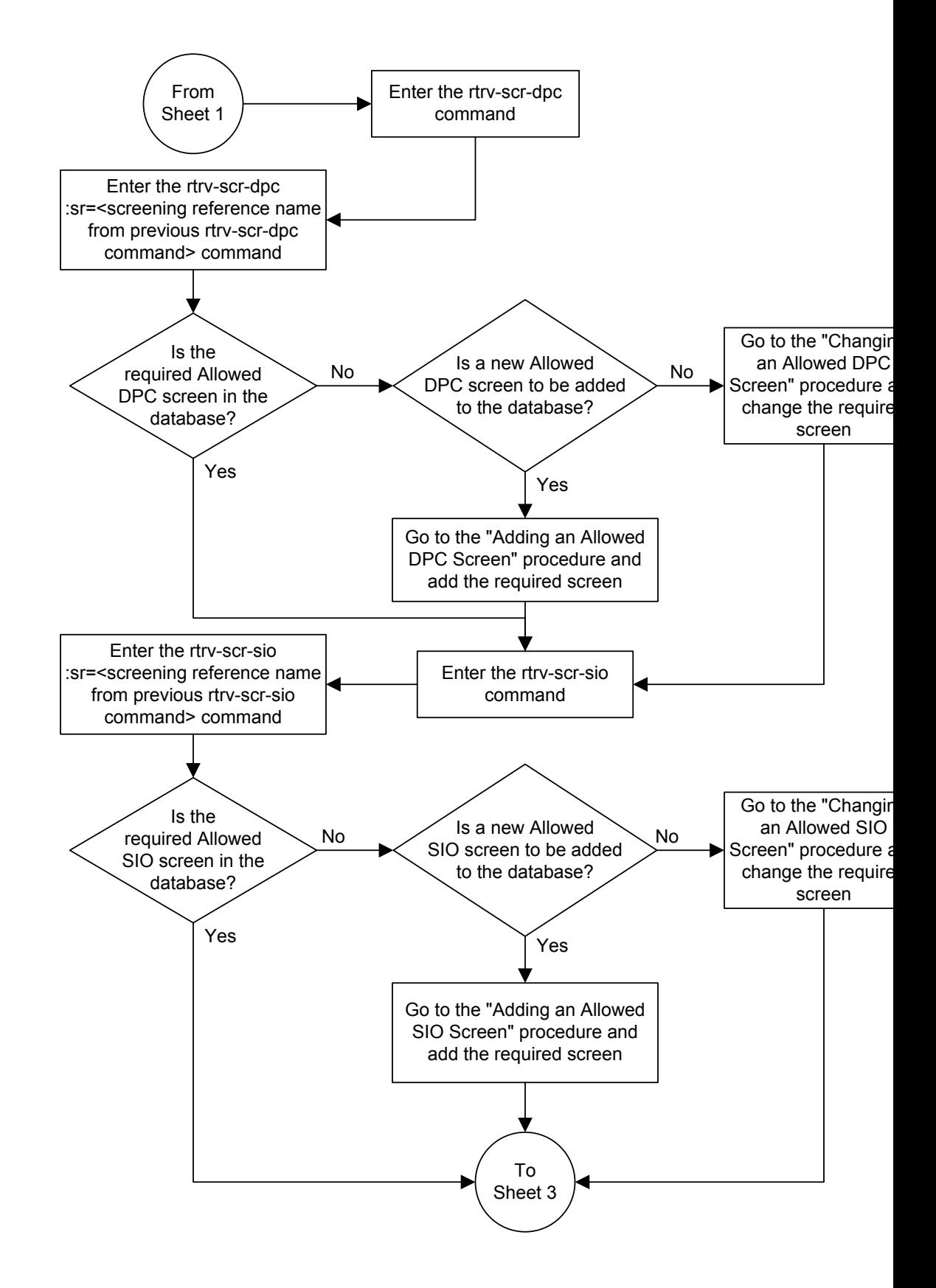

Sheet 2 of 4

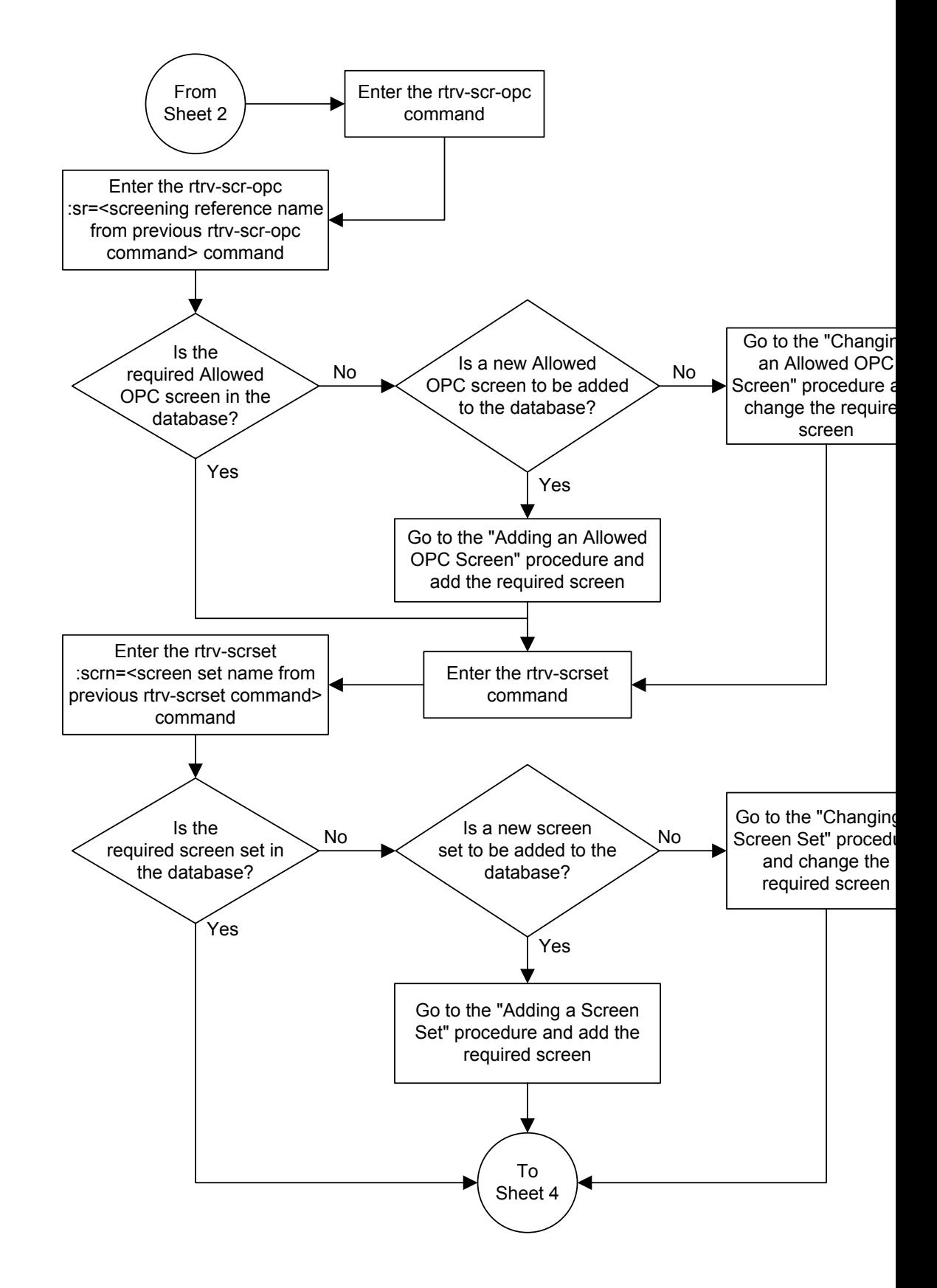

Sheet 3 of 4

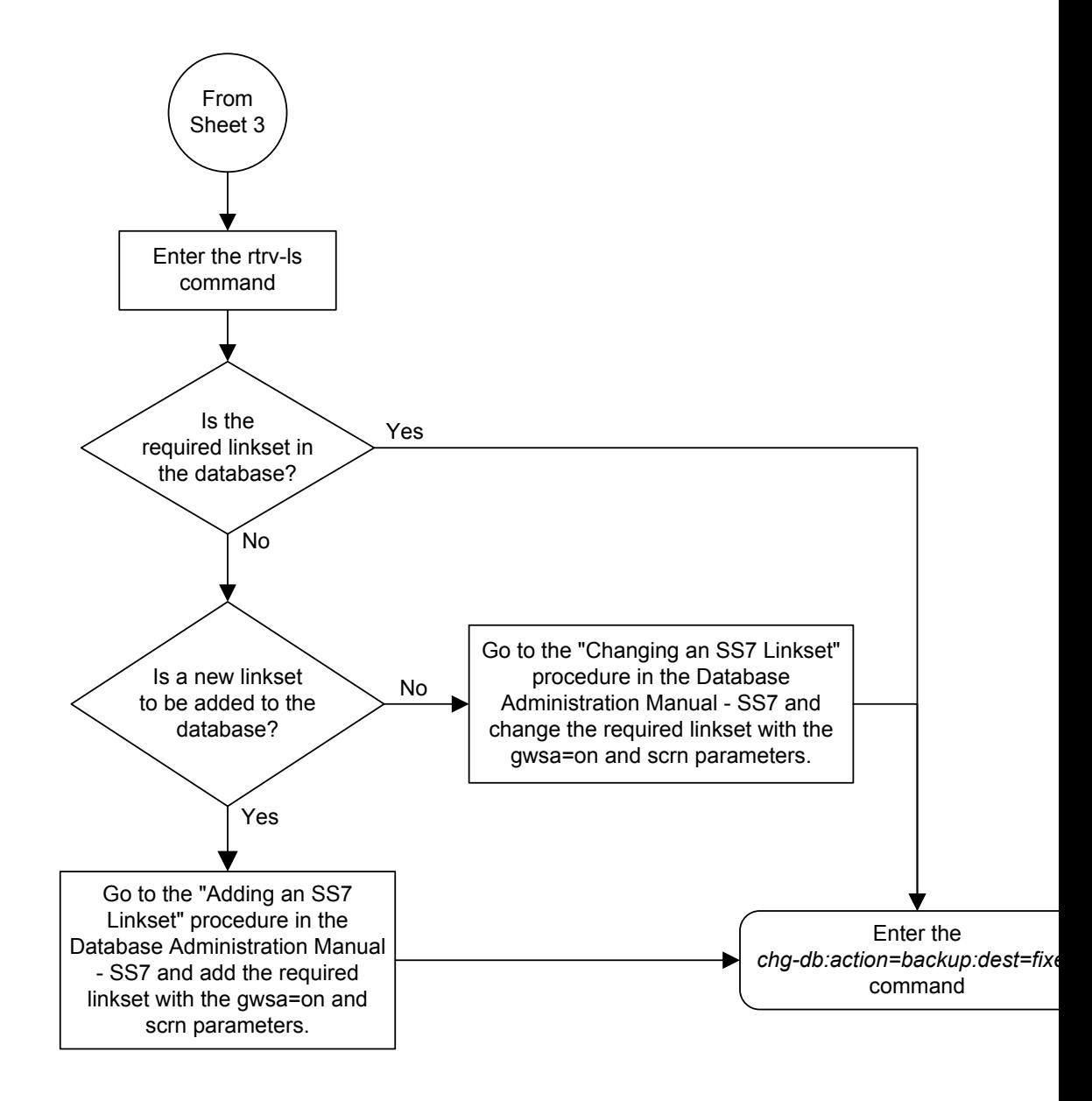

Sheet 4 of 4

**15**

# **Allowed ISUP Message Type Screen Configuration**

Chapter 15, Allowed ISUP Message Type Screen Configuration, contains the procedures necessary to configure allowed ISUP message type screens.

## **Introduction**

The **ISUP** Message Type screen identifies which **ISUP** messages, using the **ISUP** message type, that are allowed into the **EAGLE**. The gray shaded areas in [Figure 15-2](#page-567-0) shows the fields of the **SS7** message that are checked by the **ISUP** Message Type screening function.

### **Gateway Screening Actions**

The Gateway Screening process stops with this screen. The nsfi parameter value can only be stop.

If a match is not found, the message is discarded.

If a match is found, the message is processed. If a gateway screening stop action set is specified with the screen, shown by the actname parameter value, the message is processed according to the gateway screening stop actions that are assigned to the gateway screening stop action set.

- If the copy gateway screening stop action is specified, the message is processed and a copy of the message is sent by the STPLAN feature to an external application.
- If the rdct (redirect) gateway screening stop action is specified, the message is diverted from the original destination and sent to another destination with the Database Transport Access feature, specified by global title translation, for further processing.
- If the cncf gateway screening stop action is specified, the PIP parameter in the incoming ISUP IAM message is converted to the GN parameter. The GN parameter in the incoming ISUP IAM message is converted to the PIP parameter. The message is then sent to the node specified by the DPC in the routing label in the message. For more information on the Calling Name Conversion Facility feature, see [Calling Name Conversion Facility \(CNCF\) Configuration](#page-540-0).
- If the tlnp gateway screening stop action is specified, ISUP IAMs that pass gateway screening are processed either by the ISUP NP with EPAP feature (if the ISUP NP with EPAP feature is enabled and turned on) or by the Triggerless LNP feature (if the Triggerless LNP feature is turned on). The ISUP NP with EPAP feature is discussed in more detail in *G-Port User's Guide*. The Triggerless LNP feature is discussed in more detail in *ELAP Administration and LNP Feature Activation Guide*.
- If the tinp gateway screening stop action is specified, ISUP IAMs that pass gateway screening are intercepted by the Triggerless ISUP based Number Portability (TINP) feature and converted to include the routing number (RN) if the call is to a ported number. The TINP feature is discussed in more detail in *G-Port User's Guide*.
- If the tif, tif2, or tif3 gateway screening stop actions are specified, TIF processing is applied to the message.
- If the sccp gateway screening stop action is specified, MTP routed SCCP UDT/ XUDT are forwarded to the service modules for further processing.

#### **TUP Message Screening**

**TUP** messages are screened using the **Allowed ISUP** Message Type screen. The **TUP** protocol is an obsolete predecessor to the **ISUP** protocol that remains in use in some areas. To screen for **TUP** messages, a screen set must be defined to screen for messages containing the service indicator value of 4. This is accomplished by defining an allowed **SIO** screen in the screen set containing the si=4 parameter.

Since both **ISUP** and **TUP** messages are screened using the allowed **ISUP** message type screen, it is recommended that the screen set contain an allowed **SIO** screen to screen for **ISUP** messages, messages containing the service indicator value of 5. Each of these entries in the allowed **SIO** screen should have separate next screening functions. This allows the screening rules after the allowed **SIO** screen to have two separate streams, one that ends with screening **ISUP** messages, the other that ends with screening **TUP** messages.

The **TUP** messages can be screened for point codes before the allowed SIO screen with the allowed and blocked **OPC** screens, and after the **SIO** screen with the allowed and blocked **DPC** screens. However, if the screen set does not contain an allowed **SIO** screen that screens for **TUP** messages (messages with the service indicator value of 4), the message will be treated by the allowed **ISUP** message type screen as an **ISUP** message.

The following commands show how a screen set can be provisioned to screen for **TUP** and **ISUP** messages.

ent-scr-isup:sr=is01:isupmt=10:nsfi=stop ent-scr-isup:sr=tu01:tupmt=1:nsfi=stop ent-scr-dpc:sr=dpc4:ni=1:nc=2:ncm=3:nsfi=isup:nsr=tu01 ent-scr-dpc:sr=dpc5:ni=7:nc=1:ncm=0:nsfi=isup:nsr=is01 ent-scr-sio:sr=si02:nic=2:pri=0:si=4:nsfi=dpc:nsr=dpc4 ent-scr-sio:sr=si02:nic=2:pri=0:si=5:nsfi=dpc:nsr=dpc5 ent-scrset:scrn=ist2:nsr=si02:nsfi=sio

In this example screen set configuration, messages are screened by the allowed **SIO** screen si02 for either **ISUP** or **TUP** messages. **ISUP** messages are further screened by the allowed **DPC** screen dpc5 and **TUP** messages are screened by the allowed **DPC** screen dpc4. The **ISUP** messages containing the **ANSI** point code 001-002-003 are passed onto the allowed **ISUP** screen is01. The **TUP** messages containing the **ANSI** point code 007-001-000 are passed onto the allowed **ISUP** screen tu01.

**Note:** The gateway screening rules are entered in reverse of the order that the screening process takes place.

### **Allowed ISUP Message Type Screening Actions**

Figure 15-1 shows the screening actions of the allowed **ISUP** message type screen.

**Figure 15-1 Allowed ISUP Message Type Screening Actions**

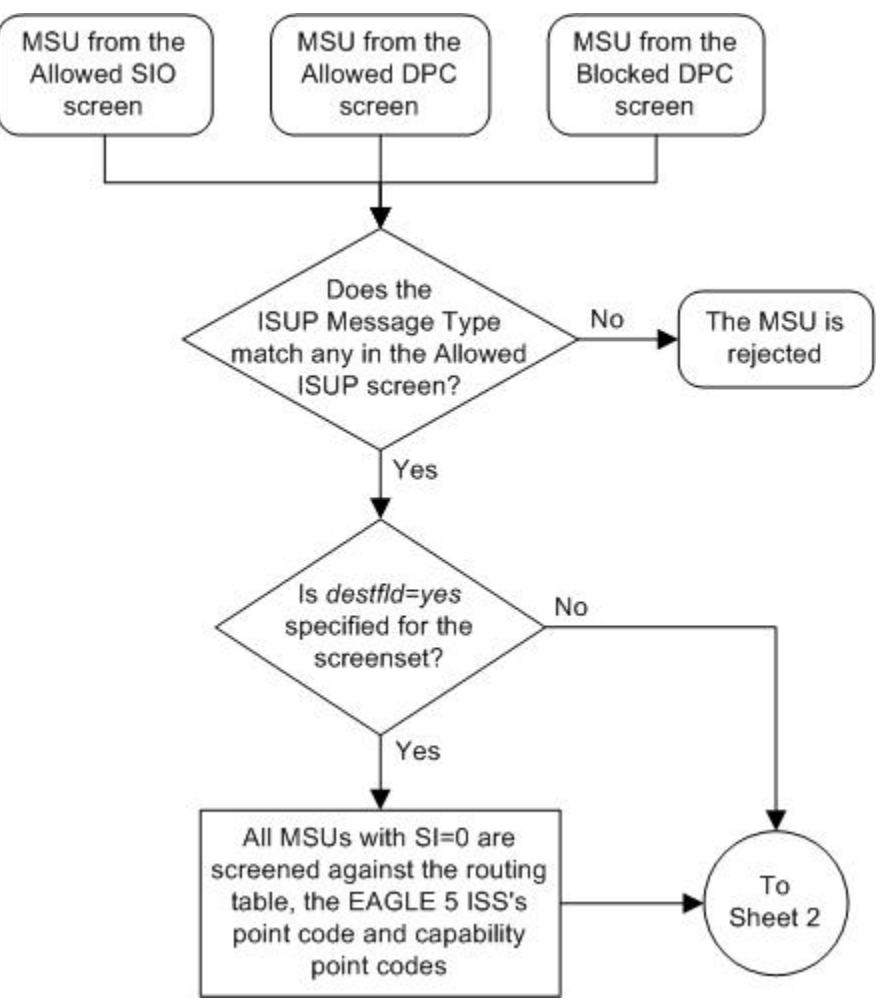

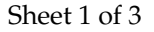

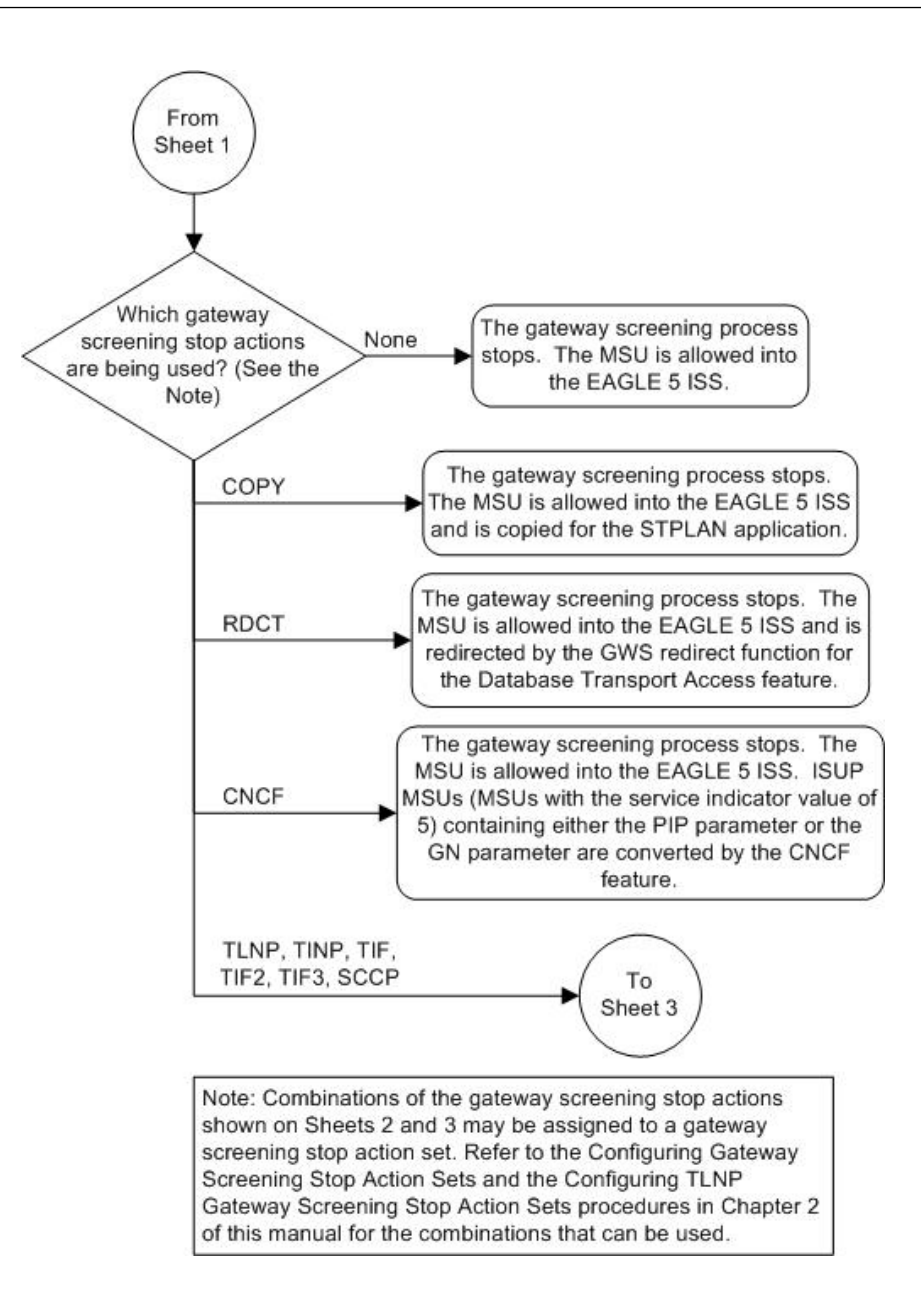

Sheet 2 of 3

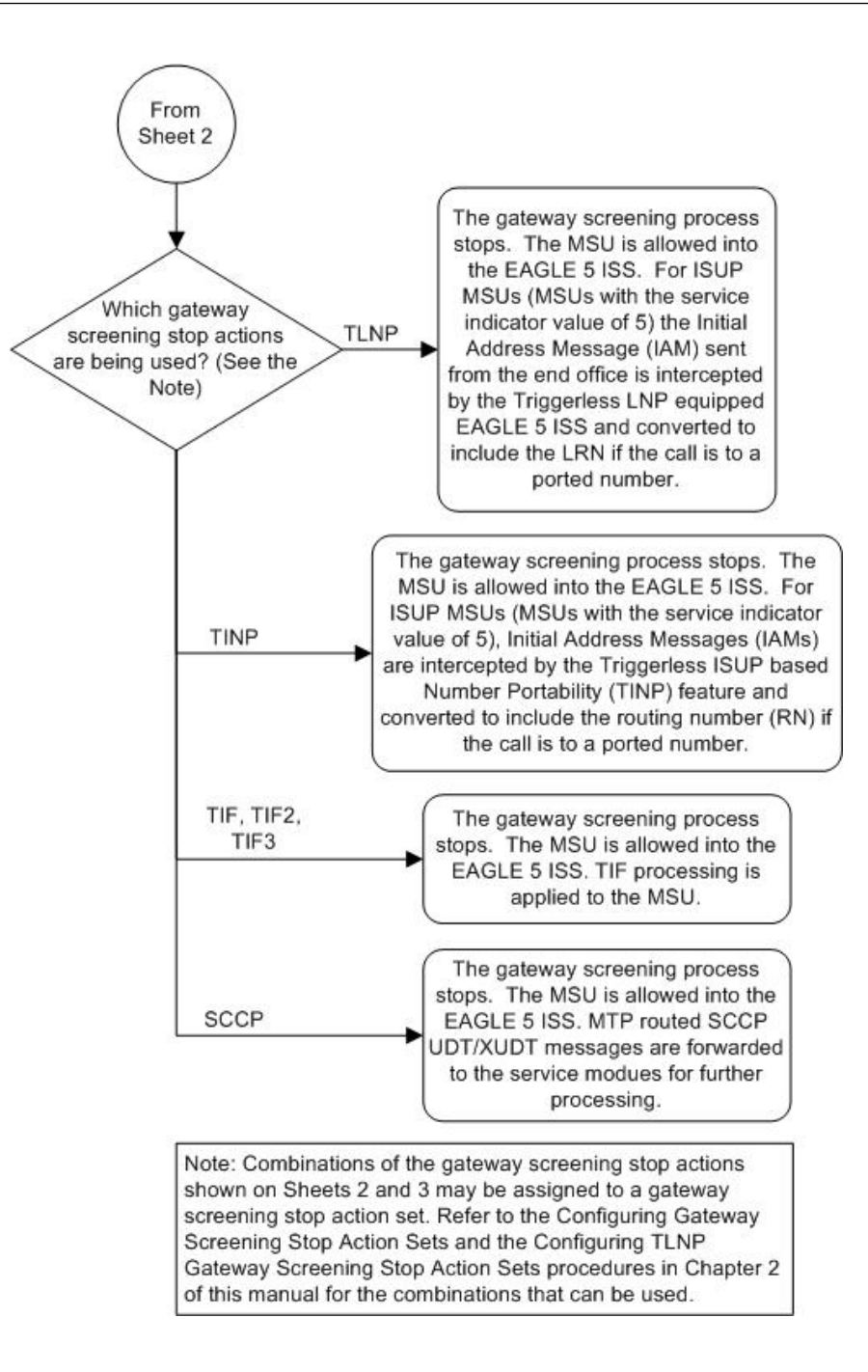

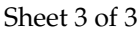

#### <span id="page-567-0"></span>**Figure 15-2 Allowed ISUP Message Type Screening Function**

ANSI MSU (ANSI Message Signal Unit)

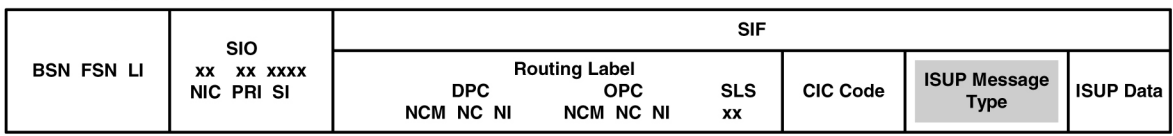

ITU-I MSU (ITU International Message Signal Unit)

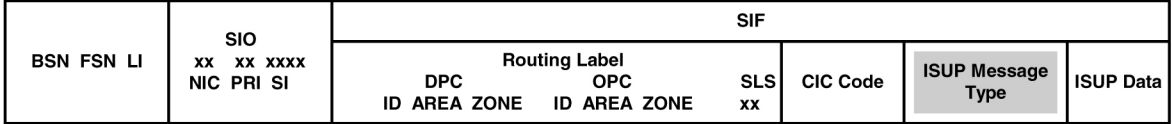

14-Bit ITU-N MSU (14-Bit ITU National Message Signal Unit)

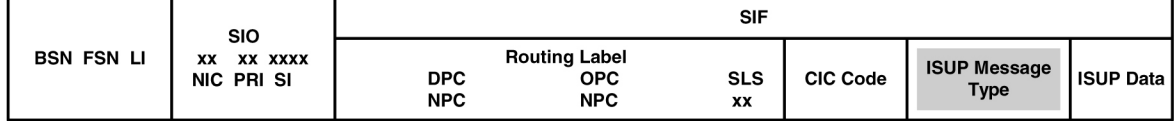

24-Bit ITU-N MSU (24-Bit ITU National Message Signal Unit)

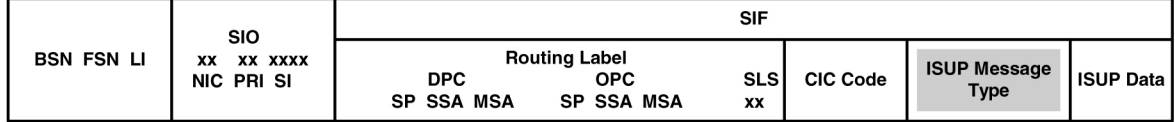

## **Adding an Allowed ISUP Message Type Screen**

This procedure is used to add an allowed **ISUP** message type (**ISUP**) screen to the database using the ent-scr-isup command. The parameters used by the ent-scrisup command are shown in the [Gateway Screening Attributes](#page-22-0) section. The general rules that apply to configuring gateway screening entities are shown in the [Gateway](#page-40-0) [Screening Configuration](#page-40-0) section.

Since both **ISUP** and **TUP** messages are screened by the allowed **ISUP** message type screen, the ent-scr-isup command contains a parameter for the **ISUP** message type (isupmt) and a parameter for the **TUP** message type (tupmt). Only one of these parameters can be specified for the allowed **ISUP** screen being entered into the database. The isupmt parameter should be specified in screen sets that contain allowed **SIO** screens that are screening messages for the service indicator value of 5 (**SI**=5). The tupmt parameter should be specified in screen sets that contain allowed **SIO** screens that are screening messages for the service indicator value of 4 (**SI**=4). If you wish to screen for **TUP** messages, make sure that the screen set being configured contains an allowed **SIO** screen that screens messages for the service indicator value of 4 (**SI**=4). If you do not do this, the **EAGLE** will treat the message as an **ISUP** message, even if the message contains the service indicator value of 4.

The examples in this procedure are used to add the allowed **ISUP** screen data shown in [Table 15-1](#page-568-0) and based on the example configuration shown in [Figure 2-8](#page-53-0) and [Figure 2-9](#page-55-0).

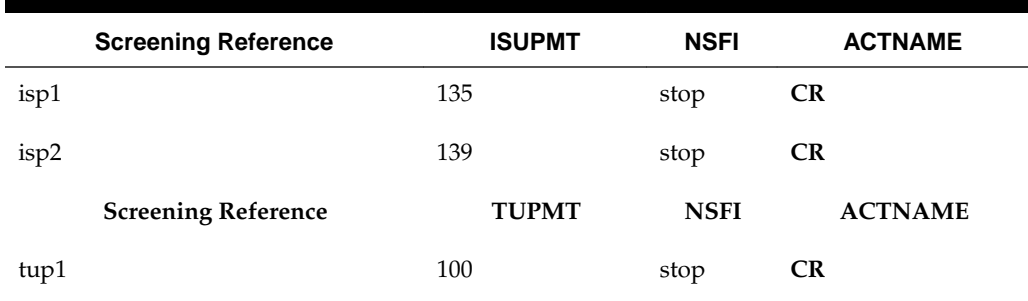

<span id="page-568-0"></span>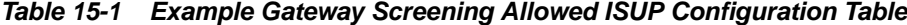

**1.** Verify that the gateway screening feature is on, by entering the rtrv-feat command.

If the gateway screening feature is on, the GWS field is set to on.

**Note:** Thertrv-feat command output contains other fields that are not used by this procedure. If you wish to see all the fields displayed by thertrvfeat command, see thertrv-feat command description in*Commands User's Guide*.

If the gateway screening feature is on, shown by the entry GWS = on in the rtrvfeat command output, skip step 2, and go to step 3.

**2.** Turn the gateway screening feature on by entering this command.

chg-feat:gws=on

**Note:** Once the gateway screening feature is turned on with thechg-feat command, it cannot be turned off.

The gateway screening feature must be purchased before you turn this feature on with the chg-feat command. If you are not sure if you have purchased the gateway screening feature, contact your Oracle Sales Representative or Account Representative.

When the chg-feat has successfully completed, this message should appear.

rlghncxa03w 06-10-28 11:43:04 GMT EAGLE5 36.0.0 CHG-FEAT: MASP A - COMPLTD

**3.** Display all allowed **ISUP** screens in the database using the rtrv-scr-isup command.

The following is an example of the possible output.

```
rlghncxa03w 06-10-25 15:25:30 GMT EAGLE5 36.0.0
SCREEN = ALLOWED ISUP
SR REF RULES
IEC YES 2
WRD2 YES 1
WRD4 YES 1
```
If the screening reference names that you wish to add with this procedure are not shown in the rtrv-scr-isup command output, go to step 4. For this example, the screening reference names are not shown. If these screening reference names are shown in the rtrv-scr-isup command output, make sure the screening data you wish to enter is not already in the database by entering the rtrv-scr-isup command with the screening reference name. For example, enter the rtrv-scrisup:sr=iec command. The following is an example of the possible output.

```
rlghncxa03w 06-10-25 15:26:30 GMT EAGLE5 36.0.0
SCREEN = ALLOWED ISUP
SR ISUPMT/ NSFI NSR/ACT
     TUPMT
iec 100 STOP cr
iec 197 STOP cr
```
If a gateway screening stop action set is to be assigned to the allowed **ISUP** screen being added to the database, go to step 4. Otherwise, go to step 5.

**4.** Display the gateway screening stop action sets in the database with the rtrvgws-actset command.

This is an example of the possible output.

rlghncxa03w 06-10-25 15:28:30 GMT EAGLE5 36.0.0 ACT ACT ACT ACT ACT ACT ACT ACT ACT ACT ACT ACT ID NAME 1 2 3 4 5 6 7 8 9 10 -- ------ ---- ---- ---- ---- ---- ---- ---- ---- ---- ---- 1 copy copy 2 rdct rdct 3 cr copy rdct 4 cncf cncf 5 cpcncf copy cncf 6 cncfrd cncf rdct 7 cpcfrd copy cncf rdct

If the required gateway screening stop action set is not in the database, perform the [Configuring Gateway Screening Stop Action Sets](#page-72-0) procedure to configure the required gateway screening stop action set.

**5.** Add a new allowed **ISUP** screen to the database using the ent-scr-isup command.

For this example, enter this command.

GWS action set table is (7 of 16) 44% full

ent-scr-isup:sr=isp1:isupmt=135:nsfi=stop:actname=cr

A message similar to the following should appear.

rlghncxa03w 06-10-25 15:29:30 GMT EAGLE5 36.0.0 ENT-SCR-ISUP: SCREEN SET AFFECTED - ISP1 1% FULL ENT-SCR-ISUP: MASP A - COMPLTD

ent-scr-isup:sr=isp2:isupmt=139:nsfi=stop:actname=cr

A message similar to the following should appear.

rlghncxa03w 06-10-25 15:29:30 GMT EAGLE5 36.0.0 ENT-SCR-ISUP: SCREEN SET AFFECTED - ISP2 1% FULL ENT-SCR-ISUP: MASP A - COMPLTD

ent-scr-isup:sr=tup1:tupmt=100:nsfi=stop:actname=cr

A message similar to the following should appear.

rlghncxa03w 06-10-25 15:29:30 GMT EAGLE5 36.0.0 ENT-SCR-ISUP: SCREEN SET AFFECTED - TUP1 1% FULL ENT-SCR-ISUP: MASP A - COMPLTD

If a gateway screening stop action is to be assigned to the allowed **ISUP** screen being changed, enter the ent-scr-isup command with the nsfi=stop parameter and the actname parameter with the name of a gateway screening stop action set shown in the output of the rtrv-gws-actset command executed in step 4. The isupmt or tupmt parameters can have these values: 0 - 255, or an asterisk (\*). A range of **ISUP** or **TUP** message types can be specified with the entscr-isup command. If a range of **ISUP** message types is specified, the range of **ISUP** message types cannot include any **ISUP** message types that are currently provisioned for the screening reference name. If a range of **TUP** message types is specified, the range of **TUP** message types cannot include any **TUP** message types that are currently provisioned for the screening reference name. For example, screening reference name scr1 contains these entries:

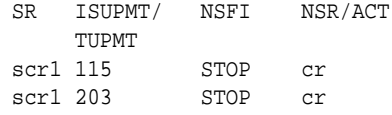

Another entry for screening reference scr1 cannot be specified if the range of **ISUP** message types includes the values 115 and 203.

**6.** Verify the changes using the rtrv-scr-isup command with the screening reference name used in step 5.

For this example, enter this command.

rtrv-scr-isup:sr=isp1

The following is an example of the possible output.

```
rlghncxa03w 06-10-25 15:30:30 GMT EAGLE5 36.0.0
SCREEN = ALLOWED ISUP
SR ISUPMT/ NSFI NSR/ACT
    TUPMT
isp1 135 STOP cr
```
rtrv-scr-isup:sr=isp2

The following is an example of the possible output.

```
rlghncxa03w 06-10-25 15:30:30 GMT EAGLE5 36.0.0
SCREEN = ALLOWED ISUP
SR ISUPMT/ NSFI NSR/ACT
```
 TUPMT isp2 139 STOP cr rtrv-scr-isup:sr=tup1

The following is an example of the possible output.

```
rlghncxa03w 06-10-25 15:30:30 GMT EAGLE5 36.0.0
SCREEN = ALLOWED ISUP
SR ISUPMT/ NSFI NSR/ACT
     TUPMT
tup1 100 STOP cr
```
**7.** Backup the new changes using the chg-db:action=backup:dest=fixed command.

The following messages should appear, the active **Maintenance and Administration Subsystem** Processor (**MASP**) appears first.

BACKUP (FIXED) : MASP A - Backup starts on active MASP. BACKUP (FIXED) : MASP A - Backup on active MASP to fixed disk complete. BACKUP (FIXED) : MASP A - Backup starts on standby MASP. BACKUP (FIXED) : MASP A - Backup on standby MASP to fixed disk complete.

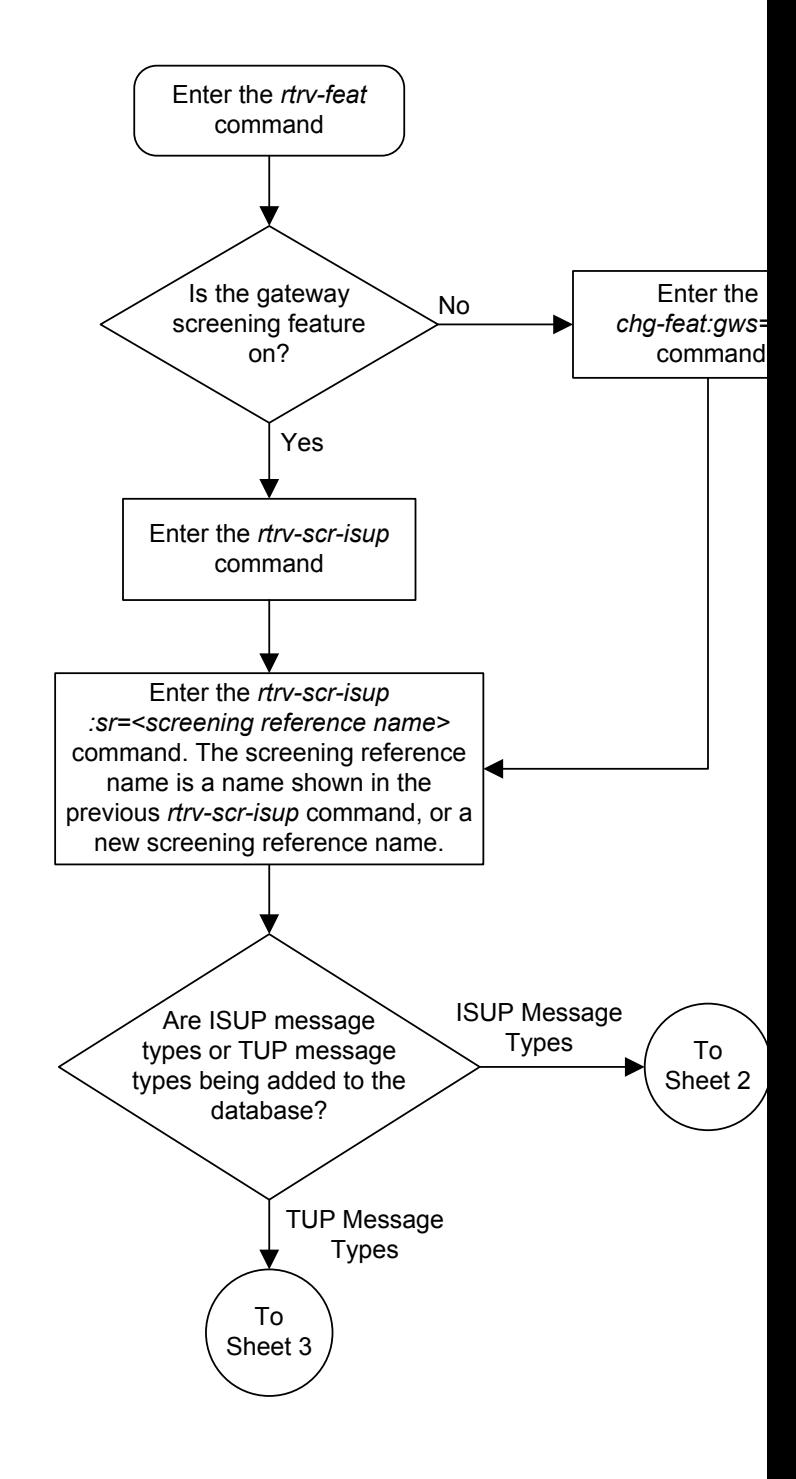

**Figure 15-3 Adding an Allowed ISUP Message Type Screen**

Sheet 1 of 3

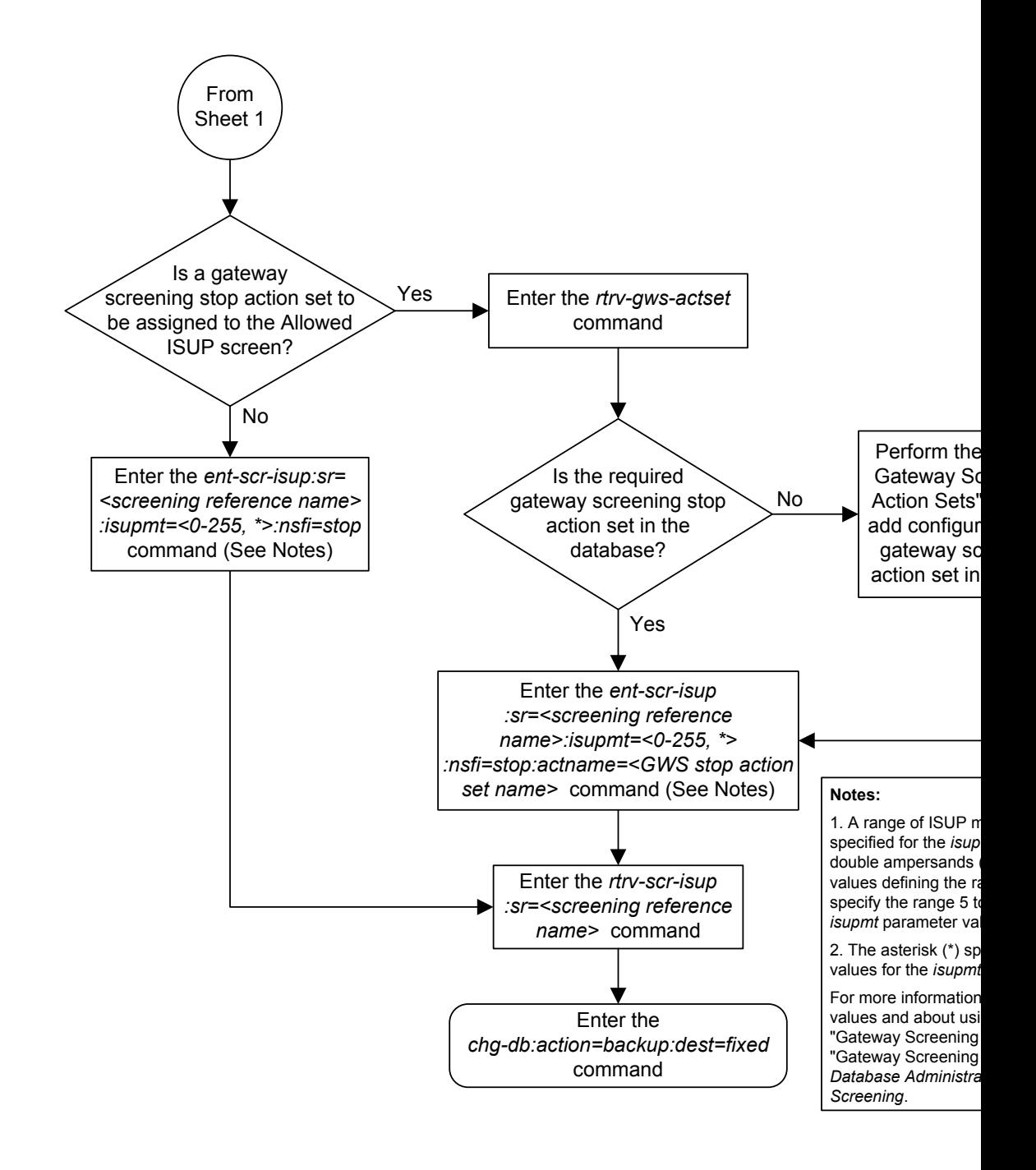

Sheet 2 of 3
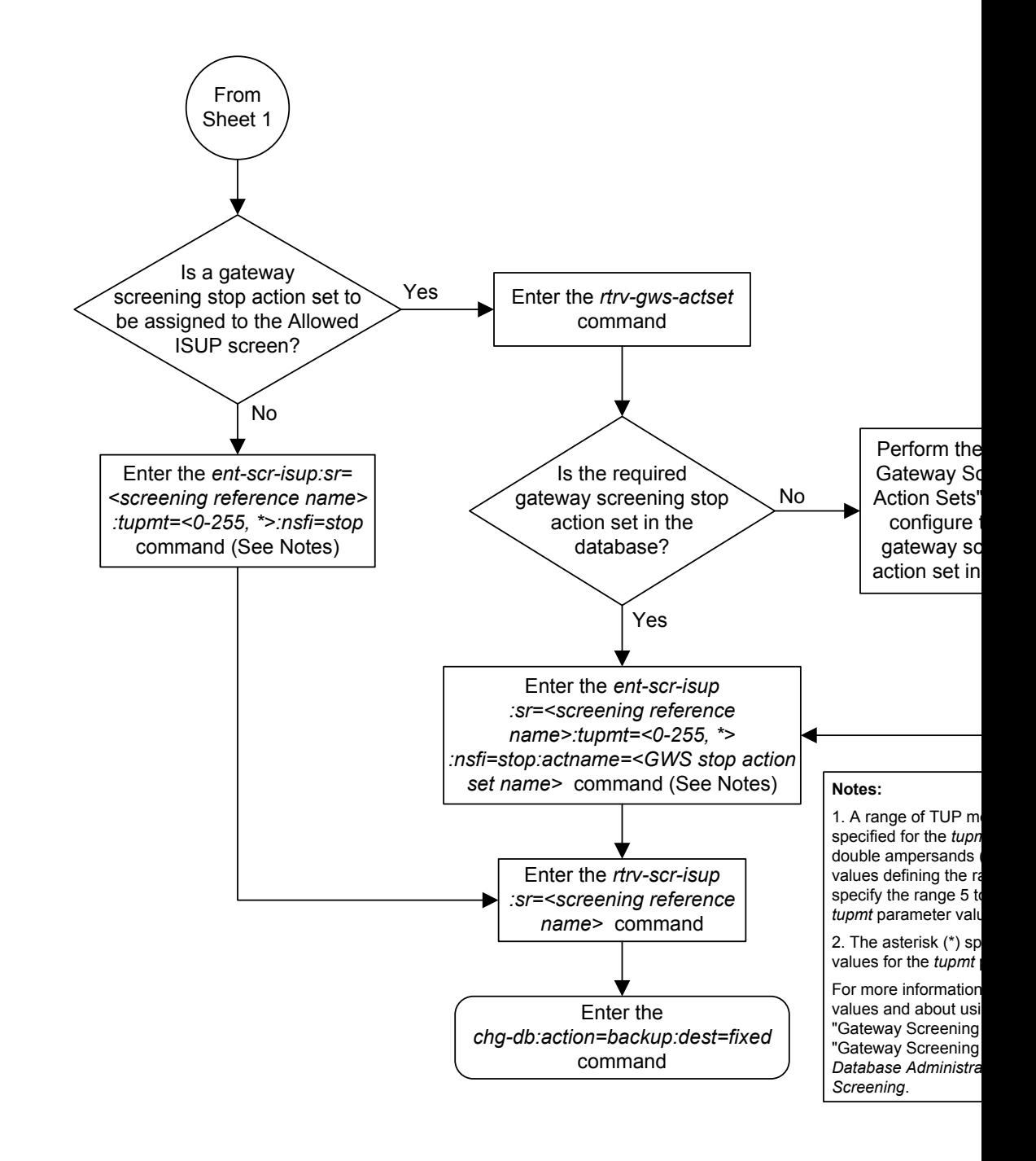

Sheet 3 of 3

# <span id="page-577-0"></span>**Removing an Allowed ISUP Message Type Screen**

This procedure is used to remove an allowed **ISUP** message type (**ISUP**) screen from the database using the  $dlt-scr-isy$  command. The parameters used by the  $dlt-$ scr-isup command are shown in the [Gateway Screening Attributes](#page-22-0) section. The general rules that apply to configuring gateway screening entities are shown in the [Gateway Screening Configuration](#page-40-0) section.

Since both **ISUP** and **TUP** messages are screened by the allowed **ISUP** message type screen, the dlt-scr-isup command contains a parameter for the **ISUP** message type (isupmt) and a parameter for the **TUP** message type (tupmt). Only one of these parameters can be specified for the allowed **ISUP** screen being removed from the database.

The example in this procedure removes the allowed **ISUP** screen isp2 from the database.

The allowed **ISUP** screen can be referenced by one of the following screens.

- Allowed **SIO**
- Allowed **DPC**
- Blocked **DPC**

#### **Verifying the Gateway Screening Configuration**

Enter the following commands to verify that none of these screens reference the allowed **ISUP** screen being removed from the database.

- rtrv-scr-sio:nsfi=isup
- rtrv-scr-dpc:nsfi=isup
- rtrv-scr-blkdpc:nsfi=isup

#### **Gateway Screening Configuration Procedures**

To change the **NSFI** of any of these screens, perform to one of these procedures.

- [Changing an Allowed SIO Screen](#page-416-0)
- [Changing an Allowed DPC Screen](#page-374-0)
- [Changing a Blocked DPC Screen](#page-331-0)
- **1.** Display the allowed **ISUP** screens in the database using the rtrv-scr-isup command.

The following is an example of the possible output.

```
rlghncxa03w 06-10-25 15:25:30 GMT EAGLE5 36.0.0
SCREEN = ALLOWED ISUP
SR REF RULES
IEC YES 2
ISP1 YES 1
ISP2 YES 2
TUP1 YES 1
```

```
WRD2 YES 1
WRD4 YES 1
```
From the rtrv-scr-isup output, display the allowed **ISUP** screen you wish to remove using the rtrv-scr-isup command with the screening reference name. For this example, enter this command.

rtrv-scr-isup:sr=isp2

The following is an example of the possible output.

```
rlghncxa03w 06-10-25 15:30:30 GMT EAGLE5 36.0.0
SCREEN = ALLOWED ISUP
SR ISUPMT/ NSFI NSR/ACT
    TUPMT
isp2 055 STOP cr
```
**2.** Enter the commands in the [Verifying the Gateway Screening Configuration](#page-577-0) section to verify that the screen being removed is not referenced by other screens in the database.

If the screen being removed is referenced by other screens, perform the procedures shown in the [Gateway Screening Configuration Procedures](#page-577-0) section to change the **NSFI** of those screens to reference other screens or change the **NSFI** of these screens to **STOP**.

**3.** Remove the allowed **ISUP** screen from the database using the dlt-scr-isup command.

The current value of the isupmt parameter must be entered exactly as shown in the rtrv-scr-isup output in step 1. For this example, enter this command.

dlt-scr-isup:sr=isp2:isupmt=055

A message similar to the following should appear.

```
rlghncxa03w 06-10-25 15:26:30 GMT EAGLE5 36.0.0
DLT-SCR-ISUP: SCREEN SET AFFECTED - FLD5 0% FULL
DLT-SCR-ISUP: MASP A - COMPLTD
```
**4.** Verify the changes using the rtrv-scr-isup command with the screening reference name used in step 3.

For this example, enter this command.

rtrv-scr-isup:sr=isp2

The following is an example of the possible output.

E2573 Cmd Rej: SR or NSR does not reference an existing SR

This message shows that the specified screening reference name is not in the database and the action of the dlt-scr-isup command in step 3 was successful. If the specified screening reference name contained more than one entry when the dlt-scr-isup command was executed in step 3, the rtrv-scr-isup:sr= command output would show the remaining entries in the screening reference instead of error message E2573.

**5.** Backup the new changes using the chg-db:action=backup:dest=fixed command.

The following messages should appear, the active **Maintenance and Administration Subsystem** Processor (**MASP**) appears first.

BACKUP (FIXED) : MASP A - Backup starts on active MASP. BACKUP (FIXED) : MASP A - Backup on active MASP to fixed disk complete. BACKUP (FIXED) : MASP A - Backup starts on standby MASP. BACKUP (FIXED) : MASP A - Backup on standby MASP to fixed disk complete.

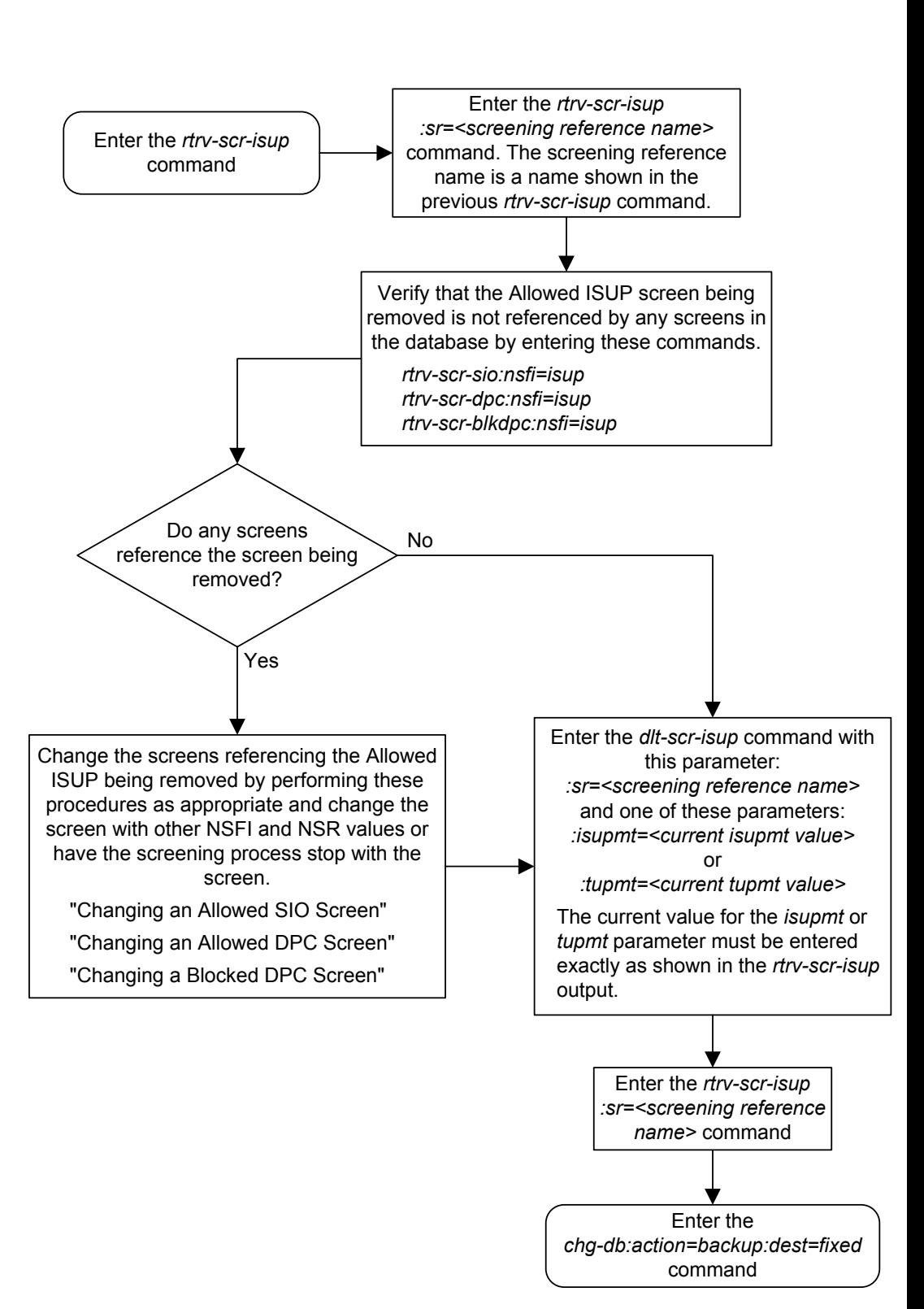

**Figure 15-4 Removing an Allowed ISUP Message Type Screen**

# **Changing an Allowed ISUP Message Type Screen**

This procedure is used to change the attributes of an allowed **ISUP** message type (**ISUP**) screen in the database using the chg-scr-isup command. The parameters used by the chg-scr-isup command are shown in the [Gateway Screening Attributes](#page-22-0) section. The general rules that apply to configuring gateway screening entities are shown in the [Gateway Screening Configuration](#page-40-0) section.

The example in this procedure is used to change the **ISUP** message type 135 for the allowed **ISUP** screen isp1 to 075 and to redirect the **MSU** for the **DTA** feature.

**1.** Display the allowed **ISUP** screens in the database using the rtrv-scr-isup command.

The following is an example of the possible output.

```
rlghncxa03w 06-10-25 15:25:30 GMT EAGLE5 36.0.0
SCREEN = ALLOWED ISUP
SR REF RULES
IEC YES 2
ISP1 YES 3
ISP2 YES 2
TUP1 YES 1
WRD2 YES 1
WRD4 YES 1
```
From the rtrv-scr-isup output, display the allowed **ISUP** screen you wish to remove using the rtrv-scr-isup command with the screening reference name. For this example, enter this command.

rtrv-scr-isup:sr=isp1

The following is an example of the possible output.

```
rlghncxa03w 06-10-25 15:30:30 GMT EAGLE5 36.0.0
SCREEN = ALLOWED ISUP
SR ISUPMT/ NSFI NSR/ACT
 TUPMT
isp1 002 STOP copy
isp1 089 STOP ------
isp1 135 STOP cr
```
If a gateway screening stop action set is to be assigned to the allowed **ISUP** screen being changed in the database, go to step 2.

Step 2 verifies the gateway screening stop action set names in the database. If a gateway screening stop action set name will not be assigned to the screen, skip step 2 and go to step 3.

**2.** Display the gateway screening stop action sets in the database with the rtrvgws-actset command.

This is an example of the possible output.

rlghncxa03w 06-10-25 15:26:30 GMT EAGLE5 36.0.0 ACT ACT ACT ACT ACT ACT ACT ACT ACT ACT ACT ACT ID NAME 1 2 3 4 5 6 7 8 9 10 -- ------ ---- ---- ---- ---- ---- ---- ---- ---- ---- ----

1 copy copy 2 rdct rdct 3 cr copy rdct 4 cncf cncf 5 cpcncf copy cncf 6 cncfrd cncf rdct 7 cpcfrd copy cncf rdct GWS action set table is (7 of 16) 44% full

If the required gateway screening stop action set is not in the database, perform the [Configuring Gateway Screening Stop Action Sets](#page-72-0) procedure to configure the required gateway screening stop action set.

**3.** Change the attributes of an allowed **ISUP** screen using the chg-scr-isup command.

If a gateway screening stop action is to be assigned to the allowed **ISUP** screen being changed, enter the chg-scr-isup command with the nsfi=stop parameter and the actname parameter with the name of a gateway screening stop action set shown in the output of the rtrv-gws-actset command executed in step 2.

The value of the isupmt or tupmt parameter must be entered exactly as shown in the rtrv-scr-isup output in step 1.

The nisupmt or ntupmt parameter can have these values: 0 - 255, or an asterisk (\*).

A range of **ISUP** or **TUP** message types can be specified with the chg-scr-isup command. If a range of **ISUP** message types is specified, the range of **ISUP** message types cannot include any **ISUP** message types that are currently provisioned for the screening reference name. If a range of **TUP** message types is specified, the range of **TUP** message types cannot include any **TUP** message types that are currently provisioned for the screening reference name.

For example, screening reference name scr1 contains these entries:

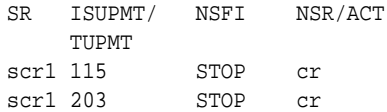

Another entry for screening reference scr1 cannot be specified if the range of **ISUP** message types includes the values 115 and 203. For this example, enter this command.

chg-scr-isup:sr=isp1:isupmt=135:nisupmt=075:actname=rdct

The following messages appear.

rlghncxa03w 06-10-25 15:27:30 GMT EAGLE5 36.0.0 CHG-SCR-ISUP: SCREEN SET AFFECTED - ISP1 1% FULL CHG-SCR-ISUP: MASP A - COMPLTD

**4.** Verify the changes using the rtrv-scr-isup command with screening reference name used in step 3.

For this example, enter this command.

rtrv-scr-isup:sr=isp1

The following is an example of the possible output.

rlghncxa03w 06-10-25 15:30:30 GMT EAGLE5 36.0.0 SCREEN = ALLOWED ISUP SR ISUPMT/ NSFI NSR/ACT TUPMT isp1 002 STOP copy isp1 075 STOP rdct isp1 089 STOP ------

**5.** Backup the new changes using the chg-db:action=backup:dest=fixed command.

The following messages should appear, the active **Maintenance and Administration Subsystem** Processor (**MASP**) appears first.

BACKUP (FIXED) : MASP A - Backup starts on active MASP. BACKUP (FIXED) : MASP A - Backup on active MASP to fixed disk complete. BACKUP (FIXED) : MASP A - Backup starts on standby MASP. BACKUP (FIXED) : MASP A - Backup on standby MASP to fixed disk complete.

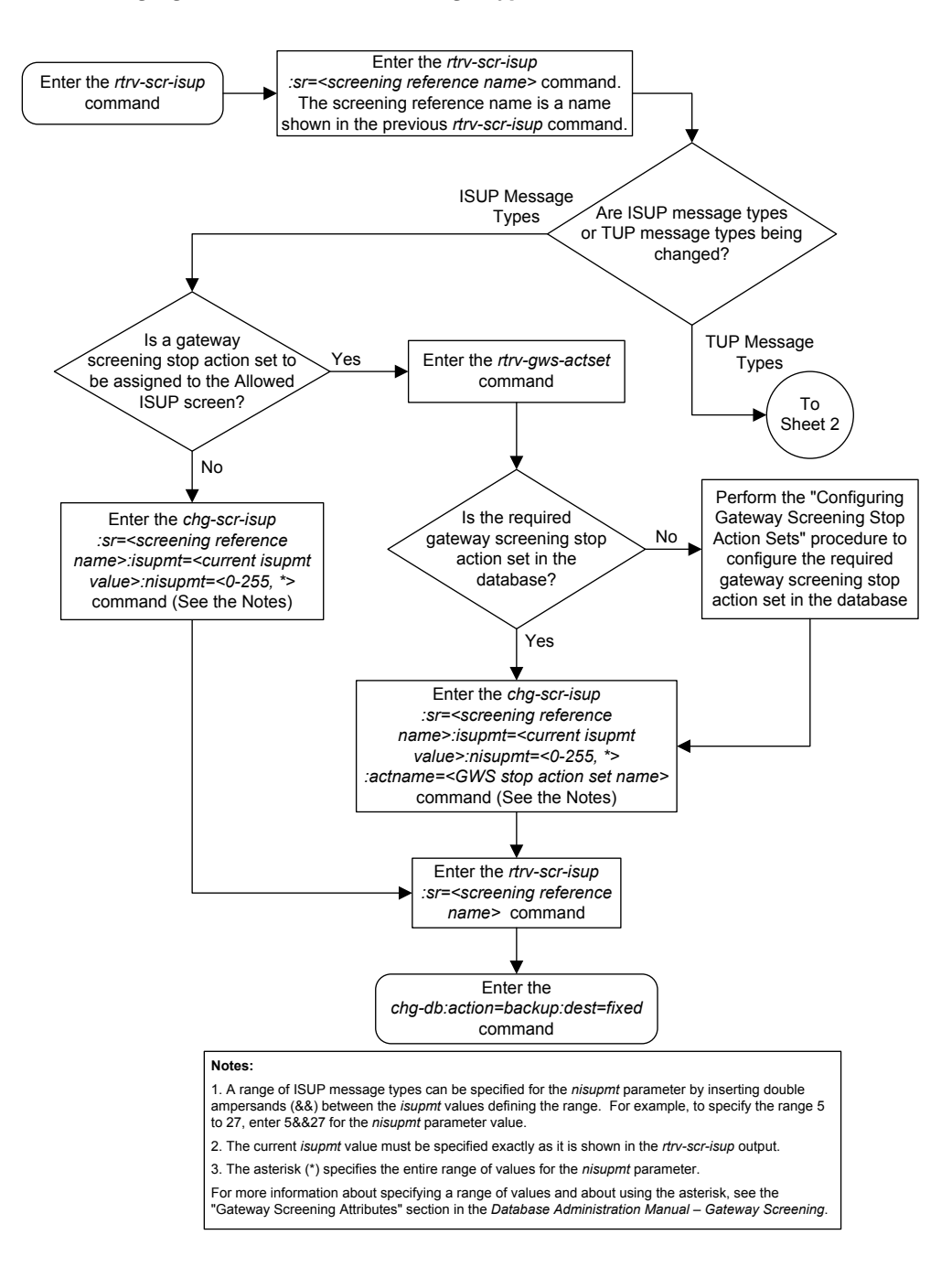

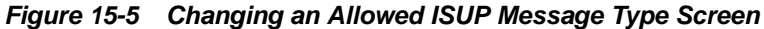

Sheet 1 of 2

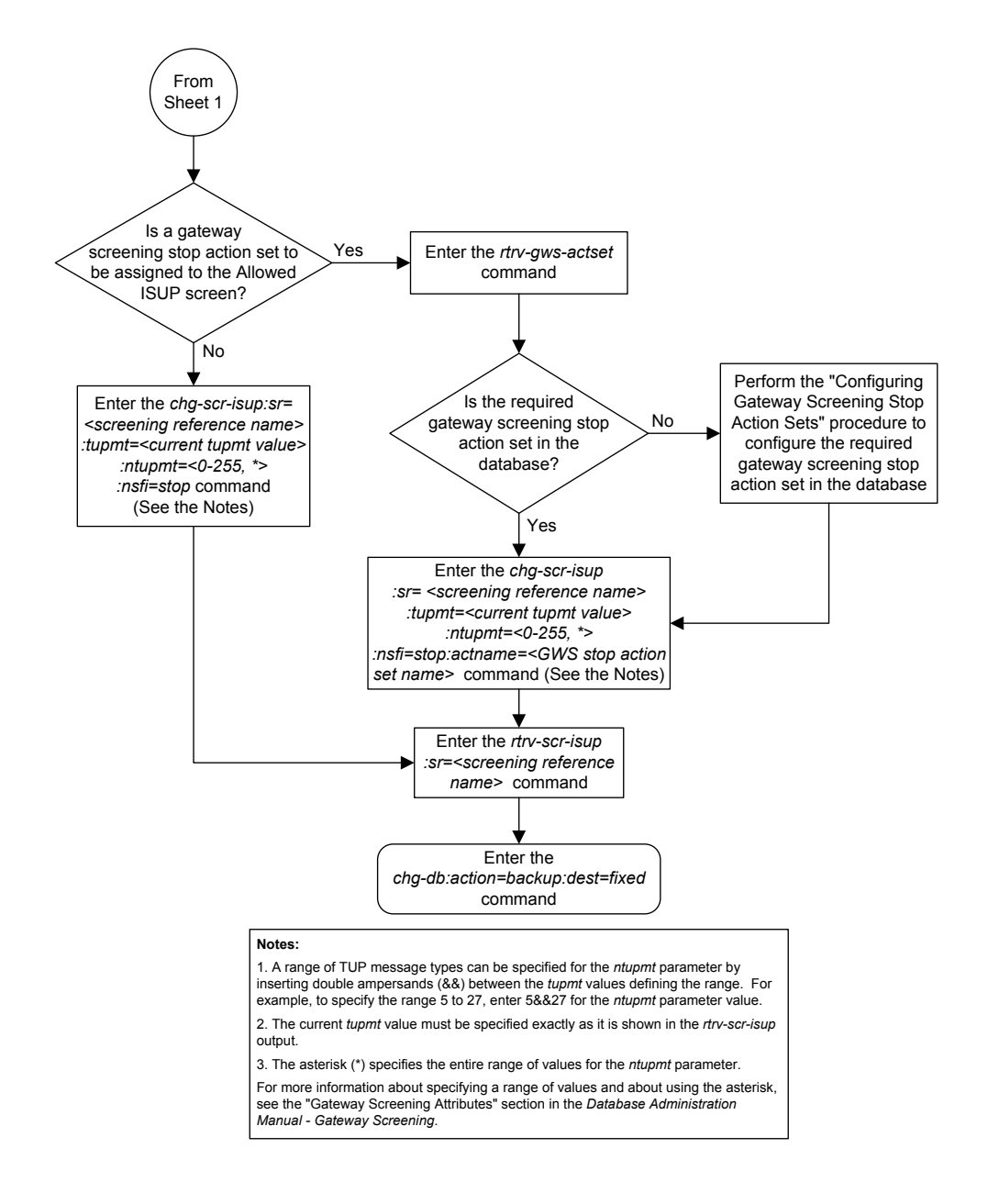

Sheet 2 of 2

# **Index**

## **Symbols**

14-bit ITU national spare point code, *[2-6](#page-23-0)*, *[2-10](#page-27-0)*, *[2-20](#page-37-0)*, *[3-8](#page-139-0)*–*[3-10](#page-141-0)*, *[3-18](#page-149-0)*, *[3-23](#page-154-0)*, *[3-25](#page-156-0)*, *[4-9](#page-172-0)*, *[4-11](#page-174-0)*, *[4-22](#page-185-0)*, *[4-30](#page-193-0)*, *[4-32](#page-195-0)*, *[6-10](#page-241-0)*, *[6-12](#page-243-0)*, *[6-19](#page-250-0)*, *[6-27](#page-258-0)*–*[6-29](#page-260-0)*, *[7-9](#page-280-0)*–*[7-11](#page-282-0)*, *[7-18](#page-289-0)*, *[7-25](#page-296-0)*, *[8-6](#page-313-0)*, *[8-10](#page-317-0)*, *[8-11](#page-318-0)*, *[8-19](#page-326-0)*, *[8-25](#page-332-0)*, *[8-27](#page-334-0)*, *[8-29](#page-336-0)*, *[9-10](#page-357-0)*, *[9-12](#page-359-0)*, *[9-24](#page-371-0)*, *[9-31](#page-378-0)*–*[9-33](#page-380-0)*, *[11-7](#page-434-0)*, *[11-10](#page-437-0)*, *[11-11](#page-438-0)*, *[11-25](#page-452-0)*, *[11-29](#page-456-0)*, *[11-32](#page-459-0)*, *[11-33](#page-460-0)*, *[12-10](#page-481-0)*–*[12-12](#page-483-0)*, *[12-24](#page-495-0)*, *[12-30](#page-501-0)*–*[12-32](#page-503-0)*

## **A**

Allowed Affected Destination Field, *[2-1](#page-18-0)* Allowed Affected Point Code, *[2-2](#page-19-0)* Allowed Called Party Address, *[2-2](#page-19-0)* Allowed Calling Party Address, *[2-2](#page-19-0)* Allowed Destination Point Code, *[2-1](#page-18-0)* Allowed ISUP Message Type, *[2-1](#page-18-0)* Allowed Originating Point Code, *[2-1](#page-18-0)* Allowed Signaling Information Octet, *[2-1](#page-18-0)* Allowed Translation Type, *[2-2](#page-19-0)*

## **B**

Blocked Destination Point Code, *[2-1](#page-18-0)* Blocked Originating Point Code, *[2-1](#page-18-0)*

## **C**

card E5-MCAP, *[1-5](#page-14-0)* E5-MDAL, *[1-6](#page-15-0)* E5-TDM, *[1-6](#page-15-0)* cards control, *[1-5](#page-14-0)* E5-MASP, *[1-5](#page-14-0)* MASP, *[1-5](#page-14-0)* control cards E5-based, *[1-5](#page-14-0)* EAGLE ISS, *[1-5](#page-14-0)* credit card flash drive, *[1-5](#page-14-0)*

# **D**

drive credit card flash, *[1-5](#page-14-0)* E5-TDM fixed SATA, *[1-6](#page-15-0)* removable media flash, *[1-5](#page-14-0)*

#### **E**

E5-based control cards, *[1-5](#page-14-0)* E5-MASP cards, *[1-5](#page-14-0)* E5-MCAP card USB ports, *[1-5](#page-14-0)* E5-MDAL card, *[1-6](#page-15-0)* E5-TDM card, *[1-6](#page-15-0)*

## **F**

fixed drive E5-TDM, *[1-6](#page-15-0)*

## **I**

```
ITU international spare point code, 2-6, 2-10, 2-20,
         3-8–3-10, 3-18, 3-23, 3-25, 4-9, 4-11, 4-22,
         4-30, 4-32, 6-10, 6-12, 6-19, 6-27–6-29,
         7-9–7-11, 7-18, 7-25, 8-6, 8-10, 8-11, 8-19,
         8-25, 8-27, 8-29, 9-10, 9-12, 9-24, 9-31–9-33,
         11-7, 11-10, 11-11, 11-25, 11-29, 11-32, 11-33,
         12-10–12-12, 12-24, 12-30–12-32
```
#### **M**

```
Maintenance and Administration Subsystem (MAS),
        1-5
Maintenance and Administration Subsystem Processor
        (MASP), 1-5
Maintenance Communication Application Processor
        (MCAP), 1-5
Maintenance Disk and Alarm (MDAL), 1-6
MAS, 1-5
MASP, 1-5
MTP Screening, 2-1
```
npcst parameter, *[2-10](#page-27-0)*, *[3-25](#page-156-0)*, *[4-32](#page-195-0)*, *[6-29](#page-260-0)*, *[8-25](#page-332-0)*, *[8-29](#page-336-0)*, *[9-32](#page-379-0)*, *[9-33](#page-380-0)*, *[11-29](#page-456-0)*, *[11-33](#page-460-0)*, *[12-32](#page-503-0)*

#### **P**

pcst parameter, *[2-6](#page-23-0)*, *[2-10](#page-27-0)*, *[2-20](#page-37-0)*, *[3-10](#page-141-0)*, *[3-18](#page-149-0)*, *[3-25](#page-156-0)*, *[4-11](#page-174-0)*, *[4-22](#page-185-0)*, *[4-32](#page-195-0)*, *[6-12](#page-243-0)*, *[6-19](#page-250-0)*, *[6-29](#page-260-0)*, *[7-11](#page-282-0)*, *[7-18](#page-289-0)*, *[8-6](#page-313-0)*, *[8-10](#page-317-0)*, *[8-11](#page-318-0)*, *[8-19](#page-326-0)*, *[8-25](#page-332-0)*, *[8-27](#page-334-0)*, *[8-29](#page-336-0)*, *[9-12](#page-359-0)*, *[9-24](#page-371-0)*, *[9-32](#page-379-0)*, *[9-33](#page-380-0)*, *[11-7](#page-434-0)*, *[11-11](#page-438-0)*, *[11-25](#page-452-0)*, *[11-29](#page-456-0)*, *[11-33](#page-460-0)*, *[12-12](#page-483-0)*, *[12-24](#page-495-0)*, *[12-32](#page-503-0)*

## **R**

removable media, *[1-5](#page-14-0)*

## **S**

SATA fixed drive, E5-TDM, *[1-6](#page-15-0)* SCCP Screening, *[2-1](#page-18-0)* Spare point code 14-bit ITU national, *[2-6](#page-23-0)*, *[2-10](#page-27-0)*, *[2-20](#page-37-0)*, *[3-8](#page-139-0)*–*[3-10](#page-141-0)*, *[3-18](#page-149-0)*, *[3-23](#page-154-0)*, *[3-25](#page-156-0)*, *[4-9](#page-172-0)*, *[4-11](#page-174-0)*, *[4-22](#page-185-0)*, *[4-30](#page-193-0)*, Spare point code *(continued) [4-32](#page-195-0)*, *[6-10](#page-241-0)*, *[6-12](#page-243-0)*, *[6-19](#page-250-0)*, *[6-27](#page-258-0)*–*[6-29](#page-260-0)*, *[7-9](#page-280-0)*–*[7-11](#page-282-0)*, *[7-18](#page-289-0)*, *[7-25](#page-296-0)*, *[8-6](#page-313-0)*, *[8-10](#page-317-0)*, *[8-11](#page-318-0)*, *[8-19](#page-326-0)*, *[8-25](#page-332-0)*, *[8-27](#page-334-0)*, *[8-29](#page-336-0)*, *[9-10](#page-357-0)*, *[9-12](#page-359-0)*, *[9-24](#page-371-0)*, *[9-31](#page-378-0)*–*[9-33](#page-380-0)*, *[11-7](#page-434-0)*, *[11-10](#page-437-0)*, *[11-11](#page-438-0)*, *[11-25](#page-452-0)*, *[11-29](#page-456-0)*, *[11-32](#page-459-0)*, *[11-33](#page-460-0)*, *[12-10](#page-481-0)*–*[12-12](#page-483-0)*, *[12-24](#page-495-0)*, *[12-30](#page-501-0)*–*[12-32](#page-503-0)* ITU international, *[2-6](#page-23-0)*, *[2-10](#page-27-0)*, *[2-20](#page-37-0)*, *[3-8](#page-139-0)*–*[3-10](#page-141-0)*, *[3-18](#page-149-0)*, *[3-23](#page-154-0)*, *[3-25](#page-156-0)*, *[4-9](#page-172-0)*, *[4-11](#page-174-0)*, *[4-22](#page-185-0)*, *[4-30](#page-193-0)*, *[4-32](#page-195-0)*, *[6-10](#page-241-0)*, *[6-12](#page-243-0)*, *[6-19](#page-250-0)*, *[6-27](#page-258-0)*–*[6-29](#page-260-0)*, *[7-9](#page-280-0)*–*[7-11](#page-282-0)*, *[7-18](#page-289-0)*, *[7-25](#page-296-0)*, *[8-6](#page-313-0)*, *[8-10](#page-317-0)*, *[8-11](#page-318-0)*, *[8-19](#page-326-0)*, *[8-25](#page-332-0)*, *[8-27](#page-334-0)*, *[8-29](#page-336-0)*, *[9-10](#page-357-0)*, *[9-12](#page-359-0)*, *[9-24](#page-371-0)*, *[9-31](#page-378-0)*–*[9-33](#page-380-0)*, *[11-7](#page-434-0)*, *[11-10](#page-437-0)*, *[11-11](#page-438-0)*, *[11-25](#page-452-0)*, *[11-29](#page-456-0)*, *[11-32](#page-459-0)*, *[11-33](#page-460-0)*, *[12-10](#page-481-0)*–*[12-12](#page-483-0)*, *[12-24](#page-495-0)*, *[12-30](#page-501-0)*–*[12-32](#page-503-0)*

## **T**

Terminal Disk Module (TDM), *[1-6](#page-15-0)*

## **U**

USB port flush-mounted, *[1-5](#page-14-0)* latched, *[1-5](#page-14-0)*